# FREQUENCY INVERTER MANUAL

Series: CFW-09 Software Version: 3.7X Manual Number/Revision: 0899.5306 E/11

Please take this page out when

unpacking the product

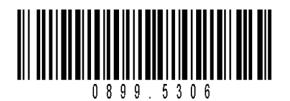

# FREQUENCY INVERTER MANUAL

Series: CFW-09 Software Version: 3.7X Manual Number/Revision: 0899.5306 E/11

07/2006

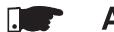

## **ATTENTION!**

It is very important to check if the inverter software version is the same

as indicated above.

| Revision | Description                                                                          | Section                  |
|----------|--------------------------------------------------------------------------------------|--------------------------|
| 1        | First Edition.                                                                       | -                        |
| 2        | Inclusion of the functions Fieldbus and Serial Communication.                        | See 8.12 and 8.13        |
| 2        | Inclusion of the Spare Part List.                                                    | See 7.5                  |
| 2        | Dimension Changing.                                                                  | See 3.1.2 and 9.4        |
| 3        | Inclusion of the PID Regulator.                                                      | See item 6               |
| 4        | Inclusion of the German Language - Ride-through and Flying-start functions           | See item 6               |
| 4        | Inclusion of DBW-01; KIT KME; DC Link Inductor                                       | See item 8               |
| 5        | Inclusion of item 3.3 - CE Installation                                              | See item 3               |
| 5        | Inclusion of new functions such as Ride-Through for Vector Control, Motor Phase Loss |                          |
| 5        | New I/O Expansion Boards EBB.04 and EBB.05.                                          | See item 8               |
| 6        | General Revision.                                                                    | -                        |
| 7        | Inclusion of the models from 2.9 to 32A / 500-600V.                                  | See 2.4; 3.1; 3.2.1; 3.3 |
|          |                                                                                      | 4.2; 6.2; 6.3; 7.1; 7.2; |
|          |                                                                                      | 7.4; 7.5; 8.7.1; 8.10.1; |
|          |                                                                                      | 9.1 and 9.1.3            |
| 8        | Inclusion of new functions:                                                          | See item 6               |
| 0        | Control Type of the Speed Regulator, Speed Regulator Differential Gain,              |                          |
|          | Stop Mode Selection, Access to the parameters with different content than default,   |                          |
|          | Hysteresis for Nx/Ny, kWh Counter, Load User 1 and 2 the factory Hours Hx, via DIx,  |                          |
|          | Parameter Setting Disable via DIx, Help Message for E24, "P406=2 in Vector Control", |                          |
|          | Automatic SensorLess Set of P525, Last 10 errors indication, Motor Torque indication |                          |
|          | via AOx.                                                                             |                          |
| 8        | New optional boards: EBC and PLC1.                                                   | See item 8               |
|          | New model CFW-09 SHARK NEMA 4X/IP56.                                                 | See item 8               |
| 8        |                                                                                      | See itens 1 to 9         |
| 8        | New models for voltages, currents and powers: Models 500-600V.                       |                          |
| 8        | Inclusion of the itens 8.14 Modbus-RTU, 8.17 CFW-09 Supplied by the DC Link -        | See item 8               |
| 0        | Line HD, 8.18 CFW-09 RB Regenerative Converter.                                      | 7                        |
| 8        | Updating of the Spare Part List.<br>Inclusion of new functions:                      | 1                        |
| 9        |                                                                                      | -                        |
| 0        | Overcurrent Protection, Default factory reset 50Hz, Timer Relay, Ramp Holding        |                          |
| 9        | New lines of the Current and supply power;                                           | -                        |
| 9        | PID Regulator to "Academic" Changing.                                                | -                        |
| 10       | General revision and update of thesoftware version (2.6X to 3.1X):                   | -                        |
|          | Change on the maximum value of P156 and P401 for some models; Change on the          |                          |
|          | maximum value of P331; Change on the factory default value of P404.                  |                          |
| 11       | New functions;                                                                       |                          |
|          | Incorporation of the Mechanical Brake Logic for cranes, Load Detection Logic and     | See I, 6, 7 and 8        |
|          | addition of option "Indication of Torque Current Polarity" at the DOx and RLx        |                          |
|          | outputs; VVW Control; DC Braking for VVW and Sensorless; Flying Start function for   |                          |
|          | the Sensorless Control; support for Ethernet/IP communication board; read/write      |                          |
|          | function for the PLC board parameters through Modbus; Indication of the Analog       |                          |
|          | Outputs values in read only parameters P027 to P030;Simultaneous indication          |                          |
|          | of the speed and current in parameter P070; P313 = 4 (Changes to LOCAL mode          |                          |
|          | keeping the commands);Regulation of the maximum torque current through options       |                          |
|          | AI1+AI2 and AI2+AI3; function $F > Fx$ ; function ready 2                            |                          |

The table below describes all revisions made to this manual.

## Quick Parameter Reference, Fault and Status Messages

| I. Parameters     |     | 09 |
|-------------------|-----|----|
| II. Fault message | es  | 33 |
|                   | ges |    |

## CHAPTER 1

## Safety Notices

| 1.1 Safety notices in the manual  | 34 |
|-----------------------------------|----|
| 1.2 Safety notices on the product |    |
| 1.3 Preliminary recommendations   |    |

## CHAPTER 2

## General Information

| 2.1 About this manual                           | 36 |
|-------------------------------------------------|----|
| 2.2 Software version                            | 36 |
| 2.3 About the CFW-09                            | 36 |
| 2.4 CFW-09 identification Label and Code Number | 38 |
| 2.5 Receiving and Storage                       | 40 |

## CHAPTER 3

## Installation

| 3.1 Mechanical installation                                              |      |
|--------------------------------------------------------------------------|------|
| 3.1.1 Environment conditions                                             | . 41 |
| 3.1.2 Dimensional of CFW-09                                              | . 41 |
| 3.1.3 Mounting specifications                                            | . 42 |
| 3.1.3.1 Mounting Inside a Panel                                          | . 43 |
| 3.1.3.2 Mounting on Surface                                              | . 44 |
| 3.1.3.3 Mounting with the heatsink through a surface                     | . 45 |
| 3.1.4 Keypad (HMI) and cover removal                                     |      |
| 3.2 Electrical installation                                              |      |
| 3.2.1 Power/grounding terminals                                          | . 48 |
| 3.2.2 Location of the power/grounding/control connections                | . 50 |
| 3.2.3 Rated voltage selection                                            | . 52 |
| 3.2.4 Power/Grounding Wiring and Fuses                                   |      |
| 3.2.5 Power Connections                                                  | . 56 |
| 3.2.5.1 AC Input Connection                                              | . 56 |
| 3.2.5.2 Output Connections                                               | . 57 |
| 3.2.5.3 Grounding connections                                            |      |
| 3.2.5.4 IT Networks                                                      | . 58 |
| 3.2.6 Control Wiring                                                     |      |
| 3.2.7 Typical Terminal Connections                                       |      |
| 3.3 European EMC Directive - requirements for conforming installations . |      |
| 3.3.1 Installation                                                       |      |
| 3.3.2 Epcos filters                                                      |      |
| 3.3.3 Schaffner filters definitions                                      |      |
| 3.3.4 EMC filter characteristics                                         | . 73 |
|                                                                          |      |

## CHAPTER 4

## Keypad (HMI) Operation

| 4.1 Discription of the Keypad           | 87 |
|-----------------------------------------|----|
| 4.2 Use of the Keypad (HMI)             |    |
| 4.2.1 Keypad Operation                  |    |
| 4.2.2 "Read-Only" Variables and Status  |    |
| 4.2.3 Parameter Viewing and Programming |    |
|                                         |    |

## CHAPTER 5

## Start-up

| 5.1 | Pre-Power Checks                                            |     |
|-----|-------------------------------------------------------------|-----|
| 5.2 | Initial Power-up                                            |     |
| 5.3 | Start-up                                                    |     |
|     | .3.1 Type of Control: V/F 60Hz - Operation via Keypad (HMI) |     |
| 5   | .3.2 Type of Control: Sensorless or Vector with Encoder     |     |
|     | (Operation Via Keypad (HMI))                                | 103 |
| 5   | .3.3 Type of Control: VVW - Keypad Operation                | 110 |

## CHAPTER 6

Detailed Parameter Description

| 6.1 Access and Read Only Parameters - P000 to P099                  |       |
|---------------------------------------------------------------------|-------|
| 6.2 Regulation Parameters - P100 to P199                            |       |
| 6.3 Configuration Parameters - P200 to P399                         |       |
| 6.3.1 Parameters for Crane Applications and for Torque Master/Slave |       |
| Function - P351 to P368                                             | 208   |
| 6.4 Motor Parameters - P400 to P499                                 | . 213 |
| 6.5 Special Functions Parameters - P500 to P699                     | . 219 |
| 6.5.1 PID Regulator                                                 | . 219 |
| 6.5.2 Description                                                   | . 219 |

## CHAPTER 7

Diagnostics and Troubleshooting

| 7.1 Faults and Possible Causes | 227 |
|--------------------------------|-----|
| 7.2 Troubleshooting            |     |
| 7.3 Contacting WEG             |     |
| 7.4 Preventive Maintenance     | 234 |
| 7.4.1 Cleaning Instructions    | 235 |
| 7.5 Spare Part List            |     |

## CHAPTER 8

CFW-09 Options and Accessories

| 8.1 I/O Expansion Boards             | 47 |
|--------------------------------------|----|
| 8.1.1 EBA (I/O Expansion Board A) 24 | 47 |

| 8.1.2 EBB (I/O Expansion Board B)                                                  | 250 |
|------------------------------------------------------------------------------------|-----|
| 8.1.3 EBE                                                                          | 253 |
| 8.2 Incremental Encoder                                                            | 253 |
| 8.2.1 EBA/EBB Boards                                                               | 253 |
| 8.2.2 EBC Board                                                                    | 255 |
| 8.3 Keypad with Led's Only                                                         | 257 |
| 8.4 Remote Keypad and Cables                                                       | 257 |
| 8.5 Blank Covers                                                                   |     |
| 8.6 RS-232 PC Communication Kit                                                    | 261 |
| 8.7 Line Reactor/DC Bus Choke                                                      | 262 |
| 8.7.1 Application Criteria                                                         | 263 |
| 8.7.2 DC link Inductor Built in                                                    |     |
| 8.8 Load Reactor                                                                   |     |
| 8.9 RFI Filter                                                                     |     |
| 8.10 Dynamic Braking                                                               |     |
| 8.10.1 DB Resistor Sizing                                                          |     |
| 8.10.2 Installation                                                                |     |
| 8.10.3 Dynamic Braking Module-DBW-01 and DBW-02                                    |     |
| 8.10.3.1 DBW-01 and DBW-02 Identification Label                                    |     |
| 8.10.3.2 Mechanical Installation                                                   |     |
| 8.10.3.3 Installation/Connection                                                   |     |
| 8.11 Through Surface Mounting Kit                                                  |     |
| 8.12 Fieldbus                                                                      |     |
| 8.12.1 Installation of the Fielbus Kit                                             |     |
| 8.12.2 Profibus-DP                                                                 |     |
| 8.12.3 Device-Net                                                                  |     |
| 8.12.4 EtherNet/IP                                                                 |     |
| 8.12.5 Use to the Fieldbus/Related Parameters of the CFW-09.                       |     |
| 8.12.5.1 Variables Read from the Inverter                                          |     |
| 8.12.5.2 Variables Written in the Inverter                                         |     |
| 8.12.5.3 Fault Indications                                                         |     |
| 8.12.5.4 Addressing of the CFW-09 variables in the Fieldbu                         |     |
| 8.13 Serial Communiaction                                                          |     |
| 8.13.1 Introduction                                                                |     |
| 8.13.2 Interfaces Description                                                      |     |
| 8.13.2.1 RS-485                                                                    |     |
| 8.13.2.2 RS-232                                                                    |     |
| 8.13.3 Protocol Definitions                                                        |     |
| 8.13.3.1 Used Terms                                                                |     |
| 8.13.3.2 Parameters/Variables Resolution                                           |     |
| 8.13.3.3 Characters Format                                                         |     |
| 8.13.3.4 Protocol                                                                  |     |
| 8.13.3.5 Exection and Telegram Test                                                |     |
| 8.13.3.6 Telegram Sequence                                                         |     |
| 8.13.3.7 Variable Code                                                             |     |
| 8.13.4 Telegram Examples                                                           |     |
| 8.13.5 Variables and Errors of the Serial Communication                            | 305 |
| 8.13.5.1 Basic Variables                                                           |     |
| 8.13.5.2 Examples of Telegrams with Basic Variables                                |     |
| 8.13.5.3 Parameters Related to the Serial Communication                            |     |
| 8.13.5.4 Errors Related to the Serial Communication                                |     |
| 8.13.6 Times for Read/Write of Telegrams                                           |     |
| 8.13.7 Physical Connection of the RS-232 and RS-485 Interface .                    |     |
| 8.13.7 Physical Connection of the RS-232 and RS-485 Interface .<br>8.14 Modbus-RTU |     |
| 8.14 Moddus-RTU                                                                    |     |
| 8.14.1 Introduction in the Modbus-RTO Protocol<br>8.14.1.1 Transmission Modes      |     |
|                                                                                    |     |

| 8.14.1.2 Message Structure in RTU Mode                    | . 312 |
|-----------------------------------------------------------|-------|
| 8.14.2 Operation of the CFW-09 in the Modbus-RTU Network  | . 314 |
| 8.14.2.1 Interface RS-232 and RS-485 Description          |       |
| 8.14.2.2 Inverter Configuration in the Modbus-RTU Network | . 315 |
| 8.14.2.3 Access to the Inverter Data                      | . 315 |
| 8.14.3 Detailed Function Description                      | . 318 |
| 8.14.3.1 Function 01 - Read Coils                         | . 319 |
| 8.14.3.2 Function 03 - Read Holding Register              | . 319 |
| 8.14.3.3 Function 05 - Write Single Coil                  | . 320 |
| 8.14.3.4 Function 06 - Write Single Register              | . 321 |
| 8.14.3.5 Function 15 - Write Multiple Coils               | . 322 |
| 8.14.3.6 Function 16 - Write Multiple Registers           | . 323 |
| 8.14.3.7 Function 43 - Read Device Identification         | . 324 |
| 8.14.4 Communication Errors                               | . 325 |
| 8.14.4.1 Error Messages                                   | . 325 |
| 8.15 KIT KME (for Extractable Mounting)                   | . 327 |
| 8.16 CFW-09 SHARK NEMA 4X                                 |       |
| 8.16.1 Enclosure Specifications                           | . 328 |
| 8.16.2 Mechanical Installation                            | . 328 |
| 8.16.3 Electrical Installation                            |       |
| 8.16.4 Closing the Drive                                  |       |
| 8.16.5 How to Specify                                     | . 331 |
| 8.17 CFW-09 Supplied by the DC link - line HD             | . 331 |
| 8.18 CFW-09 RB Regenerative Converter                     | . 331 |
| 8.19 PLC Board                                            | . 333 |
|                                                           |       |

## CHAPTER 9 Technical Specification

| 9.1 Power Data                    | 334 |
|-----------------------------------|-----|
| 9.1.1 Power supply specifications | 334 |
| 9.1.2 220-230V Power Supply       | 335 |
| 9.1.3 380-480V Power Supply       | 335 |
| 9.1.4 500-600V Power Supply       | 336 |
| 9.1.5 660-690V Power Supply       | 338 |
| 9.2 Electronics/General Data      | 341 |
| 9.2.1 Applicable standards        |     |
| 9.3 Optional Devices              | 343 |
| 9.3.1 I/O Expansion Board EBA     | 343 |
| 9.3.2 I/O Expansion Board EBB     | 343 |
| 9.4 Mechanical Data               | 344 |
|                                   |     |

## QUICK PARAMETER REFERENCE, FAULT AND STATUS MESSAGES

| Software: ' | V3.7X  |   |
|-------------|--------|---|
| Application | า:     |   |
| CFW-09 M    | lodel: |   |
| Serial Nurr | nber:  |   |
| Responsib   | le:    |   |
| Date:       | /      | / |

#### I. Parameters

| Parameters | Function                                                        | Adjustable Range                                     | Factory | Unit    | User's | Page |
|------------|-----------------------------------------------------------------|------------------------------------------------------|---------|---------|--------|------|
| P000       | Parameter Access                                                | 0 to 999                                             | 0       | -       |        | 119  |
|            | READ ONLY PARAMETERS                                            | P001 to P099                                         |         | 1       |        |      |
| P001       | Speed Reference                                                 | 0 to P134                                            |         | rpm     |        | 119  |
| P002       | Motor Speed                                                     | 0 to P134                                            |         | rpm     |        | 119  |
| P003       | Motor Current                                                   | 0 to 2600                                            |         | A (rms) |        | 119  |
| P004       | DC Link Voltage                                                 | 0 to 1235                                            |         | V       |        | 120  |
| P005       | Motor Frequency                                                 | 0 to 1020                                            |         | Hz      |        | 120  |
| P006       | Inverter Status                                                 | rdy<br>run<br>Sub<br>EXY                             |         | -       |        | 120  |
| P007       | Motor Voltage                                                   | 0 to 800                                             |         | V       |        | 120  |
| P009       | Motor Torque                                                    | 0 to 150.0                                           |         | %       |        | 120  |
| P010       | Output Power                                                    | 0.0 to 1200                                          |         | kW      |        | 120  |
| P012       | Digital Inputs DI1 DI8 Status                                   | 0 = Inactive (Open)<br>1 = Active (Closed)           |         | -       |        | 120  |
| P013       | Digital and Relay Outputs DO1, DO2,<br>RL1, RL2, and RL3 Status | 0 = Inactive (Dropped-out)<br>1 = Active (Picked-up) |         | -       |        | 121  |
| P014       | Last Fault                                                      | 0 to 70                                              |         | -       |        | 122  |
| P015       | Second Previous Fault                                           | 0 to 70                                              |         | -       |        | 122  |
| P016       | Third Previous Fault                                            | 0 to 70                                              |         | -       |        | 122  |
| P017       | Fourth Previous Fault                                           | 0 to 70                                              |         | -       |        | 122  |
| P018       | Analog Input AI1' Value                                         | -100 to +100                                         |         | %       |        | 122  |
| P019       | Analog Input AI2' Value                                         | -100 to +100                                         |         | %       |        | 122  |
| P020       | Analog Input AI3' Value                                         | -100 to +100                                         |         | %       |        | 122  |
| P021       | Analog Input AI4' Value                                         | -100 to +100                                         |         | %       |        | 122  |
| P022       | WEG Use                                                         | 0 to 100                                             |         | %       |        | 122  |
| P023       | Software Version                                                | X.XX                                                 |         | -       |        | 122  |
| P024       | A/D Conversion Value of Al4                                     | -32768 to +32767                                     |         | -       |        | 122  |
| P025       | A/D Conversion Value of Iv                                      | 0 to 1023                                            |         | -       |        | 122  |
| P026       | A/D Conversion Value of Iw                                      | 0 to 1023                                            |         | -       |        | 123  |
| P027       | AO1 Value                                                       | 0 to 100                                             |         | %       |        | 123  |
| P028       | AO2 Value                                                       | 0 to 100                                             |         | %       |        | 123  |
| P029       | AO3 Value                                                       | -100 to +100                                         |         | %       |        | 123  |
| P030       | AO4 Value                                                       | -100 to +100                                         |         | %       |        | 123  |
| P040       | PID Process Variable                                            | 0.0 to 100                                           |         | %       |        | 123  |
| P042       | Powered Time                                                    | 0 to 65530                                           |         | h       |        | 123  |
| P043       | Enabled Time                                                    | 0 to 6553                                            |         | h       |        | 123  |
| P044       | kWh Counter                                                     | 0 to 65535                                           |         | kWh     |        | 124  |

| Parameters               | Function                        | Adjustable Range                          | Factory<br>Setting         | Unit                                    | User's<br>Setting | Page |
|--------------------------|---------------------------------|-------------------------------------------|----------------------------|-----------------------------------------|-------------------|------|
| P060                     | Fifth Error                     | 0 to 70                                   |                            | -                                       |                   | 124  |
| P061                     | Sixth Error                     | 0 to 70                                   |                            | -                                       |                   | 124  |
| P062                     | Seventh Error                   | 0 to 70                                   |                            | -                                       |                   | 124  |
| P063                     | Eighth Error                    | 0 to 70                                   |                            | -                                       |                   | 124  |
| P064                     | Ninth Error                     | 0 to 70                                   |                            | -                                       |                   | 124  |
| P065                     | Tenth Error                     | 0 to 70                                   |                            | -                                       |                   | 124  |
| P070                     | Motor Speed and Motor Current   | 0 to P134                                 |                            | rpm                                     |                   | 124  |
|                          |                                 | 0 to 2600                                 |                            | A (rms)                                 |                   |      |
| P071                     | Command Word                    | 0 a 65535                                 |                            | -                                       |                   | 124  |
| P072                     | Fieldbus Speed Reference        | 0 a 65535                                 |                            | -                                       |                   | 124  |
|                          | REGULATION PARAMETERS           | P100 to P199                              |                            | 1                                       | 1                 |      |
|                          | Ramps                           |                                           |                            |                                         |                   |      |
| P100                     | Acceleration Time               | 0.0 to 999                                | 20.0                       | S                                       |                   | 125  |
| P101                     | Deceleration Time               | 0.0 to 999                                | 20.0                       | S                                       |                   | 125  |
| P102                     | Acceleration Time 2             | 0.0 to 999                                | 20.0                       | s                                       |                   | 125  |
| P103                     | Deceleration Time 2             | 0.0 to 999                                | 20.0                       | s                                       |                   | 125  |
| P104                     | S Ramp                          | 0=Inactive (Linear)                       | 0=Inactive                 | %                                       |                   | 125  |
|                          |                                 | 1=50                                      |                            |                                         |                   |      |
|                          |                                 | 2=100                                     |                            |                                         |                   |      |
|                          | Speed References                |                                           |                            |                                         |                   |      |
| P120                     | Speed Reference Backup          | 0=Inactive                                | 1=Active                   | -                                       |                   | 125  |
|                          |                                 | 1=Active                                  |                            |                                         |                   | _    |
| P121                     | Keypad Speed Reference          | P133 to P134                              | 90                         | rpm                                     |                   | 126  |
| P122 (2) (11)            | JOG or JOG+ Speed Reference     | 00 to P134                                | 150 (125) (11)             | rpm                                     |                   | 126  |
| P123 (2) (11)            | JOG- Speed Reference            | 00 to P134                                | 150 (125) (11)             | rpm                                     |                   | 126  |
| P124 <sup>(2) (11)</sup> | Multispeed Reference 1          | P133 to P134                              | 90 (75) (11)               | rpm                                     |                   | 127  |
| P125 (2) (11)            | Multispeed Reference 2          | P133 to P134                              | 300 (250) (11)             | rpm                                     |                   | 127  |
| P126 <sup>(2)(11)</sup>  | Multispeed Reference 3          | P133 to P134                              | 600 (500) <sup>(11)</sup>  | rpm                                     |                   | 127  |
| P127 (2) (11)            | Multispeed Reference 4          | P133 to P134                              | 900 (750) (11)             | rpm                                     |                   | 127  |
| P128 (2) (11)            | Multispeed Reference 5          | P133 to P134                              | 1200 (1000) (11)           | rpm                                     |                   | 127  |
| P129 <sup>(2)(11)</sup>  | Multispeed Reference 6          | P133 to P134                              | 1500 (1250) (11)           | rpm                                     |                   | 127  |
| P130 <sup>(2)(11)</sup>  | Multispeed Reference 7          | P133 to P134                              | 1800 (1500) (11)           | rpm                                     |                   | 127  |
| P131 <sup>(2)(11)</sup>  | Multispeed Reference 8          | P133 to P134                              | 1650 (1375) (11)           | rpm                                     |                   | 127  |
|                          | Speed Limits                    |                                           |                            | ipin                                    |                   |      |
| P132 <sup>(1)</sup>      | Maximum Overspeed Level         | (0 to 99) x P134                          | 10                         | %                                       | 1                 | 128  |
|                          |                                 | 100=Disabled                              |                            | ,,,,,,,,,,,,,,,,,,,,,,,,,,,,,,,,,,,,,,, |                   | 120  |
| P133 (2) (11)            | Minimum Speed Reference         | 0 to (P134-1)                             | 90 (75) (11)               | rpm                                     |                   | 128  |
| P134 <sup>(2)(11)</sup>  | Maximum Speed Reference         | (P133+1) to (3.4xP402)                    | 1800 (1500) (11)           | rpm                                     |                   | 128  |
| 1 104                    | I/F Control                     |                                           | 1000 (1000)                | ipin                                    |                   | 120  |
| P135 (2)                 | Speed transition to I/F Control | 0 to 90                                   | 18                         | rpm                                     |                   | 129  |
| P136 <sup>(*)</sup>      | Current Reference (I*)          |                                           | 1=1.11x I <sub>mr</sub>    | -                                       |                   | 129  |
| 1100                     | for I/F Control                 | $0 = I_{mr}$<br>1=1.11× I <sub>mr</sub>   | I = I. IIX I <sub>mr</sub> |                                         |                   | 125  |
|                          |                                 | $2=1.22 \times I_{mr}$                    |                            |                                         |                   |      |
|                          |                                 |                                           |                            |                                         |                   |      |
|                          |                                 | $3=1.33 \text{ x I}_{mr}$                 |                            |                                         |                   |      |
|                          |                                 | $4=1.44 \text{ x } \text{ I}_{\text{mr}}$ |                            |                                         |                   |      |
|                          |                                 | 5=1.55x I <sub>mr</sub>                   |                            |                                         |                   |      |
|                          |                                 | $6 = 1.66 \times I_{mr}$                  |                            |                                         |                   |      |
|                          |                                 | 7=1.77x I <sub>mr</sub>                   |                            |                                         |                   |      |
|                          |                                 | 8=1.88x I <sub>mr</sub>                   |                            |                                         |                   |      |
|                          |                                 | 9=2.00x I <sub>mr</sub>                   |                            |                                         |                   |      |

(\*)P136 Has different functions for V/F and Vector control  $10\,$ 

| Parameters                   | Function                                 | Adjustable Range      | Factory<br>Setting | Unit | User's<br>Setting | Page |
|------------------------------|------------------------------------------|-----------------------|--------------------|------|-------------------|------|
|                              | V/F Control                              |                       |                    |      | 5                 |      |
| P136 <sup>(*)</sup>          | Manual Boost Torque                      | 0 to 9                | 1                  | -    |                   | 130  |
| P137                         | Autommatic Torque Boost                  | 0.00 to 1.00          | 0.00               | -    |                   | 131  |
| P138                         | Slip Compensation                        | -10.0 to +10.0        | 0.0                | %    |                   | 131  |
| P139                         | Output Current Filter                    | 0.00 to 16.00         | 1.00               | s    |                   | 132  |
| P140                         | Dwell Time at Start                      | 0.0 to 10.0           | 0.0                | s    |                   | 132  |
| P141                         | Dwell Speed at Start                     | 0 to 300              | 90                 | rpm  |                   | 132  |
|                              | Adjustable V/F                           |                       |                    |      |                   |      |
| P142 <sup>(1)</sup>          | Maximum Output Voltage                   | 0.0 to 100.0          | 100.0              | %    |                   | 133  |
| P143 <sup>(1)</sup>          | Intermediate Output Voltage              | 0.0 to 100.0          | 50.0               | %    |                   | 133  |
| P144 <sup>(1)</sup>          | Output Voltage at 3Hz                    | 0.0 to 100.0          | 8.0                | %    |                   | 133  |
| P145 <sup>(1)</sup>          | Field Weakening Speed                    | P133 (>90) to P134    | 1800               | rpm  |                   | 133  |
| P146 <sup>(1)</sup>          | Intermediate Speed                       | 90 to P145            | 900                | rpm  |                   | 133  |
|                              | DC Link Voltage Regulation               |                       |                    | -    |                   |      |
| P150 <sup>(1)</sup>          | DC Link Voltage Regulation Mode          | 0=With Losses         | 1=Without Losses   | -    |                   | 134  |
|                              |                                          | 1=Without Losses      |                    |      |                   |      |
|                              |                                          | 2=Enable/Disable      |                    |      |                   |      |
|                              |                                          | via DI3DI8            |                    |      |                   |      |
| P151 <sup>(6) (*)</sup>      | DC Link Voltage Regulation Level         | 339 to 400 (P296=0)   | 400                | V    |                   | 134  |
|                              | (V/F control / Vector control            | 585 to 800 (P296=1)   | 800                |      |                   |      |
|                              | with optimal braking)                    | 616 to 800 (P296=2)   | 800                |      |                   |      |
|                              | 5, 5, 5, 5, 5, 5, 5, 5, 5, 5, 5, 5, 5, 5 | 678 to 800 (P296=3)   | 800                |      |                   |      |
|                              |                                          | 739 to 800 (P296=4)   | 800                |      |                   |      |
|                              |                                          | 809 to 1000 (P296=5)  | 1000               |      |                   |      |
|                              |                                          | 885 to 1000 (P296=6)  | 1000               |      |                   |      |
|                              |                                          | 924 to 1000 (P296=7)  | 1000               |      |                   |      |
|                              |                                          | 1063 to 1200 (P296=8) | 1200               |      |                   |      |
| P152                         | Proportional Gain                        | 0.00 to 9.99          | 0.00               |      |                   | 138  |
| P153 <sup>(6)</sup>          | Dynamic Braking Level                    | 339 to 400 (P296=0)   | 375                | V    |                   | 138  |
| 1155 (7                      |                                          | 585 to 800 (P296=1)   | 618                | , v  |                   | 150  |
|                              |                                          | 616 to 800 (P296=2)   | 675                |      |                   |      |
|                              |                                          |                       | 748                |      |                   |      |
|                              |                                          | 678 to 800 (P296=3)   | 780                |      |                   |      |
|                              |                                          | 739 to 800 (P296=4)   | 893                |      |                   |      |
|                              |                                          | 809 to 1000 (P296=5)  |                    |      |                   |      |
|                              |                                          | 885 to 1000 (P296=6)  | 972                |      |                   |      |
|                              |                                          | 924 to 1000 (P296=7)  | 972                |      |                   |      |
| D454                         | Dunamia Drakina Dasiatan                 | 1063 to 1200 (P296=8) | 1174               |      |                   | 400  |
| P154                         | Dynamic Braking Resistor                 | 0.0 to 500            | 0.0                | Ω    |                   | 139  |
| P155                         | DB Resistor Power Rating                 | 0.02 to 650           | 2.60               | kW   |                   | 139  |
| <b>D 4 E 0</b> (2) (7) (42)  | Overload Currents                        |                       |                    |      |                   | 1.10 |
| P156 <sup>(2) (7) (12)</sup> | Overload Current 100% Speed              | P157 to 1.3xP295 (12) | 1.1xP401           | A    |                   | 140  |
| P157 <sup>(2) (7)</sup>      | Overload Current 50% Speed               | P158 to P156          | 0.9xP401           | A    |                   | 140  |
| P158 <sup>(2) (7)</sup>      | Overload Current 5% Speed                | (0.2xP295) to P157    | 0.5xP401           | A    |                   | 140  |
| D4.00 (1)                    | Speed Regulator                          |                       |                    |      |                   |      |
| P160 <sup>(1)</sup>          | Speed Regulator                          | 0=Speed               | 0=Speed            | -    |                   | 141  |
|                              | Control Mode                             | 1=Torque              |                    |      | _                 |      |
| P161 <sup>(3)</sup>          | Proportional Gain                        | 0.0 to 63.9           | 7.4                | -    | _                 | 142  |
| P162 <sup>(3)</sup>          | Integral Gain                            | 0.000 to 9.999        | 0.023              | -    |                   | 142  |
| P163                         | Local Speed Reference Offset             | -999 to +999          | 0                  | -    |                   | 144  |
| P164                         | Remote Speed Reference Offset            | -999 to +999          | 0                  | -    |                   | 144  |

(\*) P151 has different function for V/F or Vector control.

| Parameters              | Function                                                  | Adjustable Range             | Factory<br>Setting   | Unit | User's<br>Setting | Page |
|-------------------------|-----------------------------------------------------------|------------------------------|----------------------|------|-------------------|------|
| P165                    | Speed Filter                                              | 0.012 to 1.000               | 0.012                | S    |                   | 144  |
| P166                    | Speed Regulator Differential Gain                         | 0.00 to 7.99                 | 0.00 (without        | -    |                   | 144  |
|                         |                                                           |                              | differential action) |      |                   |      |
|                         | Current Regulator                                         |                              | 1                    |      |                   |      |
| P167 <sup>(4)</sup>     | Proportional Gain                                         | 0.00 to 1.99                 | 0.5                  | -    |                   | 144  |
| P168 <sup>(4)</sup>     | Integral Gain                                             | 0.000 to 1.999               | 0.010                | -    |                   | 144  |
| P169 <sup>(*) (7)</sup> | Maximum Output Current (V/F Control)                      | (0.2xP295) to (1.8xP295)     | 1.5xP295             | А    |                   | 145  |
| P169 <sup>(*) (7)</sup> | Maximum Forward Torque Current<br>(Vector Control)        | 0 to 180                     | 125                  | %    |                   | 145  |
| P170                    | Maximum Reverse Torque Current<br>(Vector Control)        | 0 to 180                     | 125                  | %    |                   | 145  |
| P171                    | Maximum Forward Torque Current at<br>Maximum Speed (P134) | 0 to 180                     | 125                  | %    |                   | 146  |
| P172                    | Maximum Reverse Torque Current at<br>Maximum Speed (P134) | 0 to 180                     | 125                  | %    |                   | 146  |
| P173                    | Curve Type of the Max. Torque                             | 0=Ramp<br>1=Step             | 0=Ramp               | -    |                   | 146  |
|                         | Flux Regulator                                            |                              |                      |      |                   |      |
| P175 (5)                | Proportional Gain                                         | 0.0 to 31.9                  | 2.0                  | -    |                   | 147  |
| P176 <sup>(5)</sup>     | Integral Gain                                             | 0.000 to 9.999               | 0.020                | -    |                   | 147  |
| P177                    | Minimum Flux                                              | 0 to 120                     | 0                    | %    |                   | 147  |
| P178                    | Nominal Flux                                              | 0 to 120                     | 100                  | %    |                   | 147  |
| P179                    | Maximum Flux                                              | 0 to 120                     | 120                  | %    |                   | 147  |
| P180                    | Field Weakenig Start Point                                | 0 to 120                     | 95                   | %    |                   | 147  |
| P181 <sup>(1)</sup>     | Magnetization Mode                                        | 0=General Enable             | 0=General Enable     | -    |                   | 147  |
|                         |                                                           | 1=Start/Stop                 |                      |      |                   |      |
|                         | CONFIGURATION PARAMETERS                                  | P200 to P399                 | 11                   |      |                   |      |
|                         | Generic Parameters                                        |                              |                      |      |                   |      |
| P200                    | Password                                                  | 0=Off                        | 1=On                 | -    |                   | 148  |
|                         |                                                           | 1=On                         |                      |      |                   |      |
| P201 (11)               | Language Selection                                        | 0=Portuguese                 | 0, 1, 2, 3 (11)      | -    |                   | 148  |
|                         |                                                           | 1=English                    |                      |      |                   |      |
|                         |                                                           | 2=Spanish                    |                      |      |                   |      |
|                         |                                                           | 3=German                     |                      |      |                   |      |
| P202 (1) (2) (11)       | Type of Control                                           | 0=V/F 60Hz                   | 0 (1) (11)           | -    |                   | 148  |
|                         |                                                           | 1=V/F 50Hz                   |                      |      |                   |      |
|                         |                                                           | 2=V/F Adjustable             |                      |      |                   |      |
|                         |                                                           | 3=Sensorless Vector          |                      |      |                   |      |
|                         |                                                           | 4=Vector with Encoder        |                      |      |                   |      |
|                         |                                                           | 5=VVW (Voltage Vector WEG)   |                      |      |                   |      |
| P203 <sup>(1)</sup>     | Special Function Selection                                | 0=None                       | 0=None               | -    |                   | 148  |
|                         |                                                           | 1=PID Regulator              |                      |      |                   |      |
| P204 (1) (10)           | Load/Save Parameters                                      | 0=Not Used                   | 0=Not Used           | -    |                   | 149  |
|                         |                                                           | 1=Not Used                   |                      |      |                   |      |
|                         |                                                           | 2=Not Used                   |                      |      |                   |      |
|                         |                                                           | 3=Reset P043                 |                      |      |                   |      |
|                         |                                                           | 4=Reset P044                 |                      |      |                   |      |
|                         |                                                           | 5=Loads Factory Default-60Hz |                      |      |                   |      |
|                         |                                                           | 6=Loads Factory Default-50Hz |                      |      |                   |      |

(\*) P169 has different function for V/F or Vector control.

| Parameters              | Function                              | Adjustable Range                | Factory<br>Setting | Unit | User's<br>Setting | Page |
|-------------------------|---------------------------------------|---------------------------------|--------------------|------|-------------------|------|
|                         |                                       | 7=Loads User Default 1          |                    |      |                   |      |
|                         |                                       | 8=Loads User Default 2          |                    |      |                   |      |
|                         |                                       | 9=Not Used                      |                    |      |                   |      |
|                         |                                       | 10=Save User Default 1          |                    |      |                   |      |
|                         |                                       | 11=Save User Default 2          |                    | _    |                   |      |
| P205                    | Display Default Selection             | 0=P005 (Motor Frequency)        | 2=P002             | -    |                   | 150  |
|                         |                                       | 1=P003 (Motor Current)          |                    |      |                   |      |
|                         |                                       | 2=P002 (Motor Speed)            |                    |      |                   |      |
|                         |                                       | 3=P007 (Motor Voltage)          |                    |      |                   |      |
|                         |                                       | 4=P006 (Inverter Status)        |                    |      |                   |      |
|                         |                                       | 5=P009 (Motor Torque)           |                    |      |                   |      |
|                         |                                       | 6=P070                          |                    |      |                   |      |
|                         |                                       | 7=P040                          |                    |      |                   |      |
| P206                    | Auto-Reset Time                       | 0 to 255                        | 0                  | S    |                   | 151  |
| P207                    | Reference Engineering Unit 1          | 32 to 127 (ASCII)               | 114=r              | -    |                   | 151  |
|                         |                                       | A, B,, Y, Z                     |                    |      |                   |      |
|                         |                                       | 0, 1,, 9                        |                    |      |                   |      |
|                         |                                       | #, \$, %, (, ), *, +,           |                    |      |                   |      |
| P208 (2) (11)           | Reference Scale Factor                | 1 to 18000                      | 1800 (1500) (11)   | -    |                   | 151  |
| P209 <sup>(1)</sup>     | Motor Phase Loss Detection            | 0=Off                           | 0=Off              | -    |                   | 152  |
|                         |                                       | 1=On                            |                    |      |                   |      |
| P210                    | Decimal Point of the Speed Indication |                                 | 0                  | -    |                   | 152  |
| P211 <sup>(1)</sup>     | Zero Speed Disable                    | 0=Off                           | 0=Off              | -    |                   | 152  |
|                         |                                       | 1=On                            |                    |      |                   |      |
| P212                    | Condition to Leave Zero               | 0=N* or N>P291                  | 0=N* or N>P291     | -    |                   | 153  |
|                         | Speed Disable                         | 1=N*>P291                       |                    |      |                   |      |
| P213                    | Time Delay for Zero Speed Disable     | 0 to 999                        | 0                  | S    |                   | 153  |
| P214 <sup>(1) (9)</sup> | Line Phase Loss Detection             | 0=Off                           | 1=On               | -    |                   | 153  |
|                         |                                       | 1=On                            |                    |      |                   |      |
| P215 <sup>(1)</sup>     | Keypad Copy Function                  | 0=Off                           | 0=Off              | -    |                   | 153  |
|                         |                                       | 1=Inverter $\rightarrow$ Keypad |                    |      |                   |      |
|                         |                                       | 2=Keypad → Inverter             |                    |      |                   |      |
| P216                    | Reference Engineering Unit 2          | 32 to 127 (ASCII)               | 112=p              | -    |                   | 155  |
|                         |                                       | A, B, , Y, Z                    |                    |      |                   |      |
|                         |                                       | 0, 1,, 9                        |                    |      |                   |      |
|                         |                                       | #, \$, %, (, ), *, +,           |                    |      |                   |      |
| P217                    | Reference Engineering Unit 3          | 32 to 127 (ACSII)               | 109=m              | -    |                   | 155  |
|                         |                                       | A, B,, Y, Z                     |                    |      |                   |      |
|                         |                                       | 0, 1,, 9                        |                    |      |                   |      |
|                         |                                       | #, \$, %, (, ), *, +,           |                    |      |                   |      |
| P218                    | LCD Display Contrast                  | 0 to 150                        | 127                | -    |                   | 155  |
|                         | Adjustment                            |                                 |                    |      |                   |      |
|                         | Local/Remote Definition               |                                 | 1                  | -    | _                 |      |
| P220 <sup>(1)</sup>     | Local/Remote Selection Source         | 0=Always Local                  | 2=Keypad           | -    |                   | 155  |
|                         |                                       | 1=Always Remote                 | (Default Local)    |      |                   |      |
|                         |                                       | 2=Keypad (Default Local)        |                    |      |                   |      |
|                         |                                       | 3=Keypad (Default Remote)       |                    |      |                   |      |
|                         |                                       | 4=DI2 to DI8                    |                    |      |                   |      |
|                         |                                       | 5=Serial (L)                    |                    |      |                   |      |

| Parameters             | Function                        | Adjustable Range         | Factory<br>Setting | Unit | User's<br>Setting | Page |
|------------------------|---------------------------------|--------------------------|--------------------|------|-------------------|------|
|                        |                                 | 6=Serial (R)             |                    |      |                   |      |
|                        |                                 | 7=Fieldbus (L)           |                    |      |                   |      |
|                        |                                 | 8=Fieldbus (R)           |                    |      |                   |      |
|                        |                                 | 9=PLC (L)                |                    |      |                   |      |
|                        |                                 | 10=PLC (R)               |                    |      |                   |      |
| P221 <sup>(1)</sup>    | Local Speed Reference Selection | 0=keypad                 | 0=Keypad           | -    |                   | 156  |
|                        |                                 | 1=AI1                    |                    |      |                   |      |
|                        |                                 | 2=AI2                    |                    |      |                   |      |
|                        |                                 | 3=AI3                    |                    |      |                   |      |
|                        |                                 | 4=AI4                    |                    |      |                   |      |
|                        |                                 | 5=Add AI > 0             |                    |      |                   |      |
|                        |                                 | 6=Add Al                 |                    |      |                   |      |
|                        |                                 | 7=EP                     |                    |      |                   |      |
|                        |                                 | 8=Multispeed             |                    |      |                   |      |
|                        |                                 | 9=Serial                 |                    |      |                   |      |
|                        |                                 | 10=Fieldbus              |                    |      |                   |      |
|                        |                                 | 11=PLC                   |                    |      |                   |      |
| P222 <sup>(1)</sup>    | Remote Speed Reference          | 0=keypad                 | 1=AI1              | -    |                   | 156  |
|                        | Selection                       | 1=AI1                    |                    |      |                   |      |
|                        |                                 | 2=AI2                    |                    |      |                   |      |
|                        |                                 | 3=AI3                    |                    |      |                   |      |
|                        |                                 | 4=AI4                    |                    |      |                   |      |
|                        |                                 | 5=Add AI > 0             |                    |      |                   |      |
|                        |                                 | 6=Add Al                 |                    |      |                   |      |
|                        |                                 | 7=EP                     |                    |      |                   |      |
|                        |                                 | 8=Multispeed             |                    |      |                   |      |
|                        |                                 | 9=Serial                 |                    |      |                   |      |
|                        |                                 | 10=Fieldbus              |                    |      |                   |      |
|                        |                                 | 11=PLC                   |                    |      |                   |      |
| P223 <sup>(1)(8)</sup> | Local FWD/REV Selection         | 0=Always Forward         | 2=Keypad           | -    |                   | 157  |
|                        |                                 | 1=Always Reverse         | (Default FWD)      |      |                   |      |
|                        |                                 | 2=Keypad (Default FWD)   |                    |      |                   |      |
|                        |                                 | 3=Keypad (Default REV)   |                    |      |                   |      |
|                        |                                 | 4=DI2                    |                    |      |                   |      |
|                        |                                 | 5=Serial (Default FWD)   |                    |      |                   |      |
|                        |                                 | 6=Serial (Default REV)   |                    |      |                   |      |
|                        |                                 | 7=Fieldbus (Default FWD) |                    |      |                   |      |
|                        |                                 | 8=Fieldbus (Default REV) |                    |      |                   |      |
|                        |                                 | 9=Polarity Al4           |                    |      |                   |      |
|                        |                                 | 10=PLC (FWD)             |                    |      |                   |      |
|                        |                                 | 11=PLC (REV)             |                    |      |                   |      |
| P224 <sup>(1)</sup>    | Local Start/Stop Selection      | 0=[I] and [O] Keys       | 0=[I] and [O] Keys | -    |                   | 157  |
|                        |                                 | 1=DIx                    |                    |      |                   |      |
|                        |                                 | 2=Serial                 |                    |      |                   |      |
|                        |                                 | 3=Fieldbus               |                    |      |                   |      |
|                        |                                 | 4=PLC                    |                    |      |                   |      |
| P225 (1) (8)           | Local JOG Selection             | 0=Disable                | 1=Keypad           | -    |                   | 157  |
|                        |                                 | 1=Keypad                 |                    |      |                   |      |
|                        |                                 | 2=DI3 to DI8             |                    |      |                   |      |
|                        |                                 | 3=Serial                 |                    |      |                   |      |

| Parameters             | Function                    | Adjustable Range               | Factory<br>Setting | Unit | User's<br>Setting Pag |
|------------------------|-----------------------------|--------------------------------|--------------------|------|-----------------------|
|                        |                             | 4=Fieldbus                     |                    |      |                       |
|                        |                             | 5=PLC                          |                    |      |                       |
| P226 (1) (8)           | Remote FWD/REV Selection    | 0=Always Forward               | 4=DI2              | -    | 158                   |
|                        |                             | 1=Always Reverse               |                    |      |                       |
|                        |                             | 2=Keypad (Default FWD)         |                    |      |                       |
|                        |                             | 3=Keypad (Default REV)         |                    |      |                       |
|                        |                             | 4=DI2                          |                    |      |                       |
|                        |                             | 5=Serial (Default FWD)         |                    |      |                       |
|                        |                             | 6=Serial (Default REV)         |                    |      |                       |
|                        |                             | 7=Fieldbus (Default FWD)       |                    |      |                       |
|                        |                             | 8=Fieldbus (Default REV)       |                    |      |                       |
|                        |                             | 9=Polarity AI4                 |                    |      |                       |
|                        |                             | 10=PLC (FWD)                   |                    |      |                       |
|                        |                             | 11=PLC (REV)                   |                    |      |                       |
| P227 <sup>(1)</sup>    | Remote Start/Stop Selection | 0=[I] and [O] Keys             | 1=DIx              | -    | 158                   |
|                        |                             | 1=Dlx                          |                    |      |                       |
|                        |                             | 2=Serial                       |                    |      |                       |
|                        |                             | 3=Fieldbus                     |                    |      |                       |
|                        |                             | 4=PLC                          |                    |      |                       |
| P228 <sup>(1)(8)</sup> | Remote JOG Selection        | 0=Disable                      | 2=DI3 to DI8       | -    | 158                   |
|                        |                             | 1=Keypad                       |                    |      |                       |
|                        |                             | 2=DI3 to DI8                   |                    |      |                       |
|                        |                             | 3=Serial                       |                    |      |                       |
|                        |                             | 4=Fieldbus                     |                    |      |                       |
|                        |                             | 5=PLC                          |                    |      |                       |
|                        | Stop Model Definition       |                                | 1                  |      |                       |
| P232 <sup>(1)</sup>    | Stop Mode Selection         | 0=Ramp to Stop                 | 0=Ramp to Stop     | -    | 164                   |
|                        |                             | 1=Coast to Stop                |                    |      |                       |
|                        |                             | 2=Fast Stop                    |                    |      |                       |
|                        | Analog Inputs               |                                |                    |      |                       |
| P233                   | Analog Inputs Dead Zone     | 0=Off                          | 0=Off              | -    | 164                   |
|                        |                             | 1=On                           |                    |      |                       |
| P234                   | Analog Input Al1 Gain       | 0.000 to 9.999                 | 1.000              | -    | 165                   |
| P235 <sup>(1)</sup>    | Analog Input AI1 Signal     | 0=(0 to 10)V / (0 to 20)mA     | 0=(0 to 10)V /     | -    | 166                   |
|                        |                             | 1=(4 to 20)mA                  | (0 to 20)mA        |      |                       |
|                        |                             | 2=(10 to 0)V / (20 to 0)mA     |                    |      |                       |
|                        |                             | 3=(20 to 4)mA                  |                    |      |                       |
| P236                   | Analog Input Al1 Offset     | -100 to +100                   | 0.0                | %    | 166                   |
| P237 (1) (8)           | Analog Input AI2 Function   | 0=P221/P222                    | 0=P221/P222        | -    | 166                   |
|                        |                             | 1=N* without ramp              |                    |      |                       |
|                        |                             | 2=Maximum Torque Current       |                    |      |                       |
|                        |                             | 3=PID Process Variable         |                    |      |                       |
| P238                   | Analog Input AI2 Gain       | 0.000 to 9.999                 | 1.000              | -    | 167                   |
| P239 <sup>(1)</sup>    | Analog Input AI2 Signal     | 0=(0 to 10)V / (0 to 20)mA     | 0=(0 to 10)V /     | -    | 167                   |
|                        |                             | 1=(4 to 20)mA                  | (0 to 20)mA        |      |                       |
|                        |                             | 2=(10 to 0)V / (20 to 0)mA     |                    |      |                       |
|                        |                             | Z = (10 10 0) v / (20 10 0) MA |                    |      |                       |

| Parameters          | Function                                             | Adjustable Range                       | Factory<br>Setting | Unit | User's<br>Setting | Page |
|---------------------|------------------------------------------------------|----------------------------------------|--------------------|------|-------------------|------|
| P240                | Analog Input AI2 Offset                              | -100 to +100                           | 0.0                | %    |                   | 168  |
| P241 <sup>(1)</sup> | Analog Input AI3 Function                            | 0=P221/P222                            | 0=P221/P222        | -    |                   | 168  |
|                     | (Requires Optional I/O Expansion                     | 1=Without ramp                         |                    |      |                   |      |
|                     | Board EBB)                                           | 2=Maximum Torque Current               |                    |      |                   |      |
|                     |                                                      | 3=PID Process Variable                 |                    |      |                   |      |
| P242                | Analog Input AI3 Gain                                | 0.000 to 9.999                         | 1.000              | -    |                   | 169  |
| P243 <sup>(1)</sup> | Analog Input AI3 Signal                              | 0=(0 to 10)V / (0 to 20)mA             | 0=(0 to 10)V /     | -    |                   | 169  |
|                     |                                                      | 1=(4 to 20)mA                          | (0 to 20)mA        |      |                   |      |
|                     |                                                      | 2=(10 to 0)V / (20 to 0)mA             |                    |      |                   |      |
|                     |                                                      | 3=(20 to 4)mA                          |                    |      |                   |      |
| P244                | Analog Input AI3 Offset                              | -100 to +100                           | 0.0                | %    | _                 | 169  |
| P245                | Analog Input Al4 Gain                                | 0.000 to 9.999                         | 1.000              | -    |                   | 169  |
| P246 <sup>(1)</sup> | Analog Input Al4 Signal                              | 0=(0 to 10)V / (0 to 20)mA             | 0=(0 to 10)V /     | -    |                   | 169  |
|                     | (Requires Optional I/O Expansion                     | 1=(4 to 20)mA                          | (0 to 20)mA        |      |                   |      |
|                     | Board EBA)                                           | 2=(10 to 0)V / (20 to 0)mA             |                    |      |                   |      |
|                     |                                                      | 3=(20 to 4)mA                          |                    |      |                   |      |
|                     |                                                      | 4=(-10 to +10)V                        |                    |      |                   |      |
| P247                | Analog Input AI4 Offset                              | -100 to +100                           | 0.0                | %    |                   | 170  |
| P248                | Input Filter AI2                                     | 00 to 16.0                             | 0.0                | s    |                   | 170  |
|                     | Analog Outputs                                       |                                        | •                  | ÷    |                   |      |
| P251                | Analog Output AO1 Function                           | 0=Speed Reference                      | 2=Real Speed       | -    |                   | 170  |
|                     | (CC9 or EBB board)                                   | 1=Total Reference                      |                    |      |                   |      |
|                     |                                                      | 2=Real Speed                           |                    |      |                   |      |
|                     |                                                      | 3=Torque Current                       |                    |      |                   |      |
|                     |                                                      | Reference (Vector)                     |                    |      |                   |      |
|                     |                                                      | 4=Torque Current (Vector)              |                    |      |                   |      |
|                     |                                                      | 5=Output Current                       |                    |      |                   |      |
|                     |                                                      | 6=PID Process Variable                 |                    |      |                   |      |
|                     |                                                      | 7=Active Current (V/F)                 |                    |      |                   |      |
|                     |                                                      | 8=Power (kW)                           |                    |      |                   |      |
|                     |                                                      | 9=PID Setpoint                         |                    |      |                   |      |
|                     |                                                      | 10=Positive Torque Current             |                    |      |                   |      |
|                     |                                                      | 11=Motor Torque                        |                    |      |                   |      |
|                     |                                                      | 12=PLC                                 |                    |      |                   |      |
|                     |                                                      | 13= Dead Zone for                      |                    |      |                   |      |
|                     |                                                      |                                        |                    |      |                   |      |
| P252                | Analog Output AO1 Gain                               | Speed Indication<br>0.000 to 9.999     | 1.000              | -    |                   | 170  |
| P253                | Analog Output AO1 Gain<br>Analog Output AO2 Function |                                        | 5=Output Current   | -    |                   | 170  |
| F233                |                                                      | 0=Speed Reference<br>1=Total Reference |                    | -    |                   | 170  |
|                     | (CC9 or EBB board)                                   |                                        |                    |      |                   |      |
|                     |                                                      | 2=Real Speed                           |                    |      |                   |      |
|                     |                                                      | 3=Torque Current                       |                    |      |                   |      |
|                     |                                                      | Reference (Vector)                     |                    |      |                   |      |
|                     |                                                      | 4=Torque Current (Vector)              |                    |      |                   |      |
|                     |                                                      | 5=Output Current                       |                    |      |                   |      |
|                     |                                                      | 6=PID Process Variable                 |                    |      |                   |      |
|                     |                                                      | 7=Active Current (V/F)                 |                    |      |                   |      |
|                     |                                                      | 8=Power (kW)                           |                    |      |                   |      |
|                     |                                                      | 9=PID Setpoint                         |                    |      |                   |      |
|                     |                                                      | 10=Positive Torque Current             |                    |      |                   |      |

| Parameters          | Function                         | Adjustable Range            | Factory<br>Setting | Unit | User's<br>Setting | Page |
|---------------------|----------------------------------|-----------------------------|--------------------|------|-------------------|------|
|                     |                                  | 11=Motor Torque             |                    |      |                   |      |
|                     |                                  | 12=PLC                      |                    |      |                   |      |
|                     |                                  | 13=Dead Zone for            |                    |      |                   |      |
|                     |                                  | Speed Indication            |                    |      |                   |      |
| P254                | Analog Output AO2 Gain           | 0.000 to 9.999              | 1.000              | -    |                   | 170  |
| P255                | Analog Output AO3 Function       | 0=Speed Reference           | 2=Real Speed       | -    |                   | 170  |
|                     | (Requires Optional I/O Expansion | 1=Total Reference           |                    |      |                   |      |
|                     | Board EBA)                       | 2=Real Speed                |                    |      |                   |      |
|                     |                                  | 3=Torque Current            |                    |      |                   |      |
|                     |                                  | Reference (Vector)          |                    |      |                   |      |
|                     |                                  | 4=Torque Current (Vector)   |                    |      |                   |      |
|                     |                                  | 5=Output Current            |                    |      |                   |      |
|                     |                                  | 6=PID Process Variable      |                    |      |                   |      |
|                     |                                  | 7=Active Current(V/F)       |                    |      |                   |      |
|                     |                                  | 8=Power (kW)                |                    |      |                   |      |
|                     |                                  | 9=PID Setpoint              |                    |      |                   |      |
|                     |                                  | 10= Positive Torque Current |                    |      |                   |      |
|                     |                                  | 11=Motor Torque             |                    |      |                   |      |
|                     |                                  | 12=PLC                      |                    |      |                   |      |
|                     |                                  | 13=Not Used                 |                    |      |                   |      |
|                     |                                  | 49 signals for exclusive    |                    |      |                   |      |
|                     |                                  | use of WEG                  |                    |      |                   |      |
| P256                | Analog Output AO3 Gain           | 0.000 to 9.999              | 1.000              | -    |                   | 171  |
| P257                | Analog Output AO4 Function       | 0=Speed Reference           | 5=Output Current   | -    |                   | 171  |
|                     | (Requires optional I/O Expansion | 1=Total Reference           |                    |      |                   |      |
|                     | Board EBA)                       | 2=Real Speed                |                    |      |                   |      |
|                     |                                  | 3=Torque Current            |                    |      |                   |      |
|                     |                                  | Reference (Vector)          |                    |      |                   |      |
|                     |                                  | 4=Torque Current (Vector)   |                    |      |                   |      |
|                     |                                  | 5=Output Current            |                    |      |                   |      |
|                     |                                  | 6=PID Process Variable      |                    |      |                   |      |
|                     |                                  | 7=Active Current (V/F)      |                    |      |                   |      |
|                     |                                  | 8=Power (kW)                |                    |      |                   |      |
|                     |                                  | 9=PID Setpoint              |                    |      |                   |      |
|                     |                                  | 10= Positive Torque Current |                    |      |                   |      |
|                     |                                  | 11=Motor Torque             |                    |      |                   |      |
|                     |                                  | 12=PLC                      |                    |      |                   |      |
|                     |                                  | 13=Not Used                 |                    |      |                   |      |
|                     |                                  | 49 signals for exclusive    |                    |      |                   |      |
|                     |                                  | use of WEG                  |                    |      |                   |      |
| P258                | Analog Output AO4 Gain           | 0.000 to 9.999              | 1.000              | -    |                   | 171  |
| P259                | AO1 Value                        | 0 to P134                   | 1000               | rpm  |                   | 172  |
|                     | Digital Inputs                   |                             |                    |      |                   |      |
| P263 <sup>(1)</sup> | Digital Input DI1 Function       | 0=Not Used                  | 1=Start/Stop       | -    |                   | 173  |
|                     |                                  | 1=Start/Stop                |                    |      |                   |      |
|                     |                                  | 2=General Enable            |                    |      |                   |      |
|                     |                                  | 3=Fast Stop                 |                    |      |                   |      |
| P264 <sup>(1)</sup> | Digital Input DI2 Function       | 0=FWD/REV                   | 0=FWD/REV          | -    |                   | 173  |
|                     |                                  | 1=Local/Remote              |                    |      |                   |      |

| Parameters             | Function                   | Adjustable Range         | Factory<br>Setting | Unit | User's<br>Setting | Page |
|------------------------|----------------------------|--------------------------|--------------------|------|-------------------|------|
|                        |                            | 2=Not Used               | <u> </u>           |      |                   |      |
|                        |                            | 3=Not Used               |                    |      |                   |      |
|                        |                            | 4=Not Used               |                    |      |                   |      |
|                        |                            | 5=Not Used               |                    |      |                   |      |
|                        |                            | 6=Not Used               |                    |      |                   |      |
|                        |                            | 7=Not Used               |                    |      |                   |      |
|                        |                            | 8=Reverse Run            |                    |      |                   |      |
| P265 <sup>(1)(8)</sup> | Digital Input DI3 Function | 0=Not Used               | 0=Not Used         | -    |                   | 173  |
|                        |                            | 1=Local/ Remote          |                    |      |                   |      |
|                        |                            | 2=General Enable         |                    |      |                   |      |
|                        |                            | 3=JOG                    |                    |      |                   |      |
|                        |                            | 4=No External Fault      |                    |      |                   |      |
|                        |                            | 5=Increase E.P.          |                    |      |                   |      |
|                        |                            | 6=Ramp 2                 |                    |      |                   |      |
|                        |                            | 7=Not Used               |                    |      |                   |      |
|                        |                            | 8=Forward Run            |                    |      |                   |      |
|                        |                            | 9=Speed/Torque           |                    |      |                   |      |
|                        |                            | 10=JOG+                  |                    |      |                   |      |
|                        |                            | 11=JOG-                  |                    |      |                   |      |
|                        |                            | 12=Reset                 |                    |      |                   |      |
|                        |                            | 13=Fieldbus              |                    |      |                   |      |
|                        |                            | 14=Start (3 wire)        |                    |      |                   |      |
|                        |                            | 15=Man/Auto              |                    |      |                   |      |
|                        |                            | 16=Not used              |                    |      |                   |      |
|                        |                            | 17=Disables Flying Start |                    |      |                   |      |
|                        |                            | 18=DC Voltage Regulator  |                    |      |                   |      |
|                        |                            | 19=Parameter Setting     |                    |      |                   |      |
|                        |                            | Disable                  |                    |      |                   |      |
|                        |                            | 20=Load user             |                    |      |                   |      |
|                        |                            | 21=Timer (RL2)           |                    |      |                   |      |
|                        |                            | 22=Timer (RL3)           |                    |      |                   |      |
| P266 <sup>(1)</sup>    | Digital Input DI4 Function | 0=Not used               | 0=Not Used         | -    |                   | 173  |
|                        |                            | 1=Local/ Remote          |                    |      |                   |      |
|                        |                            | 2=General Enable         |                    |      |                   |      |
|                        |                            | 3=JOG                    |                    |      |                   |      |
|                        |                            | 4=No external Fault      |                    |      |                   |      |
|                        |                            | 5=Decrease E.P.          |                    |      |                   |      |
|                        |                            | 6=Ramp 2                 |                    |      |                   |      |
|                        |                            | 7=Multispeed (MS0)       |                    |      |                   |      |
|                        |                            | 8=Reverse Run            |                    |      |                   |      |
|                        |                            | 9= Speed/Torque          |                    |      |                   |      |
|                        |                            | 10=JOG+                  |                    |      |                   |      |
|                        |                            | 11=JOG-                  |                    |      |                   |      |
|                        |                            | 12=Reset                 |                    |      |                   |      |
|                        |                            | 13=Fieldbus              |                    |      |                   |      |
|                        |                            | 14=Stop (3 wire)         |                    |      |                   |      |
|                        |                            | 15=Man/Auto              |                    |      |                   |      |
|                        |                            | 16=Not used              |                    |      |                   |      |
|                        |                            | 17=Disables Flying Start |                    |      |                   |      |

| Parameters          | Function                   | Adjustable Range         | Factory<br>Setting | Unit | User's<br>Setting | Page |
|---------------------|----------------------------|--------------------------|--------------------|------|-------------------|------|
|                     |                            | 18=DC voltage regulator  |                    |      |                   |      |
|                     |                            | 19=Parameter Setting     |                    |      |                   |      |
|                     |                            | Disable                  |                    |      |                   |      |
|                     |                            | 20=Load User             |                    |      |                   |      |
|                     |                            | 21=Timer (RL2)           |                    |      |                   |      |
|                     |                            | 22=Timer (RL3)           |                    |      |                   |      |
| P267 <sup>(1)</sup> | Digital Input DI5 Function | 0=Not Used               | 3=JOG              | -    |                   | 173  |
|                     |                            | 1=Local/ Remote          |                    |      |                   |      |
|                     |                            | 2=General Enable         |                    |      |                   |      |
|                     |                            | 3=JOG                    |                    |      |                   |      |
|                     |                            | 4=No External Fault      |                    |      |                   |      |
|                     |                            | 5=Increase EP            |                    |      |                   |      |
|                     |                            | 6=Ramp 2                 |                    |      |                   |      |
|                     |                            | 7=Multispeed (MS1)       |                    |      |                   |      |
|                     |                            | 8=Fast Stop              |                    |      |                   |      |
|                     |                            | 9= Speed/Torque          |                    |      |                   |      |
|                     |                            | 10=JOG+                  |                    |      |                   |      |
|                     |                            | 11=JOG-                  |                    |      |                   |      |
|                     |                            | 12=Reset                 |                    |      |                   |      |
|                     |                            | 13=Fieldbus              |                    |      |                   |      |
|                     |                            | 14=Start (3 wire)        |                    |      |                   |      |
|                     |                            | 15=Man/Auto              |                    |      |                   |      |
|                     |                            | 16=Not Used              |                    |      |                   |      |
|                     |                            | 17=Disables Flying Start |                    |      |                   |      |
|                     |                            | 18=DC Voltage Regulator  |                    |      |                   |      |
|                     |                            | 19=Parameter Setting     |                    |      |                   |      |
|                     |                            | Disable                  |                    |      |                   |      |
|                     |                            | 20=Load User             |                    |      |                   |      |
|                     |                            | 21=Timer (RL2)           |                    |      |                   |      |
|                     |                            | 22=Timer (RL3)           |                    |      |                   |      |
| P268 <sup>(1)</sup> | Digital Input DI6 Function | 0=Not Used               | 6=Ramp 2           | -    |                   | 174  |
|                     |                            | 1=Local/ Remote          |                    |      |                   |      |
|                     |                            | 2=General Enable         |                    |      |                   |      |
|                     |                            | 3=JOG                    |                    |      |                   |      |
|                     |                            | 4=No External Fault      |                    |      |                   |      |
|                     |                            | 5=Decrease EP            |                    |      |                   |      |
|                     |                            | 6=Ramp 2                 |                    |      |                   |      |
|                     |                            | 7=Multispeed (MS2)       |                    |      |                   |      |
|                     |                            | 8=Fast Stop              |                    |      |                   |      |
|                     |                            | 9= Speed/Torque          |                    |      |                   |      |
|                     |                            | 10=JOG+                  |                    |      |                   |      |
|                     |                            | 10=30G+<br>11=JOG-       |                    |      |                   |      |
|                     |                            | 12=Reset                 |                    |      |                   |      |
|                     |                            | 13=Fieldbus              |                    |      |                   |      |
|                     |                            |                          |                    |      |                   |      |
|                     |                            | 14=Stop (3 wire)         |                    |      |                   |      |
|                     |                            | 15=Man/Auto              |                    |      |                   |      |
|                     |                            | 16=Not Used              |                    |      |                   |      |
|                     |                            | 17=Disables flying start |                    |      |                   |      |
|                     |                            | 18=DC voltage regulator  |                    |      |                   |      |

| Parameters          | Function                                                                            | Adjustable Range                                                                                                    | Factory<br>Setting | Unit | User's<br>Setting | Page |
|---------------------|-------------------------------------------------------------------------------------|----------------------------------------------------------------------------------------------------|--------------------|------|-------------------|------|
|                     |                                                                                     | 19=Parameter setting<br>disable<br>20=Load user<br>21=Timer (RL2)                                                                                                    |                    |      |                   |      |
| P269 <sup>(1)</sup> | Digital Input DI7 Function<br>(Requires optional I/O<br>expansion board EBA or EBB) | 22=Timer (RL3)0=Not Used1=Local/ Remote2=General Enable3=JOG4=No External Fault5=Not Used6=Ramp 27=Not Used8=Fast Stop9= Speed/Torque10=JOG+11=JOG-12=Reset13=Fieldbus14=Start (3 wire)15=Man/Auto16=Not Used17=Disables Flying Start18=DC Voltage Regulator19=Parameter SettingDisable20=Load User21=Timer (RL2)22=Timer (RL3)                      | 0=Not used         |      |                   | 174  |
| P270 <sup>(1)</sup> | Digital Input DI8 Function<br>(Requires optional I/O<br>expansion board EBA or EBB) | 0=Not used<br>1=Local/Remote<br>2=General Enable<br>3=JOG<br>4=No External Fault<br>5=Not Used<br>6=Ramp 2<br>7=Not Used<br>8=Fast Stop<br>9= Speed/Torque<br>10=JOG+<br>11=JOG-<br>12=Reset<br>13=Fieldbus<br>14=Stop (3 wire)<br>15=Man/Auto<br>16=Motor Thermistor<br>17=Disables Flying Start<br>18=DC Voltage Regulator<br>19=Parameter Setting | 0=Not used         | -    |                   | 174  |

| Parameters | Function                    | Adjustable Range           | Factory    | Unit | User's  | Page |
|------------|-----------------------------|----------------------------|------------|------|---------|------|
|            |                             | Disable                    | Setting    |      | Setting | Ŭ    |
|            |                             | 20=Not Used                |            |      |         |      |
|            |                             | 21=Timer (RL2)             |            |      |         |      |
|            |                             | 22=Timer (RL3)             |            |      |         |      |
|            | Digital Outputs             |                            |            |      |         |      |
| P275 (1)   | Digital Ouput DO1 Function  | 0=Not used                 | 0=Not Used | -    | 1       | 181  |
|            | (requires optional I/O      | $1=N^* > Nx$               |            |      |         |      |
|            | expansion board EBA or EBB) | 2=N > Nx                   |            |      |         |      |
|            |                             | 3=N < Ny                   |            |      |         |      |
|            |                             | 4=N=N*                     |            |      |         |      |
|            |                             | 5=Zero Speed               |            |      |         |      |
|            |                             | 6=ls > lx                  |            |      |         |      |
|            |                             | 7=ls < lx                  |            |      |         |      |
|            |                             | 8=Torque > Tx              |            |      |         |      |
|            |                             | 9=Torque < Tx              |            |      |         |      |
|            |                             | 10=Remote                  |            |      |         |      |
|            |                             | 11=Run                     |            |      |         |      |
|            |                             | 12=Ready                   |            |      |         |      |
|            |                             | 13=No Fault                |            |      |         |      |
|            |                             | 14=No E00                  |            |      |         |      |
|            |                             | 15=No E01+E02+E03          |            |      |         |      |
|            |                             | 16=No E04                  |            |      |         |      |
|            |                             | 17=No E05                  |            |      |         |      |
|            |                             | 18=(4 to 20)mA OK          |            |      |         |      |
|            |                             | 19=Fieldbus                |            |      |         |      |
|            |                             | 20=FWD                     |            |      |         |      |
|            |                             | 21=Proc.Var. > VPx         |            |      |         |      |
|            |                             | 22=Proc. Var. < VPy        |            |      |         |      |
|            |                             | 23=Ride-Through            |            |      |         |      |
|            |                             | 24=Pre-charge OK           |            |      |         |      |
|            |                             | 25=Fault                   |            |      |         |      |
|            |                             | 26=Enabled Hours > Hx      |            |      |         |      |
|            |                             | 27=Not Used                |            |      |         |      |
|            |                             | 28=Not Used                |            |      |         |      |
|            |                             | 29=N > Nx and Nt > Nx      |            |      |         |      |
|            |                             | 30=Brake (Actual Speed)    |            |      |         |      |
|            |                             | 31=Brake (Total Reference) |            |      |         |      |
|            |                             | 32=Overweight              |            |      |         |      |
|            |                             | 33=Slack Cable             |            |      |         |      |
|            |                             | 34=Torque Polarity +/-     |            |      |         |      |
|            |                             | 35=Torque Polarity -/+     |            |      |         |      |
|            |                             | 36=F > Fx _ 1              |            |      |         |      |
|            |                             | 37=F > Fx _ 2              |            |      |         |      |
|            |                             | 38=Set Point = Process     |            |      |         |      |
|            |                             | Variable                   |            |      |         |      |
|            |                             | 39=No E32                  |            |      |         |      |
|            |                             | 40=Ready 2                 |            |      |         |      |

| Parameters          | Function                    | Adjustable Range           | Factory<br>Setting | Unit | User's<br>Setting | Page |
|---------------------|-----------------------------|----------------------------|--------------------|------|-------------------|------|
| P276 <sup>(1)</sup> | Digital Output DO2 Function | 0=Not Used                 | 0=Not used         | -    |                   | 181  |
|                     | (Requires optional I/O      | 1=N* > Nx                  |                    |      |                   |      |
|                     | expansion board EBA or EBB) | 2=N > Nx                   |                    |      |                   |      |
|                     |                             | 3=N < Ny                   |                    |      |                   |      |
|                     |                             | 4=N=N*                     |                    |      |                   |      |
|                     |                             | 5=Zero Speed               |                    |      |                   |      |
|                     |                             | 6=ls > lx                  |                    |      |                   |      |
|                     |                             | 7=ls < lx                  |                    |      |                   |      |
|                     |                             | 8=Torque > Tx              |                    |      |                   |      |
|                     |                             | 9=Torque < Tx              |                    |      |                   |      |
|                     |                             | 10=Remote                  |                    |      |                   |      |
|                     |                             | 11=Run                     |                    |      |                   |      |
|                     |                             | 12=Ready                   |                    |      |                   |      |
|                     |                             | 13=No Fault                |                    |      |                   |      |
|                     |                             | 14=No E00                  |                    |      |                   |      |
|                     |                             | 15=No E01+E02+E03          |                    |      |                   |      |
|                     |                             | 16=No E04                  |                    |      |                   |      |
|                     |                             | 17=No E05                  |                    |      |                   |      |
|                     |                             | 18=(4 to 20)mA OK          |                    |      |                   |      |
|                     |                             | 19=Fieldbus                |                    |      |                   |      |
|                     |                             | 20=FWD                     |                    |      |                   |      |
|                     |                             | 21=Proc.Var. > VPx         |                    |      |                   |      |
|                     |                             | 22=Proc. Var. < VPy        |                    |      |                   |      |
|                     |                             | 23=Ride-Through            |                    |      |                   |      |
|                     |                             | 24=Pre-charge OK           |                    |      |                   |      |
|                     |                             | 25=Fault                   |                    |      |                   |      |
|                     |                             | 26=Enabled Hours > Hx      |                    |      |                   |      |
|                     |                             | 27=Not Used                |                    |      |                   |      |
|                     |                             | 28=Not Used                |                    |      |                   |      |
|                     |                             | 29=N > Nx and Nt > Nx      |                    |      |                   |      |
|                     |                             | 30=Brake (Actual Speed)    |                    |      |                   |      |
|                     |                             | 31=Brake (Total Reference) |                    |      |                   |      |
|                     |                             | 32=Overweight              |                    |      |                   |      |
|                     |                             | 33=Slack Cable             |                    |      |                   |      |
|                     |                             | 34=Torque Polarity +/-     |                    |      |                   |      |
|                     |                             | 35=Torque Polarity -/+     |                    |      |                   |      |
|                     |                             | 36=F > Fx _ 1              |                    |      |                   |      |
|                     |                             | 37=F > Fx _ 2              |                    |      |                   |      |
|                     |                             | 38=Set Point = Process     |                    |      |                   |      |
|                     |                             | Variable                   |                    |      |                   |      |
|                     |                             | 39=No E32                  |                    |      |                   |      |
|                     |                             | 40=Ready 2                 |                    |      |                   |      |
| P277 <sup>(1)</sup> | Relay Output RL1 Function   | 0=Not Used                 | 13=No Fault        | -    |                   | 181  |
|                     |                             | 1=N* > Nx                  |                    |      |                   | 101  |
|                     |                             | 2=N > Nx                   |                    |      |                   |      |
|                     |                             | 2=N < Ny                   |                    |      |                   |      |
|                     |                             | 3=N < Ny<br>4=N =N*        |                    |      |                   |      |
|                     |                             | 5=Zero Speed               |                    |      |                   |      |
|                     |                             |                            |                    |      |                   |      |
|                     |                             | 6=ls > lx                  |                    |      |                   |      |

| Parameters          | Function                  | Adjustable Range           | Factory<br>Setting | Unit | User's<br>Setting | Page |
|---------------------|---------------------------|----------------------------|--------------------|------|-------------------|------|
|                     |                           | 7=ls < lx                  |                    |      |                   |      |
|                     |                           | 8=Torque > Tx              |                    |      |                   |      |
|                     |                           | 9=Torque < Tx              |                    |      |                   |      |
|                     |                           | 10=Remote                  |                    |      |                   |      |
|                     |                           | 11=Run                     |                    |      |                   |      |
|                     |                           | 12=Ready                   |                    |      |                   |      |
|                     |                           | 13=No Fault                |                    |      |                   |      |
|                     |                           | 14=No E00                  |                    |      |                   |      |
|                     |                           | 15=No E01+E02+E03          |                    |      |                   |      |
|                     |                           | 16=No E04                  |                    |      |                   |      |
|                     |                           | 17=No E05                  |                    |      |                   |      |
|                     |                           | 18=(4 to 20)mA OK          |                    |      |                   |      |
|                     |                           | 19=Fieldbus                |                    |      |                   |      |
|                     |                           | 20=FWD                     |                    |      |                   |      |
|                     |                           | 21=Proc.Var. > VPx         |                    |      |                   |      |
|                     |                           | 22=Proc. Var. < VPy        |                    |      |                   |      |
|                     |                           | 23=Ride-Through            |                    |      |                   |      |
|                     |                           | 24=Pre-charge OK           |                    |      |                   |      |
|                     |                           | 25=Fault                   |                    |      |                   |      |
|                     |                           | 26=Enabled Hours > Hx      |                    |      |                   |      |
|                     |                           | 27=PLC                     |                    |      |                   |      |
|                     |                           | 28=Not Used                |                    |      |                   |      |
|                     |                           | 29=N > Nx and Nt > Nx      |                    |      |                   |      |
|                     |                           | 30=Brake (Actual Speed)    |                    |      |                   |      |
|                     |                           | 31=Brake (Total Reference) |                    |      |                   |      |
|                     |                           | 32=Overweight              |                    |      |                   |      |
|                     |                           | 33=Slack Cable             |                    |      |                   |      |
|                     |                           | 34=Torque Polarity +/-     |                    |      |                   |      |
|                     |                           | 35=Torque Polarity -/+     |                    |      |                   |      |
|                     |                           | 36=F > Fx _ 1              |                    |      |                   |      |
|                     |                           | 37=F > Fx _ 2              |                    |      |                   |      |
|                     |                           | 38=Set Point = Process     |                    |      |                   |      |
|                     |                           | Variable                   |                    |      |                   |      |
|                     |                           | 39=No E32                  |                    |      |                   |      |
|                     |                           | 40=Ready 2                 |                    |      |                   |      |
| P279 <sup>(1)</sup> | Relay Output RL2 Function | 0=Not used                 | 2= N > Nx          | -    |                   | 181  |
|                     |                           | 1=N* > Nx                  |                    |      |                   |      |
|                     |                           | 2=N > Nx                   |                    |      |                   |      |
|                     |                           | 3=N < Ny                   |                    |      |                   |      |
|                     |                           | 4=N =N*                    |                    |      |                   |      |
|                     |                           | 5=Zero Speed               |                    |      |                   |      |
|                     |                           | 6=ls > lx                  |                    |      |                   |      |
|                     |                           | 7=ls < lx                  |                    |      |                   |      |
|                     |                           | 8=Torque > Tx              |                    |      |                   |      |
|                     |                           | 9=Torque < Tx              |                    |      |                   |      |
|                     |                           | 10=Remote                  |                    |      |                   |      |
|                     |                           | 11=Run<br>12=Ready         |                    |      |                   |      |
|                     |                           | 13=No Fault                |                    |      |                   |      |
|                     |                           |                            |                    |      |                   |      |

|                     |                           |                            | Factory  |      | User's  |      |
|---------------------|---------------------------|----------------------------|----------|------|---------|------|
| Parameters          | Function                  | Adjustable Range           | Setting  | Unit | Setting | Page |
|                     |                           | 14=No E00                  |          |      |         |      |
|                     |                           | 15=No E01+E02+E03          |          |      |         |      |
|                     |                           | 16=No E04                  |          |      |         |      |
|                     |                           | 17=No E05                  |          |      |         |      |
|                     |                           | 18=(4 to 20)mA OK          |          |      |         |      |
|                     |                           | 19=Fieldbus                |          |      |         |      |
|                     |                           | 20=FWD                     |          |      |         |      |
|                     |                           | 21=Proc.Var. > VPx         |          |      |         |      |
|                     |                           | 22=Proc. Var. < VPy        |          |      |         |      |
|                     |                           | 23=Ride-Through            |          |      |         |      |
|                     |                           | 24=Pre-charge OK           |          |      |         |      |
|                     |                           | 25=Fault                   |          |      |         |      |
|                     |                           | 26=Enabled Hours > Hx      |          |      |         |      |
|                     |                           | 27=PLC                     |          |      |         |      |
|                     |                           | 28=Timer                   |          |      |         |      |
|                     |                           | 29=N > Nx and Nt > Nx      |          |      |         |      |
|                     |                           | 30=Brake (Actual Speed)    |          |      |         |      |
|                     |                           | 31=Brake (Total Reference) |          |      |         |      |
|                     |                           | 32=Overweight              |          |      |         |      |
|                     |                           | 33=Slack Cable             |          |      |         |      |
|                     |                           | 34=Torque Polarity +/-     |          |      |         |      |
|                     |                           | 35=Torque Polarity -/+     |          |      |         |      |
|                     |                           | 36=F > Fx _ 1              |          |      |         |      |
|                     |                           | 37=F > Fx _ 2              |          |      |         |      |
|                     |                           | 38=Set Point = Process     |          |      |         |      |
|                     |                           | Variable                   |          |      |         |      |
|                     |                           | 39=No E32                  |          |      |         |      |
|                     |                           | 40=Ready 2                 |          |      |         |      |
| P280 <sup>(1)</sup> | Relay Output RL3 Function | 0=Not used                 | 1= N*>Nx | -    |         | 181  |
|                     |                           | 1=N* > Nx                  |          |      |         |      |
|                     |                           | 2=N > Nx                   |          |      |         |      |
|                     |                           | 3=N < Ny                   |          |      |         |      |
|                     |                           | 4=N =N*                    |          |      |         |      |
|                     |                           | 5=Zero Speed               |          |      |         |      |
|                     |                           | 6=ls > lx                  |          |      |         |      |
|                     |                           | 7=ls < lx                  |          |      |         |      |
|                     |                           | 8=Torque > Tx              |          |      |         |      |
|                     |                           | 9=Torque < Tx              |          |      |         |      |
|                     |                           | 10=Remote<br>11=Run        |          |      |         |      |
|                     |                           | 12=Ready                   |          |      |         |      |
|                     |                           | 13=No Fault                |          |      |         |      |
|                     |                           | 14=No E00                  |          |      |         |      |
|                     |                           | 15=No E01+E02+E03          |          |      |         |      |
|                     |                           | 16=No E04                  |          |      |         |      |
|                     |                           | 17=No E05                  |          |      |         |      |
|                     |                           | 18=(4 to 20)mA OK          |          |      |         |      |
|                     |                           | 19=Fieldbus                |          |      |         |      |
|                     |                           | 20=FWD                     |          |      |         |      |
|                     |                           | 21=Proc.Var. > VPx         |          |      |         |      |
|                     |                           |                            |          |      |         |      |

| Parameters          | Function                        | Adjustable Range           | Factory<br>Setting | Unit | User's<br>Setting | Page |
|---------------------|---------------------------------|----------------------------|--------------------|------|-------------------|------|
|                     |                                 | 22=Proc. Var. < VPy        |                    |      |                   |      |
|                     |                                 | 23=Ride-Through            |                    |      |                   |      |
|                     |                                 | 24=Pre-charge OK           |                    |      |                   |      |
|                     |                                 | 25=Fault                   |                    |      |                   |      |
|                     |                                 | 26=Enabled Hours > Hx      |                    |      |                   |      |
|                     |                                 | 27=PLC                     |                    |      |                   |      |
|                     |                                 | 28=Timer                   |                    |      |                   |      |
|                     |                                 | 29=N > Nx and Nt > Nx      |                    |      |                   |      |
|                     |                                 | 30=Brake (Actual Speed)    |                    |      |                   |      |
|                     |                                 | 31=Brake (Total Reference) |                    |      |                   |      |
|                     |                                 | 32=Overweight              |                    |      |                   |      |
|                     |                                 | 33=Slack Cable             |                    |      |                   |      |
|                     |                                 | 34=Torque Polarity +/-     |                    |      |                   |      |
|                     |                                 | 35=Torque Polarity -/+     |                    |      |                   |      |
|                     |                                 | 36=F > Fx _ 1              |                    |      |                   |      |
|                     |                                 | 37=F > Fx _ 2              |                    |      |                   |      |
|                     |                                 | 38=Set Point = Process     |                    |      |                   |      |
|                     |                                 | Variable                   |                    |      |                   |      |
|                     |                                 | 39=No E32                  |                    |      |                   |      |
|                     |                                 | 40=Ready 2                 |                    |      |                   |      |
| P283                | Time for RL2 ON                 | 0.0 to 300                 | 0.0                | S    |                   | 187  |
| P284                | Time for RL2 OFF                | 0.0 to 300                 | 0.0                | S    |                   | 187  |
| P285                | Time for RL3 ON                 | 0.0 to 300                 | 0.0                | S    |                   | 187  |
| P286                | Time for RL3 OFF                | 0.0 to 300                 | 0.0                | S    |                   | 187  |
|                     | Nx, Ny, Ix, Zero Speed Zone, N= | N* and Tx                  |                    |      |                   |      |
| P287                | Hysterese for Nx/Ny             | 0.0 to 5.0                 | 1.0                | %    |                   | 194  |
| P288 (2) (11)       | Nx Speed                        | 0 to P134                  | 120 (100) (11)     | rpm  |                   | 194  |
| P289 (2) (11)       | Ny Speed                        | 0 to P134                  | 1800 (1500) (11)   | rpm  |                   | 194  |
| P290 <sup>(7)</sup> | Ix Current                      | (0 to 2.0)xP295            | 1.0xP295           | A    |                   | 194  |
| P291                | Zero Speed Zone                 | 1 to 100                   | 1                  | %    |                   | 194  |
| P292                | N=N* Band                       | 1 to 100                   | 1                  | %    |                   | 194  |
| P293                | Tx Torque                       | 0 to 200                   | 100                | %    |                   | 194  |
| P294                | Hours Hx                        | 0 to 6553                  | 4320               | h    |                   | 194  |
|                     | Inverter Data                   | 1                          | 1                  |      |                   |      |
| P295 <sup>(1)</sup> | Inverter Rated Current          | 220-230V Models            | According to       | -    |                   | 195  |
|                     |                                 | 3=6A 10=28.0A              | Inverter Model     |      |                   |      |
|                     |                                 | 4=7.0A 13=45.0A            |                    |      |                   |      |
|                     |                                 | 6=10.0A 14=54.0A           |                    |      |                   |      |
|                     |                                 | 7=13.0A 16=70.0A           |                    |      |                   |      |
|                     |                                 | 8=16.0A 17=86.0A           |                    |      |                   |      |
|                     |                                 | 9=24.0A 18=105.0A          |                    |      |                   |      |
|                     |                                 |                            |                    |      |                   |      |
|                     |                                 | 19=130.0A                  |                    |      |                   |      |

| Parameters Funct | tion Adjusta          | able Range           | Factory<br>Setting | Unit | User's<br>Setting | Page |
|------------------|-----------------------|----------------------|--------------------|------|-------------------|------|
|                  | 380-480V I            | Vodels               |                    |      |                   |      |
|                  | 0=3.6A                | 20=142.0A            |                    |      |                   |      |
|                  | 1=4.0A                | 21=180.0A            |                    |      |                   |      |
|                  | 2=5.5A                | 55=211.0A            |                    |      |                   |      |
|                  | 5=9.0A                | 22=240.0A            |                    |      |                   |      |
|                  | 7=13.0A               | 67=312.0A            |                    |      |                   |      |
|                  | 8=16.0A               | 23=361A              |                    |      |                   |      |
|                  | 9=24.0A               | 24=450.0A            |                    |      |                   |      |
|                  | 11=30.0A              | 69=515.0A            |                    |      |                   |      |
|                  | 12=38.0A              | 25=600.0A            |                    |      |                   |      |
|                  | 13=45.0A              | 33=686A              |                    |      |                   |      |
|                  | 15=60.0A              | 34=855A              |                    |      |                   |      |
|                  | 16=70.0A              | 35=1140.0A           |                    |      |                   |      |
|                  | 17=86.0A              | 36=1283 A            |                    |      |                   |      |
|                  | 18=105.0A             | 37=1710 A            |                    |      |                   |      |
|                  | 500.000//             |                      |                    |      |                   |      |
|                  | 500-600V I<br>39=2.9A | 47=53.0A             |                    |      |                   |      |
|                  | 40=4.2A               | 47=53.0A<br>48=63.0A |                    |      |                   |      |
|                  | 40-4.2A<br>4=7A       | 40=03.0A<br>49=79.0A |                    |      |                   |      |
|                  | 6=10A                 | 49=79.0A<br>25=600A  |                    |      |                   |      |
|                  | 41=12A                | 23=600A<br>72=652A   |                    |      |                   |      |
|                  | 42=14A                | 72=032A<br>73=794A   |                    |      |                   |      |
|                  | 43=22A                | 76=897A              |                    |      |                   |      |
|                  | 44=27A                | 78=978A              |                    |      |                   |      |
|                  | 45=32.0A              | 79=1191A             |                    |      |                   |      |
|                  | 46=44.0A              |                      |                    |      |                   |      |
|                  |                       | 01 10 10/1           |                    |      |                   |      |
|                  | 500-690V              |                      |                    |      |                   |      |
|                  | 51=107A               | 60=315A              |                    |      |                   |      |
|                  | 53=147A               |                      |                    |      |                   |      |
|                  |                       | 63=418A              |                    |      |                   |      |
|                  | 57=247A               | 65=472A              |                    |      |                   |      |
|                  |                       |                      |                    |      |                   |      |
|                  | Models 50             |                      |                    |      |                   |      |
|                  | 50=107A               | 68=492A              |                    |      |                   |      |
|                  | 52=147A               | 70=580A              |                    |      |                   |      |
|                  | 54=211A               | 71=646A<br>74=813A   |                    |      |                   |      |
|                  | 56=247A               | 74=813A<br>75=869A   |                    |      |                   |      |
|                  | 58=259A               |                      |                    |      |                   |      |
|                  | 59=305A<br>61=340A    | 77=969A<br>80=1220A  |                    |      |                   |      |
|                  | 64=428A               | 00-1220A             |                    |      |                   |      |
|                  | 04=420A               |                      |                    |      |                   |      |
|                  | Special Mo            | dels                 |                    |      |                   |      |
|                  | 38=2A                 | 29=400A              |                    |      |                   |      |
|                  | 66=33A                | 30=570A              |                    |      |                   |      |
|                  | 26=200A               | 31=700A              |                    |      |                   |      |
|                  | 27=230A               | 32=900A              |                    |      |                   |      |
|                  | 28=320A               |                      |                    |      |                   |      |

| Parameters                  | Function                                | Adjustable Range                                                                                                    | Factory<br>Setting       | Unit | User's<br>Setting | Page |
|-----------------------------|-----------------------------------------|----------------------------------------------------------------------------------------------------|--------------------------|------|-------------------|------|
| P296 <sup>(1)(11)</sup>     | Inverter Rated Voltage                  | 0=220-230V                                                                                                    | 0=for models             | -    | Attention!        | 196  |
|                             | (Rated Input Voltage)                   | 1=380V                                                                                                    | 220-230V                 |      | See               |      |
|                             |                                         | 2=400-415V                                                                                                    | 3= for models            |      | section           |      |
|                             |                                         | 3=440-460V                                                                                                    | 380-480V                 |      | 3.2.3 to          |      |
|                             |                                         | 4=480V                                                                                                    | 6=for models             |      | do the            |      |
|                             |                                         | 5=500-525V                                                                                                    | 500-600V and             |      | voltage           |      |
|                             |                                         | 6=550-575V                                                                                                    | 500-690V                 |      | selection         |      |
|                             |                                         | 7=600V                                                                                                    | 8= for models            |      |                   |      |
|                             |                                         | 8=660-690V                                                                                                    | 660-690V <sup>(11)</sup> |      |                   |      |
| P297 <sup>(1)(2)</sup>      | Switching Frequency                     | 0=1.25                                                                                                    | 2=5.0                    | kHz  |                   | 196  |
|                             |                                         | 1=2.5                                                                                                    |                          |      |                   |      |
|                             |                                         | 2=5.0                                                                                                    |                          |      |                   |      |
|                             |                                         | 3=10.0                                                                                                    |                          |      |                   |      |
|                             | DC Braking                              |                                                                                                    |                          |      |                   |      |
| P300                        | DC Braking Time                         | 0.0 to 15.0                                                                                                    | 0.0                      | S    |                   | 197  |
| P301                        | DC Braking Start Speed                  | 0 to 450                                                                                                    | 30                       | rpm  |                   | 199  |
| P302                        | DC Braking Voltage                      | 0.0 to 10.0                                                                                                    | 2.0                      | %    |                   | 199  |
|                             | Skip Speed                              |                                                                                                    |                          |      |                   |      |
| P303                        | Skip Speed 1                            | P133 to P134                                                                                                    | 600                      | rpm  |                   | 199  |
| P304                        | Skip Speed 2                            | P133 to P134                                                                                                    | 900                      | rpm  |                   | 199  |
| P305                        | Skip Speed 3                            | P133 to P134                                                                                                    | 1200                     | rpm  |                   | 199  |
| P306                        | Skip Band                               | 0 to 750                                                                                                    | 0                        | rpm  |                   | 199  |
|                             | Serial Communication                    |                                                                                                    |                          |      |                   |      |
| P308 <sup>(1)</sup>         | Inverter Address                        | 1 to 30                                                                                                    | 1                        | -    |                   | 199  |
| P309 <sup>(1)</sup>         | Fieldbus                                | 0=Disable                                                                                                    | 0=Disable                | -    |                   | 200  |
|                             |                                         | 1=ProDP 2 I/O                                                                                                    |                          |      |                   |      |
|                             |                                         | 2=ProDP 4 I/O                                                                                                    |                          |      |                   |      |
|                             |                                         | 3=ProDP 6 I/O                                                                                                    |                          |      |                   |      |
|                             |                                         | 4=DvNET 2 I/O                                                                                                    |                          |      |                   |      |
|                             |                                         |                                                                                                    |                          |      |                   |      |
|                             |                                         | 5=DvNET 4 I/O                                                                                                    |                          |      |                   |      |
|                             |                                         |                                                                                                    |                          |      |                   |      |
| P310                        | STOP Detection in a Profibus            | 5=DvNET 4 I/O                                                                                                    | 0=Off                    |      |                   | 200  |
| P310                        | STOP Detection in a Profibus<br>Network | 5=DvNET 4 I/O<br>6=DvNET 6 I/O                                                                                                    | 0=Off                    |      |                   | 200  |
| P310<br>P312 <sup>(1)</sup> |                                         | 5=DvNET 4 I/O<br>6=DvNET 6 I/O<br>0=Off                                                                                                    | 0=Off<br>0=WEG Protocol  |      |                   | 200  |
|                             | Network                                 | 5=DvNET 4 I/O<br>6=DvNET 6 I/O<br>0=Off<br>1=On                                                                                                    |                          | -    |                   |      |
|                             | Network                                 | 5=DvNET 4 I/O<br>6=DvNET 6 I/O<br>0=Off<br>1=On<br>0=WBUS Protocol                                                                                                    |                          |      |                   |      |
|                             | Network                                 | 5=DvNET 4 I/O<br>6=DvNET 6 I/O<br>0=Off<br>1=On<br>0=WBUS Protocol<br>1=Modbus-RTU, 9600 bps,                                                                                                    |                          | -    |                   |      |
|                             | Network                                 | 5=DvNET 4 I/O<br>6=DvNET 6 I/O<br>0=Off<br>1=On<br>0=WBUS Protocol<br>1=Modbus-RTU, 9600 bps,<br>no parity                                                                                                    |                          |      |                   |      |
|                             | Network                                 | 5=DvNET 4 I/O<br>6=DvNET 6 I/O<br>0=Off<br>1=On<br>0=WBUS Protocol<br>1=Modbus-RTU, 9600 bps,<br>no parity<br>2=Modbus-RTU, 9600 bps,                                                                                                    |                          |      |                   |      |
|                             | Network                                 | 5=DvNET 4 I/O<br>6=DvNET 6 I/O<br>0=Off<br>1=On<br>0=WBUS Protocol<br>1=Modbus-RTU, 9600 bps,<br>no parity<br>2=Modbus-RTU, 9600 bps,<br>odd parity                                                                                                    |                          |      |                   |      |
|                             | Network                                 | 5=DvNET 4 I/O<br>6=DvNET 6 I/O<br>0=Off<br>1=On<br>0=WBUS Protocol<br>1=Modbus-RTU, 9600 bps,<br>no parity<br>2=Modbus-RTU, 9600 bps,<br>odd parity<br>3= Modbus-RTU, 9600 bps,<br>even parity                                                                                                    | 0=WEG Protocol           | -    |                   |      |
|                             | Network                                 | 5=DvNET 4 I/O         6=DvNET 6 I/O         0=Off         1=On         0=WBUS Protocol         1=Modbus-RTU, 9600 bps,         no parity         2=Modbus-RTU, 9600 bps,         odd parity         3= Modbus-RTU, 9600 bps,         even parity         4=Modbus-RTU, 19200 bps,                                                                                                    | 0=WEG Protocol           |      |                   |      |
|                             | Network                                 | 5=DvNET 4 I/O         6=DvNET 6 I/O         0=Off         1=On         0=WBUS Protocol         1=Modbus-RTU, 9600 bps,         no parity         2=Modbus-RTU, 9600 bps,         odd parity         3= Modbus-RTU, 9600 bps,         even parity         4=Modbus-RTU, 19200 bps,         no parity                                                                                                    | 0=WEG Protocol           |      |                   |      |
|                             | Network                                 | 5=DvNET 4 I/O         6=DvNET 6 I/O         0=Off         1=On         0=WBUS Protocol         1=Modbus-RTU, 9600 bps,         no parity         2=Modbus-RTU, 9600 bps,         odd parity         3= Modbus-RTU, 9600 bps,         even parity         4=Modbus-RTU, 19200 bps,         no parity         5=Modbus-RTU, 19200 bps,                                                                                                    | 0=WEG Protocol           | -    |                   |      |
|                             | Network                                 | 5=DvNET 4 I/O         6=DvNET 6 I/O         0=Off         1=On         0=WBUS Protocol         1=Modbus-RTU, 9600 bps,         no parity         2=Modbus-RTU, 9600 bps,         odd parity         3= Modbus-RTU, 9600 bps,         even parity         4=Modbus-RTU, 19200 bps,         no parity         5=Modbus-RTU, 19200 bps,         odd parity                                                                                      | 0=WEG Protocol           | -    |                   |      |
|                             | Network                                 | 5=DvNET 4 I/O         6=DvNET 6 I/O         0=Off         1=On         0=WBUS Protocol         1=Modbus-RTU, 9600 bps,         no parity         2=Modbus-RTU, 9600 bps,         odd parity         3= Modbus-RTU, 9600 bps,         even parity         4=Modbus-RTU, 19200 bps,         no parity         5=Modbus-RTU, 19200 bps,         odd parity         5=Modbus-RTU, 19200 bps,         odd parity         6=Modbus-RTU, 19200 bps, | 0=WEG Protocol           |      |                   |      |
|                             | Network                                 | 5=DvNET 4 I/O<br>6=DvNET 6 I/O<br>0=Off<br>1=On<br>0=WBUS Protocol<br>1=Modbus-RTU, 9600 bps,<br>no parity<br>2=Modbus-RTU, 9600 bps,<br>odd parity<br>3= Modbus-RTU, 9600 bps,<br>even parity<br>4=Modbus-RTU, 19200 bps,<br>no parity<br>5=Modbus-RTU, 19200 bps,<br>odd parity                                                                                                    | 0=WEG Protocol           |      |                   |      |

| Parameters          | Function                         | Adjustable Range            | Factory<br>Setting      | Unit | User's<br>Setting | Page |
|---------------------|----------------------------------|-----------------------------|-------------------------|------|-------------------|------|
|                     |                                  | 8=Modbus-RTU, 38400 bps,    |                         |      |                   |      |
|                     |                                  | odd parity                  |                         |      |                   |      |
|                     |                                  | 9=Modbus-RTU, 38400 bps,    |                         |      |                   |      |
|                     |                                  | even parity                 |                         |      |                   |      |
| P313 <sup>(1)</sup> | Type of disabling by E28/E29/E30 | 0=Disable by Start/Stop     | 0=Disable by Start/Stop | -    |                   | 201  |
|                     |                                  | 1=Disable by General        |                         |      |                   |      |
|                     |                                  | Enable                      |                         |      |                   |      |
|                     |                                  | 2=Not Used                  |                         |      |                   |      |
|                     |                                  | 3=Changes to LOCAL 1        |                         |      |                   |      |
|                     |                                  | 4=Changes to LOCAL 2        |                         |      |                   |      |
| P314 <sup>(1)</sup> | Time for Serial Watchdog         | 0.0=Disabled                | 0.0=Disabled            | S    |                   | 201  |
|                     | Action                           | 0.1 to 999.0                |                         |      |                   |      |
| P318                | Watchdog detection for the       | 0=Off                       | 1=On                    |      |                   | 201  |
|                     | PLC board                        | 1=On                        |                         |      |                   |      |
|                     | Flying Start/Ride-Through        |                             |                         |      | -                 |      |
| P320 <sup>(1)</sup> | Flying Start/Ride-Through        | 0=Inactive                  | 0=Inactive              | -    |                   | 202  |
|                     |                                  | 1=Flying Start              |                         |      |                   |      |
|                     |                                  | 2=Flying Start/Ride-Through |                         |      |                   |      |
|                     |                                  | 3=Ride-Through              |                         |      |                   |      |
| P321 <sup>(6)</sup> | Ud Line Loss Level               | 178 to 282 (P296=0)         | 252                     | V    |                   | 202  |
|                     |                                  | 307 to 487 (P296=1)         | 436                     |      |                   |      |
|                     |                                  | 324 to 513 (P296=2)         | 459                     |      |                   |      |
|                     |                                  | 356 to 564 (P296=3)         | 505                     |      |                   |      |
|                     |                                  | 388 to 616 (P296=4)         | 550                     |      |                   |      |
|                     |                                  | 425 to 674 (P296=5)         | 602                     |      |                   |      |
|                     |                                  | 466 to 737 (P296=6)         | 660                     |      |                   |      |
|                     |                                  | 486 to 770 (P296=7)         | 689                     |      |                   |      |
|                     |                                  | 559 to 885 (P296=8)         | 792                     |      |                   |      |
| P322 <sup>(6)</sup> | Ud Ride-Through                  | 178 to 282 (P296=0)         | 245                     | V    |                   | 203  |
|                     | 5                                | 307 to 487 (P296=1)         | 423                     |      |                   |      |
|                     |                                  | 324 to 513 (P296=2)         | 446                     |      |                   |      |
|                     |                                  | 356 to 564 (P296=3)         | 490                     |      |                   |      |
|                     |                                  | 388 to 616 (P296=4)         | 535                     |      |                   |      |
|                     |                                  | 425 to 674 (P296=5)         | 588                     |      |                   |      |
|                     |                                  | 466 to 737 (P296=6)         | 644                     |      |                   |      |
|                     |                                  | 486 to 770 (P296=7)         | 672                     |      |                   |      |
|                     |                                  | 559 to 885 (P296=8)         | 773                     |      |                   |      |
| P323 <sup>(6)</sup> | Ud Line Recover Level            | 178 to 282 (P296=0)         | 267                     | V    |                   | 203  |
|                     |                                  | 307 to 487 (P296=1)         | 461                     |      |                   | 200  |
|                     |                                  | 324 to 513 (P296=2)         | 486                     |      |                   |      |
|                     |                                  | 356 to 564 (P296=3)         | 534                     |      |                   |      |
|                     |                                  | 388 to 616 (P296=4)         | 583                     |      |                   |      |
|                     |                                  |                             |                         |      |                   |      |
|                     |                                  | 425 to 674 (P296=5)         | 638<br>699              |      |                   |      |
|                     |                                  | 466 to 737 (P296=6)         |                         |      |                   |      |
|                     |                                  | 486 to 770 (P296=7)         | 729                     |      |                   |      |
| D225                | Dido Through Drop orting 1 Opt   | 559 to 885 (P296=8)         | 838                     |      |                   | 004  |
| P325                | Ride-Through Proportional Gain   | 0.0 to 63.9                 | 22.8                    | -    |                   | 204  |
| P326                | Ride-Through Integral Gain       | 0.000 to 9.999              | 0.128                   | -    |                   | 204  |
| P331                | Voltage Ramp                     | 0.2 to 60.0                 | 2.0                     | S    |                   | 205  |
| P332                | Dead Time                        | 0.1 to 10.0                 | 1.0                     | S    |                   | 205  |

| Parameters                   | Function                                                                                                    | Adjustable Range                   | Factory<br>Setting | Unit         | User's<br>Setting | age |
|------------------------------|----------------------------------------------------------------------------------------------------|------------------------------------|--------------------|--------------|-------------------|-----|
|                              | PARAMETERS FOR CRANE APPL                                                                                                 | ICATIONS AND FOR MASTE             |                    | P351 to P368 | oottiing          |     |
|                              | Logic for the Mechanical Braki                                                                                            | ng Operation                       |                    |              |                   |     |
| P351 <sup>(1)</sup>          | Delay for E33                                                                                                    | 0.0 to 99.9                        | 99.9               | S            | 20                | 207 |
| P352 <sup>(1)</sup>          | Delay for E34                                                                                                    | 0 to 999                           | 999                | S            | 20                | 207 |
| P353 <sup>(1)</sup>          | Delay for N <nx -="" activation<="" brake="" td=""><td>0.0 to 20.0</td><td>0.0</td><td>S</td><td>20</td><td>207</td></nx> | 0.0 to 20.0                        | 0.0                | S            | 20                | 207 |
| P354 <sup>(1)</sup>          | Delay for resetting the Integrator                                                                                        | 0.0 to 10.0                        | 2.0                | S            | 20                | 207 |
|                              | of the Speed Regulator                                                                                                    |                                    |                    |              |                   |     |
| P355 <sup>(1)</sup>          | Delay for accepting new                                                                                                   | 0.0 to 10.0                        | 1.0                | S            | 20                | 207 |
|                              | "Start/Stop" commands                                                                                                    |                                    |                    |              |                   |     |
| P356 <sup>(1)</sup>          | Delay for ramp enable                                                                                                    | 0.0 to 10.0                        | 0.0                | s            | 20                | 208 |
|                              | Indication of the Torque Currer                                                                                           | nt Polarity                        |                    | -            |                   |     |
| P357 <sup>(1)</sup>          | Torque Current (Iq) Filter                                                                                                | 0.00 to 9.99                       | 0.00               | S            | 20                | 208 |
| P358 <sup>(1)</sup>          | Torque Current (Iq) Hysteresis                                                                                            | 0.00 to 9.99                       | 2.00               | %            |                   | 208 |
|                              | Parameters for Load Detection                                                                                             |                                    | 1.00               | ,,,          |                   |     |
| P361 <sup>(1)</sup>          | Load Detection                                                                                                    | 0=Off                              | 0=Off              | -            | 20                | 208 |
|                              |                                                                                                    | 1=On                               |                    |              |                   |     |
| P362 <sup>(1)</sup>          | Stabilization Speed                                                                                                    | 0 to P134                          | 90 rpm             | -            | 20                | 208 |
| P363 <sup>(1)</sup>          | Stabilization Time                                                                                                    | 0.1 to 10.0                        | 0.1                | S            |                   | 209 |
| P364 <sup>(1)</sup>          | Slack Cable Time                                                                                                    | 0.0 to 60.0                        | 0.0                | s            |                   | 209 |
| P365 <sup>(1)</sup>          | Slack Cable Level                                                                                                    | 0.0 to 1.3 x P295                  | 0.1 x P295         | -            |                   | 209 |
| P366 <sup>(1)</sup>          | Lightweight Level                                                                                                    | 0.0 to 1.3 x P295                  | 0.3 x P295         |              |                   | 209 |
| P367 <sup>(1)</sup>          | Overweight Level                                                                                                    | 0.0 to 1.8 x P295                  | 1.1 x P295         | -            |                   | 209 |
| P368 <sup>(1)</sup>          | Speed Reference Gain                                                                                                    | 1.000 to 2.000                     | 1.000              | -            |                   | 209 |
| F 300 \/                     | Fx                                                                                                    | 1.000 10 2.000                     | 1.000              | -            | 2(                | .09 |
| P369 <sup>(2)(11)</sup>      | Frequency Fx                                                                                                    | 0.0 to 300.0                       | 4.0                | Hz           | 20                | 209 |
| P370                         | Hysteresis for Fx                                                                                                    | 0.0 to 15.0                        | 2.0                | Hz           |                   | 212 |
| F370                         |                                                                                                    | 0.0 10 15.0                        | 2.0                | ΠZ           | 2                 | .12 |
| <b>D</b> 074                 | DC Braking                                                                                                    | 0.0 to 45.0                        |                    |              |                   | 4.0 |
| P371                         | DC Braking Time at Start                                                                                                  | 0.0 to 15.0                        | 0.0                | S            |                   | 212 |
| P372                         | DC Braking Current Level                                                                                                  | 0.0 to 90.0                        | 40.0               | %            | 2                 | 212 |
| <b>D222</b> (1)              | VVW Control                                                                                                    | 0.0%                               | 4.0                | 1            |                   |     |
| P398 <sup>(1)</sup>          | Slip Compensation during                                                                                                  | 0=Off                              | 1=On               | -            | 2                 | 212 |
|                              | Regeneration                                                                                                    | 1=On                               |                    |              |                   |     |
| P399 <sup>(1)(2)</sup>       | Motor Rated Efficiency                                                                                                    | 50.0 to 99.9                       | According to       | %            | 2                 | 212 |
|                              |                                                                                                    |                                    | the motor rated    |              |                   |     |
|                              |                                                                                                    |                                    | power factor       |              |                   |     |
|                              |                                                                                                    |                                    | (P404)             |              |                   |     |
|                              | MOTOR PARAMETERS                                                                                                    | P400 to P499                       |                    |              |                   |     |
| D 400 (4) (2)                | Motor Nameplate Data                                                                                                    |                                    | Doop               |              |                   |     |
| P400 <sup>(1) (6)</sup>      | Motor Rated Voltage                                                                                                    | 0 to 690                           | P296               | V            |                   | 213 |
| P401 <sup>(1) (12)</sup>     | Motor Rated Current                                                                                                    | (0.0 to 1.30)xP295 <sup>(12)</sup> | 1.0xP295           | A            |                   | 213 |
| P402 <sup>(1) (2) (11)</sup> | Motor Rated RPM                                                                                                    | 0 to 18000                         | 1750 (1458) (11)   | rpm          | 2'                | 213 |
|                              |                                                                                                    | (P202=0, 1, 2 and 5)               |                    |              |                   |     |
|                              |                                                                                                    | 0 to 7200 (P202=3 and 4)           |                    |              | _                 |     |
| P403 (1) (11)                | Motor Rated Frequency                                                                                                    | 0 to 300 (P202=0,1,2 and 5)        | 60 (50) (11)       | Hz           | 21                | 213 |
|                              |                                                                                                    | 30 to 120 (P202 = 3 and 4)         |                    |              | _                 |     |
| P404 <sup>(1)</sup>          | Motor Rated HP                                                                                                    | 0=0.33 HP/0.25 kW                  | 4=1.5 HP/1.1 kW    | -            | 2                 | 213 |
|                              |                                                                                                    | 1=0.50 HP/0.37 kW                  |                    |              |                   |     |
|                              |                                                                                                    | 2=0.75 HP/0.55 kW                  |                    |              |                   |     |
|                              |                                                                                                    | 3=1.0 HP/0.75 kW                   |                    |              |                   |     |
|                              |                                                                                                    | 4=1.5 HP/1.1 kW                    |                    |              |                   |     |

| Parameters          | Function               | Adjustable Range                      | Factory<br>Setting | Unit | User's<br>Setting | Page |
|---------------------|------------------------|---------------------------------------|--------------------|------|-------------------|------|
|                     |                        | 5=2.0 HP/1.5 kW                       |                    |      |                   |      |
|                     |                        | 6=3.0 HP/2.2 kW                       |                    |      |                   |      |
|                     |                        | 7=4.0 HP/3.0 kW                       |                    |      |                   |      |
|                     |                        | 8=5.0 HP/3.7 kW                       |                    |      |                   |      |
|                     |                        | 9=5.5 HP/4.0 kW                       |                    |      |                   |      |
|                     |                        | 10=6.0 HP/4.5 kW                      |                    |      |                   |      |
|                     |                        | 11=7.5 HP/5.5 kW                      |                    |      |                   |      |
|                     |                        | 12=10.0 HP/7.5 kW                     |                    |      |                   |      |
|                     |                        | 13=12.5 HP/9.0 kW                     |                    |      |                   |      |
|                     |                        | 14=15.0 HP/11.0 kW                    |                    |      |                   |      |
|                     |                        | 15=20.0 HP/15.0 kW                    |                    |      |                   |      |
|                     |                        | 16=25.0 HP/18.5 kW                    |                    |      |                   |      |
|                     |                        | 17=30.0 HP/22.0 kW                    |                    |      |                   |      |
|                     |                        | 18=40.0 HP/30.0 kW                    |                    |      |                   |      |
|                     |                        | 19=50.0 HP/37.0 kW                    |                    |      |                   |      |
|                     |                        | 20=60.0 HP/45.0 kW                    |                    |      |                   |      |
|                     |                        | 21=75.0 HP/55.0 kW                    |                    |      |                   |      |
|                     |                        | 22=100.0 HP/75.0 kW                   |                    |      |                   |      |
|                     |                        | 23=125.0 HP/90.0 kW                   |                    |      |                   |      |
|                     |                        | 24=150.0 HP/110.0 kW                  |                    |      |                   |      |
|                     |                        | 25=175.0 HP/130.0 kW                  |                    |      |                   |      |
|                     |                        | 26=180.0 HP/132.0 kW                  |                    |      |                   |      |
|                     |                        | 27=200.0 HP/150.0 kW                  |                    |      |                   |      |
|                     |                        | 28=220.0 HP/160.0 kW                  |                    |      |                   |      |
|                     |                        | 29=250.0 HP/185.0 kW                  |                    |      |                   |      |
|                     |                        | 30=270.0 HP/200.0 kW                  |                    |      |                   |      |
|                     |                        | 31=300.0 HP/220.0 kW                  |                    |      |                   |      |
|                     |                        | 32=350.0 HP/260.0 kW                  |                    |      |                   |      |
|                     |                        | 33=380.0 HP/280.0 kW                  |                    |      |                   |      |
|                     |                        | 34=400.0 HP/300.0 kW                  |                    |      |                   |      |
|                     |                        | 35=430.0 HP/315.0kW                   |                    |      |                   |      |
|                     |                        | 36=440.0 HP/330.0kW                   |                    |      |                   |      |
|                     |                        | 37=450.0 HP/335.0 kW                  |                    |      |                   |      |
|                     |                        | 38=475.0 HP/355.0 kW                  |                    |      |                   |      |
|                     |                        | 39=500.0 HP/375.0 kW                  |                    |      |                   |      |
|                     |                        | 40=540.0 HP/400.0kW                   |                    |      |                   |      |
|                     |                        | 41=600.0 HP/450.0 kW                  |                    |      |                   |      |
|                     |                        | 42=620.0 HP/460.0kW                   |                    |      |                   |      |
|                     |                        | 43=670.0 HP/500.0kW                   |                    |      |                   |      |
|                     |                        | 44=700.0 HP/525.0 kW                  |                    |      |                   |      |
|                     |                        | 45=760.0 HP/570.0 kW                  |                    |      |                   |      |
|                     |                        | 45=700.0 HP/600.0 kW                  |                    |      |                   |      |
|                     |                        | 47=850.0 HP/630.0kW                   |                    |      |                   |      |
|                     |                        | 47=850.0 HP/850.0kW                   |                    |      |                   |      |
|                     |                        | 48=900.0 HP/870.0 kW                  |                    |      |                   |      |
|                     |                        |                                       |                    |      |                   |      |
| P405 <sup>(1)</sup> | Encoder PPR            | 50=1600.0 HP/1190.0 kW<br>250 to 9999 | 1024               | ppr  |                   | 214  |
| 2405 <sup>(1)</sup> |                        | 0=Self Ventilated                     | 0=Self Ventilated  | ppr  | _                 | 214  |
| -+00                | Motor Ventilation Type |                                       |                    | -    |                   | 214  |

| Parameters             | Function                                     | Adjustable Range          | Factory<br>Setting | Unit | User's<br>Setting | Page |
|------------------------|----------------------------------------------|---------------------------|--------------------|------|-------------------|------|
|                        |                                              | 2=Optimal Flux            |                    |      |                   |      |
|                        |                                              | 3=Increased Protection    |                    |      |                   |      |
| P407 <sup>(1)(2)</sup> | Motor Rated Power Factor                     | 0.50 to 0.99              | According to the   |      |                   | 215  |
|                        |                                              |                           | motor rated power  |      |                   |      |
|                        |                                              |                           | (P404)             |      |                   |      |
|                        | Measured Parameters                          |                           |                    |      |                   |      |
| P408 <sup>(1)</sup>    | Self-Tuning                                  | 0=No                      | 0=No               | -    |                   | 215  |
|                        |                                              | 1=No Rotation             |                    |      |                   |      |
|                        |                                              | 2=Run for I <sub>mr</sub> |                    |      |                   |      |
|                        |                                              | 3=Run for T <sub>M</sub>  |                    |      |                   |      |
|                        |                                              | 4=Estimate T <sub>M</sub> |                    |      |                   |      |
| P409 <sup>(1)</sup>    | Motor Stator Resistance (Rs)                 | 0.000 to 77.95            | 0.000              | Ω    |                   | 216  |
| P410                   | Motor Magnetizing Current (I <sub>mr</sub> ) | (0.0 to 1.25)xP295        | 0                  | А    |                   | 217  |
| P411 <sup>(1)</sup>    | Motor Flux Leakage Inductance ( $\sigma$ LS) | 0.00 to 99.99             | 0                  | mН   |                   | 217  |
| P412                   | LR/RR Constant (Rotor Time                   | 0.000 to 9.999            | 0                  | S    |                   | 217  |
|                        | Constant (Tr))                               |                           |                    |      |                   |      |
| P413 <sup>(1)</sup>    | T <sub>M</sub> Constant (Mechanical Time     | 0.00 to 99.99             | 0                  | S    |                   | 218  |
|                        | Constant)                                    |                           |                    |      |                   |      |
|                        | SPECIAL FUNCTION PARAMETER                   | S P520 to P536            |                    |      |                   |      |
|                        | PID Regulator                                |                           |                    |      |                   |      |
| P520                   | PID Proportional Gain                        | 0.000 to 7.999            | 1.000              | -    |                   | 222  |
| P521                   | PID Integral Gain                            | 0.000 to 7.999            | 0.043              | -    |                   | 222  |
| P522                   | PID Differential Gain                        | 0.000 to 3.499            | 0.000              | -    |                   | 222  |
| P523                   | PID Ramp Time                                | 0.0 to 999                | 3.0                | S    |                   | 222  |
| P524 <sup>(1)</sup>    | Selection of PID Feedback                    | 0=AI2 (P237)              | 0=AI2 (P237)       | -    |                   | 222  |
|                        |                                              | 1=AI3 (P241)              |                    |      |                   |      |
| P525                   | PID Setpoint                                 | 0.0 to 100.0              | 0.0                | %    |                   | 223  |
| P526                   | Process Variable Filter                      | 0.0 to 16.0               | 0.1                | S    |                   | 223  |
| P527                   | PIDAction                                    | 0=Direct                  | 0=Direct           | -    |                   | 223  |
|                        |                                              | 1=Reverse                 |                    |      |                   |      |
| P528                   | Proc. Var. Scale Factor                      | 1 to 9999                 | 1000               | -    |                   | 224  |
| P529                   | Decimal Point of Proc. Var.                  | 0, 1, 2 or 3              | 1                  |      |                   | 224  |
| P530                   | Engineering Unit of Proc. Var. 1             | 32 to 127 (ASCII)         | 37=%               | -    |                   | 225  |
|                        |                                              | A, B,, Y, Z               |                    |      |                   |      |
|                        |                                              | 0, 1,, 9                  |                    |      |                   |      |
|                        |                                              | #, \$, %, (, ), *, +,     |                    |      |                   |      |
| P531                   | Engineering Unit of Proc. Var. 2             | 32 to 127 (ASCII)         | 32=blank           | -    |                   | 225  |
|                        |                                              | A, B,, Y, Z               |                    |      |                   |      |
|                        |                                              | 0, 1,, 9                  |                    |      |                   |      |
|                        |                                              | #, \$, %, (, ), *, +,     |                    |      |                   |      |
| P532                   | Engineering Unit of Proc. Var. 3             | 32 to 127 (ASCII)         | 32=blank           | -    |                   | 225  |
|                        |                                              | A, B,, Y, Z               |                    |      |                   |      |
|                        |                                              | 0, 1,, 9                  |                    |      |                   |      |
|                        |                                              | #, \$, %, (, ), *, +,     |                    |      |                   |      |
| P533                   | Value of Proc. Var. X                        | 0.0 to 100                | 90.0               | %    |                   | 225  |
| P534                   | Value of Proc. Var. Y                        | 0.0 to 100                | 10.0               | %    |                   | 225  |
| P535                   | Wake Up Band                                 | 0 to 100                  | 0                  | %    |                   | 226  |
| P536 <sup>(1)</sup>    | Automatic Setting of P525                    | 0=Active                  | 0=Active           | -    |                   | 226  |
|                        |                                              | 1=Inactive                |                    |      |                   |      |

| Parameters | Function                   | Adjustable Range | Factory<br>Setting | Unit | User's<br>Setting | Page |
|------------|----------------------------|------------------|--------------------|------|-------------------|------|
| P537       | Hysteresis for Set point = | 1 to 100         | 1                  | %    |                   | 226  |
|            | Process Variable           |                  |                    |      |                   |      |
| P538       | Hysteresis for VPx/VPy     | 0.0 to 5.0       | 1.0                | %    |                   | 226  |

Notes presented on Quick Parameter Description:

- (1) Parameter can be changed only with the inverter disabled (motor stopped)
- (2) Values may change as a function of the "Motor Parameters".
- (3) Values may change as a function of P413 (Tm Constant obtained during Self-tuning).
- (4) Values may change as a function of P409 and P411 (obtained during Selftuning).
- (5) Values may change as a function of P412 (Tr Constant obtained during Self-tuning).
- (6) Values may change as a function of P296.
- (7) Values may change as a function of P295.
- (8) Values may change as a function of P203.
- (9) Values may change as a function of P320.
- (10) User's Standard (for new inverters) = without parameter.
- (11) The inverter will be delivered with settings according to the market, considering the HMI language, V/F 50 Hz or 60 Hz and the required voltage. The reset of the standard factory setting may change the parameters related to the frequency (50 Hz/60 Hz). Values within parenthesis mean the factory setting for 50 Hz.
- (12) The maximum value of P156 and P401 is 1.8xP295 for model 4.2A/500-600V and 1.6xP295 for models 7A and 54A/220-230V; 2.9A and 7A/500-600V; 107A, 147A and 247A/500-690V; 100A, 127A and 340A/660-690V.

| Condition where it occurs                    |                                                                                                    |                                    |                               |  |
|----------------------------------------------|----------------------------------------------------------------------------------------------------|------------------------------------|-------------------------------|--|
| Parameters that<br>affect others<br>when set | Parameters that are affected and modified automatically                                                 | During the<br>oriented<br>start-up | During<br>normal<br>operation |  |
| P203                                         | P223, P225, P226, P228, P237,                                                                           | NO                                 | YES                           |  |
| F 203                                        | P265                                                                                                    | NO                                 | TES                           |  |
| P295                                         | P156, P157, P158, P169 (V/f),<br>P290, P365, P366, P367                                                 | NO                                 | YES                           |  |
| P296                                         | P151, P153, P321, P322, P323                                                                            | YES                                | YES                           |  |
| F290                                         | P400                                                                                                    | YES                                | NO                            |  |
| P320                                         | P214                                                                                                    | NO                                 | YES                           |  |
| P401                                         | P156, P157, P158                                                                                        | YES                                | NO                            |  |
| P401                                         | P297                                                                                                    | YES                                | NO                            |  |
| P402                                         | P122, P123, P124, P125, P126,<br>P127, P128, P129, P130, P131,<br>P133, P134, P135, P208, P288,<br>P289 | YES                                | YES                           |  |
| P403                                         | P369, P402                                                                                              | YES                                | NO                            |  |
| P404                                         | P399, P407                                                                                              | YES                                | YES                           |  |
| P406                                         | P156, P157, P158                                                                                        | YES                                | NO                            |  |

**Table 1** - Interdependence among parameters: Parameters that change the settings of others when modified X Parameters that are automatically modified as a function of a parameter setting (during start-up and/or normal operation).

#### II. Fault Messages

| Display                   | Description                                 | Page |
|---------------------------|---------------------------------------------|------|
| E00                       | Output Overcurrent/Short-Circuit            | 227  |
| E01                       | DC Link Overvoltage                         | 227  |
| E02                       | DC Link Undervoltage                        | 227  |
| E03                       | Power Supply Undervoltage/Phase Loss        | 228  |
| <b>E04</b> <sup>(*)</sup> | Inverter Overtemperature/Pre-charge Circuit | 228  |
|                           | Failure                                     |      |
| E05                       | Output Overload (Ixt Function)              | 228  |
| E06                       | External Fault                              | 228  |
| E07                       | Encoder Fault                               | 228  |
| E07                       | Valid for P202=4 (Vector with Encoder)      |      |
| E08                       | CPU Error (watchdog)                        | 228  |
| E09                       | Program Memory Error                        | 228  |
| E10                       | Error in the Copy Function                  | 228  |
| E11                       | Output Ground Fault                         | 228  |
| E12                       | Dynamic Braking Resistor Overload           | 229  |
| E13                       | Motor or Encoder with Inverted Wires        | 229  |
| EIS                       | (Self-Tuning) (Valid for P202=4)            |      |
| E15                       | E15 Motor Phase Loss                        |      |
| E17                       | Overspeed Fault                             |      |
| E24                       | Programming Error                           | 229  |
| E28 to E30                |                                             |      |
| E31                       | E31 Keypad Connection Fault                 |      |
| E32                       | Motor Overtemperature                       | 229  |
| E33                       | Speed without control                       | 229  |
| E34                       | Long period under limitation torque         |      |
| E41                       |                                             |      |
| E70                       | Internal DC Supply Undervoltage             | 230  |
| E71                       |                                             |      |

(\*) E04 can be "Pre-charge Circuit Failure" only in the following models:

 $\geq$  86A/380-480V,  $\geq$  70A/220-230V,  $\geq$  44A/500-600V and for all 500-690V and 660-690V models. E04 can also occur when signal with inverted polarity is applied at analog inputs Al1/Al2. The E04 fault message can also occur in the models up to 130A/ 20-230V, 142A/380-480V and 63A/500-600V when the temperature at the heatsink is lower than -10°C.

| Display | Description                                                |  |
|---------|------------------------------------------------------------|--|
| rdy     | Inverter is Ready to be Enabled                            |  |
| run     | Inverter is Enabled                                        |  |
| Sub     | Power Supply Voltage is Too Low for the Inverter Operation |  |
| 505     | (Undervoltage)                                             |  |
| dCbr    | Inverter in DC Braking Mode. (See P300)                    |  |

## SAFETY NOTICES

This Manual contains all necessary information for the correct installation and operation of the CFW-09 Variable Frequency Drive.

The CFW-09 Instruction Manual has been written for qualified personnel with suitable training or technical qualifications to operate this type of equipment.

The following Safety Notices will be used in this Manual:

#### DANGER!

If the recommended Safety Instructions are not strictly observed, it can lead to serious or fatal injuries of personnel and/or equipment damage.

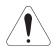

#### **ATTENTION!**

Failure to observe the recommended Safety Procedures can lead to material damage.

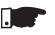

#### NOTE!

The content of this Manual supplies important information for the correct understanding of operation and proper performance of the equipment.

1.2 SAFETY NOTICES ON THE PRODUCT The following symbols may be attached to the product, serving as Safety Notice:

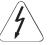

**High Voltages** 

Components are sensitive to electrostatic discharge. Do not touch them without following proper grounding procedures.

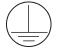

Mandatory connection to ground protection (PE)

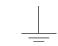

Shield connection to ground

1.3 PRELIMINARY RECOMMENDATIONS

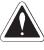

#### DANGER!

Only qualified personnel should plan or implement the installation, startup, operation and maintenance of this equipment. Personnel must review this entire Manual before attempting to install, operate or troubleshoot the CFW-09.

These personnel must follow all safety instructions included in this Manual and/or defined by local regulations.

Failure to comply with these instructions may result in personnel injury and/ or equipment damage.

1.1 SAFETY NOTICES IN THE MANUAL

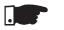

**NOTE!** In this Manual, qualified personnel are defined as people that are trained to:

- 1. Install, ground, power up and operate the CFW-09 according to this Manual and the local required safety procedures;
- 2. Use of safety equipment according to the local regulations;
- 3. Administer Cardio Pulmonary Resuscitation (CPR) and First Aid.

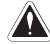

#### **DANGER!**

Always disconnect the supply voltage before touching any electrical component inside the inverter.

Many components are charged with high voltages, even after the incoming AC power supply has been disconnected or switched OFF. Wait at least 10 minutes for the total discharge of the power capacitors.

Always connect the frame of the equipment to the ground (PE) at the suitable connection point.

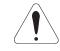

#### **ATTENTION!**

All electronic boards have components that are sensitive to electrostatic discharges. Never touch any of the electrical components or connectors without following proper grounding procedures. If necessary to do so, touch the properly grounded metallic frame or use a suitable ground strap.

Do not apply High Voltage (High Pot) Test on the Inverter! If this test is necessary, contact the Manufacturer.

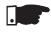

#### NOTE!

Inverters can interfere with other electronic equipment. In order to reduce this interference, adopt the measures recommended in Section 3 "Installation".

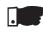

#### NOTE!

Read this entire Manual carefully and completely before installing or operating the CFW-09.

## GENERAL INFORMATION

This chapter defines the contents and purpose of this manual and describes the main characteristics of the CFW-09 frequency inverter. Identification of the CFW-09, receiving and storage requirements are also provided.

- 2.1 ABOUT THIS MANUAL This Manual is divided into 9 Chapters, providing information to the user on how to receive, install, start-up and operate the CFW-09:
  - Chapter 1: Safety Notices;
  - Chapter 2: General Information and Receiving the CFW09;
  - Chapter 3: Information about the CFW09 physical installation, electrical connection (power and control circuit) and installation of optional devices;
  - Chapter 4: Keypad (HMI) Operation (Human-Machine Interface keyboarddisplay);
  - Chapter 5: Start-up (Step-by-step);
  - Chapter 6: Detailed Programming Parameters Description;
  - Chapter 7: Diagnostics, troubleshooting, cleaning instructions and preventive maintenance;
  - Chapter 8: Technical description of CFW09 optional devices and accessories;
  - Chapter 9: Technical specifications (electrical and mechanical)

This Manual provides information for the correct use of the CFW-09. The CFW-09 is very flexible and allows for the operation in many different modes as described in this manual.

As the CFW-09 can be applied in several ways, it is impossible to describe here all of the application possibilities. WEG does not accept any responsibility when the CFW-09 is not used according to this Manual.

No part of this Manual may be reproduced in any form, without the written permission of WEG.

2.2 SOFTWARE VERSION It is important to note the Software Version installed in the Version CFW-09, since it defines the functions and the programming parameters of the inverter. This Manual refers to the Software version indicated on the inside cover. For example, the Version 1.0X applies to versions 1.00 to 1.09, where "X" is a variable that will change due to minor software revisions. The operation of the CFW-09 with these software revisions are still covered by this version of the Manual.

The Software Version can be read in the Parameter P023.

- 2.3 ABOUT THE CFW-09 The CFW-09 is a high performance Variable Frequency Drive that permits the control of speed and torque of a three-phase AC induction motor. The technological advantage of the CFW-09 is due to the "Vectrue" technology that provides the following benefits:
  - Description of the second second seco

✓ Vector Control can be programmed for "Sensorless" (that means that standard motors can be controlled without encoder feedback), or "Closed Loop" (with an encoder attached to the motor shaft);

- ☑ The sensorless vector control permits high torques and quick response, even at very low speeds and during the starting of the motor;
- ☑ The "Optimal Braking" function allows controlled motor braking without using a Dynamic Braking (DB) resistor.
- Self-tuning" auto-tune function with vector control, permitting automatic setting of the control regulators and control parameters by means of the automatic identification of the motor and the load parameters.

Technical specifications for each model of CFW09 are described in section 9. The block diagram below gives a general view of the CFW-09:

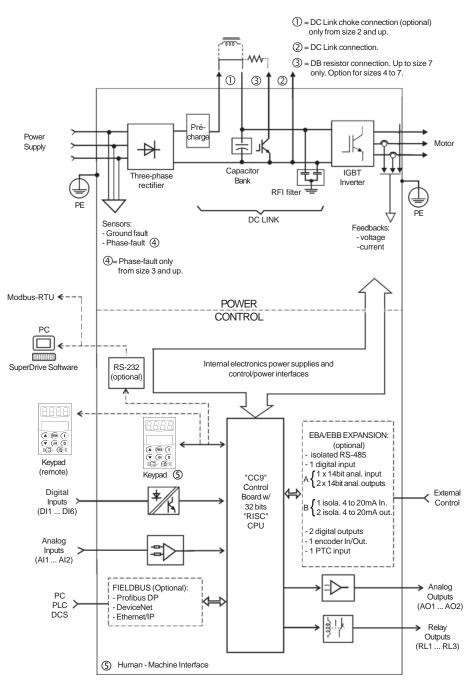

Figure 2.1 - CFW09 Block Diagram.

# 2.4 CFW-09 IDENTIFICATION LABEL AND CODE NUMBER

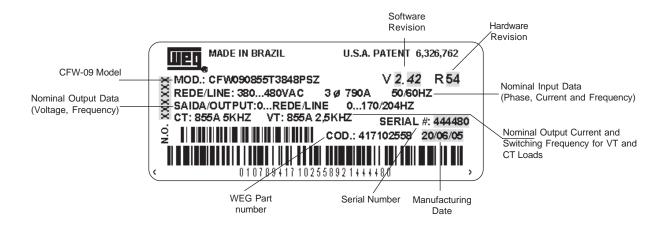

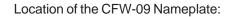

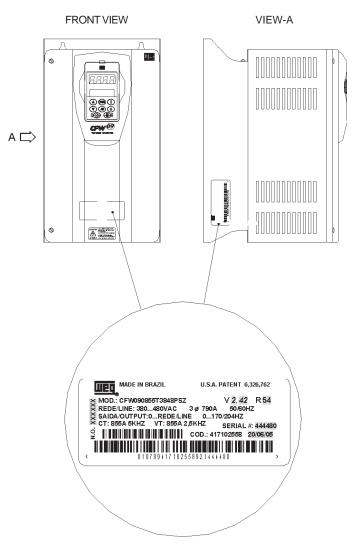

Figure 2.2 - CFW09 Identification.

#### HOW TO SPECIFY THE CFW-09 MODEL:

| CFW-09                                    | 0016                                                                                                    | Т | 3848                                                                                                    | E                                                              | 0                                                        |                    |                                                            | <br>                                                                                                    |               |                                                                                                    |                                                                                                    | Ζ                         |
|-------------------------------------------|----------------------------------------------------------------------------------------------------|---|----------------------------------------------------------------------------------------------------|----------------------------------------------------------------|----------------------------------------------------------|--------------------|------------------------------------------------------------|----------------------------------------------------------------------------------------------------|---------------|----------------------------------------------------------------------------------------------------|----------------------------------------------------------------------------------------------------|---------------------------|
| WEG<br>Series 09<br>Frequency<br>Inverter | Output rated current -<br>constant torque CT:           220-230V:         500-600V:           0006=6A         0002=2.9A           0007=7A         0004=4.2A           0010=10A         0007=7A           0013=13A         0010=10A           0024=24A         0012=12A           0024=24A         0014=14A           0028=28A         0022=22A           0045=45A         0032=32A           0070=70A         0044=44A           0086=86A         0032=32A           0070=70A         0044=44A           0086=86A         0032=32A           0070=70A         0044=44A           0086=86A         0032=32A           0070=70A         0044=44A           0086=86A         0032=32A           0070=70A         0044=44A           0086=86A         0032=32A           00105=105A         0069=00V:           0003=3.6A         0107=107A           0004=4A         0147=147A           0005=5.5A         0211=211A           0013=13A         0315=315A           0016=16A         0343=343A           0024=24A         0418=418A           0030=30A         0472=472A           0036=36A |   | Power<br>supply<br>voltage:<br>3848 =<br>380-480V<br>2223 =<br>220-230V<br>5060 =<br>500-600V<br>5069=<br>500-690V<br>6669=<br>660-690V | Manual<br>language:<br>P= Portuguese<br>E=English<br>S=Spanish | Options:<br>S= standard<br>O= with options<br>(see note) | Blank=<br>Standard | LED display<br>only<br>SI= without<br>keypad<br>(See note) | Expansion<br>Boards:<br>Blank= Standard<br>A1= EBA Board<br>Complete<br>B1= EBB Board<br>Complete<br>C1= EBC1<br>Board<br>Complete<br>Refer to Chap-<br>ter 8 for other<br>Configurations<br>P1=PLC 1.01<br>Board<br>P2=PLC2.00<br>Board<br>(See chapter 8) | DN= DeviceNet | HN= Without<br>DC link<br>inductor<br>(only valid for<br>500-690V and<br>660-690V<br>models)<br>HD= DC link<br>supply (refer<br>to chapter 8) | Special<br>Software:<br>Blank=<br>Standard<br>S1 to Sn =<br>Special<br>Software<br>Version<br>SF= Metasys<br>N2 Protocol<br>SQ= Special<br>Version for<br>DeviceNet<br>Drive Profile<br>Kit (indicate<br>option DD for<br>the Fieldbus<br>Communication<br>Board) | End of Code<br>(See note) |

#### Note:

- For rated output current specification of variable torque (VT), see chapter 9.
- The rated output current indicated for the models 500-690V are only valid for 500V to 600V supply.
- For rated output current specification (CT and VT) of the models with supply voltage higher than 600V, see chapter 9.

#### Note:

- It is equipped with any optional devices. If the standard version is required, the code ends here. The model code number always has the letter Z at the end. For example:
  - CFW090045T2223ESZ = Standard 45A CFW-09 inverter three phase input at 220-230V, with the Manual in English.
- If the CFW-09 is equipped with any optional devices, you must fill out the fields in accordance to the optional devices desired in the correct sequence up to the last optional device desired, then the model code number is completed with the letter Z.
  - Thus, for instance, if a product of the example above is required with a EBA expansion board, indicate:

CFW090045T2223EOA1Z = 45A CFW-09 inverter - three-phase input at 220-230V, with the manual in English and with the optional EBA.01 board.

The standard product is defined as described here:

☑ Degree of protection:

NEMA 1/ IP20: 3.6A to 240A/380-480V models and all 220-230V and 500-600V models.

Protected chassis / IP20: 361A to 600A/380-480V models and all 500-690V and 660-690V models.

 Human Machine Interface: HMI-CFW09-LCD (with LED and LCD displays)

Ø Braking:

DB Transistor for DB Resistor braking incorporated in the following models:

6A to 45A/220-230V 3.6A to 30A/380-480V 2.9A to 14A/500-600V

#### DC Link:

The DC link choke is included in the standard product for 44A, 53A, 63A and 79A/500-600V, all models 500-690V and 660-690V models.

DB Transistor can be incorporated as an option in the following models:

54A to 130A/220-230V 38A to 142A/380-480V 22A to 79A/500-600V

Models 180A to 600A/380-480V, 107A to 472A/500-690V and 100A to 428A/ 660-690V, do not have the capability to use an internal DB Transistor. In this case, use the external DB Transistor option (see item 8.10.3 - Dynamic Braking Module - DBW-01 and DBW-02).

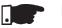

# NOTE!

It is necessary to connect an external braking resistor regardless if the DB Transistor is built in, optional built in or an external module (DBW).

The CFW-09 is supplied in cardboard boxes up to size 3 (see Item 9) and for models above, the packing will be with wood pallet and wood box.

The outside of the packing container has a nameplate that is identical to that on the CFW-09. Please check if the nameplate data matches the ordered ones. The boxes up to size 7 must be placed and opened on a table (sizes above 3 with the help of two persons).

Open the box, remove the cardboard or expanded polystyrene protection. The boxes of sizes above 7 must be opened on the floor. Open the wood box, remove the expanded polystyrene protection. The CFW-09 must be handled with hoist.

Check if:

☑ CFW-09 nameplate data matches the purchase order;

 $\ensuremath{\ensuremath{\boxtimes}}$  The equipment has not been damaged during transport.

If any problem is detected, contact the carrier immediately.

If the CFW-09 is not to be installed immediately, store it in a clean and dry room (Storage temperatures between -25°C and 60°C). Cover it to prevent dust, dirt or other contamination of the drive.

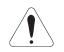

# **ATTENTION!**

If the inverter is stored for long periods, we recommend to power it up once a year during 1 hour. For 220-230V and 380-480V models apply supply voltage of aprox. 220Vac, three-phase or single-phase input, 50 or 60 Hz, without connecting motor at output. After this energization, wait 24 hours before installing it. For 500-600V, 500-690V and 660-690V models use the same procedure applying a voltage between 300 and 330Vac to the inverter input.

2.5 RECEIVING AND

STORAGE

# INSTALLATION

This chapter describes the procedures for the electrical and mechanical installation of the CFW-09.

These guidelines must be followed for proper CFW-09 operation.

# 3.1 MECHANICAL INSTALLATION

3.1.1 Environment Conditions

The location of the CFW-09 installation is an important factor to assure good performance and high product reliability.

For proper installation of the inverter, we make the following recommendations:

- Avoid direct exposure to sunlight, rain, high moisture and sea air.
- Avoid exposure to gases or explosive or corrosive liquids;
- Avoid exposure to excessive vibration, dust, oil or any (conductive particles or materials).

#### Allowed environmental conditions:

- ✓ Temperature: 0°C to 40°C (32°F to 104°F) nominal conditions. From 40°C to 55°C (32°F to 122°F) - with 2% current derating for each 1°C (1.8°F) degree above 40°C (104°F).
- ☑ Relative Air Humidity: 5% to 90%, non-condensing.
- Maximum Altitude: 1000m (3,300 ft) nominal conditions.
   From 1000m to 4000m (3,300ft to 13,200 ft) with 1% current reduction for each 100m (330 ft) above 1000m (3,300 ft).
- Pollution Degree: 2 (according to EN50178 and UL508C) (It is not allowed the presence of water, condensation or conductive dust/ particles in the air).

# 3.1.2 Dimensional of CFW-09

External dimensions and mounting holes are according to Figure 3.1 and Table 3.1.

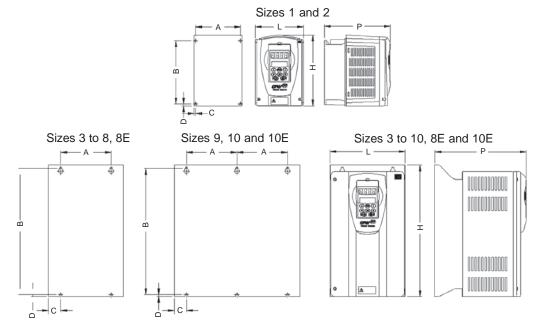

Figure 3.1 - Mounting Dimensional Drawings of CFW-09

| Model    | Height  | Width   | Depth   |         |         |        |        | Mounting |         | Degree of  |
|----------|---------|---------|---------|---------|---------|--------|--------|----------|---------|------------|
|          | H       | L       | Р       | A       | В       | С      | D      | Screw    | Weight  | Protection |
|          | mm      | mm      | mm      | mm      | mm      | mm     | mm     | mm       | Kg      |            |
|          | (in)    | (in)    | (in)    | (in)    | (in)    | (in)   | (in)   | (in)     | (lb)    |            |
| Size 1   | 210     | 143     | 196     | 121     | 180     | 11     | 9.5    | M5       | 3.5     |            |
|          | (8.27)  | (5.63)  | (7.72)  | (4.76)  | (7.09)  | (0.43) | (0.37) | (3/16)   | (7.7)   |            |
| Size 2   | 290     | 182     | 196     | 161     | 260     | 10.5   | 9.5    | M5       | 6.0     |            |
|          | (11.42) | (7.16)  | (7.72)  | (6.34)  | (10.24) | (0.41) | (0.37) | (3/16)   | (13.2)  |            |
| Size 3   | 390     | 223     | 274     | 150     | 375     | 36.5   | 5      | M6       | 19.0    |            |
|          | (15.35) | (8.78)  | (10.79) | (5.90)  | (14.76) | (1.44) | (0.20) | (1/4)    | (41.9)  |            |
| Size 4   | 475     | 250     | 274     | 150     | 450     | 50     | 10     | M6       | 22.5    |            |
|          | (18.70) | (9.84)  | (10.79) | (5.90)  | (17.72) | (1.97) | (0.39) | (1/4)    | (49.6)  |            |
| Size 5   | 550     | 335     | 274     | 200     | 525     | 67.5   | 10     | M8       | 41      |            |
|          | (21.65) | (13.19) | (10.79) | (7.87)  | (20.67) | (2.66) | (0.39) | (5/16)   | (90.4)  |            |
| Size 6   | 675     | 335     | 300     | 200     | 650     | 67.5   | 10     | M8       | 55      | NEMA1/     |
|          | (26.57) | (13.19) | (11.77) | (7.87)  | (25.59) | (2.66) | (0.39) | (5/16)   | (121.3) | IP20       |
| Size 7   | 835     | 335     | 300     | 200     | 810     | 67.5   | 10     | M8       | 70      | 1          |
|          | (32.87) | (13.19) | (12.20) | (7.87)  | (31.89) | (2.66) | (0.39) | (5/16)   | (154.3) |            |
| Size 8   | 975     | 410     | 370     | 175     | 950     | 67.5   | 10     | M10      | 100     |            |
|          | (38.38) | (16.14) | (14.57) | (10.83) | (37.40) | (2.66) | (0.39) | (3/8)    | (220.5) |            |
| Size 8E  | 1145    | 410     | 370     | 275     | 1120    | 67.5   | 10     | M10      | 115     |            |
|          | (45.08) | (16.14) | (14.57) | (10.83) | (44.09) | (2.66) | (0.39) | (3/8)    | (253)   |            |
| Size 9   | 1020    | 688     | 492     | 275     | 985     | 69     | 15     | M10      | 216     |            |
|          | (39.37) | (27.56) | (19.33) | (10.83) | (37.99) | (2.95) | (0.59) | (3/8)    | (476.2) |            |
| Size 10  | 1185    | 700     | 492     | 275     | 1150    | 69     | 15     | M10      | 259     | IP20       |
|          | (46.65) | (27.56) | (19.33) | (10.83) | (45.27) | (2.95) | (0.59) | (3/8)    | (571)   | 11 20      |
| Size 10E | 1185    | 700     | 582     | 275     | 1150    | 69     | 15     | M10      | 310     |            |
|          | (46.65) | (27.56) | (22.91) | (10.83) | (45.27) | (2.95) | (0.59) | (3/8)    | (682)   |            |

Table 3.1 - Installation Data - Refer to Section 9.1

3.1.3 Mounting Specifications

For installing the CFW09, leave at least the minimum free spaces around the inverter according to Figure 3.2. The dimensions of these free spaces are described on Table 3.2.

Install the inverter in the vertical position according to the following recommendations:

- 1) Install the inverter on a flat surface.
- 2) Do not install heat sensitive components immediately above the inverter.
- 3) For the inverters 45A to 130A/220-230V, 30A to 600A/380-480V, 22A to 32A/ 500-600V, 44A to 79A/500-600V, 107A to 472A/500-690V and 100A to 428A/ 660-690V:

- First partially tighten the bolts on the surface, then install the inverter and screw-down the bolts.

4) For inverters 6A to 28A/220-230V, 3.6A to 24A/380-480V and 2.9A to 14A/ 500-600V:

- Install the 2 bottom mounting bolts first, rest the inverter on the base and then mount the 2 top bolts.

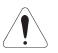

# **ATTENTION!**

When inverters are installed side by side, maintain the minimum recommended distance B. When inverters are installed top and bottom, maintain the minimum recommended distance A + C and deflect the hot air coming from inverter below.

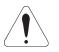

# **ATTENTION!**

Provide independent conduits for signal, control and power conductors (Refer to Section 3.2: Electrical Installation).

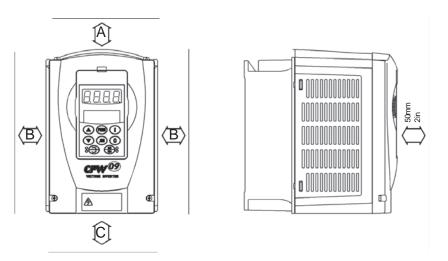

Figure 3.2 - Free Space for Cooling

| Model                                          | А            | В            | С             |
|------------------------------------------------|--------------|--------------|---------------|
| CFW-09                                         | mm (in)      | mm (in)      | mm (in)       |
| 6A to 28A/220-230V<br>3.6A to 24A/380-480V     | 40<br>(1.57) | 30<br>(1.18) | 50<br>(2)     |
| 2.9A to 14A/500-600V                           | (1.07)       | (1.10)       | (2)           |
| 45A to 130A/220-230V<br>30A to 142A/380-480V   | 100<br>(4)   | 40<br>(1.57) | 130<br>(5.12) |
| 22A to 79A/500-600V<br>180A to 361A/380-480V   |              | 55 (2,17)    |               |
| 450A to 600A/380-480V<br>107A to 472A/500-690V | 150<br>(6)   | 80<br>(3.15) | 250<br>(10)   |
| 100A to 428A/660-690V                          |              | (0.10)       |               |

Table 3.2 - Recommended free spaces

# 3.1.3.1 Mounting Inside a Panel

When inverters are installed in panels or closed metallic boxes, adequate cooling is required to ensure that the temperature around the inverter will not exceed the maximum allowed temperature. See Dissipated Power in Section 9.1.

For reference, table 3.3 shows the cooling airflow for each inverter model.

| CFW-09 Inverter Model                                                   | Size             | CFM | l/s | m³/min |
|-------------------------------------------------------------------------|------------------|-----|-----|--------|
| 6A to 13A/220-230V<br>3.6A to 9A/380-480V                               | 1                | 19  | 9   | 0,5    |
| 2.9A to 14A/500-600V<br>16A to 28A/220-230V<br>13A to 24A/380-480V      | 2                | 32  | 15  | 0,9    |
| 45A/220-230V<br>30A/380-480V                                            | 3                | 70  | 33  | 2,0    |
| 54A/220-230V<br>38A and 45A/380-480V<br>22A to 32A/500-600V             | 4                | 89  | 42  | 2,5    |
| 70A and 86A/220-230V<br>60A and 70A/380-480V                            | 5                | 117 | 55  | 3,3    |
| 105A and 130A/220-230V<br>86A and 105A/380-480V                         | 6                | 138 | 65  | 3,9    |
| 44A to 79A/500-600V<br>142A/380-480V                                    | 7                | 286 | 135 | 8,1    |
| 180A to 240A/380-480V<br>107A to 211A/500-690V<br>100A to 179A/660-690V | 8<br>8E<br>8E    | 265 | 125 | 7,5    |
| 312A and 361A/380-480V                                                  | 9                | 852 | 402 | 24,1   |
| 450A to 600A/380-480V<br>247A to 472A/500-690V<br>225A to 428A/660-690V | 10<br>10E<br>10E | 795 | 375 | 22,5   |

Inverter Cooling Method: Internal fan, flow direction from the bottom to the top.

Table 3.3 - Cooling Air Flow requirements

# 3.1.3.2 Mounting on Surface

Figure 3.3 shows the installation of the CFW-09 on a mounting plate.

a) Sizes 1 and 2 b) Sizes 3 to 8

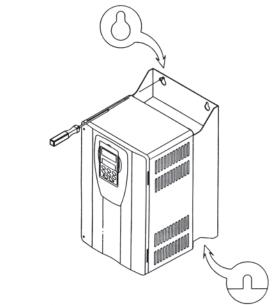

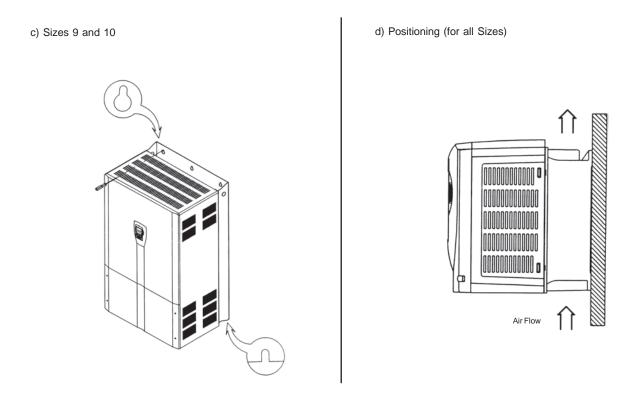

Figure 3.3 c) d) - Mounting procedure for the CFW-09 on a surface

3.1.3.3 Mounting with the Heatsink through a Surface The CFW-09 can also be installed with the heatsink through the mounting plate, as shown in Figure 3.4.

In this case, see installation drawings shown in Figure 3.4 c) and maintain the distances indicated in table 3.4.

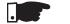

# NOTE!

When installing the heatsink through the mounting surface, according to Figure 3.4, the degree of protection behind this surface is NEMA 1 / IP20. NEMA1 rating does not protect against dust and water.

a) Sizes 1 and 2

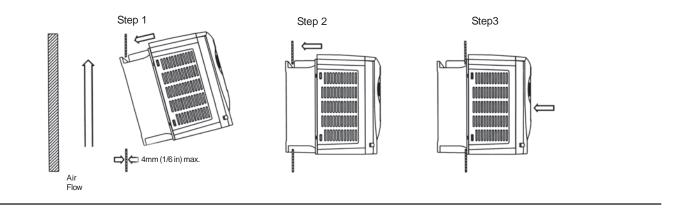

b) Sizes 3 to 8E

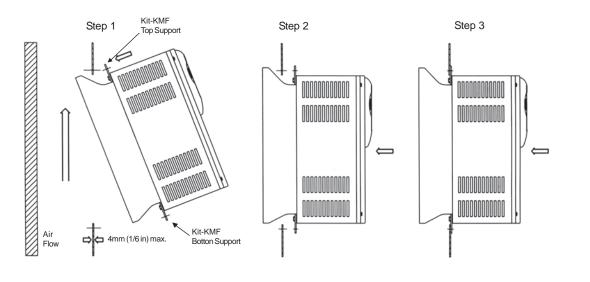

c) Cutout Dimensions (Refer to Table 3.4)

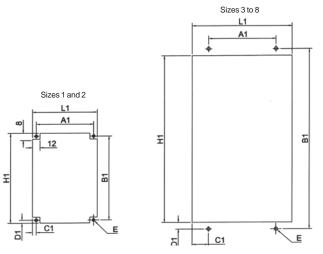

Figure 3.4 a) to c) - Mounting procedure for the CFW-09 with the heatsink through the mounting surface

| CFW-09<br>Size | L1<br>mm<br>(in) | H1<br>mm<br>(in) | A1<br>mm<br>(in) | B1<br>mm<br>(in) | C1<br>mm<br>(in) | D1<br>mm<br>(in) | E mim.<br>mm<br>(in) | Kit KMF*<br>Through<br>Surface Mouting<br>Item n <sup>o</sup> |
|----------------|------------------|------------------|------------------|------------------|------------------|------------------|----------------------|---------------------------------------------------------------|
| Size 1         | 139              | 196              | 127              | 191              | 6                | 2.5              | 6                    |                                                               |
|                | (5.47)           | (7.72)           | (5.00)           | (7.52)           | (0.24)           | (0.10)           | (0.24)               |                                                               |
| Size 2         | 178              | 276              | 167              | 271              | 6                | 2.5              | 6                    |                                                               |
| 0.20 2         | (7.00)           | (10.87)          | (6.57)           | (10.67)          | (0.24)           | (0.10)           | (0.24)               |                                                               |
| Size 3         | 225              | 372              | 150              | 400              | 37.5             | 14               | 8                    | 417102514                                                     |
| 0120 0         | (7.00)           | (14.64)          | (6.57)           | (15.75)          | (1.44)           | (0.59)           | (0.31)               | -11102014                                                     |
| Size 4         | 252              | 452              | 150              | 480              | 51               | 14               | 8                    | 417102515                                                     |
| 5126 4         | (9.92)           | (17.79)          | (5.91)           | (18.90)          | (1.97)           | (0.59)           | (0.31)               | 417102313                                                     |
| Size 5         | 337              | 527              | 200              | 555              | 68.5             | 14               | 10                   | 417102516                                                     |
| 0126 0         | (13.27)          | (20.75)          | (7.87)           | (21.85)          | (2.70)           | (0.59)           | (0.35)               | 417102510                                                     |
| Size 6         | 13.27            | 652              | 200              | 680              | 68.5             | 14               | 10                   | 417102517                                                     |
| 0120 0         | (13.27)          | (25.67)          | (7.87)           | (26.77)          | (2.70)           | (0.59)           | (0.39)               | 417102317                                                     |
| Size 7         | 337              | 812              | 200              | 840              | 68.5             | 14               | 10                   | 417102518                                                     |
| 5126 7         | (13.27)          | (31.97)          | (7.87)           | (33.07)          | (2.70)           | (0.59)           | (0.39)               | 417102310                                                     |
| Size 8         | 412              | 952              | 275              | 980              | 68.5             | 14               | 10                   |                                                               |
| SIZE 0         | (16.22)          | (37.48)          | (10.38)          | (38.58)          | (2.70)           | (0.59)           | (0.39)               | 417102519                                                     |
| Size 8E        | 412              | 1122             | 275              | 1150             | 68.5             | 14               | 10                   |                                                               |
| SIZE OF        | (16.22)          | (44.17)          | (10.83)          | (45.27)          | (2.70)           | (0.59)           | (0.39)               |                                                               |

\*Note: The Through Surface Mounting kit (kit-KMF) is a set of supports for the CFW-09 as shown on Figure 3.4 b).

Table 3.4 - Cutout dimensions and kits for CFW-09 though surface mounting

# 3.1.4 Keypad (HMI) and Cover Removal

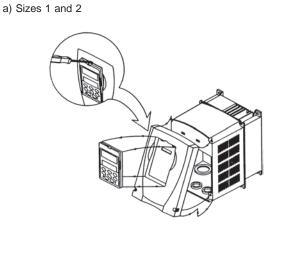

b) Sizes 3 to 8, 8E

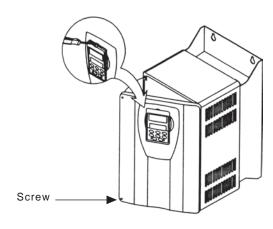

Figure 3.5 a) b) - Keypad (HMI) and cover removal procedure

c) Sizes 9 and 10, 10E

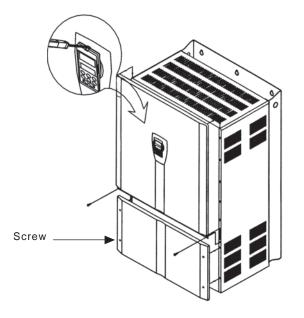

Figure 3.5 c) - Keypad (HMI) and cover removal procedure

# 3.2 ELECTRICAL INSTALLATION

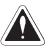

#### DANGER!

The information below will be a guide to achieve a proper installation. Follow also all applicable local standards for electrical installations.

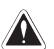

#### DANGER!

Be sure that the AC input power is disconnected before making any terminal connection.

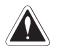

# DANGER!

The CFW-09 frequency inverter cannot be used as an emergency stop device. Provide another devices for this function.

3.2.1 Power/Grounding Terminals The power connection terminals can be of different sizes and configurations, depending on the inverter model as shown in Figure 3.6. Terminals:

- ☑ R, S, T : AC supply line. Models up to 10A at 220-230V can be operated with two phases (single-phase operation) without current derating. In this case the AC supply can be connected to any 2 of the 3 input terminals.
- ☑ U, V, W: Motor connection.
- ☑ -UD: Negative pole of the DC link circuit.
- BR: Dynamic Braking resistor connection.
- ☑ +UD: Positive pole of the DC link circuit.
- DCR: Connection to the external DC link choke (optional).
- DE: Ground Safety

#### a) Size 1 models

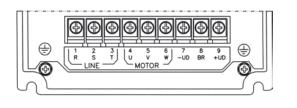

b) Size 2 models

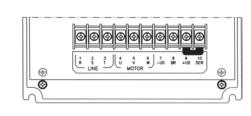

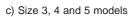

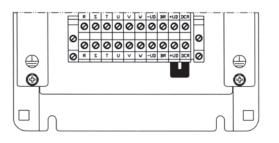

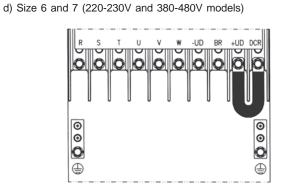

S U ٧ -UD BR +UD Ū Ū U J  $\mathbf{\nabla}$ Ô O O Ô O O O O 0 0 0 0 0 0

e) Size 7 (500-600V models)

٢

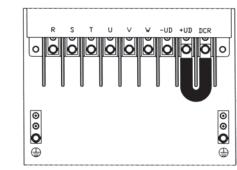

f) Size 8 (380-480V models)

g) Size 9 and 10 (380-480V models)

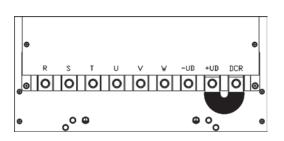

٢

h) Size 8E (500-690V and 660-690V models)

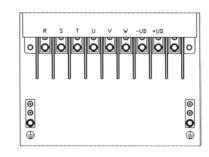

Figure 3.6 a) to h) - Power Terminals.

i) Size10E (500-690V and 660-690V models)

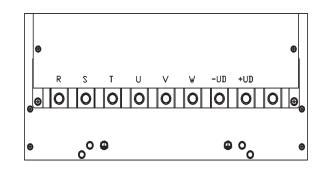

Figure 3.6 i) - Power Terminals.

# 3.2.2 Location of the Power/ Grounding/Control Connections

b) Size 3, 4 and 5 models

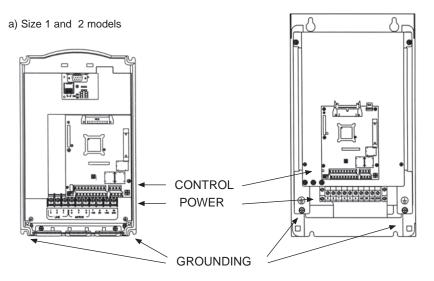

Note: No voltage selection needed for these models

Figure 3.7 a) b) - Location of the Power/Grounding/Control Connections and Rated Voltage

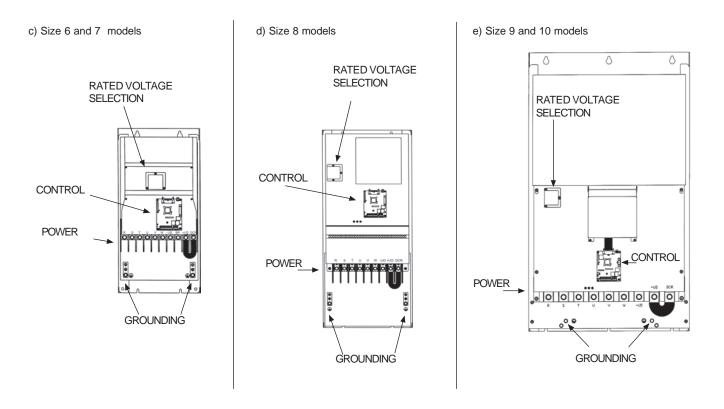

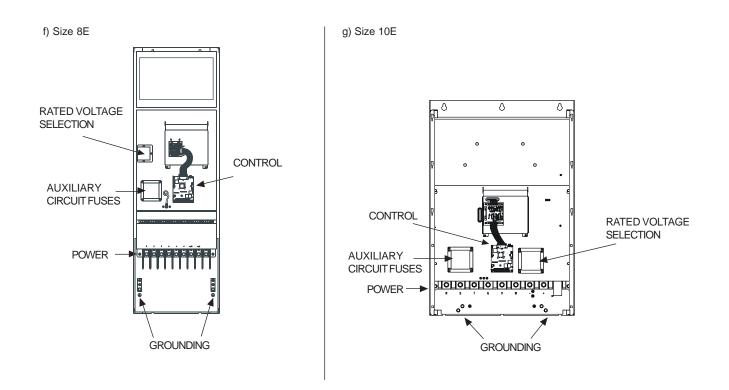

Figure 3.7 c) to g) - Location of the Power/Grounding/Control Connections and Rated Voltage

3.2.3 Rated voltage selection

The following models of CFW09 inverter series have a jumper for rated voltage selection:

- $\geq$  86A/380-480V.
- $\geq$  44A/500-600V.
- 500-690V models.

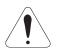

# **ATTENTION!**

It is necessary to adjust the jumper in models 380-480V when the power supply voltage is different from 440V and 460V. Also in models 500-600V and 500-690V when the power supply voltage is different from 550V, 575V and 600V.

#### PROCEDURE:

☑ 380-480V models :

Remove jumper on the LVS1 board (or from the CIP2 for models  $\geq$  180A) from position XC60 (440-460V) and insert it on the proper position according to the application line voltage.

☑ 500-600V models : Remove jumper on the LVS2 board from position XC62 (550V, 575V,600V) and insert it on the proper position according to the line voltage.

☑ 500-690V models :

Remove jumper on the CIP3 board from position XC62 (550V, 575V,600V) and insert it on the proper position according to the line voltage.

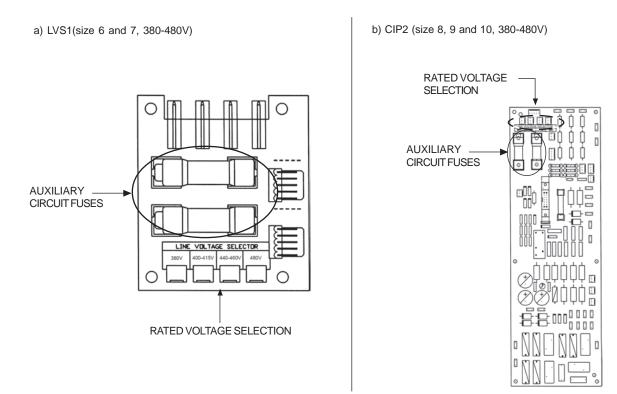

Figure 3.8 a) b) - Rated Voltage Selection on boards LVS1, CIP2, LVS2 and CIP3

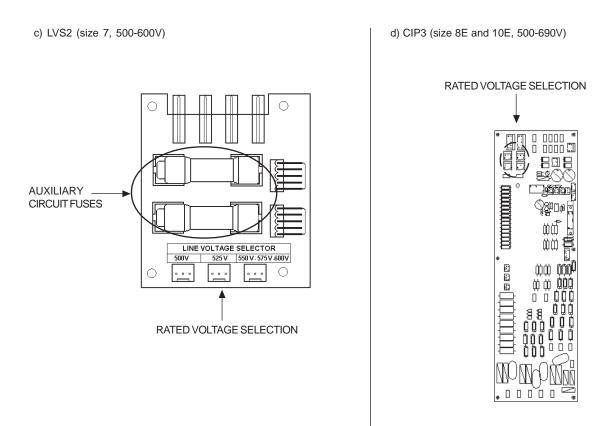

Figure 3.8 c) d) - Rated Voltage Selection on boards LVS1, CIP2, LVS2 and CIP3

# 3.2.4 Power/Grounding Wiring and Fuses

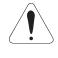

# **ATTENTION!**

Sensitive equipment (PLC's, temperature controllers, thermocouples, etc.) and its wiring must stay at a minimum distance of 10 in (0.25m) from the frequency inverters, the reactors and from the input and motor power cables.

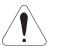

#### **ATTENTION!**

When flexible wires are used for power and grounding connections it is necessary to provide appropriate crimp terminals.

Use wire sizing and fuses as recommended in Table 3.5.

# **CHAPTER 3 - INSTALLATION**

|                                                                                                    | CFW-09      | Rating      | Power                                 | Cables        | Groundin                              | a Cables      | Max. Power                        | High Speed | Fuse    |
|----------------------------------------------------------------------------------------------------|-------------|-------------|---------------------------------------|---------------|---------------------------------------|---------------|-----------------------------------|------------|---------|
| $ \begin{array}{ c c c c c c c c c c c c c c c c c c c$                                                                                                    |             | 0           |                                       |               |                                       |               |                                   | <b>U</b> . |         |
| $ \begin{array}{llllllllllllllllllllllllllllllllllll$                                                                                                    |             |             | · · · · · · · · · · · · · · · · · · · |               | · · · · · · · · · · · · · · · · · · · | ,             |                                   | Fuse - A   |         |
| $ \begin{array}{c} 40.360-480 \\ -4.2500-480 \\ -1.501+10 \\ -2.501+10 \\ -2.501+$                                                                                                    | 2.9/500-600 | 4.2/500-600 | 1.5 (14)                              | 1.5 (14)      | 2.5 (12)                              | 2.5 (12)      | 4.0 (10)                          |            | 500     |
| $\begin{array}{c} 4.0360-480 & . & 1.5 (14) & . & 2.5 (12) & . & 4.0 (10) & 15 & 500 \\ 3.55360-480 & . & 1.5 (14) & . & 2.5 (12) & 2.5 (12) & 2.5 (12) & . & 4.0 (10) & 25 & 500 \\ 0.0220-230 & . & 2.5 (12) & . & 2.5 (12) & 2.5 (12) & 3.5 & 500 & 13220-230 & 2.5 (12) & - & 2.5 (12) & - & 4.0 (10) & - & 4.0 (10) & 3.5 & 500 & 13230-480 & - & 2.5 (12) & - & 4.0 (10) & - & 4.0 (10) & 3.5 & 500 & 13230-480 & - & 2.5 (12) & - & 4.0 (10) & - & 4.5 (12) & 3.5 & 500 & 16280-480 & 2.75(12) & - & 4.0 (10) & - & 4.5 (12) & 3.5 & 500 & 16280-480 & 2.75(12) & - & 4.0 (10) & - & 4.0 (10) & - & 2.5 (12) & - & 2.5 (12) $                                                                                                    |             |             | 1.5 (14)                              | -             |                                       | -             |                                   |            |         |
| $ \begin{array}{c} 5.5569-400 & 1.2.5 & 1.5 & 1.4 & 1.2. & 2.5 & 1.2 & & 2.6 & 1.2 & & 4.0 & 1.10 & .25 & 500 \\ \hline 0.0220-230 & & 2.5 & 1.12 & & 2.5 & 1.2 & & 2.5 & 1.2 & & 4.0 & 1.10 & .25 & 500 \\ \hline 0.0220-230 & & 2.5 & 1.2 & & 2.5 & 1.2 & & 2.5 & 1.2 & & 4.0 & 1.10 & .25 & 500 \\ \hline 0.0260-400 & & 2.5 & 1.2 & & 2.5 & 1.2 & & 2.5 & 1.2 & & 4.0 & 1.10 & .25 & 500 \\ \hline 0.0260-400 & & 2.5 & 1.2 & & 2.5 & 1.2 & & 2.5 & 1.2 & & 4.0 & 1.10 & .25 & 500 \\ \hline 1.0260-600 & 1.25 & 0.12 & & 2.5 & 1.2 & & 2.5 & 1.2 & & 4.0 & 1.10 & .25 & 500 \\ \hline 1.0260-600 & 1.4500-600 & 2.5 & 1.2 & & 2.5 & 1.2 & & 4.0 & 1.10 & & 35 & 500 \\ \hline 1.2200-203 & 1.4500-600 & 2.5 & 1.2 & & 2.5 & 1.2 & & 4.0 & 1.10 & & 35 & 500 \\ \hline 1.2200-203 & 1.4500-600 & 2.5 & 1.2 & & 4.0 & 1.0 & & 4.0 & 1.10 & & 35 & 500 \\ \hline 1.4500-600 & & 2.5 & 1.2 & & 4.0 & 1.0 & & 4.0 & 1.10 & & 35 & 500 \\ \hline 1.4500-600 & & 2.5 & 1.2 & & 4.0 & 1.0 & & 4.0 & 1.10 & & 35 & 500 \\ \hline 1.4500-600 & & 2.5 & 1.2 & & 4.0 & 1.0 & & 4.0 & 1.10 & & 35 & 500 \\ \hline 1.4500-600 & & 2.5 & 1.2 & & 4.0 & 1.0 & & 4.0 & 1.10 & & 35 & 500 \\ \hline 1.4500-600 & & 2.5 & 1.2 & & 4.0 & 1.0 & & 4.0 & 1.10 & & 35 & 500 \\ \hline 1.4500-600 & & 2.5 & 1.2 & & 4.0 & 1.0 & & 4.0 & 1.10 & & 35 & 500 \\ \hline 1.4500-600 & & 2.5 & 1.2 & & 4.0 & 1.0 & & 4.0 & 1.10 & & 35 & 500 \\ \hline 1.4500-600 & & 2.5 & 1.2 & & 4.0 & 1.0 & & 4.0 & 1.10 & & 35 & 500 \\ \hline 1.4500-600 & & 2.5 & 1.2 & & 4.0 & 1.0 & & 4.0 & 1.10 & & 35 & 500 \\ \hline 1.4500-600 & & & 5.0 & 1.0 & & 4.0 & 1.0 & & 4.0 & 1.0 & & 1.0 & & 1.0 & & 1.0 & & 1.0 & & 1.0 & & 1.0 & & 1.0 & & 1.0 & & 1.0 & & 1.0 & & 1.0 & & 1.0 & & 1.0 & & 1.0 & & 1.0 & & 1.0 & & 1.0 & & 1.0 & & 1.0 & & 1.0 & & 1.0 & & 1.0 & & 1.0 & & 1.0 & & 1.0 & $                                                                                                    | 4.0/380-480 |             |                                       |               | 2.5 (12)                              |               |                                   |            |         |
|                                                                                                    | 4.2/500-600 | 7.0/500-600 | 1.5 (14)                              | 2.5 (12)      | 2.5 (12)                              | 2.5 (12)      | 4.0 (10)                          |            | 500     |
| $ \begin{array}{cccccccccccccccccccccccccccccccccccc$                                                                                                    |             | -           | 1.5 (14)                              | -             | 2.5 (12)                              | -             | ````````````````````````````````` |            |         |
| $ \begin{array}{c} \hline 2.6500-800 & 10500-800 & 2.5 (12) & 2.5 (12) & 2.5 (12) & 2.5 (12) & 4.0 (10) & 25 & 500 \\ \hline 0.020-230 & 2.5 (12) & 2.5 (12) & 2.5 (12) & 4.0 (10) & 25' & 500 \\ \hline 10500-800 & 12500-800 & 2.5 (12) & 2.5 (12) & 2.5 (12) & 2.5 (12) & 4.0 (10) & 35 & 500 \\ \hline 12500-800 & 12500-800 & 2.5 (12) & 2.5 (12) & 2.5 (12) & 4.0 (10) & 35 & 500 \\ \hline 13220-230 & 2.5 (12) & 2.5 (12) & 2.5 (12) & 2.5 (12) & 4.0 (10) & 35 & 500 \\ \hline 13280-480 & - & 2.5 (12) & - & 2.5 (12) & - & 4.0 (10) & - & 4.0 (10) & 35 & 500 \\ \hline 13280-480 & - & 2.5 (12) & - & 2.5 (12) & - & 4.0 (10) & - & 4.0 (10) & 35 & 500 \\ \hline 14500-800 & - & 2.5 (12) & - & 4.0 (10) & - & 4.0 (10) & 35 & 500 \\ \hline 16220-320 & - & 2.5 (12) & - & 4.0 (10) & - & 4.0 (10) & 35 & 500 \\ \hline 16220-320 & - & 2.5 (12) & - & 4.0 (10) & - & 4.0 (10) & - & 4.0 (10) \\ \hline 24220-600 & 27500-600 & 4.0 (10) & - & 4.0 (10) & - & 4.0 (10) & - & 4.0 (10) \\ \hline 24220-200 & - & & 4.0 (10) & - & 4.0 (10) & - & 4.0 (10) & - & 4.0 (10) \\ \hline 24220-200 & - & & 6.0 (8) & 16 (6) & 6.0 (8) & 16 (6) & 16 (6) & 16 & 50 & 7200 \\ \hline 22500-600 & 32500-600 & 6.0 (8) & 16 (6) & 6.0 (8) & 16 (6) & 16 (6) & 16 & 50 & 7200 \\ \hline 23200-400 & - & & 16 (6) & 16 (6) & 16 (6) & 16 (6) & 16 (6) & 50 & 7200 \\ \hline 23200-400 & - & & 16 (6) & 16 (6) & 16 (6) & 16 (6) & 16 (6) & 50 & 7200 \\ \hline 23200-400 & - & & 16 (6) & 16 (6) & 16 (6) & 16 (6) & 16 (6) & 50 & 7200 \\ \hline 32500-400 & - & & 16 (6) & 16 (6) & 16 (6) & 16 (6) & 120 (250) & 80 & 7200 \\ \hline 32500-400 & 53500-600 & 16 (6) & 16 (6) & 16 (6) & 16 (6) & 120 (250) & 80 & 100000 \\ \hline 53500-400 & 53500-600 & 16 (6) & 16 (6) & 16 (6) & 16 (6) & 120 (250) & 80 & 10000 \\ \hline 53500-400 & 53500-600 & 25 (4) & 25 (4) & 16 (6) & 16 (6) & 120 (250) & 80 & 10000 \\ \hline 53500-400 & 25 (4) & 25 (4) & 16 (6) & 16 (6) & 16 (6) & 120 (250) & 80 & 10000 \\ \hline 53500-400 & 25 (4) & 25 (4) & 16 (6) & 16 (6) & 120 (250) & 120 & 10000 \\ \hline 53500-400 & 25 (4) & 25 (4) & 15 (6) & 16 (6) & 120 (250) & 120 & 10000 \\ \hline 53500-400 & 25 (4) & 25 (4) & 15 (6) & 16 (6) & 16 (6) & 120 (250) & 120 & 1000 \\ \hline 13600-400 &$                                                                                                    |             | -           |                                       | -             |                                       | -             |                                   |            |         |
|                                                                                                    |             | -           |                                       | -             |                                       | -             | · · · /                           |            | 500     |
|                                                                                                    |             | 10/500-600  |                                       | 2.5 (12)      |                                       | 2.5 (12)      |                                   |            |         |
|                                                                                                    | 9.0/380-480 | -           |                                       | -             | 2.5 (12)                              | -             |                                   |            | 500     |
| $ \begin{array}{c c c c c c c c c c c c c c c c c c c $                                                                                                    | 10/220-230  | -           |                                       | -             | 2.5 (12)                              | -             | 4.0 (10)                          |            | 500     |
| $\begin{array}{c c c c c c c c c c c c c c c c c c c $                                                                                                    |             | 40/500.000  |                                       | 0.5.(10)      |                                       | 0.5 (10)      | 4.0.(4.0)                         |            |         |
| $ \begin{array}{c c c c c c c c c c c c c c c c c c c $                                                                                                    |             |             |                                       |               |                                       |               |                                   |            |         |
| $      \begin{array}{rrrrrrrrrrrrrrrrrrrrrrrrrrrrrrr$                                                                                                    |             | 14/500-600  | 2.5 (12)                              | 2.5 (12)      | 2.5 (12)                              | 4.0 (10)      |                                   | 35         | 500     |
| $\begin{array}{c c c c c c c c c c c c c c c c c c c $                                                                                                    |             | -           | 2.5 (12)                              | -             | 2.5 (12)                              | -             | 4.0 (10)                          | 35         | 500     |
| $ \begin{array}{c c c c c c c c c c c c c c c c c c c $                                                                                                    |             |             |                                       |               |                                       |               | 10(10)                            | 25         | 500     |
| $\begin{array}{c c c c c c c c c c c c c c c c c c c $                                                                                                    |             | -           |                                       | -             | 4.0 (10)                              | -             | ( )                               |            | 500     |
| $\begin{array}{c c c c c c c c c c c c c c c c c c c $                                                                                                    |             | -           | 2.5 (12)                              | -             | 4.0 (10)                              | -             |                                   | 35         | 500     |
| $\begin{array}{c c c c c c c c c c c c c c c c c c c $                                                                                                    |             | 27/500-600  | 4.0 (10)                              | 6.0.(8)       | 4.0 (10)                              | 6.0.(8)       |                                   | 50         | 7200    |
| $\begin{array}{c c c c c c c c c c c c c c c c c c c $                                                                                                    |             |             |                                       | ( )           |                                       | . ,           |                                   |            |         |
| $\begin{array}{c c c c c c c c c c c c c c c c c c c $                                                                                                    |             | -           |                                       |               |                                       |               | · · ·                             |            |         |
| $\begin{array}{c c c c c c c c c c c c c c c c c c c $                                                                                                    |             | 32/500-600  |                                       |               |                                       |               | ( )                               |            |         |
| $\begin{array}{c} 30(300-480 & 36(380-480 & 60.16) & 16 (6) & 6.0 (6) & 16 (6) & 50 & 2100 \\ 32(50-600 & - 16 (6) & - 16 (6) & - 25 (4) & 50 & 2100 \\ 44(500-60 & 53(50-600 & 16 (6) & 16 (6) & 16 (6) & 16 (6) & 120 (250) & 63 & 10000 \\ 44(520-230 & - 16 (6) & 16 (6) & 16 (6) & 16 (6) & 16 (6) & 25 (4) & 63 & 2450 \\ 45(220-230 & - 16 (6) & 16 (6) & 16 (6) & 16 (6) & 16 (6) & 25 (4) & 63 & 2450 \\ 45(220-230 & 63(50-600 & 25 (4) & 25 (4) & 16 (6) & 16 (6) & 16 (6) & 120 (250) & 80 & 10000 \\ 54(220-230 & 63(50-600 & 25 (4) & 25 (4) & 16 (6) & 16 (6) & 50 (1) & 80 & 2100 \\ 54(220-230 & 63(50-600 & 25 (4) & 25 (4) & 16 (6) & 16 (6) & 50 (1) & 80 & 2100 \\ 54(220-230 & 63(50-600 & 25 (4) & 25 (4) & 16 (6) & 16 (6) & 50 (1) & 80 & 4000 \\ 63(500-600 & 70/300-480 & 25 (4) & 25 (4) & 16 (6) & 16 (6) & 50 (1) & 80 & 4000 \\ 63(500-600 & 70/300-600 & 25 (4) & 25 (3) & 16 (6) & 16 (6) & 50 (1) & 80 & 4000 \\ 63(500-600 & 70/300-600 & 25 (3) & 50 (1) & 16 (6) & 25 (4) & 120 (250) & 80 & 10000 \\ 70(380-480 & 86(380-480 & 25 (2) & 50 (1) & 16 (6) & 25 (4) & 120 (250) & 125 & 15000 \\ 86(380-480 & 105/380-480 & 35 (2) & 50 (1) & 16 (6) & 25 (4) & 50 (1) & 125 & 4000 \\ 86(380-480 & 105/380-480 & 35 (2) & 50 (1) & 16 (6) & 25 (4) & 35 (2) & 125 & 6000 \\ 10/5(380-480 & 105/20-230 & 35 (2) & 50 (1) & 16 (6) & 25 (4) & 35 (2) & 120 (250) & 125 & 6000 \\ 10/5(380-480 & 105/380-480 & 50 (1) & 70 (1/0) & 25 (4) & 35 (2) & 120 (250) & 250 & 320000 \\ 10/5(380-480 & 10/380-480 & 50 (1) & 70 (1/0) & 25 (4) & 35 (2) & 120 (250) & 250 & 320000 \\ 10/5(380-480 & 179(60-690 & 50 (1) & 70 (1/0) & 25 (4) & 35 (2) & 100 (300) & 250 & 320000 \\ 10/5(380-480 & 179(60-690 & 50 (1) & 70 (1/0) & 25 (4) & 35 (2) & 50 (1) & 150 (300) & 250 & 320000 \\ 10/380-480 & 10/380-480 & 50 (1) & 70 (1/0) & 70 (1/0) & 70 (1/0) & 72 (1/0) & 250 & 320000 \\ 247(580-690 & 139(580-690 & 70 (20) & 95 (30) & 35 (2) & 50 (1) & 150 (300) & 250 & 320000 \\ 247(580-690 & 147(580-690 & 50 (1) & 70 (1/0) & 70 (1/0) & 70 (1/0) & 250 (32000 & 250 & 320000 \\ 247(580-690 & 147(580-690 & 50 (1) & 70 (1/$                                                                                                    |             | -           |                                       | ( )           |                                       |               |                                   |            |         |
| $\begin{array}{c c c c c c c c c c c c c c c c c c c $                                                                                                    |             | 36/380-480  |                                       | 16 (6)        |                                       | 16 (6)        | ( )                               |            |         |
| $\begin{array}{c c c c c c c c c c c c c c c c c c c $                                                                                                    |             | -           | 16 (6)                                |               |                                       |               |                                   |            |         |
| $\begin{array}{c c c c c c c c c c c c c c c c c c c $                                                                                                    | 38/380-480  | 45/380-480  | 16 (6)                                | 16 (6)        |                                       | 16 (6)        | 25 (4)                            |            | 2100    |
| $ \begin{array}{c} 4_{4/380-480} & f_{4/380-480} & f_{6}(e) & f_{6}(e) & f_{6$                                                                                                    | 44/500-600  |             | 16 (6)                                |               | 16 (6)                                | 16 (6)        |                                   |            | 10000   |
| $\begin{array}{c} \frac{53(50)-60}{54/220-230} & \frac{25}{64} & \frac{25}{64} & \frac{16}{65} & \frac{16}{16} & \frac{16}{66} & \frac{120}{250} & \frac{80}{80} & \frac{10000}{54/220-230} & \frac{68/220-230}{64/220-230} & \frac{16}{16} & \frac{25}{64} & \frac{16}{16} & \frac{16}{66} & \frac{16}{66} & \frac{50}{50} & \frac{11}{10} & \frac{80}{80} & \frac{4000}{4000} & \frac{63/500-600}{63/500-600} & \frac{25}{25} & \frac{14}{4} & \frac{25}{25} & \frac{16}{3} & \frac{16}{16} & \frac{66}{6} & \frac{50}{50} & \frac{11}{10} & \frac{80}{80} & \frac{4000}{4000} & \frac{63/500-600}{70/220-230} & \frac{25}{24} & \frac{12}{25} & \frac{25}{3} & \frac{16}{16} & \frac{66}{6} & \frac{150}{11} & \frac{100}{10} & \frac{4000}{4000} & \frac{70/500-600}{70/220-230} & \frac{25}{3} & \frac{25}{20} & \frac{16}{50} & \frac{16}{16} & \frac{66}{6} & \frac{50}{11} & \frac{100}{10} & \frac{4000}{4000} & \frac{70/500-600}{79/500-600} & \frac{25}{25} & \frac{35}{3} & \frac{50}{11} & \frac{16}{16} & \frac{66}{6} & \frac{50}{11} & \frac{100}{11} & \frac{100}{125} & \frac{4000}{4000} & \frac{86/220-230}{79/500-600} & \frac{25}{3} & \frac{25}{3} & \frac{50}{11} & \frac{11}{16} & \frac{66}{6} & \frac{25}{26} & \frac{4}{120} & \frac{250}{250} & \frac{125}{15000} & \frac{86/220-230}{86/220-230} & \frac{35}{22} & \frac{50}{11} & \frac{11}{16} & \frac{66}{6} & \frac{25}{24} & \frac{150}{300} & \frac{250}{250} & \frac{320000}{250} & \frac{105/220-230}{250} & \frac{50}{11} & \frac{17}{70} & \frac{17}{10} & \frac{25}{25} & \frac{4}{4} & \frac{35}{25} & \frac{150}{150} & \frac{3000}{250} & \frac{250}{320000} & \frac{107/500-690}{10/7500-690} & \frac{50}{11} & \frac{70}{70} & \frac{17}{10} & \frac{25}{25} & \frac{4}{35} & \frac{52}{2} & \frac{150}{300} & \frac{250}{250} & \frac{320000}{10/7660-690} & \frac{147/500-690}{70} & \frac{70}{10} & \frac{13}{35} & \frac{2}{2} & \frac{50}{11} & \frac{120}{120} & \frac{250}{250} & \frac{320000}{130/220-230} & \frac{142/380-480}{147/500-690} & \frac{70}{70} & \frac{10}{20} & \frac{35}{2} & \frac{50}{11} & \frac{150}{10} & \frac{300}{250} & \frac{250}{320000} & \frac{127/660-690}{150} & \frac{70}{270} & \frac{95}{370} & \frac{35}{2} & \frac{50}{11} & \frac{150}{10} & \frac{300}{250} & \frac{320000}{250} & \frac{11}{250} & \frac{250}{320000} & \frac{147/500-690}{150} & \frac{150}{300} & \frac{15}{3} & \frac{3000}{20} & - & \frac{50}{11} & \frac{150}{300} & \frac{250}{3} & \frac{320000}{250} & \frac{11}{250} & \frac{150}{300} & \frac{15}{3} & \frac{320000}{250} & \frac{11}{250} & \frac{150}{300} & \frac{15}{3} & \frac{320000}{250} & \frac{11}{250} & \frac{150}{300} & \frac{15}{3} & $ | 45/220-230  | -           | 16 (6)                                | 16 (6)        | 16 (6)                                | 16 (6)        | 25 (4)                            | 63         | 2450    |
| $ \begin{array}{c c c c c c c c c c c c c c c c c c c $                                                                                                    | 45/380-480  | 54/380-480  | 16 (6)                                |               |                                       |               | 25 (4)                            |            | 2100    |
| $\begin{array}{c c c c c c c c c c c c c c c c c c c $                                                                                                    |             | 63/500-600  |                                       |               | 16 (6)                                |               |                                   | 80         | 10000   |
| $\begin{array}{c c c c c c c c c c c c c c c c c c c $                                                                                                    |             |             |                                       |               |                                       |               |                                   | 80         |         |
| $ \begin{array}{c c c c c c c c c c c c c c c c c c c $                                                                                                    |             |             |                                       |               |                                       |               |                                   |            |         |
| $ \begin{array}{c c c c c c c c c c c c c c c c c c c $                                                                                                    |             |             | 25 (4)                                | 25 (3)        | 16 (6)                                | 16 (6)        |                                   | 80         | 10000   |
| $\begin{array}{ c c c c c c c c c c c c c c c c c c c$                                                                                                    |             |             | 25 (4)                                | 35 (2)        | 16 (6)                                | 16 (6)        | 50 (1)                            | 100        | 4000    |
| $\begin{array}{c c c c c c c c c c c c c c c c c c c $                                                                                                    |             |             |                                       |               |                                       |               |                                   |            |         |
| $\begin{array}{c c c c c c c c c c c c c c c c c c c $                                                                                                    |             |             |                                       |               |                                       |               |                                   |            |         |
| $\begin{array}{c c c c c c c c c c c c c c c c c c c $                                                                                                    |             |             |                                       |               | 16 (6)                                |               |                                   |            |         |
| $ \begin{array}{c c c c c c c c c c c c c c c c c c c $                                                                                                    |             |             |                                       |               |                                       |               |                                   |            |         |
| $\begin{array}{ c c c c c c c c c c c c c c c c c c c$                                                                                                    |             |             | 50 (1)                                | 70 (1/0)      | 25 (4)                                | 35 (2)        |                                   | 250        | 320000  |
| $\begin{array}{ c c c c c c c c c c c c c c c c c c c$                                                                                                    |             |             | 50 (1)                                | 70 (1/0)      | 25 (4)                                | 35 (2)        | 120 (250)                         | 250        | 6000    |
| $\begin{array}{ c c c c c c c c c c c c c c c c c c c$                                                                                                    |             |             |                                       | 70 (1/0)      |                                       |               | 150 (200)                         |            |         |
| $ \begin{array}{ c c c c c c c c c c c c c c c c c c c$                                                                                                    |             |             |                                       |               |                                       |               |                                   |            |         |
| $\begin{array}{c c c c c c c c c c c c c c c c c c c $                                                                                                    |             |             | 70 (1/0)                              | 33 (3/0)      | JO (2)                                | 50 (1)        | ()                                |            | 320000  |
| $\begin{array}{ c c c c c c c c c c c c c c c c c c c$                                                                                                    |             |             | 70 (1/0)                              | 95 (3/0)      | 35 (2)                                | 50 (1)        | 120 (200)                         | 250        | 6000    |
| $\begin{array}{c ccccccccccccccccccccccccccccccccccc$                                                                                                    |             |             | 70 (2/0)                              | 95 (3/0)      |                                       | . ,           | 150 (300)                         | 250        | 320000  |
| $\begin{array}{ c c c c c c c c c c c c c c c c c c c$                                                                                                    |             |             |                                       |               | 35 (2)                                | 50 (1)        |                                   |            |         |
| $\begin{array}{ c c c c c c c c c c c c c c c c c c c$                                                                                                    |             |             |                                       |               | 50 (1)                                | 50 (1)        | 150 (300)                         |            |         |
| $\begin{array}{ c c c c c c c c c c c c c c c c c c c$                                                                                                    |             |             |                                       |               |                                       | · · · · ·     |                                   |            |         |
| $\begin{array}{c c c c c c c c c c c c c c c c c c c $                                                                                                    |             | -           |                                       |               |                                       |               |                                   |            |         |
| $\begin{array}{ c c c c c c c c c c c c c c c c c c c$                                                                                                    |             | 259/660-690 | ( )                                   |               |                                       |               | ( )                               |            |         |
| $\begin{array}{ c c c c c c c c c c c c c c c c c c c$                                                                                                    |             | -           |                                       | -             |                                       |               |                                   |            |         |
| $\begin{array}{ c c c c c c c c c c c c c c c c c c c$                                                                                                    |             | 315/500-690 | . ,                                   | 2x70 (2x2/0)  |                                       | 70 (2/0)      | · · · /                           |            |         |
| $\begin{array}{ c c c c c c c c c c c c c c c c c c c$                                                                                                    |             |             |                                       | 2x70 (2x2/0)  |                                       |               |                                   |            |         |
| $\begin{array}{ c c c c c c c c c c c c c c c c c c c$                                                                                                    |             |             |                                       |               | 70 (2/0)                              |               | 2x240 (2x500)                     |            |         |
| 315/500-690         343/500-690         2x70 (2x2/0)         2x150 (2x250)         70 (2/0)         120 (4/0)         2x240 (2x500)         500         320000           340/660-690         428/660-690         2x120 (2x4/0)         2x150 (2x250)         120 (4/0)         1x150 (1x250)         2x240 (2x500)         700         1051000           343/500-690         418/500-690         2x120 (2x4/0)         2x150 (2x250)         120 (4/0)         1x150 (1x250)         2x240 (2x500)         700         320000           361/380-480         -         2x120 (2x4/0)         -         120 (4/0)         -         240 (500)         500         320000           418/500-690         472/500-690         2x120 (2x4/0)         -         120 (4/0)         1x150 (1x250)         2x240 (2x500)         700         1051000           428/660-690         472/500-690         2x120 (2x4/0)         2x150 (2x250)         120 (4/0)         1x150 (1x250)         2x240 (2x500)         700         1051000           428/660-690         428/660-690         2x150 (2x250)         2x150 (1x250)         1x150 (1x250)         2x240 (2x500)         700         1445000           472/500-690         555/500-690         2x150 (2x250)         -         150 (250)         -         2x240 (2x500)         900 <td></td> <td>-</td> <td></td> <td>-</td> <td>70 (2/0)</td> <td>-</td> <td></td> <td></td> <td>320000</td>                                                                                                    |             | -           |                                       | -             | 70 (2/0)                              | -             |                                   |            | 320000  |
| 343/500-690         418/500-690         2x120         (2x4/0)         2x150         (2x250)         120         (4/0)         1x150         (1x250)         2x240         (2x500)         700         320000           361/380-480         -         2x120         (2x4/0)         -         120         (4/0)         -         240         (500)         500         320000           418/500-690         472/500-690         2x120         (2x4/0)         2x150         (2x250)         120         (4/0)         1x150         (1x250)         2x240         (2x500)         700         1051000           428/660-690         428/660-690         2x150         (2x250)         1x150         (1x250)         1x150         (1x250)         2x240         (2x500)         700         1051000           428/660-690         428/660-690         2x150         (2x250)         1x150         (1x250)         2x240         (2x500)         700         1445000           472/500-690         555/500-690         2x150         (2x250)         -         150         (2x3/0)         2x240         (2x500)         900         1445000           450/380-480         -         2x150         (2x250)         -         150         (2x2/0)                                                                                                    | 315/500-690 |             |                                       |               | 70 (2/0)                              | 120 (4/0)     | . ,                               | 500        | 320000  |
| 361/380-480         -         2x120 (2x4/0)         -         120 (4/0)         -         240 (500)         500         320000           418/500-690         472/500-690         2x120 (2x4/0)         2x150 (2x250)         120 (4/0)         1x150 (1x250)         2x240 (2x500)         700         1051000           428/660-690         428/660-690         2x150 (2x250)         1x150 (1x250)         1x150 (1x250)         2x240 (2x500)         700         1445000           472/500-690         555/500-690         2x150 (2x250)         1x150 (1x250)         1x150 (1x250)         2x240 (2x500)         900         1445000           450/380-480         -         2x150 (2x250)         -         150 (250)         -         2x240 (2x500)         900         1445000           515/380-480         -         3x120 (3x4/0)         -         2x70 (2x2/0)         -         2x240 (2x500)         900         1445000           600/380-480         -         3x120 (3x4/0)         -         2x70 (2x2/0)         -         2x240 (2x500)         900         1445000           600/380-480         -         3x120 (3x4/0)         -         2x70 (2x2/0)         -         2x240 (2x500)         900         1445000                                                                                                    |             |             |                                       |               |                                       | ` '           |                                   | 700        |         |
| 418/500-690         472/500-690         2x120         (2x4/0)         2x150         (2x250)         120         (4/0)         1x150         (1x250)         2x240         (2x500)         700         1051000           428/660-690         428/660-690         2x150         (2x250)         1x150         (1x250)         1x150         (1x250)         2x240         (2x500)         700         1445000           472/500-690         555/500-690         2x150         (2x250)         3x120         (3x4/0)         1x150         (1x250)         2x240         (2x500)         900         1445000           450/380-480         -         2x150         (2x250)         -         150         (250)         -         2x240         (2x500)         900         1445000           515/380-480         -         2x150         (2x260)         -         2x70         2x20)         -         2x240         (2x500)         900         1445000           600/380-480         -         3x120         (3x4/0)         -         2x70         2x20)         -         2x240         (2x500)         900         1445000           600/380-480         -         3x120         (3x4/0)         -         2x95         (2x3/0)         <                                                                                                    |             | 418/500-690 |                                       | 2x150 (2x250) |                                       | 1x150 (1x250) |                                   | 700        | 320000  |
| 428/660-690428/660-6902x150(2x250)1x150(1x250)1x150(1x250)2x240(2x500)7001445000472/500-690555/500-6902x150(2x250)3x120(3x4/0)1x150(1x250)2x95(2x3/0)2x240(2x500)9001445000450/380-480-2x150(2x250)-150(250)-2x240(2x500)7001051000515/380-480-3x120(3x4/0)-2x70(2x2/0)-2x240(2x500)9001445000600/380-480-3x150(3x250)-2x95(2x3/0)-2x240(2x500)9001445000                                                                                                    |             | -           | , ,                                   | -             |                                       | -             | ( )                               | 500        |         |
| 472/500-690         555/500-690         2x150         (2x250)         3x120         (3x4/0)         1x150         (1x250)         2x95         (2x3/0)         2x240         (2x500)         900         1445000           450/380-480         -         2x150         (2x250)         -         150         (250)         -         2x240         (2x500)         700         1051000           515/380-480         -         3x120         (3x4/0)         -         2x70         (2x2/0)         -         2x240         (2x500)         900         1445000           600/380-480         -         3x150         (3x250)         -         2x95         (2x3/0)         -         2x240         (2x500)         900         1445000                                                                                                    |             |             |                                       |               |                                       |               |                                   | 700        |         |
| 450/380-480         -         2x150 (2x250)         -         150 (250)         -         2x240 (2x500)         700         1051000           515/380-480         -         3x120 (3x4/0)         -         2x70 (2x2/0)         -         2x240 (2x500)         900         1445000           600/380-480         -         3x150 (3x250)         -         2x95 (2x3/0)         -         2x240 (2x500)         900         1445000                                                                                                    |             |             |                                       |               |                                       | , ,           |                                   |            |         |
| 515/380-480         -         3x120 (3x4/0)         -         2x70 (2x2/0)         -         2x240 (2x500)         900         1445000           600/380-480         -         3x150 (3x250)         -         2x95 (2x3/0)         -         2x240 (2x500)         900         1445000                                                                                                    |             | 555/500-690 |                                       |               |                                       | 2x95 (2x3/0)  |                                   |            |         |
| <u>600/380-480</u> - <u>3x150 (3x250)</u> - <u>2x95 (2x3/0)</u> - <u>2x240 (2x500)</u> <u>900</u> 1445000                                                                                                    |             | -           |                                       | -             |                                       | -             |                                   |            |         |
|                                                                                                    |             |             |                                       | -             | , ,                                   | -             | ```                               |            |         |
|                                                                                                    | 600/380-480 | -           |                                       |               |                                       | -             | 2x240 (2x500)                     | 900        | 1445000 |

CT - Constant Torque / VT - Variable Torque \*1 - Single phase connection / \*2 - Three phase connection

Table 3.5 - Recommended Wiring/Fuses - Use 75°C copper wires only

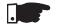

# NOTE!

The wire sizing indicated in Table 3.5 are reference values only. The exact wire sizing depends on the installation conditions and the maximum acceptable line voltage drop.

The tightening torque is as indicated in Table 3.6. Use 75°C copper wire only.

| CFW-09 Rating<br>A/Volts                                             | Grounding<br>Wiring<br>N.m (Ibf.in) | Power Cables<br>N.m (lbf.in) |
|----------------------------------------------------------------------|-------------------------------------|------------------------------|
| 6A to 13A/220-230<br>3.6A to 13A/380-480                             | 1.00 (8.85)                         | 1.76 (15.58)                 |
| 16A to 28A/220-230<br>16A to 24A/380-480<br>2.9A to 14A/500-600      | 2.00 (17.70)                        | 2.00 (17.70)                 |
| 30A/380-480                                                          | 4.50 (39.83)                        | 1.40 (12.30)                 |
| 45A/220-230<br>38A to 45A/380-480<br>22A to 32A/500-600              | 4.50 (39.83)                        | 1.40 (12.30)                 |
| 54A to 86A/220-230<br>60A to 86A/380-480                             | 4.50 (39.83)                        | 3.00 (26.10)                 |
| 105A to 130A/220-230<br>105A to 142A/380-480<br>44A to 79A/500-600   | 15.50 (132.75)                      | 15.50 (132.75)               |
| 180A to 240A/380-480                                                 | 15.50 (132.75)                      | 30.00 (265.50)               |
| 312A to 600A/380-480<br>107A to 472A/500-690<br>100A to 428A/660-690 | 30.00 (265.50)                      | 60.00 (531.00)               |

 Table 3.6 - Recommended tightening torque for power and grounding connections

#### **Line Fuses**

- ☑ For protecting the input rectifier diodes and the wiring, use UR Type (Ultra-Rapid) fuses with i<sup>2</sup>t equal or lower than indicated in table 3.5.
- ☑ Standard fuses may be used optionally at the input with currents as indicated in Table 3.5, or circuit breakers dimensioned for 1.2 x rated inverter input current for the CT or the VT operation (see items 9.1.2 to 9.1.5).

However in this case, only the installation will be protected against shortcircuit, but not the diodes of the rectifier bridge at the inverter input. This option may damage the inverter in case of shortcircuit of some internal component.

# 3.2.5 Power Connections

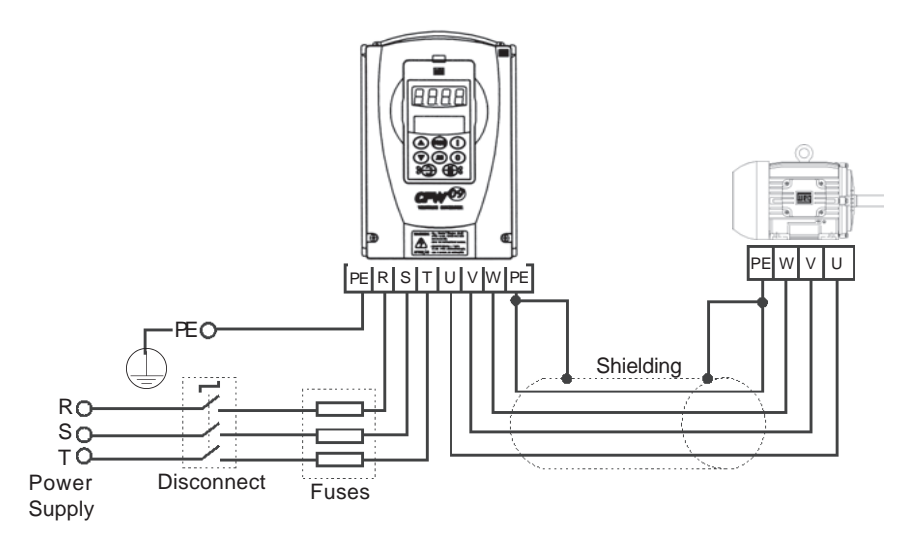

Figure 3.9 – Power/Grounding Connections

3.2.5.1

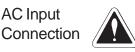

AC Input

## DANGER!

Provide an AC input disconnecting switch to switch OFF input power to the inverter.

This device shall disconnect the inverter from the AC input supply when required (e.g. during maintenance services). However it cannot be used as an emergency stop device.

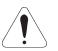

# ATTENTION!

The neutral conductor of the AC input for the inverter must be physically grounded, but do not use it for grounding purpose of the inverter(s).

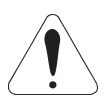

#### ATTENTION!

Set jumper to select the rated line voltage 380-480V. For inverters 86A or higher, Refer to Section 3.2.3.

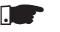

# NOTE!

The AC input voltage must be compatible with the inverter rated voltage.

#### Supply line capacity:

- ☑ The CFW-09 is suitable for use in circuits capable of supplying not more than 30.000A (rms) symmetrical (230V/480V/600V/690V).
- ☑ The CFW-09 can be installed on power supplies with a higher fault level provided that adequate protection is provided by the fuses or circuit breaker.

#### **DC Link Inductor/Line Reactor**

See Item 8.7 relating to the requirement for using the Line Reactor / DC Link Inductor.

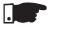

#### NOTE!

Capacitors for power factor correction are not required at the input (R, S,T) and they MUST not be connected at the output (U, V, W).

# 3.2.5.2 Output Connections

The inverter is provided with electronic protection against motor overload. This protection must be set according the specific motor. When the same inverter drives several motors, use individual overload relays for each motor. Maintain the electrical continuity of the motor cable shield.

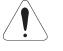

# **ATTENTION!**

If a disconnect switch or a contactor is inserted in the motor supply line, DO NOT operate the disconnect with the motor running or when inverter is enabled. Maintain the electrical continuity of the motor cable shield.

#### **Dynamic Braking (DB)**

With the Dynamic Braking (DB) option, the DB resistor shall be mounted externally. Figure 8.22 shows how to connect the DB resistor. Size it according to the application, not exceeding the maximum current of the braking circuit.

Use twisted cable for the connection between inverter and DB resistor. Provide physical separation between this cable and the signal and control cables. When the DB resistor is mounted inside the panel, consider the watt loss generated when the enclosure size and ventilation required are calculated.

# 3.2.5.3 Grounding Connections

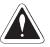

## **DANGER!**

Inverters must be grounded for safety purposes (PE). The earth or ground connection must comply with the local regulations. For grounding use cables with cross section as indicated in Table 3.5. Make the ground connection to a grounding bar or to the general grounding point (resistance  $\leq$  10 ohms).

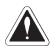

#### **DANGER!**

Do not share the ground wiring with other equipment that operate with high current (for instance, high voltage motors, welding machines, etc). If several inverters are used together, Refer to Figure 3.10.

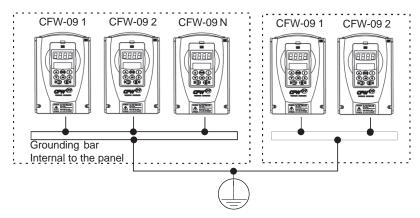

Figure 3.10 – Grounding connections for more than one inverter

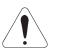

## **ATTENTION!**

Do not use the neutral from the main power supply to ground the drive.

#### EMI

When electromagnetic interference (EMI), generated by the inverter, causes problems with other equipment, use shielded wires, or install the motor wires in metallic conduits. Connect one end of the shielding to the inverter grounding point and the other end to the motor frame.

#### Motor frame

Always ground the motor frame. Ground the motor in the panel where the inverter is installed or ground it to the inverter. The inverter output wiring must be laid separately from the input wiring, as well as from the control and signal cables.

#### 3.2.5.4 IT Networks

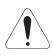

# ATTENTION!

For IT networks (also known as ungrounded or high earthing impedance networks) it is necessary to consider the following:

- ☑ Models 180A to 600A/380-480V, 2.9A to 79A/500-600V, 107A to 472A/ 500-690V and 100A to 428A/660-690V have a varistor and capacitor connected between input phase and ground that must be disconnected if an IT network is used for that, remove the jumper as shown in figure 3.11.
- ☑ In 500-600V/500-690V/660-690V models, the jumper is accessible taking out (models 2.9A to 14A/500-600V) or opening (models 22A to 79A/500-600V, 107A to 211A/500-690V and 100A to 179A/660-690V) the front cover or taking out the connections cover (247A to 472A/500-600V and 225A to 428A/ 660-690V).
- ☑ In models 180A to 600A/380-480V, besides opening or taking out the front cover(s), it is required to remove the control board mounting plate (shield).
- ☑ The external RFI filters that are necessary in order to fulfill the requirements of European EMC Directive as stated in item 3.3, cannot be used with IT networks.
- ☑ The user must check and assume the responsibility of personnel electrical shock risk when using inverters in IT networks.

About the use of a differencial relay at the inverter input:

- The indication of phase-to-ground short-circuit must be processed by the user, in order to indicate only a fault message or to turn off the inverter.
- Check with the relay manufacturer its proper operation with frequency inverters, because of the existing high-frequency leakage currents flowing through the inverter, cable and motor parasitic capacitances to the earth.

- a) Models 180A to 240A/380-480V b) Models 312A to 600A/380-480V For IT networks remove the jumper For IT networks remove the jumper c) Models 2.9A to 14A/500-600V d) Models 22A to 32A/500-600V J8 jumper position: X11 - Grounded network X9 - IT network For IT networks remove the jumper e) Models 44A to 79A/500-600V f) Models 107A to 211A/500-600V and 100A to 179A/660-690V For IT networks remove the jumper For IT networks **\_\_\_** remove the jumper  $\bigcirc$
- g) Models 247A to 472A/500-600V and 225A to 428A/660-690V

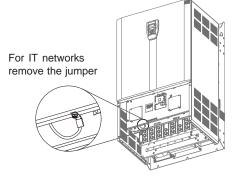

Figure 3.11 a) to g) - Location of jumper to disconnect the varistor and capacitor between input phase and ground necessary only in models when IT network is used

here and the second second sec

# 3.2.6 Control Wiring The control wiring (analog inputs/outputs, digital inputs/outputs and relay outputs) is made on the following terminal blocks of the Electronic Control Board CC9 (see location in Figures 3.7, Section 3.2.2).

#### XC1: Digital and Analog Signals

#### XC1A: Relay Outputs

The following diagram shows the control wiring with the digital inputs as active high as set on factory (jumper between XC1:8 and XC1:10).

|                                       | Ter  | minal XC1  | Factory Default Function             | Specifications                                  |
|---------------------------------------|------|------------|--------------------------------------|-------------------------------------------------|
|                                       | 1    | DI1        | Start / Stop                         | 6 Isolated Digital Inputs                       |
| • •                                   | 2    | DI2        | FWD / REV Section (Remote Mode)      | Minimum High Level: 18Vdc                       |
| • <u>•</u>                            | 3    | DI3        | No function                          | Maximum Low Level: 3Vdc                         |
| • <u>·</u>                            | 4    | DI4        | No function                          | Maximum Voltage: 30Vdc                          |
| •                                     | 5    | DI5        | JOG (Remote Mode)                    | Input Current:                                  |
| •                                     | 6    | DI6        | Ramp 2 Selection                     | 11mA @ 24Vdc                                    |
| · · · · · · · · · · · · · · · · · · · | 7    | COM        | Digital Inputs Common                |                                                 |
| <sup>™</sup>                          | 8    | COM        | Digital Inputs Common                |                                                 |
|                                       | 9    | 24Vdc      | Digital inputs 24Vdc source          | Isolated 24Vdc ± 8%,Capac: 90mA                 |
|                                       | 10   | DGND*      | 0V Reference of the 24Vdc Source     | Grounded by a 249 $\Omega$ resistor             |
| CW                                    | 11   | +REF       | Positive Reference for Potentiometer | + 5.4Vdc ± 5%, Capacity: 2mA                    |
| ≥5 kΩ                                 | 12   | Al1+       | Analog Input 1:                      | Valid for AI1 and AI2 differential,             |
| 2 3 K 12                              |      |            | Speed Reference (Remote Mode)        | resolution: 10 bits, (0 to 10)Vdc or            |
|                                       | 13   | Al1-       |                                      | (0 to 20)mA / (4 to 20)mA                       |
| ccw                                   | 14   | - REF      | Negative Reference for Potentiometer | -4.7V dc $\pm$ 5 %, Capacity: 2mA               |
| ••••••                                | 15   | Al2+       | Analog Input 2:                      | Valid for AI1 and AI2                           |
|                                       |      |            | No Function                          | Impedance: 400 kΩ [(0 to 10)Vdc]                |
|                                       | 16   | Al2-       |                                      | 500Ω [(0 to 20)mA / (4 to 20)mA]                |
|                                       | 17   | AO1        | Analog Output 1: Speed               | (0 a 10)Vdc, $R_L \ge 10k\Omega$ (Max load.)    |
| (rpm)                                 |      | AUT        |                                      | resolution: 11bits                              |
| \                                     | 18   | DGND       | 0V Reference for Analog Outputs      | Grounded by a $5.1\Omega$ resistor              |
|                                       | 10   | 4.00       | Analog Output: Motor Current         | (0 a 10)Vdc, $R_{L} \ge 10 k\Omega$ (Max load.) |
|                                       | 19   | AO2        |                                      | resolution: 11bits                              |
|                                       | 20   | DGND       | 0V Reference for Analog Outputs      | Grounded by a 5.1 $\Omega$ resistor             |
|                                       | Terr | ninal XC1A | Factory Default Function             | Specification                                   |
| <u> </u>                              | 21   | RL1 NC     | Relay Output - No Fault              |                                                 |
|                                       | 22   | RL1 NO     |                                      |                                                 |
|                                       | 23   | RL2 NO     | Relay Output - Speed > P288 (N>Nx)   | Contact capacity:                               |
|                                       | 24   | RL1 C      | Relay Output - No Fault              | 1A                                              |
|                                       | 25   | RL2 C      | Relay Output - Speed > P288 (N>Nx)   | 240Vac                                          |
|                                       | 26   | RL2 NC     |                                      |                                                 |
|                                       | 27   | RL3 NO     | Relay Output - Speed Reference >     |                                                 |
|                                       | 28   | RL3 C      | P288 (N*>Nx)                         |                                                 |
|                                       |      |            |                                      | ·                                               |

Note: NC = normally closed contact, NO = normally open contact, C = common

Figure 3.12 a) - XC1/XC1A Control Terminals Description (CC9 board) - Active High Digital Inputs

|                                         | Ter  | minal XC1  | Factory Default Function              | Specifications                                                                |
|-----------------------------------------|------|------------|---------------------------------------|-------------------------------------------------------------------------------|
|                                         | 1    | DI1        | Start / Stop                          | 6 Isolated Digital Inputs                                                     |
| •                                       | 2    | DI2        | FWD / REV Section (Remote Mode)       | Minimum High Level: 18Vdc                                                     |
| •                                       | 3    | DI3        | No function                           | Maximum Low Level: 3Vdc                                                       |
| •                                       | 4    | DI4        | No function                           | Maximum Voltage: 30Vdc                                                        |
| • · · · · · · · · · · · · · · · · · · · | 5    | DI5        | JOG (Remote Mode)                     | Input Current:                                                                |
|                                         | 6    | DI6        | Ramp 2 Selection                      | 11 mA @ 24Vdc                                                                 |
| ↓                                       | 7    | COM        | Digital Inputs Common                 |                                                                               |
|                                         | 8    | COM        | Digital Inputs Common                 |                                                                               |
|                                         | 9    | 24Vdc      | Digital inputs 24Vdc source           | Isolated 24Vdc ± 8 %,Capac: 90mA                                              |
|                                         | 10   | DGND*      | 0V Reference of the 24Vdc Source      | Grounded by a 249 $\Omega$ resistor                                           |
| CW                                      | 11   | +REF       | Positive Reference for Potentiometer  | + 5.4Vdc $\pm$ 5 %, Capacity: 2mA                                             |
| ≥5 kΩ                                   | 12   | Al1+       | Analog Input 1:                       | Valid for AI1 and AI2<br>differential, resolution: (0 to 10)Vdc or            |
|                                         | 13   | AI1-       | Speed Reference (Remote Mode)         | (0 to 20)mA / (4 to 20)mA                                                     |
| ccw                                     | 14   | - REF      | Negative Reference for Potentiometer  | -4.7Vdc ± 5 %, Capacity: 2mA                                                  |
| Ţ                                       | 15   | Al2+       | Analog Input 2:                       | Valid for AI1 and AI2                                                         |
|                                         | 16   | Al2-       | No Function                           | Impedance: 400 k Ω [(0 to 10)Vdc]<br>500 Ω [(0 to 20)mA / (4 to 20)mA]        |
| rpm / / /                               | 17   | AO1        | Analog Output 1: Speed                | (0 a 10)Vdc, $R_L \ge 10 \text{ k} \Omega$ (Max load.)<br>resolution: 11 bits |
|                                         | 18   | DGND       | 0V Reference for Analog Outputs       | Grounded by a 5.1 $\Omega$ resistor                                           |
|                                         | 19   | AO2        | Analog Output: Motor Current          | (0 to 10)Vdc, $R_L \ge 10 \text{ k}\Omega$ (Max. Load)<br>Resolution: 11 bits |
|                                         | 20   | DGND       | 0V Reference for Analog Outputs       | Grounded by a 5.1 $\Omega$ resistor                                           |
|                                         | Terr | minal XC1A | Factory Default Function              | Specification                                                                 |
| <u> </u>                                | 21   | RL1 NC     |                                       |                                                                               |
|                                         | 22   | RL1 NO     | Relay Output - No Fault               |                                                                               |
|                                         | 23   | RL2 NO     | Relay Output - Speed > P288 (N>Nx)    | Contact capacity:                                                             |
|                                         | 24   | RL1 C      | Relay Output - No Fault               | 1A                                                                            |
|                                         | 25   | RL2 C      | Relay Output - Speed > P288 (N>Nx)    | 240Vac                                                                        |
|                                         | 26   | RL2 NC     |                                       |                                                                               |
|                                         | 27   | RL3 NO     | Relay Output - Speed Reference > P288 |                                                                               |
|                                         | 28   | RL3 C      | (N*>Nx)                               |                                                                               |
|                                         |      | -          |                                       |                                                                               |

The following diagram shows the control wiring with the digital inputs as active low (without a jumper between XC1:8 and XC1:10).

Note: NC = normally closed contact, NO = normally open contact, C = common

Figure 3.12 b) - XC1/XC1A Control Terminals Description (CC9 board) -Active Low Digital Inputs

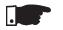

# NOTE!

For using the digital inputs as active low it is necessary to remove the jumper between XC1:8 and XC1:10 and place it between XC1:7 and XC1:9.

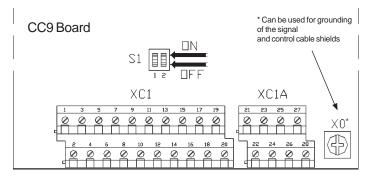

Figure 3.13 - Dip switch position for (0 to 10)V or (0 to 20)mA/(4 to 20)mA selection

As a default the analogue inputs are selected as (0 to 10)V. This can be changed using the dip switch S1 on the control board.

| Analog<br>Input | Factory Default<br>Function | Dip<br>Switch | Selection                                                                      |
|-----------------|-----------------------------|---------------|--------------------------------------------------------------------------------|
| Al1             | Speed Reference             | S1.2          | <b>OFF</b> (0 to 10)V (Factory Default)<br><b>ON</b> (4 to 20)mA / (0 to 20)mA |
| AI2             | No Function                 | S1.1          | <b>OFF</b> (0 to 10)V (Factory Default)<br><b>ON</b> (4 to 20)mA / (0 to 20)mA |

| Table 3.7 - Dip switch configuration |
|--------------------------------------|
|--------------------------------------|

Related Parameters: P221, P222, P234 to P240.

# During the signal and control wire installation you must follow these guidelines:

- 1) Cable Cross Section: 0.5 mm<sup>2</sup> (20 AWG) to 1.5 mm<sup>2</sup> (14 AWG );
- 2) Max. Torque: 0.50 N.m (4.50 lbf.in);
- XC1 wiring must be connected with shielded cables and installed separately from other wiring (power, control at 110V/220Vac, etc.), according to Table 3.8.

| Inverter Model | Wiring<br>Length | Min. Separation<br>Distance |
|----------------|------------------|-----------------------------|
| Output current | ≤ 100m (330ft)   | ≥ 10cm (4in)                |
| ≤ 24A          | > 100m (330ft)   | ≥ 25cm (10in)               |
| Output current | ≤ 30m (100ft)    | ≥ 10cm (4in)                |
| ≥ 28A          | > 30m (100ft)    | ≥ 25cm (10in)               |

Table 3.8 – Wiring separation distances

If the crossing of these cables is unavoidable, install them perpendicular, maintaining a minimum separation distance of 5 cm (2 in) at the crossing point.

#### Connect the shield as shown below:

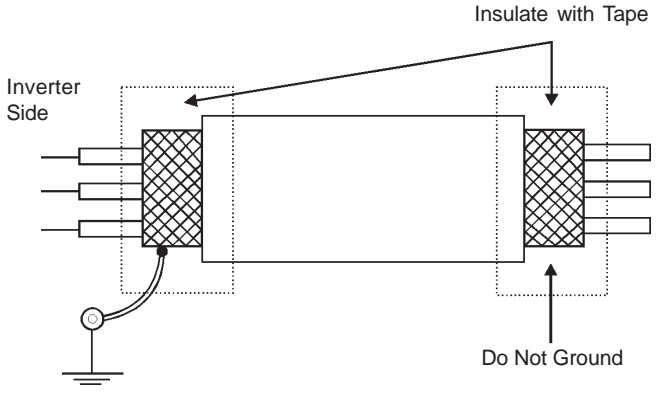

Connect to Ground:

Screw located on the CC9 Board and on support plate of the CC9 Board

Figure 3.14 - Shield Connection

- 4) For wiring distances longer than 50m (150ft), it is necessary to use galvanic isolators for the XC1:11 to 20 analog signals.
- 5) Relays, contactors, solenoids or electromagnetic braking coils installed near inverters can generate interference in the control circuit. In order to eliminate this interference, connect RC suppressors in parallel with the coils of AC relays. Connect a free - wheeling diode in case of DC relays/ coils.
- 6) When an external keypad (HMI) is used (Refer to Chapter 8), separate the cable that connects the keypad to the inverter from other cables, maintaining a minimum distance of 10cm (4in) between them.
- 3.2.7 Typical Terminal <u>Connection 1</u> Keypad Start/Stop (Local Mode) Connections

With the **factory default setting**, you can operate the inverter in the local mode. This operation mode is recommended for users who are operating the inverter for the first time; without additional control connections. For start-up according to this operation mode, follow Chapter 5.

Connection 2 - 2-Wire Control Start/Stop (Remote Mode)

Valid for **factory default setting** and inverter operating in **remote mode**. For the factory default programming, the selection of the operation mode (Local/ Remote) is made via the key (100 m) (default is Local). Pass default of the key (100 m) to remote P220=3.

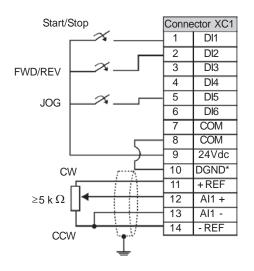

Figure 3.15 - XC1 (CC9) Wiring for Connection 2

# Connection 3 - 3-Wire Control Start/Stop

Selection of function Start/Stop with 3 wire control.

Parameters to be programmed: Set DI3 to START P265=14 Set DI4 to STOP P266=14

Program P224=1 (DIx) if you want the 3 wire control in local mode. Program P227=1 (DIx) if you want the 3 wire control in remote mode.

To program the rotation selection via DI2

Set P223=4 if in Local Mode or

Set P226=4 if in Remote Mode.

S1 and S2 are momentary push buttons, NO contact for Start and NC contact for Stop.

The speed reference can be via Analog Input AI (as in Connection 2), via keypad (HMI) (as in Connection 1), or via any other source. The function Start/Stop is described in Section 6 in this manual.

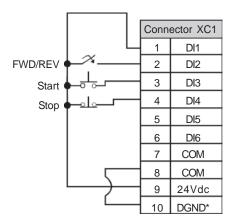

Figure 3.16 -XC1 (CC9) Wiring for Connection 3

# Connection 4 - FWD Run / REV Run

Selection function FWD/REV.

Parameters to be programmed: Set DI3 to FORWARD Run P265=8 Set DI4 to REVERSE Run P266=8

When the FWD Run / REV Run Function is programmed, the function is always active, in both local and remote operation modes.

At the same time, the keys () and () remain inactive (even when P224=0 or P227=0)

The direction of rotation is defined automatically by the FWD  $\operatorname{Run}/\operatorname{REV}\operatorname{Run}$  commands.

Clockwise rotation for Forward and Counter Clockwise rotation for Reverse. The speed reference can be from any source (as in Connection 3).

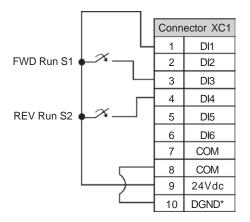

Figure 3.17 - XC1 (CC9) Wiring for Connection 4

3.3 European EMC Directive -Requirements for Conforming Installations The CFW-09 inverter series was designed taking in consideration safety and EMC aspects. The CFW-09 units do not have an intrinsic function until connected with other components (e.g. a motor). Therefore, the basic product is not CE marked for compliance with the EMC Directive. The end user takes personal responsibility for the EMC compliance of the whole installation. However, when installed according to the recommendations described in the product manual and including the recommended filters/EMC measures the

CFW-09 fulfill all requirements of the EMC Directive (89/336/EEC) as defined by the Product Standard EN61800-3 "Adjustable speed electrical power drives systems", specific for variable speed drives systems.

Compliance of the whole series of the CFW-09 is based on testing some representative models. A Technical Construction File was checked and approved by a Competent Body.

The CFW-09 inverter series are intended for professional applications only. Therefore, the harmonic current emissions defined by the standards EN 61000-3-2 and EN 61000-3-2/A 14 do not apply.

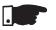

#### NOTE!

- ☑ The 500-600V models are intended to be connected to an industrial low voltage power supply network, or public network which does not supply buildings used for domestic purpose second environment according to the EN61800-3 standard.
- ☑ The filters specified in itens 3.3.2 and 3.3.3 do not apply to the 500-600V models.

For installing the frequency inverters in accordance to the Product Standard EN61800-3 the following items are required:

- 1. Output cables (motor wiring) must be flexible armored or to be installed inside a metallic conduit or in a tray with equivalent attenuation.
- 2. The control (inputs and outputs) and signal wiring must be shielded or installed inside a metallic conduit or a tray with equivalent attenuation.
- 3. It is essential to follow the grounding recommendations presented in this manual.
- 4. For first environment (low-voltage public network): install an RFI filter (radio-frequency interference filter) at inverter input.
- 5. For second environment (industrial areas) and unrestricted distribution (EN61800-3): install an RFI filter at inverter input.

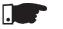

#### NOTE!

The use of a filter requires:

- ☑ The cable's shielding must be solidly connected to the common backplane, using brackets.
- ☑ The inverter and the filter must be mounted in close proximity, electrically connected, to one another, on the same metallic backplane. The wiring between them should be kept as short as possible.

Two filters are suggested: Epcos and Schaffner, detailed on the following items 3.3.2 and 3.3.3. Figures 3.18 and 3.19 present a connection diagram for EMC filters, Epcos and Schaffner respectively.

3.3.1 Installation

# Description of conducted emission classes according to the standard EN61800-3:

- Class B: first environment, unrestricted distribution
- ☑ Class A1: first environment, restricted distribution
- ☑ Class A2: second environment, unrestricted distribution

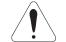

# **ATTENTION!**

For installation with inverters that complies class A1 (first environment restricted distribution), note that this is a product of the restricted sales distribution class according to IEC/EN61800-3 (1996) + A11 (2000). In a domestic environment this product may cause radio interference in which case the user may be required to take adequated measures.

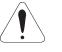

# **ATTENTION!**

For installation with inverters that complies class A2 (second environment unrestricted distribution), note that this product is not intended to be used on a low-voltage public network which supplies domestic premises. Radio frequency interference is expected if used on such a network.

3.3.2 Epcos filters

The following tables 3.9, 3.10 and 3.11 show the Epcos filters for CFW09 frequency inverters with 380-480V, 500-600V and 660-690V power supply respectively, the maximum motor cable length for conduted emission classes A1, A2 and B (according to EN61800-3) and the electromagnetic radiation disturbance level.

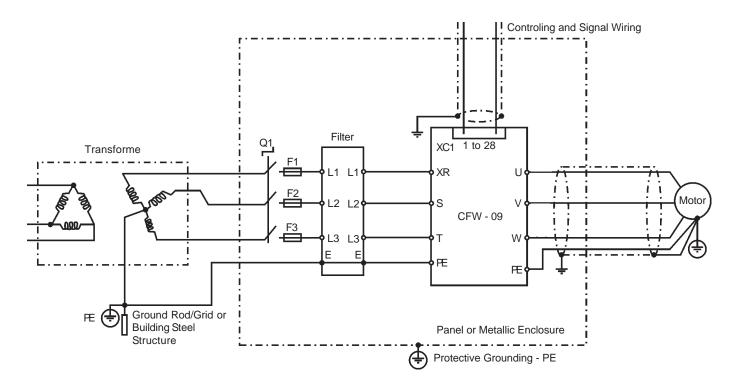

Figure 3.18 - Epcos EMC filters connection in CFW09 frequency inverters

#### 380-480V power supply:

| Inverter            |                | Freesland Silter              |                       | Maximum motor cable length according to conducted emission |         |       | Electromagnetic radiation disturbance level (Product                |
|---------------------|----------------|-------------------------------|-----------------------|------------------------------------------------------------|---------|-------|---------------------------------------------------------------------|
| Model               | Load Type      | Epcos Input Filter            |                       | ss (EN6180                                                 | ·       | panel | Standard EN61800-3                                                  |
| 3,6A <sup>(2)</sup> | CT/VT          |                               | Class A2              | Class A1                                                   | Class B |       | (1996)+A11 (2000))<br>First environment, restricted<br>distribution |
| 4A <sup>(2)</sup>   | CT/VT          | B84143A8R105                  | 100                   | 50                                                         |         |       | Second environment,<br>unrestricted distribution                    |
| 5,5A <sup>(2)</sup> | CT/VT          |                               | 100m                  | 50m                                                        | 20m     |       | Second environment,<br>unrestricted distribution                    |
| 9A <sup>(2)</sup>   | CT/VT          | D04440440D405                 |                       |                                                            |         |       | Second environment,<br>unrestricted distribution                    |
| 13A                 | CT/VT          | B84143A16R105                 |                       |                                                            |         |       | First environment, restricted distribution                          |
| 16A                 | CT/VT          | B84143A25R105                 | N/A                   | 100m                                                       | 35m     | NO    | First environment, restricted distribution                          |
| 24A                 | CT/VT          | B84143A36R105                 |                       |                                                            |         |       | First environment, restricted<br>distribution                       |
| 30A                 | СТ             | 201110/0010100                | 85m                   |                                                            |         |       | First environment, restricted distribution                          |
| 38A <sup>(3)</sup>  | VT<br>CT       | B84143A50R105                 |                       | 50m                                                        |         |       | First environment, restricted distribution                          |
| 45A <sup>(3)</sup>  | VT<br>CT       | B84143A66R105                 | 100m                  |                                                            |         |       | First environment, restricted<br>distribution                       |
| 60A                 | VT<br>CT<br>VT | B84143A90R105                 |                       |                                                            |         |       | Second environment,<br>unrestricted distribution                    |
| 70A                 | CT<br>VT       | 041407301(103                 | _                     |                                                            |         |       | Second environment,<br>unrestricted distribution                    |
| 86A                 | CT<br>VT       | B84143A120R105                | 100m                  | 25m                                                        |         |       | First environment, restricted distribution                          |
| 105A                | CT<br>VT       | B84143G150R110                | _                     |                                                            | N/A     |       | First environment, restricted distribution                          |
| 142A <sup>(3)</sup> | CT<br>VT       |                               |                       |                                                            |         |       | First environment, restricted distribution                          |
| 180A                | CT/VT          | B84143G220R110                |                       | +                                                          |         | YES   | First environment, restricted distribution                          |
| 211A                | CT/VT          |                               | N/A                   | 100m                                                       |         |       | First environment, restricted distribution                          |
| 240A                | CT/VT          | D84142D220C20                 |                       |                                                            |         |       | First environment, restricted distribution                          |
| 312A <sup>(3)</sup> | CT/VT          | - B84143B320S20               |                       |                                                            |         |       | First environment, restricted distribution                          |
| 361A <sup>(3)</sup> | CT/VT          | B84143B400S20                 |                       |                                                            |         |       | First environment, restricted distribution                          |
| 450A                | CT/VT          | B84143B600S20                 | 100m                  | 25m                                                        |         |       | First environment, restricted distribution                          |
| 515A                | CT/VT          | 5000020                       |                       |                                                            |         |       | First environment, restricted distribution                          |
| 600A                | CT/VT          | B84143B1000S20 <sup>(1)</sup> | 000S20 <sup>(1)</sup> |                                                            |         |       | First environment, restricted distribution                          |

N/A = Not Applicable - The inverters were not tested with these limits.

(2) Minimum output frequency = 2,9Hz.(3) Minimum output frequency = 2,4Hz.

Notes:

<sup>(1)</sup> The RFI filter suggested above for model 600A/380-480V onsiders a power supply with 2% voltage drop. For a power supply with 4% voltage drop it's possible to use B84143B600S20 RFI filter. In this case, consider the same motor cable lengths and radiated emission data as shown in table above.

Table 3.9 - Epcos filters list for CFW09 inverter series with 380-480V power supply

#### 500-600V power supply:

| Inverter Model | Inverter Model Load<br>Type |                | Maximum motor cable length<br>according to conducted<br>emission class (EN61800-3)ClassClassClassClassA2A1B |     | Inside metallic<br>panel | Electromagnetic radiation<br>disturbance level<br>(Product Standard<br>EN61800-3 (1996)+A11<br>(2000)) |                                                  |
|----------------|-----------------------------|----------------|----------------------------------------------------------------------------------------------------|-----|--------------------------|----------------------------------------------------------------------------------------------------|--------------------------------------------------|
| 107A/500-690V  | СТ                          |                |                                                                                                    | 25m | N/A                      |                                                                                                    | First environment, restricted distribution       |
|                | VT                          | B84143B150S21  |                                                                                                    |     |                          | YES                                                                                                    |                                                  |
| 147A/500-690V  | СТ                          |                |                                                                                                    |     |                          |                                                                                                    | First environment,<br>restricted distribution    |
|                | VT                          | B84143B250S21  |                                                                                                    |     |                          |                                                                                                    |                                                  |
| 211A/500-690V  | CT/VT                       | B04143B230321  | 100m                                                                                                    |     |                          |                                                                                                    | First environment,<br>restricted distribution    |
| 247A/500-690V  | СТ                          |                |                                                                                                    |     |                          |                                                                                                    | Second environment,<br>unrestricted distribution |
|                | VT                          | B84143B400S125 |                                                                                                    |     |                          |                                                                                                    |                                                  |
| 315A/500-690V  | СТ                          |                |                                                                                                    |     |                          |                                                                                                    | Second environment,<br>unrestricted distribution |
|                | VT                          |                |                                                                                                    |     |                          |                                                                                                    |                                                  |
| 343A/500-690V  | СТ                          |                |                                                                                                    |     |                          |                                                                                                    | Second environment,<br>unrestricted distribution |
|                | VT                          |                | -                                                                                                    |     |                          |                                                                                                    |                                                  |
| 418A/500-690V  | СТ                          |                |                                                                                                    |     |                          |                                                                                                    | Second environment,                              |
|                | VT                          | D04440D0000405 |                                                                                                    |     |                          |                                                                                                    | unrestricted distribution                        |
| 472A/500-690V  | СТ                          | B84143B600S125 |                                                                                                    |     |                          |                                                                                                    | Second environment,                              |
| 412A1300-030V  | VT                          |                |                                                                                                    |     |                          |                                                                                                    | unrestricted distribution                        |

N/A = Not Applicable - The inverters were not tested with these limits.

Note: Minimum output frequency = 2.4Hz.

Table 3.10 - Epcos filters list for CFW09 inverter series with 500-600V power supply

#### 660-690V power supply:

| Inverter Model                     | Load<br>Type | Epcos Input Filter | leng<br>conduc<br>(I<br>Class | Maximum motor cable<br>length according to<br>conducted emission class<br>(EN61800-3)<br>Class Class Class<br>A2 A1 B |     | length according to<br>conducted emission class<br>(EN61800-3)     Inside meta<br>panel       Class     Class |                                                  | Inside metallic<br>panel | Electromagnetic<br>radiation disturbance<br>level (Product Standard<br>EN61800-3 (1996)+A11<br>(2000)) |
|------------------------------------|--------------|--------------------|-------------------------------|----------------------------------------------------------------------------------------------------|-----|----------------------------------------------------------------------------------------------------|--------------------------------------------------|--------------------------|----------------------------------------------------------------------------------------------------|
|                                    | СТ           |                    | AZ                            | AI                                                                                                    | D   |                                                                                                    | First environment,                               |                          |                                                                                                    |
| 107A/500-690V                      | • ·          |                    |                               |                                                                                                    |     | YES                                                                                                    | restricted distribution                          |                          |                                                                                                    |
| 10171000 0001                      | VT           | B84143B150S21      |                               |                                                                                                    |     |                                                                                                    |                                                  |                          |                                                                                                    |
| 127A/660-690V and                  | СТ           |                    | 100m                          |                                                                                                    |     |                                                                                                    | First environment,                               |                          |                                                                                                    |
| 147A/500-690V                      | VT           | B84143B180S21      |                               |                                                                                                    |     |                                                                                                    | restricted distribution                          |                          |                                                                                                    |
| 179A/660-690V and<br>211A/500-690V | CT/VT        |                    |                               |                                                                                                    |     |                                                                                                    | First environment,<br>restricted distribution    |                          |                                                                                                    |
| 225A/660-690V and 247A/500-690V    | СТ           | -                  |                               |                                                                                                    |     |                                                                                                    | Second environment,<br>unrestricted distribution |                          |                                                                                                    |
| 2477/300-0307                      | VT           |                    |                               | 25m                                                                                                    | N/A |                                                                                                    |                                                  |                          |                                                                                                    |
| 259A/660-690V and                  | СТ           |                    |                               |                                                                                                    |     |                                                                                                    | Second environment,                              |                          |                                                                                                    |
| 315A/500-690V                      | VT           | B84143B400S125     |                               |                                                                                                    |     |                                                                                                    | unrestricted distribution                        |                          |                                                                                                    |
| 305A/660-690V and                  | СТ           |                    |                               |                                                                                                    | 1   |                                                                                                    | Second environment,                              |                          |                                                                                                    |
| 343A/500-690V                      | VT           |                    |                               |                                                                                                    |     |                                                                                                    | unrestricted distribution                        |                          |                                                                                                    |
| 340A/660-690V and                  | СТ           |                    |                               |                                                                                                    |     |                                                                                                    | Second environment,                              |                          |                                                                                                    |
| 418A/500-690V                      | VT           |                    |                               |                                                                                                    |     |                                                                                                    | unrestricted distribution                        |                          |                                                                                                    |
| 428A/660-690V and<br>472A/500-690V | CT/VT        | B84143B600S125     |                               |                                                                                                    |     |                                                                                                    | Second environment,<br>unrestricted distribution |                          |                                                                                                    |

N/A = Not Applicable - The inverters were not tested with these limits. Note: Minimum output frequency = 2.4Hz.

Table 3.11 - Epcos filters list for CFW09 inverter series with 660-690V power supply

# 3.3.3 Schaffner filters

The following tables 3.12 and 3.13 show the Schaffner filters list for CFW09 inverter series with 380-480V and 220-230V power supply, respectively.

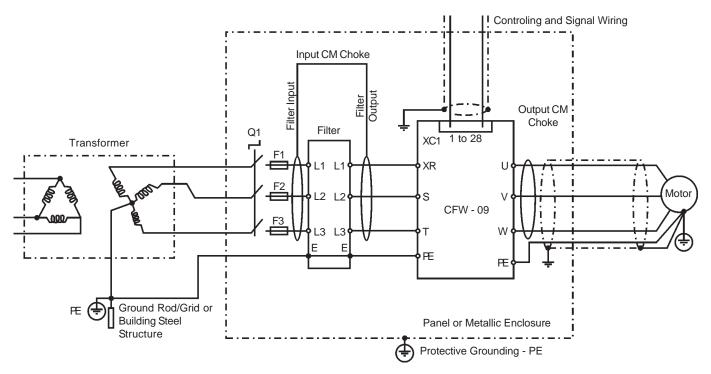

Figure 3.19 - Schaffner EMC filters connection in CFW09 frequency inverters

#### 380-480V power supply:

| Model        | Optional Device                   | Input<br>filter | Input<br>CM<br>Choke                                                | Output<br>CM<br>Choke | Inside<br>Metallic<br>Panel | Electromagnetic radiation<br>disturbance level<br>(Product Standard<br>EN61800-3 (1996)<br>+ A11 (2000) *1 | Conducted<br>Emission<br>Class <sup>*2</sup> |
|--------------|-----------------------------------|-----------------|---------------------------------------------------------------------|-----------------------|-----------------------------|----------------------------------------------------------------------------------------------------|----------------------------------------------|
| 3,6 A        | RS-232                            | FN-3258-7-45    | No                                                                  | No                    | No                          | First environment, restricted distribution                                                                 | В                                            |
| 4 A, 5 A     | EBA RS-485<br>Serial Interface    | FN-3258-7-45    | No                                                                  | No                    | No                          | Second environment,<br>unrestricted distribution                                                           | В                                            |
| 9 A          | EBA RS-485<br>Serial Interface    | FN-3258-16-45   | No                                                                  | No                    | No                          | Second environment,<br>unrestricted distribution                                                           | В                                            |
| 13 A         | No                                | FN-3258-16-45   | No                                                                  | No                    | No                          | First environment, restricted distribution                                                                 | В                                            |
| 16 A<br>24 A | No                                | FN-3258-30-47   | No                                                                  | No                    | No                          | First environment, restricted distribution                                                                 | В                                            |
| 30 A         | EBB<br>RS-485 Serial<br>Interface | FN-3258-55-52   | Schaffner 203 (1151-<br>042) -<br>2 turns (filter input<br>side)    | No                    | Yes                         | First environment, restricted distribution                                                                 | A1                                           |
| 30 A<br>38 A | No                                | FN-3258-55-52   | No                                                                  | No                    | No                          | First environment, restricted distribution                                                                 | A1                                           |
| 45 A         | No                                | FN-3258-100-35  | 2 x Schaffner 203<br>(1151-042) - (filter<br>input/output<br>sides) | No                    | No                          | First environment, restricted distribution                                                                 | A1                                           |

Table 3.12 - Schaffner filters list for CFW09 inverter series with 380-480 V power supply.

# 380-480V power supply:

| Model                            | Optional Device                   | Input<br>filter | Input<br>CM<br>Choke                                                                                                    | Output<br>CM<br>Choke                          | Inside<br>Metallic<br>Panel | Electromagnetic radiation<br>disturbance level<br>(Product Standard<br>EN61800-3 (1996)<br>+ A11 (2000) *1 | Conducted<br>Emission<br>Class <sup>*2</sup> |
|----------------------------------|-----------------------------------|-----------------|----------------------------------------------------------------------------------------------------|------------------------------------------------|-----------------------------|----------------------------------------------------------------------------------------------------|----------------------------------------------|
| 45 A                             | EBA<br>RS-485<br>Serial Interface | FN-3258-100-35  | 2 x Schaffner 203<br>(1151-042) - (filter<br>input/ output<br>sides)                                                                   | No                                             | No                          | First environment, restricted distribution                                                                 | A1                                           |
| 45 A                             | EBB<br>RS-485<br>Serial Interface | FN-3258-100-35  | 2 x Schaffner 203<br>(1151-042) - (filter<br>input/output<br>sides)<br>Schaffner 203 (1151-<br>042) 2 turns in the<br>control<br>cable | No                                             | No                          | First environment, restricted distribution                                                                 | A1                                           |
| 45 A                             | Profibus-DP<br>12 MBaud           | FN-3258-100-35  | 2 x Schaffner 203<br>(1151-042) - (filter<br>input/output<br>sides)                                                                    | No                                             | No                          | First environment, restricted distribution                                                                 | A1                                           |
| 60 A<br>70 A                     | No                                | FN-3258-100-35  | No                                                                                                    | No                                             | Yes                         | Second environment,<br>unrestricted distribution                                                           | A1                                           |
| 86 A<br>105 A                    | No                                | FN-3359-150-28  | 2 X Schaffner 203<br>(1151-042)<br>Output filter side                                                                                  | 2 X<br>Schaffner<br>203<br>(1151-042)<br>(UVW) | Yes                         | First environment, restricted<br>distribution                                                              | A1                                           |
| 142 A                            | No                                | FN-3359-250-28  | 2 X Schaffner 167<br>(1151-043)<br>output filter side                                                                                  | 2 X<br>Schaffner<br>167<br>(1151-043)<br>(UVW) | Yes                         | First environment, restricted distribution                                                                 | A1                                           |
| 180 A                            | No                                | FN-3359-250-28  | Schaffner 159<br>(1151-044)<br>output filter side                                                                                      | Schaffner<br>159<br>(1151-044)<br>(UVW)        | Yes                         | First environment, restricted distribution                                                                 | A1                                           |
| 211 A<br>240 A<br>312 A<br>361 A | No                                | FN-3359-400-99  | Schaffner 159<br>(1151-044)<br>Output filter side                                                                                      | Schaffner<br>159<br>(1151-044)<br>(UVW)        | Yes                         | First environment, restricted distribution                                                                 | A1                                           |
| 450 A                            | No                                | FN-3359-600-99  | Schaffner 159<br>(1151-044)<br>Output filter side                                                                                      | Schaffner<br>159<br>(1151-044)<br>(UVW)        | Yes                         | First environment, restricted distribution                                                                 | A1                                           |
| 515A<br>600 A                    | No                                | FN-3359-1000-99 | Schaffner 159<br>(1151-044)<br>Output filter side                                                                                      | Schaffner<br>159<br>(1151-044)<br>(UVW)        | Yes                         | First environment, restricted distribution                                                                 | A1                                           |

Table 3.12 (cont.) - Schaffner filters list for CFW09 inverter series with 380-480 V power supply.

# CHAPTER 3 - INSTALLATION

# 220V-230V power supply:

|       | Optional                | Input           | Common mode Ferrite                      |                     | Inside   | Electromagnetic radiation<br>disturbance level | Conducted |
|-------|-------------------------|-----------------|------------------------------------------|---------------------|----------|------------------------------------------------|-----------|
| Model | Device                  | filter          | (Input)                                  | mode Ferrite        | Metallic | (Product Standard EN61800-                     | Emission  |
|       |                         |                 |                                          | (Output)            | Panel    | 3 (1996)<br>+ A11 (2000)) *1                   | Class *2  |
| 6 A   | No                      | FS6007-16-06    | No                                       | Schaffner           | No       | First environment, restricted                  | В         |
| phase |                         |                 |                                          | 203                 |          | distribution                                   |           |
|       |                         |                 |                                          | (1151-042)          |          |                                                |           |
|       |                         |                 |                                          | 2 turns             |          |                                                |           |
| 7 A   | No                      | FS6007-25-08    | No                                       | No                  | No       | First environment, restricted                  | В         |
| phase |                         |                 |                                          |                     |          | distribution                                   |           |
| 10 A  | No                      | FS6007-36-08    | No                                       | No                  | No       | First environment, restricted                  | В         |
| phase |                         |                 |                                          |                     |          | distribution                                   |           |
| 10 A  | EBA                     | FS6007-36-08    | No                                       | No                  | No       | First environment, restricted                  | В         |
| phase | RS-485                  |                 |                                          |                     |          | distribution                                   |           |
|       | Serial Interface        |                 |                                          |                     |          |                                                |           |
| 10 A  | EBB                     | FS6007-36-08    | 2 x Schaffner 203                        | No                  | No       | First environment, restricted                  | В         |
| phase | RS-485                  |                 | (1151-042) -                             |                     |          | distribution                                   |           |
|       | Serial                  |                 | (filter input/output                     |                     |          |                                                |           |
|       | Interface               |                 | sides (2 turns))                         |                     |          |                                                |           |
| 6 A   | No                      | FN-3258-7-45    | No                                       | No                  | No       | First environment, restricted                  | В         |
|       |                         |                 |                                          |                     |          | distribution                                   |           |
| 7 A   | No                      | FN-3258-16-45   | No                                       | No                  | No       | First environment, restricted                  | В         |
| 10 A  |                         |                 |                                          |                     |          | distribution                                   |           |
| 13 A  |                         |                 |                                          |                     |          |                                                |           |
| 16 A  | No                      | FN-3258-30-47   | No                                       | No                  | No       | First environment, restricted                  | В         |
| 24 A  |                         |                 |                                          |                     |          | distribution                                   |           |
| 28 A  | No                      | FN-3258-55-52   | No                                       | No                  | Yes      | First environment, restricted                  | A1        |
| 45 A  | No                      | FN-3258-100-35  | 2 x Schaffner 203                        | No                  | No       | distribution<br>First environment, restricted  | A1        |
| 4J A  | INO                     | 110 0200 100 00 | (1151-042) - (filter                     | INO                 | INU      | distribution                                   |           |
|       |                         |                 | input/output sides)                      |                     |          | distribution                                   |           |
| 45 A  | EBA                     | FN-3258-100-35  | 2 x Schaffner 203                        | No                  | No       | First environment, restricted                  | A1        |
| 4J A  | RS-485                  | 110 0200 100 00 | (1151-042) - (filter                     | INO                 | INU      |                                                |           |
|       |                         |                 |                                          |                     |          | distribution                                   |           |
| 45 A  | Serial Interface<br>EBB | FN-3258-100-35  | input/output sides)<br>2 x Schaffner 203 | No                  | No       | First souirsement restricted                   | A1        |
| 4J A  | RS-485                  | 110 0200 100 00 | (1151-042) - (filter                     | INO                 | INU      | First environment, restricted distribution     |           |
|       |                         |                 | input/output sides)                      |                     |          | distribution                                   |           |
|       | Serial Interface        |                 | Schaffner 203 (1151-                     |                     |          |                                                |           |
|       |                         |                 | 042)choke-                               |                     |          |                                                |           |
|       |                         |                 | 2 turns in the control                   |                     |          |                                                |           |
| 45 A  |                         | FN-3258-100-35  | cable                                    | No                  | Nia      |                                                | A1        |
| 45 A  | Profibus-DP             | FIN-3236-100-35 | 2 x Schaffner 203                        | No                  | No       | First environment, restricted                  | AT        |
|       |                         |                 | (1151-042) -                             |                     |          | distribution                                   |           |
|       | 12 MBaud                |                 | (filter input/output                     |                     |          |                                                |           |
| E 4 A | Na                      | FN-3258-100-35  | sides)                                   | Nia                 | N        |                                                | Δ.4       |
| 54 A  | No                      | 111-3230-100-33 | No                                       | No                  | Yes      | Second environment,                            | A1        |
| 70 A  | Na                      | FN-3258-130-35  |                                          | 2 X                 | V        | unrestricted distribution                      | Λ 4       |
| 86 A  | No                      | FN-3230-130-35  | 2 X Schaffner 203                        | 2 X<br>Schaffner    | Yes      | First environment, restricted                  | A1        |
|       |                         |                 | (1151-042)                               | 203                 |          | distribution                                   |           |
|       |                         |                 | Filter output side                       |                     |          |                                                |           |
|       |                         |                 |                                          | (1151-042)          |          |                                                |           |
| · - · |                         |                 |                                          | (UVW)<br>2 X        |          |                                                |           |
| 105 A | No                      | FN-3359-150-28  | 2 X Schaffner 203                        | 2 X<br>Schaffner    | Yes      | First environment, restricted                  | A1        |
|       |                         |                 | (1151-042)                               | 203                 |          | distribution                                   |           |
|       |                         |                 | Filter output side                       | 203 (1151-042)      |          |                                                |           |
|       |                         |                 |                                          | (1151-042)<br>(UVW) |          |                                                |           |

Table 3.13 - Schaffner filters list for CFW09 inverter series with 220-230V power supply.

| Model | Optional<br>Device | Input<br>filter | Common mode Ferrite<br>(Input) | Common<br>mode Ferrite<br>(Output) | Inside<br>Metallic<br>Panel | Electromagnetic radiation<br>disturbance level<br>(Product Standard EN61800-<br>3 (1996)<br>+ A11 (2000)) *1 | Conducted<br>Emission<br>Class <sup>*2</sup> |
|-------|--------------------|-----------------|--------------------------------|------------------------------------|-----------------------------|----------------------------------------------------------------------------------------------------|----------------------------------------------|
| 130 A | No                 | FN-3359-250-28  | 2 X Schaffner 167              | 2 X                                | Yes                         | First environment, restricted                                                                                | A1                                           |
|       |                    |                 | (1151-043)                     | Schaffner                          |                             | distribution                                                                                                 |                                              |
|       |                    |                 | Filter output side             | 167                                |                             |                                                                                                    |                                              |
|       |                    |                 |                                | (1151-043)                         |                             |                                                                                                    |                                              |
|       |                    |                 |                                | (UVW)                              |                             |                                                                                                    |                                              |

Notes:

\*1 - First environment/restricted distribution (Basic Standard CISPR 11):

30 to 230MHz: 30dB (uV/m) in 30m

230 to 1000MHz: 37dB (uV/m) in 30m

Second environment/unrestricted distribution (Basic Standard CISPR 11: Group 2, class A):

30 to 230MHz: 40dB (uV/m) in 30m

230 to 1000MHz: 50dB (uV/m) in 30m

\*2 - Motor shielded cable length: 20m.

Table 3.13 (cont.) - Schaffner filters list for CFW09 inverter series with 220-230V power supply.

3.3.4 EMC filter characteristics

The following table 3.14 shows the main technical characteristics of Epcos and Shaffner filters used in CFW09 inverter series. Figure 3.20 presents drawings of these filters.

| WEG<br>P/N | Filter         | Manufacturer | Nominal<br>current [A] | Power<br>losses [W] | Weight<br>[kg] | Drawing<br>(figure<br>3.20) | Connector<br>type |
|------------|----------------|--------------|------------------------|---------------------|----------------|-----------------------------|-------------------|
| 0208.2126  | B84143A8R105   |              | 8                      | 6                   | 0.58           | а                           |                   |
| 0208.2127  | B84143A16R105  |              | 16                     | 9                   | 0.90           | b                           |                   |
| 0208.2128  | B84143A25R105  |              | 25                     | 12                  | 1.10           | С                           |                   |
| 0208.2129  | B84143A36R105  |              | 36                     | 18                  | 1.75           | d                           |                   |
| 0208.2130  | B84143A50R105  |              | 50                     | 15                  | 1.75           | u                           |                   |
| 0208.2131  | B84143A66R105  |              | 66                     | 20                  | 2.7            | е                           |                   |
| 0208.2132  | B84143A90R105  |              | 90                     | 27                  | 4.2            | f                           |                   |
| 0208.2133  | B84143A120R105 |              | 120                    | 39                  | 4.9            | g                           |                   |
| 0208.2134  | B84143G150R110 |              | 150                    | 48                  | 8.0            | h                           |                   |
| 0208.2135  | B84143G220R110 | Epcos        | 220                    | 60                  | 11.5           | i                           | -                 |
| 0208.2136  | B84143B320S20  |              | 320 (*)                | 21                  | 21             | :                           |                   |
| 0208.2137  | B84143B400S20  |              | 400                    | 33                  | 21             | j                           |                   |
| 0208.2138  | B84143B600S20  |              | 600                    | 57                  | 22             | k                           |                   |
| 0208.2139  | B84143B1000S20 |              | 1000                   | 99                  | 28             | I                           |                   |
| 0208.2140  | B84143B150S21  |              | 150                    | 12                  | 13             | ~                           |                   |
| 0208.2141  | B84143B180S21  |              | 180                    | 14                  | 13             | m                           |                   |
| 0208.2142  | B84143B250S21  |              | 250                    | 14                  | 15             | n                           |                   |
| 0208.2143  | B84143B400S125 |              | 400                    | 33                  | 21             | 0                           |                   |
| 0208.2144  | B84143B600S125 |              | 600                    | 57                  | 22             | р                           |                   |
| 0208.2072  | FS6007-16-06   |              | 16                     | 4                   | 0.9            | q                           | /05               |
| 0208.2073  | FS6007-25-08   |              | 25                     | 4                   | 1.0            | r                           | /08               |
| 0208.2074  | FS6007-36-08   |              | 36                     | 5                   | 1.0            | I                           | /08               |
| 0208.2075  | FN3258-7-45    |              | 7                      | 3.8                 | 0.5            |                             | /45               |
| 0208.2076  | FN3258-16-45   |              | 16                     | 6                   | 0.8            |                             | /45               |
| 0208.2077  | FN3258-30-47   |              | 30                     | 12                  | 1.2            |                             | /47               |
| 0208.2078  | FN3258-55-52   |              | 55                     | 26                  | 1.8            | S                           | /52               |
| 0208.2079  | FN3258-100-35  |              | 100                    | 35                  | 4.3            |                             | /35               |
| 0208.2080  | FN3258-130-35  | Schaffner    | 130                    | 43                  | 4.5            |                             | /35               |
| 0208.2081  | FN3359-150-28  |              | 150                    | 28                  | 6.5            |                             | /28               |
| 0208.2082  | FN3359-250-28  |              | 250                    | 57                  | 7.0            |                             | /28               |
| 0208.2083  | FN3359-400-99  |              | 400                    | 50                  | 10.5           | t                           |                   |
| 0208.2084  | FN3359-600-99  |              | 600                    | 65                  | 11             |                             | Bus /99           |
| 0208.2085  | FN3359-1000-99 |              | 1000                   | 91                  | 18             |                             |                   |
| 0208.2086  | 1151-042       |              |                        |                     |                |                             |                   |
| 0208.2087  | 1151-043       | -            | -                      | -                   | -              | -                           | -                 |
| 0208.2088  | 1151-044       |              |                        |                     |                |                             |                   |

Note: (\*) According to the manufacturer, this filter can be used up to 331A.

Table 3.14 - Technical specifications of EMC filters for the CFW09 inverter series.

a) EPCOS B84143A8R105 Filter

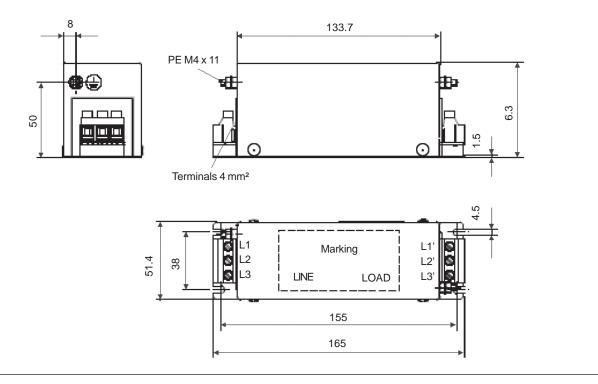

b) EPCOS B84143A16R105 Filter

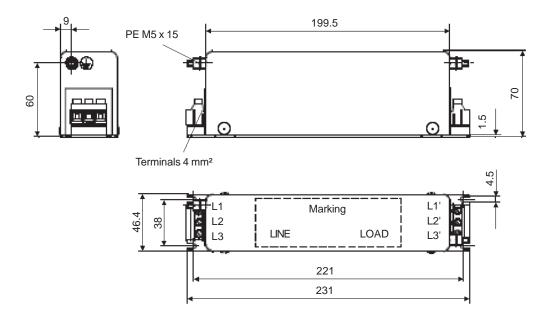

Figure 3.20 a) b) - EMC filters for CFW-09 inverter series [dimensions in mm]

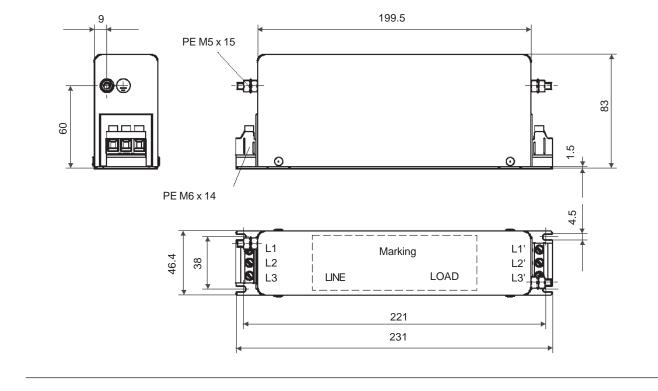

c) EPCOS B84143A25R105 Filter

d) EPCOS B84143A36R105 and B84143A50R105 Filter

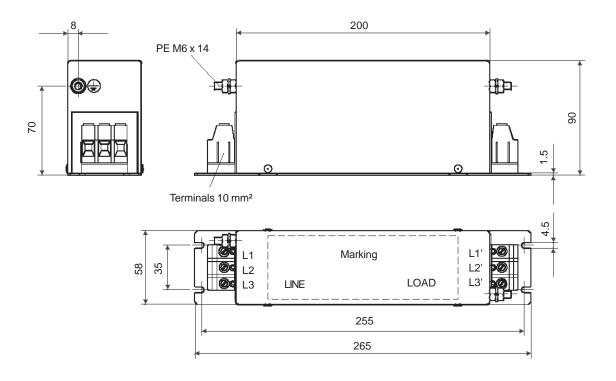

Figure 3.20 c) d) - EMC filters for CFW-09 inverter series [dimensions in mm]

e) EPCOS B84143A66R105 Filter

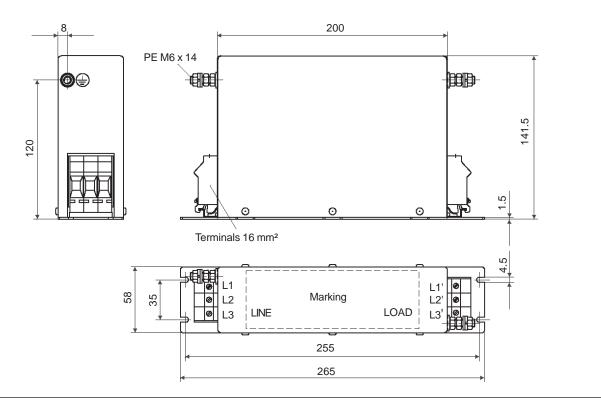

f) EPCOS B84143A90R105 Filter

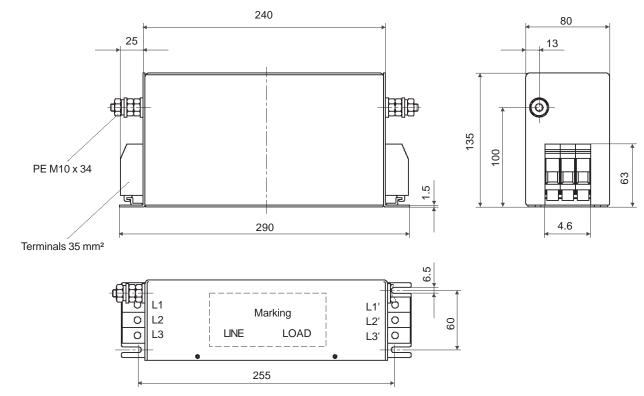

Figure 3.20 e) f) - EMC filters for CFW-09 inverter series [dimensions in mm]

#### g) EPCOS B84143A120R105 Filter

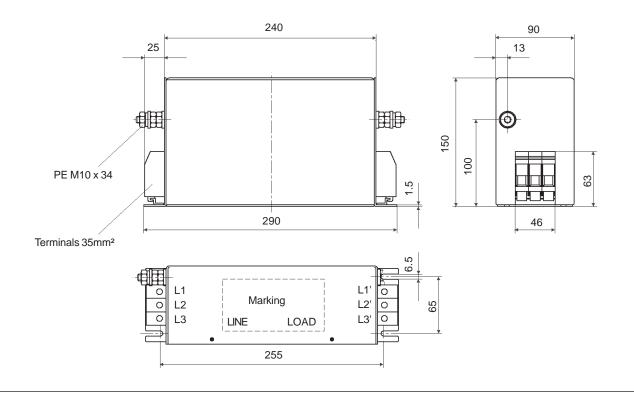

#### h) EPCOS B84143G150R110 Filter

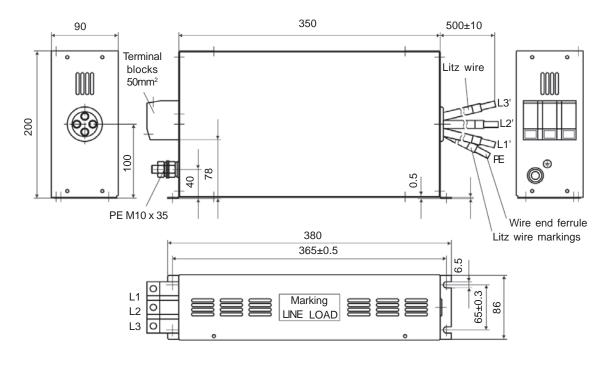

Figure 3.20 g) h) - EMC filters for CFW-09 inverter series [dimensions in mm]

#### i) EPCOS B84143G220R110 Filter

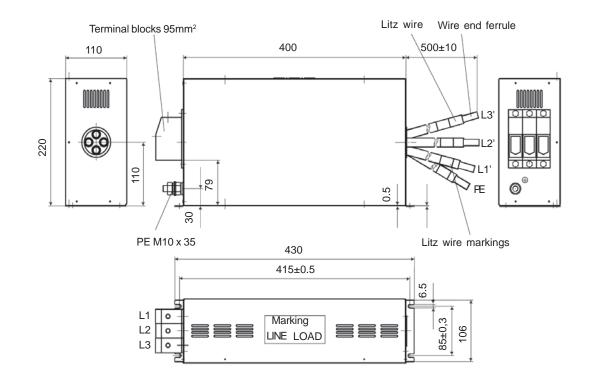

j) EPCOS B84143B320S20 and B84143B400S20 Filters

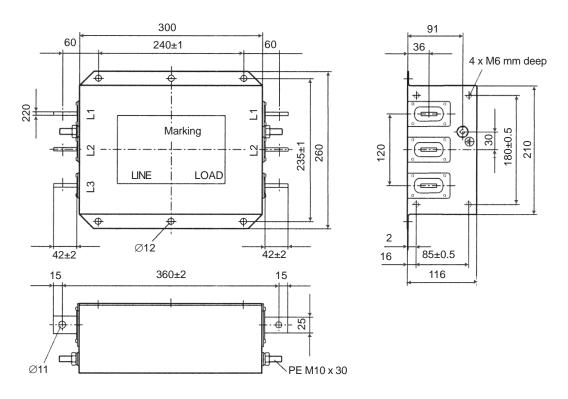

Figure 3.20 i) j) - EMC filters for CFW-09 inverter series [dimensions in mm]

#### k) EPCOS B84143B600S20 Filter

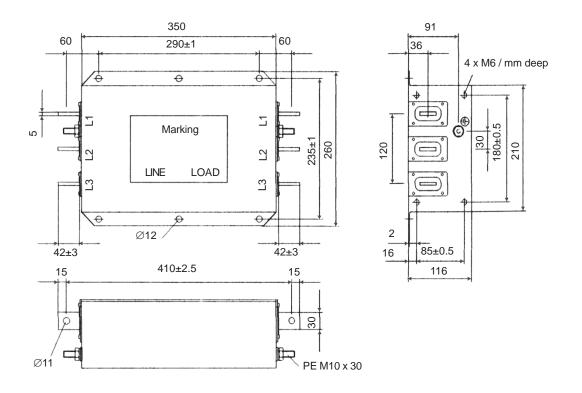

#### I) EPCOS B84143B1000S20 Filter

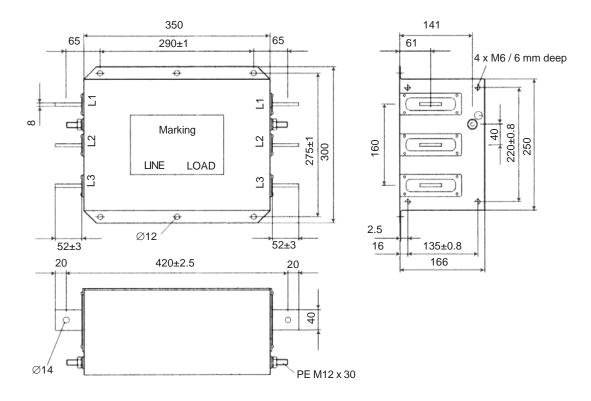

Figure 3.20 k) I) - EMC filters for CFW-09 inverter series [dimensions in mm]

m) EPCOS B84143B150S21 and B84143B180S21 Filters

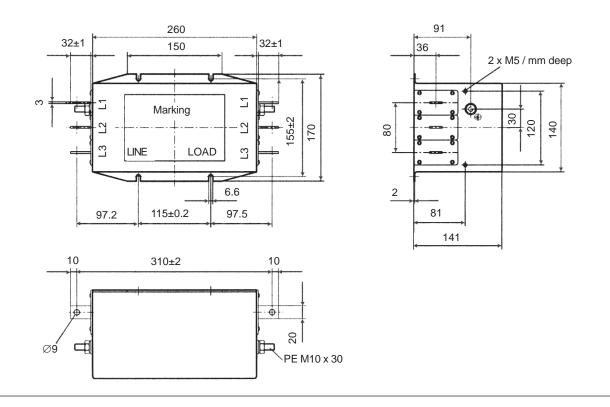

n) Filtro EPCOS B84143B250S21

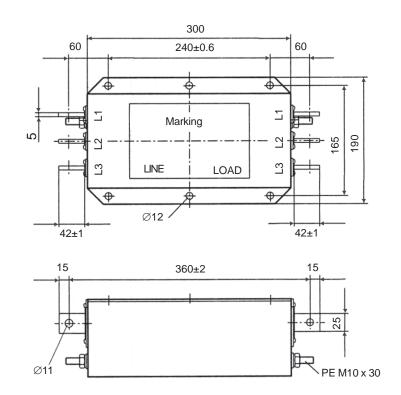

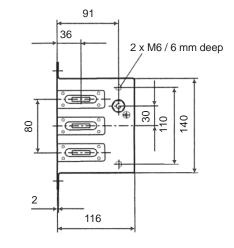

Figure 3.20 m) n) - EMC filters for CFW-09 inverter series [dimensions in mm]

o) EPCOS B84143B400S125 Filter

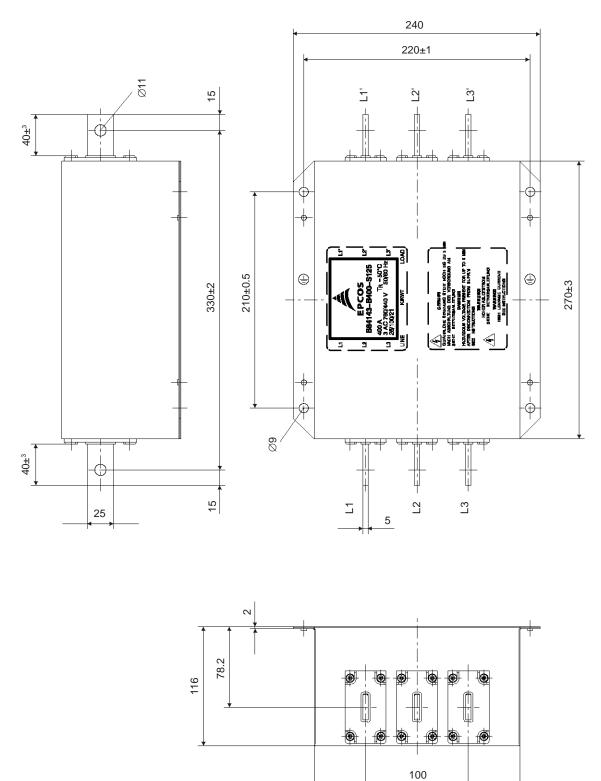

Figure 3.20 o) - EMC filters for CFW-09 inverter series [dimensions in mm]

200

#### p) EPCOS B84143B600S125 Filter

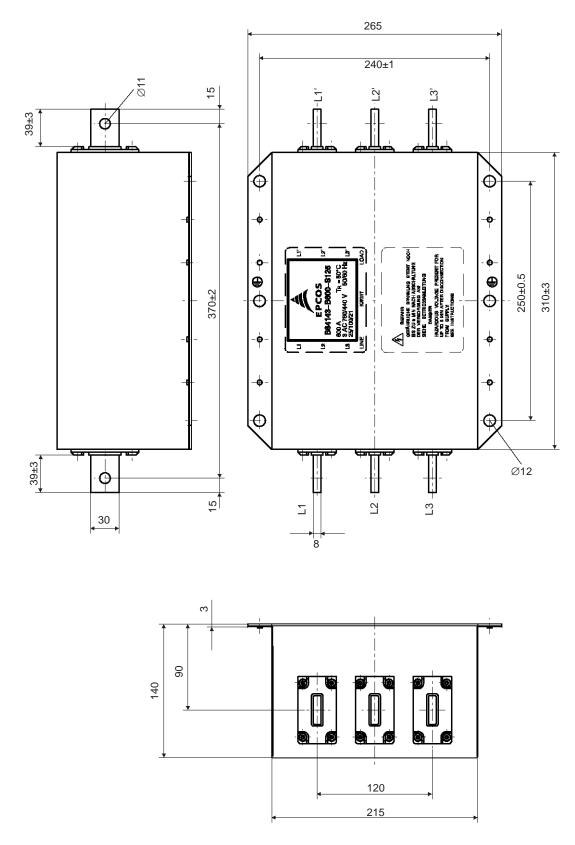

Figure 3.20 p) - EMC filters for CFW-09 inverter series [dimensions in mm]

#### q) Schaffner FS6007-16-06 Filter

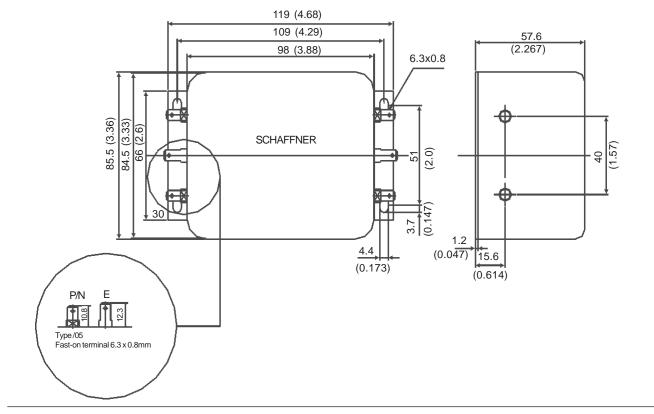

r) Schaffner FS6007-25-08 and FS6007-36-08 Filter

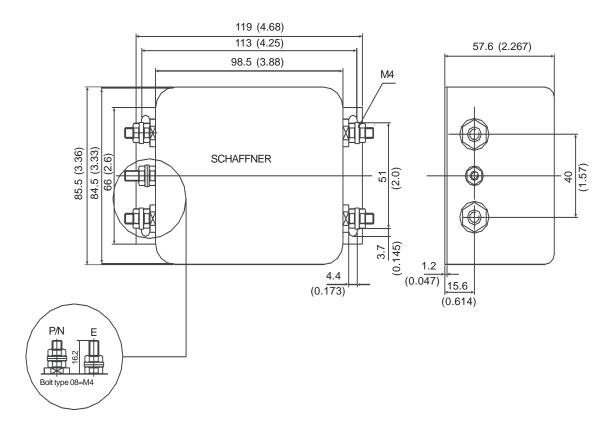

Figure 3.20 q) r) - EMC filters for CFW-09 inverter series [dimensions in mm (in)]

MECHANICAL DATA SIDE VIEW

s) Schaffner FN3258-7-45, FN3258-16-45, FN3258-30-47, FN3258-55-52, FN3258-100-35 and FN3258-130-35 filters

|           | Rated Current |      |     |     |      |      |
|-----------|---------------|------|-----|-----|------|------|
|           | 7A            | 16A  | 30A | 55A | 100A | 130A |
| A         | 190           | 250  | 270 | 250 | 270  | 270  |
| В         | 70:           | E0.6 | 85  | 90  | 150  | )±1  |
| C         | 40            | 45   | 50  | 85  | 90:  | ±0.8 |
| D         | 160           | 220  | 240 | 220 | 2    | 40   |
| E         | 180           | 235  | 255 | 235 | 2    | 55   |
| F         | 20            | 25   | 30  | 60  | 6    | 5    |
| G         | 4.5           | 5.4  | 5.4 | 5.4 | 6    | .5   |
| H         |               | 1    |     |     | 1,5: | ±0.2 |
|           | M5            |      |     | M6  | M    | 10   |
| Connector | 1             | 45   | /47 | /52 | /35  | /35  |

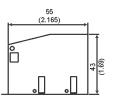

Type/35 - Terminal block for flexible and rigid cable of 50mm<sup>2</sup> or AWG 1/0. Max.Torque : 8Nm

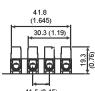

11.5 (0.45) Type/45 - Terminal block for 6mm<sup>2</sup> solid cable, 4mm<sup>2</sup> flexible cable AWG 12.

wires,16mm<sup>2</sup> flexible wires AWG 6.

(1.17

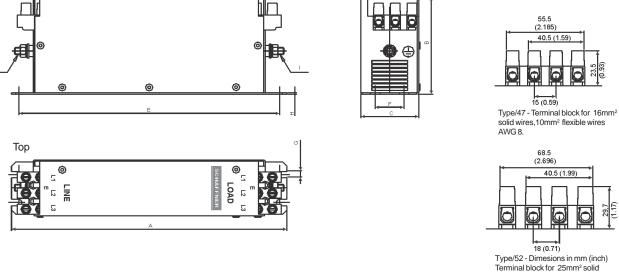

FRONT VIEW

Figure 3.20 s) - EMC filters for CFW-09 inverter series [dimensions in mm (in)]

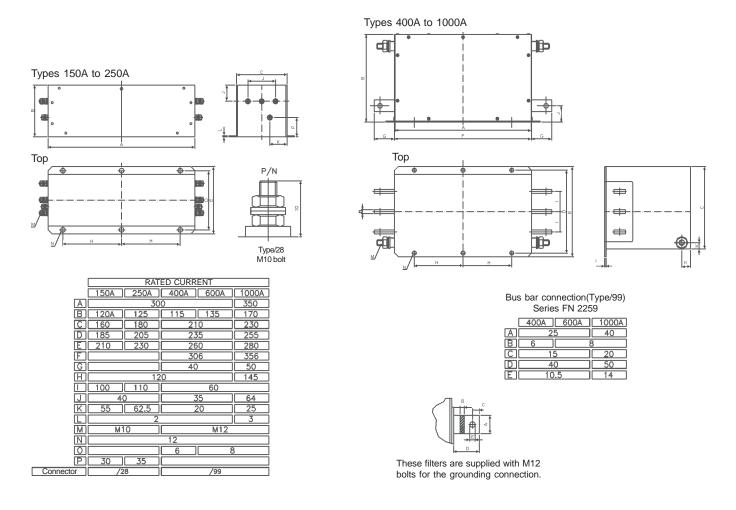

t) Schaffner FN3359-150-28, FN3359-250-28, FN3359-400-99, FN3359-600-99 and FN3359-1000-99 filters

Figure 3.20 t) - EMC filters for CFW-09 inverter series [dimensions in mm]

# **Declaration of Conformity**

The undersigned, representing

the manufacturer:

Weg Indústrias S/A - Automação Rua Waldemar Grubba, 3000 89256900 Jaraguá do Sul - SC - Brazil and our representative established within the European Community:

WEG France

Parc Saint Quentin - Rue du Morellon 38070 - Saint Quentin Fallavier - France

herewith declare under our sole responsibility that the product:

# CFW-09 Frequency Inverter Series,

models identified as below CFW09 ... T 2223 ... CFW09 ... T 3848 ... CFW09 ... T 5069 ... CFW09 ... T 6669 ... to which this declaration relates, is in conformity with the requirements of the following directives when selected, installed and used according to the product documentation:

Low-Voltage Directive (LVD) 73/23/EEC including amendment 93/68/EEC; EMC Directive 89/336/EEC including amendment 92/31/EEC and 93/68/EEC.

The following standards have been applied:

Safety of machinery - Electrical equipment of machines Electronic equipment for use in power installations Part 1: General requirements 1 1 EN 60204-1 (1997) EN 50178 (1997) Safety:

EN 61800-3 (1996) and amendment A11 (2000) - Adjustable speed electrical power drive systems - Part 3: EMC product standard including test methods. EMC:

3848 ... models; ... models. P/6669 . 4 Year of CE Marking: 2001 for CFW09 ... T 2223 ... and CFW09 ... 2005 for CFW09 ... T 5069 ... and CFW09 ...

pato Umberto Gob 9

Automação Managing D/rector Date: 09/02/2005 WEG Indústrias S/A

Date: 11/02/2005 WEG France Wilmar Henni Director むちょう

# **KEYPAD (HMI) OPERATION**

This Chapter describes the CFW-09 operation via the standard Keypad or Human-Machine Interface (HMI), providing the following information:

- ☑ General Keypad Description;
- ☑ Use of the Keypad;
- ☑ Parameter Programming;
- ☑ Description of the Status Indicators.

The standard CFW-09 Keypad has two readout displays: a LED readout with a 4 digit, seven-segment display and a LCD display with two lines of 16 alphanumeric characters. There are also 4 indicator LED's and 8 keys. Figure 4.1 shows the front view of the Keypad and indicates the position of the readouts, keys and status LED's.

# Functions of the LED Display:

The LED Display shows the fault codes, drive status, the parameter number and its value. For units of current, voltage or frequency, the LED display shows the unit in the right side digit (L.S.D.) as shown here.

- · A  $\rightarrow$  current (A)
- $U \rightarrow voltage (volts)$
- ·  $H \rightarrow$  frequency (Hertz)
- Blank → speed and other parameters

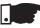

# NOTE!

When the indication is higher than 9999 (for instance in rpm) the number corresponding to the ten of thousand will not be displayed (ex.: 12345 rpm will be read as 2345 rpm). The correct indication will be displayed only on the LCD display.

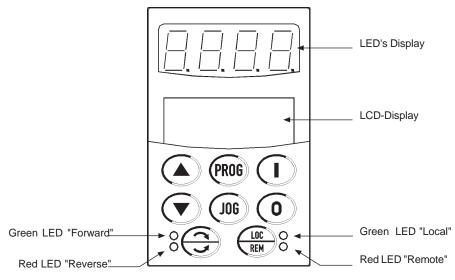

Figure 4.1 - CFW-09 Standard Keypad

# Functions of the LCD Display:

The LCD Display shows the parameter number and its value simultaneously,

without requiring the toggling of the key. It also provides a brief description of each parameter function, fault code and inverter status.

# 4.1 DESCRIPTION OF THE KEYPAD

#### LOCAL and REMOTE LED's:

Inverter in Local Mode: Green LED ON and Red LED OFF.

Inverter in Remote Mode: Green LED OFF and Red LED ON.

#### Direction of Rotation (FWD/REV) LED's:

Refer to Figure 4.2 below.

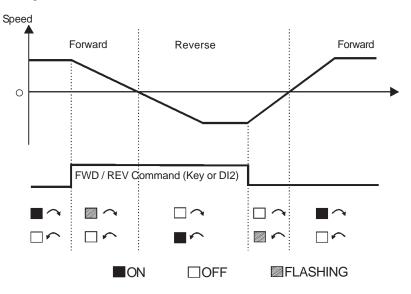

Figure 4.2 - Direction of Rotation (FWD / REV) LED's

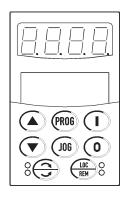

#### **Basic Functions of the Keys:**

The functions described below are valid for factory default programming and Local Mode operation. The actual function of the keys may vary if parameters P220 through P228 are re-programmed.

Starts the inverter via the acceleration ramp. After starting, the display sequences through these units at each touch of the Start key in the order shown here (see item 4.2.2 a):

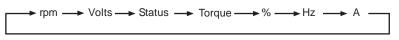

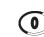

Stops (disables) the inverter via the deceleration ramp. Also resets the inverter after a fault has occurred.

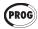

Toggles the LED display between the parameter number and its value (Number/Value).

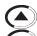

Increases the speed, the parameter number or the parameter value. Decreases the speed, the parameter number or the parameter value.

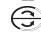

Reverses the direction of motor rotation between Forward/Reverse.

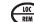

Toggles between the LOCAL and REMOTE modes of operation.

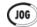

Performs the JOG function when pressed. Any DIx programmed for General Enable must be closed (and the CFW-09 must be stopped) to enable JOG function.

# 4.2 USE OF THE KEYPAD (HMI)

# 4.2.1 Keypad Operation

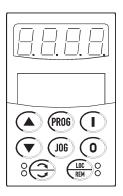

The keypad is used for programming and operating the CFW-09 allowing the following functions:

- Indication of the inverter status and operation variables;
- Fault Indication and Diagnostics;
- ☑ Viewing and programming parameters;
- ☑ Operation.

All functions relating to the CFW-09 operation (Start, Stop, Motor Direction of Rotation, JOG, Increment/Decrement of the Speed Reference and Selection of Local Mode/Remote Mode) can be performed through the Keypad. This is valid with the factory default programming of the inverter. All keypad keys are enabled when the Local Mode has been selected. These same functions can be performed in Remote Mode by means of digital and analog inputs.

Flexibility is provided through the ability to program the parameters that define the input and output functions.

# Keypad keys operation description:

Both D and O keys are enabled when P224 = 0 (I, O Key) for Local Mode and/or P227 = 0 (I,O Key) for Remote Mode.

Starts the inverter via the Acceleration Ramp.

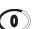

Stops the inverter via Deceleration Ramp.

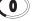

# NOTE!

It resets the inverter after a Fault Trip (always active).

When the Jog key is pressed, it accelerates the motor according to the JOG Acceleration Ramp up to the JOG speed programmed in P122 (default is 150 rpm). When released, the motor decelerates according to the Deceleration Ramp and stops.

> Enabled when P225 = 1 (Keypad) for Local Mode and/or P228 = 1 (Keypad) for Remote Mode.

> If a Digital Input is set to General Enable (P263 to P270 = 2) it has to be closed to allow the JOG function.

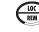

Selects the control input and speed reference source, toggling between LO-CAL Mode and REMOTE Mode.

Enabled when P220 = 2 (Keypad LOC) or 3 (Keypad REM).

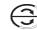

Reverses the motor direction of rotation.

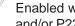

Enabled when P223 = 2 (Keypad FWD) or 3 (Keypad REV) for Local Mode

and/or P226 = 2 (Keypad FWD) or 3 (Keypad REV) for Remote Mode.

The keys described below are enabled when P221 = 0 (Keypad) for Local Mode and/or P222 = 0 (Keypad) for Remote Mode. The parameter P121 contains the speed reference set by the keypad.

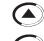

When pressed it increases the speed reference.

When pressed it decreases the speed reference.

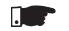

# **NOTE!** Reference Backup

The last frequency Reference set by the keys  $\bigcirc$  and  $\bigcirc$  is stored when the inverter is stopped or the AC power is removed, provided P120 = 1 (Reference Backup active is the factory default). To change the frequency reference before starting the inverter, the value of parameter P121 must be changed.

# 4.2.2 "Read-Only" Variables and Status

Parameters P002 to P099 are reserved for the display of "read-only" values. The factory default display when power is applied to the inverter is P002. Motor speed in rpm. The user can scroll through the various read-only parameters or use the factory configured display of the key values. This is done by pressing the start key ().

 a) Some selected "read-only" variables can be viewed following the procedure below:

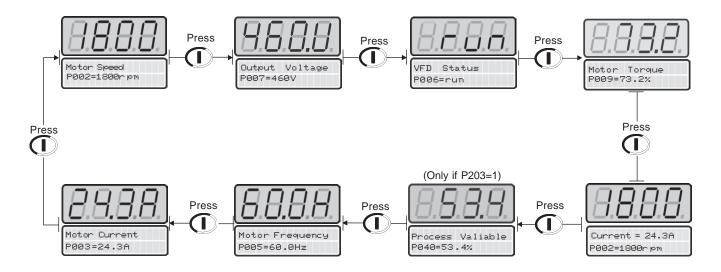

The "read-only" variable to be shown after AC power is applied to the inverter is defined in Parameter P205:

| P205 Initial Monitoring Parameter |                                      |  |
|-----------------------------------|--------------------------------------|--|
| 0                                 | P005 (Motor Frequency)               |  |
| 1                                 | P003 (Motor Current)                 |  |
| 2                                 | P002 (Motor Speed)                   |  |
| 3                                 | P007 (Output Voltage)                |  |
| 4                                 | P006 (Inverter Status)               |  |
| 5                                 | P009 (Motor Torque)                  |  |
| 6                                 | P070 (motor speed and motor current) |  |
| 7                                 | P040 (PID process variable)          |  |

Table 4.1 - Choosing the initial monitoring parameter

b) Inverter Status:

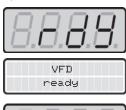

Inverter is READY to be started (No Fault condition)

8.8.8.8.

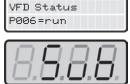

DC Link Under Voltage Inverter has been started (Run condition)

Line voltage in too low for inverter operation (Undervoltage condition)

c) LED display flashing:

The display flashes in the following conditions:

- ☑ During the DC Injection braking;
- ☑ Trying to change a parameter value when it is not allowed;
- ☑ Inverter in a current overload condition (Refer to Chapter 7 Diagnostics and Troubleshooting);
- ☑ Inverter in Fault condition (Refer to Chapter 7 Diagnostics and Troubleshooting).
- 4.2.3 Parameter Viewing and Programming

All CFW-09 settings are made through the parameters. The parameters are shown on the display with the letter **P** followed by a number. Example (P101):

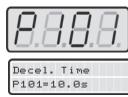

**101 = Parameter Number** 

Each parameter is associated to a numerical value (parameter content), that corresponds to an option selected among those options that are available for this parameters.

The values of the parameters define the inverter programming or the value of a variable (e.g. current, frequency, voltage). For inverter programming you should change the parameter content(s).

To allow the reprogramming of any parameter value it is required to change parameter P000 to the password value. The factory default password value is 5. Otherwise you can only read the parameter values and not reprogram them. For more detail see P000 description in Chapter 6.

| ACTION                           | LED DISPLAY<br>LCD DISPLAY | Comments                                                 |
|----------------------------------|----------------------------|----------------------------------------------------------|
| Press the <b>Prog</b> key        | Motor Speed<br>P002=0rpm   |                                                          |
| Use the  and  keys to reach P100 | Accel. Time<br>P100=5.0s   | Select the desired parameter                             |
| Press the <b>Proc</b> key        | Accel. Time<br>P100=5.0s   | Numeric value associated to the parameter <sup>(4)</sup> |
| Use the And Set the new value    | Accel. Time<br>P100=6.1s   | Sets the new desired value.                              |
| Press the <b>Prog</b> key        | Accel. Time<br>P100=6.1s   | (1) (2) (3)                                              |

# NOTES:

(1) For parameters that can be changed with the motor running, the inverter will use the new value immediately after it has been set. For the parameters that can be changed only with motor stopped, the inverter will use this new

set value only after the **Pros** key is pressed.

(2) By pressing the (ROG) key after the reprogramming, the new programmed value will be stored automatically and will remain stored until a new value is programmed.

(3) If the last value programmed in the parameter is not functionally compatible with other parameter values already programmed, an E24 - Programming Error - will be displayed.

Example of programming error:

Programming two digital inputs (DIx) with the same function. Refer to Table 4.2 for the list of programming errors that will generate an E24 Programming Error.

(4) To allow the reprogramming of any parameter value it is required to change parameter P000 to the password value. The factory default password value is 5. Otherwise you can only read the parameter values and not reprogram them. For more detail see P000 description in Chapter 6.

#### E24 - Incompatibility between parameters

Two or more parameters between P264 or P265 or P266 or P267 or P268 or P269 and P270 equal to 1 (LOC/REM). 1) 2) Two or more parameters between P265 or P266 or P267 or P268 or P269 and P270 equal to 6 (Ramp 2). 3) Two or more parameters between P265 or P266 or P267 or P268 or P269 and P270 equal to 9 (Speed/Torque). 4) P265 equal to 8 and P266 different than 8 or vice versa (FWD Run / REV Run). 5) P221 or P222 equal to 8 (Multispeed) and P266  $\neq$  7 and P267  $\neq$  7 and P268  $\neq$  7. 6)  $[P221=7 \text{ or } P222=7] \text{ and } [(P265 \neq 5 \text{ and } P267 \neq 5) \text{ or } (P266 \neq 5 \text{ and } P268 \neq 5)].$ (with reference=EP and without DIx=increase EP or without DIx=decrease EP). 7) P264 and P266 equal to 8 (Reverse Run). 8) [P221 ≠ 7 and P222 ≠ 7] and [(P265=5 or P267=5 or P266=5 or P268=5)]. (without reference=EP and with DIx=increase EP or with DIx=decrease EP). 9) P265 or P267 or P269 equal to 14 and P266 and P268 and P270 different than 14 (with DIx=Start and DIx ≠ Stop). 10) P266 or P268 or P270 equal to 14 and P265 and P267 and P269 different than 14 (with DIx ≠ Start and DIx=Stop). 11) P220 > 1 and P224 = P227 = 1 without any DIx set for Start/Stop or DIx = Fast Stop or General Enable. P220 = 0 and P224 = 1 and without DIx = Start/Stop or Fast Stop and without DIx = General Enable. 12) 13) P220 = 1 and P227 = 1 and without DIx = Start/Stop or Fast Stop and without DIx = General Enable. 14) DIx = START and DIx = STOP, but P224  $\neq$  1 and P227  $\neq$  1. 15) Two or more parameters between P265 or P266 or P267 or P268 or P269 and P270 equal to 15 (MAN/AUT). Two or more parameters between P265 or P266 or P267 or P268 or P269 and P270 equal to 17 (Disables 16) Flying-Start). Two or more parameters between P265 or P266 or P267 or P268 or P269 and P270 equal to 18 (DC Voltage Regulator). 17) Two or more parameters between P265 or P266 or P267 or P268 or P269 and P270 equal to 19 (Parameter Setting Disable). 18) Two or more parameters between P265, P266, P267, P268 and P269 equal to 20 (Load user via Dlx). 19) 20) P296=8 and P295=4, 6, 39, 40, 41, 42, 43, 44, 45, 46, 47, 48, or 49 (P295 incompatible with inverter model - To avoid damages of the internal inverter components). 21) P296=5, 6, 7 or 8 and P297=3 (P297 incompatible with inverter model). 22) Two or more parameters between P265 or P266 or P267 or P268 or P269 and P270 equal to 21 (Timer RL2). Two or more parameters between P265 or P266 or P267 or P268 or P269 and P270 equal to 22 (Timer RL3). 23) 24) P265 or P266 or P267 or P268 or P269 or P270=21 and P279 ≠ 28. 25) P265 or P266 or P267 or P268 or P269 or P270=22 and P280 ≠ 28. 26) P279=28 and P265 or P266 or P267 or P268 or P269 or P270 ≠ 21. 27) P280=28 and P265 or P266 or P267 or P268 or P269 or P270 ≠ 22. 28) P202 ≤ 2 and P237=1 or P241=1 or P265 to P270=JOG+ or P265 to P270=JOG-. P203=1 and P211=1 and [P224=0 or P227=0] 29) 30) P220=0 and P224=1 and P227=0 or P227=1 and P263=0 P220=1 and P224=0 or P224=1 and P227=1 and P263=0 31) P220=2 and P224=0 or P224=1and P227=0 or P227=1 and P263=0 32) Table 4.2 - Incompatibility between Parameters - E24

# START-UP

This Chapter provides the following information:

How to check and prepare the inverter before power-up;

The inverter shall be installed according to chapter 3: Installation.

- Merce How to power-up and check for proper operation;
- How to operate the inverter.

5.1 PRE-POWER CHECKS

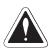

# **DANGER!**

Disconnect the AC input power before making any connections. Even when the drive project is different from the suggested connections, the following recommendations are applicable.

# 1) Check all connections

Check if the power, grounding and control connections are correct and well tightened.

2) Clean the inside of the inverter

Remove all shipping material from the inside of the inverter or cabinet.

3) Check if the selected inverter AC power is correct (refer to section 3.2.3)

# 4) Check the motor

Check all motor connections and verify if its voltage, current and frequency match the inverter specifications.

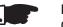

# NOTES!

# Operation in VT mode

When the motor data is set properly during the first power-up routine, the drive automatically sets the additional parameters used for the correct operation under this control mode.

# 5) Uncouple the load from the motor

If the motor cannot be uncoupled, make sure that the direction of rotation (FWD/REV) cannot cause damage to the machine.

# 6) Close the inverter cover or cabinet doors

After the inverter has been checked, AC power can be applied:

# 1) Check the supply voltage

Measure the line voltage and check if it is within the specified range (refer to section 9.1).

#### 2) Power-up the AC input

Close the input circuit breaker or disconnect switch.

#### 3) Check if the power-up has been successful

When the inverter is powered up for the first time or when the factory default parameter values are loaded (P204 = 5), a start-up sub-routine is run. This sub-routine requests the user to program some basic parameters to ensure proper operation and motor protection. A start-up programming example is shown below:

# Inverter

Line: CFW-09 Rated Current: 9 A Rated Voltage: 380V to 480 V Model: CFW090009T3848ESZ Cooling: Self-ventilated

# Motor

WEG IP55 Power: 5 HP rpm: 1730, 4 POLE Rated Current: 7.9 A Rated Voltage: 460 V Frequency: 60 Hz Cooling: Self-ventilated

# 5.2 INITIAL POWER-UP

# ORIENTED START-UP

Initial Power-up - Programming via Keypad (HMI) (Based on the example above):

| ACTION                                                                              | LED DISPLAY<br>LCD DISPLAY       | DESCRIPTION                                                                                                    |
|-------------------------------------------------------------------------------------|----------------------------------|----------------------------------------------------------------------------------------------------|
| After power-up, the display shows the following message                             | language<br>P201=English         | Language Selection:<br>0=Português<br>1=English<br>2=Español<br>3=German                                                                                 |
| Press the <b>Proc</b> key to enter the programming mode                             | language<br>P201=English         | Enter the programming mode                                                                                                    |
| User the and keys to select the language                                            | language<br>P201=English         | Selected Language:<br>1 = English                                                                                                    |
| Press the <b>Prog</b> key to save the selected option and exit the programming mode | language<br>P201=English         | Exit the programming mode.                                                                                                    |
| Press the key to go to the next parameter                                           | VFD Rated Volt.<br>P296=440/460V | Inverter Rated Voltage Selection:<br>0=220V/230V<br>1=380V<br>2=400V/415V<br>3=440V/460V<br>4=480V<br>5=500V/525V<br>6=550/575V<br>7=600V<br>8=660V/690V |
| Press the <b>Prog</b> key to enter the programming mode                             | VFD Rated Volt.<br>P296=440/460V | Enter the programming mode                                                                                                    |

| ACTION                                                                               | LED DISPLAY<br>LCD DISPLAY    | DESCRIPTION                                                       |
|--------------------------------------------------------------------------------------|-------------------------------|-------------------------------------------------------------------|
| Use the and keys to to select the inverter power supply voltage.                     | VFD Rated Volt.<br>P296=380V  | Selected Inverter Rated Voltage:<br>1 = 380V                      |
| Press the <b>Proc</b> key to save the selected option and exit the programming mode  | VFD Rated Volt.<br>P296=380V  | Exit the programming mode.                                        |
| Press the key to go to the next parameter.                                           | Motor Rated Volt<br>P400=440V | Motor Rated Voltage:<br>0 to 690V                                 |
| Press the <b>Proc</b> key to enter the programming mode                              | Motor Rated Volt<br>P400=440V | Enter the programming mode                                        |
| Use the and keys to set the correct motor rated voltage value                        | Motor Rated Volt<br>P400=380V | Programmed Motor Rated Voltage:<br>380V                           |
| Press the <b>Prog</b> key to save the programmed value and exit the programming mode | Motor Rated Volt<br>P400=380V | Exit the programming mode.                                        |
| Press the key to go to the next parameter                                            | Motor Rated Cur.<br>P401=9.0A | Motor Rated Current Range:<br>(0.0 to 1.30) x P295 <sup>(1)</sup> |
| Press the <b>Proc</b> key to enter the programming mode.                             | Motor Rated Cur.<br>P401=9.0A | Enter the programming mode                                        |

| ACTION                                                                               | LED DISPLAY<br>LCD DISPLAY      | DESCRIPTION                                |
|--------------------------------------------------------------------------------------|---------------------------------|--------------------------------------------|
| Use the and keys to set the correct motor rated current value                        | Motor Rated Cur.<br>P401=7.9A   | Programmed Motor Rated Current:<br>7.9 A   |
| Press the <b>Proc</b> key to save the programmed value and exit the programming mode | Motor Rated Cur.<br>P401=7.9A   | Exit the programming mode.                 |
| Press the key to go to the next parameter                                            | Motor Rated Freq<br>P403=060Hz  | Motor Rated Frequency Range:<br>0 to 300Hz |
| Press the <b>Proc</b> key to enter the programming mode                              | Motor Rated Freq<br>P403=060Hz  | Enter the programming mode                 |
| Use the and keys to set the correct motor rated frequency value                      | Motor Rated Freq<br>P403=060Hz  | Programmed Motor Rated Frequency:<br>60 Hz |
| Press the <b>Proc</b> key to save the programmed value and exit the programming mode | Motor Rated Freq<br>P403=060Hz  | Exit the programming mode.                 |
| Press the key to go to the next parameter                                            | Motor Rated rpm<br>P402=1750rpm | Motor Rated rpm Range:<br>0 to 18000 rpm   |
| Press the <b>Proc</b> key to enter the programming mode                              | Motor Rated rpm<br>P402=1750rpm | Enter the programming mode                 |

| ACTION                                                                               | LED DISPLAY<br>LCD DISPLAY          | DESCRIPTION                                                                                                |
|--------------------------------------------------------------------------------------|-------------------------------------|----------------------------------------------------------------------------------------------------|
| Use the and keys to set the correct motor rated rpm value                            | Motor Rated rpm<br>P402=1730rpm     | Programmed Motor Rated rpm:<br>1730 rpm                                                                    |
| Press the <b>Prog</b> key to save the programmed value and exit the programming mode | Motor Rated rpm<br>P402=1730rpm     | Exit the programming mode.                                                                                 |
| Press the key to go to the next parameter                                            | Motor Rated HP<br>P404=0.33HP       | Motor Rated HP Range:<br>1 to 1600.0 HP<br>1 to 1190.0 kW                                                  |
| Press the key to enter the programming mode                                          | Motor Rated HP<br>P404=0.33HP       | Enter the programming mode                                                                                 |
| Use the and keys to select<br>the motor rated power                                  | Motor Rated HP<br>P404=5.0HP        | Selected Motor Rated Power:<br>5.0 HP/3.7 kW                                                               |
| Press the <b>Prog</b> key to save the selected option and exit the programming mode. | Motor Rated HP<br>P404=5.0HP        | Exit the programming mode.                                                                                 |
| Press the Key to go to the next parameter                                            | Ventilation Type<br>P406=Self Vent. | Motor Ventilation Type Selection:<br>0=Self Ventilated<br>1=Separate Ventilation<br>3=Increased Protection |
| Press the <b>Prog</b> key to enter the programming mode                              | Ventilation Type<br>P406=Self Vent. | Enter the programming mode                                                                                 |

| ACTION                                                                  | LED DISPLAY<br>LCD DISPLAY          | DESCRIPTION                                                              |
|-------------------------------------------------------------------------|-------------------------------------|--------------------------------------------------------------------------|
| Use the and keys to select the motor ventilation type                   | Ventilation Type<br>P406=Self Vent. | Selected Motor Ventilation Type:<br>0 = Self Ventilated                  |
| Press the key to save the selected option and exit the programming mode | Ventilation Type<br>P406=Self Vent. | Exit the programming mode.                                               |
| Refer to Section 5.3                                                    | VFD<br>ready                        | The first power-up routine is finished.<br>Inverter is ready to operate. |

Note: (1) P401 maximum value is 1.8xP295 for model 4.2A/500-600V and 1.6xP295 for models 7A and 54A/220-230V; 2.9A and 7A/500-600V; 107A, 147A and 247A/500-690V; 100A, 127A and 340A/660-690V.

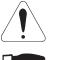

# **ATTENTION!**

Open the input circuit breaker or disconnect switch to shut down the CFW-09.

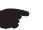

- NOTES!
   ☑ To repeat the initial power-up procedure: Set the parameter P204 = 5 or 6 (this loads the factory default parameters) and follow the initial power-up sub-routine again;
- The initial power-up sub-routine described above automatically sets some parameters according to the entered data. For more details, refer to Chapter 6.
- Modification of motor characteristics after the first power up:
  - a) Insert the motor data at parameters P400 to P407;

with Encoder Feedback and VVW (Voltage Vector Weg).

- b) For operation in the vector mode run the self-tuning routine (P408 > 0);
- c) Set P156, P157, P158, P169, P170, P171, and P172;
- d) Power the drive down and up for the new settings to take place and for the proper motor operation.
- ☑ Modification of motor characteristics after the first power up, for operation in <u>VT mode:</u>

Follow the previous procedures and also set parameter P297 to 2.5 kHz.

This Section describes the start-up procedure when operating via the Keypad (HMI). Four types of control will be considered: V/F 60Hz, Sensorless Vector, Vector

5.3 START-UP

# DANGER!

Even after the AC input is disconnected, high voltages may still be present. Wait at least 10 minutes after powering down to allow a full discharge of the capacitors.

# 5.3.1 Type of Control: V/F 60Hz - The V/F or Scalar control is recommended in the following cases: Operation Via Keypad (HMI) ☑ Several motors driven by the same inverter;

☑ Motor rated current lower than 1/3 of the inverter rated current;

☑ For test purposes, without a motor connected to the inverter. The V/F control can also be used in applications that do not require fast dynamic responses, accurate speed regulation or high starting torque (speed error will be a function of the motor slip).

When parameter **P138** (Rated Slip) is programmed, speed accuracy of 1% can be obtained.

The sequence below is valid for the Connection 1 (refer to section 3.2.7). The inverter must be already installed and powered up according to chapter 3 and section 5.2.

| ACTION                                                                               | LED DISPLAY<br>LCD DISPLAY                       | DESCRIPTION                                                                                                    |
|--------------------------------------------------------------------------------------|--------------------------------------------------|----------------------------------------------------------------------------------------------------|
| Power-up the inverter                                                                | VFD<br>ready                                     | Inverter is ready to be operated.                                                                                                    |
| Press the <b>PROG</b> key. Press the keys <b>or</b> or until P000 is reached         | Parameter Access<br>P000 = 0                     | Enables the access to change parameters<br>content.<br>With the factory default programming<br>[P200 = 1 (Password Active)], P000 must<br>be set to 5 to allow parameters changes |
| Press the <b>Prog</b> key to enter the programming mode                              | Parameter Access<br>P000 = 0 _                   | Enter the programming mode                                                                                                    |
| Use the and the password value keys to set                                           | <b>8.8.8.5</b><br>Parameter Access<br>P000 = 5 _ | Password value (factory default = 5)                                                                                                    |
| Press the <b>Proc</b> key to save the programmed value and exit the programming mode | Parameter Access<br>P000 = 5_                    | Exit the programming mode.                                                                                                    |
| Press the keys or vintil P202 is reached                                             | Type of control<br>P202 = V/F60Hz                | Type of Control Selection:<br>0=V/F 60Hz<br>1=V/F 50Hz<br>2=V/F Adjustable<br>3=Sensorless Vector<br>4=Vector with Encoder<br>5=VVW                                               |

| ACTION                                                                                                    | LED DISPLAY<br>LCD DISPLAY        | DESCRIPTION                                                                                                    |
|----------------------------------------------------------------------------------------------------|-----------------------------------|----------------------------------------------------------------------------------------------------|
| Press the <b>Proc</b> key to enter the programming mode                                                      | Type of control<br>P202 = V/F60Hz | Enter the programming mode                                                                                                    |
| Use the and the type of control keys to                                                                      | Type of control P202 = V/F60Hz    | If the option V/F 60Hz (value=0) is<br>already programmed, ignore this<br>action                                                          |
| Press the key to save the selected option and exit the programming mode                                      | Type of control<br>P202 = V/F60Hz | Exit the programming mode.                                                                                                    |
| Press the keys or until<br>P002 is reached                                                                   | Motor Speed<br>P002 = 0 rpm       | Motor Speed (rpm)                                                                                                    |
| Press the <b>Prog</b> key                                                                                    | Motor Speed<br>P002 = 0 rpm       | This is a read-only parameter                                                                                                    |
| Press the O Start key                                                                                        | Motor Speed<br>P882 = 98 rpm      | Motor accelerates from 0 to 90rpm*<br>(Minimum Speed), in the Forward (CW)<br>direction of rotation <sup>(1)</sup><br>* for 4 pole motors |
| Press the key and hold until 1800 rpm is reached                                                             | Motor Speed<br>P002 = 1800 rpm    | Motor accelerates up to 1800rpm* <sup>(2)</sup><br>* for 4 pole motors                                                                    |
| Press the FWD / REV key.<br>Obs: The LED's on the keypad show<br>whether the motor is running FWD<br>or REV. | Motor Speed<br>P002 = 1800 rpm    | Motor decelerates <sup>(3)</sup> down to 0 rpm<br>and then reverses the direction of<br>rotation accelerating back up to<br>1800rpm       |

| ACTION                        | LED DISPLAY<br>LCD DISPLAY    | DESCRIPTION                                                                                                    |
|-------------------------------|-------------------------------|----------------------------------------------------------------------------------------------------|
| Press the <b>O</b> Stop key   | VFD<br>ready                  | Motor decelerates down to 0 rpm                                                                                      |
| Press the ()) key and hold it | Motor Speed<br>P002 = 150 rpm | Motor accelerates from 0 rpm up to<br>the JOG speed set at P122.<br>Ex.: P122 = 150 rpm<br>CCW direction of rotation |
| Release the key               | VFD<br>ready                  | Motor decelerates down to 0 rpm                                                                                      |

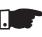

# NOTE!

The last frequency reference value set via the A and keys is saved If you wish to change this value before enabling the inverter, change parameter **P121** (Keypad Reference).

# **OBSERVATIONS:**

- (1) If the rotation direction of the motor is not correct, switch off the inverter. Wait 10 minutes to allow a complete discharge of the capacitors and then swap any two wires at the motor output.
- (2) If the acceleration current becomes too high, specially at low frequencies (<15Hz), adjust the Torque Boost at P136. Increase/decrease the content of P136 gradually until you obtain an operation with constant current over the entire frequency range. Refer to P136 in Chapter 6.
- (3) If E01 fault occurs during deceleration, increase the deceleration time at P101 / P103.

5.3.2 Type of Control: Sensorless or Vector with Encoder (Operation Via Keypad (HMI)) For the majority of the applications, the **Sensorless Vector** control is recommended. This mode permits an operation over a 100:1 speed range, a speed control accuracy of 0.5 % (Refer to P412 - Chapter 6), high torque and fast dynamic response.

Another advantage of this type of control is a higher immunity to sudden AC input voltage variation and load changes, thus avoiding nuisance tripping due to overcurrent.

The adjustments necessary for a good sensorless control operation are made automatically.

The **Vector Control with Encoder** Feedback offers the same advantages as the Sensorless Control described above, with the following additional benefits:

☑ Torque and speed control down to zero speed (rpm);

☑ Accuracy of 0.01 % in the speed control

The closed loop vector control with encoder requires the use of the optional board EBA or EBB for encoder connection - Refer to Chapter 8.

# **OPTIMAL BRAKING:**

This setting allows controlled motor braking within shortest possible times without using other means, such as DC Link chopper with braking resistor (for more details about this function refer to P151 – Chapter 6). The inverter is supplied with this function set at maximum. This means that the braking is disabled. To enable the braking, set P151 according to Table 6.7.

The sequence below is based on the example in Section 5.2.

| ACTION                                                                             | LED DISPLAY<br>LCD DISPLAY    | DESCRIPTION                                                                                                    |
|------------------------------------------------------------------------------------|-------------------------------|----------------------------------------------------------------------------------------------------|
| Power-up the inverter                                                              | VFD<br>ready                  | Inverter is ready to be enabled                                                                                                    |
| Press the <b>Prose</b> key. Press the keys<br>or <b>v</b> until P000 is<br>reached | Parameter Acess<br>P000 = 0 _ | Enables the access to change<br>parameters content.<br>With the factory default programming<br>[P200 = 1 (Password Active)], P000<br>must be set to 5 to allow parameters<br>changes |
| Press the <b>Prog</b> key to enter the programming mode                            | Parameter Acess<br>P000 = 0 _ | Enter the programming mode                                                                                                    |

| ACTION                                                                                    | LED DISPLAY<br>LCD DISPLAY                       | DESCRIPTION                                                                                                    |
|-------------------------------------------------------------------------------------------|--------------------------------------------------|----------------------------------------------------------------------------------------------------|
| Use the and two keys to set the password value                                            | <b>8.8.8.5.</b><br>Parameter Acess<br>P000 = 5 _ | Password value (factory default = 5)                                                                                                |
| Press the <b>Prog</b> key to save the programmed value and exit the programming mode      | Parameter Acess<br>P000 = 5_                     | Exit the programming mode.                                                                                                    |
| Press the keys or vintil P202 is reached                                                  | Type of control<br>P202 = V/F60Hz                | Type of Control Selection:<br>0=V/F 60Hz<br>1=V/F 50Hz<br>2=V/F Adjustable<br>3=Sensorless Vector<br>4=Vector with Encoder<br>5=VVW |
| Press the <b>Proc</b> key to enter the programming mode                                   | Type of control<br>P202 = V/F60Hz                | Enter the programming mode                                                                                                    |
| Use the <b>()</b> and <b>()</b> keys to select the type of control <b>(Sensorless)</b>    | Type of control<br>P202=Sensorless               | Selected Type of Control:<br>3 = Sensorless Vector                                                                                  |
| OR                                                                                        |                                                  |                                                                                                    |
| Use the <b>()</b> and <b>()</b> keys to select the type of control (with <b>Encoder</b> ) | Type of control<br>P202 = Encoder                | Selected Type of Control:<br>4 = Vector with Encoder                                                                                |

| ACTION                                                                                                    | LED DISPLAY<br>LCD DISPLAY      | DESCRIPTION                                                       |
|----------------------------------------------------------------------------------------------------|---------------------------------|-------------------------------------------------------------------|
| Press the <b>Proc</b> key to save the selected option and start the tuning routine after changing to Vector Control mode | Motor Rated Volt<br>P400 = 380V | Motor Rated Voltage Range:<br>0 to 690V                           |
| Press the key and use the and keys to set the correct motor rated voltage value                                          | Motor Rated Volt<br>P400 = 460V | Programmed Motor Rated Voltage:<br>460V                           |
| Press the <b>Proc</b> key to save the programmed value and exit the programming mode                                     | Motor Rated Volt<br>P400 = 460V | Exit the programming mode.                                        |
| Press the key to go to the next parameter                                                                                | Motor Rated Cur.<br>P401=7.9A   | Motor Rated Current Range:<br>(0.0 to 1.30) x P295 <sup>(1)</sup> |
| Press the <b>Prog</b> key to enter the programming mode                                                                  | Motor Rated Cur.<br>P401=7.9A   | Enter the programming mode                                        |
| Use the and keys to set the correct motor rated current value                                                            | Motor Rated Cur.<br>P401=7.9A   | Programmed Motor Rated Current:<br>7.9 A                          |
| Press the <b>Prog</b> key to save the programmed value and exit the programming mode                                     | Motor Rated Cur.<br>P401=7.9A   | Exit the programming mode.                                        |
| Press the key to go to the next parameter                                                                                | Motor Rated Freq<br>P403=060Hz  | Motor Rated Frequency Range:<br>0 to 300Hz                        |

| ACTION                                                                                   | LED DISPLAY<br>LCD DISPLAY      | DESCRIPTION                                               |
|------------------------------------------------------------------------------------------|---------------------------------|-----------------------------------------------------------|
| Press the <b>Prog</b> key to enter the programming mode                                  | Motor Rated Freq<br>P403=060Hz  | Enter the programming mode                                |
| Use the and keys to set<br>the correct motor rated frequency<br>value                    | Motor Rated Freq<br>P403=060Hz  | Programmed Motor Rated<br>Frequency: 60 Hz                |
| Press the key to save the programmed value and exit the programming mode                 | Motor Rated Freq<br>P403=060Hz  | Exit the programming mode.                                |
| Press the key to go to the next parameter                                                | Motor Rated rpm<br>P402=1730rpm | Motor Rated rpm Range:<br>0 to 18000 rpm                  |
| Press the key to enter the programming mode                                              | Motor Rated rpm<br>P402=1730rpm | Enter the programming mode                                |
| Use the and keys to set the correct motor rated rpm value                                | Motor Rated rpm<br>P402=1730rpm | Programmed Motor Rated rpm:<br>1730 rpm                   |
| Press the <b>Property</b> key to save the programmed value and exit the programming mode | Motor Rated rpm<br>P402=1730rpm | Exit the programming mode.                                |
| Press the key to go to the next parameter                                                | Motor Rated HP<br>P404=5.0HP    | Motor Rated HP Range:<br>1 to 1600.0 HP<br>1 to 1190.0 kW |

| ACTION                                                                                                    | LED DISPLAY<br>LCD DISPLAY          | DESCRIPTION                                                                                                    |
|----------------------------------------------------------------------------------------------------|-------------------------------------|----------------------------------------------------------------------------------------------------|
| Press the key to enter the programming mode                                                                      | Motor Rated HP<br>P404=5.0HP        | Enter the programming mode                                                                                                    |
| Use the and keys to select the motor rated power                                                                 | Motor Rated HP<br>P404=5.0HP        | Selected Motor Rated Power:<br>7=5.0 HP/3.7 kW                                                                                                    |
| Press the <b>Prog</b> key to save the selected option and exit the programming mode                              | Motor Rated HP<br>P404=5.0HP        | Exit the programming mode.                                                                                                    |
| Press the key to go to the next parameter                                                                        | Encoder PPR<br>P405 = 1024 PPR      | Encoder Pulses per Rotation (PPR)<br>Range:<br>0 to 9999                                                                                           |
| Press the key to enter the programming mode.<br>(Vector with Encoder only)                                       | Encoder PPR<br>P405 = 1024 PPR      | Enter the programming mode                                                                                                    |
| Use the and keys to<br>set the correct encoder PPR value.<br>(Vector with Encoder only)                          | Encoder PPR<br>P405 = XXXX PPR      | Programmed Encoder PPR:                                                                                                    |
| Press the <b>Proc</b> key to save the programmed value and exit the programming mode. (Vector with Encoder only) | Encoder PPR<br>P405 = XXXX PPR      | Exit the programming mode.                                                                                                    |
| Press the key to go to the next parameter                                                                        | Ventilation Type<br>P406=Self Vent. | Motor Ventilation Type Selection:<br>0=Self Ventilated<br>1=Separate Ventilation<br>2=Optional Flux<br>(only for P202=3)<br>3=Increased Protection |

| ACTION                                                                                                    | LED DISPLAY<br>LCD DISPLAY          | DESCRIPTION                                                                                                    |
|----------------------------------------------------------------------------------------------------|-------------------------------------|----------------------------------------------------------------------------------------------------|
| Press the <b>Proc</b> key to enter the programming mode                                                             | Ventilation Type<br>P406=Self Vent. | Enter the programming mode                                                                                                    |
| Use the and two keys to select the motor ventilation type                                                           | Ventilation Type<br>P406=Self Vent. | Selected Motor Ventilation Type:<br>0 = Self Ventilated                                                                                                    |
| Press the <b>Proc</b> key to save the selected option and exit the programming mode                                 | Ventilation Type<br>P406=Self Vent. | Exit the programming mode.                                                                                                    |
| Press the key to go to the<br>next parameter<br>Note: Display shows during 3s:<br>P409 to P413=0<br>Run Self-tuning | Run Self Tuning<br>P408 = No        | Self-tuning Mode Selection:<br>0=No<br>1=No Rotation<br>$2=Run \text{ for I}_m$<br>$3=Run \text{ for T}_M$ (only with Encoder)<br>$4=Estimate T_M$ (only with Encoder)                                                                                                    |
| Press the <b>Proc</b> key to enter the programming mode                                                             | Run Self Tuning<br>P408 = No        | Enter the programming mode                                                                                                    |
| Use the and two keys to select the desired Self-tuning mode                                                         | Run Self Tuning<br>P408 = No        | Sensorless:<br>Only select option 2 (Run for Im ) if no<br>load is coupled to the motor shaft.<br>Otherwise, select option 1 (No Rotation).<br>With Encoder:<br>In addition to the options above, it is also<br>possible to estimate the TM<br>(Mechanical Time Constant) value.<br>With the load coupled to the motor shaft,<br>select 3 (Run for TM ). The motor will<br>only run when TM is estimated. All other<br>parameters are estimated with the mo-<br>tor at standstill. If only TM estimation is<br>desired, select option 4 (Estimate TM)<br>(Refer to P408 in Chapter 6) |

| ACTION                                                                                                    | LED DISPLAY<br>LCD DISPLAY                                | DESCRIPTION                                                                                                    |
|----------------------------------------------------------------------------------------------------|-----------------------------------------------------------|----------------------------------------------------------------------------------------------------|
| Press the <b>Pros</b> key to start the self-tuning routine                                                 | Messages and values of the estimated parameters are shown | Self-tuning routine in progress                                                                                                    |
| End of the Self-tuning routine.<br>Inverter is back to normal operation                                    | Motor Speed<br>P882 = XXXX rpm                            | Motor Speed (rpm)                                                                                                    |
| Press the O Start key                                                                                      | Motor Speed<br>P002=90rpm                                 | Motor accelerates from 0 to 90 rpm*<br>(Minimum Speed), in the Forward (CW)<br>direction of rotation <sup>(2)</sup><br>* for 4 pole motors |
| Press the Key and hold until 1800 rpm is reached                                                           | Motor Speed<br>P002= 1800r pm                             | Motor accelerates up to 1800 rpm* <sup>(3)</sup><br>* for 4 pole motors                                                                    |
| Press the FWD / REV key<br>Obs: The LED's on the keypad<br>show whether the motor is running<br>FWD or REV | Motor Speed<br>P882 = 1800r pm                            | Motor decelerates <sup>(4)</sup> down to 0 rpm<br>and then reverses the direction of<br>rotation accelerating back up to<br>1800rpm        |
| Press the O Stop key                                                                                       | VFD<br>ready                                              | Motor decelerates down to 0 rpm                                                                                                    |
| Press the <b>()</b> key and hold it                                                                        | Motor Speed<br>P002=150rpm                                | Motor accelerates from 0 rpm up to<br>the speed set at P122<br><b>Ex.:</b> P122 = 150 rpm<br>CCW direction of rotation                     |
| Release the 60 key                                                                                         | VFD<br>ready                                              | Motor decelerates down to 0 rpm                                                                                                    |

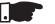

#### NOTES!

- (1) P401 maximum value is 1.8xP295 for model 4.2A/500-600V and 1.6xP295 for models 7A and 54A/220-230V; 2.9A and 7A/500-600V; 107A, 147A and 247A/500-690V; 100A, 127A and 340A/660-690V.
- (2) The last speed reference value set via the A and keys is saved. If you wish to change this value before enabling the inverter, change parameter **P121** (Keypad Reference).
- (3) The self-tuning routine can be cancelled by pressing the (0) key.
- (4) If E01 fault occurs during deceleration, you must increase deceleration time at P101 / P103.

#### **OBSERVATION:**

If the rotation direction of the motor is not correct, switch off the inverter. Wait 10 minutes to allow a complete discharge of the capacitors and swap any two wires at the motor output. If motor is equipped with an encoder, change the phase of the encoder connections (exchange channel A and A).

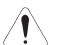

### **ATTENTION!**

In Vector mode (P202=3 or 4), when the command STOP (START/STOP) is enabled - see Figure 6.37, the motor will decelerate up to zero speed, but it maintains the magnetization current (no-load current). This maintains the motor with rated flux and when the next START command is given, it will achieve a quick response.

For self-ventilated motors with no-load current higher than 1/3 of the rated current (generally small motors lower than 10 HP), it is recommended that the motor does not stay in this condition (magnetization current) for a long time, since it may overheat. In these cases, we recommend to deactivate the command "General Enable" (when the motor has stopped), thus decreasing the motor current to zero when stopped.

Another way to disable magnetization current with the motor stopped is to program P211 to 1 (zero speed disable is ON) for both vector modes and, for vector with encoder, still another option is to program P181 to 1 (Magnetization mode). If magnetization current is disabled with the motor stopped, there will be a delay at start while the flux builds up.

5.3.3 Type of Control:<br/>VVW - Keypad<br/>OperationThe VVW (Voltage Vector WEG) control mode follows the same philosophy of<br/>the V/F control. The VVW control allows a reasonable improvement of the steady-<br/>state drive performance: it results in a better speed regulation and in a higher<br/>torque capability at low speeds (frequencies lower than 5Hz).

As a result, the frequency (speed) range of the system is increased with respect to the V/F control. Other advantages of this control are the simplicity and ease of setting.

The VVW control uses the stator current measurement, the stator resistance (that can be obtained from the self-tuning routine) and the motor nameplate data to automatically estimate the torque value, the output compensation voltage value and, consequently, the slip compensation value, which substitute the function of parameters P137 and P138.

In order to get a good steady-state speed regulation, the slip frequency is calculated from the estimated load torque value (which uses the motor nameplate data).

The following sequence is valid for Connection #1 (refer to item 3.2.7). The drive should have been already installed and powered up according to instructions in Chapter 3 and item 5.2.

| ACTION                                                                               | LED DISPLAY<br>LCD DISPLAY                      | DESCRIPTION                                                                                                    |
|--------------------------------------------------------------------------------------|-------------------------------------------------|----------------------------------------------------------------------------------------------------|
| Power-up the inverter                                                                | VFD<br>ready                                    | Inverter is ready to be operated.                                                                                                    |
| Press the keys or until P000 is reached.                                             | Parameter Access<br>P000 = 0                    | Enables the access to change<br>parameters content. With the factory<br>default programming [P200=1<br>(Password Active)], P000 must be set<br>to 5 to allow parameters changes. |
| Press the <b>Prog</b> key to enter the programming mode                              | Parameter Access<br>P000 = 0                    | Enter the programming mode                                                                                                    |
| Use the keys and to set the password value                                           | <b>B.B.B.S.</b><br>Parameter Access<br>P888 = 5 | Password value (factory default = 5)                                                                                                    |
| Press the key <b>prog</b> to save the programmed value and exit the programming mode | Parameter Access<br>P000 = 5                    | Exit the programming mode.                                                                                                    |
| Press the keys or the until P202 is reached.                                         | Type of control<br>P202 = V/F60Hz               | Type of Control Selection:<br>0=V/F 60Hz<br>1=V/F 50Hz<br>2=V/F Adjustable<br>3=Sensorless Vector<br>4=Vector with Encoder<br>5=VVW                                              |
| Press the <b>Prog</b> key to enter the programming mode                              | Type of control<br>P202 = V/F60Hz               | Enter the programming mode                                                                                                    |

| ACTION                                                                                                    | LED DISPLAY<br>LCD DISPLAY      | DESCRIPTION                                                       |
|----------------------------------------------------------------------------------------------------|---------------------------------|-------------------------------------------------------------------|
| Use the And keys to select the type of control (VVW).                                                                 | Type of control<br>P202 = VVW   | Selected Type of Control:<br>5=VVW                                |
| Press the key <b>Proc</b> to save the selected option and start the tuning routine after changing to VVW Control mode | Motor Rated Volt<br>P400 = 460V | Motor Rated Voltage Range:<br>0 to 690V                           |
| Press the key and use the and wey and use the correct motor rated voltage value                                       | Motor Rated Volt<br>P400 = 460V | Programmed Motor Rated Voltage:<br>460 V                          |
| Press the <b>Proc</b> key to save the programmed value and exit the programming mode                                  | Motor Rated Volt<br>P400 = 380V | Exit the programming mode.                                        |
| Press the key to go to the next parameter                                                                             | Motor Rated Cur.<br>P401=7.9A   | Motor Rated Current Range:<br>(0.0 to 1.30) x P295 <sup>(1)</sup> |
| Press the <b>Pros</b> key to enter the programming mode                                                               | Motor Rated Cur.<br>P401=7.9A   | Enter the programming mode                                        |
| Use the  and  keys to set the correct motor rated current value                                                       | Motor Rated Cur.<br>P401=7.9A   | Programmed Motor Rated Current:<br>7.9 A                          |
| Press the <b>Prog</b> key to save the programmed value and exit the programming mode                                  | Motor Rated Cur.<br>P401=7.9A   | Exit the programming mode.                                        |

| ACTION                                                                               | LED DISPLAY<br>LCD DISPLAY                         | DESCRIPTION                                |
|--------------------------------------------------------------------------------------|----------------------------------------------------|--------------------------------------------|
| Press the key to go to the next parameter                                            | Motor Rated Freq<br>P403= 60Hz                     | Motor Rated Frequency Range:<br>0 to 300Hz |
| Press the <b>Prog</b> key to enter the programming mode                              | Motor Rated Freq<br>P403= 60Hz                     | Enter the programming mode                 |
| Use the and keys to<br>set the correct motor rated frequency<br>value                | Motor Rated Freq<br>P403= 60Hz                     | Programmed Motor Rated<br>Frequency: 60 Hz |
| Press the key to save the programmed value and exit the programming mode             | Motor Rated Freq<br>P403= 60Hz                     | Exit the programming mode.                 |
| Press the key to go to the next parameter                                            | Motor Rated rpm<br>P402=1730rpm                    | Motor Rated rpm Range:<br>0 to 18000 rpm   |
| Press the <b>Pros</b> key to enter the programming mode                              | Motor Rated rpm<br>P402=1730rpm                    | Enter the programming mode                 |
| Use the and keys to set the correct motor rated rpm value                            | <b>8.8.8.8.</b><br>Motor Rated rpm<br>P402=1730rpm | Programmed Motor Rated rpm:<br>1730 rpm    |
| Press the <b>Prog</b> key to save the programmed value and exit the programming mode | Motor Rated rpm<br>P402=1730rpm                    | Exit the programming mode.                 |

| ACTION                                                                               | LED DISPLAY<br>LCD DISPLAY                      | DESCRIPTION                                               |
|--------------------------------------------------------------------------------------|-------------------------------------------------|-----------------------------------------------------------|
| Press the key to go to the next parameter                                            | Motor Rated HP<br>P404=5.0CV                    | Motor Rated HP Range:<br>1 to 1600.0 CV<br>1 to 1190.0 kW |
| Press the <b>Prog</b> key to enter the programming mode                              | <b>8.8.8.8.</b><br>Motor Rated HP<br>P404=5.0CV | Enter the programming mode                                |
| Use the and two keys to select the motor rated power                                 | Motor Rated HP<br>P404=5.0CV                    | Selected Motor Rated Power:<br>5.0 CV/3.7 kW              |
| Press the <b>Proc</b> key to save the programmed value and exit the programming mode | Motor Rated HP<br>P404=5.0CV                    | Exit the programming mode.                                |
| Press the key to go to the next parameter                                            | FP Nom. Motor<br>P407 = 0.68                    | Motor Rated Power Factor<br>0.50 to 0.99                  |
| Press the <b>Pros</b> key to enter the programming mode                              | FP Nom. Motor<br>P407 = 0.68                    | Enter the programming mode                                |
| Use the And keys to select the Motor Rated Power Factor                              | FP Nom. Motor<br>P407 = 0.68                    | Motor Power Factor:<br>0.68                               |
| Press the <b>Prog</b> key to save the programmed value and exit the programming mode | FP Nom. Motor<br>P407 = 0.68                    | Exit the programming mode.                                |

| ACTION                                                                                  | LED DISPLAY<br>LCD DISPLAY          | DESCRIPTION                                                                                                    |
|-----------------------------------------------------------------------------------------|-------------------------------------|----------------------------------------------------------------------------------------------------|
| Press the key to go to the next parameter                                               | Rendim.Nom.Motor<br>P399=67.8%      | Motor Rated Efficiency<br>50.0 to 99%                                                                                        |
| Press the <b>Proc</b> key to enter the programming mode                                 | Rendim.Nom.Motor<br>P399=67.0%      | Enter the programming mode                                                                                                   |
| Use the And Efficiency keys to select the Motor Rated Efficiency                        | Rendim.Nom.Motor<br>P399=67.8%      | Motor Rated Efficiency<br>67.0%                                                                                              |
| Press the <b>(Prog</b> ) key to save the programmed value and exit the programming mode | Rendim.Nom.Motor<br>P399=67.0%      | Exit the programming mode.                                                                                                   |
| Press the key to go to the next parameter                                               | Ventilation Type<br>P406=Self Vent. | Motor Ventilation Type Selection:<br>0=Self Ventilated<br>1=Separate Ventilation<br>2=Optimal Flux<br>3=Increased Protection |
| Pressionar <b>(PROG</b> para entrar no modo de programação                              | Ventilation Type<br>P406=Self Vent. | Enter the programming mode                                                                                                   |
| Use the  and  keys to select the motor ventilation type                                 | Ventilation Type<br>P406=Self Vent. | Selected Motor Ventilation Type:<br>0 = Self Ventilated                                                                      |
| Press the <b>Pros</b> key to save the programmed value and exit the programming mode    | Ventilation Type<br>P406=Self Vent. | Exit the programming mode.                                                                                                   |

| ACTION                                                                                                    | LED DISPLAY<br>LCD DISPLAY                                | DESCRIPTION                                                                                                    |
|----------------------------------------------------------------------------------------------------|-----------------------------------------------------------|----------------------------------------------------------------------------------------------------|
| Press the key to go to the<br>next parameter<br>Note: Display shows during 3s:<br>P409 to P413=0<br>Run Self-tuning    | Run Self Tuning<br>P408 = No                              | Self-tuning Mode Selection:<br>0=No<br>1=No Rotation                                                                                       |
| Press the key to enter the programming mode                                                                            | Run Self Tuning<br>P408 = No                              | Enter the programming mode                                                                                                    |
| Use the and keys to<br>select the desired Self-tuning mode<br>nota: O dispaly mostrará durante o<br>Auto-ajuste o P409 | Run Self Tuning<br>P408 = No Rotation                     | Only select option 2 (No Rotation)                                                                                                    |
| Press the <b>Proc</b> key to start the self-tuning routine                                                             | Messages and values of the estimated parameters are shown | Self-tuning routine in progress                                                                                                    |
| End of the Self-tuning routine.<br>Inverter is back to normal operation                                                | Motor Speed<br>P002 = XXXX rpm                            | Motor Speed (rpm)                                                                                                    |
| Press the ① Start key                                                                                                  | Motor Speed<br>P002 = 90 rpm                              | Motor accelerates from 0 to 90 rpm*<br>(Minimum Speed), in the Forward (CW)<br>direction of rotation <sup>(2)</sup><br>* for 4 pole motors |
| Press the key and hold until 1800 rpm is reached                                                                       | Motor Speed<br>P002 = 1800 rpm                            | Motor accelerates up to 1800 rpm* <sup>(3)</sup><br>* for 4 pole motors                                                                    |

| ACTION                                                                                                    | LED DISPLAY<br>LCD DISPLAY     | DESCRIPTION                                                                                                    |
|----------------------------------------------------------------------------------------------------|--------------------------------|----------------------------------------------------------------------------------------------------|
| Press the<br>FWD / REV key<br>Obs: The LED's on the keypad<br>show whether the motor is running<br>FWD or REV | Motor Speed<br>P002 = 1800 rpm | Motor decelerates <sup>(4)</sup> down to 0 rpm<br>and then reverses the direction of<br>rotation accelerating back $\Rightarrow$ up to<br>1800rpm |
| Press the <b>O</b> Stop key                                                                                   | VFD<br>ready                   | Motor decelerates down to 0 rpm                                                                                                    |
| Press the <b>106</b> key and hold it                                                                          | Motor Speed<br>P002 = 150 rpm  | Motor accelerates from 0 rpm up to the<br>speed set at P122<br><b>Ex.:</b> P122 = 150 rpm<br>CCW direction of rotation                            |
| Release the <b>Job</b> key                                                                                    | VFD<br>ready                   | Motor decelerates down to 0 rpm                                                                                                    |

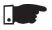

## NOTE!

The drive always stores the last speed reference value set through the keypad. Therefore, if you want to change this value before enabling the drive use the parameter **P121** - Keypad Speed Reference.

## NOTES!

- (1) If the direction of rotation of the motor is inverted, power the drive down, waits 10 minutes for the complete discharge of capacitors and interchange any two motor output cables.
- (2) In case of having E01 during deceleration, increase the deceleration time through P101 / P103.

# DETAILED PARAMETER DESCRIPTION

This Chapter describes in detail all CFW-09 parameters. In order to simplify the explanation, the parameters have been grouped by characteristics and functions:

| Variables that can only be viewed on the      |
|-----------------------------------------------|
| display but not changed. Examples             |
| would be motor speed or motor current.        |
| Programmable values used by the               |
| CFW-09 functions. Examples would be           |
| Acceleration and Deceleration times.          |
| Set-up parameters that are programmed         |
| during inverter start-up and define its basic |
| operation. Examples would be Control          |
| Type, Scale Factors and the Input/Output      |
| functions.                                    |
| Motor data that is indicated on the motor     |
| nameplate. Other motor parameters are         |
| automatically measured or calculated          |
| during the Self-tuning routine.               |
| It includes parameters related to special     |
|                                               |
| -                                             |

Symbols and definitions used in this chapter:

- (1) Indicates that the parameter can be changed only with the inverter disabled (motor stopped).
- (2) Indicates that the values can change as a function of the motor parameters.
- (3) Indicates that the values can change as a function of P413 (Tm Constant obtained during Self-tuning).
- (4) Indicates that the values can change as a function of P409, P411 (obtained during Self-tuning).
- (5) Indicates that the values can change as a function of P412 (Tr Constant obtained during Self-tuning).
- (6) Indicates that the values can change as a function of P296.
- (7) Indicates that the values can change as a function of P295.
- (8) Indicates that the values can change as a function of P203.
- (9) Indicates that the values can change as a function of P320.
- (10) (For new drives) User Default = no parameters.
- (11) The inverter will be delivered with settings according to the market, considering the HMI language, V/F 50 Hz or 60 Hz and the required voltage. The reset of the standard factory setting may change the parameters related to the frequency (50Hz/60 Hz). Values within parenthesis mean the factory setting for 50 Hz.
- (12) The maximum value of P156 and P401 is 1.8xP295 for model 4.2A/500-600V and 1.6xP295 for models 7A and 54A/220-230V; 2.9A and 7A/500-600V; 107A, 147A and 247A/500-690V; 100A, 127A and 340A/660-690V.

**Torque Current** = it is the component of the motor total current responsible for torque generation (used in Vector Control).

**Active Current** = it is the component of the motor total current proportional to active electric power absorbed by the motor (used in V/F control).

## 6.1 ACCESS AND READ ONLY PARAMETERS - P000 to P099

|                                             | Range<br>[Factory Setting]                 |                                                                                                    |
|---------------------------------------------|--------------------------------------------|----------------------------------------------------------------------------------------------------|
| Parameter                                   | Unit                                       | Description / Notes                                                                                                    |
| P000<br>Parameter Access/<br>Password Value | 0 to 999<br>[0]<br>-                       | ☑ This parameter opens the access to change other parameter values. When<br>P200 = 1 (Password Active)] it is necessary to set P000 = 5 to change<br>parameter values.                                                               |
| Setting                                     |                                            | ☑ By programming P000 with the password that releases access to<br>changing of parameter content plus 1 (Password + 1), you will obtain<br>access only to the parameters with different content that the factory<br>default setting. |
|                                             |                                            | ☑ To change the password to any other value (password 1), proceed as follows:                                                                                                    |
|                                             |                                            | 1) Set P000=5 (current password) and P200= 0 (password inactive).                                                                                                    |
|                                             |                                            | 2) Press the Key (PROG).                                                                                                    |
|                                             |                                            | 3) Change P200 to 1 (password active).                                                                                                    |
|                                             |                                            | 4) Press (PROG) again: display shows: P000.                                                                                                    |
|                                             |                                            | 5) Press (Proc) again: display shows 5 (last password).                                                                                                    |
|                                             |                                            | 6) Use the ( ) and ( ) keys to change to the desired password value (password 1).                                                                                                    |
|                                             |                                            | 7) Press (Froc): display shows P000. From this moment on, the new password becomes active. Thus, to change parameters content P000 has to be set to the new password. (Password 1).                                                  |
| P001                                        | 0 to P134                                  | Speed Reference value in rpm (Factory Default). With filter of 0.5s.                                                                                                    |
| Speed<br>Reference                          | [ - ]<br>1rpm                              | The displayed units can be changed from rpm to other units at parameters<br>P207, P216 and P217. The scale factor can be changed at P208 and<br>P210.                                                                                |
|                                             |                                            | ☑ It does not depend on the speed reference source.                                                                                                    |
|                                             |                                            | ☑ Through this parameter is possible to change the speed reference (P121) when P221 or P222=0.                                                                                                    |
| <b>P002</b><br>Motor Speed                  | [-]<br>1rpm                                | Indicates the actual motor speed in rpm, (factory default). With filter of 0.5s.                                                                                                    |
| ·                                           |                                            | ☑ The displayed units can be changed from rpm to other units at parameters<br>P207, P216 and P217. The scale factor can be changed at P208 and<br>P210.                                                                              |
|                                             |                                            | ☑ Through this parameter is possible to change the speed reference (P121) when P221 or P222=0.                                                                                                    |
| P003<br>Motor Current                       | 0 to 2600<br>[ - ]<br>0.1A(<100)-1A(>99.9) | Indicates inverter output current in ampère (A).                                                                                                    |

| Parameter                                          | Range<br>[Factory Setting]<br>Unit       | Description / Notes                                                                                                    |
|----------------------------------------------------|------------------------------------------|----------------------------------------------------------------------------------------------------|
| <b>P004</b><br>DC Link Voltage                     | 0 to 1235<br>[-]<br>1V                   | ☑ Indicates the inverter DC Link voltage in volt (V).                                                                                                    |
| <b>P005</b><br>Motor Frequency                     | 0 to 1020<br>[-]<br>0.1Hz                | ☑ Indicates the inverter output frequency in hertz (Hz).                                                                                                    |
| P006<br>Inverter Status                            | Rdy, run, sub, Exy<br>[ - ]<br>-         | <ul> <li>Indicates the inverter status:</li> <li>rdy- inverter is ready to be started or enabled;</li> <li>run- inverter is enabled;</li> <li>Sub- inverter is disabled and line voltage is too low for operation (undervoltage);</li> <li>Exy- inverter is in a fault condition, 'xy' is the number of the Fault code, example: E06.</li> </ul>                                                                                                    |
| P007<br>Output Voltage                             | 0 to 800<br>[-]<br>1Vac                  | ☑ Indicates the inverter output voltage in volt (V).                                                                                                    |
| P009<br>Motor Torque                               | 0 to 150.0<br>[ - ]<br>0.1%              | ✓ Indicates the torque developed by the motor. It is determined as follows: $P009 = \frac{Tm.100}{I_{TM}} \times Y$ Where: $Tm = \text{Measured motor torque current}$ $I_{TM} = \text{Nominal motor torque current given by:}$ $N = \text{Speed}$ $I_{TM} = \sqrt{P401^2 - X^2}$ $X = P410 \times \frac{P178}{100}$ $Y = \frac{N_{rated}}{N} \text{ for } N > N_{rated}$                                                                                                    |
| P010<br>Output Power                               | 0.0 to 1200<br>[-]<br>0.1kW              | ☑ Indicates the instantaneous output power in quilowatt (kW).                                                                                                    |
| <b>P012</b><br>Digital Inputs<br>DI1 to DI8 Status | LCD=1 to 0<br>LED=0 to 255<br>[ - ]<br>- | <ul> <li>Indicates on the Keypad LCD display the status of the 6 digital inputs of the control board (DI1DI6), and the 2 digital inputs of the I/O Expansion Board (DI7 and DI8). Number 1 stands for Active (DIx closed) and number 0 stands for Inactive (DIx open), in the following order:</li> <li>DI1, DI2,, DI7, DI8.</li> <li>The LED display shows a decimal value related to the 8 Digital Inputs, where the status of each input is considered one bit of a binary number where:</li> </ul> |

| Parameter                                                                | Range<br>[Factory Setting]<br>Unit         | Description / Notes                                                                                                    |
|--------------------------------------------------------------------------|--------------------------------------------|----------------------------------------------------------------------------------------------------|
|                                                                          |                                            | Inactive = 0, Active = 1, and the DI1 status is the most significant bit (MSB).                                                                                                    |
|                                                                          |                                            | Example:                                                                                                    |
|                                                                          |                                            | DI1=Active (+24V); DI2=Inactive (0V)                                                                                                    |
|                                                                          |                                            | DI3=Inactive (0V); DI4=Active (+24V)                                                                                                    |
|                                                                          |                                            | DI5=Inactive (0V); DI6=Inactive (0V)                                                                                                    |
|                                                                          |                                            | DI7=Inactive (0V); DI8=Inactive (0V)                                                                                                    |
|                                                                          |                                            | This is equivalent to the binary sequence:                                                                                                    |
|                                                                          |                                            | 10010000                                                                                                    |
|                                                                          |                                            | Which corresponds to the decimal number 144.                                                                                                    |
|                                                                          |                                            | The Keypad displays will be as follows:                                                                                                    |
|                                                                          |                                            | DI1 to DI8 Status<br>P012=10010000                                                                                                    |
| <b>P013</b><br>Digital and Relay<br>Outputs DO1, DO2<br>RL1, RL2 and RL3 | LCD = 1, 0<br>LED = 0 to 255<br>[ - ]<br>- | Indicates on the Keypad LCD Display the status of the 2 Digital Outputs<br>of the I/O Expansion Board (DO1, DO2) and the 3 Relay Outputs of the<br>control board. Number 1 stands for Active and number 0 stands for Inactive,<br>in the following order: DO1, DO2, RL1, RL2, RL3. |
| Status                                                                   |                                            | ☑ The LED display shows a decimal value related to the status of the 5<br>Digital and Relay Outputs, where the status of each output is considered<br>one bit of a binary number where:                                                                                            |
|                                                                          |                                            | Inactive = 0, Active = 1, and the status of DO1 is the most significant bit (MSB). The 3 least significant bits are always '0'.                                                                                                    |
|                                                                          |                                            | Example:                                                                                                    |
|                                                                          |                                            | DO1=Inactive; DO2=Inactive                                                                                                    |
|                                                                          |                                            | RL1=Active: RL2=Inactive; RL3=Active                                                                                                    |
|                                                                          |                                            | This is equivalent to the binary sequence:                                                                                                    |
|                                                                          |                                            | 00101000                                                                                                    |
|                                                                          |                                            | Which corresponds to the decimal number 40.                                                                                                    |
|                                                                          |                                            | The Keypad displays will be:                                                                                                    |
|                                                                          |                                            | D01 to RL3 Status<br>P013= 00101                                                                                                    |
|                                                                          |                                            |                                                                                                    |

| Parameter                                            | Range<br>[Factory Setting]<br>Unit | Description / Notes                                                                                                    |
|------------------------------------------------------|------------------------------------|----------------------------------------------------------------------------------------------------|
| P014                                                 | 0 to 70                            | ☑ Indicates the numbers of the last, second, third and fourth previous Faults.                                                                                                    |
| Last Fault                                           | [-]                                | ☑ Fault Sequence:                                                                                                    |
| <b>P015</b><br>Second Previous Fault                 | 0 to 70<br>[ - ]                   | $Exy \rightarrow P014 \rightarrow P015 \rightarrow P016 \rightarrow P017 \rightarrow P060 \rightarrow P061 \rightarrow P062 \rightarrow P063 \rightarrow P064 \rightarrow P065.$         |
| <b>P016</b><br>Third Previous Fault                  | 0 to 70<br>[ - ]                   | Ex: When the display shows 0 (zero), this means E00, 1 (one) means<br>E01 and so on.                                                                                                    |
| <b>P017</b><br>Fourth Previous Fault                 | 0 to 70<br>[ - ]<br>-              |                                                                                                    |
| P018<br>Analog Input AI1' Value                      | -100 to +100<br>[ - ]<br>0.1%      | ☑ Indicate the percentage value of the analog inputs AI1 to AI4. The indicated values are obtained after offset action and multiplication by the gain. Refer to parameters P234 to P247. |
| <b>P019</b><br>Analog Input Al2' Value               | -100 to +100<br>[-]<br>0.1%        |                                                                                                    |
| <b>P020</b><br>Analog Input AI3' Value               | -100 to +100<br>[-]<br>0.1%        |                                                                                                    |
| <b>P021</b><br>Analog Input AI4' Value               | -100 to +100<br>[ - ]<br>0.1%      |                                                                                                    |
| <b>P022</b><br>WEG Use                               | [-]                                |                                                                                                    |
| <b>P023</b><br>Software Version                      | XXX<br>[-]<br>-                    | ☑ Indicates the CFW-09 Software Version.                                                                                                    |
| A/D Conversion                                       | LED: 0 to FFFFH                    | ☑ Indicates the A/D conversion result of the analog input A14 located on<br>the I/O Expansion Board.                                                                                     |
| Value of Analog<br>Input Al4                         | [-]                                | The LCD display indicates the conversion value as a decimal number<br>and the LED display as a hexadecimal number with negative values in<br>supplement of 2.                            |
| <b>P025</b><br>A/D Conversion<br>Value of Iv Current | 0 to 1023<br>[ - ]<br>-            | P025 and P026 indicate the A/D conversion result, in module, of the V<br>and W phase currents, respectively.                                                                             |
| <b>P026</b><br>A/D Conversion<br>Value of Iw Current | 0 to 1023<br>[ - ]<br>-            |                                                                                                    |

| Parameter                           | Range<br>[Factory Setting]<br>Unit                      | Description / Notes                                                                                                    |
|-------------------------------------|---------------------------------------------------------|----------------------------------------------------------------------------------------------------|
| <b>P027</b><br>Analog Output AO1    | 0 to 100<br>[-]<br>0.1%                                 | Indicate the percentage value of the analog outputs AO1 to AO4 with<br>respect to the full-scale value. The indicated values are obtained after<br>the multiplication by the gain. Refer to the description of parameters<br>P251 to P258.                                                                       |
| <b>P028</b><br>Analog Output AO2    | 0 to 100<br>[-]<br>0.1%                                 |                                                                                                    |
| <b>P029</b><br>Analog Output AO3    | -100 to  +100<br>[ - ]<br>0.1%                          |                                                                                                    |
| <b>P030</b><br>Analog Output AO4    | -100 to +100<br>[-]<br>0.1%                             |                                                                                                    |
| <b>P040</b><br>PID Process variable | 0 to P528<br>[ - ]<br>1                                 | <ul> <li>It indicates the process variable in % (factory setting), used as the PID Feedback.</li> <li>The indication unit can be changed through P530, P531 and P532. The papels can be changed through P529 and P529.</li> </ul>                                                                                |
|                                     |                                                         | <ul><li>scale can be changed through P528 and P529.</li><li>☑ See detailed description in Item 6.5 - Special Function Parameters.</li></ul>                                                                                                    |
|                                     |                                                         | <ul> <li>☑ This parameter also allows to modify the PID set point (P252) when<br/>P221=0 or P222=0.</li> </ul>                                                                                                    |
| P042<br>Powered Time                | LCD: 0 to 65530h<br>LED: 0 to 6553h (x10)<br>[ - ]<br>1 | <ul> <li>Indicates the total number of hours that the inverter was powered.</li> <li>The LED Display shows the total number of hours that the inverter was energized divided by 10.</li> <li>This value remains stored even when the inverter is turned OFF. Example: Indication of 22 hours powered.</li> </ul> |
| P043<br>Enabled Time                | 0 to 6553h<br>[ - ]<br>0.1 (<999.9)<br>1 > 1000         | <ul> <li>Indicates the total number of hours that the inverter has run.</li> <li>Indicates up to 6553 hours, rolls over to 0000.</li> <li>If P204 is set to 3, the P043 is reset to zero.</li> <li>This value remains stored even when inverter is turned OFF.</li> </ul>                                        |

|                                | Range                     |                                                                                                    |
|--------------------------------|---------------------------|----------------------------------------------------------------------------------------------------|
| Parameter                      | [Factory Setting]<br>Unit | Description / Notes                                                                                                    |
| P044                           | 0 to 65535kWh             | ☑ Indicates the energy consumed by the motor.                                                                                                    |
| kWh Counter                    | [-]                       | Indicates up to 65535 kWh, then it return to zero.                                                                                                    |
|                                | 1                         | $\blacksquare$ If P204 is set to 4, the P044 is reset to zero.                                                                                                    |
|                                |                           | ☑ This value remains stored even when inverter is turned OFF.                                                                                                    |
| <b>P060</b><br>Fifth Error     | 0 to 70<br>[ - ]          | <ul> <li>Indicates the numbers of the fifth, sixth, seventh, eighth ninth and tenth occurred error, respectively</li> </ul>                                                                                     |
| P061                           | -<br>0 to 70              | ☑ Record Systematic:                                                                                                    |
| Sixth Error                    | [-]                       | $\begin{array}{l} Exy \rightarrow P014 \rightarrow P015 \rightarrow P016 \rightarrow P017 \rightarrow P060 \rightarrow P061 \rightarrow P062 \rightarrow \\ P063 \rightarrow P064 \rightarrow P065 \end{array}$ |
| P062<br>Seventh Error          | 0 to 70<br>[ - ]          | Ex: When the display show 0 (zero), this means E00, 1 (one) means<br>E01 and so on.                                                                                                    |
| <b>P063</b><br>Eighth Error    | 0 to 70<br>[ - ]<br>-     |                                                                                                    |
| <b>P064</b><br>Ninth Error     | 0 to 70<br>[ - ]<br>-     |                                                                                                    |
| <b>P065</b><br>Tenth Error     | 0 to 70<br>[ - ]<br>-     |                                                                                                    |
| <b>P070</b><br>Motor Speed and | 0 to P134<br>[ - ]        | ☑ Indicates simultaneously the motor speed value (rpm) and the motor current value (A).                                                                                                    |
| Motor Current                  | 1 rpm                     | <ul> <li>It is possible to use this parameter to change the speed reference (P121)<br/>when P221 or P222=0.</li> </ul>                                                                                          |
|                                | 0 to 2600<br>[ - ]        |                                                                                                    |
|                                | 0.1A(<100)                | NOTE!                                                                                                    |
|                                | 1A(>99.9)                 | The LED display shows the speed.                                                                                                    |
| P071                           | LCD: 0 a 65535            | ☑ Shows the command word value set through the network                                                                                                    |
| Command Word                   | LED: 0 a FFFFh            | ☑ The LCD display of the keypad shows the value in a decimal representation, while the LED display shows the value in a hexadecimal representation.                                                             |
| P072                           | LCD: 0 a 65535            | ☑ Shows the speed reference value set through the Fieldbus network                                                                                                    |
| Fieldbus Speed<br>Reference    | LED: 0 a FFFFh            | ☑ The LCD display of the keypad shows the value in a decimal representation, while the LED display shows the value in a hexadecimal representation.                                                             |

## 6.2 REGULATION PARAMETERS - P100 to P199

| Parameter                                | Range<br>[Factory Setting]<br>Unit                 | Description / No                                                                                                    | tes                                                                       |                                                                                                    |                                   |  |
|------------------------------------------|----------------------------------------------------|----------------------------------------------------------------------------------------------------|---------------------------------------------------------------------------|----------------------------------------------------------------------------------------------------|-----------------------------------|--|
| P100                                     | 0.0 to 999                                         | <ul> <li>Setting the vallue to 0.0s results in no Acceleration ramp.</li> <li>Defines the time to accelerate (P100) linearly from zero up to the maximum speed (P134) or to decelerate (P101) linearly from the maximum speed down to 0 rpm.</li> </ul> |                                                                           |                                                                                                    |                                   |  |
| Acceleration Time                        | [ 20 ]<br>0.1s (< 99.9) -1s (>99.9)                |                                                                                                    |                                                                           |                                                                                                    |                                   |  |
| P101<br>Deceleration Time                | 0.0 to 999<br>[ 20 ]<br>0.1s (< 99.9) -1s (>99.9)  | <ul> <li>The selection of the Acceleration / Deceleration Time Ramp 2 (P102 or<br/>P103) can be made by reprogramming one of the digital inputs DI3 to<br/>DI8. Refer to P265 to P270 in Ramp 2.</li> </ul>                                             |                                                                           |                                                                                                    |                                   |  |
| <b>P102</b><br>Acceleration Time 2       | 0.0 to 999<br>[ 20 ]<br>0.1s (< 99.9) - 1s (>99.9) |                                                                                                    |                                                                           |                                                                                                    |                                   |  |
| <b>P103</b><br>Deceleration Time 2       | 0.0 to 999<br>[ 20 ]<br>0.1s (< 99.9) - 1s (>99.9) |                                                                                                    |                                                                           |                                                                                                    |                                   |  |
| P104                                     | 0 to 2                                             | _                                                                                                    | P104                                                                      | S Ramp                                                                                                    |                                   |  |
| S Ramp                                   | [0]                                                |                                                                                                    | 0                                                                         | Inactive                                                                                                    |                                   |  |
|                                          | -                                                  |                                                                                                    | 1                                                                         | 50%                                                                                                    |                                   |  |
|                                          |                                                    |                                                                                                    | 2                                                                         | 100%                                                                                                    |                                   |  |
|                                          |                                                    | (P10                                                                                                    | Lir<br>50%<br>1009<br>el. Time<br>00/102)<br>Figure 6.<br>cluces the mech | oosing S or Linear Ramp<br>hear<br>S ramp<br>K S ramp<br>Decel. Time<br>(P101/103)<br>1 - S or Linear Ramp<br>hanical stress during the a |                                   |  |
| <b>P120</b><br>Speed Reference<br>Backup | 0 to 1<br>[1]<br>-                                 | enabled (1).<br>☑ If P120 = Off,<br>when the inve<br>frequency sett<br>☑ This back-up f                                                                                                    | the inverter do<br>orter is enabled<br>ing (P133).<br>function is app     | erence Backup function i<br>bes not save the current i<br>d again, it will restart fro<br>plicable to the keypad (H<br>525) references.   | reference value,<br>m the minimum |  |

| Parameter                                     | Range<br>[Factory Setting]<br>Unit         | Description / Notes                                                                                                    |                                                                                  |                                                                                     |
|-----------------------------------------------|--------------------------------------------|----------------------------------------------------------------------------------------------------|----------------------------------------------------------------------------------|-------------------------------------------------------------------------------------|
|                                               |                                            | P120                                                                                                    | B                                                                                | ackup                                                                               |
|                                               |                                            | 0                                                                                                    |                                                                                  | Off                                                                                 |
|                                               |                                            | 1                                                                                                    |                                                                                  | On                                                                                  |
|                                               |                                            | Table 6.                                                                                                    | 1 - Speed Reference                                                              | Backup                                                                              |
| P121                                          | P133 to P134                               | $\blacksquare$ To activate the $\bigcirc$ and                                                                                                    | d 💽 active: P2                                                                   | 21=0 or P222=0.                                                                     |
| Keypad Speed<br>Reference                     | [ 90 ]<br>1rpm                             | ☑ With P120 = 1 (On) the when the inverter is disa                                                                                                    |                                                                                  | s maintained (backup) even                                                          |
| <b>P122</b> <sup>(2)(11)</sup><br>JOG or JOG+ | 0 to P134<br>[ 150 (125) ] <sup>(11)</sup> | ☑ The JOG command sou<br>(Remote Mode).                                                                                                    | rce is defined at                                                                | P225 (Local Mode) or P228                                                           |
| Speed Reference                               | 1rpm                                       | . ,                                                                                                    |                                                                                  | DI8, one of the Digital Inputs                                                      |
| <b>P123</b> <sup>(2)(11)</sup><br>JOG -       | DG - [ 150 (125) ] <sup>(11)</sup>         | Digital Input                                                                                                    | F                                                                                | Parameters                                                                          |
| Speed Reference                               |                                            | DI3                                                                                                    | P2                                                                               | 65 = 3 (JOG)                                                                        |
|                                               |                                            | DI4                                                                                                    | P2                                                                               | 66 = 3 (JOG)                                                                        |
|                                               |                                            | DI5                                                                                                    | P2                                                                               | 67 = 3 (JOG)                                                                        |
|                                               |                                            | DI6                                                                                                    | P2                                                                               | 68 = 3 (JOG)                                                                        |
|                                               |                                            | DI7                                                                                                    | P2                                                                               | 69 = 3 (JOG)                                                                        |
|                                               |                                            | DI8                                                                                                    | 70 = 3 (JOG)                                                                     |                                                                                     |
|                                               |                                            | <ul> <li>During the JOG commandat P122, following the action of rotation is or P226).</li> <li>JOG is effective only with The JOG+ and JOG- commandation</li> </ul> | celeration ramp s<br>defined by the For<br>h the motor at sta<br>mmands are alwa | elerates to the value defined<br>etting.<br>ward/Reverse function (P223<br>ndstill. |
|                                               |                                            | Digital Inputs                                                                                                    | Parar                                                                            | neters                                                                              |
|                                               |                                            |                                                                                                    | JOG+                                                                             | JOG-                                                                                |
|                                               |                                            | DI3                                                                                                    | P265 = 10                                                                        | P265 = 11                                                                           |
|                                               |                                            | DI4                                                                                                    | P266 = 10                                                                        | P266 = 11                                                                           |
|                                               |                                            | DI5                                                                                                    | P267 = 10                                                                        | P267 = 11                                                                           |
|                                               |                                            | DI6                                                                                                    | P268 = 10                                                                        | P268 = 11                                                                           |
|                                               |                                            | DI7                                                                                                    | P269 = 10                                                                        | P269 = 11                                                                           |
|                                               |                                            | DI8                                                                                                    | P270 = 10                                                                        | P270 = 11                                                                           |
|                                               |                                            | <b>Table 6.3</b> - J                                                                                                    | OG+ and JOG- com                                                                 | mand selection                                                                      |

| Parameter                                           | Range<br>[Factory Setting]<br>Unit              | Description / No                                                                                                    | otes                                           |                                       |                                                                                                    |  |  |
|-----------------------------------------------------|-------------------------------------------------|----------------------------------------------------------------------------------------------------|------------------------------------------------|---------------------------------------|----------------------------------------------------------------------------------------------------|--|--|
|                                                     |                                                 | respectively ac                                                                                                    |                                                | cted from the spee                    | es of P122 or P123 are<br>ed reference to generate                                                                                                    |  |  |
| P124 <sup>(2)(11)</sup>                             | P133 to P134                                    | T These neroms                                                                                                    | $\frac{1}{10000000000000000000000000000000000$ | 21) are chown a                       | nkuwhan D221 9 and/                                                                                                    |  |  |
| Multispeed Ref. 1                                   | [ 90 (75) ] <sup>(11)</sup><br>1rpm             | or P222 = 8 (N                                                                                                    | Iultispeed).                                   |                                       | nly when P221 = 8 and/                                                                                                    |  |  |
| P125 <sup>(2)(11)</sup>                             | P133 to P134                                    |                                                                                                    | speeds is desired                              |                                       | umber (up to 8) of pre-                                                                                                    |  |  |
| Multispeed Ref. 2                                   | [ 300 (250) ] <sup>(11)</sup><br>1rpm           | If you want to u<br>and DI6 can b                                                                                                    | use only 2 or 4 sp<br>be used. The inp         | beeds, any input o<br>but(s) programm | combination of DI4, DI5<br>ed for other function(s)                                                                                                    |  |  |
| P126 <sup>(2)(11)</sup>                             | P133 to P134                                    | must be consi                                                                                                    |                                                |                                       |                                                                                                    |  |  |
| Multispeed Ref. 3                                   | [ 600 (500) ] <sup>(11)</sup><br>1rpm           |                                                                                                    |                                                |                                       | values programmed in ion of the Digital Inputs.                                                                                                    |  |  |
| P127 <sup>(2)(11)</sup>                             | P133 to P134                                    | ☑ The advantages of this function are stability of the fixed references and electrical noise immunity (isolated digital inputs DIx). |                                                |                                       |                                                                                                    |  |  |
| Multispeed Ref. 4                                   | [ 900 (750) ] <sup>(11)</sup>                   |                                                                                                    |                                                |                                       |                                                                                                    |  |  |
| P128 <sup>(2)(11)</sup>                             | 1rpm<br>P133 to P134                            | Multispeed function is active when P221 (Local Mode) or P222 (Remote<br>Mode) is set to 8 (Multispeed)                               |                                                |                                       |                                                                                                    |  |  |
| Multispeed Ref. 5                                   | [ 1200 (1000) ] <sup>(11)</sup><br>1rpm         | Mode) is set to 8 (Multispeed).                                                                                                    |                                                |                                       |                                                                                                    |  |  |
|                                                     | · · · · · · · · · · · · · · · · · · ·           | Digita                                                                                                    | il Input                                       | Prog                                  | ramming                                                                                                    |  |  |
| <b>P129</b> <sup>(2)(11)</sup><br>Multispeed Ref. 6 | P133 to P134<br>[ 1500 (1250) ] <sup>(11)</sup> |                                                                                                    | 014                                            | P2                                    | 266 = 7                                                                                                    |  |  |
| Mullispeed Kel. 0                                   | 1rpm                                            | DI5         P267 = 7           DI6         P268 = 7                                                                                  |                                                |                                       |                                                                                                    |  |  |
| P130 <sup>(2)(11)</sup>                             | P133 to P134                                    |                                                                                                    | 8                                              | speeds                                |                                                                                                    |  |  |
| Multispeed Ref. 7                                   | [ 1800 (1500) ] <sup>(11)</sup><br>1rpm         |                                                                                                    |                                                | 4 speeds 2                            | speeds                                                                                                    |  |  |
| D404 (2)(11)                                        | D4001- D404                                     | DI6                                                                                                    | DI5                                            | DI4                                   | Speed Ref.                                                                                                    |  |  |
| <b>P131</b> <sup>(2)(11)</sup><br>Multispeed Ref. 8 | P133 to P134<br>[ 1650 (1375) ] <sup>(11)</sup> | 0V                                                                                                    | 0V                                             | 0V                                    | P124                                                                                                    |  |  |
| Multispeed Ref. 0                                   | 1rpm                                            | 0V                                                                                                    | 0 V                                            | 24V                                   | P125                                                                                                    |  |  |
|                                                     |                                                 | 0V                                                                                                    | 24V                                            | 0V                                    | P126                                                                                                    |  |  |
|                                                     |                                                 | 0V                                                                                                    | 24V                                            | 24V                                   | P127                                                                                                    |  |  |
|                                                     |                                                 | 24V                                                                                                    | 0 V                                            | 0V                                    | P128                                                                                                    |  |  |
|                                                     |                                                 | 24V                                                                                                    | 0V                                             | 24V                                   | P129                                                                                                    |  |  |
|                                                     |                                                 | 24V                                                                                                    | 24V                                            | 0V                                    | P130                                                                                                    |  |  |
|                                                     |                                                 | 24V                                                                                                    | 24V                                            | 24V                                   | P131                                                                                                    |  |  |
|                                                     |                                                 |                                                                                                    | Table 6.4 - I                                  | Aultispeed Referenc                   | in the set of the set of the set |  |  |
|                                                     |                                                 |                                                                                                    |                                                |                                       |                                                                                                    |  |  |

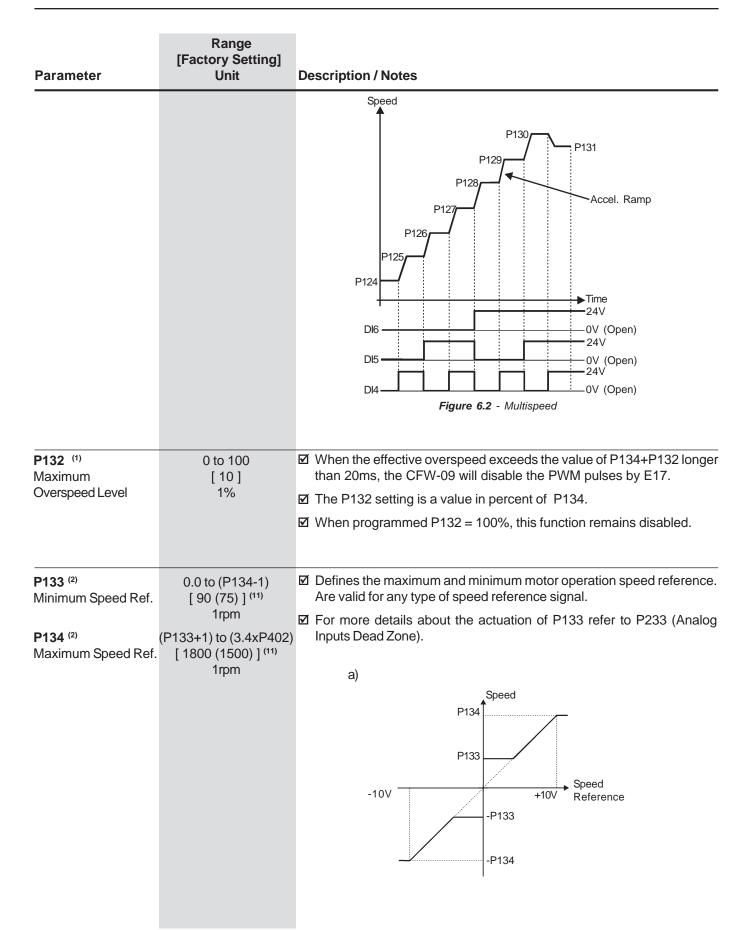

| Parameter                                                                                                    | Range<br>[Factory Setting]<br>Unit | Description / Notes                                                                                                    |
|----------------------------------------------------------------------------------------------------|------------------------------------|----------------------------------------------------------------------------------------------------|
|                                                                                                    |                                    | b)<br>$f_{13} = f_{13} = f_{13} $ |
| P135 <sup>(2)</sup><br>Speed transition to I/F<br>Control<br>This parame-<br>ter is shown on the<br>display(s) only when<br>P202 = 3 (Sensorless<br>Vector Control) | 0 to 90<br>[ 18 ]<br>1rpm          | <ul> <li>☑ The speed at which the transition from Sensorless Vector Control to I/F (Scalar Control with Imposed Current) occurs. The minimum speed recommended for Sensorless Vector control is 18 rpm for 60 Hz motors and 15 rpm for 50 Hz motors, with 4 poles.</li> <li>☑ For P135 ≤ 3 the CFW-09 will always operate in Sensorless Vector mode when P202 = 3, (There is no transition to the I/F mode).</li> <li>☑ The current level to be applied on the motor in the I/F mode is set at P136.</li> <li>☑ Scalar control with imposed current means only current control working with current reference level adjusted by P136. There is no speed control, just open loop frequency control.</li> </ul>                                                                                                    |
| P136<br>Manual Torque<br>Boost<br>For V/F Control<br>(P202 = 0, 1 or 2)                                                                                             | 0 to 9<br>[1]<br>1                 | <ul> <li>Compensates for the voltage drop on the motor stator resistance at low frequencies and increases the inverter output voltage in order to maintain a constant torque in V/F operation.</li> <li>Always set P136 to the lowest value that permits the motor to start satisfactorily. If the value is higher than required, an inverter overcurrent (E00 or E05) may occur due to high motor currents at low frequencies.</li> </ul>                                                                                                    |

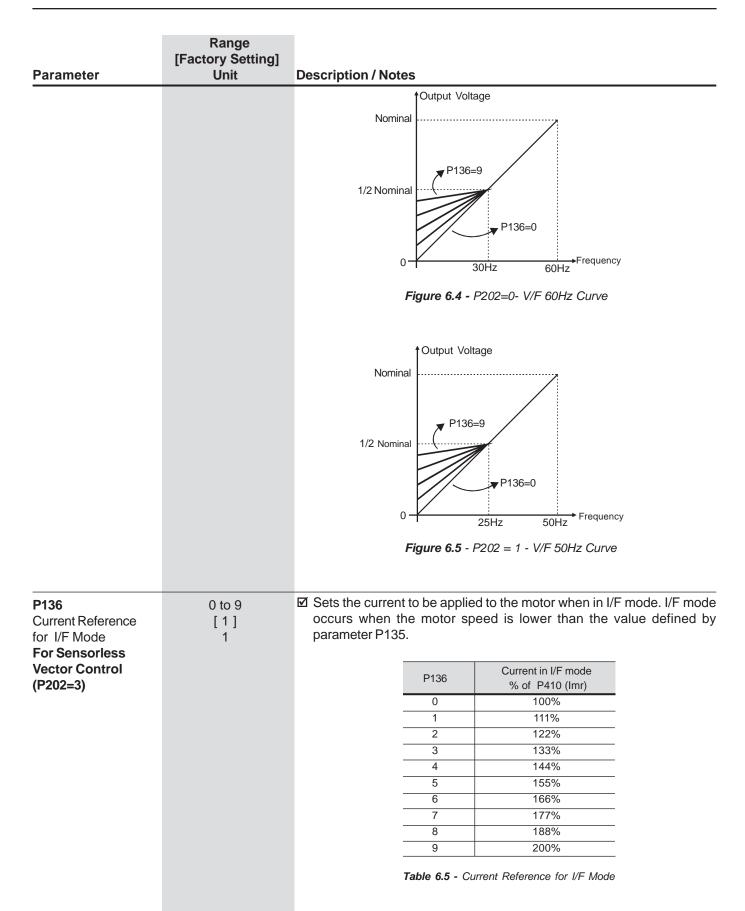

| Parameter                                                                                                    | Range<br>[Factory Setting]<br>Unit | Description / Notes                                                                                                    |
|----------------------------------------------------------------------------------------------------|------------------------------------|----------------------------------------------------------------------------------------------------|
| P137<br>Automatic Torque<br>Boost<br>This parame-<br>ter is shown on the<br>display(s) only when<br>P202 = 0, 1 or 2<br>(V/F Control) | 0.00 to 1.00<br>[ 0.00 ]<br>0.01   | ☑ The automatic Torque Boost compensates for the voltage drop in the stator resistance as a function of the motor active current. ☑ The criteria for setting P137 are the same as for the parameter P136. ✓ forque Boost $P136$ $P136$ $P136$ $P136$ $P136$ $P136$ $P136$ $P136$ $P136$ $P137$ $P137$ $P13$ |
| P138<br>Slip Compensation                                                                                                    | -10.0 to +10.0%<br>[ 0.0 ]<br>0.1% | ☑ P138 (for values between 0.0% and +10.0%) is used in the Motor Slip<br>Compensation output frequency function, which compensates for the<br>speed drop as the load increases.                                                                                                    |
| This parameter<br>is shown on the<br>display(s) only when<br>P202 = 0, 1 or 2<br>(V/F Control)                                        |                                    | P138 allows the user to set the VSD for more accurate slip compensation.<br>Once set up P138 will compensate for speed variations due to load by<br>automatically adjusting both voltage and frequency. Total Reference<br>(See figures 6.26 and 6.27 b) Active Output                                                                                                    |
|                                                                                                    |                                    | Current $P139$ $P138$<br>Figure 6.8 - Block Diagram P138                                                                                                    |

| Parameter                                                                                                    | Range<br>[Factory Setting]<br>Unit | Description / Notes                                                                                                    |
|----------------------------------------------------------------------------------------------------|------------------------------------|----------------------------------------------------------------------------------------------------|
| P139<br>Output Current Filter<br>[only for P202 = 0, 1<br>or 2 (for V/F control)]<br>This parame-<br>ter is shown on the<br>display(s) only when<br>P202 = 0, 1, 2 | 0.00 to 16.00<br>[ 1.00 ]<br>0,01s | <ul> <li>⇒Run the motor without load up to approximately half of the application top speed;</li> <li>⇒Measure the actual motor or equipment speed;</li> <li>⇒Apply load;</li> <li>⇒Increase P138 until the speed reaches its no-load value.</li> <li>✓ Values of P138 &lt; 0.0 are used in special applications, where the reduction of the output speed is desired as function of the motor current increase. Ex.: load sharing between two motor/drive sets.</li> <li>✓ Adjusts the time constant of the active current filter.</li> <li>✓ It is used in the Automatic Torque Boost and Slip Compensation functions. See figures 6.7 and 6.8.</li> <li>✓ Adjusts the response time of the slip compensation and automatic torque boost. Refer to Figures 6.6 and 6.8.</li> </ul> |
| (V/F Control) or 5<br>(VVW)<br>P140<br>Dwell Time at Start                                                                                                    | 0 to 10<br>[ 0 ]<br>0.1s           | Assist during high torque starts by allowing the motor to establish the flux before starting to accelerate the load.                                                                                                    |
| P141<br>Dwell Speed at Start<br>This parame-<br>ter is shown on the<br>display(s) only when<br>P202 = 0, 1, 2<br>(V/F Control) or 5<br>(VVW)                       | 0 to 300<br>[ 90 ]<br>1rpm         |                                                                                                    |

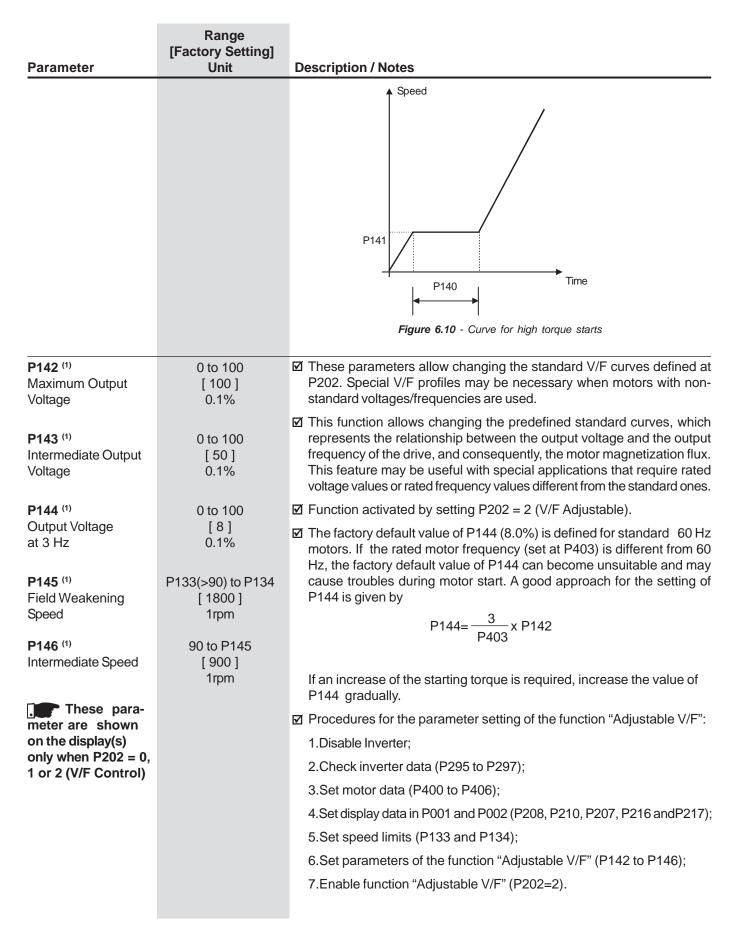

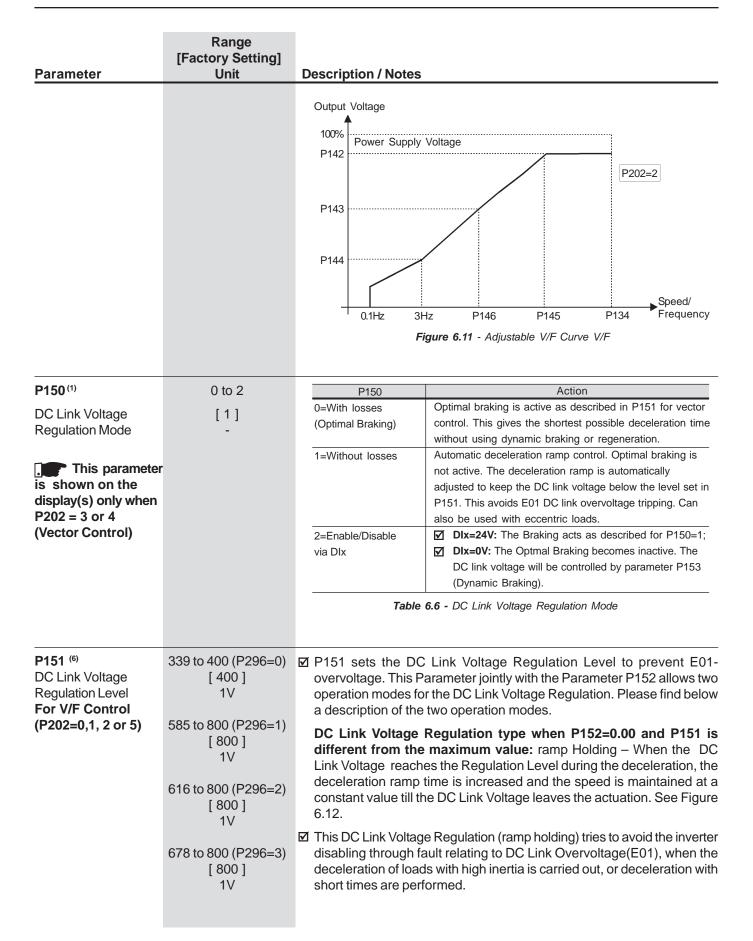

| Parameter | Range<br>[Factory Setting]<br>Unit                                             | Descript                             | ion / Ne                                    | otes                                      |                                                                                                    |                                                                      |                                              |                              |                                          |                                         |                                           |
|-----------|--------------------------------------------------------------------------------|--------------------------------------|---------------------------------------------|-------------------------------------------|----------------------------------------------------------------------------------------------------|----------------------------------------------------------------------|----------------------------------------------|------------------------------|------------------------------------------|-----------------------------------------|-------------------------------------------|
|           | 739 to 800 (P296=4)<br>[ 800 ]<br>1V<br>809 to 1000 (P296=5)<br>[ 1000 ]<br>1V |                                      | P15<br>Nomin                                |                                           | ink Voltag                                                                                                    | je (Ud) (P                                                           | 004)                                         |                              | 01 - Ovi<br>egulatio                     | ervoltagi<br>n Level                    | e Level                                   |
|           | 885 to 1000 (P296=6)<br>[ 1000 ]<br>1V                                         |                                      | -<br>Spee                                   | d 🕈                                       |                                                                                                    |                                                                      |                                              | —→ Tim                       | ie                                       |                                         |                                           |
|           | 924 to 1000 (P296=7)<br>[ 1000 ]<br>1V                                         |                                      | -                                           |                                           |                                                                                                    |                                                                      |                                              | <b>→</b> Tim                 | ie                                       |                                         |                                           |
|           | 1063 to 1200 (P296=8)                                                          |                                      |                                             | Figure 6                                  | 6.12 - De                                                                                                    | celeration                                                           | n with R                                     | amp Hol                      | lding                                    |                                         |                                           |
|           | [ 1200 ]<br>1V                                                                 | ☑ With t<br>(minim                   |                                             | ction y                                   |                                                                                                    |                                                                      | e a op                                       | otimize                      | d dece                                   | eleratio                                | on time                                   |
|           |                                                                                | ☑ This full of inert                 |                                             |                                           |                                                                                                    | lication v<br>lire shor                                              |                                              |                              |                                          |                                         | noment                                    |
|           |                                                                                |                                      | reduce                                      |                                           | ue of P1                                                                                                    | 51 grad                                                              |                                              |                              |                                          |                                         |                                           |
|           |                                                                                |                                      |                                             | ot dece                                   |                                                                                                    | nanently<br>In this                                                  |                                              |                              |                                          |                                         |                                           |
|           |                                                                                |                                      | eration t                                   |                                           | e the dy                                                                                                    | motor ca<br>namic b                                                  |                                              |                              |                                          |                                         | •                                         |
|           |                                                                                | are se<br>Voltag<br>decele<br>a perc | et differ<br>le reac<br>eration r<br>entage | rent that<br>hes the<br>amp time<br>speed | e regulation for the state of the state of t | Regulat<br>the max<br>ation leve<br>reased a<br>synchror<br>ne actua | <b>kimum</b><br>vel du<br>and the<br>nous sp | ring th<br>motori<br>peed ti | : When<br>e dece<br>is dece<br>ill the r | n the E<br>eleratio<br>lerated<br>nomer | DC Link<br>on, the<br>d within<br>at when |
|           |                                                                                | Inverter                             | 220/                                        | 380V                                      | 400/                                                                                                    | 440/                                                                 | 480V                                         | 500/                         | 575V                                     | 600V                                    | 660/                                      |
|           |                                                                                | V <sub>rated</sub><br>P296           | 230V<br>0                                   | 1                                         | 415V<br>2                                                                                                    | 460V<br>3                                                            | 400 V                                        | 525V<br>5                    | 6                                        | 7                                       | 690V<br>8                                 |
|           |                                                                                | P151                                 | 375V                                        | 618V                                      | 675V                                                                                                    | 748V                                                                 | 780V                                         | 893V                         | 972V                                     | 972V                                    | 1174V                                     |
|           |                                                                                | Ta                                   | able 6.7                                    | - Recom                                   | mended                                                                                                    | values foi                                                           | r DC lini                                    | k voltage                    | e regula                                 | tion leve                               | el                                        |

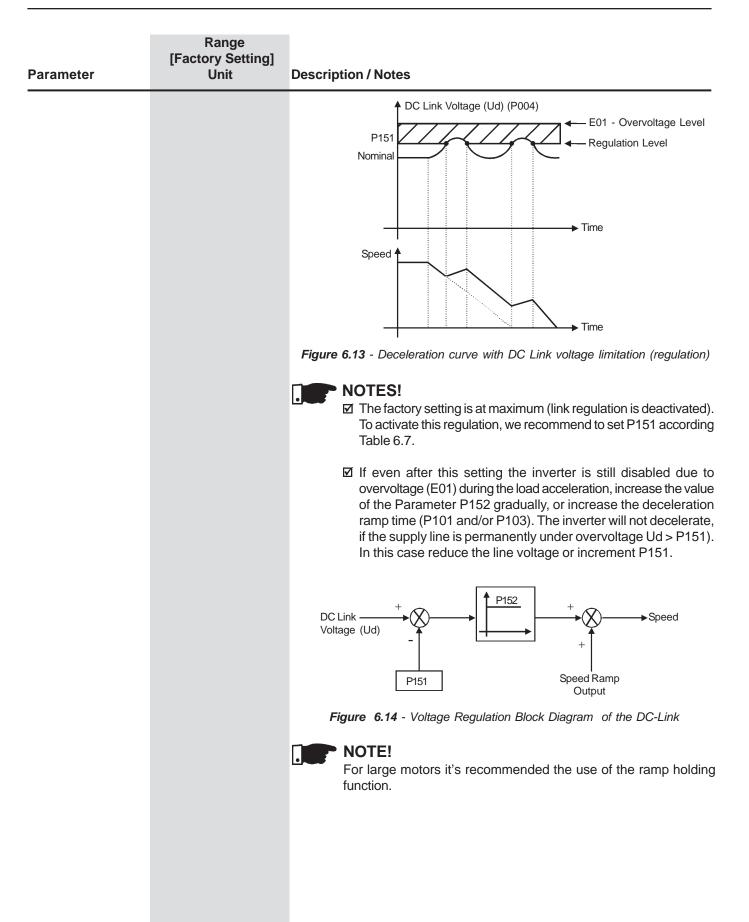

| Parameter                                                                      | Range<br>[Factory Setting]<br>Unit                                                                                               | Description / Notes                                                                                                    |
|--------------------------------------------------------------------------------|----------------------------------------------------------------------------------------------------|----------------------------------------------------------------------------------------------------|
| P151 <sup>(6)</sup><br>DC Link Voltage<br>Regulation Level<br>with and without | 339 to 400 (P296=0)<br>[ 400 ]<br>1V                                                                                             | P151 defines the level for the DC link voltage regulation during braking.<br>The time of the deceleration ramp is automatically extended, thus avoiding<br>overvoltage error (E01).                                                                                                    |
| Optimal Braking<br>For Vector Control<br>(P202=3 or 4)                         | 585 to 800 (P296=1)<br>[ 800 ]<br>1V<br>616 to 800 (P296=2)<br>[ 800 ]                                                           | <ul> <li>The DC link voltage regulation has two modes of operation:</li> <li>With losses (Optimal braking) – set P150 to 0. In this mode the flux current is modulated so as to increase the losses in the motor, there by increasing the braking torque. It works better with lower efficiency motors (smaller motors). It is not recommended for motors bigger than 75HP/55kW. See explanation below.</li> </ul> |
|                                                                                | 1V<br>678 to 800 (P296=3)<br>[ 800 ]<br>1V<br>739 to 800 (P296=4)<br>[ 800 ]                                                     | <ul> <li>Without losses – set P150 to 1. Only the DC link voltage regulation is active.</li> <li>NOTE!<br/>P151 factory setting is set at maximum this disables the DC link voltage regulation. To enable it, adjust according to table 6.7.</li> </ul>                                                                                                    |
|                                                                                | 1V<br>809 to 1000 (P296=5)<br>[ 1000 ]<br>1V<br>885 to 1000 (P296=6)<br>[ 1000 ]<br>1V<br>924 to 1000 (P296=7)<br>[ 1000 ]<br>1V | Optimal Braking:<br>The Optimal Braking is a unique method of stopping the motor that<br>provides more braking torque than DC Injection Braking without requiring<br>Dynamic Braking components. In the case of DC Braking, except for the<br>friction losses, only the rotor losses are used to dissipate the stored<br>energy due to the driven mechanical load.                                                 |
|                                                                                |                                                                                                    | <ul><li>With Optimal Braking, both the total motor losses and the inverter losses are used. In this way, it is possible to achieve a braking torque of approximately 5 times higher than with the DC braking (Refer to Figure 6.15).</li><li>This feature allows high dynamic performance without the use of a Dynamic Braking resistor.</li></ul>                                                                 |
|                                                                                | 1063 to 1200 (P296=8)<br>[ 1200 ]<br>1V                                                                                          |                                                                                                    |
|                                                                                |                                                                                                    | $TB1 = \frac{1 - \eta}{\eta}$                                                                                                    |
|                                                                                |                                                                                                    | Where:<br>$\eta$ = motor efficiency<br>For the case in Figure 6.15, the motor efficiency at full load condition is<br>84% $\eta$ = 0.84, that results in TB1 = 0.19 or 19% of the motor rated<br>torque. Starting at TB1 point, the braking torque varies in the reverse<br>proportion of the speed (1/N). At low speeds, the braking torque reaches                                                               |

the torque limit level set by the inverter. For the case of Figure 6.15, the torque limit (100%) is reached when the speed is 20% of the rated speed.

| Parameter                                                                      | Range<br>[Factory Setting]<br>Unit                                                                                   | Description / Notes                                                                                                    |
|--------------------------------------------------------------------------------|----------------------------------------------------------------------------------------------------|----------------------------------------------------------------------------------------------------|
|                                                                                |                                                                                                    | The braking torque indicated in Figure 6.15 can be increased by increasing the inverter torque limit: P169 (maximum forward torque current) or P170 (maximum reverse torque current).                                                                                                    |
|                                                                                |                                                                                                    | ☑ In general, smaller motors have lower efficiency (higher losses) consequently Optimal Braking can achieve higher braking torques with smaller motors.                                                                                                    |
|                                                                                |                                                                                                    | Examples: 0.75 kW/1 HP, IV poles: $\eta$ = 0.76 that results in TB1= 0.32                                                                                                    |
|                                                                                |                                                                                                    | 15 kW/20 HP, IV poles: $\eta$ = 0.86 that results in TB1= 0.16                                                                                                    |
|                                                                                |                                                                                                    | <ul> <li>i.0 forque (PU)<br/>(a)<br/>(b)<br/>(c)<br/>(c)</li></ul> |
| P152                                                                           | 0.00 to 9.99                                                                                                    | ☑ Refer to P151 for V/F Control (Figure 6.14).                                                                                                    |
| Proportional Gain of<br>the DC Link Voltage<br>Regulator<br>[Only for P202= 0, | [ 0.00 ]<br>0.01                                                                                                    | ☑ If P152 = 0.00 and P151 is different from the maximum value, the<br>Ramp Holding function is active. (See P151 for the Scalar Control<br>Mode)                                                                                                    |
| 1, 2 (V/F control)<br>or 5 (VVW)]                                              |                                                                                                    | P152 multiplies the DC link voltage error, i.e. DC link actual - DC link<br>setting (P151). P152 is typically used to prevent overvoltage in<br>applications with eccentric loads.                                                                                                    |
| <b>P153</b> <sup>(6)</sup><br>Dynamic Braking<br>Voltage Level                 | 339 to 400 (P296=0)<br>[ 375 ]<br>1V<br>585 to 800 (P296=1)<br>[ 618 ]<br>1V<br>616 to 800 (P296=2)<br>[ 675 ]<br>1V | Dynamic braking can only be used if the inverter is fitted with a dynamic<br>braking resistor. The voltage level for actuation of the brake chopper<br>must be set according to the supply voltage. If P153 is set too close to<br>the overvoltage trip level (E01) an overvoltage trip may occur before the<br>brake chopper and resistor can dissipate the braking energy. The following<br>are the recommended settings:                                                                                                    |

| Parameter         | Range<br>[Factory Setting]<br>Unit | Descript                                                        | ion / Notes               |                  |                                   |                             |
|-------------------|------------------------------------|-----------------------------------------------------------------|---------------------------|------------------|-----------------------------------|-----------------------------|
|                   | 678 to 800 (P296=3)                |                                                                 | Inverter V <sub>nom</sub> | P296             | P153                              | E01                         |
|                   | [ 748 ]                            |                                                                 | 220/230V                  | 0                | 375V                              | > 400V                      |
|                   | 1V                                 |                                                                 | 380V                      | 1                | 618V                              |                             |
|                   | 739 to 800 (P296=4)                |                                                                 | 400/415V                  | 2                | 675V                              | -                           |
|                   | [ 780 ]                            |                                                                 | 440/460V                  | 3                | 748V                              | - > 800V                    |
|                   | 1V                                 |                                                                 | 480V                      | 4                | 780V                              | -                           |
|                   | 809 to 1000 (P296=5)               |                                                                 | 500/525V                  | 5                | 893V                              |                             |
|                   | [ 893 ]                            |                                                                 | 550/575V                  | 6                | 972V                              | > 1000V                     |
|                   | 1V                                 |                                                                 | 600V                      | 7                | 972V                              | 1                           |
|                   | 885 to 1000 (P296=6)               |                                                                 | 660/690V                  | 8                | 1174V                             | > 1200V                     |
|                   | [ 972 ]                            |                                                                 |                           |                  |                                   |                             |
|                   | 1V                                 | Tab                                                             | ole 6.8 - Recom           | imended setting  | gs of the Dynam                   | mic Braking Actuation       |
|                   | 924 to 1000 (P296=7)               |                                                                 |                           |                  | (D004)                            |                             |
|                   | [ 972 ]<br>1V                      |                                                                 |                           | ink Voltage (Ud) |                                   |                             |
|                   | 1063 to 1200 (P296=8)              |                                                                 | P153                      | _                |                                   | E01 -Overvoltage Level      |
|                   | [ 1174 ]                           |                                                                 | Nominal                   | 1 🗢              |                                   | Dynamic Braking Level       |
|                   | 1V                                 |                                                                 |                           |                  |                                   |                             |
|                   |                                    |                                                                 |                           |                  |                                   |                             |
|                   |                                    |                                                                 |                           |                  |                                   |                             |
|                   |                                    |                                                                 |                           |                  | ►Tir                              | ne                          |
|                   |                                    |                                                                 | Resistor <b>≜</b>         |                  |                                   |                             |
|                   |                                    |                                                                 | Voltage                   | Ud Ud            | Ud Ud                             |                             |
|                   |                                    |                                                                 | g .                       |                  |                                   |                             |
|                   |                                    |                                                                 |                           |                  |                                   |                             |
|                   |                                    |                                                                 |                           |                  |                                   | ~~                          |
|                   |                                    |                                                                 | Eigure 6.1                | S - Curve of the | <b>└──</b> →Tir<br>Ə Dynamic Brak |                             |
|                   |                                    |                                                                 | Figure 0.10               |                  | ; Dynamic Brak                    | ang Actuation               |
|                   |                                    | ☑ To act                                                        | uate the Dyna             | amic Braking     | :                                 |                             |
|                   |                                    | ⇒Cor                                                            | nnect the DB              | resistor. Refe   | er to Section                     | 8                           |
|                   |                                    |                                                                 |                           | 155 accordi      | ng to the size                    | e of the Dynamic braking    |
|                   |                                    | resisto                                                         |                           |                  |                                   |                             |
|                   |                                    |                                                                 |                           |                  |                                   | 96=0), 800V (P296=1,2,3     |
|                   |                                    |                                                                 |                           |                  |                                   | 6=8), to avoid actuation of |
|                   |                                    | the DC                                                          | Clink Voltage             | Regulation b     | efore Dynam                       | nic Braking.                |
| P154              | 0 to 500                           | Resist                                                          | ance value o              | f the Dynami     | c Braking res                     | sistor (in ohms).           |
| Dynamic Braking   | [0]                                |                                                                 |                           |                  | •                                 | , ,                         |
| Resistor          | 0.1Ω ( ≤ 99.9)-                    |                                                                 |                           |                  |                                   | rload protection. Must be   |
|                   | 1Ω ( ≥ 100)                        | progra                                                          | mmed to 0 w               | hen braking      | resistor is no                    | t used.                     |
|                   | 132 ( = 100)                       |                                                                 |                           |                  |                                   |                             |
|                   |                                    |                                                                 |                           |                  |                                   |                             |
| P155              | 0.02 to 650                        | 🗹 Adjus                                                         | ts the overlo             | ad protection    | n for Dynam                       | ic Braking resistor. Set it |
| DB Resistor Power | [ 2.60 ]                           |                                                                 | ding to the po            |                  |                                   |                             |
| Rating            | 0.01kW (<9.99)                     |                                                                 |                           |                  |                                   |                             |
|                   | 0.1kW (>9.99)                      |                                                                 |                           |                  | -                                 |                             |
|                   | 1kW(>99.9)                         | than the value set at P155, the inverter trips on an E12 fault. |                           |                  |                                   |                             |
|                   |                                    | ☑ See it                                                        | em 8.10.                  |                  |                                   |                             |
|                   |                                    |                                                                 |                           |                  |                                   |                             |
|                   |                                    |                                                                 |                           |                  |                                   |                             |

### **CHAPTER 6 - DETAILED PARAMETER DESCRIPTON**

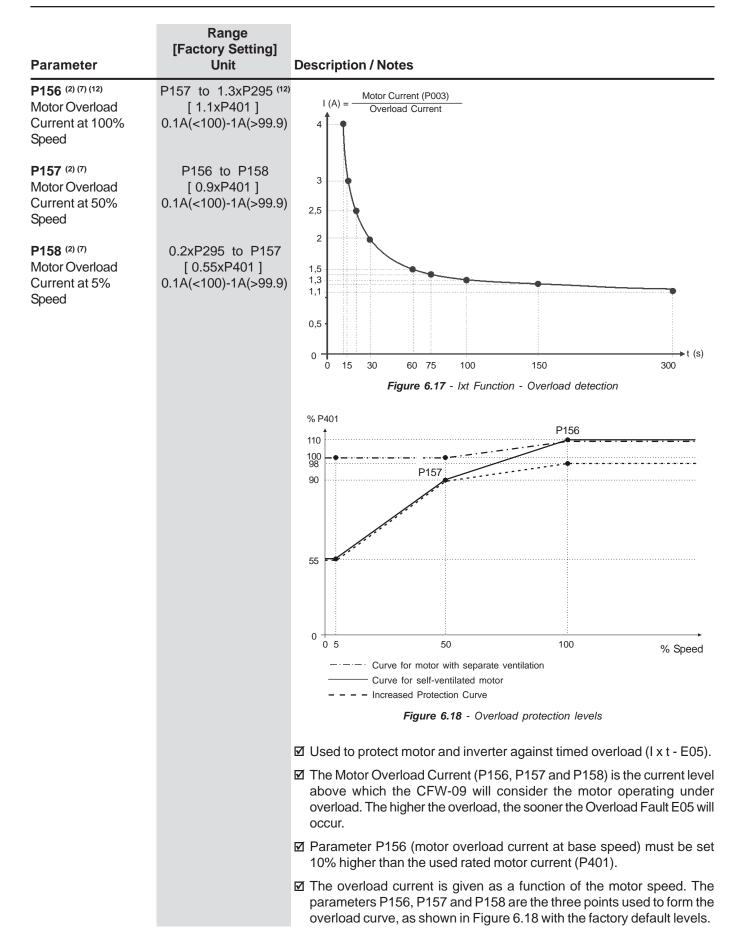

| Parameter                                                              | Range<br>[Factory Setting]<br>Unit | Description / Notes                                                                                                    |
|------------------------------------------------------------------------|------------------------------------|----------------------------------------------------------------------------------------------------|
|                                                                        |                                    | ☑ This overload curve adjustment improves the protection of self-ventilated motors, or it can be programmed with a constant overload level at any speed for blower cooled motors.                                                                                                    |
|                                                                        |                                    | This curve is changed when P406 (Ventilation Type) is changed during<br>the start-up subroutine. (See 5.2).                                                                                                    |
| P160<br>Optimization of the<br>Speed Regulator<br>(for torque control) | 0 to 1<br>[0]<br>-                 | <ul> <li>When use P160 = 1?</li> <li>With use P160 = 1?</li> <li>With use P160 = 1 (P202 = 4)<br/>Saturated</li> <li>Set P160 = 1 (P202 = 4)<br/>Set P160 = 0 (P202 = 3)</li> <li>Speed reference setting.<br/>See NOTE 1!</li> <li>See NOTE 1!</li> <li>Setting of the desired<br/>Torque. See NOTE 2!</li> </ul> Figure 3.12 - Torque Control Speed Regulator operating with Current Limitation (Saturated) for<br>torque limitation purposes Sheed Regulator operating with Current Limitation (Saturated) for<br>torque limitation purposes Sheed reference shall be set to value at least 10% higher than the<br>equal to the maximum allowed value set for the maximum torque current<br>(P169, or P170, or external limitation through Al2 or Al3). In such way, the<br>regulator will operate with current limitation, i.e., saturated. When the speed regulator is positively saturated, i.e., in the forward<br>direction (set in P223/P226), the value for the torque current limitation<br>is at a parameter P169. When the speed regulator is negatively saturated, i.e., in the reverse<br>direction (set in P223/P226), the value for the torque current limitation is<br>set at parameter P169. The torque limitation with the saturated speed regulator has also a<br>protection function (limitation). For instance: in a winder, if the winding<br>material is disrupted, then the regulator leaves the saturated condition<br>and star controlling the motor speed, which will be limited by the speed<br>reference value. |

| Parameter | Range<br>[Factory Setting]<br>Unit | Description / Notes                                                                                                    |
|-----------|------------------------------------|----------------------------------------------------------------------------------------------------|
|           |                                    | Torque limitation settings                                                                                                    |
|           |                                    | $\blacksquare$ The torque can be limited as follows:                                                                                                    |
|           |                                    | 1. Through parameters P169/P170 (by using the keypad, the Serial Wegbus protocol or the Fieldbus protocols)                                                                                                    |
|           |                                    | 2. Through AI2 (P237 = 2 - Maximum torque current)                                                                                                    |
|           |                                    | 3. Through AI3 (P241 = 2 - Maximum torque current)                                                                                                    |
|           |                                    | Notes:                                                                                                    |
|           |                                    | ☑ The motor current shall be equivalent to the CFW-09 drive current so that the torque control can achieve its best precision.                                                                                                    |
|           |                                    | ☑ The sensorless control (P202=3) does not work with torque limitation at frequencies lower than 3Hz. Use the vector with encoder control (P202=4) for applications that require torque limitation at frequencies lower than 3Hz.                                            |
|           |                                    | ☑ The torque limitation (P169/P170) shall be greater than 30% in order to guarantee the motor start in the sensorless mode (P202=3). After the motor has started and it is running above 3Hz, the torque limitation value (P169/P170) may be reduced below 30%, if required. |
|           |                                    | <ul> <li>The motor torque (Tmotor) can be calculated from the value at P169/<br/>P170 by using the following equation:</li> </ul>                                                                                                    |
|           |                                    | $T_{motor} = \left(\frac{P295 \times \frac{P169*}{100} \times K}{\sqrt{(P401)^2 - \left(P410 \times \frac{P178}{100}\right)^2}}\right) \times 100$                                                                                                    |
|           |                                    | where: $T_{motor}$ - Percentage value of the rated motor torque.                                                                                                    |
|           |                                    | $K = \begin{cases} 1 \text{ for } N \leq N_{rated} \\ \\ \frac{N_{rated}}{N} \times \frac{P180}{100} \text{ for } N > N_{rated} \end{cases}$                                                                                                    |
|           |                                    | N <sub>nom</sub> = Motor synchronous speed<br>N = Motor actual speed<br>* NOTE: The above equation is valid for forward torque. To reverse torque,<br>replace P169 by P170.                                                                                                  |

| Parameter                                   | Range<br>[Factory Setting]<br>Unit                                                                                                    | Description / Notes                                                                                                    |
|---------------------------------------------|----------------------------------------------------------------------------------------------------|----------------------------------------------------------------------------------------------------|
| P161 <sup>(3)</sup><br>Proportional Gain of | P161 (3)       0.0 to 63.9         Proportional Gain of the Speed Regulator       [7.4]         P162 (3)       0.000 to 9.999         Integral Gain of the       [0.023] | ☑ The gains for the speed regulator are automatically set based on the value of parameter P413 (Tm Constant).                                                                                                    |
|                                             |                                                                                                    | However, these gains can be manually adjusted in order to optimize the<br>dynamic response of the speed. Increase this value to have a faster<br>response. Although, reduce this value in case of speed oscillations. |
| Integral Gain of the [ 0.023 ]              |                                                                                                    | ☑ In general, P161 smoothes abrupt changes of speed or reference, while<br>P162 reduces the error between the set point and the real speed value,<br>as well as improves the torque response at low speeds.           |
|                                             |                                                                                                    | ☑ Optimization of the Speed Regulator – Procedure for manual setting:                                                                                                    |
|                                             |                                                                                                    | <ol> <li>Select the acceleration (P100) and/or deceleration (P101) time<br/>according to the application;</li> </ol>                                                                                                  |
|                                             |                                                                                                    | 2 - Set the speed reference to 75% of the maximum value;                                                                                                    |
|                                             |                                                                                                    | 3 - Configure the analog output AO3 or AO4 to Real Speed by setting<br>P255 or P257 to 2.                                                                                                    |
|                                             |                                                                                                    | 4 - Block the speed ramp – Start/Stop = Stop and wait until the motor stops;                                                                                                    |
|                                             |                                                                                                    | 5 - Release the speed ramp – Start/Stop = Start; observe the motor speed signal at the analog output AO3 or AO4 with an oscilloscope;                                                                                 |
|                                             |                                                                                                    | 6 - Check among the options in figure 6.20 which waveform best represents the signal measured with the oscilloscope.                                                                                                  |
|                                             |                                                                                                    | N (V) N (V) N (V)                                                                                                    |
|                                             |                                                                                                    |                                                                                                    |
|                                             |                                                                                                    | t (s) $t$ (s) $t$ (s)                                                                                                    |
|                                             |                                                                                                    | a) Low Gain(s) b) Optimized Speed c) High Gain(s)<br>Regulator                                                                                                    |
|                                             |                                                                                                    | Figure 6.20 - Types of response for the Speed Regulator.                                                                                                    |
|                                             |                                                                                                    | Settings of P161 and P162 as a function of the type of response presented in figure 6.20:                                                                                                    |
|                                             |                                                                                                    | <ul> <li>a) Increase the proportional gain (P161), and/or increase the integral<br/>gain (P162).</li> </ul>                                                                                                    |
|                                             |                                                                                                    | b) Speed regulator is optimized.                                                                                                    |
|                                             |                                                                                                    | c) Decrease the proportional gain (P161), and/or decrease the integral gain (P162).                                                                                                    |
|                                             |                                                                                                    |                                                                                                    |
|                                             |                                                                                                    |                                                                                                    |

| Parameter                                                                                                    | Range<br>[Factory Setting]<br>Unit      | Description / Notes                                                                                                    |
|----------------------------------------------------------------------------------------------------|-----------------------------------------|----------------------------------------------------------------------------------------------------|
| <b>P163</b><br>Offset value for the<br>Local Reference #1                                                                  | -999 to 999<br>[ 0 ]<br>1               | Parameters P163 or P164 may be used to compensate a bias offset at<br>the analog input signals, when the speed reference is given by the analog<br>inputs (AI1 to AI4).                                                                |
| <b>P164</b><br>Offset value for the<br>Remote Reference #1                                                                 | -999 to 999<br>[ 0 ]<br>1               | ☑ Refer to figure 6.26.                                                                                                    |
| These para-<br>meters (P160 to P164)<br>are shown on the<br>display(s) only when<br>P202 = 3 or 4 (Vector<br>Control)      |                                         |                                                                                                    |
| P165<br>Speed Filter<br>This para-<br>meter is shown on<br>the display(s) only<br>when P202 = 3 or 4                       | 0.012 to 1.000s<br>[ 0.012s ]<br>0.001s | <ul> <li>Adjusts the time constant for the Speed Filter. Refer to figure 6.27 a).</li> <li>NOTE!<br/>In general, this parameter shall not be changed. Increasing the speed filter value renders the system response slower.</li> </ul> |
| (Vector Control)                                                                                                    |                                         |                                                                                                    |
| <b>P166</b><br>Speed Regulator<br>Differential Gain                                                                        | 0.00 to 7.99<br>[ 0.00 ]<br>-           | ☑ The differential action may reduce the effects on the motor speed caused by the load variation. Refer to figure 6.27 a).                                                                                                    |
| . This para-                                                                                                    |                                         | P166         Differential Gain Action           0.0         Off                                                                                                    |
| meter is shown on the display(s) only                                                                                      |                                         | 0.01 to 7.99 On                                                                                                    |
| when P202 = 3 or 4<br>(Vector Control)                                                                                     |                                         | Table 6.9 - Speed Regulator Differential Gain Action                                                                                                    |
| P167 <sup>(4)</sup><br>Proportional Gain of<br>the Current Regulator                                                       | 0.00 to 1.99<br>[ 0.5 ]<br>0.01         | ☑ The parameters P167 and P168 are set by the self-tuning routine as a function of parameters P411 and P409, respectively.                                                                                                    |
| P168 <sup>(4)</sup><br>Integral Gain of the<br>Current Regulator                                                           | 0.000 to 1.999<br>[0.010 ]<br>0.001     | These parameters must not be changed.                                                                                                    |
| Parameters<br>(P166 and P167 and<br>P168) are shown<br>on the display(s)<br>only when P202 = 3<br>or 4 (Vector<br>Control) |                                         |                                                                                                    |

| Parameter                                                                                                    | Range<br>[Factory Setting]<br>Unit | Description / Notes                                                                                                    |
|----------------------------------------------------------------------------------------------------|------------------------------------|----------------------------------------------------------------------------------------------------|
| P169 <sup>(7)</sup><br>Maximum Output<br>Current<br>For V/F Control<br>(P202=0, 1, 2 or 5)                                                                         |                                    | <ul> <li>Description / Notes</li> <li>This parameter limits the motor output current by reducing the speed, which avoids motor stalling under overload conditions.</li> <li>As the motor load increases, the motor current also increases. When this current exceeds the value set at parameter P169, the motor speed is reduced (by using the deceleration ramp) until the current value falls below the value set at P169. The motor speed is resumed when the overload condition stops.</li> <li>Motor current</li> <li>P169</li> <li>P169</li> <li>Decel. Ramp</li> <li>P100/P102</li> <li>During</li> <li>During</li></ul> |
| P169 <sup>(7)</sup><br>Maximum Forward<br>Torque Current<br>For Vector Control<br>(P202 = 3 or 4)                                                                  | 0 to 180<br>[ 125 ]<br>1%          | <ul> <li>☑ This parameter limits the value of the component of the motor current that produces forward torque. The setting is expressed as a percentage value of the drive rated current (P295=100%).</li> <li>☑ The values of P169/P170 can be calculated from the maximum desired value for the motor current (Imotor) by using the following equation:</li> <li>P169/P170(%) = √ ( (100 x Imotor)<sup>2</sup>) - ((100 x P410))<sup>2</sup>/P295)<sup>2</sup></li> </ul>                                                                                                    |
| P170<br>Maximum Reverse<br>Torque Current<br>This para-<br>meters (P169 and<br>P170) are shown on<br>the display(s) only<br>when P202 = 3 or 4<br>(Vector Control) | 0 to 180<br>[ 125 ]<br>1%          | ☑ This parameter limits the value of the component of the motor current that produces reverse torque. While operating in torque limitation, the motor current can be calculated by:<br>$Imotor = \sqrt{\left(\frac{P169 \text{ or } P170}{100} \times P295\right)^2 + (P410)^2}$                                                                                                    |

| Parameter                                                                                                    | Range<br>[Factory Setting]<br>Unit | Description / Notes                                                                                                    |
|----------------------------------------------------------------------------------------------------|------------------------------------|----------------------------------------------------------------------------------------------------|
|                                                                                                    |                                    | ☑ The maximum torque produced by the motor is given by: $Tmotor (\%) = \left(\frac{P295 \times \frac{P169}{100} \times K}{\sqrt{(P401)^2 - (P410 \times \frac{P178}{100})^2}}\right) \times 100$ where: $K = \begin{cases} 1 \text{ for } N \le N_{rated} \\ \frac{N_{rated}}{N} \times \frac{P180}{100} \text{ for } N > N_{rated} \end{cases}$ While the Optimal Braking is operating, P169 limits the maximum output current in order to produce the braking forward torque (refer to P151). See the above description for P169. |
| <b>P171</b><br>Maximum Forward<br>Torque Current at<br>the Maximum Speed<br>(N = P134)                                                                                                    | 0 to 180<br>[ 125 ]<br>1%          | ☑ Torque current limitation as a function of the speed:<br>Torque Current                                                                                                    |
| P172<br>Maximum Reverse<br>Torque Current at<br>the Maximum Speed<br>(N = P134)<br>These para-<br>meters (P171 and<br>P172) are shown on<br>the display(s) only<br>when P202 = 3 or 4<br>(Vector Control) | 0 to 180<br>[ 125 ]<br>1%          | <ul> <li>P170/P169</li> <li>P172/P171</li> <li>Synch. Speed x P180</li> <li>P134</li> <li>Figure 6.22 – Operation curve of the torque limitation at maximum speed</li> <li>This function is disabled while the value of P171/P172 is equal to or greater than the value of P169/170.</li> <li>P171 and P172 operate also during the optimal braking by limiting the maximum output current.</li> </ul>                                                                                                    |
| P173<br>Type of Curve for the<br>Maximum Torque<br>This para-<br>meter is show on<br>the display(s) only<br>when P202 = 3 or 4<br>(Vector Control)                                                        | 0 to 1<br>[ 0 ]<br>-               | ✓ It defines the operation curve of the torque limitation at the field-weakening region. Refer to figure 6.22.          P173       Curve Type         0       Ramp         1       Step         Table 6.10 - Curve Type of the Maximum Torque                                                                                                    |

| Parameter                                                                                                    | Range<br>[Factory Setting]<br>Unit   | Descri                                                                                                    | ption / N       | otes                                |                                                                                                    |  |  |
|----------------------------------------------------------------------------------------------------|--------------------------------------|----------------------------------------------------------------------------------------------------|-----------------|-------------------------------------|----------------------------------------------------------------------------------------------------|--|--|
| P175 <sup>(5)</sup><br>Proportional Gain of<br>the Flux Regulator                                                                               | 0.0 to 31.9<br>[ 2.0 ]<br>0.1        | P175 and P176 are automatically set as a function of parameter P412<br>In general the automatic setting is adequate and there is no need for a<br>reconfiguration. |                 |                                     |                                                                                                    |  |  |
| <b>P176</b> <sup>(5)</sup><br>Integral Gain of<br>the Flux Regulator                                                                            | 0.000 to 9.999<br>[ 0.020 ]<br>0.001 |                                                                                                    | ent signal      | (id*) is oscillating                | <ul> <li>nually reconfigured when the excitation<br/>g and compromising system operation.</li> <li>*) may be unstable in case of P175 &gt; 12.</li> </ul> |  |  |
|                                                                                                    |                                      |                                                                                                    | e: (id*) ca     | n be observed a                     | at analog outputs AO3 and /or AO4 by<br>r=14, or at P29 and / or P30.                                                                                     |  |  |
| <b>P177</b><br>Minimum Flux                                                                                                    | 0 to 120<br>[ 0 ]<br>1%              |                                                                                                    |                 | 177 and P179 de<br>ess Vector contr | fine the output limits of the flux regulator ol.                                                                                                    |  |  |
| P178<br>Rated Flux                                                                                                    | 0 to 120<br>[ 100 ]<br>1%            |                                                                                                    | NOTE<br>These p | l<br>arameters shall r              | not be changed.                                                                                                    |  |  |
| <b>P179</b><br>Maximum Flux                                                                                                    | 0 to 120<br>[ 120 ]<br>1%            | P178<br>enco                                                                                                    |                 | ix reference to be                  | oth Vector controls (sensorless and with                                                                                                    |  |  |
| <b>P177</b> to P179<br>are active only when<br>P202=3 (Sensorless<br>Vector)                                                                    |                                      |                                                                                                    |                 |                                     |                                                                                                    |  |  |
| <b>P180</b><br>Starting Point of the<br>Field Weakening                                                                                         | 0 to 120<br>[ 95 ]<br>1%             | ☑ This parameter is represented as a percentage of the motor rated speed<br>(P402) and defines the speed where the field weakening region of the<br>motor starts.  |                 |                                     |                                                                                                    |  |  |
| Region<br>These para-<br>meters (P175, P176,<br>P178 and P180) are<br>shown on the<br>display(s) only when<br>P202 = 3 or 4 (Vector<br>Control) |                                      | rated                                                                                                    | l speed, i      |                                     | or control and the motor is not reaching its<br>radually reduce the value of parameters<br>s appropriately.                                               |  |  |
| P181<br>Magnetization Made                                                                                                    | 0,1                                  |                                                                                                    | P181            | Function                            | Action                                                                                                    |  |  |
| Magnetization Mode                                                                                                    | [0]                                  |                                                                                                    | 0               | General Enable                      | It applies magnetization current after<br>General Enable ON                                                                                               |  |  |
| <b>This parameter</b><br>is shown on the                                                                                                    |                                      | -                                                                                                    | 1               | Start/Stop                          | It applies magnetization current after<br>Start/Stop ON                                                                                                   |  |  |
| display only when<br>P202 = 4 (Vector<br>Control with Encoder)                                                                                  |                                      |                                                                                                    |                 | vector, magnetizat                  | <i>Magnetization Mode</i><br>tion current is permanently ON. To disable<br>e motor is stopped, program P211 to 1                                          |  |  |
|                                                                                                    |                                      |                                                                                                    | . This car      |                                     | delay by programming P213 greater than                                                                                                    |  |  |

# 6.3 CONFIGURATION PARAMETERS - P200 to P399

| Parameter                                                 | Range<br>[Factory Setting]<br>Unit | Descr   | iption / N                                                                                                   | Notes   |              |                                                                                                    |  |
|-----------------------------------------------------------|------------------------------------|---------|----------------------------------------------------------------------------------------------------|---------|--------------|----------------------------------------------------------------------------------------------------|--|
| P200                                                      | 0,1                                |         | P200                                                                                                    | F       | unction      | Result                                                                                                    |  |
| Password                                                  | ssword [1]                         |         | 0                                                                                                    |         | Off          | Disables the Password and allows<br>changing parameters content<br>independently of P000.                      |  |
|                                                           |                                    |         | 1                                                                                                    |         | On           | Enables the Password and allows<br>changing parameters content only when<br>P000 is set to the password value. |  |
|                                                           |                                    |         |                                                                                                    |         | Table        | e 6.12 - Password                                                                                              |  |
|                                                           |                                    | 🗹 The   | e factory o                                                                                                  | default | for the pa   | assword is P000 = 5.                                                                                           |  |
|                                                           |                                    | 🗹 То с  | change th                                                                                                    | ne pass | sword ref    | er to P000.                                                                                                    |  |
| P201 <sup>(11)</sup>                                      | 0 to 3                             |         |                                                                                                    |         | P201         | Language                                                                                                    |  |
| Language Selection                                        | [-]                                |         |                                                                                                    |         | 0            | Português                                                                                                    |  |
|                                                           | -                                  |         |                                                                                                    | _       | 1            | English                                                                                                    |  |
|                                                           |                                    |         |                                                                                                    |         | 2            | Español                                                                                                    |  |
|                                                           |                                    |         |                                                                                                    | _       | 3            | Deutsch                                                                                                    |  |
| <b>P202</b> <sup>(1)</sup> <sup>(2)</sup> <sup>(11)</sup> | 0 to 5                             |         |                                                                                                    |         |              | 3 - Language selection                                                                                         |  |
| Type of control                                           | [0]                                |         |                                                                                                    | P202    |              | Type of Control<br>V/F 60Hz                                                                                    |  |
|                                                           | -                                  |         |                                                                                                    | 0       |              | V/F 50Hz                                                                                                    |  |
|                                                           |                                    |         |                                                                                                    | 2       | V            | //F Adjustable (Refer to P142 to P146)                                                                         |  |
|                                                           |                                    |         |                                                                                                    | 3       |              | Sensorless Vector                                                                                              |  |
|                                                           |                                    |         |                                                                                                    | 4       |              | Vector with Encoder                                                                                            |  |
|                                                           |                                    |         |                                                                                                    | 5       |              | VVW (Voltage Vector WEG)                                                                                       |  |
|                                                           |                                    | ☑ For   | details o                                                                                                    |         |              | • Type of control selection ontrol selection Refer to Section 5.3.                                             |  |
| <b>P203</b> <sup>(1)</sup><br>Special Function            | 0,1<br>[ 0 ]                       | ⊠ It de | efines the                                                                                                   | e selec | tion type    | of special functions:                                                                                          |  |
| Selection                                                 | -                                  |         |                                                                                                    | I       | P203         | Functions                                                                                                    |  |
|                                                           |                                    |         |                                                                                                    |         | 0            | Not Used                                                                                                    |  |
|                                                           |                                    |         |                                                                                                    |         | 1            | PID Regulator                                                                                                  |  |
|                                                           |                                    |         |                                                                                                    | Tab     | ole 6.15 - 3 | Special Function selection                                                                                     |  |
|                                                           |                                    |         | For the special function of PID regulator, see detailed description of<br>related parameters (P520 to P535). |         |              |                                                                                                    |  |
|                                                           |                                    |         | en P203<br>nual/Auto                                                                                         |         | inged to     | 1, P265 is changed automatically to 15 -                                                                       |  |

| Parameter                                                       | Range<br>[Factory Setting]<br>Unit | Description / Notes                                                                                                    |
|-----------------------------------------------------------------|------------------------------------|----------------------------------------------------------------------------------------------------|
| P204 <sup>(1)</sup> ( <sup>10)</sup><br>Load/Save<br>Parameters | 0 to 11<br>[ 0 ]<br>-              | <ul> <li>The parameters P295 (Inverter Rated Current), P296 (Inverter Rated Voltage), P297 (Switching Frequency), P308 (Serial Address) and P201 (Language) are not changed when the factory default parameters are loaded through P204 = 5 and 6.</li> </ul>                                                                                                    |
|                                                                 |                                    | ☑ In order to load the User Parameters #1 (P204=7) and/or the User<br>Parameters #2 (P204=8) into the operation area of the CFW-09, it is<br>necessary that the User Memory #1 and/or the User Memory #2 have<br>been previously saved (P204=10 and/or P204=11).                                                                                                    |
|                                                                 |                                    | Once entered the user parameters are automatically saved to the VSD EEPROM. In addition it is possible to save two further sets of parameters, or to use these as a "backup".                                                                                                    |
|                                                                 |                                    | ☑ The operation of Load User 1 and/or 2 can also be done by DIx (See parameters P265 to P269).                                                                                                    |
|                                                                 |                                    | ☑ The options P204=5, 6, 7, 8, 10 and 11 are disables when P309 $\neq$ 0 (Active Fieldbus).                                                                                                    |
|                                                                 |                                    | Image: constraint of the second second sec |
|                                                                 |                                    |                                                                                                    |

| Parameter                      | Range<br>[Factory Setting]<br>Unit | Descriptio | on / Notes | 6                 |                                                                 |                  |
|--------------------------------|------------------------------------|------------|------------|-------------------|-----------------------------------------------------------------|------------------|
|                                |                                    | _          | P204       |                   | Action                                                          |                  |
|                                |                                    |            | ), 1, 2, 9 | Not Us            |                                                                 |                  |
|                                |                                    |            | , 1, 2, 0  | No acti           |                                                                 |                  |
|                                |                                    |            | 3          | Reset             |                                                                 |                  |
|                                |                                    |            |            | Resets            | the Time Enabled hour                                           |                  |
|                                |                                    |            |            |                   | er to zero                                                      |                  |
|                                |                                    |            | 4          | Reset             |                                                                 |                  |
|                                |                                    |            | 5          |                   | the kWh counter to zero VEG-60Hz:                               |                  |
|                                |                                    |            | 5          | Resets            | all parameters to the 60Hz<br>bry default values.               |                  |
|                                |                                    |            | 6          |                   | WEG-50Hz:                                                       |                  |
|                                |                                    |            |            |                   | all parameters to the 50Hz<br>ory default values.               |                  |
|                                |                                    |            | 7          |                   | User 1:                                                         |                  |
|                                |                                    |            |            |                   | all parameters to the values stored meter Memory 1.             |                  |
|                                |                                    |            | 8          |                   | user 2:                                                         |                  |
|                                |                                    |            |            | store             | ed in Parameter Memory 2.                                       |                  |
|                                |                                    |            | 10         | Save l            |                                                                 |                  |
|                                |                                    |            |            |                   | all current inverter parameter                                  |                  |
|                                |                                    |            | 11         | Valu<br>Save l    | es to Parameter Memory 1.                                       |                  |
|                                |                                    |            |            |                   | all current inverter parameter values                           |                  |
|                                |                                    | _          |            |                   | meter Memory 2.                                                 |                  |
|                                |                                    |            | Table      | <b>e 6.16 -</b> A | ction of loading/saving parameters                              |                  |
|                                |                                    |            | action of  |                   | /saving parameters will take end the <b>end</b> key is pressed. | ffect only afte  |
| <b>P205</b><br>Display Default | 0 to 7<br>[2]                      |            |            |                   | neters listed below will be shown<br>ter has been powered up:   | n on the display |
|                                |                                    |            | P20        | )5                | Display Default                                                 |                  |
|                                |                                    |            | 0          |                   | P005 (Motor Frequency)                                          |                  |
|                                |                                    |            | 1          |                   | P003 (Motor Current)                                            |                  |
|                                |                                    |            | 2          |                   | P002 (Motor Speed)                                              |                  |
|                                |                                    |            | 3          |                   | P007 (Motor Voltage)                                            |                  |
|                                |                                    |            | 4          |                   | P006 (Inverter Status)                                          |                  |
|                                |                                    |            | 5          |                   | P009 (Motor Torque)                                             |                  |
|                                |                                    |            | 6          |                   | P070 (motor speed and motor currer                              | nt)              |
|                                |                                    |            | 7          |                   | P040 (PID Process Variable)                                     |                  |
|                                |                                    |            |            | Table 6.          | <b>17</b> - Options displays default                            |                  |

| Parameter                                                                   | Range<br>[Factory Setting]<br>Unit            | Description / Notes                                                                                                    |                                      |                                                                                                    |  |  |  |
|-----------------------------------------------------------------------------|-----------------------------------------------|----------------------------------------------------------------------------------------------------|--------------------------------------|----------------------------------------------------------------------------------------------------|--|--|--|
| <b>P206</b><br>Auto-Reset                                                   | 0 to 255<br>[ 0 ]                             | ☑ In the event of a fault trip, except for E09, E24, E31 and E41, the CFW-09 can initiate an automatic reset after the time given by P206 is elapsed. |                                      |                                                                                                    |  |  |  |
| Time                                                                        | 1s                                            | ☑ If P206 ≤ 2 Auto-Rese                                                                                                    | et does not occur.                   |                                                                                                    |  |  |  |
|                                                                             |                                               | the Auto-Reset functio                                                                                                    |                                      | three times consecutively,<br>is considered consecutive<br>ito-Reset.                                 |  |  |  |
|                                                                             |                                               | Hence, if an error occ<br>indicated (and the drive<br>indicated (and the drive)                                                                       |                                      | nes, it will be permanently                                                                           |  |  |  |
| <b>P207</b><br>Reference                                                    | 32 to 127<br>[ 114 (r) ]                      | ☑ This parameter is use<br>LCD display.                                                                                                    | ful only for inverters pro           | ovided with a keypad with                                                                             |  |  |  |
| Engineering Unit 1                                                          | -                                             |                                                                                                    | d). The letters rpm can b            | o P001 (Speed reference)<br>e changed to user selected                                                |  |  |  |
|                                                                             |                                               | will be applied to the (P002) LCD display in                                                                                                    | Speed Reference (P0                  | y three characters, which<br>01) and the Motor Speed<br>as the left character. P216<br>ght character. |  |  |  |
|                                                                             |                                               | All characters corresp<br>chosen.                                                                                                    | oondent to the ASCII co              | ode from 32 to 127 can be                                                                             |  |  |  |
|                                                                             |                                               | Examples: A, B, , Y                                                                                                    | ′, Z, a, b, , y, z, 0, 1,            | , 9, #, \$, %, (, ), *, +,                                                                            |  |  |  |
| <b>P208</b> <sup>(2) (11)</sup><br>Reference Scale                          | 1 to 18000<br>[ 1800 (1500) <sup>(11)</sup> ] | Defines how the Spee<br>will be displayed.                                                                                                    | ed Reference (P001) an               | d the Motor Speed (P002)                                                                              |  |  |  |
| Factor                                                                      | 1                                             | ☑ For indicating the v                                                                                                    | alues in rpm:                        |                                                                                                    |  |  |  |
|                                                                             |                                               | Set the synchronous                                                                                                    | speed according to the               | following table.                                                                                      |  |  |  |
|                                                                             |                                               | Fraguanay                                                                                                    | Motor Pole                           | Syncronous                                                                                            |  |  |  |
|                                                                             |                                               | Frequency                                                                                                    | Number                               | Speed - rpm                                                                                           |  |  |  |
|                                                                             |                                               |                                                                                                    | 2                                    | 3000                                                                                                  |  |  |  |
|                                                                             |                                               | 50Hz                                                                                                    | 4                                    | 1500                                                                                                  |  |  |  |
|                                                                             |                                               |                                                                                                    | 6                                    | 1000                                                                                                  |  |  |  |
|                                                                             |                                               |                                                                                                    | 8                                    | 750<br>3600                                                                                           |  |  |  |
|                                                                             |                                               |                                                                                                    | 4                                    | 1800                                                                                                  |  |  |  |
|                                                                             |                                               | 60Hz                                                                                                    | 6                                    | 1200                                                                                                  |  |  |  |
|                                                                             |                                               |                                                                                                    | 8                                    | 900                                                                                                   |  |  |  |
|                                                                             |                                               | Table 6.18                                                                                                    | 3 - Synchronous speed refe           | rence in rpm                                                                                          |  |  |  |
|                                                                             |                                               | ☑ For indicating other                                                                                                    |                                      |                                                                                                    |  |  |  |
| The displayed value when the motor<br>can be calculated through the followi |                                               |                                                                                                    | ough the following equa              | tions:                                                                                                |  |  |  |
|                                                                             |                                               | P002 = Speed x P208                                                                                                    | 3 / Sync speed x (10) <sup>P21</sup> | 0                                                                                                    |  |  |  |

| Parameter                                               | Range<br>[Factory Setting]<br>Unit | Description / Notes                                                                                                    |
|---------------------------------------------------------|------------------------------------|----------------------------------------------------------------------------------------------------|
|                                                         |                                    | <ul> <li>P001 = Reference x P208 / Sync speed x (10)<sup>P210</sup></li> <li>Where:</li> <li>Reference = Speed Reference in rpm.</li> <li>Speed = Motor speed in rpm;</li> <li>Sync Speed = Motor synchronous speed (120 x P403 / Poles);</li> <li>Poles = Motor number of poles (120 x P403 / P402);</li> <li>Example:</li> <li>Desired indication: 90.0 l/s at 1800 rpm</li> <li>Motor synchronous speed: 1800 rpm</li> <li>Programming: P208 = 900, P210 = 1, P207 = I, P216 = /, P217 = s</li> </ul>                                                                                                    |
| P209 <sup>(1)</sup><br>Motor Phase Loss<br>Detection    | 0,1<br>[ 0 ]<br>-                  | P209Motor Phase Loss (E15)0Off1OnTable 6.19 - Actuation Motor Phase Loss DetectionImage: With the Motor Phase Loss Detector enabled (P209=1), E15 happens when the following conditions occur simultaneously during a minimum time of 2 seconds:i.P209 = On;ii.Inverter enabled;iii.Speed reference higher than 3%;iv. $ I_u - I_v  > 0.125xP401$ or $ I_u - I_w  > 0.125xP401$ or $ I_v - I_w  > 0.125xP401$ .                                                                                                    |
| <b>P210</b><br>Decimal point of<br>the Speed Indication | 0 to 3<br>[ 0 ]<br>1               | Defines the number of digits after the decimal point of the Speed<br>Reference (P001) and the Motor Speed indications (P002).                                                                                                    |
| <b>P211</b> <sup>(1)</sup><br>Zero Speed<br>Disable     | 0,1<br>[ 0 ]<br>-                  | P211       Zero Speed Disable         0       Off         1       On         Table 6.20 - Zero Speed Disable         Image: Speed Problem       Image: Speed Problem         Image: Speed Problem       Image: Speed Problem |

| Parameter                                               | Range<br>[Factory Setting]<br>Unit | Description / Notes                                                                                                    |                                                                                                    |                                                                                                    |                                                      |
|---------------------------------------------------------|------------------------------------|----------------------------------------------------------------------------------------------------|----------------------------------------------------------------------------------------------------|----------------------------------------------------------------------------------------------------|------------------------------------------------------|
| <b>P212</b><br>Condition to Leave<br>Zero Speed Disable | 0 or 1<br>[ 0 ]<br>-               | Table 6.21<br>✓ When the PID Regula<br>inverter leaves the Ze<br>P212, only when the P                                                                    | tor is<br>ero Sp<br>ID inp                                                                                                    | Inverter leaves zero<br>speed disable if<br>P001 (Speed ref. N*) ><br>P291 or P002 (Motor<br>speed N) > P291<br>P001 (Speed ref. N*) > P291<br>dition to Leave Zero Speed Disable<br>active (P203=1) and in Autom<br>beed, besides the programme<br>out error (the difference betwee<br>han the value programmed in                                 | atic mode, the<br>ed condition in<br>en setpoint and |
| <b>P213</b><br>Time Delay for Zero<br>Speed Disable     | 0 to 999<br>[ 0 ]<br>1s            | set in P213. Timing                                                                                                    | disabl<br>starts                                                                                                    | le without timing.<br>e will only become active after<br>when the zero speed zone<br>re no longer met during the c                                                                                                    | conditions are                                       |
| P214 <sup>(1) (9)</sup><br>Line Phase Loss<br>Detection | 0 or1<br>[1]<br>-                  | The phase loss detect<br>P214 = On and the CF<br>The display indication<br>seconds after the fault<br><b>NOTE!</b><br>The phase loss d<br>230V and 380-48 | - Activities of the second second sec | 9 is enabled.<br>the updating of the fault mem                                                                                                    | to 28A for 220-<br>to 14A for 500-                   |
| P215 <sup>(1)</sup><br>Copy Function                    | 0 to 2<br>[0]<br>-                 | P215           0=O1           1= IN\           Keyp           2= Keyp           → INV                                                                     | f<br>/ → T<br>pad v<br>E<br>((<br>p<br>pad T<br>()<br>N                                                                                                    | Action<br>None<br>Transfers the current parameter<br>alues and the content of the<br>Jser 1/2 Memories to the non volatile<br>EEPROM memory of the Keypad<br>HMI). The current inverter<br>parameters are not changed.<br>Transfers the content of the Keypad<br>HMI) memory to the current inverter<br>parameters and to the User 1/2<br>Memories. |                                                      |

Table 6.23 - Action copy function

| Parameter | Range<br>[Factory Setting]<br>Unit | Description / Notes                                                                                                    |
|-----------|------------------------------------|----------------------------------------------------------------------------------------------------|
|           |                                    | The copy function is used to transfer the content of the parameters from<br>one inverter to another. The inverters must be of the same type (voltage/<br>current and the same software version must be installed.                                                                                                    |
|           |                                    | NOTE!<br>If the HMI has parameters saved of a "different version" than installed<br>in the inverter to which it is trying to copy the parameters, the<br>operation will not be executed and the inverter will display the error<br>E10 (Error: not permitted Copy Function). "Different Version" are<br>those that are different in "x" or "y", supposing that the numbering<br>of Software Versions is described as <b>Vx.yz</b> . |
|           |                                    | Example: version V1.60 $\rightarrow$ (x=1, y=6 and z=0) stored in the HMI previouslyi.Inverter version: V1.75 $\rightarrow$ (x´=1, y´=7 and z´=5)P215=2 $\rightarrow$ E10 [(y=6) $\neq$ (y´=7)]ii.Inverter version: V1.62 $\rightarrow$ (x´=1, y´=6 and z´=2)P215=2 $\rightarrow$ normal copy [(y=6) = (y´=6)]                                                                                                    |
|           |                                    | The procedure is as follows:                                                                                                    |
|           |                                    | <ol> <li>Connect the Keypad to the inverter from which the parameters will be<br/>copied (Inverter A);</li> </ol>                                                                                                    |
|           |                                    | 2. Set P215=1 (INV ® HMI) to transfer the parameter values from the Inverter A to the Keypad.                                                                                                    |
|           |                                    | 3. Press the key. P204 resets automatically to 0 (Off) after the transfer is completed.                                                                                                    |
|           |                                    | 4. Disconnect the Keypad from the inverter.                                                                                                    |
|           |                                    | <ol><li>Connect the same Keypad to the inverter to which the parameters<br/>will be transferred (Inverter B).</li></ol>                                                                                                    |
|           |                                    | 6. Set P215=2 (HMI ® INV) to transfer the content of the Keypad memory<br>(containing the Inverter A parameters) to Inverter B.                                                                                                    |
|           |                                    | 7. Press the <b>Proc</b> key. When P204 returns to 0, the parameter transfer has been concluded. Now Inverters A and B have the same parameter values.                                                                                                    |
|           |                                    | Note:                                                                                                    |
|           |                                    | ☑ In case Inverters A and B are not of the same model, check the values of<br>P295 (Rated Current) and P296 (Rated Voltage) of Inverter B.                                                                                                    |
|           |                                    | ☑ If the inverters are driving different motors, check the motor related parameters of Inverter B.                                                                                                    |
|           |                                    | 8. To copy the parameters content of the Inverter A to other inverters, repeat items 5 to 7 of this procedure.                                                                                                    |

| Parameter                                                                          | Range<br>[Factory Setting]<br>Unit                             | Description / Notes                                                                                                    |
|------------------------------------------------------------------------------------|----------------------------------------------------------------|----------------------------------------------------------------------------------------------------|
|                                                                                    |                                                                | INVERTER       INVERTER         Parameters       Parameters         Parameters       Parameters         INV→keypad       Parameters         P215 = 1       Press         Press       Press         EEPROM       Keypad         Keypad       Keypad         Figure 6.24 -Copying the Parameters from the "Inverter A" to the "Inverter B"         V       While the Keypad runs the reading or writing procedures, it cannot be operated.       |
| P216<br>Reference Engineering<br>Unit 2<br>P217<br>Reference Engineering<br>Unit 3 | 32 to 127<br>[ 112 (p) ]<br>-<br>32 to 127<br>[ 109 (m) ]<br>- | <ul> <li>These parameters are useful only for inverters provided with a keypad with LCD display.</li> <li>The engineering unit of the speed reference is composed of three characters, which will be displayed on the indication of the Speed Reference (P001) and Motor Speed (P002). P207 defines the left character, P216 the center character and P217 the right character.</li> <li>For more details, refer to Parameter P207.</li> </ul> |
| <b>P218</b><br>LCD Display<br>Contrast Adjustment                                  | 0 to 150<br>[ 127 ]<br>-                                       | <ul> <li>This parameter is useful only for inverters provided with a keypad with LCD display.</li> <li>It allows the adjustment of the LCD Display contrast. Increase/decrease the parameter content to obtain the best contrast.</li> </ul>                                                                                                    |
| P220 <sup>(1)</sup><br>LOCAL/REMOTE<br>Selection Source                            | 0 to 10<br>[ 2 ]<br>-                                          | ☑ Defines the source of the LOCAL / REMOTE selection command.                                                                                                    |

| Parameter                                                 | Range<br>[Factory Setting]<br>Unit | Description                                                                                                    | / Notes                                                                                                    |
|-----------------------------------------------------------|------------------------------------|----------------------------------------------------------------------------------------------------|----------------------------------------------------------------------------------------------------|
|                                                           |                                    | P220                                                                                                    | LOCAL/REMOTE Selection                                                                                                    |
|                                                           |                                    | 0                                                                                                    | Always LOCAL Mode                                                                                                    |
|                                                           |                                    | 1                                                                                                    | Always REMOTE mode                                                                                                    |
|                                                           |                                    | 2                                                                                                    | Key 💮 of the Keypad (HMI) (LOCAL Default)                                                                                                    |
|                                                           |                                    | 3                                                                                                    | Key 💮 of the Keypad (HMI) (REMOTE Default)                                                                                                    |
|                                                           |                                    | 4                                                                                                    | Digital inputs DI2 to DI8 (P264 to P270)                                                                                                    |
|                                                           |                                    | 5                                                                                                    | Serial (Local Default) - SuperDrive or incorporated Modbus                                                                                                    |
|                                                           |                                    | 6                                                                                                    | Serial (Remote Default) - SuperDrive or incorporated Modbus                                                                                                    |
|                                                           |                                    | 7                                                                                                    | Fieldbus (Local Default) - Optimal Fieldbus board                                                                                                    |
|                                                           |                                    | 8                                                                                                    | Fieldbus (Remote Default) - Optimal Fieldbus board                                                                                                    |
|                                                           |                                    | 9                                                                                                    | PLC (L) - Optimal PLC board                                                                                                    |
|                                                           |                                    | 10                                                                                                    | PLC (R) - Optimal PLC board                                                                                                    |
|                                                           |                                    |                                                                                                    | Table 6.24 - LOCAL/REMOTE Selection                                                                                                    |
|                                                           |                                    | mode.                                                                                                    | emote Mode. When powered up, the inverter starts in Local                                                                                                    |
| P221 <sup>(1)</sup><br>LOCAL Speed<br>Reference Selection | 0 to 11<br>[ 0 ]<br>-              |                                                                                                    | ption Al1' as apposed to Al1 refers to the analogue signal after d/or gain calculations have been applied to it (See figure 6.29).                                                                                                    |
|                                                           |                                    | P221/P22                                                                                                    |                                                                                                    |
|                                                           | 0 to 11                            | 0                                                                                                    | and 💽 of the keypad                                                                                                    |
| P222 <sup>(1)</sup><br>REMOTE Speed                       | 0 to 11<br>[ 1 ]                   | 1                                                                                                    | Analog Input Al1' (P234/P235/P236)                                                                                                    |
| Reference Selection                                       | -                                  | 2                                                                                                    | Analog Input Al2' (P237/P238/P239/P240)                                                                                                    |
|                                                           |                                    | 3                                                                                                    | Analog Input AI3' (P241/P242/P243/P244)                                                                                                    |
|                                                           |                                    | 4 5                                                                                                    | Analog Input AI4' (P245/P246/P247) Sum of the Analog Inputs AI1' + AI2' > 0 (Negative values are                                                                                                    |
|                                                           |                                    | 5                                                                                                    | zeroed)                                                                                                    |
|                                                           |                                    | 6                                                                                                    | Sum of the Analog Inputs AI1' + AI2'                                                                                                    |
|                                                           |                                    | 7                                                                                                    | Electronic Potentiometer (EP)                                                                                                    |
|                                                           |                                    | 8                                                                                                    | Multispeed (P124 to P131)                                                                                                    |
|                                                           |                                    | 9                                                                                                    | Serial                                                                                                    |
|                                                           |                                    | 10                                                                                                    | Fieldbus                                                                                                    |
|                                                           |                                    | 11                                                                                                    | PLC                                                                                                    |
|                                                           |                                    | <ul> <li>☑ The referen P121.</li> <li>☑ Details of the properties of the p268=5.</li> <li>☑ When option</li> <li>☑ When P20</li> </ul> | Fable 6.25 - LOCAL/REMOTE Speed Reference Selection         Ince value set by the and keys is contained in parameter         the Electronic Potentiometer (EP) operation in Figure 6.37.         on 7 (EP) is selected, program P265 or P267=5 and P266 or         on 8 is selected, program P266 and/or P267 and/or P268 to 7.         I3=1 (PID), do not use the reference via EP (P221/P222=7).         I3=1 (PID), the value programmed in P221/P222 becomes the int. |

| Parameter               | Range<br>[Factory Setting]<br>Unit | Description / Not | es                                                                                                    |
|-------------------------|------------------------------------|-------------------|----------------------------------------------------------------------------------------------------|
| P223 <sup>(1) (8)</sup> | 0 to 11                            | P223              | LOCAL FWD/REV Selection                                                                                               |
| LOCAL FWD/REV           | [2]                                | 0                 | Always Forward                                                                                                    |
| Selection               | -                                  | 1                 | Always Reverse                                                                                                    |
|                         |                                    | 2                 | Key 😌 of the Keypad (Default Forward)                                                                                 |
|                         |                                    | 3                 | Key 😌 of the Keypad (Reverse Default)                                                                                 |
|                         |                                    | 4                 | Digital Input DI2 (P264 = 0)                                                                                          |
|                         |                                    | 5                 | Serial (FWD Default)                                                                                                  |
|                         |                                    | 6                 | Reserved Serial (REV Default)                                                                                         |
|                         |                                    | 7                 | Fieldbus (FWD Default)                                                                                                |
|                         |                                    | 8                 | Fieldbus (REV Default)                                                                                                |
|                         |                                    | 9                 | Polarity Al4                                                                                                    |
|                         |                                    | 10                | PLC (FWD)                                                                                                    |
|                         |                                    | 11                | PLC (REV)                                                                                                    |
|                         |                                    |                   | Table 6.26 - LOCAL FWD/REV Selection                                                                                  |
| P224 <sup>(1)</sup>     | 0 to 4                             | P224              | LOCAL START/STOP Selection                                                                                            |
| LOCAL START/STOP        | [0]                                | 0                 | (I) and (I) of the Keypad.                                                                                            |
| Selection               | -                                  | 1                 | Digital Input (DIx)                                                                                                   |
|                         |                                    | 2                 | Serial                                                                                                    |
|                         |                                    | 3                 | Fieldbus                                                                                                    |
|                         |                                    | 4                 | PLC                                                                                                    |
|                         |                                    |                   | I Inputs are programmed for Forward Run/Reverse<br>and  keys will remain disabled independently of the<br>ed at P224. |
| P225 <sup>(1) (8)</sup> | 0 to 5                             | -                 |                                                                                                    |
| LOCAL JOG               | [1]                                | P225              | LOCAL JOG Selection                                                                                                   |
| Selection               | -                                  | 0                 |                                                                                                    |
|                         |                                    | 1                 | Key 🐽 of the Keypad                                                                                                   |
|                         |                                    | 2                 | Digital inputs DI3 to DI8 (P265 to P270)                                                                              |
|                         |                                    | 3                 | Serial<br>Fieldbus                                                                                                    |
|                         |                                    | 4                 | PLC                                                                                                    |
|                         |                                    | 5                 | Table 6.28 - LOCAL JOG Selection                                                                                      |
|                         |                                    | ☑ The JOG speed   | reference is given by parameter P122.                                                                                 |

| Parameter                                              | Range<br>[Factory Setting]<br>Unit | Description / Not                                                                                                    | tes                                                                                                    |
|--------------------------------------------------------|------------------------------------|----------------------------------------------------------------------------------------------------|----------------------------------------------------------------------------------------------------|
| P226 <sup>(1) (8)</sup><br>REMOTE FWD/REV<br>Selection | 0 to 11<br>[ 4 ]<br>-              | P226         0         1         2         3         4         5         6         7         8         9         10         11 | REMOTE FWD/REV Selection         Always Forward         Always Reverse         Key       of the Keypad (Default Forward )         Key       of the Keypad (Default Reverse )         Digital Input DI2 (P264 = 0)         Serial (FWD Default)         Serial (REV Default)         Fieldbus (FWD Default)         Fieldbus (REV Default)         Polarity Al4         PLC (FWD)         PLC (REV)                                                                                                    |
| P227 <sup>(1)</sup><br>REMOTE START/<br>STOP Selection | 0 to 4<br>[1]<br>-                 | Note: If the Digit                                                                                                    | REMOTE START/STOP Selection         Image: Colspan="2">Image: Colspan="2">Image: Colspan="2" Image: Colspan="2" Image: Colspan="4" Ima |
| P228 <sup>(1) (8)</sup><br>REMOTE JOG<br>Selection     | 0 to 5<br>[ 2 ]<br>-               | P228       0       1       2       3       4       5                                                                           | REMOTE JOG Selection         Disable         Key (m) of the Keypad         Digital inputs DI3 to DI8 (P265 to P270)         Serial         Fieldbus         PLC         Table 6.31 - REMOTE JOG Selection         I reference is given by parameter P122.                                                                                                    |

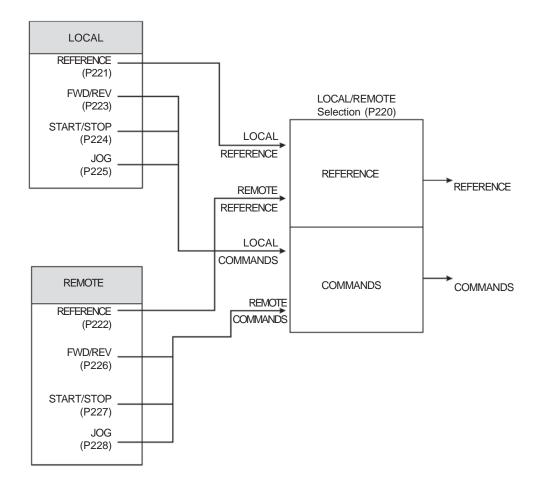

Figure 6.25 - Block diagram of the Local / Remote mode

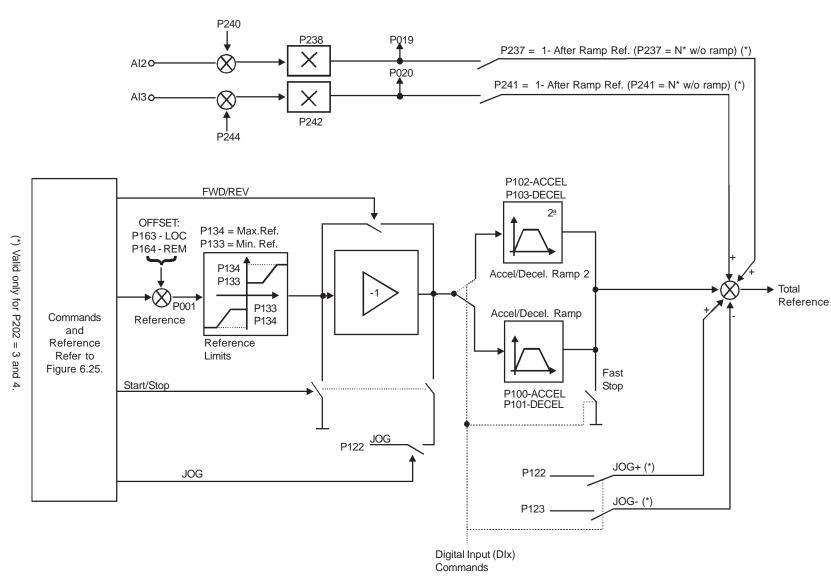

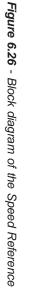

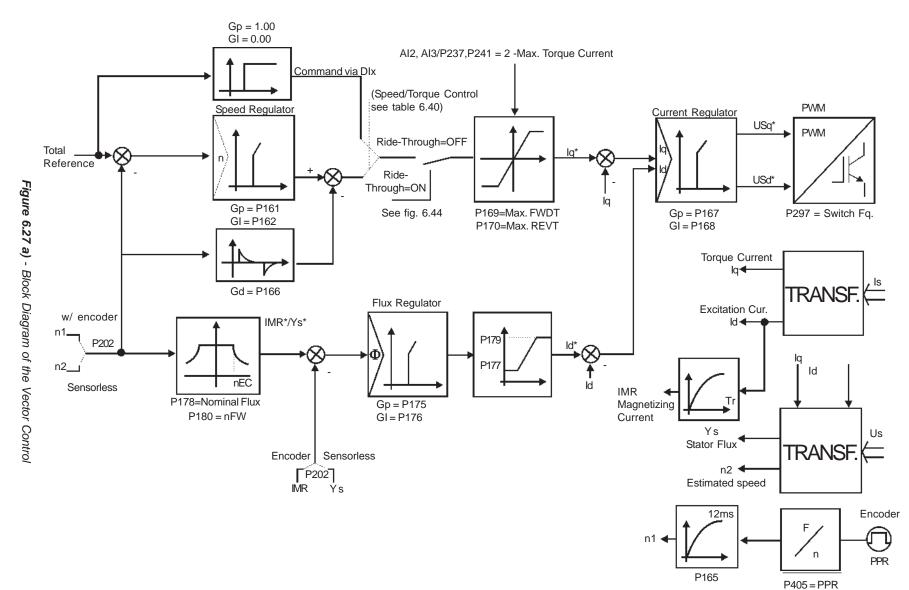

161

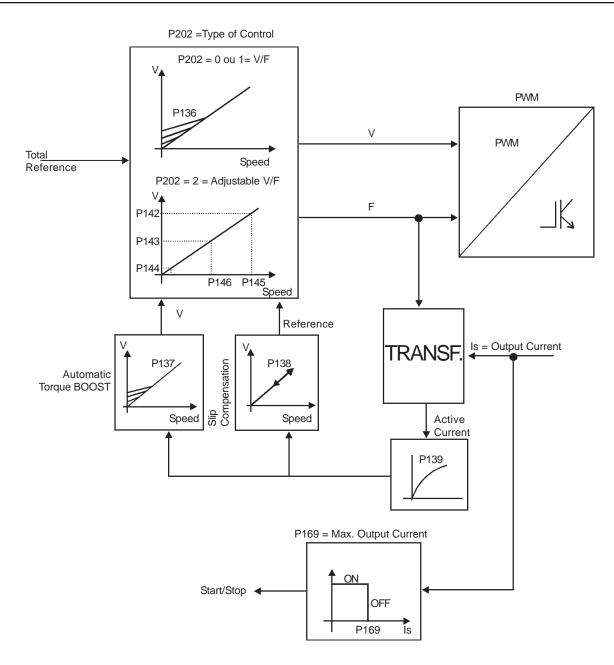

Figure 6.27 b) - Block Diagram of the V/F control (Scalar)

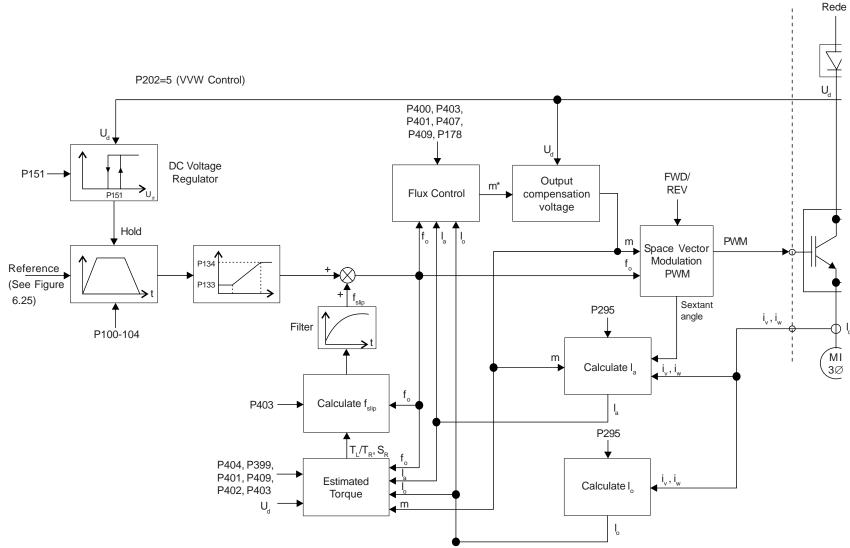

| Parameter                          | Range<br>[Factory Setting]<br>Unit | Description                                                                                                    | / Notes                                                                                                    |                                                                                                    |
|------------------------------------|------------------------------------|----------------------------------------------------------------------------------------------------|----------------------------------------------------------------------------------------------------|----------------------------------------------------------------------------------------------------|
| P232 <sup>(1)</sup>                | 0 to 2                             |                                                                                                    | P232                                                                                                    | Stop Mode                                                                                                    |
| Stop Mode<br>Selection             | [0]                                |                                                                                                    | 0                                                                                                    | Ramp to Stop                                                                                                    |
| Selection                          | -                                  |                                                                                                    | 1                                                                                                    | Coast to Stop                                                                                                    |
|                                    |                                    |                                                                                                    | 2                                                                                                    | Fast Stop                                                                                                    |
|                                    |                                    | <ol> <li>The key</li> <li>Start/Store</li> <li>Start/Store</li> <li>Start/Store</li> <li>Description</li> <li>In the V/F</li> <li>NOT</li> <li>When</li> </ol> | P232 is valid only for<br>of the keypactor<br>op function with 2-wi<br>op function with 3-wi<br>r a complete descrip<br>mode the option 2 (I                                                                                                    | Stop Mode Selection<br>or the following commands:<br>d;<br>re control (through DI1=1)<br>re control (refer to parameters from P265<br>otion about the function 14).<br>Fast Stop) is not available.<br>option is selected, only start the motor if                                                     |
| P233<br>Analog Inputs<br>Dead Zone | 0,1<br>[0]<br>-                    | speed refe<br>☑ When set t<br>☑ If P233 = 0<br>10V/20mA<br>P133. Refe<br>☑ If P233 = 1<br>reference t                                                          | rence.<br>to 1 enables the Dea<br>0 (Off) the "zero" sigr<br>1 is directly related<br>er to Figure 6.28 a).<br>1 (On) the Analog In<br>remains at its minimu-<br>thes a level proportion<br>d Zone P233=0<br>P134<br>P133<br>0<br>0<br>0<br>0<br>0<br>0<br>0<br>0<br>0<br>0<br>0<br>0<br>0<br>0<br>0<br>0<br>0<br>0 | ad Zone for the Analog Inputs.<br>hal at the Analog Inputs (0V/0mA/ 4mA or<br>to the minimum speed programmed at<br>puts have a "dead zone", and the speed<br>um value (defined by P133) until the input<br>nal to the minimum speed. Refer to Figure<br>Alx Signal<br>10V<br>20mA<br>20mA<br>0<br>4mA |

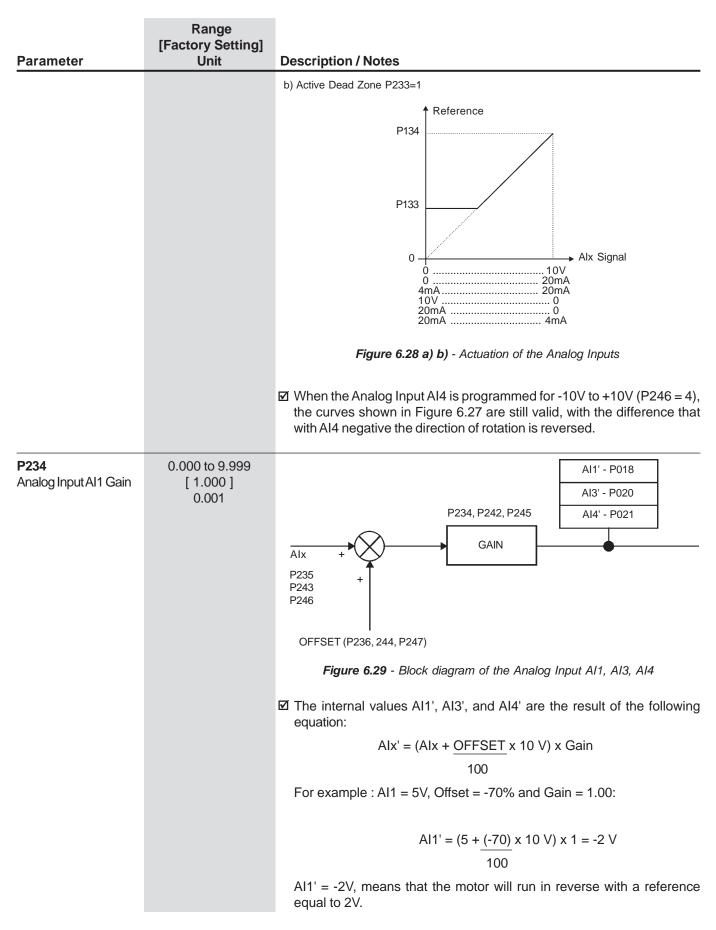

| Parameter                                              | Range<br>[Factory Setting]<br>Unit | Description / Notes                                                                                                    |                                                                                                    |
|--------------------------------------------------------|------------------------------------|----------------------------------------------------------------------------------------------------|----------------------------------------------------------------------------------------------------|
| P235 <sup>(1)</sup><br>Analog Input AI1<br>Signal      | 0 to 3<br>[0]<br>-                 | P235       Input Al1 Signal         0       (0 to 10)V / (0 to 20)         1       (4 to 20) mA         2       (10 to 0)V / (20 to 0)         3       (20 to 4) mA         Table 6.33 - Al1 signed         ✓       When a current signal is used at the switch on the control board to "ON".         ✓       Options 2 and 3 provide an inverse of have maximum speed with minimum | ON         mA       OFF/ON         ON       ON         nal selection       ON         ne Analog Input AI1, set the S1.2       S1.2         reference with which is possible to       ON                                                                                                    |
| <b>P236</b><br>Analog Input Al1<br>Offset              | -100 to +100<br>[ 0.0 ]<br>0.1%    | ☑ Refer to P234.                                                                                                    |                                                                                                    |
| P237 <sup>(1)(8)</sup><br>Analog Input AI2<br>Function | 0 to 3<br>[0]                      | 0<br>1 After<br>2 Maxim<br>3 PID                                                                                                    | elected, Al2 may supply the speed<br>22), which is subject to the speed<br>ation/deceleration ramps (P100 to<br>e, valid only for P202=3 and 4) is<br>eference signal, for instance, in<br>Figure 6.25. It bypasses the accel/<br>ent) permits controlling the torque<br>analog input Al2. In this case P169,<br>See figure 6.26a). For this type of<br>al to one or zero.<br>0 = 100%, the torque limit will be<br>defines the input Al2 as feedback<br>nce: presure, temperature sensor,<br>ue (P019=100%), the PID process |

| Parameter                | Range<br>[Factory Setting]<br>Unit | Description / Notes                                                                                                    |
|--------------------------|------------------------------------|----------------------------------------------------------------------------------------------------|
| <u>r urumeter</u>        | Ont                                | Option 4 – Maximum Torque Current (Al2+Al1):                                                                                                    |
|                          |                                    | ✓ When parameters P237=2 and P241=0, the torque current limit (P169 and P170) is given by the signal at the Analog Input AI2.                                                                                                    |
|                          |                                    | When parameters P237=4 and P241=0, the torque current limit (P169 and P170) is given by the sum of the signals at Analog Inputs AI1 and AI2.                                                                                                    |
|                          |                                    | ☑ When parameters P237=2 and P241=2, the torque current limit (P169 and P170) is given by the signal at the Analog Input Al2.                                                                                                    |
|                          |                                    | ☑ When parameters P237=4 and P241=2, the torque current limit (P169 and P170) is given by the sum of the signals at Analog Inputs Al1 and Al2.                                                                                                    |
|                          |                                    | ☑ When parameters P237=4 and P241=4, the torque current limit (P169 and P170) is given by the sum of the signals at Analog Inputs Al1 and Al2.                                                                                                    |
|                          |                                    | <b>Note:</b> The range of the sum between AI1 and AI2 may vary from 0 to 180%. If the sum result is negative, then the value will be set to zero.                                                                                                    |
| P238                     | 0.000 to 9.999                     |                                                                                                    |
| Analog Input Al2<br>Gain | [ 1.000 ]<br>0.001                 | Al2' - P019<br>Al2<br>$\xrightarrow{P238}$<br>$\xrightarrow{Gain}$<br>$\xrightarrow{Filter (P248)}$<br>$\xrightarrow{Figure 6.29}$ - Block diagram of the Analog Input Al2<br>The internal value of Al2' is the result of the following equation:<br>$Al2' = (Al2 + \frac{OFFSET}{100} \times 10V) \times Gain$<br>For example: Al2 = 5V, OFFSET = -70% and Gain = 1.00: |
|                          |                                    | AI2' = $(5 + \frac{(-70)}{100} \times 10V) \times 1 = -2V$<br>AI2' = -2V, means that the motor runs in reverse direction reference equal to 2V                                                                                                    |
| P239 <sup>(1)</sup>      | 0 to 3                             | P239 Input Al2 Signal Switch S1.1                                                                                                    |
| Analog Input AI2         | [0]                                | 0 (0 to 10)V / (0 to 20) mA OFF/ON                                                                                                    |
| Signal                   | -                                  | 1 (4 to 20) mA ON                                                                                                    |
|                          |                                    | 2 (10 to 0)V / (20 to 0) mA OFF/ON                                                                                                    |
|                          |                                    | 3 (20 to 4) mA ON                                                                                                    |

Table 6.35 - Al2 signal selection

| Parameter                                 | Range<br>[Factory Setting]<br>Unit | Description / Notes                                                                                                    |
|-------------------------------------------|------------------------------------|----------------------------------------------------------------------------------------------------|
|                                           |                                    | ☑ When a current signal is used at the Analog Input Al2, set the switch<br>S1.1 on the control board to "ON".                                                                                                    |
|                                           |                                    | Options 2 and 3 provide an inverse reference with which is possible to<br>have maximum speed with minimum reference.                                                                                                    |
| <b>P240</b><br>Analog Input Al2<br>Offset | -100 to +100<br>[ 0.0 ]<br>0.1%    | ☑ Refer to P234.                                                                                                    |
| P241 <sup>(1)</sup>                       | 0 to 3                             | P241 Input AI3 Function                                                                                                    |
| Analog Input AI3                          | [0]                                | 0 P221/P222                                                                                                    |
| Function                                  | -                                  | 1 After Ramp Reference                                                                                                    |
| (Isolated analog                          |                                    | 2 Maximum Torque Current                                                                                                    |
| input on the optional                     |                                    | 3 PID Process Variable                                                                                                    |
| board EBB.                                |                                    | 4 Maximum Torque Current (AI3+AI2)                                                                                                    |
| Refer to Chapter 8)                       |                                    | Table 6.36 - Al3 function                                                                                                    |
|                                           |                                    | ☑ When the option 0 (P221/P222) is selected, AI3 may supply the speed<br>reference (if set to do so at P221/P222), which is subject to the speed<br>limits (P133, P134) and the acceleration/deceleration ramps (P100 to<br>P103). Refer to Figure 6.25.                        |
|                                           |                                    | ☑ The option 1 (After Ramp Reference, valid only for P202=3 and 4) is<br>generally used as an additional reference signal, for instance, in<br>applications with a dancer. Refer to Figure 6.25. It bypasses the accel/<br>decel ramp.                                          |
|                                           |                                    | ☑ The option 2 (Maximum Torque Current) permits controlling the torque current limit P169, P170 through the analog input Al3. In this case P169, P170 will be Read only parameters. See figure 6.26 a). For this type of control, check if P160 should be equal to one or zero. |
|                                           |                                    | ☑ When AI3 is set to maximum (P020 = 100%), the torque limit will be also maximum - P169/P170 = 180%.                                                                                                    |
|                                           |                                    | ☑ The option 3 (Process Variable) defines the input AI3 as feedback signal<br>of the PID Regulator (for instance: pressure, temperature sensor, etc.), if<br>P524=1.                                                                                                    |
|                                           |                                    | ☑ When AI3 is set to its maximum value (P020=100%), the PID process variable will be on its maximum value (100%).                                                                                                    |
|                                           |                                    | Option 4 - Maximum Torque Current (AI3+AI2):                                                                                                    |
|                                           |                                    | ☑ When parameters P237=0 and P241=2, the torque current limit (P169 and P170) is given by the signal at the Analog Input Al3.                                                                                                    |
|                                           |                                    | ☑ When parameters P237=0 and P241=4, the torque current limit (P169 and P170) is given by the sum of the signals at Analog Inputs AI2 and AI3.                                                                                                    |

| Parameter                                                                                                    | Range<br>[Factory Setting]<br>Unit   | Description / Notes                                                                                                    |                                                                                   |  |  |  |  |  |  |
|----------------------------------------------------------------------------------------------------|--------------------------------------|----------------------------------------------------------------------------------------------------|-----------------------------------------------------------------------------------|--|--|--|--|--|--|
|                                                                                                    |                                      | ☑ When parameters P237=2 and P241=2, the torque current limit (P169 and P170) is given by the signal at the Analog Input Al2.                                    |                                                                                   |  |  |  |  |  |  |
|                                                                                                    |                                      | <ul> <li>When parameters P237=2 and P241=4, the torque current limit (P169 and P170) is given by the sum of the signals at Analog Inputs AI2 and AI3.</li> </ul> |                                                                                   |  |  |  |  |  |  |
|                                                                                                    |                                      |                                                                                                    | P241=4, the torque current limit (P169<br>of the signals at Analog Inputs AI1 and |  |  |  |  |  |  |
|                                                                                                    |                                      |                                                                                                    | tween AI2 and AI3 may vary from 0 to ive, then the value will be set to zero.     |  |  |  |  |  |  |
| <b>P242</b><br>Analog Input AI3<br>Gain                                                                              | 0.000 to 9.999<br>[ 1.000 ]<br>0.001 | ☑ Refer to P234.                                                                                                    |                                                                                   |  |  |  |  |  |  |
| P243 <sup>(1)</sup>                                                                                                  | 0 to 3                               |                                                                                                    |                                                                                   |  |  |  |  |  |  |
| Analog Input AI3                                                                                                    | [0]                                  | P243 Input AI3 Si                                                                                                    |                                                                                   |  |  |  |  |  |  |
| Signal                                                                                                    | -                                    | 0 (0 to 10)V / (0                                                                                                    |                                                                                   |  |  |  |  |  |  |
| 0.9.10.1                                                                                                    |                                      | 1 (4 to 20)                                                                                                    |                                                                                   |  |  |  |  |  |  |
|                                                                                                    |                                      | 2 (10 to 0)V / (20                                                                                                    |                                                                                   |  |  |  |  |  |  |
|                                                                                                    |                                      | 3 (20 to 4)                                                                                                    | mA On                                                                             |  |  |  |  |  |  |
|                                                                                                    |                                      | Table 6.37                                                                                                    | AI3 signal selection                                                              |  |  |  |  |  |  |
|                                                                                                    |                                      | switch on the EBB board to "ON                                                                                                    | rse reference with which is possible to                                           |  |  |  |  |  |  |
| <b>P244</b><br>Analog Input AI3<br>Offset                                                                            | -100 to +100<br>[ 0.0 ]<br>0.1%      | ☑ Refer to P234.                                                                                                    |                                                                                   |  |  |  |  |  |  |
| <b>P245</b><br>Analog Input AI4<br>Gain (14 bit Analog<br>Input of the optional<br>board EBA. Refer to<br>Chapter 8) | 0.000 to 9.999<br>[ 1.000 ]<br>0.001 | ☑ Refer to P234.                                                                                                    |                                                                                   |  |  |  |  |  |  |
| P246 <sup>(1)</sup>                                                                                                  | 0 to 4                               | P243 Input Al4 Si                                                                                                    | gnal Switch S 2.1 (EBA)                                                           |  |  |  |  |  |  |
| Analog Input AI4                                                                                                    | [0]                                  | 0 (0 to 10)V / (0                                                                                                    |                                                                                   |  |  |  |  |  |  |
| Signal                                                                                                    | -                                    | 1 (4 to 20)                                                                                                    | · · · · · · · · · · · · · · · · · · ·                                             |  |  |  |  |  |  |
| 0                                                                                                    |                                      | 2 (10 to 0)V / (20                                                                                                    |                                                                                   |  |  |  |  |  |  |
|                                                                                                    |                                      | 3 (20 to 4)                                                                                                    |                                                                                   |  |  |  |  |  |  |
|                                                                                                    |                                      | 4 (-10 to +1                                                                                                    |                                                                                   |  |  |  |  |  |  |
|                                                                                                    |                                      |                                                                                                    |                                                                                   |  |  |  |  |  |  |
|                                                                                                    |                                      | Table 6.38                                                                                                    | AI4 signal selection                                                              |  |  |  |  |  |  |

| Parameter                                                     | Range<br>[Factory Setting]<br>Unit   | Description / Notes                                                                                                    |
|---------------------------------------------------------------|--------------------------------------|----------------------------------------------------------------------------------------------------|
|                                                               |                                      | ☑ When a current signal is used at the Analog Input AI4, set the switch S2.1 on the EBA board to "ON".                                                                                                    |
|                                                               |                                      | ☑ Options 2 and 3 provide an inverse reference with which is possible to have maximum speed with minimum reference.                                                                                        |
| <b>P247</b><br>Analog Input Al4<br>Offset                     | -100 to +100<br>[ 0.0 ]<br>0.1%      | ☑ Refer to P234.                                                                                                    |
| <b>P248</b><br>Filter Input Al2                               | 0.0 to 16.0<br>[ 0.0 ]<br>0.1s       | ☑ It sets the time constant of the RC Filter of the Input Al2 (see Figure 6.29)                                                                                                    |
| P251                                                          | 0 to 13                              | ☑ Check possible options on Table 6.38.                                                                                                    |
| Analog Output AO1<br>Function                                 | [2]                                  | $\square$ With factory default values (P251 = 2 and P252 = 1.000) AO1 = 10V when the motor speed is equal to the maximum speed defined at P134.                                                            |
|                                                               |                                      | <ul> <li>The AO1 output can be physically located on the control board CC9 (as a 0V to 10V output) or on the option board EBB (AO1', as a (0 to 20)mA/ (4 to 20)mA output). Refer to Chapter 8.</li> </ul> |
| <b>P252</b><br>Analog Output AO1<br>Gain                      | 0.000 to 9.999<br>[ 1.000 ]<br>0.001 | ☑ Adjusts the gain of the AO1 analog output. For P252=1.000 the AO1 output value is set according to the description after figure 6.31.                                                                    |
| P253                                                          | 0 to 13                              | ☑ Check possible options on Table 6.38.                                                                                                    |
| Analog Output AO2<br>Function                                 | [5]                                  | $\square$ With factory default values (P253 = 5 and P254 = 1.000) AO2 = 10V when the output current is equal to 1.5 x P295.                                                                                |
|                                                               |                                      | ☑ The AO2 output can be physically located on the control board CC9 (as a 0V to 10V output) or on the option board EBB [(AO2', as a (0 to 20)mA/ (4 to 20)mA output)]. Refer to Chapter 8.                 |
| <b>P254</b><br>Analog Output AO2<br>Gain                      | 0.000 to 9.999<br>[ 1.000 ]<br>0.001 | ☑ Adjusts the gain of the AO2 analog output. For P254=1.000 the AO2 output value is set according to the description after figure 6.31.                                                                    |
| P255                                                          | 0 to 62                              | ☑ Check possible options on Table 6.38.                                                                                                    |
| Analog Output AO3<br>Function (Located on<br>the Optional I/O | [2]                                  | ☑ With factory default values (P255 = 2 and P256 = 1.000) AO3 = 10V when the motor speed is equal to maximum speed defined at P134.                                                                        |
| Expansion Board<br>EBA)                                       |                                      | ☑ For more information about the Analog Output AO3, refer to Chapter 8.                                                                                                    |

| Parameter                                                                                        | Range<br>[Factory Setting]<br>Unit   | Desc                                                                                                    | ription / Notes                                              |               |               |               |               |  |
|--------------------------------------------------------------------------------------------------|--------------------------------------|----------------------------------------------------------------------------------------------------|--------------------------------------------------------------|---------------|---------------|---------------|---------------|--|
| <b>P256</b><br>Analog Output AO3<br>Gain                                                         | 0.000 to 9.999<br>[ 1.000 ]<br>0.001 | Adjusts the gain of the AO3 analog output for P256=1.000 the AO3 output value is set according to the description after figure 6.31.                                                                                                    |                                                              |               |               |               |               |  |
| P257<br>Analog Output AO4<br>Function (Located on<br>the Optional I/O<br>Expansion Board<br>EBA) | 0 to 62<br>[ 5 ]<br>-                | <ul> <li>☑ Check possible options on Table 6.38.</li> <li>☑ For factory default values (P257 = 5 and P258 = 1.000) AO4 = 10V whe the output current is equal to 1.5 x P295.</li> <li>☑ For more information about the AO4 output, refer to Chapter 8.</li> </ul> |                                                              |               |               |               |               |  |
| ,                                                                                                |                                      |                                                                                                    | Functions                                                    | P251<br>(AO1) | P253<br>(AO2) | P255<br>(AO3) | P257<br>(AO4) |  |
|                                                                                                  |                                      |                                                                                                    | Speed Reference                                              | 0             | (AO2)<br>0    | 0             | 0             |  |
|                                                                                                  |                                      |                                                                                                    | Total Reference                                              | 1             | 1             | 1             | 1             |  |
|                                                                                                  |                                      |                                                                                                    | Real Speed                                                   | 2             | 2             | 2             | 2             |  |
|                                                                                                  |                                      |                                                                                                    | Torque Reference<br>[P202 = 3 or 4 (Vector)]                 | 3             | 3             | 3             | 3             |  |
|                                                                                                  |                                      |                                                                                                    | Torque Current<br>[P202 = 3 or 4 (Vector)]                   | 4             | 4             | 4             | 4             |  |
|                                                                                                  |                                      |                                                                                                    | Output Current<br>(with filter 0.3s)                         | 5             | 5             | 5             | 5             |  |
|                                                                                                  |                                      |                                                                                                    | PID Process Variable                                         | 6             | 6             | 6             | 6             |  |
|                                                                                                  |                                      |                                                                                                    | Active Current<br>[P202 = 0,1, 2 or 5]<br>(with filter 0.1s) | 7             | 7             | 7             | 7             |  |
|                                                                                                  |                                      |                                                                                                    | Power (kW)<br>(with filter 0.5s)                             | 8             | 8             | 8             | 8             |  |
|                                                                                                  |                                      |                                                                                                    | PID Setpoint                                                 | 9             | 9             | 9             | 9             |  |
|                                                                                                  |                                      |                                                                                                    | Torque Positive [P202=3<br>or 4 (vector)]                    | 10            | 10            | 10            | 10            |  |
|                                                                                                  |                                      |                                                                                                    | Motor Torque                                                 | 11            | 11            | 11            | 11            |  |
|                                                                                                  |                                      |                                                                                                    | PLC<br>Dead zone for speed                                   | 12            | 12            | 12            | 12            |  |
|                                                                                                  |                                      |                                                                                                    | indication                                                   | 13            | 13            | -             | -             |  |
|                                                                                                  |                                      |                                                                                                    | WEG Use                                                      | -             | -             | 14 to 62      | 14 to 62      |  |
|                                                                                                  |                                      |                                                                                                    | <b>Table 6.38</b> - Fu                                       |               |               |               |               |  |
| <b>P258</b><br>Analog Output AO4<br>Gain                                                         | 0.000 to 9.999<br>[ 1.000 ]<br>0.001 |                                                                                                    | usts the gain of the AO<br>put value is set according        |               |               |               |               |  |

| Parameter                                        | Range<br>[Factory Setting]<br>Unit | Description / Notes                                                                                                    |
|--------------------------------------------------|------------------------------------|----------------------------------------------------------------------------------------------------|
|                                                  |                                    | P251<br>P253<br>P255<br>P257<br>Speed Reference<br>Total Reference<br>Real Speed<br>Torque Reference<br>Torque Current<br>Output Current<br>Output Current<br>PID Process Variable<br>Active Current<br>Power<br>PID Setpoint<br>Positive Torque Current<br>Motor Torque<br>Dead zone for speed<br>indication                                  |
|                                                  |                                    | PLC                                                                                                    |
|                                                  |                                    | Scale of the Analog Outputs indications:                                                                                                    |
|                                                  |                                    | <ul> <li>Full scale = 10V: for outputs AO1 and AO2 located on the control board<br/>CC9 and AO3 and AO4 located on the optional board EBA;</li> </ul>                                                                                                    |
|                                                  |                                    | ✓ Full scale = 20mA for the outputs AO1I and AO2I located on the optional board EBB.                                                                                                    |
|                                                  |                                    | ☑ Speed Reference (P001): Full scale = P134                                                                                                    |
|                                                  |                                    | ☑ Total Reference: Full scale = P134                                                                                                    |
|                                                  |                                    | ☑ Motor Speed (P002): Full scale = P134                                                                                                    |
|                                                  |                                    | ☑ Torque Reference: Full scale = 2.0 x P295                                                                                                    |
|                                                  |                                    | ☑ Torque Current: Full scale = 2.0 x P295                                                                                                    |
|                                                  |                                    | ☑ Output Current: Full scale = 1.5 x P295                                                                                                    |
|                                                  |                                    | ☑ PID Process Variable: full scale = 1.0 x P528                                                                                                    |
|                                                  |                                    | ☑ Active Current: Full scale = 1.5 x P295                                                                                                    |
|                                                  |                                    | ☑ Power: Full scale = $1.5 \times \sqrt{3}$ .P295 x P296                                                                                                    |
|                                                  |                                    | ☑ PID Setpoint: full scale = 1.0 x P528                                                                                                    |
|                                                  |                                    | ☑ Motor Torque: full scale = 2.0 x P295                                                                                                    |
|                                                  |                                    | ☑ Dead Zone for Speed Indication: Full scale = P134                                                                                                    |
| <b>P259</b><br>Dead zone for<br>speed indication | 0 a P134<br>[ 1000 ]<br>1 rpm      | ✓ While the speed indication in P002 is below of the value set at P259 (P002 <p259), (p251="" 0ma="" 0v="" 4ma.="" above="" analog="" and="" at="" between="" is="" its="" maximum="" minimum="" of="" or="" output="" p="" p253="13)" p259,="" remain="" set="" speed="" the="" then="" value="" value.<="" vary="" when="" will=""></p259),> |

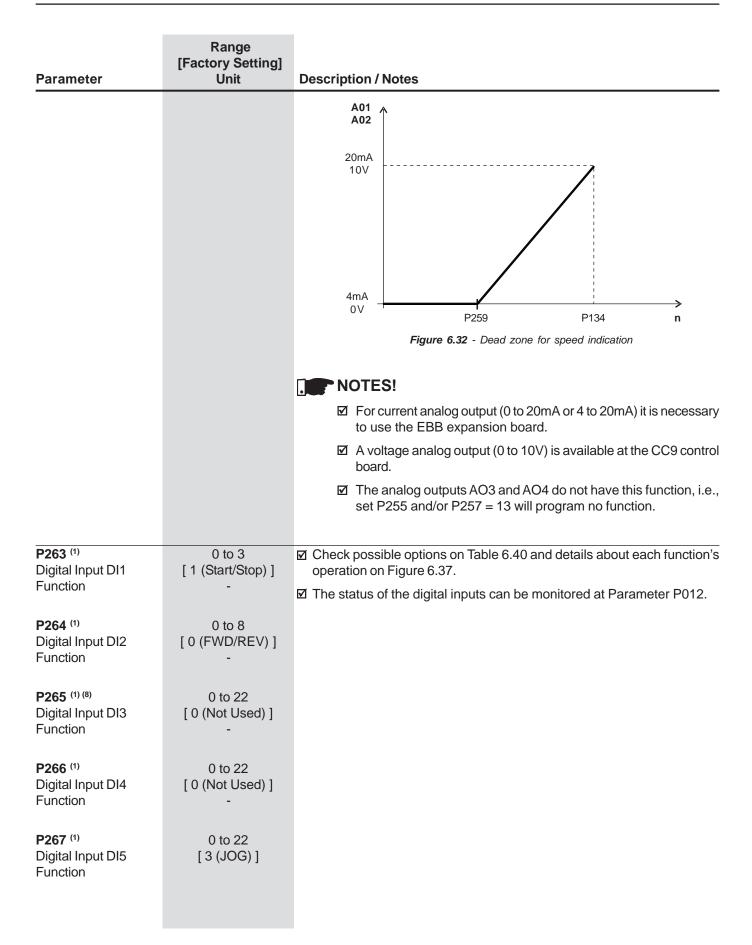

| Parameter                             | Range<br>[Factory Setting]<br>Unit | Description / Note                                                      | s       |         |                |             |             |             |                   |               |
|---------------------------------------|------------------------------------|-------------------------------------------------------------------------|---------|---------|----------------|-------------|-------------|-------------|-------------------|---------------|
| P268 <sup>(1)</sup>                   | 0 to 22                            | Parameter<br>(Input)                                                    | P263    | P264    | P265           | P266        | P267        | P268        | P269              | P270          |
| Digital Input DI6                     | [ 6 (Ramp 2) ]                     | Function                                                                | (DI1)   | (DI2)   | (DI3)          | (DI4)       | (DI5)       | (DI6)       | (DI7)             | (DI8)         |
| Function                              | -                                  | Not Used                                                                | 0       | -       | 0, 7<br>and 16 | 0 and<br>16 | 0 and<br>16 | 0 and<br>16 | 0, 5, 7<br>and 16 | 0, 5<br>and 7 |
| D000 (1)                              | 0.1.00                             | Start/Stop                                                              | 1       | -       | -              | -           | -           | -           | -                 | -             |
| P269 <sup>(1)</sup>                   | 0 to 22                            | General Enable                                                          | 2       | -       | 2              | 2           | 2           | 2           | 2                 | 2             |
| Digital Input DI7<br>Function         | [ 0 (Not Used) ]                   | Fast Stop                                                               | 3       | -       | -              | -           | 8           | 8           | 8                 | 8             |
| (Located on the                       | -                                  | FWD/REV                                                                 | -       | 0       | -              | -           | -           | -           | -                 | -             |
| optional board EBA                    |                                    | Local/Remote                                                            | -       | 1       | 1              | 1           | 1           | 1           | 1                 | 1             |
| or EBB)                               |                                    | JOG                                                                     | -       | -       | 3              | 3           | 3           | 3           | 3                 | 3             |
|                                       |                                    | No external Fault                                                       | -       | -       | 4              | 4           | 4           | 4           | 4                 | 4             |
|                                       |                                    | Increase EP                                                             | -       | -       | 5              | -           | 5           | -           | -                 | -             |
| P270 <sup>(1)</sup>                   | 0 to 22                            | Decrease EP                                                             | -       | -       | -              | 5           | -           | 5           | -                 | -             |
| Digital Input DI8                     | [ 0 (Not Used) ]                   | Ramp 2                                                                  | -       | -       | 6              | 6           | 6           | 6           | 6                 | 6             |
| Function                              | -                                  | FWD Run<br>REV Run                                                      | -       | - 8     | 8              | - 8         | -           | -           | -                 | -             |
| (Located on the<br>optional board EBA |                                    | Speed/Torque                                                            | -       | -       | - 9            | 0<br>9      | - 9         | - 9         | - 9               | - 9           |
| or EBB)                               |                                    | JOG+                                                                    | -       | -       | 10             | 10          | 10          | 10          | 10                | 10            |
|                                       |                                    | JOG-                                                                    | -       | -       | 10             | 11          | 11          | 11          | 10                | 11            |
|                                       |                                    | Reset                                                                   | -       | -       | 12             | 12          | 12          | 12          | 12                | 12            |
|                                       |                                    | Fieldbus                                                                | -       | -       | 13             | 13          | 13          | 13          | 13                | 13            |
|                                       |                                    | Start (3 wire)                                                          | -       | -       | 14             | -           | 14          | -           | 14                | -             |
|                                       |                                    | Stop (3 wire)                                                           | -       | -       | -              | 14          | -           | 14          | -                 | 14            |
|                                       |                                    | Multispeed (MSx)                                                        | -       | -       | -              | 7           | 7           | 7           | -                 | -             |
|                                       |                                    | Manual/Automatic                                                        | -       | -       | 15             | 15          | 15          | 15          | 15                | 15            |
|                                       |                                    | Motor Thermistor                                                        | -       | -       | -              | -           | -           | -           | -                 | 16            |
|                                       |                                    | Disables Flying                                                         | -       | -       | 17             | 17          | 17          | 17          | 17                | 17            |
|                                       |                                    | Start<br>DC Link Voltage                                                |         |         |                |             |             |             |                   |               |
|                                       |                                    | Regulator                                                               | -       | -       | 18             | 18          | 18          | 18          | 18                | 18            |
|                                       |                                    | Parameter Setting                                                       |         |         |                |             |             |             |                   |               |
|                                       |                                    | Disable                                                                 | -       | -       | 19             | 19          | 19          | 19          | 19                | 19            |
|                                       |                                    | Load User                                                               | -       | -       | 20             | 20          | 20          | 20          | 20                | -             |
|                                       |                                    | Timer RL2                                                               | -       | -       | 21             | 21          | 21          | 21          | 21                | 21            |
|                                       |                                    | Timer RL3                                                               | -       | -       | 22             | 22          | 22          | 22          | 22                | 22            |
|                                       |                                    | Tat<br>☑ Notes about the I                                              |         |         | ctions o       |             | igital In   | puts        |                   |               |
|                                       |                                    | - Start/Stop - 7                                                        | -       |         |                |             | ation,      | this fu     | Inction           | needs         |
|                                       |                                    | programming F                                                           |         |         |                |             |             |             |                   |               |
|                                       |                                    | <ul> <li>Increase EP (I<br/>+24V. Beyond<br/>setting P221 at</li> </ul> | param   | eters I | P265 a         | ,           |             |             |                   |               |
|                                       |                                    | <ul> <li>Decrease EP (<br/>0V. Beyond pa<br/>setting P221 at</li> </ul> | aramet  | ers P2  | 266 and        | ,           |             |             |                   |               |
|                                       |                                    | - Local/Remote                                                          | = 0 V/2 | 24V at  | the dig        | gital in    | put, re     | spectiv     | vely.             |               |
|                                       |                                    | - Speed /Torque<br>and Vector Cor                                       |         |         |                | and 4       | (Vecto      | r Conti     | rol Sen           | sorless       |

| Parameter | Range<br>[Factory Setting]<br>Unit | Description / Notes                                                                                                    |
|-----------|------------------------------------|----------------------------------------------------------------------------------------------------|
|           |                                    | - <b>Speed</b> = DIx Open (0V), <b>Torque</b> = DIx Closed (+24V).                                                                                                    |
|           |                                    | When Torque is selected the speed regulators gains P161 and P162 are not used and changed to: Gp (Proportional Gain) = 1.00 and Gi (Integral Gain) = 0.00. Thus the Total Reference becomes the input of the Torque Regulator. Refer to Figure 6.26. |
|           |                                    | <b>When Speed</b> is selected, the speed regulator gains are defined again by P161 and P162. In applications with torque control, proceed as described at P160.                                                                                      |
|           |                                    | - The Option <b>DC Link Voltage Regulator</b> must be used, when P150=2. See description of parameter P150.                                                                                                    |
|           |                                    | - DI8 is designed to be used as <b>Motor Termistor</b> (PTC) input in the option boards EBA/EBB:                                                                                                    |
|           |                                    | VC4XC5:ftftftftftftftftftftftftftftftftftftftftftftftftftftftftftftftftftftftftftftftftftftftftftftftftftftftftftftftftftftftftftftftftftftftftftftftftftftftftftftftftftftftftftftftftftftftftftftftftftftftftft                                    |
|           |                                    | - <b>If DI8 should be used as normal digital input</b> - Program the parameter P270 to the required function and connect a resistor between 270W and 1600W in series with the input 4, as indicated below:                                           |
|           |                                    | CONTACT       2       DI8       CONTACT       DI8         GPEN       DEACTIVATED       CLOSED       ACTIVATED         R=270 to 1600 Ω       Figure 6.34 - DI8 used as normal DI                                                                      |
|           |                                    |                                                                                                    |

| Parameter | Range<br>[Factory Setting]<br>Unit | Description / Notes                                                                                                    |
|-----------|------------------------------------|----------------------------------------------------------------------------------------------------|
|           |                                    | - The functions 'JOG+ and JOG' – are valid only for P202 $\ge$ 3.                                                                                                    |
|           |                                    | - The option <b>Fieldbus</b> sets the DI as a remote input for the fieldbus system<br>and in order to become effective it must be read as any other<br>DI of the inverter.                                                                                                    |
|           |                                    | <b>Disable Flying Starts</b> : Put +24V at the digital imput to disable Flying Start.                                                                                                    |
|           |                                    | - The function <b>Loads user via DIx</b> , permits the memory selection of the user 1 or 2, process similar to P204=7 and P204=8, but the user is loaded from the transition of a DIx programmed for this function.                                                                                                    |
|           |                                    | The memory of user 1 is loaded, when the DIx status changes from low level to high level (transition from 0V to 24V) and P265 to P269=20, provided the current parameter contents of the inverter have been transferred previously to the parameter memory 1 (P204=10).                                                                                                    |
|           |                                    | The memory of user 2 is loaded, when the DIx status changes from high level to low level (transition from 24V to 0V) and P265 to P269=20, provided the current parameter contents of the inverter have been transferred previously to the parameter memory 2 (P204=11).                                                                                                    |
|           |                                    | P204=10<br>User 1<br>DIx=24V<br>DIx=24V<br>DIx=24V<br>DIx=0V<br>P205 to P269 (DIx)=20<br>DIx=0V<br>DIx=0V<br>P265 to P269 (DIx)=20                                                                                                    |
|           |                                    | Figure 6.35 - Details about the operation of the function load user via DIx                                                                                                    |
|           |                                    | <ul> <li>NOTE!</li> <li>Ensure that when using this function, the parameter sets (User Memory 1 and 2) are totally compatible with the used installations (motors, ON/OFF commands, etc.).</li> <li>User memory cannot be loaded when motor is enabled.</li> <li>When two different motor parameter sets are saved into the User Memory 1 and 2, respectively, set for each user the correct values at the Parameters P156, P157 and P158.</li> </ul> |
|           |                                    | ☑ When the function 'Parameter Setting Disable' is programmed and<br>the DIx input is +24V, the parameters cannot be changed, independent<br>of the values that have been set at P000 and P200. When the Dix input<br>is set to 0V, the parameter changing will be conditioned to the values<br>set at P000 and P200.                                                                                                    |

| Range<br>actory Setting]<br>Unit | Description / Notes                                                                                                    |
|----------------------------------|----------------------------------------------------------------------------------------------------|
| Unit                             | •                                                                                                    |
|                                  |                                                                                                    |
|                                  | ☑ 'Timer RL2 and RL3' function enables and disables the Relays 2 and 3 (RL2 and RL3).<br>When the timing function of the relays 2 and 3 is programmed at any Dlx, and when the transition is effected from 0V to 24V, the relay will be enabled according to the time set at P283 (RL2) or P285 (RL3). When the transition from 24V to 0V occurs, the programmed relay will be disabled according to the time set at P284(RL2) or P286(RL3).<br>After the DIx transition, to enable or disable the programmed relay, it is required that the DIx remains in on/off status during the time set at parameters P283/P285 and P284/P286. Otherwise the relay will be reset. See figure 6.36.<br>Note: For this function, program P279 and/or P280 = 28 (Timer). |
|                                  | $H^{+24V}$<br>DIx 0V 0N<br>$RL^{2}/0FF 0N$<br>P283/P285 P284/P286 P283/P285 P284/P286<br>Figure 6.36 - Operation of the function of the Timers RL2 and RL3                                                                                                    |
|                                  | ✓ Multispeed: The selection of P266 and/or P267 and/or P268 = 7 requires that P221 and/or P222=8. See parameters P124 to P131.                                                                                                    |
|                                  |                                                                                                    |

#### a) START/STOP

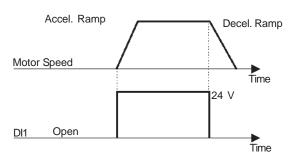

Note: All digital inputs set to general enable must be on in order that the inverter operate as shown above.

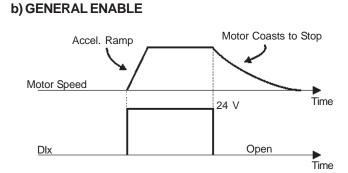

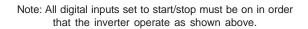

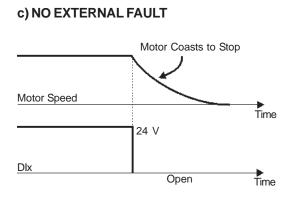

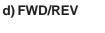

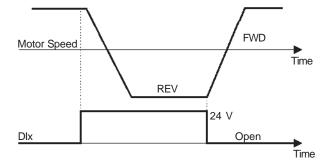

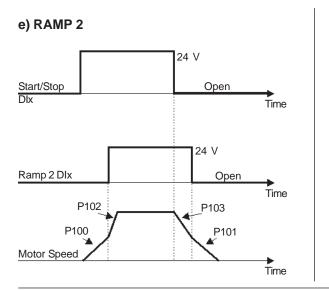

f) FAST STOP

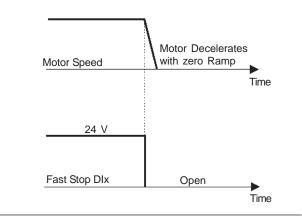

#### g) LOAD USER VIA DIx

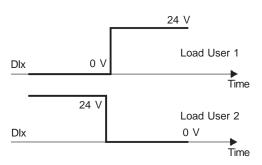

Figure 6.37 a) to g) - Details about the function of the Digital Inputs

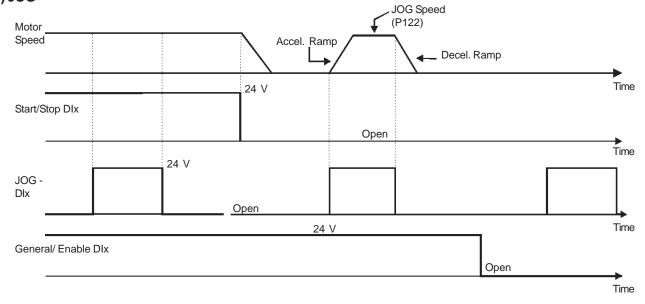

#### h) JOG

i) JOG + and JOG -

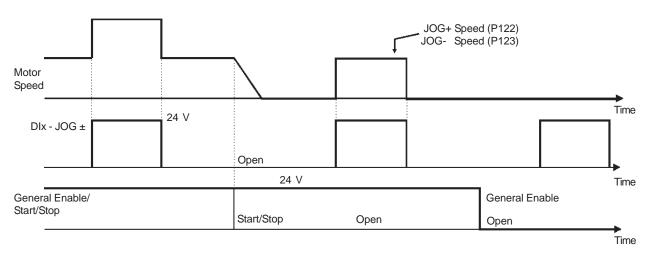

# j) RESET

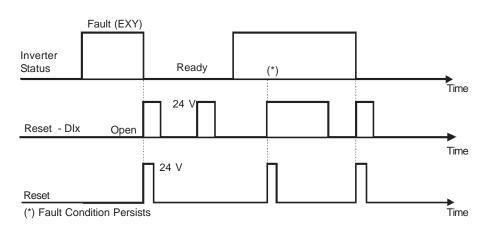

Figure 6.37 h) to j) - Details about the function of the Digital Inputs (cont.)

# k) 3 WIRE START / STOP

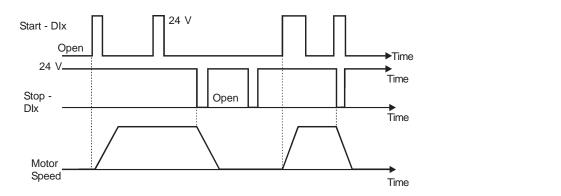

# I) FORWARD RUN / REVERSE RUN

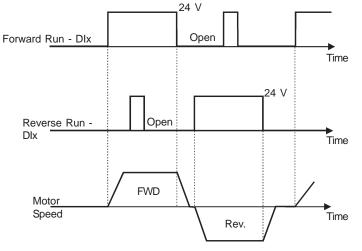

# m) ELECTRONIC POTENTIOMETER (EP)

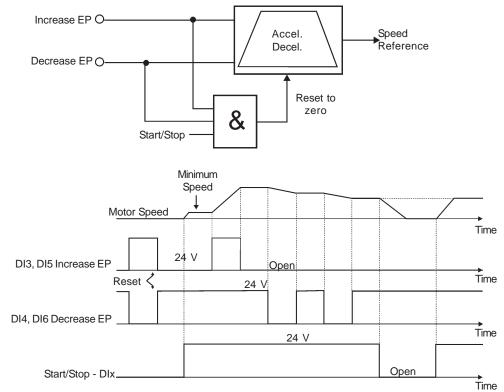

Figure 6.37 k) to m) - Details about the function of the Digital Inputs (cont.)

| District:         District:         District:         District:           Digital Output DO1<br>Function (cotated on<br>the Optional I/O<br>Expansion Board<br>EBA or EBB)              2 Check possible options on Table 6.40 and details about each function's<br>operation on the charts in the figure 6.36.              21 The status of the Digital Outputs can be monitored at Parameter P013.              22 The Optional I/O<br>is the optional I/O<br>Expansion Board<br>EBA or EBB)              21 The Digital Output will be activated when the condition stated by it's<br>function (located on<br>the Optional I/O<br>Expansion Board<br>EBA or EBB)              0 to 40<br>[ 0 (Not Used) ]               21 The Digital Output will be activated<br>0.27 and 20 (27 m/28) 0 and 28 (21 m/28)<br>model<br>0.002 (002) (002) (002) (002) (002) (002) (01)<br>(002) (02) (02) (02) (02) (0                                                                                                    | Parameter                  | Range<br>[Factory Setting]<br>Unit | Description / Notes         |               |          |             |            |            |
|----------------------------------------------------------------------------------------------------|----------------------------|------------------------------------|-----------------------------|---------------|----------|-------------|------------|------------|
| Digital Output DO1<br>Function (located on<br>the Optional VO<br>Expansion Board<br>EBA or EBB)       [0 (Not Used)]       If the bigital Output State the inclusted at Parameter PO13.         P276 ''<br>Digital Output DO2<br>Function (located on<br>the Optional VO<br>Expansion Board<br>EBA or EBB)       0 to 40<br>(0 (Not Used))       If the Digital Output State the inclusted when the condition stated by its<br>function the output as advated.         P276 ''<br>Digital Output DO2<br>Function (located on<br>the Optional VO<br>Expansion Board<br>EBA or EBB)       0 to 40<br>(0 Not Used)       Image: Condition State Digital Output State Digital Output Digital Output Diten State Digital Output Digital Output Digita                                                                                                    |                            |                                    |                             | n Tabla 6     | 40 and d | lotaile abr | out oach   | function's |
| Function (located on<br>the Optional I/O<br>Expansion Board<br>EBA or EBB)       I he status of the Digital Output scan be monitored at Parameter P013.         P276 (*)<br>Digital Output DO2<br>Function (located on<br>the Optional I/O<br>Expansion Board<br>EBA or EBB)       0 to 40<br>[0 (Not Used)]       I he otgate dominant the relay will<br>be applied to the load connected to it. For a Relay Output, the relay will<br>be applied to the load connected to it. For a Relay Output, the relay will<br>be applied to the load connected to it. To it. To<br>ready 122 122 122 122 122 122 122 122 122 12                                                                                                    |                            |                                    |                             |               |          | ielans abu  | Juleach    | IUNCTION S |
| the Optional VO       Expansion Board       E       The Digital Output When the condition stated by its expansion becomest true. In case of a Transistor Output, 24Vdc will be applied to the load connected to it. For a Relay Output, the relay will pick up when the output is activated.         P276 <sup>(n)</sup> 0 to 40       I       Image: Control output, 24Vdc will be applied to the load connected to it. For a Relay Output, the relay will pick up when the output is activated.         P277 <sup>(n)</sup> 0 to 40       Image: Control output, 24Vdc will be applied to the load control output, 24Vdc will be applied to the load conthe dotted b                                                                                                    |                            | [ U (Not Used) ]                   | operation on the charts in  | i i i e ligui | e 0.30.  |             |            |            |
| Expansion Board<br>EBA or EBB)         I the Digital Output will be activated when the condition stated by its<br>function becomes true. In case of a Transistor Output, 24/dx will be<br>pick up when the output is activated.           P276 (°)<br>Digital Output DO2<br>Function (Coated on<br>the Optional I/O<br>Expansion Board<br>EBA or EBB)         O to 40<br>(10 (Not Used))         Parts (Not Pace)         Parts (Not Pace)         Parts (Not Pace)           P277 (°)<br>Relay Output RL1<br>Function (Coutput RL1<br>Function         0 to 40<br>(13 (No Fault))         No Not Vest         1         1         1         1         1         1         1         1         1         1         1         1         1         1         1         1         1         1         1         1         1         1         1         1         1         1         1         1         1         1         1         1         1         1         1         1         1         1         1         1         1         1         1         1         1         1         1         1         1         1         1         1         1         1         1         1         1         1         1         1         1         1         1         1         1         1         1         1         1         1         1         <                                                                                                    |                            | -                                  | ☑ The status of the Digital | Outputs c     | an be mo | nitored at  | t Parame   | eter P013. |
| EBA or EBD         Comparison         Comparison <thcomparison< th="">         Comparison         Comparis</thcomparison<>                                                                                                    |                            |                                    | I The Digital Output will h | ne activat    | ed when  | the cond    | ition stat | ed by it's |
| P276 (*)         0 to 40         [0 (Not Used)]         Part (*)         Part (*)                                                                                                    | •                          |                                    |                             |               |          |             |            |            |
| P276 (°)<br>Digital Output DO2<br>Function (located on<br>the Optional I/O<br>Expansion Board<br>EBA or EBB)         0 to 40<br>(0 (Not Used)]         Parameter<br>Parameter<br>(RL2)         P275<br>(RL2)         P277<br>(RL2)         P279<br>(RL3)         P270<br>(RL3)           P277 (°)<br>EDA or EBB)         0 to 40         Not Used<br>(Not Used)]         Not Used<br>(Not Vsed)         22 a 2 a 2<br>(RL3)         2<br>(RL3)         2<br>(RL3)         0<br>(RL3)           P277 (°)<br>Relay Output RL1<br>Function         [13 (No Fault)]         1<br>(RL3)         1<br>(RL3)         1<br>(RL3)         1<br>(RL3)         1<br>(RL3)         1<br>(RL3)           P279 (°)<br>Relay Output RL2<br>Function         [13 (No Fault)]         1<br>(RL3)         1<br>(RL3)                                                                                                    | EDA UI EDD)                |                                    |                             |               |          |             |            |            |
| P276 (°)<br>Digital Output DO2<br>Function (located on<br>the Optional I/O<br>Expansion Board<br>EBA or EBB)         0 to 40<br>0 to 40         Parameter<br>Function (located on<br>the Optional I/O<br>Expansion Board<br>EBA or EBB)         0 to 40<br>0 to 40         Not Used<br>Not Used<br>Not Vs<br>Not Used<br>Not Vs<br>Not Used<br>Not Vs<br>Not Used<br>Not Vs<br>Not Used<br>Not Vs<br>Not Used<br>Not Vs<br>Not Used<br>Not Vs<br>Not Used<br>Not Vs<br>Not Used<br>Not Vs<br>Not Vs<br>Not Used<br>Not Vs<br>Not Vs |                            |                                    |                             |               |          |             | -1,        |            |
| $\begin{array}{c c c c c c c c c c c c c c c c c c c $                                                                                                    | <b>P276</b> <sup>(1)</sup> | 0 to 40                            |                             |               |          | P277        | P270       | P280       |
| Function (located on<br>the Optional I/O<br>Expansion Board<br>EEA or EBB)       Nor Used $0.27 \text{ and } 28$ $0 \text{ and } 28$ $0$ $0$ P277 <sup>(1)</sup><br>EEA or EBB)       0 to 40 $1 + 1 + 1 + 1 + 1 + 1 + 1 + 1 + 1 + 1 +$                                                                                                    | -                          |                                    | (Output)                    | -             |          |             |            |            |
| The Optional I/O<br>Expansion Board<br>EBA or EBB)       N* Nk       1       1       1       1       1         P277 (*)<br>Relay Output RL1<br>Function       0 to 40       N < Ny                                                                                                    |                            | -                                  |                             | . ,           | , ,      | . ,         | ( )        |            |
| Expansion Board<br>EBA or EBB) $N \times Nx$ 2         2         2         2           P277 (°)         0 to 40 $N = N^*$ 4         4         4         4           Zero Speed         5         5         5         5         5         5           P277 (°)         0 to 40         Is > Ix         6         6         6         6         6         6         6         6         6         6         6         6         6         6         6         6         6         6         6         6         6         6         6         6         6         6         6         6         6         6         6         6         6         6         6         6         6         6         6         6         6         6         6         6         6         6         6         6         6         6         6         6         6         6         6         6         6         6         6         6         6         6         6         6         6         6         6         6         6         6         6         6         6         6         6         6         6<                                                                                                    |                            |                                    |                             |               |          |             | -          |            |
| EBA or EBB)         N < Ny         3         3         3         3         3           P277 (!)         0 to 40         [13 (No Fault)]         -         -         -         -         -         -         -         -         -         -         -         -         -         -         -         -         -         -         -         -         -         -         -         -         -         -         -         -         -         -         -         -         -         -         -         -         -         -         -         -         -         -         -         -         -         -         -         -         -         -         -         -         -         -         -         -         -         -         -         -         -         -         -         -         -         -         -         -         -         -         -         -         -         -         -         -         -         -         -         -         -         -         -         -         -         -         -         -         -         -         -         -         -         - <td></td> <td></td> <td></td> <td></td> <td></td> <td></td> <td></td> <td></td>                                                                                                    |                            |                                    |                             |               |          |             |            |            |
| P277 (1)<br>Relay Output RL1<br>Function0 to 40<br>[13 (No Fault)] $N = N^n$ 444444Zero Speed555555P279 (1)<br>Relay Output RL2<br>Function0 to 40<br>[2 (N>Nx)] $N = N^n$ 888888P280 (1)<br>Function0 to 40<br>[1 (N^>Nx)] $N = Paint1010101010P280 (1)Function0 to 40[1 (N^>Nx)]N = Paint1313131313No Eou14141414141414No Eou161616161616No Eou161616161616No Eou161616161616No Eou191919191919P280 (1)Function0 to 40[1 (N^>Nx)]No Eou16161616No Eou141414141414No Eou191919191919PWD20202020202020Proc. Var. >VPx2121212121Proc. Var. >VPx2222222222Proc. Var. >VPx2222222222Proc. Var. >VPx2121212121Proc. Var. >VPx2121212121$                                                                                                    |                            |                                    |                             |               |          |             |            |            |
| P277 (i)<br>Function         0 to 40<br>[13 (No Fault)]         Zero Speed         5         5         5         6           P279 (i)<br>Function         [13 (No Fault)]         -         1s < lk                                                                                                    | ,                          |                                    | · · ·                       |               |          | 4           |            |            |
| P277 (i)<br>Relay Output RL1<br>Function       0 to 40<br>[13 (No Fault)]       Is < ix       6       6       6       6       6         Belay Output RL1<br>Function       [13 (No Fault)]       -       -       7       7       7       7       7         P279 (i)<br>Relay Output RL2<br>Function       0       0 to 40       8       8       8       8       8       8       8       8       8       8       8       8       8       8       8       8       8       8       8       8       8       8       8       8       8       8       8       8       8       8       8       8       8       8       8       8       8       8       8       8       8       8       8       8       8       8       8       8       8       8       8       8       8       8       8       8       8       8       8       8       8       8       8       8       8       8       8       8       8       8       8       8       8       8       8       8       8       8       8       8       8       8       8       8       8       8       8       8       10                                                                                                    |                            |                                    |                             | 5             | 5        | 5           | 5          | 5          |
| Function       Torque > Tx       8       8       8       8       8         P279 ''       0 to 40       Torque < Tx                                                                                                    | P277 <sup>(1)</sup>        | 0 to 40                            |                             | 6             | 6        | 6           | 6          | 6          |
| P279 (!)<br>Relay Output RL2<br>Function0 to 40<br>[2 (N>Nx)]Trique < Tx99999P280 (!)<br>Relay Output RL3<br>Function0 to 40<br>[1 (N*Nx)]0 to 40No E0416161616P280 (!)<br>Relay Output RL3<br>Function0 to 40No E041616161616Relay Output RL3<br>Function[1 (N*Nx)]17171717Function1818181818P280 (!)<br>Function0 to 40No E041616161616No E03171717171717Function20202020Proc. Var. >VPX212121212121Proc. Var. >VPy222222222222Proc. Var. >VPy222222222222Proc. Var. >VPy222222222222Ride-Through232323232323Proc. Var. >VPy222222222222Ride (Rel)272777Timer2828N Nk and Nt > Nk2929292929Brake (Rel) -3131313131Overweight323232323232                                                                                                    | Relay Output RL1           | [ 13 (No Fault) ]                  | ls < lx                     | 7             | 7        | 7           | 7          | 7          |
| P279 (*)<br>Relay Output RL2       0 to 40<br>[2 (N>Nx)]       Remote       10       10       10       10       10         Function       [2 (N>Nx)]       -       -       12       12       12       12       12       12       12       12       12       12       12       12       12       12       12       12       12       12       12       12       12       12       12       12       12       12       12       12       12       12       12       12       12       12       12       12       12       12       12       12       12       12       12       12       12       12       12       12       12       12       12       12       12       12       12       12       12       12       12       12       12       12       12       12       12       12       12       12       12       12       12       12       12       12       12       12       12       12       12       12       12       12       12       12       12       12       12       12       12       12       12       12       12       12       12       12                                                                                                    |                            | -                                  | Torque > Tx                 | 8             | 8        | 8           | 8          | 8          |
| P279 <sup>(1)</sup><br>Relay Output RL2<br>Function       0 to 40<br>[2 (N>Nx)]       run       11       11       11       11       11       11       11       11       11       11       11       11       11       11       11       11       11       11       11       11       11       11       11       11       11       11       11       11       11       11       11       11       11       11       11       11       11       11       11       11       11       11       11       11       11       11       11       11       11       11       11       11       11       11       11       11       11       11       11       11       11       11       11       11       11       11       11       11       11       11       11       11       11       11       11       11       11       11       11       11       11       11       11       11       11       11       11       11       11       11       11       11       11       11       11       11       11       11       11       11       11       11       11       11       11       11       1                                                                                                    |                            |                                    | Torque < Tx                 | 9             | 9        | 9           | 9          | 9          |
| Relay Output RL2<br>Function[2 (N>Nx)]<br>- $ready$ 12121212121212Function-No Foult13131313131313P280 (*)<br>Relay Output RL3<br>Function0 to 40141414141414No E0014161616161616No E00171717171717Function18181818Fieldbus191919191919Function202020202020Proc. Var. >VPy22222222Proc. Var. >VPy22222222Proc. Var. >VPy22222222Proc. Var. >VPy22222222Proc. Var. >VPy22222222Proc. Var. >VPy22222222Proc. Var. >VPy22222222Proc. Var. >VPy22222222Proc. Var. >VPy22222525Enabled Hours > Hx26262626PLC272727Timer2828N > Nx and Nt > Nx2929292929Brake (Ref) -<br>Total Reference31313131Total Reference <td></td> <td></td> <td>Remote</td> <td>10</td> <td>10</td> <td>10</td> <td>10</td> <td>10</td>                                                                                                    |                            |                                    | Remote                      | 10            | 10       | 10          | 10         | 10         |
| FunctionNo Fault1313131313P280 (')<br>Relay Output RL3<br>Function0 to 40141414141414No E0416161616161616Punction11111111No E04181818181818Function1111111No E04181818181818Function11919191919Function202020202020Proc. Var. >VPx2121212121Proc. Var. >VPx2121212121Proc. Var. >VPx2323232323Pre-charge OK24242424With error2525252525Enabled Hours > Hx26262626PLC272777Timer272727Timer2828N > Nx and Nt > Nx29292929Brake (Rel) - Real Speed30303030Overweight3232323232Stack Cable3333333333Torque Polarity /-435353535                                                                                                    | P279 <sup>(1)</sup>        | 0 to 40                            | run                         | 11            | 11       | 11          | 11         | 11         |
| P280 (*)<br>Relay Output RL3<br>Function         0 to 40<br>[1 (N*>Nx)]         No E04         14         14         14         14         14           No E01+E02+E03         15         15         15         15         15         15           Function         1 (N*>Nx)]         -         -         17         17         17         17         17           4 to 20 mA OK         18         18         18         18         18         18           Fieldbus         19         19         19         19         19         19           PWD         20         20         20         20         20         20           Proc. Var. >VPx         21         21         21         21         21         21           Proc. Var. >VPx         22         22         22         22         22         22         22         22         22         22         22         22         22         22         22         22         22         22         22         22         22         22         22         22         22         22         22         22         22         22         22         22         22         22         22         22                                                                                                    | Relay Output RL2           | [2 (N>Nx)]                         | ready                       | 12            | 12       | 12          | 12         | 12         |
| P280 (*)<br>Relay Output RL3<br>Function0 to 40<br>[1 (N*>Nx)]No E0415151515 $^{\circ}$ 1 (N*>Nx)] $^{\circ}$ $^{\circ}$ <td< td=""><td>Function</td><td>-</td><td>No Fault</td><td>13</td><td>13</td><td>13</td><td>13</td><td>13</td></td<>                                                                                                    | Function                   | -                                  | No Fault                    | 13            | 13       | 13          | 13         | 13         |
| P280 (*)<br>Relay Output RL3<br>Function       0 to 40<br>[1 (N*>Nx)]       No E04       16       16       16       16       16       16       16       16       16       16       16       16       16       16       16       16       16       16       16       16       16       16       16       16       16       16       16       16       16       16       16       16       16       16       16       16       16       16       16       16       16       16       16       16       16       16       16       16       16       16       16       16       16       16       16       16       16       16       16       16       16       16       16       16       16       16       16       16       16       16       16       16       16       16       16       16       16       16       16       16       16       16       16       16       16       16       16       16       16       16       16       16       16       16       16       16       16       16       16       16       16       16       16       16       16       16 <th< td=""><td></td><td></td><td>No E00</td><td>14</td><td>14</td><td>14</td><td>14</td><td>14</td></th<>                                                                                                    |                            |                                    | No E00                      | 14            | 14       | 14          | 14         | 14         |
| Relay Output RL3<br>Function[1 (N*>Nx)]No E051717171717 $4 \text{ to } 20 \text{ mA } OK$ 1818181818 $Fieldbus$ 1919191919 $FWD$ 2020202020 $Proc. Var. >VPx$ 21212121 $Proc. Var. >VPx$ 21212121 $Proc. Var. >VPx$ 22222222 $Proc. Var. >VPy$ 22222222 $Proc. Var. >VPy$ 23232323 $Proc. Var. >VPy$ 22252525 $Probled Hours > Hx$ 262626 $PLC$ 2727 $Timer$ 2828 $N > Nx$ and $Nt > Nx$ 29292929 $Brake (Nel) -$ 31313131 $Overweight$ 32323232 $Siack Cable$ 33333333 $Torque Polarity +/-$ 343434 $Torque Polarity +/-$ 353535 $F > Fx_11$ 36363636 $F > Fx_2$ 37373737 $Set point =$ 38383838 $N \in 32$ 3939393939                                                                                                    |                            |                                    | No E01+E02+E03              | 15            | 15       | 15          | 15         | 15         |
| Function       4 to 20 mA OK       18       18       18       18       18       18         Fieldbus       19       19       19       19       19       19       19         FWD       20       20       20       20       20       20       20       20         Proc. Var. >VPx       21       21       21       21       21       21       21       21       21       21       22       22       22       22       22       22       22       22       22       22       22       22       22       22       22       22       22       22       22       22       22       22       22       22       22       22       22       22       22       22       22       22       22       22       22       22       22       22       22       22       22       22       22       22       22       22       22       22       22       22       22       22       22       22       22       22       22       22       22       22       22       22       22       22       22       22       22       22       22       22       22                                                                                                    |                            |                                    | No E04                      | 16            | 16       | 16          | 16         | 16         |
| Fieldbus1919191919FWD2020202020Proc. Var. >VPx2121212121Proc. Var. >VPy2222222222Ride-Through2323232323Pre-charge OK2424242424With error2525252525Enabled Hours > Hx26262626PLC2727Timer2828N > Nx and Nt > Nx29292929Brake (Vel) - Real Speed30303030Overweight3232323232Slack Cable3333333333Torque Polarity +/-34343434Torque Polarity +/-36363636F > Fx_136363636F > Fx_237373737Set point =<br>Proces Variable383838No E3239393939                                                                                                    | , i                        | [ 1 (N*>Nx) ]                      |                             | 17            | 17       |             |            |            |
| $\begin{array}{ c c c c c c c c c c c c c c c c c c c$                                                                                                    | Function                   | -                                  | 4 to 20 mA OK               |               |          |             |            |            |
| Proc. Var. >VPx2121212121Proc. Var. >VPy2222222222Ride-Through2323232323Pre-charge OK2424242424With error2525252525Enabled Hours > Hx2626262626PLC272727Timer2828N > Nx and Nt > Nx29292929Brake (Vel) - Real Speed30303030Brake (Ref) -<br>Total Reference31313131Overweight3232323232Slack Cable3333333333Torque Polarity +/-34343434Torque Polarity +/-36363636F > Fx _136363636F > Fx _237373737Set point =<br>Process Variable383838No E3239393939                                                                                                    |                            |                                    |                             |               |          |             | -          |            |
| $\begin{array}{ c c c c c c c c c c c c c c c c c c c$                                                                                                    |                            |                                    |                             |               |          |             |            |            |
| Ride-Through232323232323Pre-charge OK2424242424With error2525252525Enabled Hours > Hx2626262626PLC272727Timer2828N > Nx and Nt > Nx29292929Brake (Vel) - Real Speed30303030Brake (Vel) - Real Speed30303030Brake (Ref) -<br>Total Reference31313131Overweight3232323232Slack Cable3333333333Torque Polarity +/-34343434Torque Polarity -/+35353535F > Fx _ 136363636F > Fx _ 237373737Set point =<br>Process Variable383838No E3239393939                                                                                                    |                            |                                    |                             |               |          |             |            |            |
| Pre-charge OK2424242424With error2525252525Enabled Hours > Hx2626262626PLC272727Timer2828N > Nx and Nt > Nx29292929Brake (Vel) - Real Speed30303030Brake (Ref) -<br>Total Reference31313131Overweight32323232Slack Cable33333333Torque Polarity +/-34343434Torque Polarity -/+36363636F > Fx_13636363636F > Fx_23737373737Set point =<br>No E323939393939                                                                                                    |                            |                                    | ,                           |               |          |             |            |            |
| With error2525252525Enabled Hours > Hx2626262626PLC272727Timer2828N > Nx and Nt > Nx2929292929Brake (Vel) - Real Speed3030303030Brake (Ref) -<br>Total Reference31313131Overweight3232323232Slack Cable3333333333Torque Polarity +/-34343434Torque Polarity -/+35353535F > Fx_136363636F > Fx_237373737Set point =<br>No E3238383838No E3239393939                                                                                                    |                            |                                    |                             |               |          |             |            |            |
| $\begin{array}{c c c c c c c c c c c c c c c c c c c $                                                                                                    |                            |                                    | ·                           |               |          |             |            |            |
| PLC272727Timer2828N > Nx and Nt > Nx2929292929Brake (Vel) - Real Speed3030303030Brake (Ref) -<br>Total Reference31313131Overweight3232323232Slack Cable3333333333Torque Polarity +/-34343434Torque Polarity -/+35353535F > Fx_136363636F > Fx_237373737Set point =<br>Process Variable38383838No E323939393939                                                                                                    |                            |                                    |                             |               |          |             |            |            |
| Timer2828N > Nx and Nt > Nx2929292929Brake (Vel) - Real Speed3030303030Brake (Ref) -<br>Total Reference3131313131Overweight3232323232Slack Cable333333333333Torque Polarity +/-34343434Torque Polarity -/+35353535F > Fx_13636363636F > Fx_237373737Set point =<br>Process Variable38383838No E323939393939                                                                                                    |                            |                                    |                             | 20            | 20       |             |            |            |
| $\begin{array}{ c c c c c c c }\hline N > Nx and Nt > Nx & 29 & 29 & 29 & 29 & 29 \\ \hline Brake (Vel) - Real Speed & 30 & 30 & 30 & 30 & 30 \\ \hline Brake (Ref) - & & & & & & & & & & & & & & & & & & $                                                                                                    |                            |                                    |                             | -             | -        | 21          |            |            |
| $ \begin{array}{c c c c c c c c c c c c c c c c c c c $                                                                                                    |                            |                                    |                             | 20            | 20       | 29          |            |            |
| Brake (Ref) -<br>Total Reference3131313131Overweight3232323232Slack Cable3333333333Torque Polarity +/-34343434Torque Polarity -/+35353535F > Fx_136363636F > Fx_237373737Set point =<br>No E3238383838No E3239393939                                                                                                    |                            |                                    |                             |               |          |             |            |            |
| Total Reference3131313131Overweight3232323232Slack Cable3333333333Torque Polarity +/-34343434Torque Polarity -/+35353535F > Fx_136363636F > Fx_237373737Set point =<br>No E3238383838No E3239393939                                                                                                    |                            |                                    |                             | 00            | 00       | 00          | 00         |            |
| $\begin{array}{c c c c c c c c c c c c c c c c c c c $                                                                                                    |                            |                                    | ( )                         | 31            | 31       | 31          | 31         | 31         |
| Slack Cable33333333Torque Polarity +/-34343434Torque Polarity -/+35353535Torque Polarity -/+36363636F > Fx_136363636F > Fx_237373737Set point =38383838No E3239393939                                                                                                    |                            |                                    |                             | 32            | 32       | 32          | 32         | 32         |
| $\begin{array}{c c c c c c c c c c c c c c c c c c c $                                                                                                    |                            |                                    |                             |               |          |             |            |            |
| Torque Polarity -/+35353535 $F > Fx_1$ 3636363636 $F > Fx_2$ 37373737Set point =<br>Process Variable38383838No E323939393939                                                                                                    |                            |                                    |                             |               |          |             |            |            |
| $\begin{array}{c c c c c c c c c c c c c c c c c c c $                                                                                                    |                            |                                    |                             |               |          |             |            |            |
| $F > Fx_2$ 37373737Set point =<br>Process Variable38383838No E323939393939                                                                                                    |                            |                                    |                             |               | 36       | 36          | 36         | 36         |
| Set point =         38         38         38         38         38           Process Variable         39         39         39         39         39         39                                                                                                    |                            |                                    |                             | 37            | 37       | 37          | 37         | 37         |
| Process Variable         39         39         39         39                                                                                                    |                            |                                    |                             | 20            | 20       | 20          | 20         | 20         |
|                                                                                                    |                            |                                    | Process Variable            | 38            | 38       | 38          | 38         | 38         |
| Ready 2         40         40         40         40         40                                                                                                    |                            |                                    | No E32                      | 39            | 39       | 39          | 39         | 39         |
|                                                                                                    |                            |                                    | Ready 2                     | 40            | 40       | 40          | 40         | 40         |

Table 6.40 - Functions of the Digital Outputs and Relay Outputs

|           | Range<br>[Factory Setting] |                                                                                                    |
|-----------|----------------------------|----------------------------------------------------------------------------------------------------|
| Parameter | Unit                       | Description / Notes                                                                                                    |
|           |                            | ☑Additional Notes about the Digital Output Functions:                                                                                                    |
|           |                            | - Remote: Inverter is operating in Remote mode.                                                                                                    |
|           |                            | - Run: Inverter is enabled (the IGBTs are switching, the motor may be at any speed, including zero).                                                                                                    |
|           |                            | - Ready: Inverter neither is in fault non in undervoltage condition.                                                                                                    |
|           |                            | - No Fault: Inverter is not in any fault condition.                                                                                                    |
|           |                            | - With Error means that the inverter is disabled due to some error.                                                                                                    |
|           |                            | - No E00: Inverter is not in an E00 fault condition.                                                                                                    |
|           |                            | - No E01+E02+E03: Inverter is not in an E01 or E02 or E03 fault condition.                                                                                                    |
|           |                            | - No E04: Inverter is not in an E04 fault condition.                                                                                                    |
|           |                            | - No E05: Inverter is not in an E05 fault condition.                                                                                                    |
|           |                            | - 4 to 20mA OK: If applicable, the 4 to 20 mA current reference is present.                                                                                                    |
|           |                            | - <b>Zero Speed:</b> Motor speed is lower than the value set at P291 (Zero Speed Zone)                                                                                                    |
|           |                            | - Not Used: Digital Output remains inactive.                                                                                                    |
|           |                            | - Forward: Motor is running forward.                                                                                                    |
|           |                            | - Torque > Tx and Torque < Tx: Valid only for P202 = 3 or 4 (Vector Control).                                                                                                    |
|           |                            | Torque corresponds to motor Torque as indicated in Parameter P009.                                                                                                    |
|           |                            | - Ride-Through: means that the inverter is executing the Ride-Through function.                                                                                                    |
|           |                            | - <b>Pre-charge OK:</b> means that the DC-Link voltage is higher than the pre-<br>charge voltage level.                                                                                                    |
|           |                            | - <b>Fieldbus:</b> allows changing the state of the digital outputs (P275 to P280) from the Fieldbus network. Refer to item 8.12.4.2.                                                                                                    |
|           |                            | <ul> <li>N &gt; Nx and Nt &gt; Nx: (this option works only for P202=4 - Vector with<br/>Encoder Control) means that both conditions must be satisfied in order<br/>that DOx = Saturated Transistor and/or RLx= relay picked up. The Digital<br/>Outputs will come back to its OFF state, that is, DOx = Cut-off Transistor<br/>and/or RLx = released relay, when only N&gt;Nx condition is not satisfied<br/>(that is, independent of Nt&gt;Nx condition).</li> </ul> |
|           |                            | - <b>Timer:</b> This times enable and disable the relays 2 and 3 (refer P283 to P286).                                                                                                    |
|           |                            | - Brake (Vel) – Real Speed                                                                                                    |
|           |                            | It uses the Real Speed in the comparison of N > Nx to activate the brake.<br>Note: Nx is programmable at P288.                                                                                                    |
|           |                            | - Brake (Ref) – Total Reference                                                                                                    |
|           |                            | If P202 = 3 (Sensorless Control) – It uses the Total Reference in the comparison of $N^* > Nx$ to activate the brake.                                                                                                    |

| If P202 ≠ 3 (V/F, VVW or Vector with Encoder control), the comparis<br>of N > Nx to activate the brake will always use the Real Speed, regardle<br>of the selection ("31=Brake (Ref)" or "30=Brake (Vel))".<br>INT NOTE!<br>Refer to figures 6.39 q), r) and s)<br>Preliminary settings:<br>Nx (P288) = 7% to 10% of the motor speed (sensorless control), 2%<br>5% of the speed (vector with encoder control)<br>Ix (P289) = 20% to 130% of P401<br>P355 = 0 seconds<br>P354 = 1.5 x time to activate the brake<br>P356 = 0.85 x time to release the brake<br>P353 = 0.2 seconds<br>INT NOTE!<br>These preliminary settings are suggestive and may be chang<br>according to the application.<br>- Overweight - Situation where the lifted load weight is greater than t<br>maximum allowed.<br>IN When the CFW09 is powered up, the output set to the option "33<br>Overweight" is activated. In order to deactivate the output, i.e., det<br>the overweight condition, the following conditions shall be satisfie<br>- P361 = 1 (Load Detection = On);<br>- Parameters P362, P363 and P367 properly set;<br>- P367 (Overweight Level) lower than the output current (P367 <<br>during the stabilization time.<br>If P361 = 0 (Load Detection = Off) – the output always remai<br>activated.<br>- Slack Cable - Situation where the lifted load weight is lower than t<br>minimum weight detected by the crane.<br>If the Start Cable - Situation where the lifted load weight is lower than t<br>minimum weight detected by the crane.<br>If the Start Cable - Situation where the lifted load weight is lower than t<br>minimum weight detected by the crane.<br>If When the CFW09 is powered up, the output set to the option "33<br>Slack Cable" is activated. In order to deactivate the output, i.e., det<br>within the CFW09 is powered up, the output set to the option "33<br>Slack Cable" is activated. In order to deactivate the output, i.e., det<br>When the CFW09 is powered up, the output set to the option "33<br>Slack Cable" is activated. In order to deactivate the output, i.e., det<br>When the CFW09 is powered up, the output set to the option "33<br>Slack Cable" is activated. In | Parameter | Range<br>[Factory Setting]<br>Unit | Description / Notes                                                                                                    |
|----------------------------------------------------------------------------------------------------|-----------|------------------------------------|----------------------------------------------------------------------------------------------------|
| Refer to figures 6.39 q), r) and s)         Preliminary settings:         Nx (P288) = 7% to 10% of the motor speed (sensorless control), 2% 5% of the speed (vector with encoder control)         Ix (P290) = 20% to 130% of P401         P355 = 0 seconds         P354 = 1.5 x time to activate the brake         P355 = 0.85 x time to release the brake         P353 = 0.2 seconds         Image: NOTE!         These preliminary settings are suggestive and may be chang according to the application.         • Overweight - Situation where the lifted load weight is greater than t maximum allowed.         Image: When the CFW09 is powered up, the output set to the option "33 overweight" is activated. In order to deactivate the output, i.e., det the overweight condition, the following conditions shall be satisfie         P361 = 1 (Load Detection = On);         Parameters P362, P363 and P367 properly set;         P361 = 0 (Load Detection = Off) – the output always remai activated.         If P381 = 0 (Load Detection = Off) – the output always remai activated.         • Stack Cable - Situation where the lifted load weight is lower than thiminum weight detected by the crane.         If When the CFW09 is powered up, the output set to the option "33 Slack Cable' is activated. In order to deactivate the output, i.e., det                                                                                                    |           |                                    | If P202 $\neq$ 3 (V/F, VVW or Vector with Encoder control), the comparison of N > Nx to activate the brake will always use the Real Speed, regardless                                                                     |
| <ul> <li>Nx (P288) = 7% to 10% of the motor speed (sensorless control), 2% 5% of the speed (vector with encoder control)</li> <li>Ix (P290) = 20% to 130% of P401</li> <li>P355 = 0 seconds</li> <li>P354 = 1.5 x time to activate the brake</li> <li>P356 = 0.85 x time to release the brake</li> <li>P353 = 0.2 seconds</li> <li>Image: NOTE!</li> <li>These preliminary settings are suggestive and may be chang according to the application.</li> <li>Overweight - Situation where the lifted load weight is greater than t maximum allowed.</li> <li>When the CFW09 is powered up, the output set to the option "33 Overweight" is activated. In order to deactivate the output, i.e., det the overweight condition, the following conditions shall be satisfie</li> <li>P361 = 1 (Load Detection = On);</li> <li>Parameters P362, P363 and P367 properly set;</li> <li>P367 (Overweight Level) lower than the output current (P367 &lt; during the stabilization time.</li> <li>If P361 = 0 (Load Detection = Off) - the output always remai activated.</li> <li>Slack Cable - Situation where the lifted load weight is lower than the minimum weight detected by the crane.</li> <li>When the CFW09 is powered up, the output set to the option "33 Slack Cable" is activated. In order to deactivate the output, i.e., deta the couple is nectivated.</li> </ul>                                                                                                    |           |                                    |                                                                                                    |
| <ul> <li>5% of the speed (vector with encoder control)</li> <li>1x (P290) = 20% to 130% of P401</li> <li>P355 = 0 seconds</li> <li>P354 = 1.5 x time to activate the brake</li> <li>P356 = 0.85 x time to release the brake</li> <li>P353 = 0.2 seconds</li> <li>Image: NOTE!</li> <li>These preliminary settings are suggestive and may be chang according to the application.</li> <li>Overweight - Situation where the lifted load weight is greater than the maximum allowed.</li> <li>When the CFW09 is powered up, the output set to the option "32 Overweight" is activated. In order to deactivate the output, i.e., deter the overweight condition, the following conditions shall be satisfied in the stabilization time.</li> <li>If P361 = 1 (Load Detection = On);</li> <li>Parameters P362, P363 and P367 properly set;</li> <li>P367 (Overweight Level) lower than the output always remain activated.</li> <li>Slack Cable - Situation where the lifted load weight is lower than the minimum weight detected by the crane.</li> <li>When the CFW09 is powered up, the output set to the option "33 Slack Cable" is activated. In order to deactivate the output, i.e., determinimum weight detected by the crane.</li> </ul>                                                                                                    |           |                                    | Preliminary settings:                                                                                                    |
| <ul> <li>P355 = 0 seconds</li> <li>P354 = 1.5 x time to activate the brake</li> <li>P356 = 0.85 x time to release the brake</li> <li>P353 = 0.2 seconds</li> <li><b>Image: NOTE!</b> These preliminary settings are suggestive and may be chang according to the application. <ul> <li>Overweight - Situation where the lifted load weight is greater than the maximum allowed.</li> <li>Image: When the CFW09 is powered up, the output set to the option "32 Overweight" is activated. In order to deactivate the output, i.e., deter the overweight condition, the following conditions shall be satisfied. <ul> <li>P361 = 1 (Load Detection = On);</li> <li>Parameters P362, P363 and P367 properly set;</li> <li>P367 (Overweight Level) lower than the output current (P367 &lt; during the stabilization time.</li> <li>If P361 = 0 (Load Detection = Off) – the output always remain activated.</li> <li>Slack Cable - Situation where the lifted load weight is lower than the minimum weight detected by the crane.</li> <li>When the CFW09 is powered up, the output set to the option "33 Slack Cable" is activated.</li> </ul></li></ul></li></ul>                                                                                                    |           |                                    | Nx (P288) = 7% to 10% of the motor speed (sensorless control), 2% to 5% of the speed (vector with encoder control)                                                                                                    |
| <ul> <li>P354 = 1.5 x time to activate the brake</li> <li>P356 = 0.85 x time to release the brake</li> <li>P353 = 0.2 seconds</li> <li>Image: NOTE!</li> <li>These preliminary settings are suggestive and may be chang according to the application.</li> <li>Overweight - Situation where the lifted load weight is greater than the maximum allowed.</li> <li>When the CFW09 is powered up, the output set to the option "32 Overweight" is activated. In order to deactivate the output, i.e., detert the overweight condition, the following conditions shall be satisfies</li> <li>P361 = 1 (Load Detection = On);</li> <li>Parameters P362, P363 and P367 properly set;</li> <li>P367 (Overweight Level) lower than the output current (P367 &lt; during the stabilization time.</li> <li>If P361 = 0 (Load Detection = Off) – the output always remain activated.</li> <li>Slack Cable - Situation where the lifted load weight is lower than the minimum weight detected by the crane.</li> <li>When the CFW09 is powered up, the output set to the option "33 Slack Cable" is activated. In order to deactivate the output, i.e., determinimum weight detected is provided by the crane.</li> </ul>                                                                                                    |           |                                    | Ix (P290) = 20% to 130% of P401                                                                                                    |
| <ul> <li>P356 = 0.85 x time to release the brake</li> <li>P353 = 0.2 seconds</li> <li>Image: NOTE!</li> <li>These preliminary settings are suggestive and may be change according to the application.</li> <li>Overweight - Situation where the lifted load weight is greater than the maximum allowed.</li> <li>Image: When the CFW09 is powered up, the output set to the option "32 Overweight" is activated. In order to deactivate the output, i.e., deter the overweight condition, the following conditions shall be satisfies</li> <li>P361 = 1 (Load Detection = On);</li> <li>Parameters P362, P363 and P367 properly set;</li> <li>P367 (Overweight Level) lower than the output current (P367 &lt; during the stabilization time.</li> <li>If P361 = 0 (Load Detection = Off) – the output always remain activated.</li> <li>Slack Cable - Situation where the lifted load weight is lower than the minimum weight detected by the crane.</li> <li>Image: When the CFW09 is powered up, the output set to the option "33 Slack Cable" is activated. In order to deactivate the output, i.e., determinimum weight detected is not order to deactivate the output, i.e., determinimum weight detected by the crane.</li> </ul>                                                                                                    |           |                                    | P355 = 0 seconds                                                                                                    |
| <ul> <li>P353 = 0.2 seconds</li> <li>Image: NOTE!<br/>These preliminary settings are suggestive and may be change according to the application.</li> <li>Overweight - Situation where the lifted load weight is greater than the maximum allowed.</li> <li>If When the CFW09 is powered up, the output set to the option "32 Overweight" is activated. In order to deactivate the output, i.e., detute the overweight condition, the following conditions shall be satisfied.</li> <li>P361 = 1 (Load Detection = On);</li> <li>Parameters P362, P363 and P367 properly set;</li> <li>P367 (Overweight Level) lower than the output current (P367 &lt; during the stabilization time.</li> <li>If P361 = 0 (Load Detection = Off) – the output always remained activated.</li> <li>Slack Cable - Situation where the lifted load weight is lower than the minimum weight detected by the crane.</li> <li>If When the CFW09 is powered up, the output set to the option "33 Slack Cable" is activated. In order to deactivate the output, i.e., detute the output set to the option "33 Slack Cable" is activated.</li> </ul>                                                                                                    |           |                                    | P354 = 1.5 x time to activate the brake                                                                                                    |
| <ul> <li>NOTE!<br/>These preliminary settings are suggestive and may be change according to the application.</li> <li>Overweight - Situation where the lifted load weight is greater than the maximum allowed.</li> <li>When the CFW09 is powered up, the output set to the option "32 Overweight" is activated. In order to deactivate the output, i.e., deter the overweight condition, the following conditions shall be satisfied.</li> <li>P361 = 1 (Load Detection = On);</li> <li>Parameters P362, P363 and P367 properly set;</li> <li>P367 (Overweight Level) lower than the output current (P367 &lt; during the stabilization time.</li> <li>If P361 = 0 (Load Detection = Off) – the output always remain activated.</li> <li>Slack Cable - Situation where the lifted load weight is lower than the minimum weight detected by the crane.</li> <li>When the CFW09 is powered up, the output set to the option "33 Slack Cable" is activated. In order to deactivate the output, i.e., determinimum weight detected by the crane.</li> </ul>                                                                                                    |           |                                    | P356 = 0.85 x time to release the brake                                                                                                    |
| <ul> <li>These preliminary settings are suggestive and may be chang according to the application.</li> <li>Overweight - Situation where the lifted load weight is greater than t maximum allowed.</li> <li>☑ When the CFW09 is powered up, the output set to the option "32 Overweight" is activated. In order to deactivate the output, i.e., dete the overweight condition, the following conditions shall be satisfie</li> <li>P361 = 1 (Load Detection = On);</li> <li>Parameters P362, P363 and P367 properly set;</li> <li>P367 (Overweight Level) lower than the output current (P367 &lt; during the stabilization time.</li> <li>☑ If P361 = 0 (Load Detection = Off) – the output always remai activated.</li> <li>Slack Cable - Situation where the lifted load weight is lower than the minimum weight detected by the crane.</li> <li>☑ When the CFW09 is powered up, the output set to the option "33 Slack Cable" is activated. In order to deactivate the output, i.e., determine the output to the output, i.e., determine the output set to the option "33 Slack Cable" is activated.</li> </ul>                                                                                                    |           |                                    | P353 = 0.2 seconds                                                                                                    |
| <ul> <li>maximum allowed.</li> <li>When the CFW09 is powered up, the output set to the option "32 Overweight" is activated. In order to deactivate the output, i.e., deter the overweight condition, the following conditions shall be satisfied.</li> <li>P361 = 1 (Load Detection = On);</li> <li>Parameters P362, P363 and P367 properly set;</li> <li>P367 (Overweight Level) lower than the output current (P367 &lt; during the stabilization time.</li> <li>If P361 = 0 (Load Detection = Off) – the output always remain activated.</li> <li>Slack Cable - Situation where the lifted load weight is lower than the minimum weight detected by the crane.</li> <li>When the CFW09 is powered up, the output set to the option "33 Slack Cable" is activated. In order to deactivate the output, i.e., determined to the output, i.e., determined to the output, i.e., determined to the output, i.e., determined to the output, i.e., determined to the output of the output, i.e., determined to the output of the output, i.e., determined to the output, i.e., determined to the output, i.e., determined to the output of the output, i.e., determined to the output of the output, i.e., determined to the output of the output, i.e., determined to the output of the output, i.e., determined to the output of the output, i.e., determined to the output of the output, i.e., determined to the output of the output, i.e., determined to the output of the output of the output, i.e., determined to the output of the output, i.e., determined to the output of the output, i.e., determined to the output of the output, i.e., determined to the output of the output of the output of the output, i.e., determined to the output of the output of the output, i.e., determined to the output of the output of the out</li></ul>                                                                     |           |                                    | These preliminary settings are suggestive and may be changed                                                                                                    |
| <ul> <li>Overweight" is activated. In order to deactivate the output, i.e., deter the overweight condition, the following conditions shall be satisfied.</li> <li>P361 = 1 (Load Detection = On);</li> <li>Parameters P362, P363 and P367 properly set;</li> <li>P367 (Overweight Level) lower than the output current (P367 &lt; during the stabilization time.</li> <li>☑ If P361 = 0 (Load Detection = Off) – the output always remain activated.</li> <li>Slack Cable - Situation where the lifted load weight is lower than the minimum weight detected by the crane.</li> <li>☑ When the CFW09 is powered up, the output set to the option "33 Slack Cable" is activated. In order to deactivate the output, i.e., determined activate the output, i.e., determined activate the output, i.e., determined activate the output, i.e., determined activate the output is activated.</li> </ul>                                                                                                    |           |                                    | - Overweight - Situation where the lifted load weight is greater than the maximum allowed.                                                                                                    |
| <ul> <li>Parameters P362, P363 and P367 properly set;</li> <li>P367 (Overweight Level) lower than the output current (P367 &lt; during the stabilization time.</li> <li>If P361 = 0 (Load Detection = Off) – the output always remain activated.</li> <li>Slack Cable - Situation where the lifted load weight is lower than the minimum weight detected by the crane.</li> <li>When the CFW09 is powered up, the output set to the option "33 Slack Cable" is activated. In order to deactivate the output, i.e., detected by the crane.</li> </ul>                                                                                                    |           |                                    | When the CFW09 is powered up, the output set to the option "32 =<br>Overweight" is activated. In order to deactivate the output, i.e., detect<br>the overweight condition, the following conditions shall be satisfied:   |
| <ul> <li>P367 (Overweight Level) lower than the output current (P367 &lt; during the stabilization time.</li> <li>☑ If P361 = 0 (Load Detection = Off) – the output always remain activated.</li> <li>Slack Cable - Situation where the lifted load weight is lower than the minimum weight detected by the crane.</li> <li>☑ When the CFW09 is powered up, the output set to the option "33 Slack Cable" is activated. In order to deactivate the output, i.e., detected is activated.</li> </ul>                                                                                                    |           |                                    | - P361 = 1 (Load Detection = On);                                                                                                    |
| <ul> <li>during the stabilization time.</li> <li>✓ If P361 = 0 (Load Detection = Off) – the output always remain activated.</li> <li>- Slack Cable - Situation where the lifted load weight is lower than the minimum weight detected by the crane.</li> <li>✓ When the CFW09 is powered up, the output set to the option "33 Slack Cable" is activated. In order to deactivate the output, i.e., detected by the crane.</li> </ul>                                                                                                    |           |                                    | - Parameters P362, P363 and P367 properly set;                                                                                                    |
| <ul> <li>activated.</li> <li>Slack Cable - Situation where the lifted load weight is lower than the minimum weight detected by the crane.</li> <li>✓ When the CFW09 is powered up, the output set to the option "33 Slack Cable" is activated. In order to deactivate the output, i.e., detected by the crane.</li> </ul>                                                                                                    |           |                                    | <ul> <li>P367 (Overweight Level) lower than the output current (P367 &lt; Is)<br/>during the stabilization time.</li> </ul>                                                                                               |
| minimum weight detected by the crane.<br>☑ When the CFW09 is powered up, the output set to the option "33<br>Slack Cable" is activated. In order to deactivate the output, i.e., detected by the crane.                                                                                                    |           |                                    | ☑ If P361 = 0 (Load Detection = Off) – the output always remains activated.                                                                                                    |
| Slack Cable" is activated. In order to deactivate the output, i.e., dete                                                                                                    |           |                                    | - Slack Cable - Situation where the lifted load weight is lower than the minimum weight detected by the crane.                                                                                                    |
| the slack cable condition, the following conditions shall be satisfied                                                                                                    |           |                                    | When the CFW09 is powered up, the output set to the option "33 =<br>Slack Cable" is activated. In order to deactivate the output, i.e., detect<br>the slack cable condition, the following conditions shall be satisfied: |
| - P361 = 1 (Load Detection = On);                                                                                                    |           |                                    | - P361 = 1 (Load Detection = On);                                                                                                    |
| - Parameters P362, P363, P364 and P365 properly set;                                                                                                    |           |                                    | - Parameters P362, P363, P364 and P365 properly set;                                                                                                    |
| - Slack cable condition detected.                                                                                                    |           |                                    | - Slack cable condition detected.                                                                                                    |

| Parameter | Range<br>[Factory Setting]<br>Unit | Descriptio                                                                          | n / Notes                                                                                      |                                  |                                     |                                    |                                     |                                                 |
|-----------|------------------------------------|-------------------------------------------------------------------------------------|------------------------------------------------------------------------------------------------|----------------------------------|-------------------------------------|------------------------------------|-------------------------------------|-------------------------------------------------|
|           |                                    | . NOT                                                                               | ES!                                                                                            |                                  |                                     |                                    |                                     |                                                 |
|           |                                    | tim<br>a "S<br>of                                                                   | ne slack cable<br>e, the motor re<br>Stop" command<br>the stabilizatio<br>activated and th     | mains at<br>d. Howev<br>on time, | the stab<br>er, if this<br>the outp | ilization<br>conditic<br>out set t | speed ur<br>on is dete<br>o this op | ntil receiving<br>cted outside<br>otion will be |
|           |                                    | ☑ The<br>mo                                                                         | e only way of dis<br>tor.                                                                      | sabling th                       | ne Slack                            | Cable fu                           | nction is                           | stopping the                                    |
|           |                                    | 🗹 To :                                                                              | a better unders                                                                                | tanding I                        | efer to fi                          | gures 6.                           | 47 a) and                           | l b).                                           |
|           |                                    | If P361 = 0 (Load Detection = Off) – the output always remain<br>activated.         |                                                                                                |                                  |                                     |                                    |                                     | ays remains                                     |
|           |                                    | - Torque I                                                                          | Polarity +/-                                                                                   |                                  |                                     |                                    |                                     |                                                 |
|           |                                    | The output programmed to this function will be activated when the tore is positive. |                                                                                                |                                  |                                     |                                    |                                     | en the torque                                   |
|           |                                    | - Torque I                                                                          | Polarity -/+                                                                                   |                                  |                                     |                                    |                                     |                                                 |
|           |                                    | The outpution is negative                                                           | ut programmed<br>/e.                                                                           | to this fu                       | nction wi                           | ll be activ                        | vated whe                           | en the torque                                   |
|           |                                    | hyster<br>(Hyster<br>transi                                                         | E!<br>outputs that are<br>resis in its opera<br>eresis for the To<br>tion of these o<br>vated. | ation that<br>orque Cu           | t can be o<br>Irrent – Io           | configure<br>q). This ı            | ed at para<br>esource               | ameter P358<br>works in the                     |
|           |                                    | DOx or R                                                                            | lx = 34 – Torq                                                                                 |                                  | -                                   |                                    |                                     |                                                 |
|           |                                    | Torque<br>Polarity                                                                  | XC4 Voltage<br>DO1 (5, 6)<br>DO2 (7, 6)                                                        |                                  | Status of<br>L1 (NO)<br>22-24       |                                    | cts at XC1<br>RL2 (NC)<br>25-26     | RL3 (NO)<br>27-28                               |
|           |                                    | Positive<br>(+)                                                                     | 0V                                                                                             | Open                             | Closed                              | Closed                             | Open                                | Closed                                          |
|           |                                    | Negative<br>(-)                                                                     | +24V                                                                                           | Closed                           | Open                                | Open                               | Closed                              | Open                                            |
|           |                                    | Tabl                                                                                | le 6.42 a) - Status                                                                            |                                  | Dx and RL<br>+/- functio            |                                    | s with the t                        | orque                                           |
|           |                                    | DOx or F                                                                            | RIx = 35 – Tore                                                                                | que Pola                         | arity -/+                           |                                    |                                     |                                                 |
|           |                                    | Torque<br>Polarity                                                                  | XC4 Voltage<br>DO1 (5, 6)                                                                      | (NC) R                           |                                     |                                    | tacts at XC<br>RL2 (NC)             | 1<br>RL3 (NO)                                   |
|           |                                    | Polarity                                                                            | DO2 (7, 6)                                                                                     | 21-24                            | 22-24                               | 23-25                              | 25-26                               | 27-28                                           |
|           |                                    | (+)                                                                                 | +24V                                                                                           | Closed                           | Open                                | Open                               | Closed                              | Open                                            |
|           |                                    | Negative<br>(-)                                                                     | 0V                                                                                             | Open                             | Closed                              | Closed                             | Open                                | Closed                                          |

 Table 6.42 b) - Status of the DOx and RLx contacts with the torque polarity +/- function

| Parameter | Range<br>[Factory Setting]<br>Unit | Description / Notes                                                                                                    |
|-----------|------------------------------------|----------------------------------------------------------------------------------------------------|
|           |                                    | NOTE!                                                                                                    |
|           |                                    | It is used only with the Master/Slave function to indicate the torque polarity at the digital or relay outputs.                                                                                                    |
|           |                                    | Description of the Torque Polarity +/- function for the Torque Master/Slave function                                                                                                    |
|           |                                    | The implementation of this function requires the digital or relay outputs of the "master" CFW-09 to be set to the options P275=34 (Torque Polarity +/-) or P275=35 (Torque Polarity -/+).                                                                                        |
|           |                                    | Therefore, a load resistor (Rc) shall be connected at the digital output DO1 (XC4:5) or DO2 (XC4:7), as presented in figure 8.1. This output shall be connected to the digital input DI2 of the "Slave" CFW-09, which shall be set to the option P264=0 (Direction of Rotation). |
|           |                                    | In the master CFW-09<br>(Vector with encoder):       In the slave CFW-09<br>(Vector with encoder):         P275 or P276=34 or 35;<br>P357= 0.1s<br>P358= 2.00%<br>P253=4       P100=P101=0;<br>P160=1;<br>P223=P226=D12=4;<br>P264=0<br>P237=2<br>P234=1.2                       |
|           |                                    | Table 6.43 - Minimum required settings for the torque Master/Slave function                                                                                                    |
|           |                                    | For P275 or P276 = 34 or 35                                                                                                    |
|           |                                    | When the torque current of the "master" CFW-09 is positive, the digital<br>output DO1 or DO2 will be set to zero, which will force the speed<br>regulator of the "slave" to saturate positively, producing a positive<br>torque current.                                         |
|           |                                    | ☑ When the torque current of the "master" CFW-09 is negative, the digital output DO1 or DO2 will be set to 24V, which will force the speed regulator of the "slave" to saturate negatively, producing a negative torque current.                                                 |
|           |                                    |                                                                                                    |
|           |                                    |                                                                                                    |
|           |                                    |                                                                                                    |
|           |                                    |                                                                                                    |

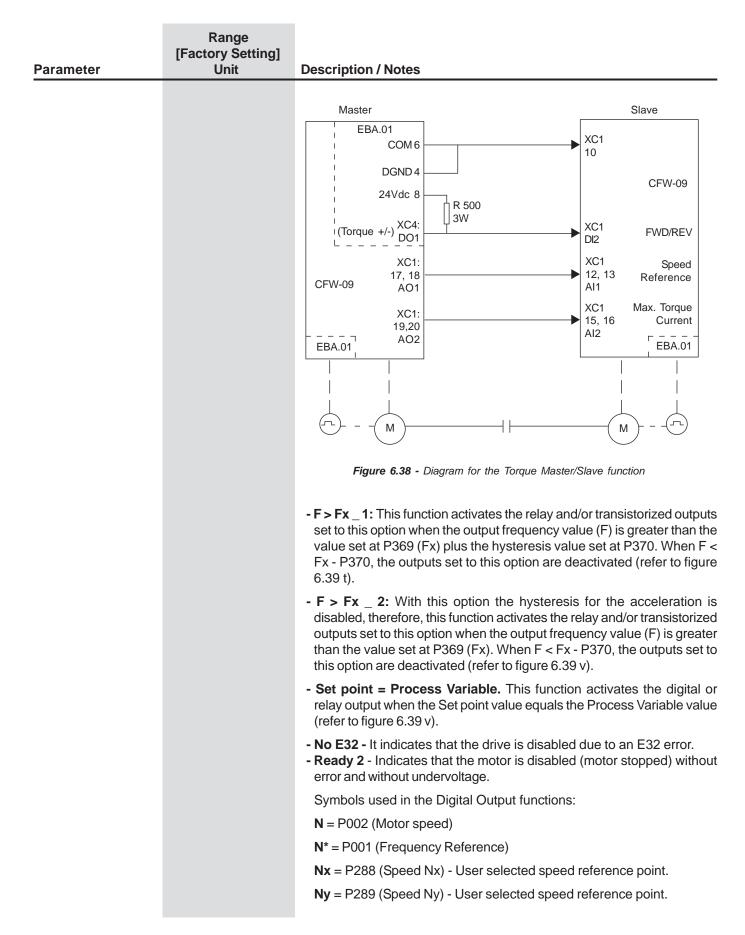

| Parameter               | Range<br>[Factory Setting]<br>Unit | Description / Notes                                                                                                    |
|-------------------------|------------------------------------|----------------------------------------------------------------------------------------------------|
|                         |                                    | <b>Ix</b> = P290 (Current Ix) - User selected current reference point.                                                                                        |
|                         |                                    | <b>Is</b> = P003 (Motor Current)                                                                                                    |
|                         |                                    | Torque = P009 (Motor Torque)                                                                                                    |
|                         |                                    | Tx = P293 (Torque Tx) - User selected torque reference point.                                                                                                 |
|                         |                                    | <b>Vpx</b> = P533 (Process Variable x) - User selected reference point.                                                                                       |
|                         |                                    | <b>Vpy</b> = P534 (Process Variable y) - User selected reference point.                                                                                       |
|                         |                                    | <b>Nt</b> = Total Reference (See Figure 6.26) after all scalings, offsets, additions, etc.                                                                    |
|                         |                                    | <b>Hx</b> = P294 (Hours Hx)                                                                                                    |
|                         |                                    | PLC = See PLC board manual                                                                                                    |
|                         |                                    | Fx = P370 (Frequency Fx) – Frequency reference defined by the user.                                                                                           |
|                         |                                    |                                                                                                    |
| P283<br>Time for RL2 ON | 0.0 to 300                         | ☑ Used in the function as Relay Output: Timer of the relay 2 or 3.                                                                                            |
| TIME IOF KLZ ON         | [ 0.0 ]<br>0.1s                    | $\blacksquare$ When the timing function of the relays 2 and 3 is programmed at any                                                                            |
| P284                    | 0.0 to 300                         | DIx, and when the transition is effected from 0V to 24V, the relay will be enabled according to the time set at P283 (RL2) or P285 (RL3). When                |
| Time for RL2 OFF        | [ 0.0 ]<br>0.1s                    | the transition from 24V to 0V occurs, the programmed relay will be disabled according to the time set at P284(RL2) or P286(RL3).                              |
| P285                    | 0.0 to 300                         | $\blacksquare$ After the DIx transition, to enable or disable the programmed relay, it is                                                                     |
| Time for RL3 ON         | [ 0.0 ]<br>0.1s                    | required that the DIx remains in on/off status during the time set at parameters P283/P285 and P284/P286. Otherwise the relay will be reset. See figure 6.34. |
| P286                    | 0.0 to 300                         | Note: For this function, program P279 and/or P280 = 28 (Timer).                                                                                               |
| Time for RL3 OFF        | [ 0.0 ]<br>0.1s                    |                                                                                                    |
|                         |                                    |                                                                                                    |
|                         |                                    |                                                                                                    |

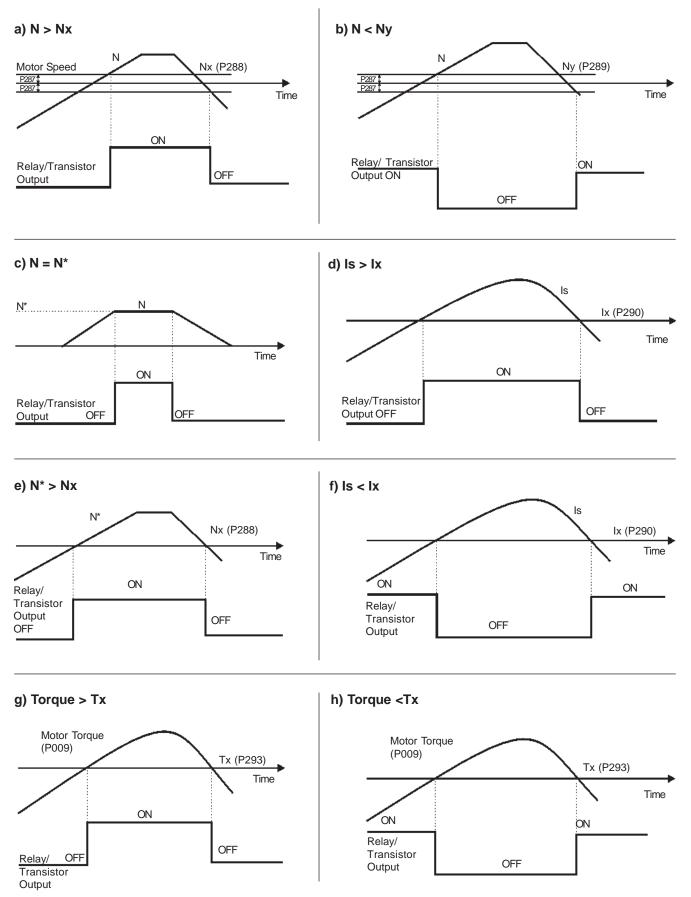

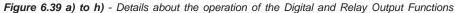

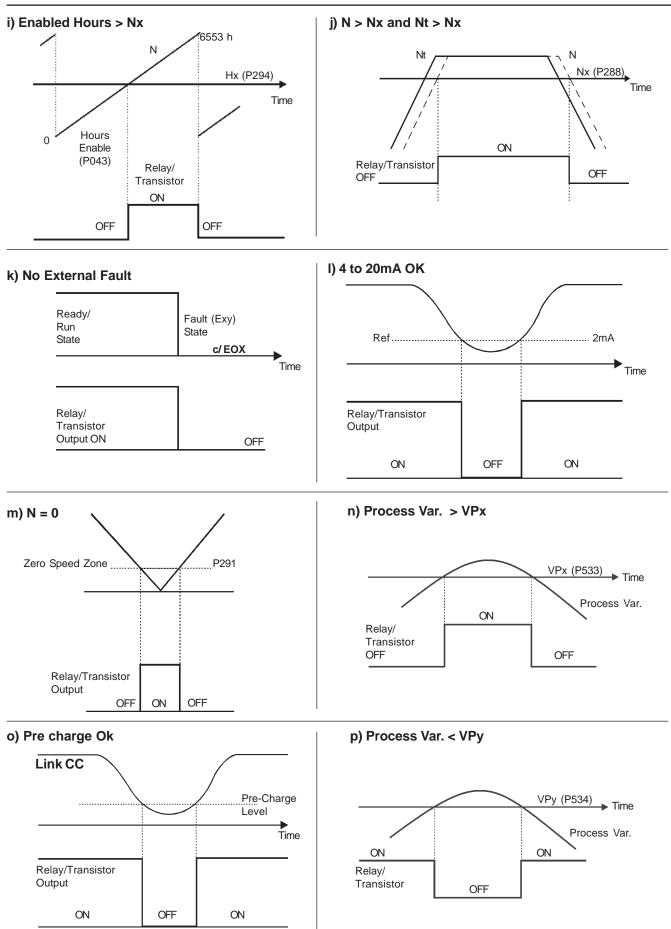

q) Logic for the Brake Activation when DOx or Relay = 30 or 31

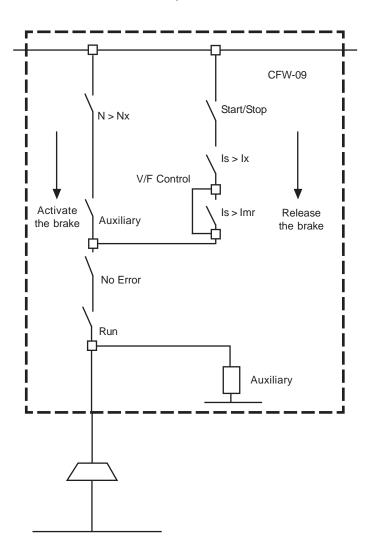

## **NOTES!**

.

- 1) To release the brake (transition from NC to NO) both comparisons are performed Is > Ix, Is > Imr. At the same time, the drive shall receive a Start/Stop command in the "Run" state and with no error.
- 2) To activate the brake (transition from NO to NC) the comparison N > Nx is performed.
- 3) If P202=4 (Vector with Encoder), the brake is not activated when the speed crosses zero at the reversing of the direction of rotation.

Figure 6.39 q) - Details about the operation of the Digital and Relay Output Functions (cont.)

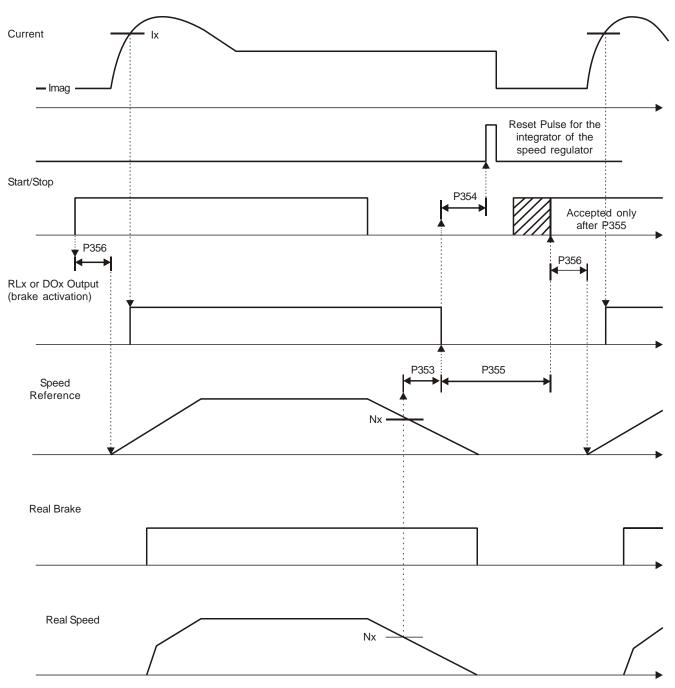

r) Operation of parameters P353 to P356 with Ix > Imr.

**Note:** The Start/Stop function in the figure above is valid only for commands from the DI1 (Digital Input #1) set to the option "1=Start/Stop".

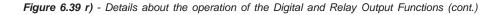

### s) Operation of parameters P353 to P356 with Ix < Imr.

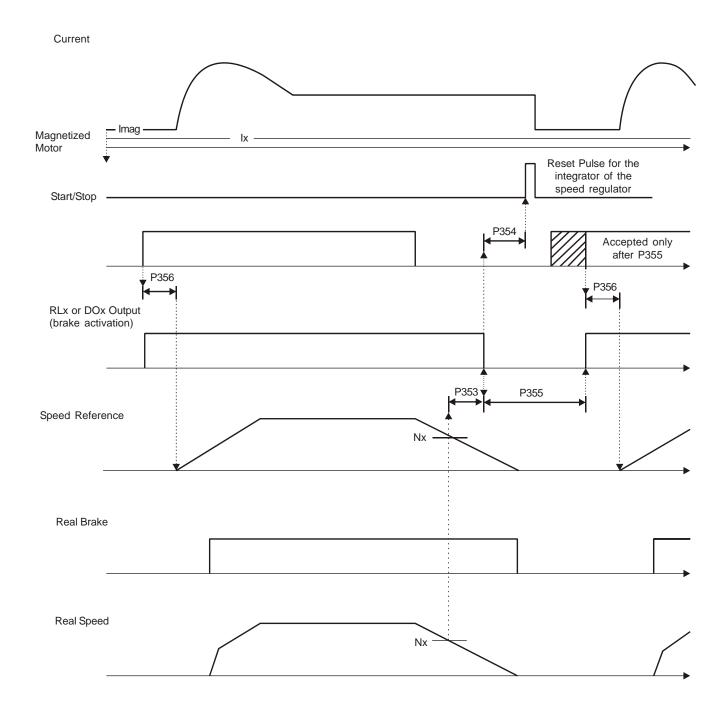

Figure 6.39 s) - Details about the operation of the Digital and Relay Output Functions (cont.)

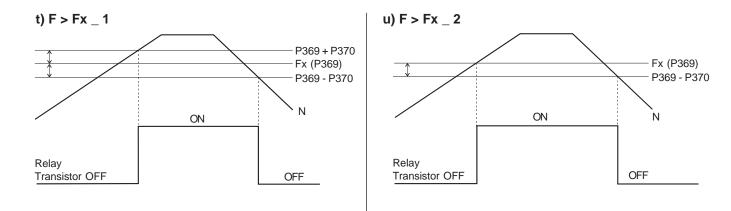

v) Set point = Process Variable

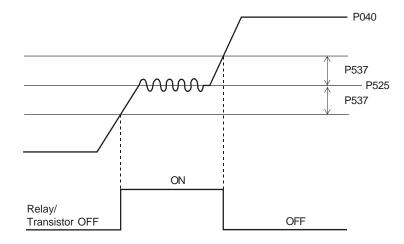

Figure 6.39 t) to v) - Details about the operation of the Digital and Relay Output Functions (cont.)

|                                | Range                                   |                                                                                                    |
|--------------------------------|-----------------------------------------|----------------------------------------------------------------------------------------------------|
| Parameter                      | [Factory Setting]<br>Unit               | Description / Notes                                                                                                    |
| P287                           | 0 to 5%                                 | Description / Notes<br>☑ Used by the Digital and Relay Outputs functions:                                                     |
| Hysteresis for Nx/Ny           | [ 1.0 ]                                 | N > Nx and N < Ny.                                                                                                    |
|                                | 0.1                                     |                                                                                                    |
| P288 <sup>(2) (11)</sup>       | 0 to P134                               | ☑ Used by the Digital and Relay Outputs functions:                                                                            |
| Nx Speed                       | [ 120 (100) ] <sup>(11)</sup><br>1rpm   | $N^* > Nx$ , $N > Nx$ and $N < Ny$ .                                                                                          |
| P289 <sup>(2) (11)</sup>       | 0 to P134                               |                                                                                                    |
| Ny Speed                       | [ 1800 (1500) ] <sup>(11)</sup><br>1rpm |                                                                                                    |
|                                | •                                       |                                                                                                    |
| P290 <sup>(7)</sup>            | 0.0 to 2.0 x P295                       | ☑ Used by the Digital and Relay Outputs functions:                                                                            |
| Ix Current                     | [ 1.0 x P295 ]                          | Is > Ix and Is < Ix.                                                                                                    |
|                                | 0.1A(<100)-1A(>99.9)                    |                                                                                                    |
|                                |                                         |                                                                                                    |
| <b>P291</b><br>Zero Speed Zone | 1 to 100<br>[ 1 ]                       | ☑ Used by the Digital and Relay Outputs function Zero Speed and the Zero Speed Disable (Refer to P211 and P212).              |
|                                | 1%                                      |                                                                                                    |
|                                |                                         |                                                                                                    |
| P292                           | 1 to 100                                | $\blacksquare$ Used by the Digital and Relay Outputs function N = N <sup>*</sup> (At Speed).                                  |
| N=N* Band<br>(At Speed Band)   | [ 1 ]<br>1%                             |                                                                                                    |
|                                |                                         |                                                                                                    |
| P293                           | 0 to 200                                | ☑ Used by the Digital and Relay Outputs functions Torque > Tx and                                                             |
| Tx Torque                      | [ 100 ]<br>1%                           | Torque < Tx. In this output mode, the motor torque indicated in parameter P009 is compared with the value programmed in P293. |
|                                |                                         | $\square$ The setting is expressed in % of the motor rated current (P401=100%)                                                |
|                                |                                         |                                                                                                    |
| P294                           | 0 to 6553h                              | ☑ Used in the functions of the digital outputs Hours Enabled higher than                                                      |
| Hours Hx                       | [ 4320 ]<br>1.0                         | Hx.                                                                                                    |
|                                | 1.0                                     |                                                                                                    |
|                                |                                         |                                                                                                    |
|                                |                                         |                                                                                                    |
|                                |                                         |                                                                                                    |
|                                |                                         |                                                                                                    |
|                                |                                         |                                                                                                    |
|                                |                                         |                                                                                                    |
|                                |                                         |                                                                                                    |
|                                |                                         |                                                                                                    |

| Parameter           | Range<br>[Factory Setting]<br>Unit | Descriptio        | on / No    | tes            |                  |                      |                  |                 |            |
|---------------------|------------------------------------|-------------------|------------|----------------|------------------|----------------------|------------------|-----------------|------------|
| P295 <sup>(1)</sup> | 0 to 81                            |                   |            |                | hstand a high    | er currer            | nt for VT        | applicat        | tions, the |
| Inverter Rated      | [ According to the                 |                   |            |                | kept in accord   |                      |                  |                 |            |
| Current             | CFW-09 rated                       | (CT).             |            |                |                  |                      |                  |                 |            |
| Current             | current for CT                     | . ,               |            |                |                  |                      | e                |                 |            |
|                     | application]                       | Do not m          | noaity tr  | ne value o     | of P295 for VT   | applica              | tions.           |                 |            |
|                     | -                                  | 220               | )-230V M   | odolo          | · · ·            | 000                  | 400\/ \          |                 |            |
|                     |                                    | <br>IN            | P295       |                |                  | 380<br>IN            | -480V Mo<br>P295 | Size            |            |
|                     |                                    | 6A                | 3          |                |                  | 3,6A                 | 0                | 0120            | -          |
|                     |                                    | 7A                | 4          | 1              | -                | 4A                   | 1                | 1               |            |
|                     |                                    | 10A<br>13A        | 6          |                | -                | 5,5A<br>9A           | 2                |                 |            |
|                     |                                    | 16A               | 8          |                |                  | 13A                  | 7                |                 | -          |
|                     |                                    | 24A               | 9          | 2              | -                | 16A                  | 8                | 2               |            |
|                     |                                    | 28A<br>45A        | 10<br>13   | 3              |                  | 24A                  | 9                |                 | _          |
|                     |                                    | <u>45A</u><br>54A | 13         | 4              |                  | 30A<br>38A           | 11<br>12         | 3               | _          |
|                     |                                    | 70A               | 16         | 5              |                  | 45A                  | 13               | 4               |            |
|                     |                                    | 86A               | 17         | 5              |                  | 60A                  | 15               | - 5             | -          |
|                     |                                    | 105A<br>130A      | 18<br>19   | 6              | -                | 70A                  | 16               | 5               | _          |
|                     |                                    |                   |            |                |                  | 86A<br>105A          | 17<br>18         | 6               |            |
|                     |                                    |                   | -600V M    |                |                  | 142A                 | 20               | 7               | _          |
|                     |                                    | IN<br>2,9A        | P295<br>39 | Size           |                  | 180A                 | 21               |                 | -          |
|                     |                                    | 4,2A              | 40         |                | -                | 211A                 | 55               | 8               |            |
|                     |                                    | 7A                | 4          | 2              | -                | 240A<br>312A         | 22<br>67         |                 | -          |
|                     |                                    | 10A               | 6<br>41    | -              | -                | 361A                 | 23               | 9               |            |
|                     |                                    | 12A<br>14A        | 41         | -              | -                | 450A                 | 24               |                 | -          |
|                     |                                    | 22A               | 43         |                |                  | 515A                 | 69               | 10              |            |
|                     |                                    | 27A               | 44         | 4              | -                | 600A<br>686A         | 25<br>33         | above           | -          |
|                     |                                    | 32A<br>44A        | 45<br>46   |                |                  | 855A                 | 34               | 500HP           |            |
|                     |                                    | 53A               | 40         |                | -                | 1140A                | 35               |                 |            |
|                     |                                    | 63A               | 48         | 7              | -                | 1283A<br>1710A       | 36<br>37         | -               |            |
|                     |                                    | 79A               | 49         | - 1            |                  |                      |                  |                 | -          |
|                     |                                    | 600A<br>652A      | 25<br>72   | above<br>500HP | -                |                      | 690V Mo          |                 |            |
|                     |                                    | 794A              | 73         | 000111         |                  | IN<br>107A           | P295<br>51       | Size            |            |
|                     |                                    | 897A              | 76         |                | -                | 147A                 | 53               | 8E              |            |
|                     |                                    | 978A<br>1191A     | 78<br>79   | -              | -                | 211A                 | 55               |                 |            |
|                     |                                    | 1345A             | 81         | -              | -                | 247A<br>315A         | 57<br>60         | -               |            |
|                     |                                    |                   |            |                |                  | 343A                 | 62               | 10E             |            |
|                     |                                    |                   | 690V Moc   |                | -                | 418A                 | 63               |                 |            |
|                     |                                    | IN<br>100A        | P295<br>50 | Size           | -                | 472A                 | 65               |                 |            |
|                     |                                    | 127A              | 52         | 8E             |                  |                      |                  |                 |            |
|                     |                                    | 179A              | 54         |                |                  | S                    | pecial Mo        | dels            |            |
|                     |                                    | 225A              | 56         |                |                  | IN                   |                  | P295            |            |
|                     |                                    | 259A<br>305A      | 58<br>59   | 10E            |                  | 2 A                  |                  | 38              | _          |
|                     |                                    | 340A              | 61         |                |                  | <u>33 A</u><br>200 A |                  | 66<br>26        | _          |
|                     |                                    | 428A              | 64         | <u> </u>       |                  | 200 A<br>230 A       |                  | 20              | -          |
|                     |                                    | 492 A<br>580 A    | 68<br>70   | above<br>500HP |                  | 320 A                |                  | 28              | _          |
|                     |                                    | 646 A             | 70         |                |                  | 400 A                |                  | 29              | _          |
|                     |                                    | 813 A             | 74         |                |                  | 570 A<br>700 A       |                  | <u>30</u><br>31 | _          |
|                     |                                    | 869 A             | 75         |                |                  | 900 A                |                  | 32              | _          |
|                     |                                    | 969 A<br>1220A    | 77<br>80   |                |                  |                      |                  |                 | _          |
|                     |                                    | 1220A             | 00         | I              |                  |                      |                  |                 |            |
|                     |                                    |                   | T          | able 6.44      | - Inverter Rated | current s            | election         |                 |            |

| Parameter                | Range<br>[Factory Setting]<br>Unit | Description / Notes                                                                                                    |
|--------------------------|------------------------------------|----------------------------------------------------------------------------------------------------|
| P296 <sup>(1) (11)</sup> | 0 to 8                             | P296 Inverter Rated Voltage                                                                                                    |
| Inverter Rated           | [ 0 for models 220-230V            |                                                                                                    |
|                          | •                                  | 1 380V                                                                                                    |
| Voltage                  | 3 for models 380-480V              | 2 400V/415V                                                                                                    |
| (Rated Input Voltage)    | 6 for models 500-600V              | 3 440V/460V                                                                                                    |
|                          | and 500-690V                       | 4480V                                                                                                    |
|                          | 8 for models 600-690V ]            | <u>5</u> <u>500V/525V</u>                                                                                                    |
|                          |                                    | <u> </u>                                                                                                    |
|                          |                                    | 7 600V<br>8 660V/690V                                                                                                    |
|                          |                                    | 8     660V/690V       Table 6.45 - Inverter Rated voltage selection                                                                                                    |
|                          |                                    | <ul> <li>ATTENTION!</li> <li>☑ Set P296 according to the rated AC line voltage! Do not se according to short term peak values.</li> <li>☑ For CFW-09 models ≥ 86A/380-480V, ≥ 44A/500-600V and 500 690V models, also adjust the voltage selection jumper (Refe to Section 3.2.3).</li> </ul>       |
| P297 <sup>(1) (2)</sup>  | 0 to 3                             | P297 Switching Frequency                                                                                                    |
| Switching Frequency      | [ 2 (5.0 kHz) ]                    | 0 1.25 kHz                                                                                                    |
| 0 1 7                    |                                    | 1 2.5 kHz                                                                                                    |
|                          |                                    | 2 5.0 kHz                                                                                                    |
|                          |                                    | 3 10.0 kHz                                                                                                    |
|                          |                                    | <ul> <li>Table 6.46 - Switching frequency selection</li> <li>✓ The rated switching frequency for each model is shown in item 9.1. Wher a higher switching frequency is used, it is necessary to derate the output</li> </ul>                                                                       |
|                          |                                    | current as specified in item 9.1 note 3.                                                                                                    |
|                          |                                    | ☑ Note that the switching frequency must be reduced from 5kHz to 2.5kHz<br>when the VT rated current is used in the following models: from 54A to<br>130A/220-230V, from 30A to 142A/380-480V and 63A/500-600V.                                                                                    |
|                          |                                    | ☑ Note that the following models have a rated switching frequency of 2.5kHz from 180A to 600A/380-480V, 44A and 79A/500-600V, from 107A to 472A 500-690V and all 660-690V models.                                                                                                    |
|                          |                                    | The switching frequency is a compromise between the motor acoustic<br>noise level and the inverter IGBTs losses. Higher switching frequencies<br>cause lower motor acoustic noise level, but increase the IGBTs losses<br>increasing drive components temperature, thus reducing their useful life |
|                          |                                    | The predominant frequency on the motor is twice the switching frequency<br>programmed at P297.                                                                                                    |
|                          |                                    | P297 = 5.0 kHz results in an audible motor noise corresponding to 10.0kHz. This is due to the PWM technique used.                                                                                                    |
|                          |                                    | A reduction of the switching frequency also:                                                                                                    |
|                          |                                    | - Helps reducing instability and resonance problems that may occur ir certain application conditions Reduces the leakage currents to ground which may avoid nuisance E11 (Output Ground Fault).                                                                                                    |

| Parameter                                     | Range<br>[Factory Setting]<br>Unit | Description / Notes                                                                                                    |
|-----------------------------------------------|------------------------------------|----------------------------------------------------------------------------------------------------|
|                                               |                                    | ☑ The option 1.25kHz is not valid for the Vector Control (P202=3 or 4).                                                                                                    |
|                                               |                                    | ☑ The option 10kHz is not valid for the Sensorless Vector Control (P202=3) and for the models with supply voltage between 500V and 690V (2.9A to 79A/500-600V, 107A to 472A/500-690V and 100A to 428A/660-690V). |
| P300                                          | 0.0 to 15.0                        | The DC braking feature provides a motor fast stop through the injection of                                                                                                    |
| DC Braking Time                               | [ 0.0 ]<br><b>0.1s</b>             | DC current.                                                                                                    |
| This parameter is shown on the                |                                    | ☑ This parameter sets the DC Braking Time when the drive is operating in<br>the V/F, VVW or Sensorless Vector control modes.                                                                                     |
| display(s) only when<br>P202 = 0,1, 2, 3 or 5 |                                    | Control ModeDC Braking at StartDC Braking at StopV/Hz-P300, P301 and P302                                                                                                    |
| F 202 – 0,1, 2, 3 0F 3                        |                                    | VVW P302 and P371 P300, P301 and P302                                                                                                    |
|                                               |                                    | Vector Sensorless P371 and P372 P300, P301 and P372                                                                                                    |
|                                               |                                    | Table 6.47 - Parameters related to the DC Braking                                                                                                    |
|                                               |                                    | ☑ Figure 6.40 shows the operation of the DC Braking with a ramp to stop (stop command). Refer to P301:                                                                                                    |
|                                               |                                    | a) V/F Control                                                                                                    |
|                                               |                                    | Motor                                                                                                    |
|                                               |                                    | Speed                                                                                                    |
|                                               |                                    | P301                                                                                                    |
|                                               |                                    | →                                                                                                    |
|                                               |                                    | Time<br>+24V                                                                                                    |
|                                               |                                    | Start/ Stop - DIx                                                                                                    |
|                                               |                                    | Open                                                                                                    |
|                                               |                                    |                                                                                                    |
|                                               |                                    | b) VVW and Sensorless Control                                                                                                    |
|                                               |                                    | Motor<br>Speed                                                                                                    |
|                                               |                                    |                                                                                                    |
|                                               |                                    | P301                                                                                                    |
|                                               |                                    | Time                                                                                                    |
|                                               |                                    | +24V                                                                                                    |
|                                               |                                    | Start/ Stop - DIx                                                                                                    |
|                                               |                                    | Open                                                                                                    |
|                                               |                                    |                                                                                                    |
|                                               |                                    | Figure 6.40 a) b) - DC Braking operation with a Ramp to Stop                                                                                                    |

|           | Range             |                                                                                                    |
|-----------|-------------------|----------------------------------------------------------------------------------------------------|
| <b>-</b>  | [Factory Setting] |                                                                                                    |
| Parameter | Unit              | Description / Notes                                                                                                    |
|           |                   | ☑ Figure 6.41 shows the operation of the DC Braking with a coast to stop<br>(general disable command).                                                                                         |
|           |                   | This condition is valid only for the V/F control.                                                                                                    |
|           |                   |                                                                                                    |
|           |                   | P300                                                                                                    |
|           |                   | Motor Speed                                                                                                    |
|           |                   | Dead Time                                                                                                    |
|           |                   | Time                                                                                                    |
|           |                   | +24V                                                                                                    |
|           |                   | General/Enable - DIx                                                                                                    |
|           |                   |                                                                                                    |
|           |                   | Open                                                                                                    |
|           |                   | Figure 6.41 - DC braking operation with a general disable command in the V/F control                                                                                                    |
|           |                   | For the V/F control, there is a "Dead Time" (motor runs freely) before the DC braking starts. This time is required in order to demagnetize the motor and it is a function of the motor speed. |
|           |                   | ☑ During the DC Braking the LED displays flashes d[br].                                                                                                    |
|           |                   | ☑ The DC braking does not work with P202 = 4 (Vector with encoder control).                                                                                                    |
|           |                   | ☑ If the drive is enabled during the DC braking operation, the braking process<br>is interrupted and the drive will return to its normal operation.                                            |
|           |                   | ATTENTION!<br>The DC braking may continue working even after the motor has<br>already stopped. Pay special attention to the motor thermal sizing<br>for cyclic braking of short time.          |
|           |                   |                                                                                                    |

| Parameter                                                                                                    | Range<br>[Factory Setting]<br>Unit      | Description / Notes                                                                                                    |
|----------------------------------------------------------------------------------------------------|-----------------------------------------|----------------------------------------------------------------------------------------------------|
| <b>P301</b><br>DC Braking Starting<br>Speed                                                                         | 0 to 450<br>[ 30 ]<br>1 rpm             | This parameter establishes the starting point from where the DC Braking takes place. See figure 6.40.                                                                                                    |
| This parameter is<br>shown on the<br>display(s) only when<br>P202 = 0,1, 2, 3 or 5                                  |                                         |                                                                                                    |
| P302<br>DC Braking<br>Voltage<br>This parameter is<br>shown on the<br>display(s) only when<br>P202 = 0,1, 2, 3 or 5 | 0.0 to 10.0<br>[ 2.0 ]<br>0.1 %         | <ul> <li>This parameter adjusts the DC voltage (DC braking torque) applied to the motor during the braking process.</li> <li>The setting shall be done by gradually increasing the value of P302, which varies from 0 to 10% of the rated supply voltage, until the desired braking torque is reached.</li> <li>This parameter works only for the V/F and VVW control modes. For the sensorless mode, refer to parameter P372.</li> </ul> |
| <b>P303</b><br>Skip Speed 1                                                                                         | P133 to P134<br>[ 600 ]                 | Motor<br>Speed                                                                                                    |
| <b>P304</b><br>Skip Speed 2                                                                                         | 1rpm<br>P133 to P134<br>[ 900 ]<br>1rpm | P305<br>P304<br>2 x P306<br>2 x<br>P306                                                                                                    |
| <b>P305</b><br>Skip Speed 3                                                                                         | P133 to P134<br>[ 1200 ]<br>1rpm        | P303                                                                                                    |
| <b>P306</b><br>Skip Band Range                                                                                      | 0 to 750<br>[ 0 ]<br>1rpm               | Figure 6.42 - "Skip Speed" Curves                                                                                                    |
|                                                                                                    |                                         | This feature prevents the motor from operating permanently at speeds<br>where the mechanical system enters into resonance, causing high<br>vibration or noise levels.                                                                                                    |
|                                                                                                    |                                         | <ul> <li>The passage through the skip speed band (2xP306) is made at the programmed acceleration/deceleration rates.</li> <li>This Function does not operate properly when two skip speeds are overlapped.</li> </ul>                                                                                                    |
| P308 <sup>(1)</sup><br>Serial Address                                                                               | 1 to 30<br>[1]                          | <ul> <li>Sets the address of the inverter for the serial communication. See item 8.13.</li> </ul>                                                                                                    |

| Parameter                                                             | Range<br>[Factory Setting]<br>Unit | Descript              | tion / N | otes          |                                  |                                                                                                    |
|-----------------------------------------------------------------------|------------------------------------|-----------------------|----------|---------------|----------------------------------|----------------------------------------------------------------------------------------------------|
| P309 <sup>(1)</sup><br>Fieldbus                                       | 0 to 6<br>[0]<br>-                 |                       | numbe    |               |                                  | used (Profibus DP or Device NET<br>hanged with the master. See iten                                                |
|                                                                       |                                    |                       |          | P309          |                                  |                                                                                                    |
|                                                                       |                                    |                       |          | 0             | Inact<br>Profibus I              |                                                                                                    |
|                                                                       |                                    |                       |          | 2             | Profibus [                       |                                                                                                    |
|                                                                       |                                    |                       |          | 3             | Profibus [                       |                                                                                                    |
|                                                                       |                                    |                       |          | <u>4</u><br>5 | DeviceN<br>DeviceN               |                                                                                                    |
|                                                                       |                                    |                       |          | 6             | DeviceN                          |                                                                                                    |
|                                                                       |                                    |                       |          | Tabl          | e 6.48 - Fieldbi                 | us Options                                                                                                    |
|                                                                       |                                    | ☑ It is ap<br>(option | •        | e only for    | the Profibus-I                   | DP kit (optional) or DeviceNet kit                                                                                 |
| <b>P310</b> <sup>(1)</sup><br>STOP detection in a<br>Profibus network | 0,1<br>[ 0 ]<br>-                  |                       |          |               |                                  | the bit #6 of the Fieldbus contro<br>Written in the Inverter).                                                     |
|                                                                       |                                    |                       | P310     | Function      | Bit #6                           | CFW09 Action                                                                                                    |
|                                                                       |                                    |                       | 0        | Off           | No function                      |                                                                                                    |
|                                                                       |                                    |                       | 1        | On            | lf bit6 = 0                      | Executes a General<br>Disable command,<br>regardless of the value of<br>the remaining bits of the<br>control word. |
|                                                                       |                                    |                       |          |               | If bit6 = 1                      | Executes the commands<br>that were programmed at<br>the remaining bits of the<br>control word.                     |
|                                                                       |                                    |                       |          | Table 6.49    | - STOP detectio                  | n in a Profibus network.                                                                                           |
|                                                                       |                                    |                       |          |               |                                  | 6 of the control word shall be kep                                                                                 |
|                                                                       |                                    |                       |          | •             |                                  | the drive to be disabled in case of                                                                                |
|                                                                       |                                    |                       |          | are set to    |                                  | network, where the control word is                                                                                 |
| P312                                                                  | 0 to 9                             | -                     | P        | 312           | Туре                             | of Serial Protocol                                                                                                 |
| Type of Serial<br>Protocol                                            | [0]                                |                       |          | 0             | W                                | BUS Protocol                                                                                                    |
| 11010001                                                              |                                    |                       |          | 1             |                                  | U, 9600 bps, no parity                                                                                             |
|                                                                       |                                    |                       |          | 2             |                                  | U, 9600 bps, odd parity                                                                                            |
|                                                                       |                                    |                       |          | 3             |                                  | J, 9600 bps, even parity                                                                                           |
|                                                                       |                                    |                       |          | 4             |                                  | U, 19200 bps, no parity                                                                                            |
|                                                                       |                                    |                       |          | 5             |                                  | J, 19200 bps, odd parity                                                                                           |
|                                                                       |                                    |                       |          | 6             |                                  | , 19200 bps, even parity                                                                                           |
|                                                                       |                                    |                       |          | 7             |                                  | U, 38400 bps, no parity<br>J, 38400 bps, odd parity                                                                |
|                                                                       |                                    |                       |          | 8             |                                  | , 38400 bps, even parity                                                                                           |
|                                                                       |                                    |                       |          |               |                                  |                                                                                                    |
|                                                                       |                                    | ☑ It defir            | nes the  |               | 6.50 - Type of<br>ype used for t | he serial communication.                                                                                           |

| Parameter                                     | Range<br>[Factory Setting]<br>Unit | Descript                                                                          | ion / N                                                                               | lotes                                                                                     |                                                                                                    |                                                                                                    |  |  |  |
|-----------------------------------------------|------------------------------------|-----------------------------------------------------------------------------------|---------------------------------------------------------------------------------------|-------------------------------------------------------------------------------------------|----------------------------------------------------------------------------------------------------|----------------------------------------------------------------------------------------------------|--|--|--|
| P313                                          | 0 to 4                             |                                                                                   | P                                                                                     | P313 Disabling with E28/E29/E30                                                           |                                                                                                    |                                                                                                    |  |  |  |
| Disabling with                                | [0]                                |                                                                                   |                                                                                       | 0                                                                                         |                                                                                                    | Disable via Start/Stop                                                                                                    |  |  |  |
| E28/E29/E30                                   | -                                  |                                                                                   |                                                                                       | 1                                                                                         |                                                                                                    | able via General Enable                                                                                                    |  |  |  |
|                                               |                                    |                                                                                   |                                                                                       | 2                                                                                         | 2.00                                                                                                    | No Action                                                                                                    |  |  |  |
|                                               |                                    |                                                                                   |                                                                                       | 3                                                                                         | C                                                                                                    | Changes to LOCAL 1                                                                                                    |  |  |  |
|                                               |                                    |                                                                                   |                                                                                       | 4                                                                                         |                                                                                                    | s to LOCAL 2 - Keeping the                                                                                                    |  |  |  |
|                                               |                                    |                                                                                   |                                                                                       |                                                                                           | -                                                                                                    | nands and the reference                                                                                                    |  |  |  |
|                                               |                                    |                                                                                   |                                                                                       | Table (                                                                                   | ing with E28/E29/E30                                                                                                 |                                                                                                    |  |  |  |
|                                               |                                    | (causii<br>Fieldb<br>is inac<br>I For P3<br>and ch<br>comma<br>will be<br>being o | ng erro<br>us is in<br>tive (ca<br>313 = 4<br>hanges<br>and and<br>mainta<br>controll | or E28), w<br>terrupted<br>ausing err<br>when th<br>s from Re<br>d the spee<br>ained in t | when physic<br>(causing e<br>ror E30). So<br>e drive dete<br>emote mode<br>ad reference<br>the Local m<br>Local mode | en the serial communication is inactive<br>cal connection with the master of the<br>error E29) or when the Fieldbus board<br>ee item 8.12.4.<br>ects a failure on the Fieldbus network<br>de to Local mode, the ramp enable<br>ereceived through the Fieldbus network<br>node if the ramp enable command is<br>e through the 3-wire Start/Stop control |  |  |  |
| <b>P314</b> <sup>(1)</sup><br>Time for Serial | 0.0 to 999.0s<br>[ 0.0 ]<br>-      |                                                                                   |                                                                                       | P314                                                                                      |                                                                                                    | Time for serial<br>watchdog action                                                                                                    |  |  |  |
| Watchdog Action                               |                                    |                                                                                   |                                                                                       | 0.0                                                                                       | 0                                                                                                    | Disable                                                                                                    |  |  |  |
|                                               |                                    |                                                                                   |                                                                                       | 0.1 to 9                                                                                  |                                                                                                    | Enable                                                                                                    |  |  |  |
|                                               |                                    |                                                                                   |                                                                                       | Table 6.52 - Seria                                                                        |                                                                                                    |                                                                                                    |  |  |  |
|                                               |                                    | progra<br>and the<br>Disabl                                                       | ammed<br>e inver<br>ling by<br>able the                                               | at P314<br>ter will re<br>E28/E29<br>e inverter                                           | has elapse<br>turn to the a<br>b/E30.<br>r to execute                                                                | ny valid serial telegram after the time<br>d, the Fault Message E28 on the HMI<br>action programmed at P313 - Type of<br>e this action, the inverter commands<br>ial" option at the parameters P220 to                                                                                                    |  |  |  |
| P318                                          | 0,1                                |                                                                                   | _                                                                                     | P318                                                                                      | Function                                                                                                    | Description                                                                                                    |  |  |  |
| Watchdog detection<br>for the PLC board       | [1]                                |                                                                                   | -                                                                                     | 0                                                                                         | Off                                                                                                    | Disables the activation<br>of the Watchdog Error                                                                                                    |  |  |  |
|                                               |                                    | 1                                                                                 |                                                                                       | 1                                                                                         | On                                                                                                    | for the PLC board - E71.<br>Enables the activation<br>of the Watchdog Error<br>for the PLC board - E71.                                                                                                    |  |  |  |
|                                               |                                    |                                                                                   | Ta                                                                                    | able 6.53 -                                                                               | Watchdog d                                                                                                    | letection for the PLC board                                                                                                    |  |  |  |

| Range<br>[Factory Setting]<br>Unit                                                                                                    | Description / Notes                                                                                                    |                                                                                                    |  |  |  |
|----------------------------------------------------------------------------------------------------|----------------------------------------------------------------------------------------------------|----------------------------------------------------------------------------------------------------|--|--|--|
| 0 to 3                                                                                                    | ☑ The Parameter P320 selects the use of the following functions:                                                                                                    |                                                                                                    |  |  |  |
| [ 0 (Inactive) ]<br>-                                                                                                    | P320                                                                                                    | Function                                                                                                    |  |  |  |
|                                                                                                    | 0                                                                                                    | Inactive                                                                                                    |  |  |  |
|                                                                                                    | 1                                                                                                    | Only Flying Start is active                                                                                                    |  |  |  |
|                                                                                                    |                                                                                                    | [valid for P202=0,1, 2 (V/F Control), 3 (sensorless) or 5 (VVW)]                                                                                                    |  |  |  |
|                                                                                                    | 2                                                                                                    | Flying Start and Ride-Through are active                                                                                                    |  |  |  |
|                                                                                                    |                                                                                                    | [valid for P202=0,1, 2 (V/F Control), 3 (sensorless) or 5 (VVW)]                                                                                                    |  |  |  |
|                                                                                                    | 3                                                                                                    | Only Ride-Through is active                                                                                                    |  |  |  |
|                                                                                                    |                                                                                                    | Table 6.54 - Flying Start/Ride-Through                                                                                                    |  |  |  |
| $\begin{array}{c} 178 \ V \ \mbox{to} \ \ 282 \ V \\ (P296=0) \\ [252 \ V] \\ 1 V \\ 307 \ V \ \mbox{to} \ \ 487 \ V \\ (P296=1) \\ [436 \ V] \\ 1 V \\ 324 \ V \ \ \ \ \ \ \ \ \ \ \ \ \ \ \ \ \ $ | outputs Do<br>and/or P28                                                                                                    | one of the functions, Ride-Through or Flying Start is activated,<br>rameter P214 (Line Phase Loss Detection) is automatically<br>0=Off.<br><b>E!</b><br>arameter works together with P321, P322, P323, P325, P326<br>le-Through in Vector Control, and with P331, P332 for V/F<br>ol Ride-Through and Flying-Start. |  |  |  |
|                                                                                                    | [Factory Setting]<br>Unit<br>0 to 3<br>[0 (Inactive)]<br>-<br>-<br>178 V to 282 V<br>(P296=0)<br>[252 V]<br>1V<br>307 V to 487 V<br>(P296=1)<br>[436 V]<br>1V<br>324 V to 513 V<br>(P296=2)<br>[459 V]<br>1V<br>356 V to 564 V<br>(P296=3)<br>[505V]<br>1V<br>388 V to 615 V<br>(P296=4)<br>[550V]<br>1V<br>388 V to 615 V<br>(P296=4)<br>[550V]<br>1V<br>425 V to 674 V<br>(P296=5)<br>[602V]<br>1V<br>466 V to 737 V<br>(P296=6)<br>[660V]<br>1V<br>486 V to 770 V<br>(P296=7)<br>[689V]<br>1V<br>559 V to 885 V<br>(P296=8) | [Factory Setting]         Description /           0 to 3         ☑ The Parama           [0 (Inactive)]                                                                                                    |  |  |  |

| Parameter                                                                                                    | Range<br>[Factory Setting]<br>Unit                                                                                                    | Description / Notes                                                                                                    |
|----------------------------------------------------------------------------------------------------|----------------------------------------------------------------------------------------------------|----------------------------------------------------------------------------------------------------|
| P322 <sup>(6)</sup><br>Ud Ride-Through<br>This parameter<br>is shown on the<br>display(s) only when<br>P202 = 3 or 4<br>(Vector Control)          | $\begin{array}{c} 178 \ \mbox{V} \ \ to \ 282 \ \ \ \ \ \ \ \ \ \ \ \ \ \ \ \ \$                                                          | <ul> <li>If the line loss is not recovered, the motor remains in this condition as long as possible (depending on the energy equilibrium), until the undervoltage condition (E02 at t5) occurs. If the line loss is recovered (t3) before the undervoltage condition, the inverter detects its reestablishment when the Ud voltage reaches the "Ud Loss Recover" level (t4). Then the motor is accelerated according to the set ramp, from the current speed value up to the value defined by the active speed reference. See figure 6.43.</li> <li>If the input voltage drops to a value between parameters P322 and P323, the values of P321, P322 and 323 shall be readjusted.</li> <li>NOTE!</li> <li>Cares with Application: The use of the line reactance or DC choke is mandatory to limit the inrush current when the network is reestablished.</li> <li>NOTE!</li> <li>The function Ride-Trough in Vector Mode for models 107A to 472A/ 500-690V and 100A to 428A/660-690V works only up to a maximum time of 2s. In these models the control power supply is not fed from the DC link, it is a separate power supply with 2s autonomy.</li> <li>NOTE!</li> <li>NOTE!</li> <li>To activate the ride-though, the line supply must fall to a value lower than (P321 ± 1.35).</li> </ul>                                                                                                    |
| P323 <sup>(6)</sup><br>Ud Loss Recover<br>Level<br>This parameter<br>is shown on the<br>display(s) only when<br>P202 = 3 or 4<br>(Vector Control) | 178 V to 282 V<br>(P296=0)<br>[267 V]<br>1V<br>307 V to 487 V<br>(P296=1)<br>[461 V]<br>1V<br>324 V to 513 V<br>(P296=2)<br>[486 V]<br>1V | Image: Wight of the state of the state |

### CHAPTER 6 - DETAILED PARAMETER DESCRIPTON

| Parameter                                                                                                    | $\begin{array}{r} \mbox{Range} [Factory Setting] \\ \mbox{Unit} \\ 356 \lor to 564 \lor \\ (P296=3) \\ [534 \lor] \\ 1\lor \\ 388 \lor to 615 \lor \\ (P296=4) \\ [583 \lor] \\ 1\lor \\ 425 \lor to 674 \lor \\ (P296=5) \\ [638\lor] \\ 1\lor \\ 425 \lor to 737 \lor \\ (P296=5) \\ [638\lor] \\ 1\lor \\ 466 \lor to 737 \lor \\ (P296=6) \\ [699\lor] \\ 1\lor \\ 486 \lor to 770 \lor \\ (P296=7) \\ [729\lor] \\ 1\lor \\ 559 \lor to 885 \lor \\ (P296=8) \\ [838\lor] \\ 1\lor \\ 1\lor \\ 1\lor \\ 1\lor \\ 1\lor \\ 1\lor \\ 1\lor \\ $ | Description / Notes         ☑ t0 - Line loss;         ☑ t1 - Line loss detection;         ☑ t2 - Trip by Undervoltage (E02 without Ride-Through);         ☑ t3 - Line Recover;         ☑ t4 - Line Recover detection;         ☑ t5 - Trip by Undervoltage (E02 with Ride-Through); |
|----------------------------------------------------------------------------------------------------|----------------------------------------------------------------------------------------------------|----------------------------------------------------------------------------------------------------|
| <b>P325</b><br>Ride-Through<br>Proportional Gain                                                                                        | 0.0 to 63.9<br>[22.8]<br>0.1                                                                                                    | Ud Ride-Through                                                                                                    |
| This parameter<br>is shown on the<br>display(s) only when<br>P202 = 3 or 4<br>(Vector Control)                                          |                                                                                                    | Ud<br>Figure 6.44 - Ride-Through PI Controller                                                                                                    |
| P326<br>Ride-Through<br>Integral Gain<br>This parameter<br>is shown on the<br>display(s) only when<br>P202 = 3 or 4<br>(Vector Control) | 0.000 to 9.999<br>[0.128]<br>0.001                                                                                                    | ☑ Normally the factory setting for P325/P326 is adequate for most applications.                                                                                                    |
|                                                                                                    |                                                                                                    |                                                                                                    |

| Parameter                                                                                              | Range<br>[Factory Setting]<br>Unit | Description / Notes                                                                                                    |
|----------------------------------------------------------------------------------------------------|------------------------------------|----------------------------------------------------------------------------------------------------|
| <b>P331</b><br>Voltage Ramp                                                                            | 0.2 to 60.0<br>[ 2.0 ]<br>0.1s     | ☑ The Flying-start function allows the drive to start a motor that is running freely. This function takes the motor from its actual speed to the speed reference set at the drive.                                                                                                    |
| P332                                                                                                   | 0.0 to 10.0                        | $\blacksquare$ In order to enable the Flying Start function set P320 = 1 or 2.                                                                                                    |
| Dead Time                                                                                              | [ 1.0 ]<br>0.1s                    | ☑ If the Flying-Start function is not needed at some moments, a digital<br>input may be set to disable the Flying-start (set only one of the parameters<br>between P265 and P270 to 17).                                                                                                    |
| parameters (P331<br>and P332) are only<br>displayed when<br>P202 = 0, 1, 2 or 5<br>(V/F / VVW Control) |                                    | <ul> <li>Flying Start for V/F control mode:<br/>To do that it has a voltage ramp (adjusted in P331) and the motor frequency is fixed and defined by the speed setpoint. The Flying Start will always work when a start or run command is given, after the time adjusted in P332 (to allow for the motor demagnetization).</li> </ul>                                                                                                    |
|                                                                                                    |                                    | Parameter P331 sets the time required for the output voltage reaching<br>the rated voltage;                                                                                                    |
|                                                                                                    |                                    | Flying Start (FS) function for the sensorless vector control (P202=3)                                                                                                    |
|                                                                                                    |                                    | ☑ The Flying-Start function takes place after the START command. At this moment, the drive senses the motor speed, and once the motor speed is found, which may be in the forward or reverse direction, the motor is accelerated to the speed reference indicated in P001.                                                                                                    |
|                                                                                                    |                                    | ☑ Parameters P135, P331 and P332 are not used by the Flying Start function when P202=3.                                                                                                    |
|                                                                                                    |                                    | Settings:                                                                                                    |
|                                                                                                    |                                    | ✓ It is recommended to adjust P151 to the value in table 6.7 and P150 to 1.                                                                                                    |
|                                                                                                    |                                    | Ride-Through for V/F control mode or VVW:                                                                                                    |
|                                                                                                    |                                    | ☑ The Ride-Through function for the V/F and VVW control modes works in<br>a different manner than in the vector control mode. As soon as the line<br>supply falls to a value lower than the undervoltage (E02) Trip level (see<br>item 7.1), the IGBT inverter is disabled (no voltage pulses at the motor).<br>There is no tripping due to undervoltage, and the DC link voltage will<br>slowly fall until the line supply comes back. |
|                                                                                                    |                                    | ☑ If the line supply takes too long to come back (more than 2s for<br>P332 ≤ 1.0s or more than 2XP332 for P332 > 1.0s) the inverter will trip<br>by E02. If it comes back before, the inverter will start the motor with a<br>voltage ramp like in the Flying Start function, The voltage ramp time is<br>defined also in P331. See figures 6.45 a) and b).                                                                             |
|                                                                                                    |                                    | ☑ The parameter P332, used for the Ride-Through function, sets the minimum time which the inverter will wait to restart the motor after voltage re-establishment. This time is computed from the line loss and is required for the motor demagnetization. Set this time at two times the motor rotor constant, see table in P412.                                                                                                    |
|                                                                                                    |                                    | The ride-through function allows recovering the drive without E02 trip<br>(under voltage) during a momentary power supply interruption.                                                                                                    |

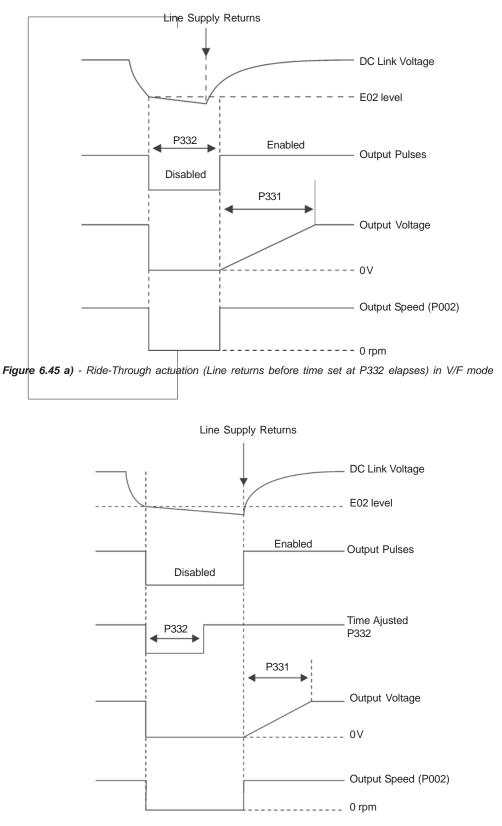

 $\label{eq:Figure 6.45 b) - Ride-Through actuation (Line returns after time set in P332, but before 2sec for \\P332 \leq 1 sec \ or \ before \ 2 \ x \ P332 \ for \ P332 \ > 1 sec) \ in \ V/F \ mode \\$ 

# 6.3.1 Parameters for Crane Applications and for Torque Master/Slave Function - P351 to P368

| Parameter<br>P351 <sup>(1)</sup><br>Delay for E33<br>Speed without control<br>This parameter<br>is shown on the | Range<br>[Factory Setting]<br>Unit<br>0.0 to 99.9<br>[ 99.9 ]<br>9 | <ul> <li>Description / Notes</li> <li>✓ If the difference between N (Real Speed) and N* (Speed Reference) remains greater than the value set at parameter P292 for a period longer than that set at parameter P351 the drive will trip with an error code E33.</li> <li>99.9 = E33 is disabled</li> </ul>                    |
|----------------------------------------------------------------------------------------------------|--------------------------------------------------------------------|----------------------------------------------------------------------------------------------------|
| display(s) only when<br>P202 = 3 or 4.                                                                          |                                                                    |                                                                                                    |
| <b>P352</b> <sup>(1)</sup><br>Delay for E34<br>Long time under<br>torque limitation                             | 0 to 999<br>[ 999 ]<br>s                                           | <ul> <li>If the CFW-09 remains under torque limitation for a period longer than<br/>the value set at P352 the drive will trip with an error code E34.</li> <li>999 = E34 is disabled.</li> </ul>                                                                                                    |
| This parameter<br>is shown on the<br>display(s) only when<br>P202 = 3 or 4.                                     |                                                                    | NOTE!<br>When the CFW-09 is used in "master/slave" applications, disable this function on the slave drive.                                                                                                    |
| P353 <sup>(1)</sup><br>Delay for N <nx<br>Brake activation</nx<br>                                              | 0.0 a 20.0<br>[0.0]<br>s                                           | ☑ Defines the time to activate the brake, i.e., the time that elapses between<br>the condition N <nx activation.<="" and="" brake="" p="" the=""></nx>                                                                                                    |
| P354 <sup>(1)</sup><br>Delay for resetting the<br>Integrator of the<br>Speed Regulator                          | 0.0 a 10.0<br>[2.0]<br>s                                           | <ul> <li>This adjustment is needed to ensure that the motor current will be reduced after the brake activation.</li> </ul>                                                                                                    |
| This parameter<br>is shown on the<br>display(s) only when<br>P202 = 4 (vector<br>with encoder)                  |                                                                    | ATTENTION!<br>If this value is lower than time needed to activate the mechanical<br>braking, jerking, swinging or even falling may happen. If this value is<br>greater than that set at P351 or P352, the drive may trip with an<br>error code E33 or E34, respectively.                                                     |
| P355 <sup>(1)</sup><br>Delay for accepting<br>new "Start/Stop"<br>commands                                      | 0.0 to 10.0<br>[1.0]<br>s                                          | <ul> <li>This is the dead time that ensures the braking activation. Any other "Start/Stop" command is not accepted during this period.</li> <li>Defines the time that the CFW-09 waits before accepting a new "Start" command after the motor is stopped. During the period set at P355 the commands are ignored.</li> </ul> |

| Parameter                                                          | Range<br>[Factory Setting]<br>Unit | Description / Notes                                                                                                    |
|--------------------------------------------------------------------|------------------------------------|----------------------------------------------------------------------------------------------------|
| P356 <sup>(1)</sup><br>Delay for<br>ramp enable                    | 0.0 to 10.0<br>[ 0.0 ]<br>s        | This is the time that the CFW-09 waits before enabling the ramp after receiving the "Start" command.                                                                                                    |
| <b>P357</b> <sup>(1)</sup><br>Filter for the<br>Torque Current -lq | 0.00 to 9.99<br>[0.00]<br>s        | <ul> <li>Time constant of the filter applied to the torque current. The sampling time is 5ms.</li> <li>It works along with P358 and activates a digital or relay output that was set to the option Torque Polarity +/</li> <li>The filtered torque current may be available at analog outputs AO3 and AO4 when they are set to the option "Iq with P357" (P255 and/or P257 = 38).</li> </ul>        |
| P358 <sup>(1)</sup><br>Hysteresis for the<br>Torque Current - Iq   | 0.00 a 9.99<br>[2.00]<br>%         | Establishes the percentage of hysteresis that is applied to the commutation of a digital (DOx) or relay output when they are set to the options 34 or 35.          Torque Polarity         Positive Torque (+)         H2         H2         H1         Iq with P357         Negative Torque (-)         H1 = P358 x rated torque         H2 = P358 x rated torque         H2 = P358 x rated torque |
| P361 <sup>(1)</sup><br>Load Detector                               | 0,1<br>[0]<br>-                    | P361       Function       Description         0       Off       Functions that are set at parameters from P362 to P368 are disabled.         1       On       The following functions are enabled: Slack Cable Detection. Lightweight Level and Overweight Detection.         Table 6.55 - Detector de Carga         Image: Note:       Refer to figures 6.47 a) and b).                            |
| P362 <sup>(1)</sup><br>Stabilization Speed                         | 0 to P134<br>[90]<br>rpm           | <ul> <li>The motor accelerates up to the stabilization speed and remains at this speed during the time set at parameter P363.</li> <li>During this period, the CFW-09 detects the load condition by using the average current.</li> </ul>                                                                                                    |

| Parameter                                                                       | Range<br>[Factory Setting]<br>Unit     | Description / Notes                                                                                                    |
|---------------------------------------------------------------------------------|----------------------------------------|----------------------------------------------------------------------------------------------------|
| P363 <sup>(1)</sup><br>Stabilization Time<br>Available only<br>if P361 = 1 (On) | 0.1 to 10.0<br>[ 0.1 ]<br>s            | Time that the CFW-09 waits before starting the load detection after the stabilization speed has been reached.                                                                                                    |
| P364 <sup>(1)</sup><br>Slack Cable Time<br>Available only<br>if P361 = 1 (On)   | 0.0 to 60.0<br>[0.0]<br>S              | <ul> <li>Time that the CFW-09 waits to commutate the digital (DOx) and relay outputs set to the option "Slack Cable Detection". If the Slack Cable condition is no longer valid, the CFW-09 resets the digital or relay outputs.</li> <li>NOTE!<br/>When P364=0, the detection logic of slack cable is disabled.</li> </ul>                                 |
| P365 <sup>(1)</sup><br>Slack Cable Level<br>Available only<br>if P361 = 1 (On)  | 0.0 to 1.3 x<br>[0.1 x P295]<br>A      | ☑ Output current value used to detect the slack cable condition.                                                                                                    |
| P366 <sup>(1)</sup><br>Light Load Level<br>Available only<br>if P361 = 1 (On)   | 0.0 to 1.3 x P295<br>[0.3 x P401]<br>A | <ul> <li>Output current value used to detect the light load condition. At the end of this process the speed reference is increased according to P368. The new speed value is N=N* x P368. This condition is reset when the motor remains stopped for 1 second.</li> <li>NOTE!<br/>This condition is verified only during the stabilization time.</li> </ul> |
| P367 <sup>(1)</sup><br>Overweight Level<br>Available only<br>if P361 = 1 (On)   | 0.0 to 1.8 x P295<br>[1.1 x P401]<br>- | <ul> <li>Output current value used to detect the overweight condition. This function is only enabled during the stabilization time. This condition is reset when the motor remains stopped (N=0) for 1 second.</li> <li>NOTE!<br/>This condition is verified only during the stabilization time.</li> </ul>                                                 |
| P368 <sup>(1)</sup><br>Reference Gain<br>Available only<br>if P361 = 1 (On)     | 1.000 to 2.000<br>[1.000]<br>-         | ☑ This parameter increases the speed reference under the light load condition.                                                                                                    |
| <b>P369</b> <sup>(2) (11)</sup><br>Frequency Fx                                 | 0.0 to 300<br>[4.0]<br>0.1 Hz          | ☑ It is used in functions of the digital and relay outputs: F > Fx                                                                                                    |

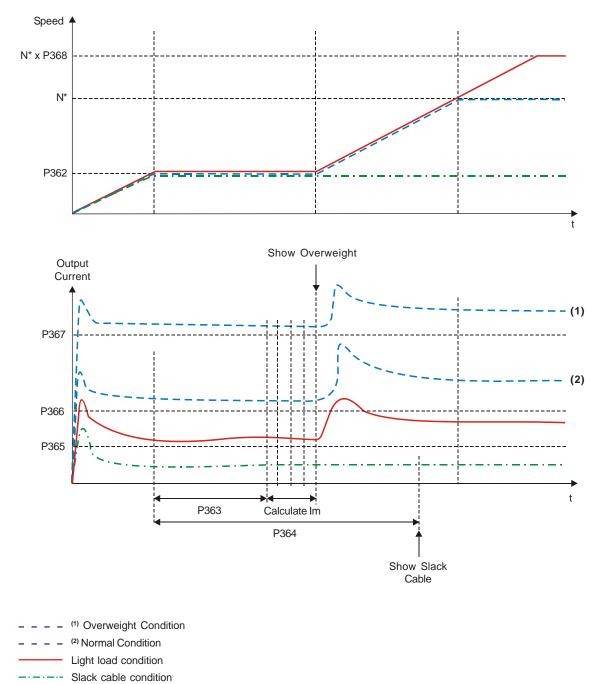

a) Activation of the load detection parameters during the stabilization time and with P361 = On

Im - Average Current

Figure 6.47 a) - Details of the operation of digital functions

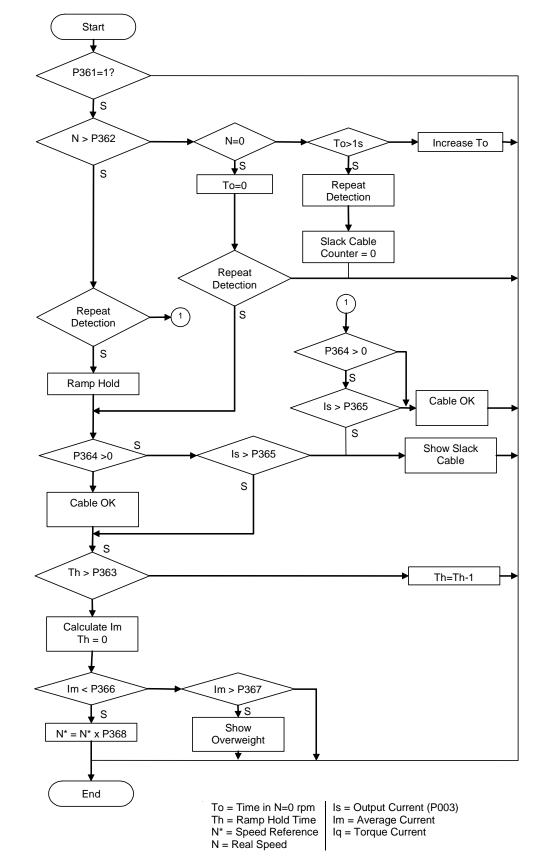

### b) Diagram of the Load Detection Logic

Figure 6.47 b) - Details of the operation of digital functions

| Parameter                                                                                                    | Range<br>[Factory Setting]<br>Unit | Description / Notes                                                                                                    |
|----------------------------------------------------------------------------------------------------|------------------------------------|----------------------------------------------------------------------------------------------------|
| <b>P370</b><br>Hysteresis for Fx                                                                                                    | 0.0 to 15.0<br>[2.0]<br>0.1 Hz     | ☑ It is used in functions of the digital and relay outputs: F > Fx                                                                                                    |
| P371<br>DC Braking Time<br>at Start<br>This parameter<br>is shown on the<br>display(s) only when<br>P202=3 (Sensorless)<br>or 5 (VVW)               | 0.0 to 15.0<br>[0.0]<br>0.1 s      | <ul> <li>The DC braking at start consists of applying a DC current to the motor between the "Start" command and the motor acceleration.</li> <li>This parameter adjusts the DC braking time at start for the VVW and Sensorless Vector control modes</li> <li>If the drive is disabled during the DC braking operation, the braking process will continue until the braking time set at P371 finishes. After that the drive returns to the "RDY" state.</li> <li>The DC braking at start is not available for: <ul> <li>The V/Hz and Vector with Encoder control modes;</li> <li>Start commands through the serial and Fieldbus interfaces with P202=3;</li> <li>When P211=1;</li> <li>When the Flying Start function is set (P320&gt;=1)</li> </ul> </li> <li>The DC current level is set at P302 (VVW) and P372 (sensorless).</li> </ul> |
| P372<br>DC Braking<br>Current Level<br>This para-                                                                                                   | 0.0 to 90.0<br>[40.0]<br>0.1 %     | <ul> <li>During the DC Braking the LED displays flashes</li> <li>This parameter adjusts the DC voltage (DC braking torque) applied to the motor during the braking process.</li> <li>The current level set at this parameter represents a percentage of the drive rated current.</li> </ul>                                                                                                    |
| meter is shown on<br>the display(s)<br>only when P202 = 3<br>(Sensorless)                                                                           |                                    | ☑ This parameter works only for the sensorless vector control.                                                                                                    |
| P398 <sup>(1)</sup><br>Slip Compensation<br>during Regeneration<br>This para-<br>meter is shown on<br>the display(s) only<br>when P202 = 5<br>(VVW) | 0,1<br>[1]<br>-                    | P398       Function         0       Off         1       On         Table 6.56 - Slip Compensation during Regeneration                                                                                                    |
| P399 <sup>(1)(2)</sup><br>Rated Motor<br>Efficiency<br>This para-<br>meter is shown on<br>the display(s) only<br>when P202 = 5<br>(VVW)             | 50.0 to 99.<br>[-]<br>%            | <ul> <li>This parameter sets the motor rated efficiency;</li> <li>This parameter is important to the correct operation of the VVW control.<br/>The incorrect setting of this parameter results in the incorrect calculation<br/>of the slip compensation;</li> <li>The default value of this parameter is automatically set when parameter<br/>P404 is modified. The suggested value is valid only for IV pole standard<br/>three-phase WEG motors. The user shall set this parameter manually<br/>for other motor types.</li> </ul>                                                                                                    |

## 6.4 MOTOR PARAMETERS - P400 to P499

| Parameter                                                                                                   | Range<br>[Factory Setting]<br>Unit                                         | Description /                                                                                             | Notes           |                              |          |                                                       |  |
|----------------------------------------------------------------------------------------------------|----------------------------------------------------------------------------|----------------------------------------------------------------------------------------------------|-----------------|------------------------------|----------|-------------------------------------------------------|--|
| <b>P400</b> <sup>(1) (6)</sup><br>Motor Rated Voltage                                                       | 0 to 690<br>[ P296 ]                                                       | Set this parameter value according to the motor nameplate and the connection diagram in the terminal box. |                 |                              |          |                                                       |  |
|                                                                                                    | 1V                                                                         | This value                                                                                                | cannot          | be greater than              | the rat  | ed voltage value set at P296                          |  |
|                                                                                                    |                                                                            |                                                                                                    |                 | •                            |          | ffective while not in the guide<br>the drive down/up. |  |
| P401 <sup>(1) (12)</sup><br>Motor Rated Current                                                             | 0.0 to 1.30xP295 <sup>(12)</sup><br>[ 1.0 x P295 ]<br>0.1A(<100)-1A(>99.9) | Set this parameter according to the motor nameplate, considering the motor operating voltage.             |                 |                              |          |                                                       |  |
| <b>P402</b> <sup>(1)</sup> <sup>(2)</sup> <sup>(11)</sup>                                                   | 0 to 18000                                                                 | ☑ Set this pa                                                                                             | rametei         | r according to th            | ne mot   | or nameplate.                                         |  |
| Motor Rated Speed                                                                                           | [ 1750 (1458) ] <sup>(11)</sup>                                            | ☑ 0 to 18000                                                                                              | rpm for         | V/F Control.                 |          |                                                       |  |
|                                                                                                    | 1rpm<br>0 to 7200<br>[ 1750 (1458) ] <sup>(11)</sup><br>1rpm               |                                                                                                    | •               | /ector Control.              |          |                                                       |  |
| P403 <sup>(1) (11)</sup>                                                                                    | 0 to 300                                                                   | ☑ Set this parameter according to the motor nameplate.                                                    |                 |                              |          |                                                       |  |
| Motor Rated [ 60 (50) ] <sup>(11)</sup><br>Frequency 1Hz<br>30 to 120<br>[ 60 (50) ] <sup>(11)</sup><br>1Hz | [ 60 (50) ] <sup>(11)</sup>                                                | ☑ 0 to 300Hz for V/F Control.                                                                             |                 |                              |          |                                                       |  |
|                                                                                                    | ☑ 30 to 120Hz for Vector Control.                                          |                                                                                                    |                 |                              |          |                                                       |  |
| <b>P404</b> <sup>(1)</sup><br>Motor Rated Power                                                             | 0 to 50                                                                    | ☑ Set this pa                                                                                             | ramete          | r according to th            | ne mote  | or nameplate.                                         |  |
|                                                                                                    | [4]                                                                        |                                                                                                    | P404            | Motor Rated<br>Power (HP/kW) | P404     | Motor Rated<br>Power (HP/kW)                          |  |
|                                                                                                    |                                                                            |                                                                                                    | 0               | 0.33/0.25                    | 26       | 180.0/132.0                                           |  |
|                                                                                                    |                                                                            |                                                                                                    | <u>1</u><br>2   | 0.50/0.37<br>0.75/0.55       | 27<br>28 | 200.0/150.0<br>220.0/160.0                            |  |
|                                                                                                    |                                                                            |                                                                                                    | 3               | 1.0/0.75                     | 29       | 250.0/185.0                                           |  |
|                                                                                                    |                                                                            |                                                                                                    | <u>4</u><br>5   | 1.5 /1.1<br>2.0 /1.5         | 30<br>31 | 270.0/200.0<br>300.0/220.0                            |  |
|                                                                                                    |                                                                            |                                                                                                    | 6               | 3.0 /2.2                     | 32       | 350.0/260.0                                           |  |
|                                                                                                    |                                                                            |                                                                                                    | 7               | 4.0 /3.0                     | 33       | 380.0/280.0                                           |  |
|                                                                                                    |                                                                            |                                                                                                    | <u>8</u><br>9   | 5.0 /3.7<br>5.5 /4.0         | 34<br>35 | 400.0/300.0<br>430.0/315.0                            |  |
|                                                                                                    |                                                                            |                                                                                                    | 10              | 6.0/4.5                      | 36       | 440.0/330.0                                           |  |
|                                                                                                    |                                                                            |                                                                                                    | <u>11</u><br>12 | 7.5/5.5<br>10.0/7.5          | 37<br>38 | 450.0/335.0<br>475.0/355.0                            |  |
|                                                                                                    |                                                                            |                                                                                                    | 12              | 12.5/9.0                     | 30       | 500.0/375.0                                           |  |
|                                                                                                    |                                                                            |                                                                                                    | 14              | 15.0/11.0                    | 40       | 540.0/400.0                                           |  |
|                                                                                                    |                                                                            |                                                                                                    | <u>15</u><br>16 | 20.0/15.0<br>25.0/18.5       | 41<br>42 | 600.0/450.0<br>620.0/460.0                            |  |
|                                                                                                    |                                                                            |                                                                                                    | 17              | 30.0/22.0                    | 42       | 670.0/500.0                                           |  |
|                                                                                                    |                                                                            |                                                                                                    | 18              | 40.0/30.0                    | 44       | 700.0/525.0                                           |  |
|                                                                                                    |                                                                            |                                                                                                    | <u>19</u><br>20 | 50.0/37.0<br>60.0/45.0       | 45<br>46 | 760.0/570.0<br>800.0/600.0                            |  |
|                                                                                                    |                                                                            |                                                                                                    | 21              | 75.0/55.0                    | 47       | 850.0/630.0                                           |  |
|                                                                                                    |                                                                            |                                                                                                    | 22              | 100.0/75.0                   | 48       | 900.0/670.0                                           |  |
|                                                                                                    |                                                                            |                                                                                                    | 23<br>24        | 125.0/90.0<br>150.0/110.0    | 49<br>50 | 1100.0/ 820.0<br>1600.0/1190.0                        |  |
|                                                                                                    |                                                                            |                                                                                                    | 25              | 175.0/130.0                  |          | <u> </u>                                              |  |

| Parameter                                                                                              | Range<br>[Factory Setting]<br>Unit | Description / Notes                                                                                                    |
|----------------------------------------------------------------------------------------------------|------------------------------------|----------------------------------------------------------------------------------------------------|
| P405 <sup>(1)</sup><br>Encoder PPR                                                                     | 250 to 9999<br>[ 1024 ]<br>1       | ☑ Sets the number of pulses per revolution (PPR) of the incremental encoder, when P202 = 4 (Vector with Encoder).                                                                                                    |
| This parameter<br>is shown on the<br>display(s) only when<br>P202 = 4 (Vector<br>Control with Encoder) |                                    |                                                                                                    |
| P406 <sup>(1)</sup>                                                                                    | 0 to 3                             | P406 Function                                                                                                    |
| Motor Ventilation                                                                                      | [0]                                | 0 Self-ventilated                                                                                                    |
| Туре                                                                                                   | -                                  | 1 Forced Ventilation                                                                                                    |
|                                                                                                    |                                    | 2 Optimal Flux                                                                                                    |
|                                                                                                    |                                    | 3 Increased Protection                                                                                                    |
|                                                                                                    |                                    | Table 6.58 - Type of motor ventilation                                                                                                    |
|                                                                                                    |                                    | At the first drive power up (refer to items 5.2, 5.3 and 5.3.1) or when<br>P202 is modified from 0, 1 or 2 (V/Hz) to 5 (VVW), 3 or 4 (Vector - see<br>item 5.3.2), from 5 to 3 or 4 and vice versa, the value set at P406<br>automatically changes the overload protection as follows:   |
|                                                                                                    |                                    | P406 P156 P157 P158                                                                                                    |
|                                                                                                    |                                    | 0 1.1xP401 0.9xP401 0.55xP401                                                                                                    |
|                                                                                                    |                                    | 1 1.1xP401 1.0xP401 1.0xP401                                                                                                    |
|                                                                                                    |                                    | 2 1.1xP401 1.0xP401 1.0xP401<br>3 0.98xP401 0.9xP401 0.55xP401                                                                                                    |
|                                                                                                    |                                    | Table 6.59 - Motor overload protection action                                                                                                    |
|                                                                                                    |                                    | ATTENTION!<br>The option P406=2 may be used (see use conditions below) when<br>motor should be operated at low frequencies with rated torque,<br>without requiring forced ventilation, for the operation range 12:1,<br>i.e., 5 at 60Hz/4.2 at 50Hz according the rated motor frequency. |
|                                                                                                    |                                    | CONDITIONS FOR USING OPTION P406=2:                                                                                                    |
|                                                                                                    |                                    | i. Sensorless Vector Mode (P202=3);                                                                                                    |
|                                                                                                    |                                    | ii. WEG motors series: Nema Premiun Efficiency, Nema High Efficiency,<br>IEC Premiun Efficiency, IEC TOP Premium Efficiency and Alto<br>rendimento Plus.                                                                                                    |
|                                                                                                    |                                    | ☑ When P406=3, the switching frequency is limited to 5kHz.                                                                                                    |

| Parameter                                                                          | Range<br>[Factory Setting]<br>Unit | Description / Note                                                                                                    | es                                                 |                                                                                                    |                                                         |  |
|------------------------------------------------------------------------------------|------------------------------------|----------------------------------------------------------------------------------------------------|----------------------------------------------------|----------------------------------------------------------------------------------------------------|---------------------------------------------------------|--|
| P407 <sup>(1) (2)</sup>                                                            | 0.50 to 0.99<br>[ - ]<br>-         | ☑ This parameter sets the motor power factor;                                                                                                    |                                                    |                                                                                                    |                                                         |  |
| Rated Motor Power<br>Factor                                                        |                                    | ☑ This parameter is important to the correct operation of the VVW control.<br>The incorrect setting of this parameter results in the incorrect calculation<br>of the slip compensation;                                                                                                    |                                                    |                                                                                                    |                                                         |  |
| ter is shown on the display(s) only when P202 = 5 (VVW)                            |                                    | P404 is modified                                                                                                    | l. The sugg<br>G motors.                           | rameter is automatically set gested value is valid only for The user shall set this para                                                                        | IV pole standard                                        |  |
| P408 <sup>(1)</sup><br>Run Self-Tuning                                             | 0 to 2<br>[P202=3]<br>[0]<br>1     | ☑ This parameter controls the self-tuning routine, which estimates the value of parameters related to the motor under use. When P408 is set to options 1, 2, or 3, the self-tuning routine estimates the value of parameters P409 to P413. When this parameter is set to option 4, the self-tuning                                                      |                                                    |                                                                                                    |                                                         |  |
| This parameter is shown on the display(s) only when P202 = 3 or 4                  | 0 to 4<br>[P202=4]<br>[0]<br>1     | routine only estimates the value of parameter P413.<br>Note: Best results for the self-tuning routine are obtained with a hot motor.                                                                                                    |                                                    |                                                                                                    |                                                         |  |
| (Vector Control)                                                                   | I                                  | P408 S                                                                                                    | elf-tuning<br>No                                   | Type of Control                                                                                                    | P202                                                    |  |
| The Self-tuning Routine can be                                                     | 0,1<br>[ P202=5]                   | 1 N                                                                                                    | lo rotation                                        | Sensorless Vector, Vector with<br>Encoder or VVW<br>Sensorless Vector or Vector                                                                                 | 3,4 or 5<br>3 or 4                                      |  |
| cancelled by<br>pressing the                                                       | [0]                                |                                                                                                    | un for TM                                          | with Encoder<br>Vector with Encoder                                                                                                    | 4                                                       |  |
| key, only<br>when P409 to P413<br>are different from<br>zero.      Self-tuning can |                                    | 3       Run for him       Vector with Encoder       4         4       Measure TM       Vector with Encoder       4         Table 6.60 - Self-tuning options         - No rotation - The motor remains stationary during the self-tuning routin         The value of P410 is obtained from a table, which is valid for WEG motor         up to 12 poles. |                                                    |                                                                                                    |                                                         |  |
| be realized only with<br>P309=Inactive (0)                                         |                                    | Thus, P410 shall be set to zero before starting the self-tuning routine. If P410 $\neq$ 0, the self-tuning routine will keep the existing value.                                                                                                    |                                                    |                                                                                                    |                                                         |  |
|                                                                                    |                                    |                                                                                                    | -                                                  | /EG motor, set P410 to the p<br>g the self-tuning routine.                                                                                                    | proper value (no                                        |  |
|                                                                                    |                                    | - <b>Run for Imr</b> - The value of P410 is estimated with the motor rotating This option shall be executed with no load coupled to the motor.                                                                                                    |                                                    |                                                                                                    |                                                         |  |
|                                                                                    |                                    | motor and<br>P410 (Imr<br>of P412 (L                                                                                                    | tuning rou<br>with P408<br>) may be o<br>r/Tr Cons | utine is executed with a load<br>set to option 2 (Run for Imr),<br>btained. This will result in a v<br>tant) and P413 (Mechanical<br>fault (E00) may also occur | a wrong value of<br>vrong estimation<br>Time Constant - |  |

operation. Note: The word "load" represents anything coupled to the motor shaft such as a gearbox, an inertia wheel, etc.

| Parameter                                                                                                | Range<br>[Factory Setting]<br>Unit    | Description / Notes                                                                                                    |
|----------------------------------------------------------------------------------------------------|---------------------------------------|----------------------------------------------------------------------------------------------------|
|                                                                                                    |                                       | <ul> <li>- Run for TM - The value of parameter P413 (Mechanical Time Constant</li> <li>TM) is estimated with the motor rotating. It shall be run, preferentially, with the load coupled to the motor.</li> </ul>                                                                                                    |
|                                                                                                    |                                       | - Measure TM – Estimates the value of P413 (Mechanical Time Constant – TM) with the motor rotating. It shall be run, preferentially, with the load coupled to the motor.                                                                                                    |
|                                                                                                    |                                       | NOTES!                                                                                                    |
|                                                                                                    |                                       | When P408 = 1 or 2:<br>The parameter P413 (Mechanical Time Constant – TM) is set to<br>an approximated value of the motor mechanical time constant.<br>The value of this parameter is set based on the motor rotor inertia<br>(table data is valid for WEG motors), on the Drive Rated Current,<br>and on the Drive Rated Voltage.                              |
|                                                                                                    |                                       | Vector with Encoder control (P202 = 4):<br>When P408 is set to option 2 (Run for Imr) and the self-tuning<br>routine is finished, it is mandatory to couple the load to the motor<br>and set parameter P408 to 4 (Measure TM) in order to estimate<br>P413 (Mechanical Time Constant – TM). In this case, parameter<br>P413 will also consider the driven load. |
|                                                                                                    |                                       | ✓ VVW Control - Voltage Vector WEG (P202=5):<br>In the self-tuning routine for the VVW control, only the mot stator<br>resistance (P409) is obtained. Therefore, the self-tuning routine<br>is always run with the motor stationary.                                                                                                    |
| P409 <sup>(1)</sup><br>Motor Stator Resistance<br>(Rs)                                                   | 0.000 to 77.95<br>[ 0.000 ]<br>0.001Ω | ☑ Value estimated by the Self-tuning routine.                                                                                                    |
| This parame-<br>ter is shown on the<br>display(s) only when<br>P202 = 3, 4 (Vector<br>Control) a 5 (VVW) |                                       |                                                                                                    |

| Parameter                                                                                        | Range<br>[Factory Setting]<br>Unit  | Description / Notes                                                                                                    |
|--------------------------------------------------------------------------------------------------|-------------------------------------|----------------------------------------------------------------------------------------------------|
| <b>P410</b><br>Motor Magnetizing<br>Current (I <sub>m</sub> )                                    | 0 to 1.25xP295<br>[ 0.0 ]<br>0.1A   | ✓ When the motor can operate decoupled from the load (P408 = 2) this value is estimated by the Self-tuning routine (P408=1 or 3) otherwise it is obtained from a pre-stored value array valid for WEG motors.                                                                                                    |
| . This parame-                                                                                   |                                     | ☑ If a non WEG motor is being used set this parameter to the correct value before starting Self-tuning.                                                                                                    |
| ter is shown on the<br>display(s) only when<br>P202 = 3 or 4<br>(Vector Control)                 |                                     | ☑ For P202=4 (vector with encoder), the value set at P410 determines the motor flux. Thus ensure correct setting. If this setting is too low, the motor will lose flux and torque, if too high, the motor running starts to oscillate at rated speed or even this speed may not be reached. In this case, decrement P410 or P178 till speed oscillation stops or the rated speed is reached.                                                   |
| <b>P411</b> <sup>(1)</sup><br>Motor Flux Leakage<br>Inductance                                   | 0.00 to 99.99<br>[ 0.00 ]<br>0.01mH | ☑ Value estimated by the Self-tuning routine.                                                                                                    |
| This parame-<br>ter is shown on the<br>display(s) only when<br>P202 = 3 or 4<br>(Vector Control) |                                     |                                                                                                    |
| <b>P412</b><br>Lr/Rr Constant (Rotor                                                             | 0.000 to 9.999<br>[ 0.000 ]         | ☑ The setting of P412 determines the gains of the flux regulator (P175 and P176).                                                                                                    |
| Time Constant - Tr) This parame- ter is shown on the                                             | 0.001s                              | ☑ The value of P412 is estimated by the self-tuning routine for motors up to 75hp/55kW. For higher ratings, this parameter is set according to the values for the WEG standard motors (table 6.61 shows typical values for some motors).                                                                                                    |
| display(s) only when<br>P202 = 3 or 4<br>(Vector Control)                                        |                                     | ☑ The value of this parameter affects the speed accuracy for the sensorless vector mode control.                                                                                                    |
|                                                                                                  |                                     | ☑ Usually, the self-tuning routine is run when the motor is cold. Depending<br>on the motor, the value of P412 may vary more or less according to the<br>motor temperature. Therefore, when running a hot motor, adjust P412<br>so that the loaded motor speed (measured at the motor shaft with a<br>tachometer) is the same as that indicated on the drive keypad (P001).<br>This setting shall be performed at the half of the rated speed. |
|                                                                                                  |                                     | ☑ For P202=4 (vector with encoder control), if the setting of P412 is incorrect<br>the motor will lose torque. In this case, set P412 so that the motor<br>current (P003) reaches the lowest value at the half of the rated speed<br>and with a steady load.                                                                                                    |
|                                                                                                  |                                     | ☑ In the sensorless vector control the value of the parameter P175 will be limited in the range: $3,0 \le P175 \le 8.0$ .                                                                                                    |

| Parameter                                                     | Range<br>[Factory Setting]<br>Unit | Description / Not                                                                                                    | es                               |                                 |              |               |  |
|---------------------------------------------------------------|------------------------------------|----------------------------------------------------------------------------------------------------|----------------------------------|---------------------------------|--------------|---------------|--|
|                                                               |                                    | ☑ Typical T <sub>R</sub> values for WEG standard motors:                                                                                                    |                                  |                                 |              |               |  |
|                                                               |                                    |                                                                                                    |                                  |                                 |              |               |  |
|                                                               |                                    | Motor Power                                                                                                    |                                  | TR (s):<br>Number of poles      |              |               |  |
|                                                               |                                    | cv-hp / kW                                                                                                    | 2                                | 4                               | 6            | 8             |  |
|                                                               |                                    |                                                                                                    | (50Hz/60Hz)                      | (50Hz/60Hz)                     | (50Hz/60Hz)  |               |  |
|                                                               |                                    | 2 / 1.5                                                                                                    | 0.19 / 0.14                      | 0.13 / 0.14                     | 0.1 / 0.1    | 0.07 / 0.07   |  |
|                                                               |                                    | 5 / 3.7                                                                                                    | 0.29 / 0.29                      | 0.18 / 0.12                     | - / 0.14     | 0.14 / 0.11   |  |
|                                                               |                                    | 10 / 7.5                                                                                                    | - / 0.38                         | 0.32 / 0.25                     | 0.21 / 0.15  | 0.13 / 0.14   |  |
|                                                               |                                    | 15 / 11                                                                                                    | 0.52 / 0.36                      | 0.30 / 0.25                     | 0.20 / 0.22  | 0.28 / 0.22   |  |
|                                                               |                                    | 20 / 15                                                                                                    | 0.49 / 0.51                      | 0.27 / 0.29                     | 0.38 / 0.2   | 0.21 / 0.24   |  |
|                                                               |                                    | 30 / 22                                                                                                    | 0.70 / 0.55                      | 0.37 / 0.34                     | 0.35 / 0.37  | - / 0.38      |  |
|                                                               |                                    | 50 / 37                                                                                                    | - / 0.84                         | 0.55 / 0.54                     | 0.62 / 0.57  | 0.31 / 0.32   |  |
|                                                               |                                    | 100 / 75                                                                                                    | 1.64 / 1.08                      | 1.32 / 0.69                     | 0.84 / 0.64  | 0.70 / 0.56   |  |
|                                                               |                                    | 150 / 110                                                                                                    | 1.33 / 1.74                      | 1.05 / 1.01                     | 0.71 / 0.67  | - / 0.67      |  |
|                                                               |                                    | 200 / 150                                                                                                    | - / 1.92                         | - / 0.95                        | - / 0.65     | - / 1.03      |  |
|                                                               |                                    | 300 / 220                                                                                                    | - / 2.97                         | 1.96 / 2.97                     | 1.33 / 1.30  | - / -         |  |
|                                                               |                                    | 350 / 250                                                                                                    | - / -                            | 1.86 / 1.85                     | - / 1.53     | - / -         |  |
|                                                               |                                    | 500 / 375                                                                                                    | - / -                            | - / 1.87                        | -/-          | - / -         |  |
| <b>P413</b> <sup>(1)</sup><br>TM Constant<br>(Mechanical Time | 0.00 to 99.99<br>[ 0.00 ]<br>0.01s | <ul> <li>☑ The setting of P<br/>and P162).</li> <li>☑ When P408 = 1</li> </ul>                                                                                                    |                                  | -                               | ·            | regulator (P1 |  |
| Constant)                                                     |                                    | <ul> <li>When P408 = 1 or 2, observe the following:</li> <li>If P413 = 0, then the TM constant will be obtained as a function of th motor inertia (memory stored value).</li> </ul> |                                  |                                 |              |               |  |
| This parame-<br>ter is shown on the display(s) only when      |                                    | <ul> <li>If P413 &gt; 0, then the value of P413 will not be changed during the self<br/>tuning routine.</li> </ul>                                                                  |                                  |                                 |              |               |  |
| P202 = 3 or 4                                                 |                                    | Sensorless vector control (P202=3):                                                                                                    |                                  |                                 |              |               |  |
| (Vector Control)                                              |                                    | When the value<br>unsuitable gains<br>adjust the spee                                                                                                    | of P413 (obtain<br>for the speed | ned from the regulator, m       |              |               |  |
|                                                               |                                    | I The value of P161, provided by the self-tuning routine or through the changing of P413, will be limited in the range: $6,0 \le P161 \le 9,0$ .                                    |                                  |                                 |              |               |  |
|                                                               |                                    | ☑ The value of P1                                                                                                    | 62 varies acco                   | rding to the v                  | alue of P161 | l.            |  |
|                                                               |                                    | ☑ In case it is needed to increase more these gains, set them directly a P161 and P162.                                                                                             |                                  |                                 |              |               |  |
|                                                               |                                    | <b>Note:</b> Values of P161 > 12,0 may cause oscillations in the torque currer (iq) and in the speed.                                                                               |                                  |                                 |              |               |  |
|                                                               |                                    | Vector with en                                                                                                    |                                  | (P202=4):                       |              |               |  |
|                                                               |                                    | ☑ The value of P4<br>or 4. In case it is<br>manually. (Refe                                                                                                    | 13 is estimated not possible to  | by the self-t<br>estimate it, t | -            |               |  |

# 6.5 SPECIAL FUNCTIONS PARAMETERS -P500 to P699

- 6.5.1 PID Regulator
- ☑ The CFW-09 is fitted with the PID regulator that can be used for closed loop process control. This function acts as a proportional, integral and derivative regulator, superimposed on the normal inverter speed control.
- ☑ The speed will be changed in order to maintain the process variable (the variable that should be controlled for instance: water level of a container) at the desired value, set in the setpoint.
- ☑ This regulator can control, for example, the flow in a piping system through the flow feedback to the analog input AI2 or AI3 (selected via P524), and the flow reference set at P221 or P222 - AI1, when the inverter drives the motor of a pump that circulates the fluid through this piping system.
- ☑ Other application examples: level control, temperature control, dosing control, etc.

# 6.5.2 Description

- $\blacksquare$  The function of the PID regulator is activated by setting P203 to 1.
- $\blacksquare$  Figure 6.50 shows the block diagram of the Academic PID regulator.
- ☑ The transference function in the frequency domain of the Academic PID regulator is:

$$y(s) = Kp \ e(s)[1 + \frac{1}{sTi} + sTd]$$

Substituting the integrator by a sum and the derivative by the incremental quotient, we will obtain an approximate value for the discrete (recursive) transfer equation shown below:

$$y(kTa) = y(k-1)Ta + Kp[(e(kTa) - e(k-1)Ta) + Kie(k-1)Ta + Kd(e(kTa) - 2e(k-1)Ta + e(k-2)Ta)]$$

where:

*Kp* (Proportional Gain): *Kp* = P520 x 4096; *Ki* (Integral Gain) : *Ki* = P521 x 4096 = [*Ta*/*Ti* x 4096]; *Kd* (Differential Gain) : *Kd* = P522 x 4096 = [*Td*/*Ta* x 4096]. *Ta* = 0,02sec(sampling period of the PID Regulator). SP\* : reference, has 13 bits max. (0 to 8191). X : process variable (or controlled), read at AI2 or AI3, has 13 bits maximum; *y*(*kTa*): current PID output, has 13 bits maximum; *y*(*k*-1) *Ta*: previous OPID output; *e*(*kTa*): current error [SP\*(*k*) – X(*k*)]; *e*(*k*-1) *Ta*: previous error [SP\*(*k*-1) – X(*k*-1)]; *e*(*k*-2) *Ta*: error of the two previous samplings [SP\*(*k*-2) – X(*k*-2)];

☑ The feedback signal must be sent to the analog inputs AI2' and AI3' (See figure 6.29 and 6.30).

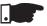

# NOTE!

When using the PID function P233 must be set to 1, otherwise the minimum speed (P133) will be added to the PID feedback via AI2.

#### The setpoint can be defined:

- ☑ Keypad: parameter P525.
- Analog inputs AI1', AI2', AI3', AI4', (AI1'+ AI2')>0, (AI1'+ AI2'), Multispeed, Serial, Fieldbus and PLC.

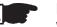

#### NOTE!

When P203=1, do not use the reference via EP (P221/P222=7).

#### When the PID function (P203=1) is set:

- The following parameters are automatically changed: P223=0 (always forward), P225=0 (JOG disabled), P226=0 (always forward), P228=0 (JOG disabled), P237=3 (PID process variable) e P265=15 (Manual/Automatic).
- ☑ The JOG Function and the direction of rotation function remain disabled. The Enabling and Start/Stop controls are defined in P220, P224 and P227.
- ☑ The digital input DI3 is programmed automatically for the function Manual/ Automatic (P265=15), according to table 6.61:

| Dix     | Operating Mode |
|---------|----------------|
| 0 (0V)  | Manual         |
| 1 (24V) | Automatic      |

Table 6.62 - DIx Operating Mode

- ✓ The change between Manual/Automatic can be realized by one of the digital inputs DI3 to DI8 (P265 to P270).
- ☑ Parameter P040 indicates the value of the Process Variable feedback) in the chosen scale/unit. This parameter can be selected as monitoring variable (see Item 4.2.2), provided P205=6. To prevent the saturation of the analog feedback input during the regulation "overshoot", the signal must vary between 0V to 9.0V [(0 to 18) mA / (4 to 18) mA]. The adaptation between the setpoint and the feed back can be realized by changing the gain of the selected analog input as feedback (P238 for AI2 or P242 for AI3). The Process Variable can also be displayed at the outputs AO1 to AO4 provided they were programmed at P251, P253, P255 or P257. The same is valid for the PID setpoint.
- ☑ The outputs DO1, DO2 and RL1 to RL3 can be programmed (P275 to P277, P279 or P280) to the functions of the Process Variable > VPx (P533) and Process Variable < VPy (P534).</p>
- ☑ When the setpoint is defined by P525 (P221 or P222=0), and if it is changed from manual to automatic, following setting P525=P040 is performed automatically, provided the parameter P536 is active. In this case, the commutation from manual to automatic is smooth (there is no abrupt speed oscillation).
- ☑ In case of function "Stop Logic" is active (P211=1) and P224=0, P224 is automatically changed to the option "Digital Input (DIx)" (P224=1).
- ☑ In case of function "Stop Logic" is active (P211=1) and P227=0, P227 is automatically changed to the option "Digital Input (DIx)" (P227=1).

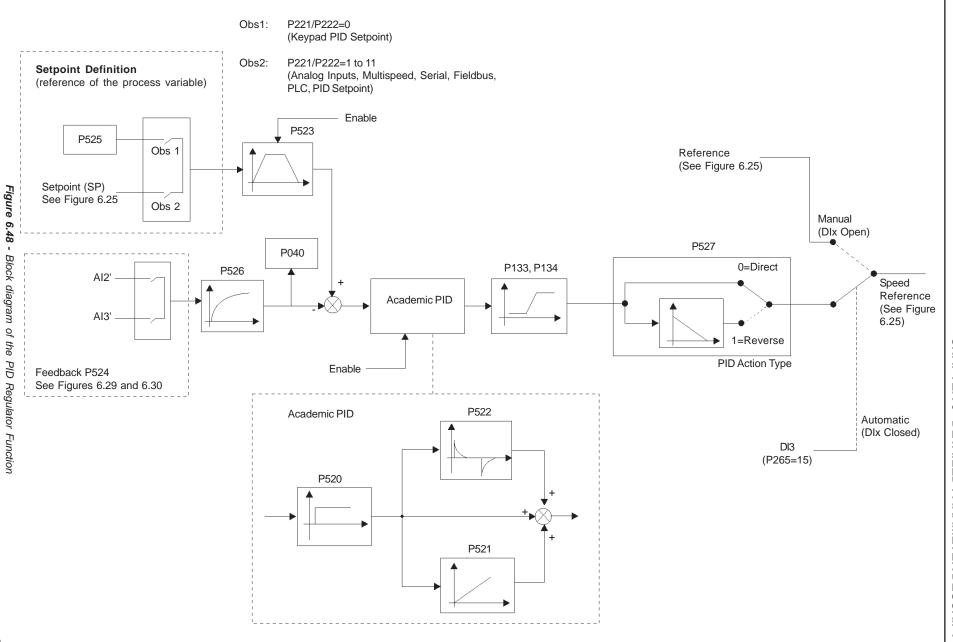

CHAPTER 6 - DETAILED PARAMETER DESCRIPTON

221

| <b>Parameter</b><br><b>P520</b><br>PID Proportional<br>Gain | Range           [Factory Setting]           Unit           0.000 to 7.999           [ 1.000 ]           0.001 | Description / Notes<br>☑ Some examples or<br>Ramp Times for so<br>in table 6.62.                                                                                                    |                                                                                                    |                                                                                                    |                                                                                                    |                                                                                                    |                                                                                                    |
|-------------------------------------------------------------|----------------------------------------------------------------------------------------------------|----------------------------------------------------------------------------------------------------|----------------------------------------------------------------------------------------------------|----------------------------------------------------------------------------------------------------|----------------------------------------------------------------------------------------------------|----------------------------------------------------------------------------------------------------|----------------------------------------------------------------------------------------------------|
| <b>P521</b><br>PID Integral Gain                            | 0.000 to 7.999<br>[ 0.043 ]                                                                                   | Magnitude                                                                                                    | Proportional                                                                                                    | Gains<br>Integral                                                                                                    | Derivative                                                                                                    | PID Ramp<br>Time                                                                                                    | Action Time                                                                                                    |
| Fib integral Gain                                           | 0.001                                                                                                    | Pressure pneumatic                                                                                                    | P520                                                                                                    | P521                                                                                                    | P522<br>0.000                                                                                                    | P523<br>3.0                                                                                                    | P527<br>0 = Direct                                                                                                    |
| P522                                                        | 0.000 to 3.499                                                                                                | system<br>Flow pneumatic                                                                                                    | 1                                                                                                    | 0.037                                                                                                    | 0.000                                                                                                    | 3.0                                                                                                    | 0 = Direct                                                                                                    |
| PID Differential<br>Gain                                    | [ 0.000 ]<br>0.001                                                                                            | system                                                                                                    |                                                                                                    |                                                                                                    |                                                                                                    |                                                                                                    |                                                                                                    |
| Gain                                                        | 0.001                                                                                                    | Pressure hydraulic<br>system                                                                                                    | 1                                                                                                    | 0.043                                                                                                    | 0.000                                                                                                    | 3.0                                                                                                    | 0 = Direct                                                                                                    |
| <b>P523</b><br>PID Ramp Time                                | 0.0 to 999<br>[ 3.0 ]                                                                                         | Flow hydraulic<br>system                                                                                                    | 1                                                                                                    | 0.037                                                                                                    | 0.000                                                                                                    | 3.0                                                                                                    | 0 = Direct                                                                                                    |
|                                                             | 0.1s (<99.9s)                                                                                                 | Temperature                                                                                                    | 2                                                                                                    | 0.004                                                                                                    | 0.000                                                                                                    | 3.0                                                                                                    | See Note                                                                                                    |
|                                                             | 1s (>99.9s)                                                                                                   | Level                                                                                                    | 1                                                                                                    | See Note                                                                                                    | 0.000                                                                                                    | 3.0                                                                                                    | See Note                                                                                                    |
|                                                             |                                                                                                    | Table 6.63 - 3                                                                                                    | Suggestions fo                                                                                                    | or gain set                                                                                                    | tings of the                                                                                                    | PID regulat                                                                                                    | or                                                                                                    |
|                                                             |                                                                                                    | <ul> <li>For temperature a process. For instant motor that removes when the inverter of increases and the the fluid level, other to pump fluid into the fluid level, other to pump fluid into the maximum fluid into the required to fill desired level, in the inverse the maximum fluid. In the inverse the minimum The equation to call a function of the system.</li> </ul> | nce, in the least fluid from rives the more inverter showing the inhe tank will trol, the sette the tank from action, the factor, the factor factor, the factor factor f | evel contr<br>n a tank,<br>btor that fi<br>iould incr<br>verter ac<br>be direc<br>ing of the<br>orn the mi<br>conditions<br>time shou<br>and the m<br>time shou<br>ind the m | rol, when t<br>the action<br>ills a tank a<br>ease the r<br>tion that d<br>t.<br>inimum ac<br>s:<br>uld be mea<br>ninimum o<br>uld be mea<br>aximum o<br>e for P521 (<br>e, is preser<br>/ t | he inverte<br>n will be<br>and thus th<br>motor spe<br>rives the p<br>ain will de<br>ceptable<br>sured by<br>utput flow<br>(PID Integ | er drives the<br>contrary as<br>the fluid level<br>and to lower<br>bump motor<br>pend on the<br>level up the<br>considering<br>considering<br>cansidering<br>cansidering |
| <b>P524</b><br>Selection of the<br>PID Feedback             | 0,1<br>[0]<br>-                                                                                               | ☑ It selects the feedb                                                                                                    | P524<br>0<br>1                                                                                                    | Al2                                                                                                    | Variable) o<br>Alx<br>(P237 to P2<br>(P241 to P2                                                                                                    | 240)                                                                                                    | regulator:                                                                                                    |

Table 6.64 - Feedback selection

| Parameter                          | Range<br>[Factory Setting]<br>Unit | Description / Notes                                                                                            |                                                                                                    |
|------------------------------------|------------------------------------|----------------------------------------------------------------------------------------------------|----------------------------------------------------------------------------------------------------|
|                                    |                                    | ☑ After the feedback input has been ch<br>selected at P237 (to Al2) or P241 (                                  |                                                                                                    |
|                                    |                                    | Feedback Type:                                                                                                 |                                                                                                    |
|                                    |                                    | The PID action Type described above<br>signal increases when the proce<br>feedback). This is the most common   | ss variable also increases (direct                                                                                                    |
|                                    |                                    | analog input for the PID (AI2 or AI3<br>to 0)V/(20 to 0)mA] or P239=3 [(2<br>through AI2 and P243=2 [(10 to 0  | decreases when the process variable<br>s required to program the selected<br>) as inverse reference: P239=2 [(10<br>20 to 4)mA]. When the feedback is<br>0)V/(20 to 0)mA] or P243=3 [(20 to<br>Al3. When this setting is not present, |
| <b>P525</b><br>Keypad PID Setpoint | 0.0 to 100<br>[ 0.0 ]<br>0.1%      |                                                                                                    | and keys for the PID Regulator<br>C) or P222=0 (REM) and the inverter<br>een set to Manual Mode, the speed                                                                                                    |
|                                    |                                    | The value of P525 is maintained a<br>when inverter is disabled or enable                                       | · · · · · · · · · · · · · · · · · · ·                                                                                                    |
|                                    |                                    | or P222 (REMOTE mode). Particula<br>uses the setpoint via the AI1 [P22                                         | arly, most of general PID applications<br>1=1 (LOC) or P222=0(REM)] or via<br>(LOC) or P222=0(REM)]. Refer to                                                                                                    |
| P526                               | 0.0 to 16.0                        | ☑ It sets the time constant of the Pro                                                                         | cess Variable Filter.                                                                                                    |
| Process Variable<br>Filter         | [ 0.1 ]<br>0.1s                    | Generally a 0.1 will be a suitable va<br>signal has a too high noise leve<br>gradually by checking the result. | lue, excepting the process variable<br>I. In this case, increase this value                                                                                                    |
| P527                               | 0,1                                | ☑ It defines the control action type:                                                                          |                                                                                                    |
| PID Action Type                    | [0]                                | P527                                                                                                    | Action Type                                                                                                    |
|                                    |                                    | 0                                                                                                    | DIRECT                                                                                                    |
|                                    |                                    | 1                                                                                                    | REVERSE                                                                                                    |
|                                    |                                    | <b>Table 6.65</b> - Pl                                                                                         | D action type                                                                                                    |

| Parameter                                           | Range<br>[Factory Setting]<br>Unit | Description                                                               | / Notes         |                                                                            |                             |                    |
|-----------------------------------------------------|------------------------------------|---------------------------------------------------------------------------|-----------------|----------------------------------------------------------------------------|-----------------------------|--------------------|
|                                                     |                                    | Select acc                                                                | cording to the  | process                                                                    |                             |                    |
|                                                     |                                    | 1                                                                         | Motor Speed     | Process Variable                                                           | Select                      |                    |
|                                                     |                                    |                                                                           | INCREASE        | INCREASE<br>DECREASE                                                       | DIRECT<br>REVERSE           | -                  |
|                                                     |                                    | -                                                                         | Tab             | le 6.66 - PID action                                                       |                             | -                  |
|                                                     |                                    | Process rec                                                               | uirement:       |                                                                            |                             |                    |
|                                                     |                                    | required to                                                               | o increase the  | D action should be<br>e motor speed in<br>elect the inverse.               |                             |                    |
|                                                     |                                    | where PIC                                                                 | ) regulates the | np driven by freque<br>e level. To increase<br>the flow and conse          | e the level (pro            | ocess variable) it |
|                                                     |                                    | tower, with<br>variable) s                                                | PID controllin  | n driven by frequency<br>g its temperature. N<br>reased, the coolin<br>ed. | When the temp               | erature (process   |
|                                                     |                                    |                                                                           |                 |                                                                            |                             |                    |
| P528                                                | 1 to 9999                          | ☑ P528 and P529 define the way the Process variable (P040) will be shown. |                 |                                                                            |                             |                    |
| Process Variable<br>Scale Factor                    | [ 1000 ]<br>1                      | ☑ P529 defines how many digits are indicated after the decimal point.     |                 |                                                                            |                             |                    |
|                                                     |                                    | 🗹 P528 mus                                                                | st be set acco  | rding to the equat                                                         | ion below:                  |                    |
| <b>P529</b><br>Decimal Point of<br>Process Variable | 0 to 3<br>[1]                      |                                                                           | P528 = F. S.    | V. Indication Proc<br>Gain (Al2 or Al3)                                    | cess x (10) <sup>P529</sup> | _                  |
|                                                     |                                    | where:                                                                    |                 |                                                                            |                             |                    |
|                                                     |                                    | F. S. V. Inc                                                              |                 | ess is the full scale<br>20mA) at the Ana                                  |                             |                    |
|                                                     |                                    | ☑ Example <sup>·</sup>                                                    | 1: (Pressure ]  | Fransducer 0 to 25                                                         | 5 bar - Output              | 4 to 20 mA)        |
|                                                     |                                    | - Desired                                                                 | indication: 0   | to 25 bar (F. S.)                                                          |                             | ·                  |
|                                                     |                                    | - Feedba                                                                  | ck Input: AI3   |                                                                            |                             |                    |
|                                                     |                                    | - Gain Al3                                                                | 3=P242=1.000    | C                                                                          |                             |                    |
|                                                     |                                    | - Signal A                                                                | 13=P243=1 (4    | 4 to 20mA)                                                                 |                             |                    |
|                                                     |                                    | - P529=0                                                                  | (no digit afte  | r decimal point)                                                           |                             |                    |
|                                                     |                                    |                                                                           | Ρ               | $528 = \frac{25 \times (10)^0}{1.000} =$                                   | = 25                        |                    |

| Parameter                 | Range<br>[Factory Setting]<br>Unit | Description / Notes                                                                                                    |
|---------------------------|------------------------------------|----------------------------------------------------------------------------------------------------|
|                           |                                    | ☑ Example 2 (values are factory standards):                                                                                                    |
|                           |                                    | - Desired indication: 0.0% to 100.0% (F. S.)                                                                                                   |
|                           |                                    | - Feedback Input: AI2                                                                                                    |
|                           |                                    | - Gain Al2=P238=1.000-                                                                                                    |
|                           |                                    | - P529=1 (one number after decimal point)                                                                                                    |
|                           |                                    | $P528 = \frac{100.0 \text{ x} (10)^1}{1.000} = 1000$                                                                                           |
|                           |                                    |                                                                                                    |
| P530<br>Eng. Unit         | 32 to 127<br>[ 37 (%) ]            | ☑ These parameters are only useful, if the inverter is fitted with HMI with LCD display.                                                       |
| Proc. Var. 1              | -                                  | ☑ The Engineering Unit of the Process Variable is formed by three<br>shorestern that are used for the indication of P040, P520 defines the     |
| P531                      | 32 to 127                          | characters, that are used for the indication of P040. P530 defines the left character, P531 defines the central character and P532 defines the |
| Eng. Unit<br>Proc. Var. 2 | [32()]                             | right character.                                                                                                    |
| 1 100. Val. 2             |                                    | ☑ Possible characters to be chosen:                                                                                                    |
| <b>P532</b><br>Eng. Unit  | 32 to 127<br>[ 32 ( ) ]            | Characters corresponding to the ASCII code from 32 to 127.                                                                                     |
| Proc. Var. 3              |                                    | Examples:                                                                                                    |
|                           |                                    | A, B,, Y, Z, a, b,, y, z, 0, 1,, 9, #, \$, %, (, ), *, +,                                                                                      |
|                           |                                    | Examples:                                                                                                    |
|                           |                                    | - To indicate "bar": - To indicate "%":                                                                                                    |
|                           |                                    | P530="b" (98) P530="%" (37)                                                                                                    |
|                           |                                    | P531="a" (97) P531=" " (32)                                                                                                    |
|                           |                                    | P532="r" (114) P532=" " (32)                                                                                                    |
|                           |                                    |                                                                                                    |
| P533                      | 0.0 to 100                         | ☑ Used in the functions of the Digital/Relay Outputs:                                                                                          |
| Value of Proc. Var. X     | [ 90.0 ]<br>0.1%                   | V. Pr. > VPx and V. Pr. < VPy aiming signaling/alarm.                                                                                          |
| P534                      | 0.0 to 100                         | Full scale percentual values of the Process Variable:                                                                                          |
| Value of Proc. Var. Y     | [ 10.0 ]<br>0.1%                   |                                                                                                    |
|                           |                                    | $(P040 = \frac{(10)^{P529}}{P528} \times 100\%)$                                                                                               |
|                           |                                    | F320                                                                                                    |
|                           |                                    |                                                                                                    |
|                           |                                    |                                                                                                    |
|                           |                                    |                                                                                                    |

| Parameter                                                            | Range<br>[Factory Setting]<br>Unit | Description / Notes                                                                                                    |
|----------------------------------------------------------------------|------------------------------------|----------------------------------------------------------------------------------------------------|
| <b>P535</b><br>Wake Up Band                                          | 0 to 100<br>[ 0 ]<br>1%            | ☑ The value of this parameter is used along with P212 (Condition to Leave Zero Speed Disable), providing additional condition to leave zero speed disable, that is, error of PID > P535. See P211 to P213.                                                                                                    |
| <b>P536</b> <sup>(1)</sup><br>Automatic Set of<br>P525               | 0,1<br>[ 0 ]<br>-                  | ☑ When the setpoint of the PID regulator is by HMI (P221/P222 = 0) and<br>P536 is zero (active) by commutating from manual to automatic, the<br>process variable value will be loaded at P525. In this way do you prevent<br>PID oscillations during the commutation from "Manual" to "Automatic".                                                                                                    |
|                                                                      |                                    | P536 Action Type                                                                                                    |
|                                                                      |                                    | 0 Active                                                                                                    |
|                                                                      |                                    | 1 Inactive                                                                                                    |
|                                                                      |                                    | Table 6.67 - Automatic Set of P525                                                                                                    |
| <b>P537</b><br>Hysteresis for the<br>Set Point =<br>Process Variable | 0 to 100<br>[ 1 ]<br>1%            | <ul> <li>When the Set Point value is equal to the Process Variable and it is within the range defined by the hysteresis value (set at parameter P537), the digital or relay output set to the option Set Point = Process Variable (SP=PV) is activated and remains in this condition until the process variable reaches a value outside of the hysteresis range (refer to figure 6.39 v).</li> <li>NOTE!<br/>This function is enabled only in the automatic mode and when P203=1.</li> </ul> |
| P538                                                                 | 0.0 to 5.0                         | ☑ It is used in functions of the digital and relay outputs:                                                                                                    |
| Hysteresis VPx/VPy                                                   | [ 1.0 ]<br>0.1%                    | Process Variable > VPx and Process Variable < VPy                                                                                                    |

# DIAGNOSTICS AND TROUBLESHOOTING

This Chapter assists the user to identify and correct possible faults that can occur during the CFW-09 operation. Guidance on Preventive Maintenance is also provided.

# 7.1 FAULTS AND POSSIBLE CAUSES

When a fault is detected, the inverter is disabled and the Fault Code is displayed on the readout in the EXX form, where XX is the actual Fault Code. (ie. E01).

To restart the inverter after a fault has occurred, the inverter must be reset. The reset can be made as follows:

Disconnecting and reapplying AC power (power-on reset);

 $\square$  By pressing the key () (manual reset);

Automatic reset through P206 (auto-reset);

☑ By digital input: DIx=12 (P265 to P270).

The table below defines each Fault Code, explains how to reset the fault and shows the possible causes for each Fault Code.

| FAULT             | RESET                   | POSSIBLE CAUSES                                                            |
|-------------------|-------------------------|----------------------------------------------------------------------------|
| E00               | ☑ Power-on              | ✓ Short-circuit between two motor phases;                                  |
| Output            | 🗹 Manual reset (Key 🚺 ) | ✓ Short-circuit between breaking resistor cables;                          |
| Overcurrent       | Auto-reset              | Inertia of the load too high, or acceleration ramp too short;              |
|                   | DIx (Digital Input)     | ✓ Transistor module shorted;                                               |
|                   |                         | Improper setting of regulation and/or configuration                        |
|                   |                         | parameter(s);                                                              |
|                   |                         | ✓ P169 to P172 set too high.                                               |
| E01               |                         | ✓ Power Supply voltage too high, check Ud in P004:                         |
| Overvoltage (Ud)  |                         | 220-230V Models - Ud > 400V                                                |
| ,                 |                         | 380-480V Models - Ud > 800V                                                |
|                   |                         | 500-600V and 500-690V Models with power supply between                     |
|                   |                         | 500V and 600V - Ud > 1000V                                                 |
|                   |                         | 500-690 V models with power supply between 660V and 690V                   |
|                   |                         | and 660-690V models - Ud > 1200V                                           |
|                   |                         | Load inertia too high or deceleration ramp too short.                      |
|                   |                         | ✓ P151 or P153 set too high.                                               |
| E02               |                         | Power Supply voltage too low, DC Link check Ud in P004:                    |
| Undervoltage (Ud) |                         | 220-230V power supply - Ud < 223V                                          |
|                   |                         | 380V power supply - Ud < 385V                                              |
|                   |                         | 400-415V power supply - Ud < 405V                                          |
|                   |                         | 440-460V power supply - Ud < $446V$                                        |
|                   |                         | 480V power supply - Ud < 487V                                              |
|                   |                         | 500-525V power supply - Ud < 532V                                          |
|                   |                         | 550-575V power supply - Ud < 582V                                          |
|                   |                         | 600V power supply - Ud < 608V                                              |
|                   |                         | 660-690V power supply - Ud < $699V$                                        |
|                   |                         | ✓ Phase loss at the input;                                                 |
|                   |                         | Auxiliary circuit fuse blown (only valid for 105A and 130A/220-230V,       |
|                   |                         | 86A to 600A/380-480V and 44A to 79A/500-600Vsee Section 3.2.3);            |
|                   |                         | Pre-charge contactor defective;                                            |
|                   |                         | $\blacksquare$ P296 set to a voltage higher than the power supply voltage. |

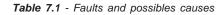

| FAULT                                                                                          | RESET                                                                                                    | POSSIBLE CAUSES                                                                                                    |
|------------------------------------------------------------------------------------------------|----------------------------------------------------------------------------------------------------|----------------------------------------------------------------------------------------------------|
| E03<br>Input Undervoltage/<br>Phase loss <sup>(1)</sup>                                        | <ul> <li>☑ Power-on</li> <li>☑ Manual reset (Key <b>①</b>)</li> <li>☑ Auto-reset</li> <li>☑ Dlx (Digital Input)</li> </ul> | <ul> <li>✓ Power Supply voltage is too low, check Power Supply voltage:</li> <li>220-230V Models - Power Supply &lt; 154V</li> <li>380-480V Models - Power Supply &lt; 266V</li> <li>500-600V and 500-690V Models - Power Supply &lt; 361V</li> <li>660-690V Models - Power Supply &lt; 462V</li> <li>✓ Phase loss at the inverter input.</li> <li>✓ Activation Time: 2.0s</li> </ul>                                                                                                    |
| E04<br>Inverter<br>Overtemperature<br>or Pre-charge<br>Circuit<br>Defective <sup>(2) (3)</sup> | <ul> <li>✓ Power-on</li> <li>✓ Manual reset (Key ()</li> <li>✓ Auto-reset</li> <li>✓ Dlx (Digital Input)</li> </ul>        | <ul> <li>✓ Ambient temperature too high (&gt;40°C) and/or output current too high; or ambient temperature &lt; -10°C;</li> <li>✓ Blowers locked or defective <sup>(3)</sup></li> <li>✓ Auxiliary circuit fuse blown (only valid for 105A and 130A/220-230V, 86A to 600A/380-480V and 44A to 79A/500-600Vsee Section 3.2.3);</li> <li>✓ Problem with the supply voltage - voltage sag or interruption (phase loss) - last for more than 2 seconds and with the phase loss detection disabled (P214=0);</li> <li>✓ Signal with inverted Polarity at Analog inputs AI1/AI2.</li> </ul> |
| E05<br>Inverter / Motor<br>Overload<br>Ixt Function                                            |                                                                                                    | <ul> <li>✓ P156, P157 and P158 set too low for the motor being used;</li> <li>✓ Motor is under an actual overload condition.</li> </ul>                                                                                                    |
| E06<br>External Fault                                                                          |                                                                                                    | <ul> <li>Any DIx (DI3 to DI7) programmed for external fault detection (P265 to P270 set to 4 – No Ext Flt) is open (not connected to + 24V);</li> <li>Terminal block XC12 on the control board CC9 is not properly connected.</li> </ul>                                                                                                    |
| E07<br>Encoder Fault<br>(Valid only if<br>P202 = 4 - Vector<br>with Encoder)                   |                                                                                                    | <ul> <li>Miswiring between encoder and terminal block XC9<br/>(optional board EBA/EBB). Refer to Section 8.2;</li> <li>Encoder is defective.</li> </ul>                                                                                                    |
| E08<br>CPU Error<br>(watchdog)                                                                 |                                                                                                    | ☑ Electrical noise.                                                                                                    |
| E09<br>Program Memory<br>Error (Checksum)                                                      | Contact WEG<br>(Refer to Section 7.3)                                                                                      | Memory with corrupted values.                                                                                                    |
| E10<br>Error in the<br>Copy Function                                                           | <ul> <li>✓ Power-on</li> <li>✓ Manual Reset (Key ())</li> <li>✓ Auto-reset</li> <li>✓ Dlx</li> </ul>                       | A bid to copy the HMI parameters to the inverter with different Software version.                                                                                                    |
| E11 <sup>(7)</sup><br>Ground Fault                                                             |                                                                                                    | <ul> <li>Short-circuit between one or more output phases and ground;</li> <li>Motor cable capacitance to ground is too high.</li> </ul>                                                                                                    |

Table 7.1 - Faults and possibles causes (cont.)

| FAULT                                                                                                    | RESET                                                                                                    | POSSIBLE CAUSES                                                                                                    |
|----------------------------------------------------------------------------------------------------|----------------------------------------------------------------------------------------------------|----------------------------------------------------------------------------------------------------|
| E12<br>Braking Resistor<br>Overload                                                                                | <ul> <li>✓ Power-on</li> <li>✓ Manual Reset (Key ●)</li> <li>✓ Auto-reset</li> <li>✓ Dlx</li> </ul>                        | <ul> <li>Load inertia too high or deceleration ramp too short;</li> <li>Load on the motor shaft too high;</li> <li>P154 and P155 programmed incorrectly.</li> </ul>                                                                                                    |
| E13<br>Incorrect encoder<br>sense of rotation<br>(for P202 = 4 -<br>Encoder), with<br>P408=runs to I <sub>mr</sub> | Do not reset this fault and<br>restart without first correcting<br>the direction of either<br>the encoder or of the motor. | <ul> <li>Cables U, V, W to motor are inverted;</li> <li>Encoder channels A and B are inverted;</li> <li>Encoder mounted in wrong position.</li> <li>Note: This fault can only occur during Self-tuning.</li> </ul>                                                                                                    |
| E15<br>Motor Phase<br>Loss                                                                                         | <ul> <li>✓ Power-on</li> <li>✓ Manual Reset (Key ()</li> <li>✓ Auto-reset</li> <li>✓ Dlx</li> </ul>                        | <ul> <li>Bad contact or broken wiring between motor and inverter;</li> <li>Incorrect value programmed in P401;</li> <li>Vector control without orientation;</li> <li>Vector control with encoder, encoder wiring or connection to motor is inverted.</li> </ul>                                                                                                    |
| E17<br>Overspeed<br>Fault                                                                                          | <ul> <li>✓ Power-on</li> <li>✓ Manual Reset (Key ())</li> <li>✓ Auto-reset</li> <li>✓ Dlx</li> </ul>                       | ✓ When the effective overspeed exceeds the value of<br>P134+P132 longer than 20ms.                                                                                                    |
| E24<br>Programming<br>Error <sup>(5)</sup>                                                                         | It is automatically reset<br>when the incompatible<br>parameters are correctly<br>programmed.                              | Incompatible parameters were programmed. Refer to<br>Table 4.2.                                                                                                    |
| E31<br>Keypad (HMI)<br>Connection Fault                                                                            | It is automatically reset when<br>HMI communication with<br>inverter is restablished.                                      | <ul> <li>Keypad cable misconnected;</li> <li>Electrical noise in the installation (electromagnetic interference).</li> </ul>                                                                                                    |
| E32<br>Motor<br>Overtemperature <sup>(4)</sup>                                                                     | <ul> <li>✓ Power-on</li> <li>✓ Manual Reset (Key ●)</li> <li>✓ Auto-reset</li> <li>✓ Dlx</li> </ul>                        | <ul> <li>✓ Motor is under an actual overload condition;</li> <li>✓ Duty cycle is too high (too many starts/stops per minute);</li> <li>✓ Ambient temperature is too high;</li> <li>✓ Motor thermistor.miswiring or short-circuit (resistance &lt; 100Ω) at the terminals XC4:2 and 3 of the optional board XC4:2 and 3 of the optional board EBA or at the terminals XC5:2 and 3 of the optional board EBB.</li> <li>✓ P270 programmed to 16 unintentionally, with EBA/EBB board not installed and/or motor thermistor not connected;</li> <li>✓ Motor in locked rotor condition.</li> </ul> |
| E33<br>Speed without<br>Control <sup>(8)</sup>                                                                     | <ul> <li>✓ Power-on</li> <li>✓ Manual Reset (Key ●)</li> <li>✓ Auto Reset</li> <li>✓ DIx (Digital Input)</li> </ul>        | ☑ Overweight;<br>☑ Brake Failure.                                                                                                    |
| E34<br>Long time under<br>torque limitation <sup>(9)</sup>                                                         | <ul> <li>Power-on</li> <li>Manual Reset (Key ())</li> <li>Auto Reset</li> <li>Dlx (Digital Input)</li> </ul>               | <ul> <li>The load was too heavy and the CFW-09 operated under torque limitation for a period longer than allowed.</li> <li>Failure on the brake opening caused the CFW-09 to operate under torque limitation for a period longer than allowed.</li> </ul>                                                                                                    |
| E41<br>Self Diagnosis<br>Fault                                                                                     | Contact WEG<br>(Refer to Section 7.3)                                                                                      | Memory error or any internal inverter circuit defective.                                                                                                    |

| FAULT                                                        | RESET                                                                                              | POSSIBLE CAUSES                                                                                                    |
|--------------------------------------------------------------|----------------------------------------------------------------------------------------------------|----------------------------------------------------------------------------------------------------|
| E70<br>Internal DC<br>Supply Under<br>Voltage <sup>(6)</sup> | <ul> <li>✓ Power-on</li> <li>✓ Manual Reset (key )</li> <li>✓ Auto-reset</li> <li>✓ Dlx</li> </ul> | <ul> <li>✓ Phase loss at the R or S input.</li> <li>✓ Auxiliary circuit fuse blown (only valid for 500-690V and 660-690V models - see figure 3.7 f) g)).</li> </ul> |
| E71<br>Watchdog error                                        | <ul> <li>✓ Power-on</li> <li>✓ Manual Reset (key ())</li> </ul>                                    | When the PLC board stops communicating with the CFW-09 for more than 200ms.                                                                                         |
| for the PLC board                                            | ☑ Auto-reset<br>☑ Dlx                                                                              |                                                                                                    |

Table 7.1 - Faults and possibles causes (cont.)

# Notes:

- (1) E03 Fault can occur only with:
  - 220-230V Models with rated current equal or higher than 45 A;
  - 380-480V Models with rated current equal or higher than 30 A;
  - 500-600V Models with rated current equal or higher than 22 A;
  - 500-690V Models;
  - 660-690V Models;
  - P214 set to1.
- (2) In case of E04 Fault due to inverter overtemperature, allow the inverter to cool before trying to reset it. The E04 fault code can also indicate a failure in the pre-charge circuit. But this is valid only for:
  - 220-230V Models with rated current equal or higher than 70 A;
  - 380-480V Models with rated current equal or higher than 86A.
  - 500-690V Models with rated current equal or higher than 107A;
  - 660-690V Models with rated current equal or highter than 1000A.

The failure in the pre-charge circuit means that the pre-charge contactor sizes up to 130A/220-230V, 142A/380-480V and 79A/500-600V) or pre-charge thyristor (sizes above 130A/220-230V, 142A/380-480V, 500-690V) and 660-690V) is not closed, thus overheating the pre-charge resistors.

#### (3) For:

- 220-230V Models with rated current equal or higher than 16 A;

- 380-480V Models with rated current equal or higher than 13A, and equal or lower than 142A;

- 500-600V Models with rated current equal or higher than 12A, and equal or smaller than 79A;

E04 Fault can also be caused by internal airflow overtemperature. In this case, check the electronics blower.

- (4) When E32 is displayed due to motor overtemperature, please allow the motor to cool down before restarting the inverter.
- (5) When an incompatible parameter is programmed, a Fault Message E24 will be displayed and the LCD display will show a Help Message by indicating the Cause and how to correct the fault status.
- (6) Only for models 107A to 472A/500-690V and 100A to 428A/660-690V.
- (7) Long motor cables (longer than 100m (330ft)) can cause excessive capacitance to ground. This can cause nuisance E11 ground fault trips immediately after the inverter has been enabled.

## SOLUTION:

- ☑ Reduce the switching frequency (P297).
- Connect a load reactor in series with the motor supply line. Refer to Section 8.8.
- (8) This error occurs when the comparison [N = N\*] is greater than the maximum admissible error (set at P292) for a period longer than that set at P351. When P351=99.9 the detection logic for the error E33 is disabled. This error is only active in vector modes (P202=3 or 4).
- (9) If the CFW-09 remains under torque limitation for a period longer than the value set at P352 the drive will trip with an error code E34. When P352=999 the detection logic for the error E34 is disabled. This error is only active in vector modes (P202=3 or 4).

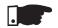

# NOTE!

When a fault occurs the following steps take place:

☑ E00 to E08, E10, E11, E12, E13, E15, E17, E32, E33, E34 and E71:

- "No Fault" relay drops "out";
- PWM pulses are stopped;
- The LED display indicates the fault code;
- The LCD display indicates the fault code and description;
- The "ERROR" LED flashes;
- The following data is stored in the EEPROM:
  - Speed reference via Keypad or EP (Electronic Potentiometer), if the function "Reference Backup" is active (P120 set to 1 – On);
  - Fault code;
  - The status of the I x t function (motor overload);
  - The status of the powered time (P042) and Enabled Time (P043).
- ☑ E09:
  - Does not allow inverter operation.
- Ø E24:

- Indicates the code on the LED display plus and description on the LCD display;

- It blocks the PWM pulses;
- It doe nor permit motor driving;
- It switches OFF the relay that has been programmed to "Without Error";
- It switches ON the relay that has been programmed to "With Error".
- 🗹 E31:
  - The inverter continues to operate normally;
  - It does not accept the Keypad commands;
  - The fault code is indicated on the LED display;
  - The LCD display indicates the fault code and description;
  - E31 is not stored in the fault memories (P014 to P017 and P060 to P065)
- ☑ E41:
  - Does not allow inverter operation;
  - The fault code is indicated on the LED display;
  - The LCD display indicates the fault code and description;
  - The "ERROR" LED flashes.

| Led<br>Power | Led<br>Error | Description                                                                                                 |
|--------------|--------------|----------------------------------------------------------------------------------------------------|
| ☆            | 0            | Inverter is powered up and is ready                                                                         |
| ☆            | - Criashing) | A fault has been detected.<br>The FAULT LED flashes, indicating the number<br>of the Fault Code<br>Exemple: |
|              |              | Note: If the fault E00 occurs, the ERROR LED is ON continuously.                                            |

Indication of the inverter status LEDs:

# 7.2 TROUBLESHOOTING

| PROBLEM            | POINT TO BE<br>CHECKED        | CORRECTIVE ACTION                                                                                                    |
|--------------------|-------------------------------|----------------------------------------------------------------------------------------------------|
| Motor does not run | Incorrect Wiring              | 1. Check the power and control connections. For example the digital inputs DIX programmed for Start/Stop, General Enable and No External Fault must be connected to +24V. For factory default programming, XC1:1 (DI1) must be connected to +24V(XC1:9) and XC1:10 connected to XC1:8. |
|                    | Analog Reference<br>(if used) | <ol> <li>Check if the external signal is properly connected.</li> <li>Check the status of the speed potentiometer (if used).</li> </ol>                                                                                                    |
|                    | Incorrect Programming         | 1. Check if the parameters are properly programmed for the application;                                                                                                    |
|                    | Fault                         | <ol> <li>Check if the inverter is not disabled due to a Fault condition<br/>(Refer to table above).</li> <li>Check if there is a short-circuit between terminals XC1:9 and<br/>10 (short-circuit at 24Vdc power supply).</li> </ol>                                                    |
|                    | Motor Stall                   | 1. Reduce the motor load.<br>2. Increase P169/P170 or P136/P137.                                                                                                    |

Table 7.2 - Troubleshooting

| PROBLEM                                                                                                    | POINT TO BE<br>CHECKED                            | CORRECTIVE ACTION                                                                                                    |
|----------------------------------------------------------------------------------------------------|---------------------------------------------------|----------------------------------------------------------------------------------------------------|
| Motor speed<br>varies (oscillates)                                                                                              | Loose Connections                                 | <ol> <li>Disable the inverter, switch OFF the supply voltage and tighten<br/>all connections.</li> <li>Check if all internal connection are titghtened.</li> </ol> |
|                                                                                                    | Speed<br>Potentiometer                            | 1. Replace the speed potentiometer.                                                                                                    |
|                                                                                                    | Variation of the<br>external analog<br>reference  | 1. Identify the cause of the variation.                                                                                                    |
|                                                                                                    | Parameters not set<br>correctly (for P202=3 or 4) | 1. See Section 6, parameters P410, P412, P161, P162, P175 and P176.                                                                                                |
| Motor speed too<br>high or too low                                                                                              | Programming error<br>(reference limits)           | 1. Check if the contents of P133 (Min. Speed) and P134 (Max. Speed) are according to the motor and the application.                                                |
|                                                                                                    | Signal of the reference control                   | <ol> <li>Check the control signal level of the reference.</li> <li>Check the programming (gains and offset) in P234 to P247.</li> </ol>                            |
|                                                                                                    | Motor Nameplate                                   | 1. Check if the used motor meets the application requirements.<br>Data                                                                                             |
| Motor does not<br>reach rated speed or<br>it starts to oscillate<br>at rated speed for<br>P202= 3 or 4 - Vector                 |                                                   | 1. Reduce P180 (set to 90 to 99%).                                                                                                    |
| Display OFF                                                                                                    | Connection of the Keypad                          | 1. Check the Keypad connections to the inverter.                                                                                                    |
|                                                                                                    | Power Supply voltage                              | 1. The power supply voltage must be within the following ranges:<br>220-230V power supply: - Min: 187V<br>- Max: 253V                                              |
|                                                                                                    |                                                   | 380-480V power supply: - Min: 323V<br>- Max: 528V<br>500-600V power supply: - Min: 425V<br>- Max: 660V                                                             |
|                                                                                                    |                                                   | 660-690V power supply: - Min: 561V<br>- Max: 759V                                                                                                    |
|                                                                                                    | Blown Fuse(s)                                     | 1. Replace the fuse(s)                                                                                                    |
| Motor does not enter<br>the field weakening<br>range<br>(for P202= 3 or 4)                                                      |                                                   | 1. Set P180, between 90% and 99%                                                                                                    |
| Motor speed too<br>low and P009 = P169<br>or P170 (motor with<br>torque limitation),<br>for P202 = $4 -$<br>vector with encoder | Encoder signals or power connections              | Check the signals A - A, B - B according to figure 8.7. If this connections are correct invert two output phases, for instance U and V. Refer to Figure 3.9.       |

7.3 CONTACTING WEG

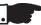

# NOTE!

When contacting WEG for service or technical assistance, please have the following data on hand:

- ☑ Inverter Model;
- ☑ Serial number, manufacturing date and hardware revision, as indicated on the inverter nameplate (Refer to Section 2.4);
- ☑ Software Version (Refer to Section 2.2);
- ☑ Information about the application and inverter programming.
- 7.4 PREVENTIVE MAINTENANCE

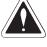

# DANGER!

Always disconnect the power supply voltage before touching any component of the inverter.

Even after switching OFF the inverter, high voltages may be present. Wait 10 minutes to allow complete discharge of the power capacitors. Always connect the equipment frame to a suitable ground (PE) point.

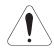

# ATTENTION!

Electronic boards have components sensitive to electrostatic discharges. Never touch the components or connectors directly. If this is unavoidable, first touch the metallic frame or use a suitable ground strap.

> Never apply a high voltage test on the inverter! If this is necessary, contact WEG.

To avoid operation problems caused by harsh ambient conditions, such as high temperature, moisture, dirt, vibration or premature aging of the components, periodic inspections of the inverter and installations are recommended.

| COMPONENT                        | PROBLEMS                                 | CORRECTIVE ACTIONS    |
|----------------------------------|------------------------------------------|-----------------------|
| Terminal blocks, connectors      | Loose screws                             | Tighten them          |
|                                  | Loose connectors                         |                       |
| Blowers <sup>(1)</sup> / Cooling | Blowers are dirty                        | Clean them            |
| System                           | Abnormal acoustic noise                  | Replace the blower    |
|                                  | Blower is not running                    |                       |
|                                  | Abnormal vibration                       |                       |
|                                  | Dust in the air filters                  | Clean or replace them |
| Printed circuit boards           | Dust, oil or moisture accumulation       | Clean them            |
|                                  | Smell                                    | Replace them          |
| Power module <sup>(3)</sup> /    | Dust, oil or moisture accumulation, etc. | Clean them            |
| power connections                | Connection screws are loose              | Tighten them          |
| DC Bus Capacitors (2)            | Discoloration / smell / electrolyte      | Replace them          |
|                                  | leakage                                  |                       |
|                                  | Safety valve is expanded or broken       |                       |
|                                  | Deformation                              |                       |
| Power resistor                   | Discoloration                            | Replace it            |
|                                  | Smell                                    |                       |

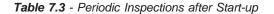

#### Notes:

- (1) It is recommended to replace the blowers after each 40,000 hours of operation;
- (2) Check the capacitors every six months. It is recommended to replace them after five years of operation.
- (3) If the inverter is stored for long periods, we recommend to power it up once a year during 1 hour. For 220-230V and 380-480V models apply supply voltage of aprox. 220Vac, three-phase or single-phase input, 50 or 60 Hz, without connecting motor at output. After this energization, wait 24 hours before installing it. For 500-600V, 500-690V and 660-690V models use the same procedure applying a voltage between 300V and 330Vac to the inverter input.

# 7.4.1 Cleaning Instructions

When necessary clean the CFW-09 following the instructions below: **Cooling system:** 

- Remove AC power from the inverter and wait 10 minutes;
- Remove all dust from the ventilation openings by using a plastic bush or a soft cloth;
- Remove dust accumulated on the heat sink fins and from the blower blades with compressed air;

# **Electronic Boards:**

- Remove AC power form the inverter and wait 10 minutes;
- Remove all dust from the printed circuit boards by using an anti-static soft brush or remove it with an ionized compressed air gun;
- ☑ If necessary, remove the PCBs from the inverter;
- ☑ Always use a ground strap.

# 7.5 SPARE PART LIST

Models 220-230V

|               | Expecification |                                       |   |   | Types | <u>` '</u> | <u> </u> |        |    |          |
|---------------|----------------|---------------------------------------|---|---|-------|------------|----------|--------|----|----------|
| Name          | Item N°        | Especification                        | 6 | 7 | 10    | 13         | 16       | 24     | 28 | 45       |
|               | 5000.5275      | Fan 0400.3681 Length 255 mm (60x60)   |   |   |       | Jnits p    | er In\   | verter |    |          |
|               |                | <b>3</b> ( ),                         | 1 | 1 | 1     | 1          |          |        |    |          |
| Fans          | 5000.5292      | Fan 0400.3679 Length 165 mm (40x40)   | _ |   |       |            | 1        | 1      | 1  | <u> </u> |
|               | 5000.5267      | Fan 0400.3682 Length 200 mm (80x80)   |   |   |       |            |          |        |    | 2        |
|               | 5000.5364      | Fan 0400.3679 Length 230 mm (40x40)   | _ |   |       |            |          |        |    | 1        |
| _             | 5000.5305      | Fan 2x04003680 (60x60)                | _ |   |       |            | 1        | 1      | 1  |          |
| Fuse          | 0305.6716      | Fuse 6.3X32 3.15A 500V                | _ |   |       |            |          |        |    | 1        |
| HMI-CFW09-LCD | S417102024     | HMI-LCD                               | 1 | 1 | 1     | 1          | 1        | 1      | 1  | 1        |
| CC9 - 00      | S41509651      | Control Board CC9.00                  | 1 | 1 | 1     | 1          | 1        | 1      | 1  | 1        |
| CFI1.00       | S41509929      | Interface Board with the HMI          | 1 | 1 | 1     | 1          | 1        | 1      | 1  | 1        |
| DPS1.00       | S41512431      | Driver and Power Supply Board         |   |   |       |            |          |        |    | 1        |
| CRP1.00       | S41510960      | Pulse Feedback Board                  | 1 | 1 | 1     | 1          | 1        | 1      | 1  |          |
| KML-CFW09     | S417102035     | Kit KML                               | 1 | 1 |       |            |          |        |    | 1        |
| P06 - 2.00    | S41512296      | Power Board P06-2.00                  | 1 |   |       |            |          |        |    |          |
| P07 - 2.00    | S41512300      | Power Board P07-2.00                  |   | 1 |       |            |          |        |    |          |
| P10 - 2.00    | S41512318      | Power Board P10-2.00                  |   |   | 1     |            |          |        |    |          |
| P13 - 2.00    | S41512326      | Power Board P13-2.00                  |   |   |       | 1          |          |        |    |          |
| P16 - 2.00    | S41512334      | Power Board P16-2.00                  |   |   |       |            | 1        |        |    |          |
| P24 - 2.00    | S41512342      | Power Board P24-2.00                  |   |   |       |            |          | 1      |    |          |
| P28 - 2.00    | S41512350      | Power Board P28-2.00                  |   |   |       |            |          |        | 1  |          |
| P45 - 2.00    | S41510587      | Power Board P45-2.00                  |   |   |       |            |          |        |    | 1        |
| HMI-CFW09-LED | S417102023     | HMI-LED (Optional)                    | 1 | 1 | 1     | 1          | 1        | 1      | 1  | 1        |
| KMR-CFW09     | S417102036     | Kit KMR (Optional)                    | 1 | 1 | 1     | 1          | 1        | 1      | 1  | 1        |
| CFI1.01       | S41510226      | Interface Board with HMI (Optional)   | 1 | 1 | 1     | 1          | 1        | 1      | 1  | 1        |
| EBA1.01       | S41510110      | Function Expansion Board (Optional)   | 1 | 1 | 1     | 1          | 1        | 1      | 1  | 1        |
| EBA1.02       | S41511761      | Function Expansion Board (Optional)   | 1 | 1 | 1     | 1          | 1        | 1      | 1  | 1        |
| EBA1.03       | S41511770      | Function Expansion Board (Optional)   | 1 | 1 | 1     | 1          | 1        | 1      | 1  | 1        |
| EBB.01        | S41510200      | Function Expansion Board (Optional)   | 1 | 1 | 1     | 1          | 1        | 1      | 1  | 1        |
| EBB.02        | S41511788      | Function Expansion Board (Optional)   | 1 | 1 | 1     | 1          | 1        | 1      | 1  | 1        |
| EBB.03        | S41511796      | Function Expansion Board (Optional)   | 1 | 1 | 1     | 1          | 1        | 1      | 1  | 1        |
| EBB.04        | S41512671      | Function Expansion Board (Optional)   | 1 | 1 | 1     | 1          | 1        | 1      | 1  | 1        |
| EBB.05        | S41512741      | Function Expansion Board (Optional)   | 1 | 1 | 1     | 1          | 1        | 1      | 1  | 1        |
| EBC.01        | S41513174      | Funcion Expancion Board (Optional)    | 1 | 1 | 1     | 1          | 1        | 1      | 1  | 1        |
| EBC.02        | S41513175      | Function Expansion Board (Optional)   | 1 | 1 | 1     | 1          | 1        | 1      | 1  | 1        |
| EBC.03        | S41513176      | Function Expansion Board (Optional)   | 1 | 1 | 1     | 1          | 1        | 1      | 1  | 1        |
| SCI1.00       | S41510846      | RS-232 Module for PC (Optional)       | 1 | 1 | 1     | 1          | 1        | 1      | 1  | 1        |
| Modbus RTU    | S03051277      | Anybus-DT Modbus RTU Board (Optional) | 1 | 1 | 1     |            |          |        |    |          |
| Profibus DP   | S03051269      | Anybus-S Profibus DP Board (Optional) | - |   |       | 1          | 1        | 1      | 1  | 1        |
| DeviceNet     | S03051255      | Anybus-S Troincus Di Board (Optional) | 1 | 1 | 1     | 1          | 1        | 1      | 1  | 1        |

# Models 220-230V

| Name               | Item N°    | Especification                        | 54 | 70   | s (An<br>86 | 105    | · · · · · · · · · · · · · · · · · · · |
|--------------------|------------|---------------------------------------|----|------|-------------|--------|---------------------------------------|
|                    |            |                                       |    | Unit | s per       | Invert | er                                    |
| Precharge          | 035502345  | Cont.CWM32.10 220V 50/60 Hz           |    | 1    | 1           |        | <u> </u>                              |
| Contactors         | 035502394  | Cont.CWM50.00 220V 50/60 Hz           |    |      |             | 1      | 1                                     |
| Precharge Resistor | 0301.1852  | Vitrified wire Resistor 20R 75 W      |    | 1    | 1           | 1      | 1                                     |
|                    | 5000.5267  | Fan 0400.3682 Length.200 mm           | 2  |      |             |        |                                       |
|                    | 5000.5127  | Fan 0400.3682 Length 285 mm           | 1  |      |             |        |                                       |
| Fan                | 5000.5208  | Fan 0400.3683 Lenght 230mm (120x120)  |    | 1    | 1           |        |                                       |
|                    | 5000.5364  | Fan 0400.3679 Length. 230mm (40x40)   | 1  | 1    | 1           | 1      | 1                                     |
|                    | 5000.5216  | Fan 0400.3683 Length 330mm            |    | 1    | 1           |        |                                       |
|                    | 0400.2547  | Fan 220V 50/60Hz                      |    |      |             | 1      | 1                                     |
| Fuse               | 0305.6716  | Fuse 6.3x32 3.15A 500V                | 1  | 1    | 1           | 1      | 1                                     |
|                    | 0305.5604  | Ret Fuse 0.5A 600V FNQ-R1             |    | 2    | 2           | 2      | 2                                     |
| HMI-CFW09-LCD      | S417102024 | HMILCD                                | 1  | 1    | 1           | 1      | 1                                     |
| CC9.00             | S41509651  | Control Board CC9.00                  | 1  | 1    | 1           | 1      | 1                                     |
| LVS1.01            | S41510927  | Board LVS1.01                         |    | 1    | 1           | 1      | 1                                     |
| CFI1.00            | S41509929  | Interface Board with the HMI          | 1  | 1    | 1           | 1      | 1                                     |
| DPS1.00            | S41512431  | Power Supplies and Firing Board       | 1  |      |             |        |                                       |
| KML-CFW09          | S417102035 | Kit KML                               | 1  | 1    | 1           | 1      | 1                                     |
| DPS1.01            | S41512440  | Driver and Power Supply Board         |    | 1    | 1           | 1      | 1                                     |
| *P54 - 2.00        | S41510552  | Power Board P54-2.00                  | 1  |      |             |        |                                       |
| P54 - 2.01         | S41511443  | Power Board P54-2.01                  | 1  |      |             |        |                                       |
| *P70 - 2.00        | S41511354  | Power Board P70-2.00                  |    | 1    |             |        |                                       |
| P70 - 2.01         | S41511451  | Power Board P70-2.01                  |    | 1    |             |        |                                       |
| *P86 - 2.00        | S41510501  | Power Board P86-2.00                  |    |      | 1           |        |                                       |
| P86 - 2.01         | S41511460  | Power Board P86-2.01                  |    |      | 1           |        |                                       |
| *P105 - 2.00       | S41511362  | Power Board P105-2.00                 |    |      |             | 1      |                                       |
| P105 - 2.01        | S41511478  | Power Board P105-2.01                 |    |      |             | 1      | <u> </u>                              |
| *P130 - 2.00       | S41510439  | Power Board P130-2.00                 |    |      |             |        | 1                                     |
| P130 - 2.01        | S41511486  | Power Board P130-2.01                 |    |      |             |        | 1                                     |
| HMI-CFW09-LED      | S417102023 | HMI LED (Optional)                    | 1  | 1    | 1           | 1      | 1                                     |
| KMR-CFW09          | S417102036 | Kit KMR (Optional)                    | 1  | 1    | 1           | 1      | 1                                     |
| CFI1.01            | S41510226  | Interface Board with HMI (Optional)   | 1  | 1    | 1           | 1      | 1                                     |
| EBA1.01            | S41510110  | Function Expansion Board (Optional)   | 1  | 1    | 1           | 1      | 1                                     |
| EBA1.02            | S41511761  | Function Expansion Board (Optional)   | 1  | 1    | 1           | 1      | 1                                     |
| EBA1.03            | S41511770  | Function Expansion Board (Optional)   | 1  | 1    | 1           | 1      | 1                                     |
| EBB.01             | S41510200  | Function Expansion Board (Optional)   | 1  | 1    | 1           | 1      | 1                                     |
| EBB.02             | S41511788  | Function Expansion Board (Optional)   | 1  | 1    | 1           | 1      | 1                                     |
| EBB.03             | S41511796  | Function Expansion Board (Optional)   | 1  | 1    | 1           | 1      | 1                                     |
| EBB.04             | S41512671  | Function Expansion Board (Optional)   | 1  | 1    | 1           | 1      | 1                                     |
| EBB.05             | S41512741  | Function Expansion Board (Optional)   | 1  | 1    | 1           | 1      | 1                                     |
| EBC.01             | S41513174  | Funcion Expancion Board (Optional)    | 1  | 1    | 1           | 1      | 1                                     |
| EBC.02             | S41513175  | Function Expansion Board (Optional)   | 1  | 1    | 1           | 1      | 1                                     |
| EBC.03             | S41513176  | Function Expansion Board (Optional)   | 1  | 1    | 1           | 1      | 1                                     |
| SCI1.00            | S41510846  | RS-232 module for PC (Optional)       | 1  | 1    | 1           | 1      | 1                                     |
| Modbus RTU         | S03051277  | Anybus-DT Modbus RTU Board (Optional) | 1  | 1    | 1           | 1      | 1                                     |
| Profibus DP        | S03051277  | Anybus-S Profibus DP Board (Optional) | 1  | 1    | 1           | 1      | 1                                     |
|                    | S03051209  | Anybus-S DeviceNET Board (Optional)   | 1  | 1    | 1           | 1      | 1                                     |
| DeviceNet          | 000001200  | Current transformer 200A/100mA        |    | 1    |             |        | 2                                     |

\* Only the types specified with braking (DB)

# Models 380-480V

|               |            | E an a strant a s                     |     |   |     |   | (Ampé    |       |    |    |
|---------------|------------|---------------------------------------|-----|---|-----|---|----------|-------|----|----|
| Name          | Item N°    | Especification                        | 3.6 | 4 | 5.5 | 9 | 13       | 16    | 24 | 30 |
|               |            | For 0400 2004 Longth 400 mm (COvCO)   |     | 4 | 1   |   | per Inv  | erter |    |    |
|               | 5000.5275  | Fan 0400.3284 Length 190 mm (60x60)   | 1   | 1 | 1   | 1 | .        |       |    |    |
|               | 5000.5305  | Fan 2x0400.2423 150/110 mm (60x60)    | _   |   |     |   | 1        | 1     |    |    |
| Fans          | 5000.5292  | Fan 0400.3679 Length 165 mm (40x40)   |     |   |     |   | 1        | 1     | 1  |    |
|               | 5000.5283  | Fan 2x0400.3681 (135/175) mm (60x60)  |     |   |     |   |          |       | 1  |    |
|               | 5000.5259  | Fan 0400.3682 Length 140 mm (80x80)   |     |   |     |   |          |       |    | 2  |
|               | 5000.5364  | Fan 0400.3679 Length 230 mm (40x40)   |     |   |     |   |          |       |    | 1  |
| Fuse          | 0305.6716  | Fuse 6.3x32 3.15A 500V                |     |   |     |   |          |       |    | 1  |
| CC9.00        | S41509651  | Control Board CC9.00                  | 1   | 1 | 1   | 1 | 1        | 1     | 1  | 1  |
| HMI-CFW09-LCD | S417102024 | HMILCD                                | 1   | 1 | 1   | 1 | 1        | 1     | 1  | 1  |
| CFI1.00       | S41509929  | Interface Board with HMI              | 1   | 1 | 1   | 1 | 1        | 1     | 1  | 1  |
| DPS1.00       | S41512431  | Driver and Power Supply Board         |     |   |     |   |          |       |    | 1  |
| CRP1.01       | S41510820  | Pulse Feedback Board                  | 1   | 1 | 1   | 1 | 1        | 1     | 1  |    |
| KML-CFW09     | S417102035 | Kit KML                               |     |   |     |   |          |       |    | 1  |
| P03 - 4.00    | S41512369  | Power Board P03-4.00                  | 1   |   |     |   |          |       |    |    |
| P04 - 4.00    | S41512377  | Power Board P04-4.00                  |     | 1 |     |   |          |       |    |    |
| P05 - 4.00    | S41512385  | Power Board P05-4.00                  |     |   | 1   |   |          |       |    |    |
| P09 - 4.00    | S41512393  | Power Board P09-4.00                  |     |   |     | 1 |          |       |    |    |
| P13 - 4.00    | S41512407  | Power Board P13-4.00                  |     |   |     |   | 1        |       |    |    |
| P16 - 4.00    | S41512415  | Power Board P16-4.00                  |     |   |     |   |          | 1     |    |    |
| P24 - 4.00    | S41512423  | Power Board P24-4.00                  |     |   |     |   |          |       | 1  |    |
| P30 - 4.00    | S41509759  | Power Board P30-4.00                  |     |   |     |   |          |       |    | 1  |
| HMI-CFW09-LED | S417102023 | HMI LED (Opcional)                    | 1   | 1 | 1   | 1 | 1        | 1     | 1  | 1  |
| KMR-CFW09     | S417102023 | Kit KMR (Optional)                    | 1   | 1 | 1   | 1 | 1        | 1     | 1  | 1  |
| CFI1.01       | S41510226  | Interface Board with HMI (Optional)   | 1   | 1 | 1   | 1 | 1        | 1     | 1  | 1  |
| EBA1.01       | S41510220  | Function Expansion Board (Optional)   | 1   | 1 | 1   | 1 | 1        | 1     | 1  | 1  |
| EBA1.02       |            | Function Expansion Board (Optional)   | 1   | 1 | 1   | 1 | 1        | 1     | 1  | 1  |
| EBA1.03       | S41511761  | Function Expansion Board (Optional)   | 1   | 1 | 1   | 1 | 1        | 1     | 1  | 1  |
| EBB.01        | S41511770  | Function Expansion Board (Optional)   | 1   | 1 | 1   | 1 | 1        | 1     | 1  | 1  |
| EBB.02        | S41510200  | Function Expansion Board (Optional)   | 1   | 1 | 1   | 1 | 1        | 1     | 1  | 1  |
| EBB.03        | S41511788  | Function Expansion Board (Optional)   | 1   | 1 | 1   | 1 | 1        | 1     | 1  | 1  |
| EBB.04        | S41511796  | Function Expansion Board (Optional)   |     |   |     |   | <u> </u> | 1     |    |    |
| EBB.05        | S41512671  | Function Expansion Board (Optional)   | 1   | 1 | 1   | 1 | 1        | 1     | 1  | 1  |
| EBC1.01       | S41512741  |                                       | 1   | 1 | 1   | 1 | 1        | 1     | 1  | 1  |
|               | S41513174  | Funcion Expandion Board (Optional)    | 1   | 1 | 1   | 1 | 1        | 1     | 1  | 1  |
| EBC1.02       | S41513175  | Function Expansion Board (Optional)   | 1   | 1 | 1   | 1 | 1        | 1     | 1  | 1  |
| EBC1.03       | S41513176  | Function Expansion Board (Optional)   | 1   | 1 | 1   | 1 | 1        | 1     | 1  | 1  |
| SCI1.00       | S41510846  | RS-232 Module for PC (Optional)       | 1   | 1 | 1   | 1 | 1        | 1     | 1  | 1  |
| Modbus RTU    | S03051277  | Anybus-DT Modbus RTU Board (Optional) | 1   | 1 | 1   | 1 | 1        | 1     | 1  | 1  |
| Profibus DP   | S03051269  | Anybus-S Profibus DP Board (Optional) | 1   | 1 | 1   | 1 | 1        | 1     | 1  | 1  |
| DeviceNet     | S03051250  | Anybus-S DeviceNET Board (Optional)   | 1   | 1 | 1   | 1 | 1        | 1     | 1  | 1  |

Models 380-480V

| Namo                | Itom NP    | Especification                        |    | 4.5 |             | <u>`</u> | péres        | ,         | 1 1 1    |  |
|---------------------|------------|---------------------------------------|----|-----|-------------|----------|--------------|-----------|----------|--|
| Name                | Item N°    | Especification                        | 38 | 45  | 60<br>Units | 70       | 86<br>invert | 105<br>er | 14       |  |
| Precharge Contactor | 035502394  | Contactor CWM50.10 220V 50/60 Hz      |    |     |             |          | 1            | 1         | 1        |  |
|                     | 0307.0034  | Transformer 100 VA                    |    |     |             |          | 1            | 1         |          |  |
| Precharge Transfor  | 0307.0042  | Transformer 300 VA                    |    |     |             |          |              |           | 1        |  |
| Precharge Resistor  | 0301.1852  | Vitrified wire Resistor 20R 75 W      |    |     |             |          | 1            | 1         | 1        |  |
|                     | 5000.5267  | Fan 0400.3682 Length.200 mm (80x80)   | 3  | 3   |             |          |              |           | <u> </u> |  |
|                     | 5000.5208  | Fan 0400.3683 Length 230 mm (120x120) |    |     | 1           | 1        |              |           | -        |  |
| Fans                | 5000.5216  | Fan 0400.3683 Length 330mm (40x40)    |    |     | 1           | 1        |              |           |          |  |
|                     | 5000.5364  | Fan 0400.3679 Length230 mm (40x40)    | 1  | 1   | 1           | 1        | 1            | 1         | 1        |  |
|                     | 0400.2547  | Fan 220V 50/60Hz                      |    |     |             |          | 1            | 1         |          |  |
|                     | 0305.5604  | Ret. Fuse 0.5A 600V FNQ-R1            |    |     |             |          | 2            | 2         |          |  |
| Fuse                | 0305.5663  | Ret. Fuse 1.6A 600V                   |    |     |             |          |              |           | 2        |  |
|                     | 0305.6716  | Fuse 6.3x32 3.15A 500V                | 1  | 1   | 1           | 1        | 1            | 1         | 1        |  |
| HMI-CFW09-LCD       | S417102024 | HMILCD                                | 1  | 1   | 1           | 1        | 1            | 1         | 1        |  |
| CC9.00              | S41509651  | Controle Board CC9.00                 | 1  | 1   | 1           | 1        | 1            | 1         | 1        |  |
| CFI1.00             | S41509929  | HMI Interface Board                   | 1  | 1   | 1           | 1        | 1            | 1         | 1        |  |
| DPS1.00             | S41512431  | Driver and Power Supply Board         | 1  | 1   |             |          |              |           |          |  |
| DPS1.01             | S41512440  | Driver and Power Supply Board         |    |     | 1           | 1        | 1            | 1         | 1        |  |
| LVS1.00             | S41510269  | Voltage Selection Board               |    |     |             |          | 1            | 1         | 1        |  |
| CB1.00              | S41509996  | Board CB1.00                          |    |     | 2           | 2        |              |           |          |  |
| CB3.00              | S41510285  | Board CB3.00                          |    |     |             |          | 2            | 2         | 2        |  |
| KML-CFW09           | S417102035 | Kit KML                               | 1  | 1   | 1           | 1        | 1            | 1         | 1        |  |
| *P38-4.00           | S41511753  | Power Board P38-4.00                  | 1  |     |             |          |              |           |          |  |
| P38-4.01            | S41511370  | Power Board P38-4.01                  | 1  |     |             |          |              |           |          |  |
| *P45-4.00           | S41509805  | Power Board P45-4.00                  |    | 1   |             |          |              |           |          |  |
| P45-4.01            | S41511389  | Power Board P45-4.01                  |    | 1   |             |          |              |           |          |  |
| *P60-4.00           | S41511338  | Power Board P60-4.00                  |    |     | 1           |          |              |           |          |  |
| P60-4.01            | S41511397  | Power Board P60-4.01                  |    |     | 1           |          |              |           |          |  |
| *P70-4.00           | S41509970  | Power Board P70-4.00                  |    |     |             | 1        |              |           |          |  |
| P70-4.01            | S41511400  | Power Board P70-4.01                  |    |     |             | 1        |              |           |          |  |
| *P86-4.00           | S41511346  | Power Board P86-4.00                  |    |     |             |          | 1            |           |          |  |
| P86-4.01            | S41511419  | Power Board P86-4.01                  |    |     |             |          | 1            |           |          |  |
| *P105-4.00          | S41509953  | Power Board P105-4.00                 |    |     |             |          |              | 1         |          |  |
| P105-4.01           | S41511427  | Power Board P105-4.01                 |    |     |             |          |              | 1         |          |  |
| *P142-4.00          | S41510056  | Power Board P142-4.00                 |    |     |             |          |              |           | 1        |  |
| P142-4.01           | S41511435  | Power Board P142-4.01                 |    |     |             |          |              |           | 1        |  |
| HMI-CFW09-LED       | S417102023 | HMI LED (Optional)                    | 1  | 1   | 1           | 1        | 1            | 1         | 1        |  |
| KMR-CFW09           | S417102036 | Kit KMR (Optional)                    | 1  | 1   | 1           | 1        | 1            | 1         | 1        |  |
| CFI1.01             | S41510226  | Interface Board with HMI (Optional)   | 1  | 1   | 1           | 1        | 1            | 1         | 1        |  |
| EBA1.01             | S41510110  | Function Expansion Board (Optional)   | 1  | 1   | 1           | 1        | 1            | 1         | 1        |  |
| EBA1.02             | S41511761  | Function Expansion Board (Optional)   | 1  | 1   | 1           | 1        | 1            | 1         | 1        |  |
| EBA1.03             | S41511770  | Function Expansion Board (Optional)   | 1  | 1   | 1           | 1        | 1            | 1         | 1        |  |
| EBB.01              | S41510200  | Function Expansion Board (Optional)   | 1  | 1   | 1           | 1        | 1            | 1         | 1        |  |
| EBB.02              | S41511788  | Function Expansion Board (Optional)   | 1  | 1   | 1           | 1        | 1            | 1         | 1        |  |
| EBB.03              | S41511796  | Function Expansion Board (Optional)   | 1  | 1   | 1           | 1        | 1            | 1         | 1        |  |
| EBB.04              | S41512671  | Function Expansion Board (Optional)   | 1  | 1   | 1           | 1        | 1            | 1         | 1        |  |
| EBB.05              | S41512741  | Function Expansion Board (Optional)   | 1  | 1   | 1           | 1        | 1            | 1         | 1        |  |

# CHAPTER 7 - DIAGNOSTICS AND TROUBLESHOOTING

|                    |           |                                       |    | Type (Ampéres) |       |     |        |     |     |  |  |
|--------------------|-----------|---------------------------------------|----|----------------|-------|-----|--------|-----|-----|--|--|
| Name               | Item N°   | Especification                        | 38 | 45             | 60    | 70  | 86     | 105 | 142 |  |  |
|                    |           |                                       |    |                | Units | per | invert | er  |     |  |  |
| EBC1.01            | S41513174 | Funcion Expancion Board (Optional)    | 1  | 1              | 1     | 1   | 1      | 1   | 1   |  |  |
| EBC1.02            | S41513175 | Function Expansion Board (Optional)   | 1  | 1              | 1     | 1   | 1      | 1   | 1   |  |  |
| EBC1.03            | S41513176 | Function Expansion Board (Optional)   | 1  | 1              | 1     | 1   | 1      | 1   | 1   |  |  |
| CB7D.00            | S41513136 | Board CB7D.00                         |    |                | 1     | 1   |        |     |     |  |  |
| CB7E.00            | S41513134 | Board CB7E.00                         |    |                | 1     | 1   |        |     |     |  |  |
| CB4D.00            | S41513058 | Board CB4D.00                         |    |                |       |     | 1      | 1   | 1   |  |  |
| CB4E.00            | S41513107 | Board CB4E.00                         |    |                |       |     | 1      | 1   | 1   |  |  |
| SCI1.00            | S41510846 | RS-232 Module for PC (Optional)       | 1  | 1              | 1     | 1   | 1      | 1   | 1   |  |  |
| Modbus RTU         | S03051277 | Anybus-DT Modbus RTU Board (Optional) | 1  | 1              | 1     | 1   | 1      | 1   | 1   |  |  |
| Profibus DP        | S03051269 | Anybus-S Profibus DP Board (Optional) | 1  | 1              | 1     | 1   | 1      | 1   | 1   |  |  |
| DeviceNet          | S03051250 | Anybus-S DeviceNET Board (Optional)   | 1  | 1              | 1     | 1   | 1      | 1   | 1   |  |  |
| Current Trasformer | 0307.2495 | Current transformer 200A/100mA        |    |                |       |     | 2      | 2   | 2   |  |  |

\*Only for the types specified with braking (DB)

# Models 380-480V

|                        |            |                                               |     |     |    | Туре    | · ·    |        | -   |          |
|------------------------|------------|-----------------------------------------------|-----|-----|----|---------|--------|--------|-----|----------|
| Name                   | ltem N⁰    | Especification                                | 180 | 211 |    | 312     |        |        | 515 | 600      |
|                        |            |                                               |     |     | l  | Jnits p | per in | verter |     |          |
| IGBT Module            | 0303.7118  | IGBT Module 200A 1200V                        | 6   |     |    |         |        |        |     | <u> </u> |
|                        | 0298.0001  | IGBT Module 300A 1200V - (EUPEC)              |     | 6   | 6  |         |        |        |     | <u> </u> |
|                        | 0303.9315  | IGBT Module 300A 1200V                        |     |     |    | 6       | 6      | 9      | 12  | 12       |
|                        | 417102497  | Inverter Arm 361A - EP                        |     |     |    | 3       | 3      |        |     | <u> </u> |
| Inverter Arm           | 417102498  | Inverter Arm 450A - EP                        |     |     |    |         |        | 3      |     |          |
|                        | 417102499  | Inverter Arm 600A - EP                        |     |     |    |         |        |        | 3   | 3        |
|                        | 417102496  | InverterArm 600A                              |     |     |    | 6       | 6      | 9      | 12  | 12       |
|                        | 0298.0016  | Thyristor-Diode Module TD330N16               |     |     |    | 3       | 3      |        |     |          |
| Thyristor-Diode Module | 0303.9986  | Thyristor-Diode Module TD425N16               |     |     |    |         |        | 3      |     |          |
|                        | 0303.9994  | Thyristor-Diode Module TD500N16               |     |     |    |         |        |        | 3   | 3        |
|                        | 0298.0003  | Thyristor-Diode Module SKKH 250/16            | 3   | 3   | 3  |         |        |        |     |          |
| Precharge              | 0307.0204  | Transformer of Fan and SCR Firing Pulse 250VA | 1   | 1   | 1  |         |        |        |     |          |
| Transformer            | 0307.0212  | Transformer of Fan and SCR Firing Pulse 650VA |     |     |    | 1       | 1      | 1      | 1   | 1        |
| Precharge Resistor     | 0301.9250  | Vitrified Wire Resistor 35 R 75 W             | 6   | 6   | 6  | 8       | 8      | 10     | 10  | 10       |
| Rectifier Bridge       | 0303.9544  | Three-Phase Rectifier Bridge 35A 1400V        | 1   | 1   | 1  | 1       | 1      | 1      | 1   | 1        |
| Electrolytic Capacitor | 0302.4873  | Electrolytic Capacitor 4700uF/400V            | 8   | 12  | 12 | 18      | 18     | 24     | 30  | 30       |
| Fan                    | 6431.3207  | Centrifugal Fan 230V 50/60Hz                  | 1   | 1   | 1  | 3       | 3      | 3      | 3   | 3        |
| Fuses                  | 0305.5663  | Ret. Fuse 1.6A 600V                           | 2   | 2   | 2  |         |        |        |     |          |
| 1 4363                 | 0305.6112  | Ret. Fuse 2.5A 600V                           |     |     |    | 2       | 2      | 2      | 2   | 2        |
| HMI-CFW09-LCD          | S417102024 | HMILCD                                        | 1   | 1   | 1  | 1       | 1      | 1      | 1   | 1        |
| KML-CFW09              | S417102035 | Kit KML                                       | 1   | 1   | 1  | 1       | 1      | 1      | 1   | 1        |
| CC9.00                 | S41509651  | Control Board CC9.00                          | 1   | 1   | 1  | 1       | 1      | 1      | 1   | 1        |
| DPS2.00                | S41510897  | Driver and Power Supply Board DPS2.00         | 1   | 1   | 1  | 1       | 1      |        |     |          |
| DPS2.01                | S41511575  | Driver and Power Supply Board DPS2.01         |     |     |    |         |        | 1      | 1   | 1        |
| CRG2.00                | S41512615  | Gate Resistor Board CRG2X.00                  | 3   | 3   | 3  | 3       | 3      |        |     |          |
| CRG3X.01               | S41512618  | Gate Resistor Board CRG3X.01                  |     |     |    |         |        | 3      |     |          |
| CRG3X.00               | S41512617  | Gate Resistor Board CRG3X.00                  |     |     |    |         |        |        | 3   | 3        |
| CIP2.00                | S41513217  | CIP2A.00 Board                                | 1   |     |    |         |        |        |     |          |
| CIP2.01                | S41513218  | CIP2A.01 Board                                |     |     | 1  |         |        |        |     |          |

|                     |            |                                          |     |     |     | Туре  | (Amp   | éres)  |     |     |
|---------------------|------------|------------------------------------------|-----|-----|-----|-------|--------|--------|-----|-----|
| Name                | Item Nº    | Especification                           | 180 | 211 | 240 | 312   | 361    | 450    | 515 | 600 |
|                     |            |                                          |     |     | ι   | Jnits | per in | verter | 1   |     |
| CIP2.02             | S41513219  | CIP2A.02 Board                           |     |     |     |       | 1      |        |     |     |
| CIP2.03             | S41513220  | CIP2A.03 Board                           |     |     |     |       |        | 1      |     |     |
| CIP2.04             | S41513221  | CIP2A.04 Board                           |     |     |     |       |        |        |     | 1   |
| CIP2.52             | S41513228  | CIP2A.52 Board                           |     | 1   |     |       |        |        |     |     |
| CIP2.53             | S41513229  | CIP2A.53 Board                           |     |     |     | 1     |        |        |     |     |
| CIP2.54             | S41513230  | CIP2A.54 Board                           |     |     |     |       |        |        | 1   |     |
| SKHI23MEC8          | S41511532  | Board SKHI23/12 for MEC8                 | 3   | 3   | 3   |       |        |        |     |     |
| SKHI23MEC10         | S41511540  | Board SKHI23/12 for MEC10                |     |     |     | 3     | 3      | 3      |     |     |
| HMI-CFW09-LED       | S417102023 | HMI LED (Optional)                       | 1   | 1   | 1   | 1     | 1      | 1      | 1   | 1   |
| KMR-CFW09           | S417102036 | Kit KMR (Optional)                       | 1   | 1   | 1   | 1     | 1      | 1      | 1   | 1   |
| CFI1.01             | S41510226  | Interface Board with HMI (Optional)      | 1   | 1   | 1   | 1     | 1      | 1      | 1   | 1   |
| EBA1.01             | S41510110  | Function Expansion Board (Optional)      | 1   | 1   | 1   | 1     | 1      | 1      | 1   | 1   |
| EBA1.02             | S41511761  | Function Expansion Board (Optional)      | 1   | 1   | 1   | 1     | 1      | 1      | 1   | 1   |
| EBA1.03             | S41511770  | Function Expansion Board (Optional)      | 1   | 1   | 1   | 1     | 1      | 1      | 1   | 1   |
| EBB.01              | S41510200  | Function Expansion Board (Optional)      | 1   | 1   | 1   | 1     | 1      | 1      | 1   | 1   |
| EBB.02              | S41511788  | Function Expansion Board (Optional)      | 1   | 1   | 1   | 1     | 1      | 1      | 1   | 1   |
| EBB.03              | S41511796  | Function Expansion Board (Optional)      | 1   | 1   | 1   | 1     | 1      | 1      | 1   | 1   |
| EBB.04              | S41512671  | Function Expansion Board (Optional)      | 1   | 1   | 1   | 1     | 1      | 1      | 1   | 1   |
| EBB.05              | S41512741  | Function Expansion Board (Optional)      | 1   | 1   | 1   | 1     | 1      | 1      | 1   | 1   |
| EBC1.01             | S41513174  | Funcion Expancion Board (Optional)       | 1   | 1   | 1   | 1     | 1      | 1      | 1   | 1   |
| EBC1.02             | S41513175  | Function Expansion Board (Optional)      | 1   | 1   | 1   | 1     | 1      | 1      | 1   | 1   |
| EBC1.03             | S41513176  | Function Expansion Board (Optional)      | 1   | 1   | 1   | 1     | 1      | 1      | 1   | 1   |
| SCI1.00             | S41510846  | RS-232 Module for PC (Optional)          | 1   | 1   | 1   | 1     | 1      | 1      | 1   | 1   |
| Modbus RTU          | S03051277  | Anybus-DT Modbus RTU Board (Optional)    | 1   | 1   | 1   | 1     | 1      | 1      | 1   | 1   |
| Profibus DP         | S03051269  | Anybus-S Profibus DP Board (Optional)    | 1   | 1   | 1   | 1     | 1      | 1      | 1   | 1   |
| DeviceNet           | S03051250  | Anybus-S DeviceNETBoard (Optional)       | 1   | 1   | 1   | 1     | 1      | 1      | 1   | 1   |
|                     | 0307.2509  | Current Transformer 500A/250mA           | 2   | 2   | 2   |       |        |        |     |     |
| Current Transducers | 0307.2550  | Current Transformer 5000A/1A LT SI       |     |     |     |       |        |        | 2   | 2   |
|                     | 0307.2070  | Current Transformer 1000A/200mA LT 100SI |     |     |     | 2     | 2      | 2      |     |     |

# Models 500-600V

|               |            |                                   |     | ٦   | Гурез  | (Amp   | éres) |    |
|---------------|------------|-----------------------------------|-----|-----|--------|--------|-------|----|
| Name          | Item N°    | Especification                    | 2.9 | 4.2 | 7      | 10     | 12    | 14 |
|               |            |                                   |     | U   | nits p | er Inv | erter |    |
| Fans          | 5000.5291  | Fan 0400.3217 Comp. 145mm (40x40) | 1   | 1   | 1      | 1      | 1     | 1  |
| 1 0115        | 5000.5435  | Fan 2x400.3284 290/200mm (60x60)  |     |     | 1      | 1      | 1     | 1  |
| CC9.00        | S41509651  | Control Board CC9.00              | 1   | 1   | 1      | 1      | 1     | 1  |
| HMI-CFW09-LCD | S417102024 | HMILCD                            | 1   | 1   | 1      | 1      | 1     | 1  |
| CIF1.00       | S41509929  | Interface Board with HMI          | 1   | 1   | 1      | 1      | 1     | 1  |
| CRP2.00       | S41512862  | Pulse Feedback Board              | 1   | 1   | 1      | 1      | 1     | 1  |
| P02-6.00      | S41512855  | Power Board P02-6.00              | 1   |     |        |        |       |    |
| P04-6.00      | S41512856  | Power Board P04-6.00              |     | 1   |        |        |       |    |
| P07-6.00      | S41512857  | Power Board P04-6.00              |     |     | 1      |        |       |    |
| P10-6.00      | S41512858  | Power Board P10-6.00              |     |     |        | 1      |       |    |
| P12-6.00      | S41512859  | Power Board P12-6.00              |     |     |        |        | 1     |    |
| P14-6.00      | S41512860  | Power Board P14-6.00              |     |     |        |        |       | 1  |

|               |            |                                       |     | -   | Types   | (Amp         | éres) |    |  |  |
|---------------|------------|---------------------------------------|-----|-----|---------|--------------|-------|----|--|--|
| Name          | Item N°    | Especification                        | 2.9 | 4.2 | 7       | 10           | 12    | 14 |  |  |
|               |            |                                       |     | U   | Inits p | per Inverter |       |    |  |  |
| HMI-CFW09-LED | S417102023 | HMI LED (Optional)                    | 1   | 1   | 1       | 1            | 1     | 1  |  |  |
| KMR-CFW09     | S417102036 | Kit KMR (Optional)                    | 1   | 1   | 1       | 1            | 1     | 1  |  |  |
| CIF1.01       | S41510226  | Interface Board with HMI (Optional)   | 1   | 1   | 1       | 1            | 1     | 1  |  |  |
| EBA1.01       | S41510110  | Function Expansion Board (Optional)   | 1   | 1   | 1       | 1            | 1     | 1  |  |  |
| EBA1.02       | S41511761  | Function Expansion Board (Optional)   | 1   | 1   | 1       | 1            | 1     | 1  |  |  |
| EBA1.03       | S41511770  | Function Expansion Board (Optional)   | 1   | 1   | 1       | 1            | 1     | 1  |  |  |
| EBB.01        | S41510200  | Function Expansion Board (Optional)   | 1   | 1   | 1       | 1            | 1     | 1  |  |  |
| EBB.02        | S41511788  | Function Expansion Board (Optional)   | 1   | 1   | 1       | 1            | 1     | 1  |  |  |
| EBB.03        | S41511796  | Function Expansion Board (Optional)   | 1   | 1   | 1       | 1            | 1     | 1  |  |  |
| EBB.04        | S41512671  | Function Expansion Board (Optional)   | 1   | 1   | 1       | 1            | 1     | 1  |  |  |
| EBB.05        | S41512741  | Function Expansion Board (Optional)   | 1   | 1   | 1       | 1            | 1     | 1  |  |  |
| EBC1.01       | S41513174  | Funcion Expancion Board (Optional)    | 1   | 1   | 1       | 1            | 1     | 1  |  |  |
| EBC1.02       | S41513175  | Function Expansion Board (Optional)   | 1   | 1   | 1       | 1            | 1     | 1  |  |  |
| EBC1.03       | S41513176  | Function Expansion Board (Optional)   | 1   | 1   | 1       | 1            | 1     | 1  |  |  |
| SCI1.00       | S41510846  | RS-232 Module for PC (Optional)       | 1   | 1   | 1       | 1            | 1     | 1  |  |  |
| Modbus RTU    | S03051277  | Anybus-DT Modbus RTU Board (Optional) | 1   | 1   | 1       | 1            | 1     | 1  |  |  |
| Profibus DP   | S03051269  | Anybus-S Profibus DP Board (Optional) | 1   | 1   | 1       | 1            | 1     | 1  |  |  |
| DeviceNet     | S03051250  | Anybus-S DeviceNet Board (Optional)   | 1   | 1   | 1       | 1            | 1     | 1  |  |  |

# Models 500-600V

|               |            |                                     | Туре | es (Am   | péres)  |
|---------------|------------|-------------------------------------|------|----------|---------|
| Name          | Item N°    | Especification                      | 22   | 27       | 32      |
|               |            |                                     | Unit | s per li | nverter |
| Fans          | 5000.5267  | Fan 0400.2482 Comp. 150mm (80x80)   | 3    | 3        | 3       |
| Fuse          | 0305.6716  | Fuse 6.3x32 3.15A 500V              | 1    | 1        | 1       |
| CC9.00        | S41509651  | Control Board CC9.00                | 1    | 1        | 1       |
| HMI-CFW09-LCD | S417102024 | HMILCD                              | 1    | 1        | 1       |
| CIF1.00       | S41509929  | Interface Board with HMI            | 1    | 1        | 1       |
| KML-CFW09     | S417102035 | Kit KML                             | 1    | 1        | 1       |
| DPS4.00       | S41512864  | Driver and Power Supply Board       | 1    | 1        | 1       |
| P22-6.01      | S41512867  | Power Board P22-6.01                | 1    |          |         |
| P22-6.00      | S41512866  | Power Board P22-6.00                | 1    |          |         |
| P27-6.01      | S41512869  | Power Board P27-6.01                |      | 1        |         |
| *P27-6.00     | S41512868  | Power Board P27-6.00                |      | 1        |         |
| P32-6.01      | S41512872  | Power Board P32-6.01                |      |          | 1       |
| *P32-6.00     | S41512871  | Power Board P32-6.00                |      |          | 1       |
| HMI-CFW09-LED | S417102023 | HMI LED (Optional)                  | 1    | 1        | 1       |
| KMR-CFW09     | S417102036 | Kit KMR (Optional)                  | 1    | 1        | 1       |
| CIF1.01       | S41510226  | Interface Board with HMI (Optional) | 1    | 1        | 1       |
| EBA1.01       | S41510110  | Function Expansion Board (Optional) | 1    | 1        | 1       |
| EBA1.02       | S41511761  | Function Expansion Board (Optional) | 1    | 1        | 1       |
| EBA1.03       | S41511770  | Function Expansion Board (Optional) | 1    | 1        | 1       |
| EBB.01        | S41510200  | Function Expansion Board (Optional) | 1    | 1        | 1       |
| EBB.02        | S41511788  | Function Expansion Board (Optional) | 1    | 1        | 1       |
| EBB.03        | S41511796  | Function Expansion Board (Optional) | 1    | 1        | 1       |

# Models 500-600V

|             | Expedifiention |                                       | Туре | es (Am   | (Ampéres) |  |
|-------------|----------------|---------------------------------------|------|----------|-----------|--|
| Name        |                |                                       | 22   | 27       | 32        |  |
|             |                |                                       | Unit | s per li | nverter   |  |
| EBB.04      | S41512671      | Function Expansion Board (Optional)   | 1    | 1        | 1         |  |
| EBB.05      | S41512741      | Function Expansion Board (Optional)   | 1    | 1        | 1         |  |
| EBC1.01     | S41513174      | Funcion Expancion Board (Optional)    |      | 1        | 1         |  |
| EBC1.02     | S41513175      | Function Expansion Board (Optional)   |      | 1        | 1         |  |
| EBC1.03     | S41513176      | Function Expansion Board (Optional)   | 1    | 1        | 1         |  |
| SCI1.00     | S41510846      | RS-232 Module for PC (Optional)       | 1    | 1        | 1         |  |
| Modbus RTU  | S03051277      | Anybus-DT Modbus RTU Board (Optional) | 1    | 1        | 1         |  |
| Profibus DP | S03051269      | Anybus-S Profibus DP Board (Optional) | 1    | 1        | 1         |  |
| DeviceNet   | S03051250      | Anybus-S DeviceNet Board (Optional)   |      | 1        | 1         |  |

\* Only for types specified with braking (DB).

#### Models 500-600V

|                     |            |                                       | Ту | pes (    | Ampéi   | res) |
|---------------------|------------|---------------------------------------|----|----------|---------|------|
| Name                | Item N°    | Especification                        | 44 | 53       | 63      | 79   |
| Precharge Contactor |            |                                       |    | <u> </u> | er Inve |      |
|                     | 035506138  | Contactor CWM50.00 220V 50/60Hz       | 1  | 1        | 1       | 1    |
| PrechargeTransform. | 0299.0160  | Preload Transformer                   | 1  | 1        | 1       | 1    |
| Precharge Resistor  | 0301.1852  | Vetrified Wire Resistor 20R 75W       | 1  | 1        | 1       | 1    |
| Fan                 | 0400.2547  | Fan 220V 50/60Hz                      | 1  | 1        | 1       | 1    |
| Fuse                | 0305.6166  | Fuse 14x51mm 2A 690V                  | 2  | 2        | 2       | 2    |
| HMI-CFW09-LCD       | S417102024 | HMILCD                                | 1  | 1        | 1       | 1    |
| CC9                 | S41509651  | Control Board CC9                     | 1  | 1        | 1       | 1    |
| CFI1.00             | S41509929  | HMI Interface Board                   | 1  | 1        | 1       | 1    |
| DPS5.00             | S41512966  | Driver and Power Supply Board DPS5.00 | 1  | 1        | 1       | 1    |
| LVS2.00             | S41512990  | Voltage Selection Board LVS2.00       | 1  | 1        | 1       | 1    |
| CB5D.00             | S41512986  | Board CB5D.00                         |    |          |         | 1    |
| CB5E.00             | S41413063  | CB5E.00 Board                         |    | 1        | 1       |      |
| CB5E.01             | S41413081  | CB5E.01 Board                         |    |          |         | 1    |
| KML-CFW09           | S417102035 | Kit KML                               | 1  | 1        | 1       | 1    |
| *P44-6.00           | S41512968  | Power Board P44-6.00                  | 1  |          |         |      |
| P44-6.01            | S41512969  | Power Board P44-6.01                  | 1  |          |         |      |
| *P53-6.00           | S41512973  | Power Board P53-6.00                  |    | 1        |         |      |
| P53-6.01            | S41512974  | Power Board P53-6.01                  |    | 1        |         |      |
| *P63-6.00           | S41512975  | Power Board P63-6.00                  |    |          | 1       |      |
| P63-6.01            | S41512976  | Power Board P63-6.01                  |    |          | 1       |      |
| *P79-6.00           | S41512977  | Power Board P79-6.00                  |    |          |         | 1    |
| P79-6.01            | S41512978  | Power Board P79-6.01                  |    |          |         | 1    |
| HMI-CFW09-LED       | S417102023 | HMI LED (Optional)                    | 1  | 1        | 1       | 1    |
| KMR-CFW09           | S417102036 | Kit KMR (Optional)                    | 1  | 1        | 1       | 1    |
| CFI1.01             | S41510226  | HMI Interface Board (Optional)        | 1  | 1        | 1       | 1    |
| EBA1.01             | S41510110  | Function Expansion Board (Optional)   | 1  | 1        | 1       | 1    |
| EBA1.02             | S41511761  | Function Expansion Board (Optional)   | 1  | 1        | 1       | 1    |
| EBA1.03             | S41511770  | Function Expansion Board (Optional)   | 1  | 1        | 1       | 1    |

|                  |                        |                                       | Ту | pes (   | Ampé    | res) |
|------------------|------------------------|---------------------------------------|----|---------|---------|------|
| Name             | Item N° Especification |                                       | 44 | 53      | 63      | 79   |
|                  |                        |                                       | U  | nits pe | er Inve | rter |
| EBB.04           | S41512671              | Function Expansion Board (Optional)   | 1  | 1       | 1       | 1    |
| EBB.05           | S41512741              | Function Expansion Board (Optional)   | 1  | 1       | 1       | 1    |
| EBC1.01          | S41513174              | Funcion Expancion Board (Optional)    | 1  | 1       | 1       | 1    |
| EBC1.02          | S41513175              | Function Expansion Board (Optional)   | 1  | 1       | 1       | 1    |
| EBC1.03          | S41513176              | Function Expansion Board (Optional)   | 1  | 1       | 1       | 1    |
| SCI1.00          | S41510846              | RS-232 Module for PC (Optional)       | 1  | 1       | 1       | 1    |
| Modbus RTU       | S03051277              | Anybus-DT Modbus RTU Board (Optional) | 1  | 1       | 1       | 1    |
| Profibus DP      | S03051269              | Anybus-S Profibus DP Board (Optional) | 1  | 1       | 1       | 1    |
| DeviceNet        | S03051250              | Anybus-S DeviceNet Board (Optional)   | 1  | 1       | 1       | 1    |
| DC Link Inductor | 0299.0156              | DC Link Inductor 749 µH               | 1  |         |         |      |
| DC Link Inductor | 0299.0157              | DC Link Inductor 562 µH               |    | 1       |         |      |
| DC Link Inductor | 0299.0158              | DC Link Inductor 481µH                |    |         | 1       |      |
| DC Link Inductor | 0299.0159              | DC Link Inductor 321µH                |    |         |         | 1    |

\* Only for types specified with braking (DB).

#### Models 500-690V

| Name                   |            | Especification                        |     | •   |     |         | (Amp    |       |     |          |
|------------------------|------------|---------------------------------------|-----|-----|-----|---------|---------|-------|-----|----------|
| Name                   | Item N°    | Especification                        | 107 | 147 | 211 |         | 315     |       | 418 | 472      |
|                        |            |                                       |     |     | Ur  | nits pe | er inve | erter |     |          |
| IGBT Module            | 0298.0008  | IGBT Module 200A 1700V                |     | 6   |     |         |         |       |     | <u> </u> |
|                        | 0298.0009  | IGBT Module 300A 1700V                | 3   |     | 6   | 6       | 9       | 9     | 12  | 12       |
|                        | S417104460 | Inverter Arm 247A – EP                |     |     |     | 3       |         |       |     |          |
|                        | S417104461 | Inverter Arm 315A – EP                |     |     |     |         | 3       |       |     |          |
| Inverter Arm           | S417104462 | Inverter Arm 343A – EP                |     |     |     |         |         | 3     |     |          |
|                        | S417104463 | Inverter Arm 418A – EP                |     |     |     |         |         |       | 3   |          |
|                        | S417104464 | Inverter Arm 472A – EP                |     |     |     |         |         |       |     | 3        |
| Thyristor-Diode        | 0303.9978  | Thyristor-Diode Module TD250N16       | 3   | 3   | 3   | 3       | 3       | 3     |     |          |
| Module                 | 0303.9986  | Thyristor-Diode Module TD425N16       |     |     |     |         |         |       | 3   |          |
|                        | 0303.9994  | Thyristor-Diode Module TD500N16       |     |     |     |         |         |       |     | 3        |
| Rectifier Bridge       | 0298.0026  | Rectifier Bridge 36MT160              | 1   | 1   | 1   | 1       | 1       | 1     | 1   | 1        |
| Precharge Resistor     | 0301.9250  | Vitrified Wire Resistor 35R 75W       | 6   | 6   | 6   | 8       | 8       | 8     | 8   | 10       |
| Fan                    | 64313207   | Centrifugal Fan 230V 50/60Hz          | 1   | 1   | 1   | 3       | 3       | 3     | 3   | 3        |
| Electrolytic Capacitor | 0302.4873  | Electrolytic Capacitor 4700uF/400V    | 9   | 12  | 12  | 18      | 18      | 18    |     |          |
|                        | 0302.4801  | Electrolytic Capacitor 4700uF/400V    |     |     |     |         |         |       | 18  | 27       |
| _                      | 0305.6166  | Fuse2A 690V                           | 2   | 2   | 2   |         |         |       |     |          |
| Fuse                   | 0305.6171  | Fuse 4 690V                           |     |     |     | 2       | 2       | 2     | 2   | 2        |
| HMI-CFW09-LCD          | S417102024 | HMILCD                                | 1   | 1   | 1   | 1       | 1       | 1     | 1   | 1        |
| KML-CFW09              | S417102035 | Kit KML                               | 1   | 1   | 1   | 1       | 1       | 1     | 1   | 1        |
| CC9                    | S41509651  | Control Board CC9                     | 1   | 1   | 1   | 1       | 1       | 1     | 1   | 1        |
| DPS3                   | S41512834  | Driver and Power Supply Board DPS3.00 | 1   | 1   | 1   | 1       | 1       | 1     | 1   | 1        |
| CRG7                   | S41512951  | Gate Resistor Board CRG7.00           | 3   | 3   | 3   | 3       |         |       |     |          |
| CRG6                   | S41512798  | Gate Resistor Board CRG6.00           |     |     |     |         | 3       | 3     | 3   | 3        |
| FCB1.00                | S41512821  | Board FCB1.00                         |     |     |     | 3       | 3       | 3     | 3   | 3        |
| FCB1.01                | S41512999  | Board FCB1.01                         |     |     |     | 3       | 3       | 3     | 3   | 3        |
| FCB2                   | S41513011  | Board FCB2.00                         | 1   | 1   | 1   |         |         |       |     |          |
| CIP3                   | S41512803  | Board CIP3.00                         | 1   | 1   | 1   | 1       | 1       | 1     | 1   | 1        |

| Nome          |            |                                       |                    |     | Т   |     | (Amp |     |     |     |  |
|---------------|------------|---------------------------------------|--------------------|-----|-----|-----|------|-----|-----|-----|--|
| Name          | Item N°    | Especification                        | 107                | 147 | 211 | 247 | 315  | 343 | 418 | 472 |  |
|               |            |                                       | Units per inverter |     |     |     |      |     |     |     |  |
| RCS3          | S41512846  | Rectifier Snubber Board RCS3.00       |                    |     |     |     |      |     | 3   | 3   |  |
|               | S41512836  | Signal Interface Board CIS1.00        | 1                  |     |     |     |      |     |     |     |  |
|               | S41512883  | Signal Interface Board CIS1.01        |                    | 1   |     |     |      |     |     |     |  |
|               | S41512884  | Signal Interface Board CIS1.02        |                    |     | 1   |     |      |     |     |     |  |
| CIS1          | S41512885  | Signal Interface Board CIS1.03        |                    |     |     | 1   |      |     |     |     |  |
| 0.01          | S41512886  | Signal Interface Board CIS1.04        |                    |     |     |     | 1    |     |     |     |  |
|               | S41512887  | Signal Interface Board CIS1.05        |                    |     |     |     |      | 1   |     |     |  |
|               | S41512888  | Signal Interface Board CIS1.06        |                    |     |     |     |      |     | 1   |     |  |
|               | S41512889  | Signal Interface Board CIS1.07        |                    |     |     |     |      |     |     | 1   |  |
| GDB1.00       | S41512963  | Gate Driver Board GDB1.00             | 3                  | 3   | 3   | 3   | 3    | 3   | 3   | 3   |  |
| HMI-CFW09-LED | S417102023 | HMI LED (Optional)                    | 1                  | 1   | 1   | 1   | 1    | 1   | 1   | 1   |  |
| KMR-CFW09     | S417102036 | Kit KMR (Optional)                    | 1                  | 1   | 1   | 1   | 1    | 1   | 1   | 1   |  |
| CFI1.01       | S41510226  | Interface board with HMI (Optional)   | 1                  | 1   | 1   | 1   | 1    | 1   | 1   | 1   |  |
| EBA1.01       | S41510110  | Function Expansion Board (Optional)   | 1                  | 1   | 1   | 1   | 1    | 1   | 1   | 1   |  |
| EBA1.02       | S41511761  | Function Expansion Board (Optional)   | 1                  | 1   | 1   | 1   | 1    | 1   | 1   | 1   |  |
| EBA1.03       | S41511770  | Function Expansion Board (Optional)   | 1                  | 1   | 1   | 1   | 1    | 1   | 1   | 1   |  |
| EBB.01        | S41510200  | Function Expansion Board (Optional)   | 1                  | 1   | 1   | 1   | 1    | 1   | 1   | 1   |  |
| EBB.02        | S41511788  | Function Expansion Board (Optional)   | 1                  | 1   | 1   | 1   | 1    | 1   | 1   | 1   |  |
| EBB.03        | S41511796  | Funcion Expancion Board (Optional)    | 1                  | 1   | 1   | 1   | 1    | 1   | 1   | 1   |  |
| EBB.04        | S41512671  | Function Expansion Board (Optional)   | 1                  | 1   | 1   | 1   | 1    | 1   | 1   | 1   |  |
| EBB.05        | S41512741  | Function Expansion Board (Optional)   | 1                  | 1   | 1   | 1   | 1    | 1   | 1   | 1   |  |
| EBC1.01       | S41513174  | Funcion Expancion Board (Optional)    | 1                  | 1   | 1   | 1   | 1    | 1   | 1   | 1   |  |
| EBC1.02       | S41513175  | Function Expansion Board (Optional)   | 1                  | 1   | 1   | 1   | 1    | 1   | 1   | 1   |  |
| EBC1.03       | S41513176  | Function Expansion Board (Optional)   | 1                  | 1   | 1   | 1   | 1    | 1   | 1   | 1   |  |
| SCI1.00       | S41510846  | RS-232 Module for PC (Optional)       | 1                  | 1   | 1   | 1   | 1    | 1   | 1   | 1   |  |
| Modbus RTU    | S03051277  | Anybus-DT Modbus RTU Board (Optional) | 1                  | 1   | 1   | 1   | 1    | 1   | 1   | 1   |  |
| Profibus DP   | S03051269  | Anybus-S Profibus DP Board (Optional) | 1                  | 1   | 1   | 1   | 1    | 1   | 1   | 1   |  |
| DeviceNet     | S03051250  | Anybus-S DeviceNet Board (Optional)   | 1                  | 1   | 1   | 1   | 1    | 1   | 1   | 1   |  |

# Models 660-690V

|                    |            | Item N° Especification 10       |   |     | Т   | ypes   | (Amp    | éres) |     |     |
|--------------------|------------|---------------------------------|---|-----|-----|--------|---------|-------|-----|-----|
| Name               | Item N°    |                                 |   | 127 | 179 | 225    | 259     | 305   | 340 | 428 |
|                    |            |                                 |   |     | Ur  | its pe | er Inve | erter |     |     |
| IGBT Module        | 0298.0008  | IGBT Module 200A 1700V          |   | 6   |     |        |         |       |     |     |
|                    | 0298.0009  | IGBT Module 300A 1700V          | 3 |     | 6   | 6      | 9       | 9     | 12  | 12  |
|                    | S417104460 | Inverter Arm 225A – EP          |   |     |     | 3      |         |       |     |     |
|                    | S417104461 | Inverter Arm 259A – EP          |   |     |     |        | 3       |       |     |     |
| Inverter Arm       | S417104462 | Inverter Arm 305A – EP          |   |     |     |        |         | 3     |     |     |
|                    | S417104463 | Inverter Arm 340A – EP          |   |     |     |        |         |       | 3   |     |
|                    | S417104464 | Inverter Arm 428A – EP          |   |     |     |        |         |       |     | 3   |
| Thurister Diada    | 0303.9978  | Thyristor-Diode Module TD250N16 | 3 | 3   | 3   | 3      | 3       | 3     |     |     |
| Thyristor-Diode    | 0303.9986  | Thyristor-Diode Module TD425N16 |   |     |     |        |         |       | 3   |     |
| Module             | 0303.9994  | Thyristor-Diode Module TD500N16 |   |     |     |        |         |       |     | 3   |
| Rectifier Bridge   | 0298.0026  | Rectifier Bridge 36MT160        | 1 | 1   | 1   | 1      | 1       | 1     | 1   | 1   |
| Precharge Resistor | 0301.9250  | Vitrified Wire Resistor 35R 75W | 6 | 6   | 6   | 8      | 8       | 8     | 8   | 10  |

# CHAPTER 7 - DIAGNOSTICS AND TROUBLESHOOTING

|                        |                        |                                       |     | -   | Т   | ypes   | (Ampe | éres) |     |     |
|------------------------|------------------------|---------------------------------------|-----|-----|-----|--------|-------|-------|-----|-----|
| Name                   | Item N°                | Especification                        | 100 | 127 | 179 |        | 259   |       | 340 | 428 |
| _                      |                        |                                       |     |     | Un  | its pe |       |       |     |     |
| Fan                    | 6431.3207              | Centrifugal Fan 230V 50/60Hz          | 1   | 1   | 1   | 3      | 3     | 3     | 3   | 3   |
| Electrolytic Capacitor | 0302.4873              | Electrolytic Capacitor 4700uF/400V    | 9   | 12  | 12  | 18     | 18    | 18    |     |     |
|                        | 0302.4801              | Electrolytic Capacitor 4700uF/400V    |     |     |     |        |       |       | 18  | 27  |
| Fuse                   | 0305.6166              | Fuse 2A 690V                          | 2   | 2   | 2   |        |       |       |     |     |
|                        | 0302.6171              | Fuse 4 690V                           |     |     |     | 2      | 2     | 2     | 2   | 2   |
| HMI-CFW09-LCD          | S417102024             | HMILCD                                | 1   | 1   | 1   | 1      | 1     | 1     | 1   | 1   |
| KML-CFW09              | S417102035             | Kit KML                               | 1   | 1   | 1   | 1      | 1     | 1     | 1   | 1   |
| CC9                    | S41509651              | Control Board CC9                     | 1   | 1   | 1   | 1      | 1     | 1     | 1   | 1   |
| DPS3                   | S41512834              | Driver and Power Supply Board DPS3.00 | 1   | 1   | 1   | 1      | 1     | 1     | 1   | 1   |
| CRG7                   | S41512951              | Gate Resistor Board CRG7.00           | 3   | 3   | 3   | 3      |       |       |     |     |
| CRG6                   | S41512798              | Gate Resistor Board CRG6.00           |     |     |     |        | 3     | 3     | 3   | 3   |
| COD4                   | S41512821              | Board FCB1.00                         |     |     |     | 3      | 3     | 3     | 3   | 3   |
| FCB1                   | S41512999              | Board FCB1.01                         |     |     |     | 3      | 3     | 3     | 3   | 3   |
| FCB2                   | S41513011              | Board FCB2.00                         | 1   | 1   | 1   |        |       |       |     |     |
| CIP3                   | S41512803              | Board CIP3.00                         | 1   | 1   | 1   | 1      | 1     | 1     | 1   | 1   |
| RCS3                   | S41512846              | Rectifier Snubber Board RCS3.00       |     |     |     |        |       |       | 3   | 3   |
|                        | S41512890              | Signal Interface Board CIS1.08        | 1   |     |     |        |       |       |     |     |
|                        | S41512891              | Signal Interface Board CIS1.09        |     | 1   |     |        |       |       |     |     |
|                        | S41512892              | Signal Interface Board CIS1.10        |     |     | 1   |        |       |       |     |     |
| CIS1                   | S41512893              | Signal Interface Board CIS1.11        |     |     |     | 1      |       |       |     |     |
|                        | S41512894              | Signal Interface Board CIS1.12        | _   |     |     |        | 1     |       |     |     |
|                        | S41512895              | Signal Interface Board CIS1.13        |     |     |     |        |       | 1     |     |     |
|                        | S41512896              | Signal Interface Board CIS1.14        |     |     |     |        |       |       | 1   |     |
|                        | S41512897              | Signal Interface Board CIS1.15        |     |     |     |        |       |       |     | 1   |
| GDB1.00                | S41512963              | Gate Driver Board GDB1.00             | 3   | 3   | 3   | 3      | 3     | 3     | 3   | 3   |
| HMI-CFW09-LED          | S417102023             | HMI LED (Optional)                    | 1   | 1   | 1   | 1      | 1     | 1     | 1   | 1   |
| KMR-CFW09              | S417102036             | Kit KMR (Optional)                    | 1   | 1   | 1   | 1      | 1     | 1     | 1   | 1   |
| CFI1.01                | S41510226              | Interface board with HMI (Optional)   | 1   | 1   | 1   | 1      | 1     | 1     | 1   | 1   |
| EBA1.01                | S41510110              | Function Expansion Board (Optional)   | 1   | 1   | 1   | 1      | 1     | 1     | 1   | 1   |
| EBA1.02                | S41511761              | Function Expansion Board (Optional)   | 1   | 1   | 1   | 1      | 1     | 1     | 1   | 1   |
| EBA1.03                | S41511770              | Function Expansion Board (Optional)   | 1   | 1   | 1   | 1      | 1     | 1     | 1   | 1   |
| EBB.01                 | S41510200              | Function Expansion Board (Optional)   | 1   | 1   | 1   | 1      | 1     | 1     | 1   | 1   |
| EBB.02                 | S41511788              | Function Expansion Board (Optional)   | 1   | 1   | 1   | 1      |       | 1     | 1   | 1   |
| EBB.03                 | S41511796              | Function Expansion Board (Optional)   | 1   | 1   | 1   | 1      | 1     | 1     | 1   | 1   |
| EBB.04                 | S41512671              | Function Expansion Board (Optional)   | 1   | 1   | 1   | 1      | 1     | 1     | 1   | 1   |
| EBB.05                 | S41512741              | Function Expansion Board (Optional)   |     |     |     |        |       |       |     |     |
| EBC1.01                | S41512741<br>S41513174 | Function Expansion Board (Optional)   | 1   | 1   | 1   | 1      | 1     | 1     | 1   | 1   |
| EBC1.02                | S41513174<br>S41513175 | Function Expansion Board (Optional)   | 1   | 1   | 1   | 1      | 1     | 1     | 1   | 1   |
| EBC1.02                | S41513175<br>S41513176 | Function Expansion Board (Optional)   | 1   | 1   | 1   | 1      | 1     | 1     | 1   | 1   |
| SCI1.00                | S41513176<br>S41510846 | RS-232 Module for PC (Optional)       | 1   | 1   | 1   | 1      | 1     | 1     | 1   | 1   |
| Modbus RTU             | S03051277              | Anybus-DT Modbus RTU Board (Optional) | 1   | 1   | 1   | 1      | 1     | 1     | 1   | 1   |
|                        | S03051277<br>S03051269 | , , ,                                 | 1   | 1   | 1   | 1      | 1     | 1     | 1   | 1   |
| Profibus DP            |                        | Anybus-S Profibus DP Board (Optional) | 1   | 1   | 1   | 1      | 1     | 1     | 1   | 1   |
| DeviceNet              | S03051250              | Anybus-S DeviceNet Board (Optional)   | 1   | 1   | 1   | 1      | 1     | 1     | 1   | 1   |

# CFW-09 OPTIONS AND ACCESSORIES

This Chapter describes the optional devices that are available for the CFW-09 and the accessories that may be necessary in specific applications. Options include the Expanded I/O Boards (EBA/EBB), LED-only Keypad, Remote Keypad and Cables, Blank Cover, RS-232 PC Communication kit, The accessories comprise: Encoder, Line Reactor, DC Bus Choke, Load Reactor and RFI filter, boards for Fieldbus communication, kit for extractable assembling, NEMA 4X/IP56 line, HD and RB and PLC board line.

8.1 I/O EXPANSION BOARDS
The I/O expansion boards expand the function of the CC9 control board. There are four different I/O expansion boards available and their selection depends on the application and extended functions that are required. The four boards cannot be used simultaneously. The difference between EBA and EBB option boards is in the analog inputs/outputs. The EBC1 board is used for the encoder connection. The EBE board is for RS-485 and motor PTC. A detailed description of each board is provided below.

# 8.1.1 EBA (I/O Expansion Board A)

The EBA board can be supplied in different configurations, combining some specific features. The available configurations are show on table 8.1.

|                                                                                                    | EBA          | A Board models | - Code        |
|----------------------------------------------------------------------------------------------------|--------------|----------------|---------------|
| Included Features                                                                                                    | EBA.01<br>A1 | EBA.02<br>A2   | EBA.03<br>A3  |
| Power supply for incremental encoder:<br>isolated internal 12V source, differential input;                                               | Available    | Not available  | Not available |
| Buffered encoder output signals: isolated input signal repeater, differential output, available to external 5V to 15V power supply;      | Available    | Not available  | Not available |
| Analog differential input (AI4): 14 bits (0.006% of the full scale range), bipolar: -10V to +10V, (0 to 20) mA/(4 to 20)mA programmable; | Available    | Not available  | Available     |
| 2 Analog outputs (AO3/AO4): 14 bits (0.006% of the range [ $\pm$ 10V])), bipolar: -10V to + 10 V, programmable;                          | Available    | Not available  | Available     |
| Isolated RS-485 serial port.                                                                                                    | Available    | Available      | Not available |
| Digital Input (DI7): isolated, programmable, 24V;                                                                                        | Available    | Available      | Available     |
| Digital Input (DI8) for special motor thermistor (PTC) function: actuation 3.9k $\Omega$ ,release 1.6k $\Omega$                          | Available    | Available      | Available     |
| 2 isolated Open Collector transistor outputs (DO1/DO2): 24V, 50mA, programmable;                                                         | Available    | Available      | Available     |

Table 8.1 - EBA board versions and included features

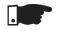

#### NOTE!

The use of the RS-485 serial interface does not allow the use of the standard RS-232 input - they can not be used simultaneously.

|          | Tern | ninal XC4  | Factory Default Function                                               | Specifications                                |
|----------|------|------------|------------------------------------------------------------------------|-----------------------------------------------|
|          | 1    | NC         | Not connected                                                          |                                               |
|          |      |            | Motor Thermistor Input 1 - PTC1 (P270=16                               | Actuation $3k9\Omega$ Release: $1k6\Omega$    |
| ÷        | 2    | DI8        | see figure 6.33). As DI normal see P270 -                              | Min. resistance: $100\Omega$                  |
|          |      |            | figure 6.34.                                                           |                                               |
|          |      |            | Motor Thermistor Input 2 - PTC2 (P270=16                               | Reference to DGND (DI8) though a              |
|          | 3    | DGND (DI8) | see figure 6.33). As DI normal P270 -                                  | 249 $\Omega$ resistor.                        |
|          |      |            | figure 6.34.                                                           |                                               |
| RL≥500 Ω | 4    | DGND       | 0V reference of the 24Vdc source                                       | Grounded via a 249Ω resistor                  |
|          | 5    | DO1        | Transistor output 1: Not Used                                          | Isolated, open collector, 24Vdc, 50mA         |
|          |      |            | Common point for Digital Input DI7                                     | Max., required board (RL) $\geq$ 500 $\Omega$ |
|          | 6    | COMMOM     | and Digital Outputs DO1 and DO2                                        |                                               |
| RL≥500 Ω |      |            |                                                                        | Isolated, open collector, 24Vdc, 50mA         |
| • •      | 7    | DO2        | Transistor Output 2: Not Used                                          | Max. required board (RL) $\geq$ 500 $\Omega$  |
|          |      |            | Power Supply for the digital inputs/                                   | 24Vdc ± 8%. Isolated,                         |
| •        | 8    | 24 Vdc     | outputs                                                                | Capacity: 90mA                                |
|          |      |            |                                                                        | Min. high level: 18Vdc                        |
|          | 9    | DI7        | looloted Digital Input: Naturand                                       | Max. low level: 3Vdc                          |
|          | 9    | DIT        | Isolated Digital Input: Not used                                       | Max. Voltage: 30Vdc                           |
|          |      | 00555      |                                                                        | Input Current.: 11mA @ 24Vdc                  |
|          | 10   | SREF       | Reference for RS-485                                                   |                                               |
|          | 11   | A-LINE     | RS-485 A-LINE (-)                                                      | Isolated RS-485 serial Port                   |
|          | 12   | B-LINE     | RS-485 B-LINE (+)                                                      | Differential analog input programmable        |
|          | 13   | Al4 +      |                                                                        | on P246: -10V to +10V                         |
|          |      |            | Andre Service Constant                                                 | or (0 to 20)mA / (4 to 20)mA                  |
|          |      |            | Analog input 4: Frequency Reference<br>Program <b>P221=4 or P222=4</b> | lin.: 14bits (0.006% of full scale range)     |
|          | 14   | Al4 -      | Flogram F221=4 01 F222=4                                               | Impedance: 40kΩ [-10V to +10V]                |
|          |      |            |                                                                        | 500Ω [(0 to 20)mA / (4 to 20)mA]              |
|          |      |            | 0V Reference for Analog Output                                         | Analog outputs signals:                       |
|          | 15   | AGND       | (internally grounded)                                                  | -10 V to +10 V                                |
|          | 16   | AO3        | Analog output 3: Speed                                                 | Scales: see P255 and P257.                    |
|          | 17   | AGND       | 0V Reference for Analog Output                                         | lin.: 14bits (0.006% of $\pm$ 10V range)      |
|          |      |            | (internally grounded)                                                  | Required board (RL) $\ge 2k\Omega$            |
|          | 18   | AO4        | Analog Output 4: Motor Current                                         |                                               |
| <u> </u> | 19   | + V        | Avaliable to be connected to an external                               | External power supply: 5V to 15V              |
|          |      | τv         | power supply to energise the encoder                                   | Consumption: 100 mA @ 5V                      |
|          | 20   | COM 1      | repeater output (XC8)                                                  | Outputs not included.                         |
|          | 20   | COIVET     | 0V reference of the external power supply                              |                                               |

Figure 8.1 – XC4 Terminal Block description (EBA Board complete)

**ENCODER CONNECTION: Refer to Section 8.2.** 

# INSTALLATION

The EBA board is installed on the CC9 control board, secured with spacers and connected via terminal blocks XC11 ( $24V^*$ ) and XC3.

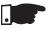

# NOTE!

For the CFW-09 Size 1 Models (6A, 7A, 10A and 13 A/220-230V and 3.6A, 4A, 5.5A and 9 A/380-480V) the plastic cover must be removed to install the EBA board.

# **Mounting Instructions:**

- 1. Set the board configuration via S2 and S3 dip switches (Refer to Table 8.2);
- 2. Carefully insert terminal block XC3 (EBA) into the female connector XC3 of the CC9 control board.

Check that all pins fit in the XC3 connector;

- 3. Press on the EBA board (near XC3) and on the left top edge until complete insertion of the connector and plastic spacer;
- 4. Secure the board to the metallic spacers with the screws provided;
- 5. Plug XC11 connector of the EBA board to the XC11 connector of the (CC9) control board.

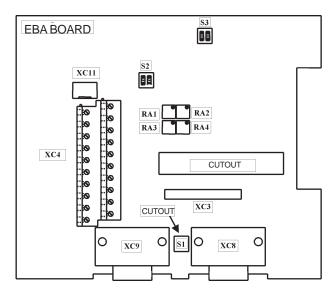

Figure 8.2 - EBA Board layout

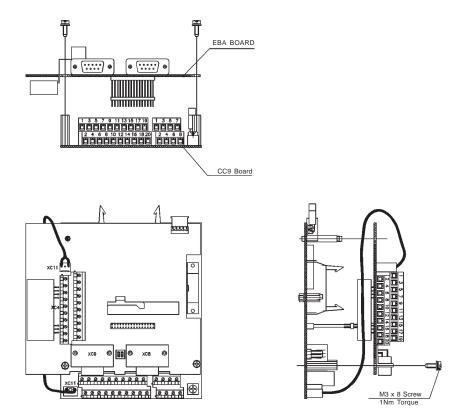

Figure 8.3 - EBA Board installation procedure

| Switch | Function              | Function OFF (Standard) |                                  |  |  |
|--------|-----------------------|-------------------------|----------------------------------|--|--|
| S2.1   | AI4 – Speed reference | (0 to 10) V             | (0 to 20) mA or (4 to 20)mA      |  |  |
| S3.1   | RS-485 B-LINE (+)     | Without termination     | With termination (120 $\Omega$ ) |  |  |
| S3.2   | RS-485 A-LINE (-)     |                         |                                  |  |  |

Obs.: Both S3.1 and S3.2 switches must be set for the same option (ON or OFF). Note: For Size 1 models the CFI1 board (interface between the CC9 control board and the HMI) must be removed to clear access to these switches.

Table 8.2 a) - EBA board selector switches configurations

| Trimpot | Function     | Factory default function |  |  |
|---------|--------------|--------------------------|--|--|
| RA1     | AO3 – Offset | Motor Speed              |  |  |
| RA2     | AO3 – Gain   | Wotor Speed              |  |  |
| RA3     | AO4 – Offset | Motor Current            |  |  |
| RA4     | AO4 – Gain   |                          |  |  |

Table 8.2 b) - Trimpots configurations EBA board

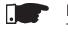

# NOTE!

The external signal and control wiring must be connected to XC4 (EBA), following the same recommendations as for the wiring of the control board CC9 (Refer to Section 3.2.6).

# 8.1.2 EBB

(Expansion I/O Board B)

The EBB board can be supplied in different configurations, combining the features included. The available configurations are show table 8.3.

|                                                                                                    | EBA Board models - code |                  |                  |               |                  |
|----------------------------------------------------------------------------------------------------|-------------------------|------------------|------------------|---------------|------------------|
| Included Features                                                                                                    | EBB.01<br>B1            | EBB.02<br>B2     | EBB.03<br>B3     | EBB.04<br>B4* | EBB.05<br>B5     |
| Power supply for incremental encoder: isolated internal 12V source, differential input;                                            | Available               | Available        | Not<br>available | Available     | Not<br>available |
| Buffered encoder output signals: isolated input signal repeater, differential output, must use to external 5V to 15V power supply; | Available               | Not<br>available | Not<br>available | Available     | Not<br>available |
| Analog input (AI3): 10 bits, isolated, unipolar, (0 to 10)V,<br>(0 to 20)mA/(4 to 20)mA, programmable;                             | Available               | Not<br>available | Available        | Available     | Not<br>available |
| 2 Analog outputs (AO1'/AO2'): 11 bits (0.05% of full scale), unipolar, isolated (0 to 20) mA/(4 to 20) mA, programmable;           | Available               | Not<br>available | Available        | Available     | Available        |
| Isolated RS-485 serial port.                                                                                                    | Available               | Not<br>available | Not<br>available | Available     | Not<br>available |
| Digital Input (DI7): isolated, programmable, 24V;                                                                                  | Available               | Available        | Available        | Available     | Not<br>available |
| Digital Input (DI8) for special motor thermistor function (PTC): actuation $3.9k\Omega$ , release $1.6k\Omega$                     | Available               | Available        | Available        | Available     | Not<br>available |
| 2 isolated Open Collector transistor outputs (DO1/DO2): 24V, 50mA, programmable;                                                   | Available               | Available        | Available        | Available     | Not<br>available |

\* Board with 5 V souce for the encoder.

Table 8.3 - EBB board versions and included features

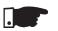

#### NOTE!

The use of the RS-485 serial interface does not allow the use of the standard RS-232 input - they can not be used simultaneously.

The functions analogic outputs AO1' and AO2' are identical to the AO1/AO2 outputs of the control board CC9.

|         | Terminal XC5 |                   | Factory Default Function                                                                                  | Specifications                                                                                                    |  |  |
|---------|--------------|-------------------|----------------------------------------------------------------------------------------------------|----------------------------------------------------------------------------------------------------|--|--|
| _       |              | NC                | Not Connected                                                                                             |                                                                                                    |  |  |
| PTC     | 2            | DI8               | Motor Thermistor Input 1 - PTC1 (P270=16<br>see figure 6.33). As DI normal see P270<br>figure 6.34.       | Actuation: $3.9k\Omega$ Release: $1.6k\Omega$<br>Min: resistance: $100\Omega$                                       |  |  |
|         | 3            | DGND (DI8)        | Motor Thermistor Input 2 - PTC2 (P270=16<br>see figure 6.33). As DI normal see P270<br>figure 6.34.       | Referenced to DGND* trough a 249Ω resistor                                                                          |  |  |
| RL≥500Ω | 4            | DGND              | 0V reference of the 24 Vdc source                                                                         | Grounded via a 249 $\Omega$ resistor                                                                                |  |  |
|         | 5            | DO1               | Transistor Output 1: Not used                                                                             | Isolated, open collector, 24Vdc, 50mA Max. required board (RL) $_{\geq}$ 500 $\Omega$                               |  |  |
|         | 6            | COMMOM            | Commom point for Digital Input DI7<br>and Digital Outputs DO1 and DO2                                     |                                                                                                    |  |  |
|         | 7            | DO2               | Transistor Output 2: Not Used                                                                             | Isolated, open collector, 24Vdc, 50mA Max. required board (RL) $\ge$ 500 $\Omega$                                   |  |  |
|         | - 8          | 24 Vdc            | Power Supply for the digital inputs/<br>outputs                                                           | 24Vdc ± 8%. Isolated,<br>Capacity: 90mA                                                                             |  |  |
|         | 9            | DI7               | Isolated digital input: Not Used                                                                          | Min. high level: 18Vdc<br>Max. low level: 3Vdc<br>Max. Voltage: 30Vdc<br>Input Current.: 11mA @ 24Vdc               |  |  |
|         | 10           | SREF              | Reference for RS-485                                                                                      | Isolated RS-485 serial port                                                                                         |  |  |
|         | 11           | A-LINE            | RS-485 A-LINE (-)                                                                                         |                                                                                                    |  |  |
|         | 12           | B-LINE            | RS-485 B-LINE (+)                                                                                         |                                                                                                    |  |  |
|         | 13           | AI3 +             | Analog Input 3: Frequecy Reference                                                                        | Isolated analog input programmable on P243: (0 to 10)V or (0 to 20)mA/(4 to 20)mA lin.: 10 bits (0.1% of full scale |  |  |
|         | 14           | AI3 -             | Program <b>P221=3 or P222=3</b>                                                                           | range) Impedance: $400k\Omega$ (0 to 10)V<br>500 $\Omega$ [(0 to 20)mA/(4 to 20)mA]                                 |  |  |
|         | 15           | AGND <sup>i</sup> | 0V Reference for Analog Speed                                                                             | lsolated analog Outputs signals:<br>(0 to 20)mA / (4 to 20)mA                                                       |  |  |
|         | 16           | AO1 <sup>1</sup>  | Analog Output 1: Speed                                                                                    | Scales: see P251 and P253                                                                                           |  |  |
|         | 17           | AGND              | 0V Reference for analog Output                                                                            | lin.: 11bits (0.5% of full scale range) Required board (RL) $\geq 600\Omega$                                        |  |  |
|         | 18           | AO21              | Analog Output 2 : Motor Current                                                                           |                                                                                                    |  |  |
|         | 19           | + V               | Avaliable to be connected to an external<br>power supply to energise the encoder<br>repeater output (XC8) | External power supply: 5V to 15V,<br>consumption: 100 mA @ 5V<br>Outputs not included.                              |  |  |
|         | 20           | COM 1             | 0V reference of the external power supply                                                                 |                                                                                                    |  |  |

Figure 8.4 - XC5 Terminal Block description (complete EBB board)

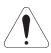

# **ATTENTION!**

The isolation of the analog input AI3 and the analog outputs AO1<sup>1</sup> and AO2<sup>1</sup> is designed only to interrupt the ground loops. Do not connect these inputs to high potentials.

# ENCODER CONNECTION: Refer to Section 8.2. INSTALLATION

The EBB board is installed on the CC9 control board, secured with spacers and connected via Terminal blocks XC11 (24V) and XC3.

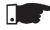

# NOTE!

For the CFW-09 Size 1 Models (6A, 7A, 10A and 13A / 220-230V and 3.6A, 4A, 5.5A and 9A / 380-480V) the plastic cover must be removed to install the EBB board.

Mounting Instructions:

- 1. Set the board configuration via S4, S5, S6 and S7 dip switches (Refer to Table 8.4 a) );
- Carefully insert terminal block XC3 (EBB) into the female connector XC3 of the CC9 control board. Check that all pins fit in the XC3 connector;
- 3. Press on the EBB board (near XC3) and on the left top edge until complete insertion of the connector and plastic spacer;
- 4. Secure the board to the metallic spacers with the screws provided;
- 5. Plug XC11 connector of the EBB board to the XC11 connector of the (CC9) control board.

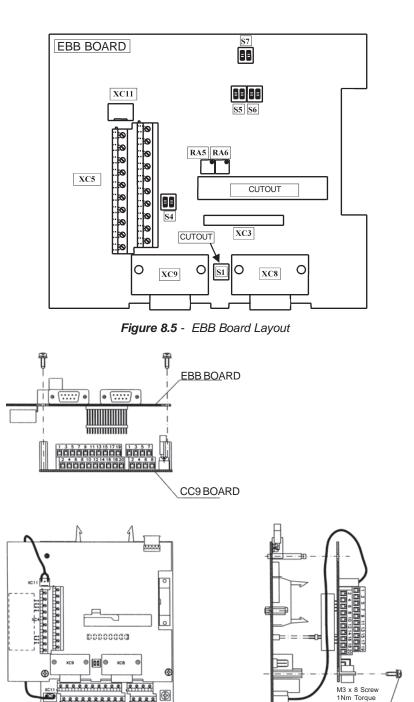

Figure 8.6 - EBB Board Installation Procedure

| Switch          | Function              | OFF                  | ON                               |  |
|-----------------|-----------------------|----------------------|----------------------------------|--|
| S4.1            | AI3 – Speed reference | (0 to 10) V*         | (0 to 20) mA or (4 to 20) mA     |  |
| S5.1 and S5.2   | AO1 - Speed           | (0 to 20) mA**       | (4 to 20) mA*                    |  |
| S6.1 and S6.2   | AO2 – Motor Current   | (0 t0 20) IIIA       | (4 to 20) IIIA                   |  |
| S7.1 and S7.2   | RS-485 B-Line (+)     | Without termination* | With termination (1200)          |  |
| \$7.1 and \$7.2 | RS-485 A-Line (-)     |                      | With termination (120 $\Omega$ ) |  |

\*Factory default

Obs.: Each group of switches must be set for the same option (ON or OFF for both). Ex.: S6.1 and 6.2 = ON.

\*\*Factory default

When the outputs are set to (0 to 20) mA, it may be necessary to readjust the full scale. Note: For Size 1 models the CFI1 board (interface between the CC9 control board and the HMI) must be removed to clear access to these switches.

 Table 8.4 a) - EBB board selector switches configurations

| Trimpot | Function                    | Factory default function |
|---------|-----------------------------|--------------------------|
| RA5     | AO1 – Full scale adjustment | Motor Speed              |
| RA6     | AO2 – Full scale adjustment | Motor Current            |

Table 8.4 b) - Trimpots configurations EBB board

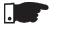

#### NOTE!

The external signal and control wiring must be connected to XC (EBB), following the same recommendations as for the wiring of the control board CC9 (Refer to Section 3.2.6).

8.1.3 EBE

- Please download from www.weg.net the EBE Board Quick Guide.
- 8.2 INCREMENTAL ENCODER

8.2.1 EBA/EBB Boards

For applications that require high-speed accuracy, the actual motor speed must be fed back via motor-mounted incremental encoder. The encoder is connected electrically to the inverter through the XC9 (DB9) connector of the Function Expansion Board - EBA or EBB and XC9 or XC10 to EBC.

When the board EBA or EBB is used, the selected encoder should have the following characteristics:

- Dever supply voltage: 12 Vdc, less than 200 mA current draw;
- ☑ 2 quadrature channels (90°) + zero pulse with complementary outputs (differential): signals A,  $\overline{A}$ , B,  $\overline{B}$ , Z and  $\overline{Z}$ ;
- ✓ "Linedriver" or "Push-Pull" output circuit type (level 12V);
- ☑ Electronic circuit isolated from encoder frame;
- Recommended number of pulses per revolution: 1024 ppr;

For mounting the encoder on the motor, follow the recommendations bellow:

- Couple the encoder directly to the motor shaft (use a flexible coupling without torsional flexibility);
- ☑ Both the shaft and the metallic frame of the encoder must be electrically isolated from the motor (min. Spacing: 3 mm (0.119 in));
- ☑ Use high quality flexible couplings to prevent mechanical oscillation or backlash;

The electrical connections must be made with shielded cable, maintaining a minimum distance of about 25 cm (10 in) from other wires (power, control cables, etc.). If possible, install the encoder cable in a metallic conduit.

At start-up, program Parameter P202 - Type of Control = 4 (Vector with Encoder) to operate the motor with incremental encoder speed feedback. For more details about Vector Control operation refer to Chapter 5.

The Expanded I/O Boards EBA and EBB are provided with externally powered, isolated encoder output signals.

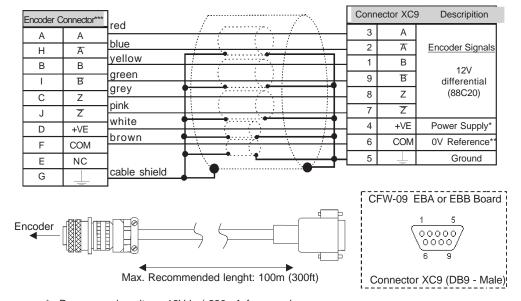

\* Power supply voltage 12Vdc / 220mA for encoder

<sup>\*\*</sup> Referenced to ground via  $1\mu$ F in parallel with  $1k\Omega$ <sup>\*\*\*</sup> Valid pin position with encoder HS35B models from Dynapar. For other encoder modules, check the correct connection to meet the required sequence.

onnection to meet the required sequence

Figure 8.7 – Encoder Cable

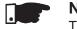

NOTE!

The max. permitted encoder frequency is 100 kHz.

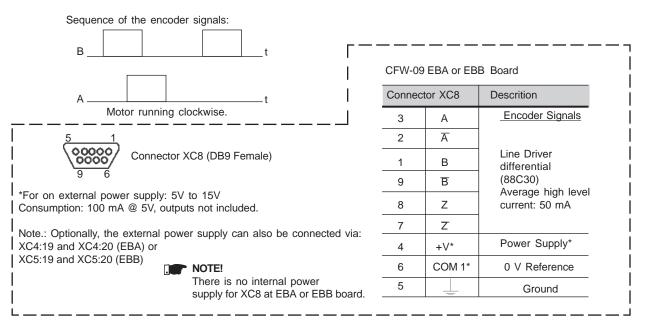

Figure 8.8 – Encoder signals repeater output

# 8.2.2 EBC1 Board

- When the board EBC1 is used, the selected encoder should have the following characteristics:
- ☑ Power Supply Voltage: 5 V to 15 V;
- $\blacksquare$  2 quadrature channels (90°) with complementary outputs (differential):
- ☑ Signals A, A, B and B;
   "Linedriver" or "Push-Pull" output circuit type (with identical level as the power supply voltage);
- ☑ Electronic circuit isolated from the encoder frame;
- Recommended number of pulse per revolution: 1024 ppr;

#### INSTALLATION OF THE EBC BOARD

The EBC board is installed directly on the control board CC9, fixed by means of spacers and connected through the XC3 connector.

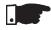

# NOTE!

For installation in the models of size 1, remove the lateral plastic cover of the product.

#### Mounting instructions:

- Insert carefully the pins of the connector XC3 (EBC1) into the female connector XC3 of the control board CC9. Check if all pins of the connector XC3 fit exactly;
- 2. Press on the board center (near to XC3) until the connector is inserted completely.
- 3. Fix the board to the 2 metallic spacers by means of the 2 bolts;

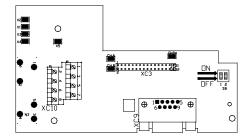

Figure 8.9 - EBC Board Layout

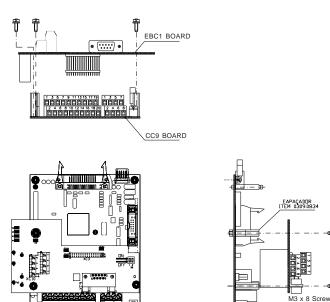

Figure 8.10 - EBC1 Board Installation Procedures

5888888

1Nm Torque

#### **CONFIGURATIONS**

| Expansion | Power             | Encoder  | Customer                       |
|-----------|-------------------|----------|--------------------------------|
| Board     | Supply            | Voltage  | Action                         |
| EBC1.01   | External 5V       | 5V       | Commutate switch S8 to ON, see |
|           |                   |          | figure 8.9                     |
|           | External 8 to 15V | 8 to 15V | None                           |
| EBC1.02   | Internal 5V       | 5V       | None                           |
| EBC1.03   | Internal 12V      | 12V      | None                           |

 Table 8.5 - EBC1 board configuration

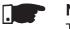

# NOTE!

The terminals XC10:22 and XC10:23 (see figure 8.9), should be used only for encoder supply, when encoder power supply is not coming from DB9 connection.

## MOUNTING OF THE ENCODER

For mounting the encoder on the motor, follow the recommendations below:

- ☑ Couple the encoder directly to the motor shaft (use a flexible coupling without torsional flexibility);
- ☑ Both the shaft and the metallic frame of the encoder must be electrically isolated from the motor. (min. spacing: 3mm (0.119 in));
- ☑ Use high quality flexible couplings to prevent mechanical oscillation or backlash;

The electrical connection must be made with shielded cable, maintaining a minimum distance of about 254 mm (10 in) from other wiring (power, control cables, etc.). If possible, install the encoder cable in a metallic conduit. At start-up, program Parameter **P202** - type of control - = 4 (vector with encoder) to operate the motor with speed feedback throug incremental encoder. For more details about Vector Control operation, refer to Chapter 5.

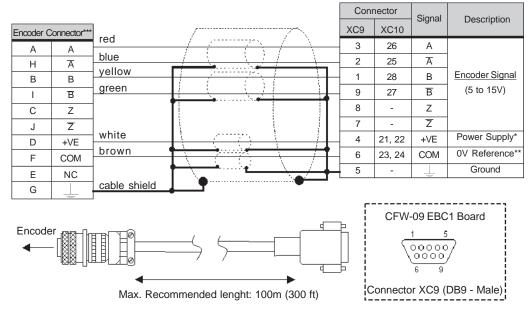

- \* External Power Supply Voltage for encoder: 5 to 15 Vdc, consumption = 40 mA plus consumption of the encoder
- \*\* OV reference of the Power Supply Voltage
- \*\*\* Valid pin position with encoder HS35B models from Dynapar. For other encoder models, check the correct connection to meet the required sequence.

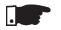

NOTE!

The Max. permitted encoder frequency is 100kHz.

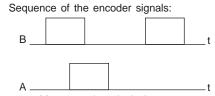

Motor running clockwise.

The CFW-09 standard Keypad (HMI) is provided with LED's and LCD display. It can also be supplied with an LED Display only.

In this case the keypad model number is: HMI-CFW-09-LED. It operates in the same way as the standard keypad, but it does not show the text messages of the LCD and does not provide the copy function.

The dimensions and the electrical connections are the same as for the standard keypad. Refer to Section 8.4.

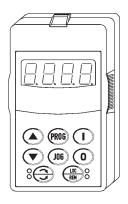

Figure 8.12 - Keypad with LED display only

The CFW-09 keypad (both the standard or the LED display only) can be installed directly on the inverter cover or remotely. If the keypad is installed remotely, the HMI-09 Frame can be used. The use of this frame improves the visual aspect of the remote keypad, as well as provides a local power supply to eliminate voltage drop problems with long cables. It is necessary to use the **frame** when the keypad cable is longer than 5 m (15 ft).

The table below shows the standard cable lengths and their part numbers:

| Cable Length    | WEG Part N° |
|-----------------|-------------|
| 1 m (3 ft)      | 0307.6890   |
| 2 m (6 ft )     | 0307.6881   |
| 3 m (10 ft)     | 0307.6873   |
| 5 m (15 ft)     | 0307.6865   |
| 7.5m *(22 ft)   | 0307.6857   |
| 10 m * (30 ft ) | 0307.6849   |
|                 |             |

\* These cabes require the use of the remote HMI-09 frame

#### Table 8.6 - CFW-09 keypad cables

The keypad cable must be installed separately from the power cables, following the same recommendations as for the CC9 control board (refer to section 3.2.6).

For assembling see details in figure 8.13 and 8.14.

# 8.3 KEYPAD WITH LED's ONLY

8.4 REMOTE KEYPAD

AND CABLES

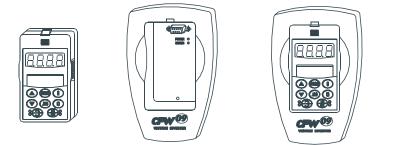

Figure 8.13 - Standard HMI, remote HMI frame kit and HMI CFW09 – LCD N4 for panel installation

To meet NEMA 250 and IEC 60529 the HMI can be supplied with two specific degrees of protection:

a) Dimensions of the HMI – CFW09 – LED/LCD with NEMA 5-IP51 degree of protection.

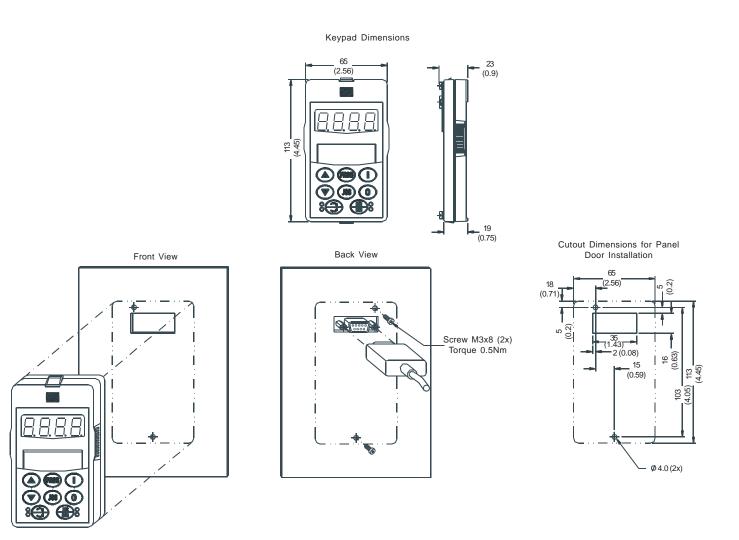

Figure 8.14 a) - Keypad dimensions in mm (inch) and mounting procedures

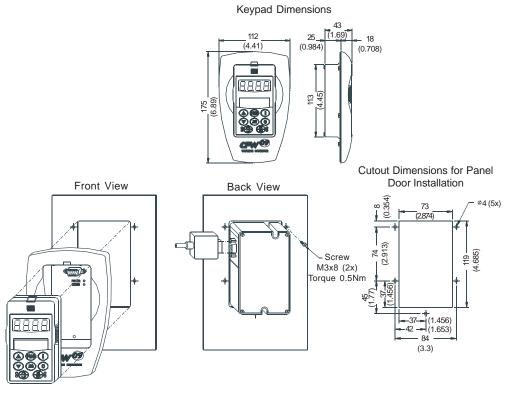

b) Dimensions of the HMI – CFW09 – LED/LCD + remote HMI frame kit with NEMA5-IP51 degree of protection.

c) Dimensions of the HMI - CFW09 - LED/LCD-N4 with NEMA 4-IP56 degree of protection.

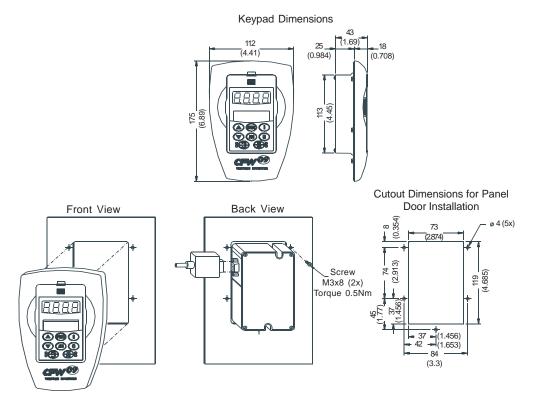

Figure 8.14 b) c) - Keypad dimensions in mm (inch) and mounting procedures

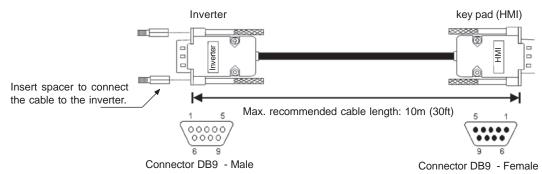

#### Remote HMI connection for distances higher than 10m (30 ft):

Figure 8.15 - Cable for remote keypad connection  $\leq$  10m.

| CABLE CONNECTION 5m ≤ (15 ft)   |                            |        |  |  |  |  |
|---------------------------------|----------------------------|--------|--|--|--|--|
| Connector Pin/<br>Inverter Side | Connector Pin/<br>HMI Side | Signal |  |  |  |  |
| 1                               | 1                          | +5V    |  |  |  |  |
| 2                               | 2                          | Rx     |  |  |  |  |
| 3                               | 3                          | Tx     |  |  |  |  |
| 4                               | 4                          | GND    |  |  |  |  |
| 8                               | 8                          | +15V   |  |  |  |  |
| 9                               | 9                          | SHIELD |  |  |  |  |

Note: The frame can be used or not.

 Table 8.7 - Connections for remote keypad cable up to 5 m (15 ft).

| CABLE CONNECTION >5m (>15 ft)   |                            |        |  |  |  |  |
|---------------------------------|----------------------------|--------|--|--|--|--|
| Connector Pin/<br>Inverter Side | Connector Pin/<br>HMI Side | Signal |  |  |  |  |
| 2                               | 2                          | Rx     |  |  |  |  |
| 3                               | 3                          | Тx     |  |  |  |  |
| 4                               | 4                          | GND    |  |  |  |  |
| 8                               | 8                          | +15V   |  |  |  |  |
| 9                               | 9                          | SHIELD |  |  |  |  |

Note: The frame must be used.

**Table 8.8** - Connections for remote keypadcable from 7.5 m (22 ft) to 10 m (30 ft).

#### Remote HMI connection for distances farther than 10m (30 ft):

The HMI can be connected to the inverter using a cable length up to 200 m (600 ft). It is necessary to use an external power supply of 15Vdc, according to figure 8.16.

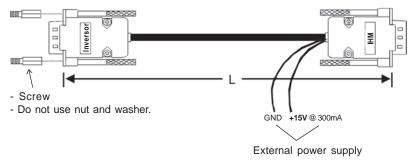

Figure 8.16 - Cable for remote keypad connection > 10m.

| CABLE CONNECTION                |                            |        |  |  |  |  |
|---------------------------------|----------------------------|--------|--|--|--|--|
| Connector Pin/<br>Inverter Side | Connector Pin/<br>HMI Side | Signal |  |  |  |  |
| 2                               | 2                          | Rx     |  |  |  |  |
| 3                               | 3                          | Тx     |  |  |  |  |
| -                               | 4                          | GND    |  |  |  |  |
| -                               | 8 (Ext. power supply)      | +15V   |  |  |  |  |
| 9                               | 9 (Ext. power supply)      | Shield |  |  |  |  |

**Table 8.9 -** Pin connection (DB9) for cable > 10m (32,80 ft ) and  $\leq$  200 m (656 ft).

# 8.5 BLANK COVERS

As shown in Figure 8.17, two types of blank covers are available to be used, in the inverter or in the frame, when the keypad is not in place.

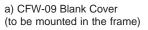

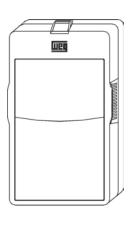

b) CFW-09 Blank Cover with Power and Error LED's (to be mounted in the inverter)

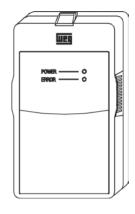

Figure 8.17 a) b) - CFW-09 Blank Covers

# 8.6 RS-232 PC COMMUNICATION KIT

The CFW-09 can be controlled, programmed and monitored via an RS-232 Serial Interface. The communication protocol is based on question/response telegrams according to ISO 1745 and ISO 646 standards, with ASCII characters exchanged between the inverter and a master (network controller, which can be a PLC, PC, etc.). The maximum transfer rate is 9600 bps. The RS-232 serial interface is not galvanically isolated from the 0V reference of the inverter electronics, therefore the maximum recommended serial cable length is 10m (30ft).

To implement the serial communication, an RS-232 SERIAL INTERFACE module has to be added to the CFW-09. This module is installed in place of the Keypad, making the RS-232 connection (RJ11 connector) available. If the use of the HMI is also required, the RS-232 module also provides its connection.

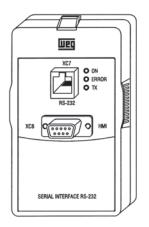

Figure 8.18 - RS-232 module

The RS-232 PC Communication Kit which allows the connection of the CFW-09 to a PC via the RS-232 interface is composed of:

- ☑ RS-232 Serial Interface Module;
- ☑ 3 m (10 ft) Cable for RJ-11 to DB9 connection;
- ☑ SuperDrive Software for Windows for CFW-09 programming, operation and monitoring. See hardware and system needs for SuperDrive.

To install the RS-232 PC communication kit, proceed as follows:

- Remove the keypad (HMI) from the inverter;
- ☑ Install RS-232 Serial Interface Module in place of the keypad;
- ✓ Install the SuperDrive software in the PC. Consult the on-line help or installation guide;
- $\blacksquare$  Use the cable to connect the inverter to the PC;
- ☑ Follow the SuperDrive software instructions. Consult the on-line help or installation guide.

# 8.7 LINE REACTOR / DC BUS CHOKE

Due to the input circuit characteristic, common to all passive front end inverters available in the market, which consists of a six diode rectifier and capacitor bank, the input current (drained from the power supply line) of inverters is non sinusoidal and contains harmonics of the fundamental frequency.

These harmonic currents circulate through the power supply line, causing harmonic voltage drops which distort the power supply voltage of the inverter and other loads connected to this line. These harmonic current and voltage distortions may increase the electrical losses in the installation, overheating components (cables, transformers, capacitor banks, motors, etc.), as well as a lowering power factor.

The harmonic input currents depend on the impedance values that are present in the rectifier input/output circuit. The addition of a line reactor and/or DC bus choke reduces the current harmonic content, providing the following advantages:

- ☑ Increased input power factor;
- ☑ Reduced RMS input current;
- Reduced power supply voltage distortion;
- ☑ Increased life of the DC link capacitors.

The Line Reactor and the DC Bus Choke, when properly sized, have practically the same efficiency in reducing the harmonic currents. The DC Bus Choke has the advantage of not introducing a motor voltage drop, while the Line Reactor is more efficient to attenuate power supply voltage transients.

DC Link Inductor equivalent to the line reactor is:

$$L_{\text{dc-equivalent}} = L_{\text{ac}} \times \sqrt{3}$$

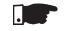

# NOTE!

The 44A to 79A/500-600V, 107A to 472A/500-690V and 100A to 428A/660-690V models have a DC link inductor built in the standard version. It is not necessary to have minimun supply impedance or add external line inductors for protecting these models.

# 8.7.1 Application Criteria

The line reactor or the DC Link Inductor shall be applied when required impedance is insufficient for limiting the input current peaks, thus preventing damages to the CFW-09. The minimum required impedances, expressed as impedance drop in percent are following:

- a) For the model with rated current  $\leq$  130A/220-230V,  $\leq$  142A/380-480V or  $\leq$  32A/500-600V: drop of 1% for the line voltage;
- b) For the model with rated current ≥180A/380-480V: drop of 2% for the line voltage;
- c) For models with rated current  $\geq$  44A/500-600V or  $\geq$  107A/500-690V or  $\geq$  100A/660-690V: there is no requirement for the minimum required line impedance for the CFW-09 protection. These impedances are ensured by the internal existing DC choke. The same is applicable when DC link inductor is incorporated into the product (Special Hardware Code HC or HV), in the models with currents  $\geq$  16A/220-230V or  $\geq$  13A/380-480V and  $\leq$  240A/380-480V.

As an **alternative criteria**, a line reactor should be added when the inverter supply transformer has a rated power higher than indicated below:

| CFW-09 Rated Current/ | Transformer              |
|-----------------------|--------------------------|
| volts                 | Power [kVA]              |
| 6A to 28A/220-230V    |                          |
| 3.6A to 24A/380-480V  | 125                      |
| 2.9A to 14A/500-600V  |                          |
| 45A to 130A/220-230V  |                          |
| 30A to 142A/380-480V  | 5 X Inverter Rated Power |
| 22A to 32A/500-600V   |                          |
| 180A to 600A/380-480V | 2 X Inverter Rated Power |

Table 8.10 - Line reactor usage criteria

☑ To determine the line reactor needed to obtain the desired voltage drop, use equation below:

$$L = \frac{\text{Voltage Drop [\%] x Line Voltage [V]}}{\sqrt{3} \text{ x } 2\pi \text{ Line Freq [Hz] x Rated Cur.[A]}}$$
[H]

The electrical installation of an input line reactor is shown on Figure 8.19 a). For CFW-09 sizes above 16 A/220-230V or 13 A/380-480V, the connection of a DC Bus Choke is possible. The DC bus choke connection is also possible in all 2.9A to 32A/500-600V models. Figure 8.19 b) shows this connection.

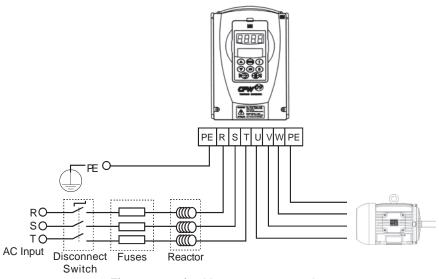

Figure 8.19 a) - Line reactor connection

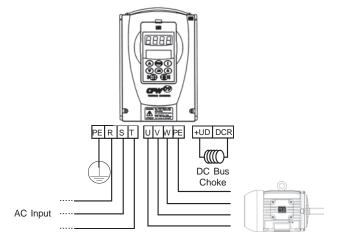

Figure 8.19 b) - DC Bus Choke connection

# 8.7.2 DC Link Inductor Built in

The following CFW-09 inverter models, can be fitted with an inductor at the DC Link already incorporated into the product: Models  $\geq$  16A/220-230V, Models  $\geq$  13A/380-480V and Models  $\leq$  240A/380-

480V.

To request the inverter with an inductor already assembled, please add the code "HC" (for inverter operating at constant torque) or "HV" (for inverter operating with variable torque) in the model CFW-09, in the option field "Special Hardware" (see Item 2.4).

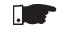

# NOTE!

Remember that the operation at higher currents than the rated current in variable Torque mode is not possible with all inverter types (see Item 9.1.2 and Item 9.1.3). Thus the HV option is only possible with the types that can be operated in that situation.

# **CFW-09 with DC link inductor**

Sizes 2 to 8

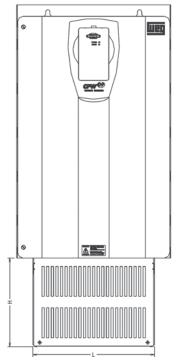

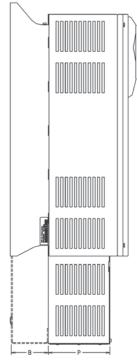

# Dimensions mm (inch)

|          |         | · /    |        |        |
|----------|---------|--------|--------|--------|
| Model    | L       | Н      | Р      | В      |
| Size 2   | 160     | 120    | 105.5  | -      |
|          | (6.30)  | (4.72) | (4.15) |        |
| Size 3   | 153     | 137    | 134    | -      |
|          | (6.02)  | (5.39) | (5.27) |        |
| Size 4   | 180     | 172    | 134    | -      |
|          | (7.08)  | (6.77) | (5.27) |        |
| Size 5   | 265     | 193.5  | 134    | -      |
|          | (10.43) | (7.57) | (5.27) |        |
| Size 6-7 | 265     | 212.5  | 159    | -      |
|          | (10.43) | (8.36) | (6.25) |        |
| Size 8   | 325     | 240    | 221.5  | 80.5   |
|          | (12.79) | (9.44) | (8.72) | (3.16) |

Table 8.11 - CFW-09 with DC link inductor dimensions.

# 8.8 LOAD REACTOR

The use of a three-phase load reactor, with an approximate 2% voltage drop decreases the dv/dt (voltage rising rate) of the PWM pulses commonly generated at the inverter output of any AC frequecy converter.

This practice reduces the voltage spikes on the motor windings and leakage currents that may be generated when long distance cables between inverter and motor are used.

There are many factors that influence the peak level (Vp) and rise time (tr) of voltage spikes. Cable type, cable length, motor size, switching frequency and other variables all affect Vp and dv/dt.

WEG recommends using a load reactor when V supply > 500V, though this is not always required. WEG, as specialists in both VSD's and motors are able to provide an integrated solution. The load reactor value is calculated in the same way as the line reactor (See item 8.7.1).

If the cables between inverter and motor are longer than 100 m (300 ft), the cable capacitance to ground may cause nuisance overcurrent (E00) or ground fault (E11) trips. In this case it is also recommended to use a load reactor.

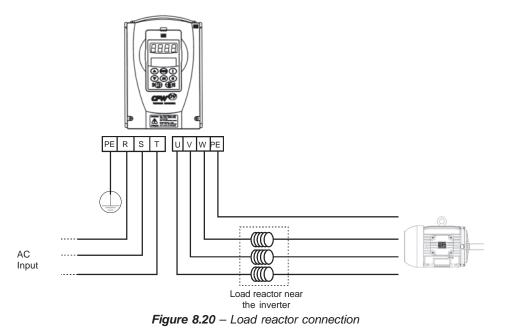

# 8.9 RFI FILTER

The installation of frequency inverters requires certain care in order to prevent electromagnetic interference (EMI). This interference may disturb the operation of the inverter itself or other devices, such as, electronic sensors, PLCs, transducers, radio equipment, etc.

To avoid these problems, follow the installation instructions contained in this Manual. Never install electromagnetic noise generating circuits such as input power and motor cables near analog signal or control cables.

Care should also be taken with the radiated interference, by shielding the cables and circuits that tend to emit electromagnetic waves and cause interference.

The electromagnetic interference can also be transmitted through the power supply line. This type of interference is minimized in the most cases by capacitive Radio Frequency Filters (common and differential mode) which are already installed inside the CFW-09. However, when inverters are installed in residential areas, the installation of an external additional filter may be required. In this case contact WEG to select the most suitable filter type.

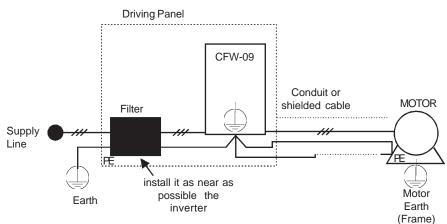

Figure 8.21 - RFI Filter connection

# Instructions for the RFI filter installation:

- ☑ Install the inverter and the filter on a metallic grounded plate as near to each other as possible and ensure a good electrical contact between the grounded plate and the inverter and filter frames;
- ☑ If the cable between inverter and filter is longer than 30 cm (12 in), use a shielded cable and ground each shield end on the grounded mounting plate.

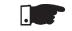

# NOTE!

Installations that must meet the European standards, see item 3.3.

The amount of braking torque that can be generated when a motor is controlled by an inverter, without dynamic braking or any other braking schemes, varies from 10% to 35% of the motor rated torque.

During the deceleration process, the kinetic energy of the load is regenerated into the inverter's DC Link. This energy loads up the capacitors increasing the DC Link voltage. When this energy is not fully dissipated, it may generate a DC Link overvoltage trip (E01).

To obtain higher braking torque, the use of Dynamic Braking, where the excess regenerated energy is dissipated in an external resistor, is recommended .

The Dynamic Braking is used in cases where short braking times are required or where high inertia loads are driven.

For Vector Control modes the "Optimal Braking" feature can be used and in many cases eliminate the need for Dynamic Braking. Refer to Chapter 6, Parameter **P151**.

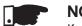

# NOTE!

If dynamic braking will be used, set **P151** to its maximum value.

For a precise sizing of the dynamic braking resistor, application data, such as: deceleration time, load inertia and braking duty cycle must be considered.

The RMS current capacity of the inverter's dynamic braking transistor must also be taken into account, as well as its maximum peak current, which defines the minimum resistance value (ohms) of the braking resistor. Refer to Table 8.12.

The DC Link voltage level at which dynamic braking is activated is defined by the Parameter **P153** – Dynamic Brake Level.

# 8.10 DYNAMIC BRAKING

8.10.1 DB Resistor Sizing

The braking resistor is defined according to the deceleration time, load inertia and resistive torque. In most cases a resistor with an ohmic value indicated on Table 8.12 and a power rating of 20% of the driven motor can be used.

Use Wire type resistors with suitable insulation to withstand the instantaneous current peaks.

For critical applications with very short braking times, high inertia loads (Ex: centrifuges) or with very short and frequent duty cycles, contact WEG, to define the most suitable resistor.

| CFW-09 M                    |                      | Maximum<br>Braking         | P <sub>max</sub>    | RMS Braking     | P <sub>rated</sub>  | Minimum<br>recommended | Power Wiring                |
|-----------------------------|----------------------|----------------------------|---------------------|-----------------|---------------------|------------------------|-----------------------------|
| Power Supply<br>Voltage [V] | Rated<br>Current [A] | Current [A] <sup>(1)</sup> | [kW] <sup>(3)</sup> | Current [A] (2) | [kW] <sup>(3)</sup> | resistor<br>[ohms]     | (BR, -UD, +UD)<br>mm² - AWG |
|                             | 6                    | 10                         | 3.9                 | 5               | 0.97                | 39                     | 2.5 - 14                    |
|                             | 7 and 10             | 15                         | 6.1                 | 7               | 1.3                 | 27                     | 2.5 - 14                    |
|                             | 13 and 16            | 20                         | 8.8                 | 10              | 2.2                 | 22                     | 4.0 - 12                    |
|                             | 24                   | 26                         | 10.1                | 13              | 2.5                 | 15                     | 6.0 - 10                    |
| 220-230                     | 28                   | 38                         | 14.4                | 18              | 3.2                 | 10                     | 10 - 8                      |
| 220-230                     | 45                   | 45                         | 17.4                | 22              | 4.2                 | 8.6                    | 10 - 8                      |
|                             | 54                   | 95                         | 42.4                | 48              | 10.8                | 4.7                    | 35 - 3                      |
|                             | 70 and 86            | 120                        | 47.5                | 60              | 11.9                | 3.3                    | 50 - 1                      |
|                             | 105 and 130          | 180                        | 71.3                | 90              | 17.8                | 2.2                    | 95 - 3/0                    |
|                             | 3.6 and 4            | 6                          | 3.6                 | 3.5             | 1.2                 | 100                    | 2.5 - 14                    |
|                             | 5.5                  | 8                          | 5.5                 | 4               | 1.4                 | 86                     | 2.5 - 14                    |
|                             | 9 and 13             | 16                         | 10.0                | 10              | 3.9                 | 39                     | 4.0 - 12                    |
|                             | 16                   | 24                         | 15.6                | 14              | 5.3                 | 27                     | 6.0 - 10                    |
| 380                         | 24                   | 34                         | 20.8                | 21              | 7.9                 | 18                     | 10 - 8                      |
| and                         | 30                   | 48                         | 34.6                | 27              | 10.9                | 15                     | 10 - 8                      |
| 400-415                     | 38 and 45            | 78                         | 52.3                | 39              | 13.1                | 8.6                    | 25 - 4                      |
|                             | 60 and 70            | 120                        | 80.6                | 60              | 20.1                | 5.6                    | 50 - 1                      |
|                             | 86 and 105           | 180                        | 126.4               | 90              | 31.6                | 3.9                    | 95 - 3/0                    |
|                             | 142                  | 250                        | 168.8               | 125             | 42.2                | 2,7                    | 120 - 4/0                   |
|                             | 3.6 and 4            | 6                          | 4.3                 | 3.5             | 1.5                 | 120                    | 2.5 - 14                    |
|                             | 5.5                  | 8                          | 6.4                 | 4               | 1.6                 | 100                    | 2.5 - 14                    |
|                             | 9 and 13             | 16                         | 12.0                | 10              | 4.7                 | 47                     | 4.0 - 12                    |
|                             | 16                   | 24                         | 19.0                | 14              | 6.5                 | 33                     | 6.0 - 10                    |
| 440-460                     | 24                   | 34                         | 25.4                | 21              | 9.7                 | 22                     | 10 - 8                      |
| and                         | 30                   | 48                         | 41.5                | 27              | 13.1                | 18                     | 10 - 8                      |
| 480                         | 38 and 45            | 78                         | 60.8                | 39              | 15.2                | 10                     | 25 - 4                      |
|                             | 60 and 70            | 120                        | 97.9                | 60              | 24.5                | 6.8                    | 50 - 1                      |
|                             | 86 and 105           | 180                        | 152.3               | 90              | 38.1                | 4.7                    | 95 - 3/0                    |
|                             | 142                  | 250                        | 206.3               | 125             | 51.6                | 3.3                    | 120 - 4/0                   |
|                             | 2.9 and 4.2          | 8.33                       | 12                  | 4.2             | 2.08                | 120                    | 2.5 - 14                    |
|                             | 7                    | 10                         | 10                  | 5               | 2.5                 | 100                    | 2.5 - 14                    |
|                             | 10                   | 12.2                       | 12.81               | 6.1             | 3.05                | 82                     | 2.5 - 14                    |
| 500-525                     | 12                   | 14,71                      | 20.83               | 7.4             | 3.68                | 68                     | 4.0 - 12                    |
| and                         | 14                   | 14.71                      | 15.3                | 7.4             | 3.68                | 68                     | 2.5 - 14                    |
| 575-600                     | 22, 27 and 32        | 66.67                      | 337.5               | 33.33           | 16.67               | 15                     | 95 - 3/0                    |
|                             | 44 and 53            | 100                        | 225                 | 50              | 25                  | 10                     | 95 - 3/0                    |
|                             | 63 and 79            | 121.95                     | 184.5               | 61              | 30.49               | 8.2                    | 95 - 3/0                    |

Table 8.12 - Recommended Braking Resistor

(1) The maximum current can be determined by: I<sub>max</sub> = Value set at P153[V] / Resistor Ohms (2) The RMS braking current can be calculated by

 $I_{rms} = I_{max} \cdot \sqrt{\frac{t_{br}^{[min]}}{5}}$  Where  $t_{br}$  corresponds to the sum of the braking

times during the most severe 5 minute cycle.

- (3) P<sub>max</sub> and P<sub>rated</sub> are the maximum peak and rated powers that the braking chopper can deliver. The resistor power must be sized according to the application braking duty cycle.
- ☑ Connect the braking resistor between the +UD and BR power terminals (refer to section 3.2.1);
- Make this connection with a twisted pair. Run this cable separately from any signal or control wire;
- ☑ Size the cable cross section according to the application, considering the maximum and RMS current;
- ☑ If the braking resistor is installed inside the inverter panel, consider the heat dissipated by the resistor when defining the panel ventilation;
- Set Parameter P154 to the Ohms value of the DB resistor and Parameter P155 to the resistor power rating in kW.

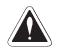

# DANGER!

The CFW-09 provides an electronic thermal protection for the braking resistor to avoid overheating. The braking resistor and the transistor can be damaged if: ☑ They are not properly sized;

- ☑ Parameters P153, P154 and P155 are not properly set;
- $\blacksquare$  The line voltage exceeds the maximum allowed value.

The electronic thermal protection provided by the inverter, if properly programmed, protects the DB resistor in case of overloads not expected during normal operation, but it does not ensure protection in case of a dynamic braking circuit failure.

In this case the only guaranteed method to avoid burning the resistor and eliminate risk of fire is the installation of a thermal overload relay in series with the resistor and/or the installation of a thermostat on the resistor body, wiring it in a way to disconnect the inverter power supply is case of overheating, as shown below:

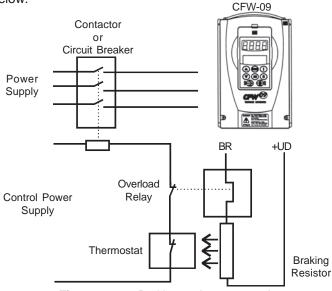

Figure 8.22 – Braking resistor connection

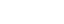

# NOTE!

Through the power contacts of the bimetallic overload relay circulates Direct Current during the DC-Braking process.

# 8.10.2 Installation

# 8.10.3 Dynamic Braking module -DBW-01 and DBW-02

In the CFW-09 220-230V or 380-480V types with currents higher or equal to 180A, dynamic braking uses the DBW-01 external braking module. For 500-690V and 660-690V with currents higher or equal 100A, dynamic braking uses the DBW-02 external braking module.

| Supply Voltage<br>[V] | Inverter<br>Types | Braking<br>Module | Max. Braking<br>Current<br>A <sup>(1)</sup> | RMS Braking<br>Current<br>A <sup>(2)</sup> | $\begin{array}{c} \text{Minimum} \\ \text{Resistor} \\ \Omega \end{array} (^{3)}$ | Power Wiring<br>(BR, -UD,+UD)<br>mm² (AWG) |
|-----------------------|-------------------|-------------------|---------------------------------------------|--------------------------------------------|-----------------------------------------------------------------------------------|--------------------------------------------|
|                       | 180A              | DBW010165D21802SZ | 200                                         | 165                                        | 4                                                                                 | 70 (2/0)                                   |
|                       | 211A              | DBW010240D21802SZ | 320                                         | 240                                        | 2.5                                                                               | 120 (250 MCM)                              |
|                       | 240A              | DBW010240D21802SZ | 320                                         | 240                                        | 2.5                                                                               | 120 (250 MCM)                              |
|                       | 312A              | DBW010300D21802SZ | 400                                         | 300                                        | 2                                                                                 | 2x50 (2x1/0)                               |
| 380-480V              | 361A              | DBW010300D21802SZ | 400                                         | 300                                        | 2                                                                                 | 2x50 (2x1/0)                               |
|                       | 450A              | DBW010300D21802SZ | 400                                         | 300                                        | 2                                                                                 | 2x50 (2x1/0)                               |
|                       | 515A              | DBW010300D21802SZ | 400                                         | 300                                        | 2                                                                                 | 2x50 (2x1/0)                               |
|                       | 600A              | DBW010300D21802SZ | 400                                         | 300                                        | 2                                                                                 | 2x50 (2x1/0)                               |
|                       | 100A/107A         | DBW020210D5069SZ  | 250                                         | 210                                        | 4.8                                                                               | 120( 250MCM)                               |
|                       | 127A/147A         | DBW020210D5069SZ  | 250                                         | 210                                        | 4.8                                                                               | 120 (250MCM)                               |
| 500-690V /            | 179A/211A         | DBW020210D5069SZ  | 250                                         | 210                                        | 4.8                                                                               | 120 (250MCM)                               |
| 660-690V              | 225A/247A         | DBW020210D5069SZ  | 250                                         | 210                                        | 4.8                                                                               | 120 (250MCM)                               |
|                       | 259A/315A         | DBW020300D5069SZ  | 400                                         | 300                                        | 3                                                                                 | 2x50 (2x1/0)                               |
|                       | 305A/343A         | DBW020300D5069SZ  | 400                                         | 300                                        | 3                                                                                 | 2x50 (2x1/0)                               |
|                       | 340A/418A         | DBW020380D5069SZ  | 500                                         | 380                                        | 2.5                                                                               | 2x120 (2x250MCM)                           |
|                       | 428A/472A         | DBW020380D5069SZ  | 500                                         | 380                                        | 2.5                                                                               | 2x120 (2x250MCM)                           |

Table 8.13 - Inverter and corresponding DBW

(1)The max. current can be calculated by:

I<sub>max</sub>= set value at P153[V]/value of the resistor [ohms].

(2) The rms braking current can be calculated by:

$$I_{rms} = I_{max} \cdot \sqrt{\frac{t_{br}^{[min]}}{5}}$$
 where  $t_{br}$  corresponds to the sum of the braking

actuation times during the most severe 5-minute cycle.

- (3) The minimum resistor value of each shown model has been calculated so the braking current does not exceed the maximum current specified in table 8.13.
  - For this, following parameters have been considered
  - DBW-01: rated line voltage = 480V.
  - DBW-02: rated line voltage = 690V.
  - Factory Standard Value of P153.

#### HOW TO SPECIFY THE DBW TYPE:

| DBW-01                           | 0165                                                                         | D                     | 2180                                            | 1                                               | S        | Z        |
|----------------------------------|------------------------------------------------------------------------------|-----------------------|-------------------------------------------------|-------------------------------------------------|----------|----------|
| WEG Braking<br>Module:<br>DBW-01 | Rated Output Current:<br>220 to 480V:<br>0165=165A<br>0240=240A<br>0300=300A | DC Supply<br>at Input | Input Supply Voltage:<br>2180=210 to<br>800 Vdc | Fan Supply Voltage:<br>1=110V rms<br>2=220V rms | Standard | Code End |
| DBW-02                           | 0210=210A<br>0380=380A                                                       |                       | 5069=500 to<br>1200 Vdc                         |                                                 |          |          |

# 8.10.3.1 DBW-01 and DBW-02 Identification Label

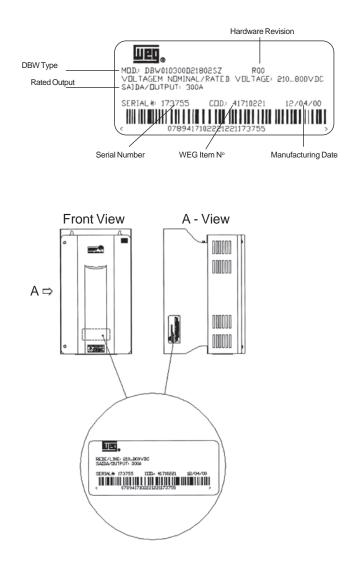

Figure 8.23 - Identification Label

# 8.10.3.2 Mechanical Installation

The environmental operating conditions of the DBW are the same as of the CFW-09 inverter (see item 3.1.1).

For panel installation, provide an additional airflow of 120 CFM (57 L/s) for cooling of the braking module.

When installing module, provide free spaces around the module, as shown in Figure 8.24, where A=100mm (4 in), B=40mm (1.57 in) and C=130mm (5.12 in).

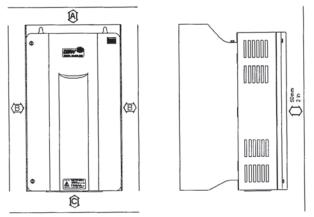

Figure 8.24 - Free Spaces for Cooling

Check the other recommendations for the CFW-09 inverter installation, since from the mechanical viewpoint, the module is compatible with CFW-09 frame size 3.

External dimensions and mounting holes are according to Figure 8.25.

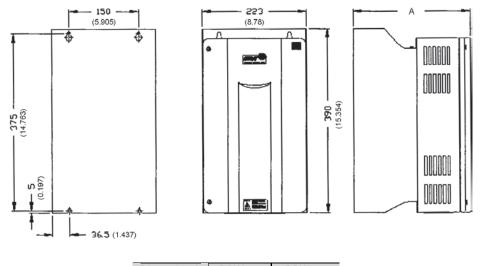

| Dimension A | DBW-01     | DBW-02      |
|-------------|------------|-------------|
| mm (in)     | 252 (9.92) | 277 (10.91) |
|             |            |             |

Figure 8.25 - Dimensional Drawing of DBW-01 and DBW-02 - mm (inch)

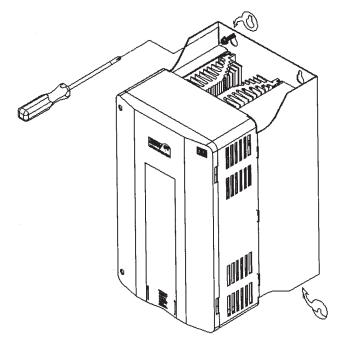

Figure 8.26 - Installation procedures for the DBW-01 and DBW-02 on surface

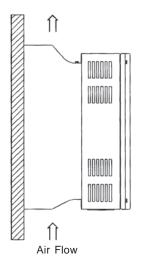

Figure 8.27 - DBW-01 and DBW-02 Positioning

The DBW-01 and DBW-02 can also be installed with a through surface mounting kit as described in item 8.11. In this case, use the available installation kit, which contains the respective installation supports. Figure 8.28 shows the mounting cutouts.

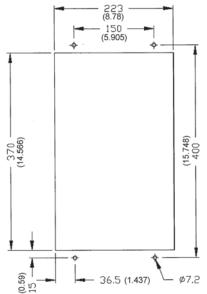

Figure 8.28 - Cutout dimensions in air duct - Dimensiones mm (inch)

| Table 8.14 shows the weights of the different DBW-01 types. | Table 8.14 | shows the | weights of | the different | DBW-01 types. |
|-------------------------------------------------------------|------------|-----------|------------|---------------|---------------|
|-------------------------------------------------------------|------------|-----------|------------|---------------|---------------|

| Туре       | Fastening Screw | Weigth Kg | Degree of<br>Protection |
|------------|-----------------|-----------|-------------------------|
| DBW-01 165 |                 | 14.2      |                         |
| DBW-01 240 |                 | 13.8      |                         |
| DBW-01 300 |                 | 13.4      | IP20                    |
| DBW-02 210 | M6              | 14.2      |                         |
| DBW-02 300 |                 | 13.8      |                         |
| DBW-02 380 |                 | 13.4      |                         |

Table 8.14 - Mechanical Data of the DBW-01 and DBW-02

8.10.3.3 Installation/Connection

Location of the power connections is shown in Figures 8.29, 8.30 and 8.31.

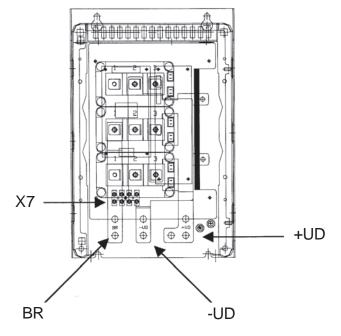

Figure 8.29 - Connection location

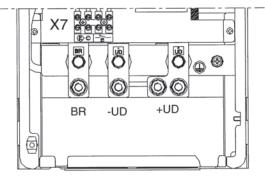

Figure 8.30 - Power terminals

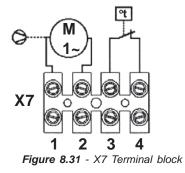

Supply the fan of the braking module with the suitable supply voltage (110 V or 120 V rms) at X7:1,2 connector (see Figure 8.32). The fan has a requires a current of about 0.14A. The terminals 3 and 4 of the terminal bock X7 are the NC-contact of a thermostat that must be installed for the thermal protection of the braking module. This protection must be installed external to the braking module (see Figure 8.32); in this example, the relay is connected to DI3 (XC1:3,9 of the board CC9) and the parameter P265 is programmed as Without External Error (P265=4).

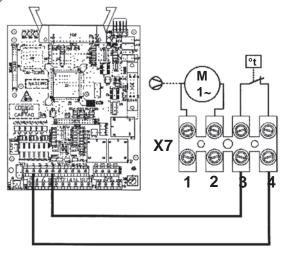

Figure 8.32 - Example of Thermal Protection

Connect the +UD grounding of the braking module to the +UD terminal of the inverter;

Connect the -UD grounding of the braking module to the -UD terminal of the inverter;

The control connection between the CFW-09 and the braking module is made through a cable (0307.7560). One end of this cable is connected to the XC3 connector that can be found at the CRG4 board (see figure 8.33) in the braking module. The other end of this cable is connected to a DB9 connector that is fastened to a metallic support at the side of the control board in the CFW-09.

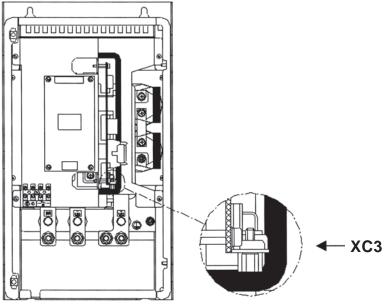

Figure 8.33 - Location of the XC3 connector

Figure 8.34 shows the connection of the braking module to the inverter, as well as the connections of the resistor to the braking module. It shows also the inclusion of a thermal relay and a thermostat in contact with the resistor body, thus ensuring its thermal protection. The connection cables between the inverter and the module and between the module the braking resistor must be dimensioned according to the thermal braking cycle.

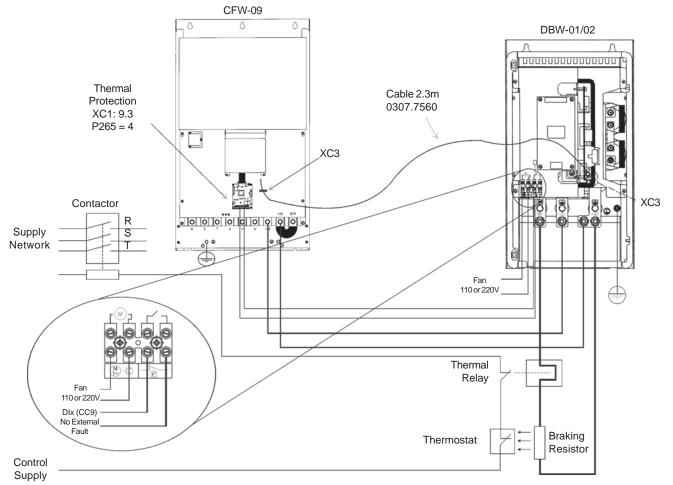

Figure 8.34 - Connections between the DBW, the CFW-09 and the Braking Resistor

# NOTE!

- ☑ Through the power contacts of the bimetallic overload relay circulates Direct Current during the DC-Braking process.
- ☑ The DBW-02 has a duplicated XC3 connector (A and B). The XC3B is for connecting other DBW-02 module for parallel operation. It is possible to connect up to 3 DBW-02 modules in parallel. The interconnecting cable should be limited to 2 meters maximum cable lenght.

# 8.11 THROUGH SURFACE MOUNTING KIT

8.12 FIELDBUS

The kit for through surface mounting is composed of metallic supports that must be mounted on the rear of the CFW-09 frames 3 to 8 to allow through surface mounting. For further information refer to Section 3.1.3, Figure 3.4 and Table 3.4. Degree of protection is NEMA 1/IP20.

CFW-09 can be connected to fieldbus networks allowing it's control and parameter setting. For this purpose you need to include an optional electronic board according to the desired Fieldbus standard: Profibus-DP, DeviceNet or Ethernet/IP.

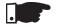

# NOTE!

The chosen Fieldbus option can be specified in the suitable field of the CFW-09 coding.

In this case the CFW-09 will be supplied with all needed components already installed in the product. For later installation you must order and install the desired Fieldbus kit (KFB).

The communication board that forms the Fieldbus Kit is installed directly onto the CC control board, connected to the XC140 connector and fixed by spacers.

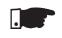

8.12.1 Installation of the

Fieldbus kit

# NOTE!

Follow the Safety Notices in Chapter 1

- ☑ If a Function Expansion Board (EBA/EBB) is already installed, it must be removed provisionally. For the frame size 1 you must remove the lateral plastic cover of the product.
  - 1. Remove the bolt from the metallic spacer near to the XC140 (CC9) connector.
  - 2. Connect carefully the pin connector of the Fieldbus board to the female connector XC140 of the CC9 control board. Check the exact coincidence of all pins of the XC140 connector (Figure 8.35).

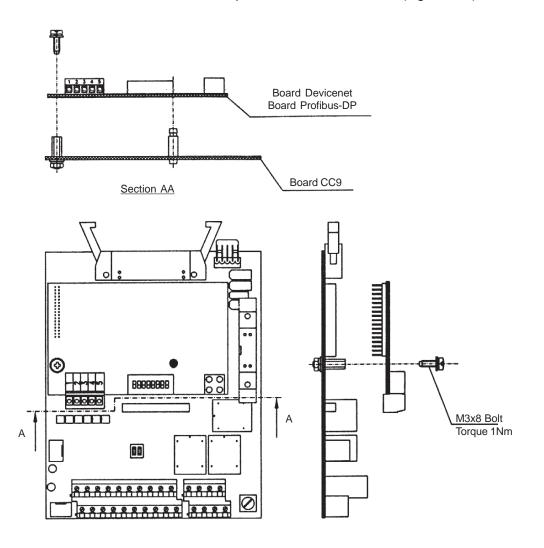

Figure 8.35 - Installation of the Electronic Board of the Fieldbus

- 3. Press the board near to XC140 and on the lower right edge until the connector and the plastic spacer is inserted completely;
- 4. Fix the board to the metallic spacer through the bolt (except ModBus RTU);
- 5. Fieldbus Connector:

## Sizes 1 and 2 (Models up to 28A):

- Fix the Fieldbus connector to the inverter frame by using the 150 mm (5.9 in) cable (see figure 8.36).

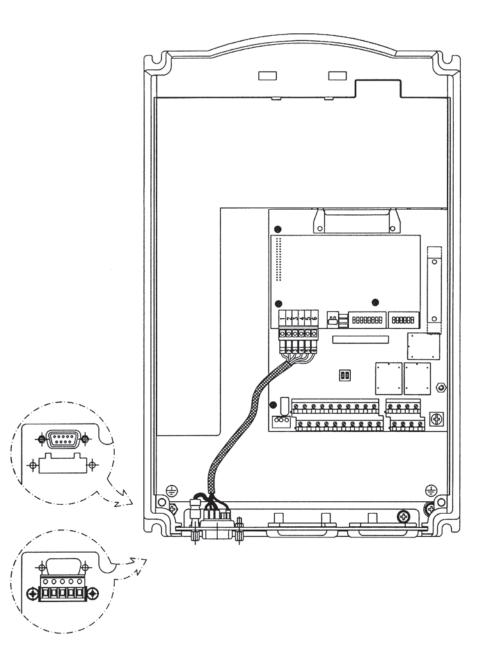

Figure 8.36 - Fastening of the Fieldbus connector

# Sizes 3 to 10 - (models up to 30A):

- Connect the Fieldbus connector to the metallic "L" by using the 150mm (5.9 in).
- Fasten the set to the metallic support palte of the control board (see 8.37).

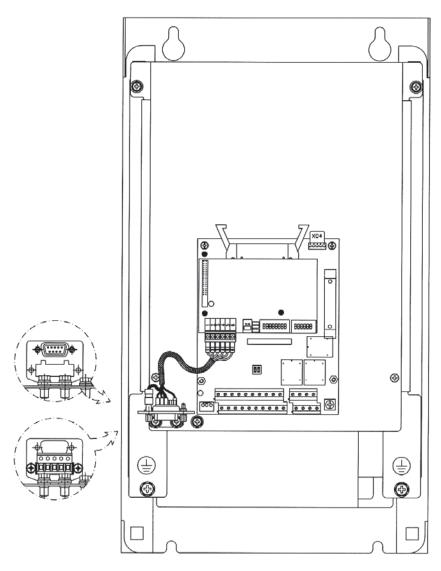

Figure 8.37 - Fastening of the Fieldbus connector

6. Connect the other cable end of the Fieldbus connector to the electronic Fieldbus board, as shown in Figure 8.38.

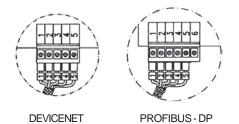

\_\_\_\_\_

# 8.12.2 Profibus-DP

#### Introduction

The inverter that is fitted with the Profibus-DP Kit operates in slave mode, allowing the reading/writing of their parameters through a master. The inverter does not start the communication with other nodes, it only answers to the master controls. A twisted pair of copper cable realizes the connection of the Fieldbus (RS-485) allowing the data transmission at rates between 9.6kbits/s and 12Mbits/s. Figure 8.39 show a general view of a Profibus-DP network.

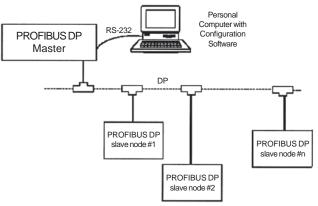

Figure 8.39 - Profibus-DP network

- Fieldbus Type: PROFIBUS-DP EN 50170 (DIN 19245)

# **Physical Interface**

- Transmission means: Profibus bus bar line, type A or B as specified in EN50170
- Topology: Master-Salve communication
- Insulation: the bus is supplied by DC/DC inverter and isolated galvanically from remaining electronics and the signals A and B are isolated by means of optocouplers.
- It allows the connection/disconnection of only one node without affecting the network.

#### Fieldbus connector of the inverter user

- Connector D-sub 9 pins female
- Pins:

| Pin   | Name          | Function                                                 |
|-------|---------------|----------------------------------------------------------|
| 1     | Not connected | -                                                        |
| 2     | Not connected | -                                                        |
| 3     | B-Line        | RxD/TxD positive, according to<br>specificacition RS-485 |
| 4     | Not connected | -                                                        |
| 5     | GND           | 0V isolated against RS-485 circuit                       |
| 6     | + 5V          | 5V isolated against RS-485 circuit                       |
| 7     | Not connected | -                                                        |
| 8     | A-Line        | RxD/TxD negative, according to specificacition RS-485    |
| 9     | Not connected | -                                                        |
| Frame | Shield        | Connected to the ground protection (PE)                  |

Table 8.15 - Pin connection (DB9) to the Profibus-DP

# Line Termination

The initial and the en points of the network must be terminated with the characteristic impedance in order to prevent reflections. The DB 9 cable male connector has the suitable termination. When the inverter is the first or the last of the network, the termination switch must be set to Pos. "ON". Otherwise set the switch to Pos. "OFF". The terminating switch of the PROFIBUS DP board must be set to 1 (OFF).

## Transfer Rate (baud rate)

The transfer rate of a Profibus-DP network is defined during the master configuration and only one rate is permitted in the same network. The Profibus-DP board has an automatic baud rate detection and the user does not need to configure it on the board. The supported baudrates are: 9.6 kbits/s, 19.2 kbits/s, 45.45 kbits/s, 93.75 kbits/s, 187.5 kbits/s, 500 kbits/s, 1.5 Mbits/s, 3 Mbits/s, 6 Mbits/s and 12 Mbits/s.

## **Node Address**

The node address is established by means of two rotating switches on the electronic Profibus-DP board, permitting the addressing from 1 to 99 addresses. Looking onto the front view of the board with the inverter in normal position, the switch at left sets the ten of the address, while the left switch sets the unit of the address:

Address = (set left rotary switch x = 10) + (set right rotary switch x = 1)

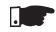

# NOTE!

The node address can not be changed during operation.

# **Configuration File (GSD File)**

Each element of a Profibus-DP network is associated to a GSD file that has all information about the element. This file is used by program of the network configuration. Use the file with the extension .gsd stored on the floppy disk contained in the Fieldbus kit.

# Signaling

The electronic board has a bicolor LED at right topside indicating the status of the Fieldbus according to the table 8.16 and figure 8.40 below:

| 0 1 1 50  | <b>F</b>  | 01-1-1-2                                        |
|-----------|-----------|-------------------------------------------------|
| Color LED | Frequency | Status                                          |
| Red       | 2Hz       | Fault during the test of the ASIC and Flash ROM |
| Green     | 2Hz       | Board has not been initialized                  |
| Green     | 1Hz       | Board has been initialized and is operating     |
| Red       | 1Hz       | Fault during the RAM test                       |
| Red       | 4Hz       | Fault during the DPRAM test                     |

Table 8.16 - Signaling LED of the Fieldbus board status

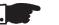

# NOTE!

The red fault indications mean hardware problems of the electronic board. The reset is realized by switching OFF / ON the inverter. If the problem persists, replace the electronic board.

The electronic board is also fitted with four other bicolor LED's placed at the right bottom side, indicating the Fieldbus status according to the Figure below:

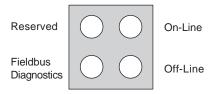

Figure 8.40 - LED's indicating the status of the Profibus-DP network

| LED                  | Color | Function                                                                                                    |
|----------------------|-------|----------------------------------------------------------------------------------------------------|
| Fieldbus Diagnostics | Red   | <ul> <li>Indicates certain faults at the Fieldbus:</li> <li>Flashing 1Hz - Configuration error: the IN/OUT area size set at board enabling is different from the size set during the network configuration.</li> <li>Flashing 2Hz - Error in the User's Parameter Data: the size/content of the User Parameter data set at board enabling is different from the size/content set during the network configuration.</li> <li>Flashing 4Hz - Enabling error of the Profibus Communication ASIC.</li> <li>OFF - no problems.</li> </ul> |
| On-Line              | Green | Indicates that the board is On-line at the Fieldbus<br>ON - the board is off-line and the data exchange is not possible.<br>OFF - the board is not On-line.                                                                                                    |
| Off-Line             | Red   | Indicates that the board is Off-line at the Fieldbus<br>ON - the board is off-line and the data exchange is not possible.<br>OFF - the board is not Off-line.                                                                                                    |

Table 8.17 - Signaling LED's indicating the status of the Profibus-DP network

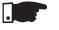

# NOTE!

When power is applied to the drive and both on-line and off-line LED's on the Profibus DP board keep flashing, then a network address configuration or installation problem may be present.

Check the installation and the network node address.

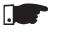

# NOTE!

Use of the Profibus-DP/related CFW-09 Parameters. See item 8.12.5.

8.12.3 DeviceNet

#### Introduction

The DeviceNet communication is used for industrial automation, mainly for the control of valves, sensors, input/output units and automation equipment. The DeviceNet communication link is based on a communication protocol "broadcast oriented", the Controller Area Network (CAN). The connection to the DeviceNet network is realized by means of a shielded cable comprising a twisted pair and two wires for the external power supply. The baud rate can be set to 125kbits/s, 250kbits/s or 500kbits/s. Figure 8.41 gives a general view of a DeviceNet network.

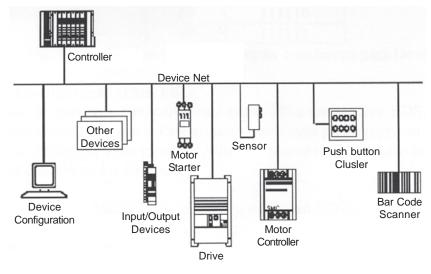

Figure 8.41 - DeviceNet Network

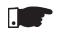

# NOTE!

The PLC (master) must be programmed to Polled I/O connection.

## Fieldbus connector of user of the inverter

- Connector: 5 ways-connector of type plug-in with screwed terminal (screw terminal)
- Pin:

| Pin | Description | Color |
|-----|-------------|-------|
| 1   | V-          | Black |
| 2   | CAN_L       | Blue  |
| 3   | Shield      | -     |
| 4   | CAN_H       | White |
| 5   | V+          | Red   |

Table 8.18 - Connection of the pins to the DeviceNet

#### Line Termination

To avoid reflection, the initial and the end points of the network must be terminated with the characteristic impedance. Thus a 120-ohms/0.5W resistor must be connected between the pins 2 and 4 of the Fieldbus connector.

## baud rate/ Node Address

There are three different baudrates for the DeviceNet: 125kbits/s, 250kbits/s or 500kbits/s. Choose one of these baudrates by setting the DIP switches on the electronic board.

The node address is selected through the six DIPswitches on the electronic board, permitting an addressing from 0 to 63 addresses.

| baud rate [bits/s] | DIP's 1 and 2 |
|--------------------|---------------|
| 125 k              | 00            |
| 250k               | 01            |
| 500k               | 10            |
| Reserved           | 11            |
|                    |               |

| Address | DIP 3 to DIP 8 |
|---------|----------------|
| 0       | 000000         |
| 1       | 000001         |
| 2       | 000010         |
| ÷       | :              |
| 61      | 111101         |
| 62      | 111110         |
| 63      | 111111         |

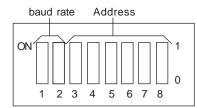

| Figure 8.42 - baud rate configuration and addressing to the DeviceNet |
|-----------------------------------------------------------------------|
|-----------------------------------------------------------------------|

## **Configuration File (EDS File)**

Each element of a DeviceNet network is associated to a EDS file, that has all information about the element. This file is used by program of the network configuration during its configuration. Use the file with the extension .eds stored on the floppy disk contained in the Fieldbus kit.

Setting parameter P309 to 4, 5 or 6 selects 2, 4 or 6 input/output words (see item 8.12.4).

With the assistance of the network configuration software define the number of words for the device according to the value set on parameter P309. The type of connection used for data exchange shall be set for "Polled I/O".

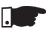

# NOTE!

The PLC (master) must be programmed for Polled I/O connection.

#### Signaling

The electronic board has a bicolor LED at right topside indicating the status of the Fieldbus according to the table 8.16.

# Note:

The red fault indications mean hardware problems of the electronic board. The reset is realized by switching OFF / ON the inverter. If the problem persists, replace the electronic board.

The electronic board is also fitted with other four bicolor LED's placed at the right bottom side, indicating the DeviceNet status according to Figure 8.43 and Table 8.19:

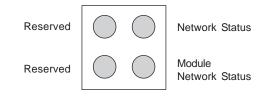

Figure 8.43 - LED's for status indication of the DeviceNet network

| LED                   | Color          | Description                |
|-----------------------|----------------|----------------------------|
| Module Network Status | ON             | Without supply             |
| Module Network Status | Red            | Fault not recoverable      |
| Module Network Status | Green          | Board operating            |
| Module Network Status | Red            | Smaller fault              |
| Module Network Olalus | Flashing       | Cirialer laat              |
| Network Status        | Off            | Without supply/off line    |
| Network Status        | Green          | Link operanting, connected |
| Network Status        | Red            | Critical fault at link     |
| Network Status        | Green Flashing | On line not connected      |
| Network Status        | Red Flashing   | Time out of the connection |

Table 8.19 - Signaling LED's indicating the DeviceNet status

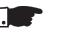

## NOTE!

Use of the DeviceNet /related CFW-09 Parameters. See item 8.12.5.

8.12.4 EtherNet/IP

EtherNet/IP (Industrial Ethernet Protocol) is a communication system proper for the industrial environment. This system allows application data exchange, timerestricted or critical, between industrial systems. The EtherNet/IP is available for simple devices such as sensors/actuators as well as for complex devices such as robots, PLCs, keypads and drives.

The Ethernet/IP application layer protocol is based on the Control and Information Protocol (CIP) layer that is used in both DeviceNet<sup>™</sup> and ControlNet<sup>™</sup>. The CIP organizes the devices as collection of objects and defines the methods and procedures for data access. Furthermore, the Ethernet/IP uses the standard IEEE 802.3 for the low level layers and the TCP/IP and UDP/IP protocols for the intermediary layers to transport the CIP packets.

Therefore, the infrastructure used by the EtherNet/IP is the same used by the corporate computer networks (Ethernet). This fact extends considerably the means of controlling and monitoring the devices connected to the network:

- % Availability of application protocols (HTTP, FTP, etc.).
- % Integration between the factory floor network and the corporate network.
- % It is based on a widely used and accepted standard.

Greater data flow than the standard protocols used for the industrial automation.

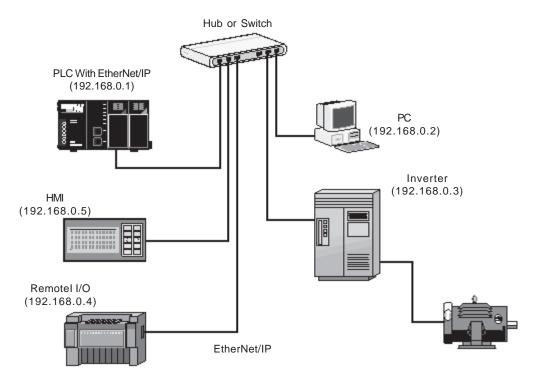

Figure 8.44 - Example of an EtherNet/IP Network

#### **Fieldbus Connector**

- Connector: RJ-45 connector with 8-pin.
- Pinout: two standards for straight-through cables are available: Ethernet: T-568A and T-568B. The function of each pin is shown in table 1. The cable to be used with the CFW-09 shall follow one of these two standards. Furthermore, only one standard shall be used for the cables, i.e., the connectors of both cable ends shall be crimped according to standard T-568A or T-568B.

| Pino | Cable Color  | Signal |
|------|--------------|--------|
| 1    | White/Green  | TX+    |
| 2    | Green        | TX-    |
| 3    | White/Orange | RX+    |
| 4    | Blue         | -      |
| 5    | White/Blue   | -      |
| 6    | Orange       | RX-    |
| 7    | White/Brown  | -      |

Brown

8

Pin

2

#### RJ-45 Plug - T-568A Standard

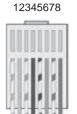

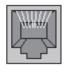

| Cable Color  | Signa |
|--------------|-------|
| White/Orange | TX+   |
| Orange       | TX-   |
| White/Green  | RX+   |
| Dive         |       |

-

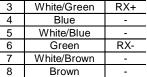

# RJ-45 Plug - T-568B Standard

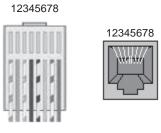

Figura 8.45 a) b) - Straight-Through Ethernet Cables

#### Line Termination

With the Ethernet 10BASE-T (10Mbps) or 100BASE-TX (100Mbps) the line termination is already on the communication board and also on any other device that uses a point-to-point twisted pair cable. Therefore, no additional setting is needed for the CFW-09.

#### **Communication Bit-rate**

The CFW-09 can operate in an Ethernet network at 10Mbps or 100Mbps and also in half-duplex or full-duplex modes. When operating at 100Mbps in full-duplex mode, the effective rate doubles to 200Mbps. These configurations are performed through the network configuration and programming software. No board setting is needed. It is recommended to use the auto-sensing resource.

## **Configuration File (EDS file)**

Each device on an EtherNet/IP network is associated to an EDS file that contains information about the device operation. The EDS file provided along with the product is used by the network configuration software.

#### Indication

The communication board has four two-color LEDs located on the right bottom corner to indicate the module and the network status.

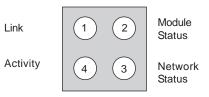

Figure 8.46 - Indication LEDs for the status of the EtherNet/IP network

| LED            | Color        | Function                                                                                                    |  |
|----------------|--------------|----------------------------------------------------------------------------------------------------|--|
| Link           | Green        | <ul><li>On: the module is connected to another device on the network (typically a hub or switch).</li><li>Off: the module is not connected to another device.</li></ul> |  |
| Module Status  | Green or Red | Steady Off: No power applied o the module.                                                                                                    |  |
|                |              | Steady Green: The module is operating correctly.                                                                                                    |  |
|                |              | Flashing Green: the module has not been configured.                                                                                                    |  |
|                |              | Flashing Red: A minor recoverable error has been detected.                                                                                                    |  |
|                |              | Steady Red: A major internal error has been detected.                                                                                                    |  |
|                |              | Flashing Green/Red: The module is performing a power on self-test.                                                                                                    |  |
| Network Status | Green or Red | Steady Off: The module has no power or no IP address has been assigned.                                                                                                 |  |
|                |              | Steady On: the module has at least one established Ethernet/IP connection.                                                                                              |  |
|                |              | Flashing Green: There are no Ethernet/IP connections established to the module.                                                                                         |  |
|                |              | Flashing Red: One or more of the connections in which this module is the target has timed out.                                                                          |  |
|                |              | Steady Red: The module has detected that its IP address is already in use.                                                                                              |  |
|                |              | Flashing Green/Red: The module is performing a power on self-test.                                                                                                    |  |
| Activity       | Green        | Flashing: indicates that a packet has been received and/or transmitted.                                                                                                 |  |

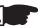

# NOTE!

The communication board that comes with the product has been developed by the HMS Industrial Networks AB company. Therefore, the network configuration software will not recognize the product as the CFW-09 variable frequency drive, but as the "Anybus-S EtherNet/IP" at the "Communication Adapter". The differentiation among several CFW-09 drives will be based on the device address on the network.

#### **Related errors**

The EtherNet/IP uses the same error codes as the other Fieldbus protocols, i.e., E29 and E30.

**E29**: Fieldbus communication is off. **E30**: Communication board is off.

For detailed information refer to the item 8.12.4.3.

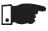

# NOTE!

The drive will indicate E29 only when the connection with the master is lost. The drive will not indicate this error while no connection has been established.

#### Control and Monitoring through the WEB

The EtherNet/IP communication board has an HTTP server internally. This means that the communication board can serve HTML pages. In such a way, it is possible to configure network parameters, control, and monitor the CFW-09 drive through a WEB browser installed in a computer connected to the same network of drive. Use the same read/write variables of the drive to perform these operations (refer to items 8.12.4.1 and 8.12.4.2).

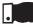

# NOTE!

For the first WEB access use the factory default username and password. Username: web Password: web

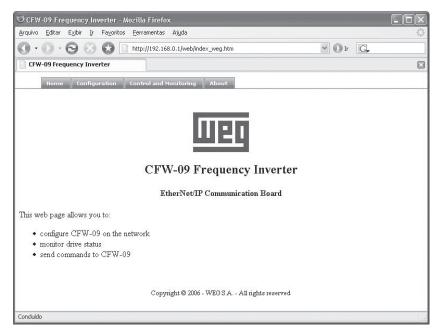

Figure 8.47 - Open window when accessing the CFW-09 through the WEB

| 🙂 CFW-09 Frequency Inverter - Mozilla F                     | irefox             |                                         | [     | . ox |  |  |  |  |
|-------------------------------------------------------------|--------------------|-----------------------------------------|-------|------|--|--|--|--|
| Arquivo Editar Exibir Ir Fayoritos Eerramentas Ajuda        |                    |                                         |       |      |  |  |  |  |
| 🕥 🗸 🕥 - 😒 🐼 🗋 http://192.168.0.1/web/index_weg.htm 🔍 💽 Ir 💽 |                    |                                         |       |      |  |  |  |  |
| CFW-09 Frequency Inverter                                   |                    |                                         |       |      |  |  |  |  |
| Home Configuration Control                                  | and Monitoring Abo | ut                                      |       |      |  |  |  |  |
|                                                             |                    |                                         |       |      |  |  |  |  |
| Monitoring                                                  | _                  | Command                                 |       |      |  |  |  |  |
| Logical Status                                              | 0x1400             | Logical Control:                        | 0x 17 | 10   |  |  |  |  |
| Motor Speed                                                 | 0x000x0            | Motor Speed Reference:                  | Ox Of | 99   |  |  |  |  |
| Status of the Digital Inputs                                | 0x000x0            | Status of the Digital Outputs:          | 0x 00 | 00   |  |  |  |  |
| Parameter Status                                            | 0x000x0            | Number of the Parameter to be read:     | 0x 00 | 17   |  |  |  |  |
| Torque Current                                              | 0x000x0            | Number of the Parameter to be changed:  | 0x 03 | e7   |  |  |  |  |
| Motor Current                                               | 0x000x0            | Content of the Parameter to be changed: | 0x 00 | 03   |  |  |  |  |
| Seconds Between Refresh 10 Disable Refresh with 0.          |                    |                                         |       |      |  |  |  |  |
| Concluído                                                   |                    |                                         |       |      |  |  |  |  |

Figure 8.48 - Control and Monitoring window when accessing the CFW-09 through the WEB

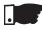

#### NOTE!

It is necessary to have a PC with an Ethernet card connected to the same network of the CFW-09 and a WEB browser (MS Internet Explorer or Mozilla/Firefox.

#### Configurations

Follow the steps below to operate the CFW-09 in an EtherNet/IP network.

1) Install the KFB-EN kit into the CFW-09 variable frequency drive.

2) At parameter P309 select the EtherNet/IP protocol and the number of input/ output words, P309 = 7, 8 or 9.

3) Connect the RJ-45 plug of the Ethernet cable to the drive and make sure that the Link LED is ON (LED 1).

4) Open your WEB browser and type the drive address on the network. The factory default value is '<u>http://192.168.0.1</u>'. Make sure that JavaScript and cookies are enabled in the WEB browser.

The data access is protected by username and password. The CFW-09 has the following factory default values: Username: web Password: web

| Conectar-se a 19         | 2.168.0.1           |
|--------------------------|---------------------|
| R                        | Gra                 |
| (Authorization Requi     | red!)               |
| <u>N</u> ome de usuário: | 🖸 web 💌             |
| Sen <u>h</u> a:          | •••                 |
|                          | Lembrar minha senha |
|                          | OK Cancelar         |

- 5) At the 'Configuration' tab of the WEB page shown in figure X set, if needed, the 'Network Parameters'. Set also the value of parameter P309.
- 6.1) If the drive address on the network belongs to the reserved range '192.168.0.X', it is possible to use the DIP-switches of the communication board for addressing purposes. In this case, the DIP-switch represents the binary value of the last byte in the IP address.

Example:

|    | 1  | 2  | 3 | 4 | 5 | 6 | 7 | 8   |     |
|----|----|----|---|---|---|---|---|-----|-----|
|    | 0  | N  |   |   |   |   |   |     |     |
| (M | SB | 5) |   |   |   |   |   | (LS | SB) |

The DIP-switch is set to 00010100 (20 in decimal format). Thus, the drive address on the network is 192.168.0.20.

- 6.2) If the drive has an IP address out of the default range (192.168.0.X), deactivate the hardware addressing by setting the DIP-switches to zero (00000000).
- 6.3) If the network addressing is performed through a DHCP server, select the box 'DHCP enabled' and set the DIP-switches to zero (00000000).

7) Click on the button 'STORE CONFIGURATION' to save the new settings. Restart the CFW-09

#### Access to the communication board

The communication board supports FTP and Telnet services. In such a way, it is possible to upload/download files to/from the board and also access the file system in an interactive way.

In order to use these services follow the steps below:

- Open a MS-DOS command window.

- Type the desired service (FTP or Telnet) followed by the IP address or hostname of the CFW-09 on the network.
- Entre com: Nome do usuário: user Senha: user

Examples:

#### Telnet session for the CFW-09 with IP address 192.168.0.4.

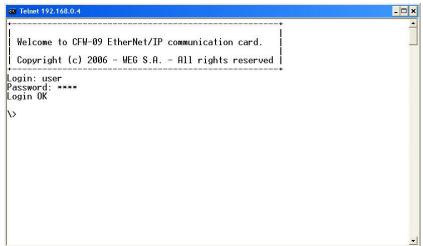

FTP session for the CFW-09 whit IP address 192.168.0.4.

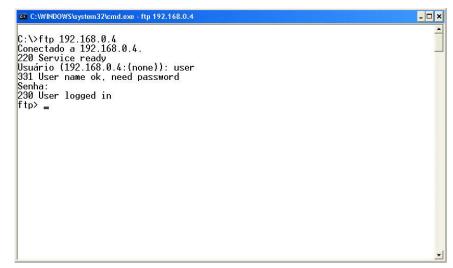

#### Security and access passwords

The file system of the communication board has two security levels for the user: **admin** and **normal.** 

It is only permitted to connect in the **normal** mode. In this case, the users are restricted to the directory 'user\', where it is possible to create or delete files and/or folders. The accounts for normal users are defined in the file 'sys\_pswd.cfg' that is located under directory 'user\pswd\'. Each line of the file has a pair 'login:password' that corresponds to a user account.

In order to change the file containing the user accounts, create, with the assistance of a simple text editor, a file that contains in each line a pair 'login:password'. A colon shall separate the two words. Notice that no password cryptography is available, i.e., the login and the password are completely visible. After creating/modifying the user accounts, transfer via FTP the file 'sys\_pswd.cfg' to the directory 'user\pswd\'.

#### Example of file transfer through FTP:

| ex C:\WINDOWS\system32\cmd.exe - ftp 192.168.0.4       | - 🗆 🗙 |
|--------------------------------------------------------|-------|
|                                                        | -     |
| C:\>ftp 192.168.0.4                                    |       |
| Conectado a 192.168.0.4.                               |       |
| 220 Service ready                                      |       |
| Usuário (192.168.0.4:(none)): user                     |       |
| 331 User name ok, need password                        |       |
| Senha:                                                 |       |
| 230 User logged in                                     |       |
| ftp> cd pswd<br>200 directory changed to \pswd         |       |
| ftp> dir                                               |       |
| 200 Command OK                                         |       |
| 150 Listing files.                                     |       |
| -rw-rw-rw-0 root root 9 Jan 1 01:01 sys pswd.cfg       |       |
| -rw-rw-rw-0 root root 9 Jan 1 01:01 web_pswd.cfg       |       |
| 226 Transfer OK, Closing connection                    |       |
| ftp: 124 bytes recebidos em 0,16Segundos 0,80Kbytes/s. |       |
| ftp> put sys pswd.cfg                                  |       |
| 200 Command OK                                         |       |
| 150 Connecting for STOR                                |       |
| 226 Transfer ÖK, Closing connection                    |       |
| ftp: 9 bytes enviados em 0,00Segundos 9000,00Kbytes/s. |       |
| ftp> _                                                 |       |
|                                                        |       |
| 1                                                      | -     |

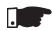

### NOTE!

The CFW-09 that comes from the factory has a **normal** user account: Username: *user* Password: *user* Users of the **normal** security level are restricted to the directory **'\user**'. In addition to the access control for the file system, there is also an access control for the HTML pages of the communication board. The file containing the access passwords is located under the directory 'user\pswd', and it is named 'web\_accs.cfg'. As in the previous case, each line of the 'web\_accs.cfg' file represents an access account. In order to change the user accounts for the HTML pages, create a text file with the same name ('web\_accs.cfg') and insert in each line of this file a pair 'login:password' for the users with access permission. After that, transfer this new file through FTP to the communication board, exactly as in the previous case.

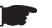

#### NOTE!

It is strongly recommended to change all passwords of the EtherNet/IP communication board after the start-up of the device. The new passwords will be effective only after powering down and up the CFW-09.

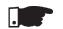

## NOTE!

When the drive returns from the offline state the output values are reset.

8.12.5 Use to the Fieldbus/ Related Parameters of the CFW-09

Variables Read

from the Inverter

☑ There are two main parameters: P309 and P313.

**P309** - defines the used standard Fieldbus (Profibus-DP, DeviceNet) and the number of variables (I/O) exchanged with the master (2, 4 or 6). The parameter P309 has the following options:

0 =Inactive,

1 = Profibus DP 2 I/O,<br/>2 = Profibus DP 4 I/O,<br/>3 = Profibus DP 6 I/O,<br/>(for Profibus-DP),4 = DeviceNet 2 I/O,<br/>5 = DeviceNet 4 I/O,<br/>6 = DeviceNet 6 I/O,<br/>(for Device Net).

**P313** - defines the inverter behavior when the physical connection with the master is interrupted and/or the Fieldbus board is inactive (E29/E30).

- The parameter P313 has the following options:

0 = Disables the inverter by using the Start/Stop controls via deceleration ramp.

- 1 = Disables the inverter by using the General Enabling, stop by inertia.
- 2 = The inverter status is not changed.
- 3 = The inverter goes to Local mode.

4 = The drive changes to Local mode keeping the commands and the reference.

- 1 Logical Status of the inverter,
- 2 Motor speed,

For the option P309 = 1 or 4 (2I/O) - read 1 and 2,

- 3 Status of the Digital Inputs(P012)
- 4 Parameter Status,
  - For the option P309 = 2 or 5 (4I/O) it reads 1, 2, 3 and 4,
- 5 Torque current (P009),
- 6 Motor current (P003),

For the option P309 = 3 or 6 (6I/O) - it reads 1, 2, 3, 4, 5 and 6.

1. Logical Status (E.L.):

The word that defines the E.L. is formed by 16 bits, being 8 bits of high order and 8 bits of low order. It has the following construction:

292

8.12.5.1

High-Order Bits - they indicate the status of the associated function

- **EL.15** Active error: 0 = No, 1 = Yes;
- **EL.14** PID Regulator 0 = Manual, 1 = Automatic;
- **EL.13** Undervoltage : 0 = Without, 1 = with;
- EL.12 Local/Remote Control: 0 = Local, 1 = Remote;
- **EL.11** JOG Control: 0 = Inactive, 1 = Active;
- EL.10 Direction of rotation: 0 = Counter-Clockwise, 1 = Clockwise;
- EL.09 General Enabling: 0 = Disabled, 1 = Enabled;
- **EL.08** Start/Stop: 0 = Stop, 1 = Start.

**Low-Order Bits** - they indicate the error code number, (i.e. 00, 01, ..., 09, 11(0Bh), 12(0Ch), 13(0Dh), 24(18h), 32(20h) and 41(29h)). See Item 7.1- Faults and Possible Causes.

#### 2. Motor Speed:

This variable is shown by using the 13-bit resolution plus signal. Thus the rated value will be equal to 8191(1FFFh)(clockwise rotation) or -8191(E001h) (counterclock wise rotation) when the motor is running at synchronous speed (or base speed, for instance 1800rpm for IV-pole motor, 60Hz).

#### 3. Status of the Digital Inputs:

Indicates the content of the Parameter P012, where the level 1 indicates active input (with +24V), and the level 0 indicates the inactive input (with 0V). See Item 6.1-Access and Read Parameter. The digital inputs are so distributed in this byte:

| Bit.7 - DI1 status | Bit.3 - DI5 status  |
|--------------------|---------------------|
| Bit.6 - DI2 status | Bit.2 - DI6 status  |
| Bit.5 - DI3 status | Bit.1 - DI7 status  |
| Bit.4 - DI4 status | Bit.0 - DI8. status |
|                    |                     |

#### 4. Parameter Content:

This position permits to read the inverter parameter contents that are selected at Position 4. Number of parameter to be read from the "Variables Written in the Inverter". The read values will have the same order as described in the product Manual or shown on the HMI.

The values are read without decimal point, when it is the case. Examples:

a) HMI displays 12.3, the read via Fieldbus will be 123,

b) HMI displays 0.246, the read via Fieldbus will be 246.

There are some parameters which representation on the 5 segment display can suppress the decimal point when the values are higher than 99,9. These parameters are: P100, P101, P102, P103, P155, P156, P157, P158, P169 (for P202=0,1,2 and 5), P290 and P401.

Example: Ir

Indication on the 7 segment display: 130., Indication on the LCD display LCD : 130.0, the read value via Fieldbus is: 1300.

The read of the Parameter P006 via Fieldbus has the following meaning:

0 = ready;

1 = run;

- 2 = Undervoltage;
- 3 = with fault, except E24 to E27.

#### 5. Torque Current:

This position indicates de P009 Parameter content, disregarding the decimal point. A lowpass filter with a time constant of 0.5 s filters this variable.

#### 6. Motor Current:

This position indicates de P003 Parameter content, disregarding the decimal point. A lowpass filter with a time constant of 0.3 s filters this variable.

8.12.5.2 Variables Written in the Inverter

The variables are written in the following order:

- 1 Logical Control,
- 2 Motor speed reference,
  - for option P309 = 1 or 4(2I/O) it writes in 1 and 2;
- 3 Status of the Digital Outputs;
- 4 Number of the Parameter to be read,
  - for option P309 = 2 or 5 (4I/O) it writes in 1, 2, 3 and 4;
- 5 Number of the Parameter to be changed;
- 6 Content of the Parameter to be changed, selected in the previous position, for option P309 = 3 or 6 (6I/O) it writes in 1, 2, 3, 4, 5 and 6.
- 1. Logical Control (C.L.):

The word that defines the C.L. is formed by 16 bits, being 8 bits of high orders and 8 bits of low orders and having the following construction:

**High-Order Bits** - they select the function that shall be driven when the bit is set to 1.

- CL.15 Inverter fault reset;
- CL.14 Without function;
- CL.13 To save the changes of the parameter P169/P170 in the EEPROM;
- CL.12 Local/Remote control;
- CL.11 Jog control;
- CL.10 Direction of rotation;
- CL.09 General enabling;
- CL.08 Start/Stop.

**Low-Order Bits** - they determine the status that is wanted for the function selected in the high-order bits.

- **CL.7** Inverter fault reset: always it varies from  $0 \rightarrow 1$ , an inverter reset is caused, with the presence of faults (except E24, E25, E26 e E27).
- CL.6 no function / STOP detection. It is not necessary to activate the correspondent upper bit (refer to the description of parameter P310);
- **CL.5** To save P169/P170 in the EEPROM: 0 = to save, 1 = to not save;
- **CL.4** Local/Remote control: 0 = Local, 1 = Remote;
- **CL.3** Jog control: 0 = Inactive, 1 = Active;
- **CL.2** Direction of rotation: 0 = counter-clockwise, 1 = clockwise;
- **CL.1** General enabling: 0 = Disabled, 1 = Enabled;
- **CL.0** Start/Stop: 0 = Stop, 1 = Start.

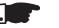

#### NOTE!

The inverter will execute only the command indicated in the low-order bit, when the corresponding high-order bit has the value 1 (one). When the high-order bit has the value 0 (zero), the inverter will disregard the value of the corresponding low-order bit.

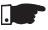

## NOTE!

#### CL.13:

The function to save the changes of the parameters content in EEPROM occurs usually when the HMI is used. The EEPROM admits a limit number of writings (100 000). In the applications where the speed regulator is saturated, but the torque control is desired, you must change the current limitation value at P169/ P170 (valid for P202=3 and 4). In this torque control condition, check if P160 (control type) = 1 (Regulator for torque control). When the network Master is writing in P169/P170 continuously, avoid to save the changes in the EEPROM, by setting:

#### CL.13 = 1 and CL.5 = 1

To control the functions of the Logical Control, you must set the respective inverter parameters with the Fieldbus option.

- a) Local/Remote selection P220;
- b) Speed reference P221 and/or P222;
- c) Direction of rotation P223 and/or P226;
- d) General Enabling, Start/Stop P224 and/or P227;
- e) Jog Selection P225 and/or P228.

#### 2. Motor Speed Reference

This variable is shown by using 13-bit resolution. Hence, the reference value for the motor synchronous speed will be equal to 8191 (1FFFh).

This value shall be used just as a base speed to calculate the desired speed (reference speed).

For example:

- 1) 4-poles motor, 60Hz, synchronous speed = 1800rpm and reference speed = 650 rpm
  - 1800 rpm 8191 650 rpm - X

X = 2958 = 0B8Eh

This value 0B8Eh shall be written in the second word which represents motor speed reference (according to item 8.12.4.2).

- 2) 6-poles motor, 60Hz, synchronous speed = 1200rpm and reference speed=1000rpm.
  - 1200 rpm 8191

1000 rpm - X

X = 4096 = 1AAAh This value 1AAAh shall be written in the second word which represents motor speed reference (according to item 8.12.4.2).

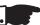

#### NOTE!

It is possible to use values higher than 8191 (1FFFh) when it is desired to have values higher than the motor synchronous speed, since the maximum speed reference set for the drive is respected.

#### 3. Status of the Digital Outputs:

It allows changing the status of the Digital Outputs that are programmed for the Fieldbus in the Parameters P275 to P280.

The word that defines the status of the digital outputs is formed by 16 bits, having the following construction:

High-order bits: define the output that shall be controlled when set to 1,

**bit.08** - 1= control of the output DO1;

**bit.09** - 1= control of the output DO2;

- **bit.10** 1= control of the output RL1;
- **bit.11** 1= control of the output RL2;
- bit.12 1= control of the output RL3;

#### Low-order bits: define the status desired for each output,

**bit.0** - output status DO1: 0 = output inactive, 1 = output active;

- **bit.1** output status DO2: ditto;
- bit.2 output status RL1: ditto;
- **bit.3** output status RL2: ditto;
- **bit.4** output status RL3: ditto.

#### 4. Parameter Number to be Read:

Through this position you can read any inverter parameter. You must enter the number corresponding to the desired parameter and its

content will be displayed in Position 4 of the "Read Inverter Variables".

#### 5. Number of the Parameter to be changed:

(Parameter Content Changing)

This position works jointly with Pos. 6 below.

If no Parameter change is desired, you have to enter in this position the code **999**.

During the changing process you must:

1) Maintain in Position 5. The code 999;

2) Change the code 999 by the parameter number you want to change;

3) If no fault code (24 to 27) is displayed in the E.L., replace the code number by the code 999, to end the change.

The change can be checked through the HMI or by reading the parameter content.

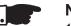

#### NOTES!

- 1) The control change from scalar control to vector control will not be accepted if any of the parameters P409 to P413 is set to zero. This must be effected through the HMI.
- 2) Do not set P204=5, since P309=Inactive in the factory setting.
- The desired content must be maintained by the master during 15.0 ms. Only after this time you can send a new value or write another parameter.

## 6. Content of the Parameter to be changed, selected at Position 5. (Number of the Parameter to be changed)

The format of the values set at this position must be as described in the Manual, but the value must be written without the decimal point, when the case.

When Parameters P409 to P413 are changed, small content differences can occur, when the value sent via Fieldbus is compared with the value read at Position 4 ("Parameter Content"), or with the value read via HMI. This is due the truncation (rounding off) during the reading process.

Buring the read/write process via Fieldbus the following variable indications in8.12.5.3Fault Indicationsthe Logical Status can occur:

#### Indications in the Logical Status variable:

- E24 Parameter changing only permitted with disabled inverter.
  - Parameter setting fault (see Item 4.2.3).
- E25 Caused by:
  - Read Parameter inexistent, or
  - Write Parameter inexistent, or
  - Write in P408 and P204

- **E26** The desired content value is out of permitted range.
- E27 Caused by:

a) The function selected in the Logical Control is not enabled for the Fieldbus, or

b) The control of the Digital Output is not enabled for the Fieldbus, or

c) The parameter write is read-only.

The fault indication described above will be removed from the Logical Status when the desired action is sent correctly. Except for E27 (case (b)), which reset is via write in the Logical Control.

**Example:** supposing that no digital output is programmed for Fieldbus, thus when in position 3. the word 11h is written, the inverter answer indicating E27 in E.L.. To remove this indication from E.L., you must:

1) write zero in Pos. 3. (since no DO is programmed for Fieldbus);

2) change the variable of the logical control, to remove from E.L. the E27 indication.

The removal of the fault indication from E.L. described above, can also be realized by writing the code 999 in Pos. 5. of the "Variables written in the Inverter". Except for the fault E27(in the cases (a) and (b)),

which reset is realized only through the writing in the Logical Control, as above exemplified.

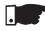

#### NOTE!

The faults E24, E25, E26 and E27 do not cause any change in the inverter operation status.

#### ☑ HMI displays:

E29 - Fieldbus is inactive

- This display appears when the physical connection of the inverter to the Master is interrupted.
- You can program in Parameter P313 the action that the inverter shall execute when the fault E29 is detected.
- When the PROG key of the HMI is pressed, the E29 Fault indication is removed from the display.
- E30 Fieldbus Board is inactive
- This fault is displayed when:
  - 1) P309 is programmed different than Inactive, without Fieldbus board in the XC140 connector of the CC9 control board; or
  - 2) The Fieldbus board is inserted, but is defective; or
  - 3) The Fieldbus board is inserted, but the standard programmed at P309 is not equal to the standard of the used board. You can program in Parameter P313 which action the inverter will perform when E30 is detected.

When the PROG key of the HMI is pressed, the E30 Fault indication is removed from the display.

8.12.5.4 Addressing of the CFW-09 Variables in the Fieldbus bus bevices bevices Devices The variables are arranged in the memory of the Fieldbus device, starting at the address 00h, both for writing and reading. The address differences are corrected by the protocol and by communication board. The way the variables are arranged at each address in the memory of the Fieldbus depends on the equipment that is used as Master. For instance: in the PLC A the variables are arranged as High and Low, and in the PLC B the variables are arranged as Low and High.

### 8.13 SERIAL COMMUNICATION

#### 8.13.1 Introduction

The basic objective of the serial communication is the physical connection of inverters in a configured equipment network, as shown below:

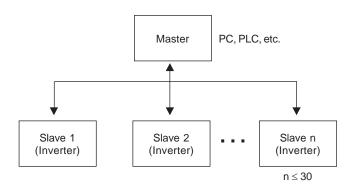

The inverters possess a control software for the transmission/reception of data through the serial interface, to facilitate the data reception sent by the master and the sending of data requested by the same.

The transfer rate is 9600 bits/s, following a exchange protocol, question/answer type by using ASCII characters.

The master is able to realize the following operations related to each inverter:

#### - IDENTIFICATION

- ☑ network number;
- ☑ inverter type;
- ✓ software version.

#### - CONTROL

- ☑ general enabling/disabling;
- ☑ enabling/disabling by ramp;
- $\blacksquare$  direction of rotation;
- $\blacksquare$  speed reference;
- ☑ local/remote
- 🗹 JOG
- error RESET.

#### - STATUS RECOGNITION

- ✓ ready;
- ☑ Sub;
- ☑ run;
- ☑ local/remote;
- ☑ fault;
- ☑ JOG;
- ☑ direction of rotation;
- ☑ setting mode after Reset to Factory Setting
- setting mode after changing the scalar control mode to vector mode.
- ☑ self-tuning

#### - PARAMETERS READING

#### - CHANGE OF PARAMETERS

Typical examples of network use:

- PC (master) for parameterization of one or several inverters at the same time;
- ☑ SDCD monitoring inverter variables;
- ☑ PLC controlling the operation of an inverter in an industrial process.

The physical connection between the inverters and the network master is performed according to one of the standards below:

- a. RS-232 (point-to-point, up to 10m);
- b. RS-485 (multipoint, galvanic isolation, up to 1000m);

This interface allows the connection of up to 30 inverters to a master (PC, PLC, etc), attributing to each inverter an address (1 to 30) that must be set. In addition to these 30 addresses, there are two other addresses to perform special tasks:

- Address 0: any network inverter is inquired, independently of its address. Only one inverter can be connected to the network (point-to-point) in order to prevent short- circuits in the line interface.
- Address 31: a control can be transmitted to all inverters in the network simultaneously, without acceptance recognition.

#### List of addresses and corresponding ASCII characters

| $\begin{array}{ c c c c c c c } \hline (P308) & \hline CHAR & DEC & HEX \\ \hline 0 & @ & 64 & 40 \\ \hline 1 & A & 65 & 41 \\ \hline 2 & B & 66 & 42 \\ \hline 3 & C & 67 & 43 \\ \hline 4 & D & 68 & 44 \\ \hline 5 & E & 69 & 45 \\ \hline 6 & F & 70 & 46 \\ \hline 7 & G & 711 & 47 \\ \hline 8 & H & 72 & 48 \\ \hline 9 & I & 73 & 49 \\ \hline 10 & J & 74 & 4A \\ \hline 11 & K & 75 & 4B \\ \hline 12 & L & 76 & 4C \\ \hline 13 & M & 77 & 4D \\ \hline 14 & N & 78 & 4E \\ \hline 15 & O & 79 & 4F \\ \hline 16 & P & 80 & 50 \\ \hline 17 & Q & 81 & 51 \\ \hline 18 & R & 82 & 52 \\ \hline 19 & S & 83 & 53 \\ \hline 20 & T & 84 & 54 \\ \hline 21 & U & 85 & 55 \\ \hline 22 & V & 86 & 56 \\ \hline 23 & W & 87 & 54 \\ \hline 24 & X & 88 & 58 \\ \hline 25 & Y & 89 & 59 \\ \hline 26 & Z & 90 & 5A \\ \hline 27 & I & 93 & 5D \\ \hline 30 & & 94 & 5E \\ \hline \end{array}$                                                                                                    |         |      |     |     |
|----------------------------------------------------------------------------------------------------|---------|------|-----|-----|
| $ \begin{array}{c ccccccccccccccccccccccccccccccccccc$                                                                                                    | ADDRESS |      |     |     |
| $\begin{array}{c ccccccccccccccccccccccccccccccccccc$                                                                                                    | (P308)  | CHAR | DEC | HEX |
| $\begin{array}{c ccccccccccccccccccccccccccccccccccc$                                                                                                    | 0       | @    | -   | 40  |
| 3         C $67$ $43$ 4         D $68$ $44$ 5         E $69$ $45$ 6         F $70$ $46$ 7         G $71$ $47$ 8         H $72$ $48$ 9         I $73$ $49$ 10         J $74$ $4A$ 11         K $75$ $4B$ 12         L $76$ $4C$ 13         M $77$ $4D$ 14         N $78$ $4E$ 15         O $79$ $4F$ 16         P $80$ $50$ 17         Q $81$ $51$ 18         R $82$ $52$ 19         S $83$ $53$ 20         T $84$ $54$ 21         U $85$ $55$ 22         V $86$ $56$                                                                                                    | 1       | A    | 65  | 41  |
| $\begin{array}{c ccccccccccccccccccccccccccccccccccc$                                                                                                    | 2       |      |     |     |
| 5         E         69         45           6         F         70         46           7         G         71         47           8         H         72         48           9         I         73         49           10         J         74         4A           11         K         75         4B           12         L         76         4C           13         M         77         4D           14         N         78         4E           15         O         79         4F           16         P         80         50           17         Q         81         51           18         R         82         52           19         S         83         53           20         T         84         54           21         U         85         55           22         V         86         56           23         W         87         54           24         X         88         58           25         Y         89         59                                                | 3       | С    | 67  | -   |
| $ \begin{array}{c ccccccccccccccccccccccccccccccccccc$                                                                                                    | 4       | D    | 68  | 44  |
| 7         G         71         47           8         H         72         48           9         I         73         49           10         J         74         4A           11         K         75         4B           12         L         76         4C           13         M         77         4D           14         N         78         4E           15         O         79         4F           16         P         80         50           17         Q         81         51           18         R         82         52           19         S         83         53           20         T         84         54           21         U         85         55           22         V         86         56           23         W         87         54           24         X         88         58           25         Y         89         59           26         Z         90         5A           27         I         91         5B <td>5</td> <td></td> <td>69</td> <td>45</td> | 5       |      | 69  | 45  |
| 8H72489I734910J744A11K754B12L764C13M774D14N784E15O794F16P805017Q815118R825219S835320T845421U855522V865623W875424X885825Y895926Z905A27J915B28\925C29I935D30 $^{\wedge}$ 945E                                                                                                    | 6       | F    | 70  | 46  |
| $\begin{array}{c ccccccccccccccccccccccccccccccccccc$                                                                                                    | 7       | G    | 71  | 47  |
| $\begin{array}{c ccccccccccccccccccccccccccccccccccc$                                                                                                    | 8       | Н    | 72  | 48  |
| $\begin{array}{c ccccccccccccccccccccccccccccccccccc$                                                                                                    | 9       | I    | 73  | 49  |
| $\begin{array}{c c c c c c c c c c c c c c c c c c c $                                                                                                    | 10      | J    | 74  | 4A  |
| $\begin{array}{c ccccccccccccccccccccccccccccccccccc$                                                                                                    | 11      | K    | 75  | 4B  |
| $ \begin{array}{c c c c c c c c c c c c c c c c c c c $                                                                                                    | 12      | L    | 76  | 4C  |
| $\begin{array}{c ccccccccccccccccccccccccccccccccccc$                                                                                                    | 13      | M    | 77  | 4D  |
| $\begin{array}{c c c c c c c c c c c c c c c c c c c $                                                                                                    | 14      | N    | 78  | 4E  |
| $\begin{array}{c ccccccccccccccccccccccccccccccccccc$                                                                                                    | 15      | 0    | 79  | 4F  |
| $\begin{array}{c c c c c c c c c c c c c c c c c c c $                                                                                                    | 16      | Р    | 80  | 50  |
| $\begin{array}{c ccccccccccccccccccccccccccccccccccc$                                                                                                    | 17      | Q    | 81  | 51  |
| $\begin{array}{c c c c c c c c c c c c c c c c c c c $                                                                                                    | 18      |      | 82  | 52  |
| $\begin{array}{c c c c c c c c c c c c c c c c c c c $                                                                                                    | 19      | S    | 83  | 53  |
| 22         V         86         56           23         W         87         54           24         X         88         58           25         Y         89         59           26         Z         90         5A           27         ]         91         5B           28         \         92         5C           29         [         93         5D           30         ^         94         5E                                                                                                    | 20      | Т    | 84  | 54  |
| 23         W         87         54           24         X         88         58           25         Y         89         59           26         Z         90         5A           27         ]         91         5B           28         \         92         5C           29         [         93         5D           30         ^         94         5E                                                                                                    | 21      | U    | 85  | 55  |
| 24         X         88         58           25         Y         89         59           26         Z         90         5A           27         ]         91         5B           28         \         92         5C           29         [         93         5D           30         ^         94         5E                                                                                                    | 22      | V    | 86  | 56  |
| 25         Y         89         59           26         Z         90         5A           27         ]         91         5B           28         \         92         5C           29         [         93         5D           30         ^         94         5E                                                                                                    | 23      | W    | 87  | 54  |
| 26         Z         90         5A           27         ]         91         5B           28         \         92         5C           29         [         93         5D           30         ^         94         5E                                                                                                    | 24      | Х    | 88  | 58  |
| 26         Z         90         5A           27         ]         91         5B           28         \         92         5C           29         [         93         5D           30         ^         94         5E                                                                                                    | 25      | Y    | 89  | 59  |
| 28         \         92         5C           29         [         93         5D           30         ^         94         5E                                                                                                    |         | Z    | 90  | 5A  |
| 28         \         92         5C           29         [         93         5D           30         ^         94         5E                                                                                                    | 27      | ]    | 91  | 5B  |
| 29         [         93         5D           30         ^         94         5E                                                                                                    | 28      | Ň    | 92  | 5C  |
| 30 ^ 94 5E                                                                                                    |         | ]    | 93  | 5D  |
|                                                                                                    |         | ^    | 94  | 5E  |
|                                                                                                    | 31      | _    | 95  | 5F  |

Table 8.20 - ASCII characters

#### 8.13.2 Interfaces Description

8.13.2.1 RS-485

| ASCII |     |     |  |  |  |  |  |  |
|-------|-----|-----|--|--|--|--|--|--|
| CODE  | DEC | HEX |  |  |  |  |  |  |
| 0     | 48  | 30  |  |  |  |  |  |  |
| 1     | 49  | 31  |  |  |  |  |  |  |
| 2     | 50  | 32  |  |  |  |  |  |  |
| 3     | 51  | 33  |  |  |  |  |  |  |
| 4     | 52  | 34  |  |  |  |  |  |  |
| 5     | 53  | 35  |  |  |  |  |  |  |
| 6     | 54  | 36  |  |  |  |  |  |  |
| 7     | 55  | 37  |  |  |  |  |  |  |
| 8     | 56  | 38  |  |  |  |  |  |  |
| 9     | 57  | 39  |  |  |  |  |  |  |
| =     | 61  | 3D  |  |  |  |  |  |  |
| STX   | 02  | 02  |  |  |  |  |  |  |
| ETX   | 03  | 03  |  |  |  |  |  |  |
| EOT   | 04  | 04  |  |  |  |  |  |  |
| ENQ   | 05  | 05  |  |  |  |  |  |  |
| ACK   | 06  | 06  |  |  |  |  |  |  |
| NAK   | 21  | 15  |  |  |  |  |  |  |

#### Other ASCII characters used in protocol.

Table 8.21 - ASCII characters used in protocol.

The connection between the network participants is performed through a pair of wires. The signal levels are according to STANDARD EIA RS-485 with differential receivers and transmitters. Expansion boards of the types EBA.01, EBA.02 or EBB.01 (see Items 8.1.1 and 8.1.2).

When the master is fitted with only a serial interface - standard RS-232, you must apply a level conversion module from RS-232 to RS-485.

8.13.2.2 RS-232 In this case we have the connection of a master to an inverter (point-to-point). Data can be changed in a bi-directional way, but not simultaneous (HALF DUPLEX).

The logical levels meet STANDARD EIA RS-232C that determines the use of balanced signals.

In this case, one wire is used for transmission (TX), one for reception (RX) and one for return (0V). This configuration is a three-wire economy model. (Refer to section 8.6)

8.13.3 Protocol Definitions

This itens describe the protocol used for serial communication.

8.13.3.1 Used Terms

- ☑ Parameters: are those existing in the inverters whose visualization or alteration is possible through the HMI interface.
- ☑ Variables: are values that have specific inverter functions and that can be read and, in some cases, modified by the master.
- ☑ Basic variables: are those that can be accessed only through the serial interface.

#### SCHEMATIC DIAGRAM:

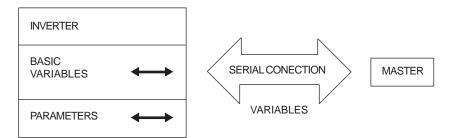

8.13.3.2 Parameters/Variables Resolution During the parameter reading/changing the decimal point is disregarded in the values received with the telegram, excepting the Basic Variables V04 (Reference via Serial) and V08 Motor Speed) that are standardized in 13 bits (0 to 8191). For instance:

- ☑ Writing: if the purpose is to change the content of P100 to 10.0s, you must send 100 (disregarding the decimal point);
- ☑ Reading: If we read 1387 in P409, the value is 1.387( (the decimal point is disregarded);
- ☑ Writing: to change the content of V04 to 900 rpm, we must send:

$$V04 = 900 \times \frac{8191}{P208} = 4096$$

Supposing P208=1800 rpm

Reading: If we read 1242 in V08, this value is given by:

$$V08 = 1242 \text{ x} \frac{\text{P208}}{8191} = 273 \text{ rpm}$$

Supposing P208=1800 rpm

- 8.13.3.3 Characters Format
- ☑ 1 start bit;
- ☑ 8 information bits [they codify text characters and transmission characters, removed from the 7 bits code, according to ISO 646 and complemented for even parity (eighth bit)];
- ☑ 1 stop bit;

After the start bit, follows the less significant bit:

| START        | B1                    | B2 | B3 | B4 | B5 | B6 | B7 | B8 | STOP |
|--------------|-----------------------|----|----|----|----|----|----|----|------|
| Start<br>bit | 8 bits of information |    |    |    |    |    |    |    |      |

### 8.13.3.4 Protocol

The transmission protocol meets Standard ISO 1745 for data transmission in code. Only text characters sequences without header are used .

The errors monitoring is made through transmission related to the parity of the individual 7 bit characters, according to ISO 646. The parity monitoring is made according to DIN 66219 (even parity).

The master) uses two types of messages:

- **READING TELEGRAM:** for inquiring of the inverter variable content;
- WRITING TELEGRAM: to change inverter variable content or to send controls to the inverters.

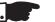

## NOTE!

No transmission between two inverters is possible. The master has the bus access control.

#### **Reading Telegram**

This telegram allows the master receive from the inverter the content corresponding to the inquiry code. In the answer telegram the inverter transmits the data requested by the master.

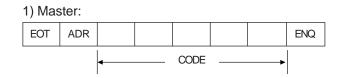

#### 2) Inverter:

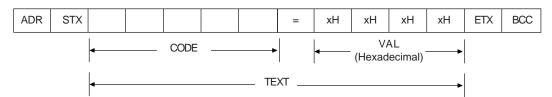

Format of the reading telegram:

**EOT:** control character of End of Transmission; **ADR:** inverter address (ASCII@, A, B, C, to ) (ADdRess); **CODE:** address of the 5-digit variable coded in ASCII; **ENQ:** control character ENQuiry (enquiry);

Format of the inverter answer telegram:

ADR: 1 character - inverter address;

STX: control character - Start of TeXt;

TEXT: consists in:

CODE: address of the variable;

 $\blacksquare$  "=": separation of character;

✓ **VAL:** 4 digits value (HEXADECIMAL);

ETX: control character - End of TeXt;

**BCC:** CheCksum Byte- EXCLUSIVE OR of all the bytes between STX (excluded) and ETX (included).

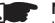

### NOTE!

In some cases there can be an inverter answer with:

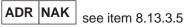

#### Writing Telegram

This telegram sends data to the inverters variables. The inverter answers by indicating if the data have been accepted or not.

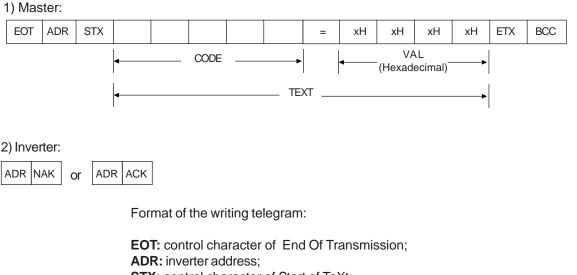

STX: control character of Start of TeXt;

TEXT: consists in:

- ☑ **CODE:** variable address;
- ☑ "=": separation character;
- ☑ VAL: 4 HEXADECIMAL digit value ;
- **ETX:** control character of End of TeXt;
- **BCC:** Byte of CheCksum EXCLUSIVE OR of all the bytes between STX (excluded) and ETX (included).

Format of the inverter answer telegram:

#### Acceptance:

- ADR: inverter address;
- ACK: ACKnowledge control character;
- No acceptance:
- ADR: inverter address;
- ACK: ACKnowledge control character; That means that the data were not accepted and the addressed variable continues with its old value.

8.13.3.5 Execution and Telegram Test

The inverters and the master test the telegram syntax. The answers for the respective verified conditions are defined as follows:

#### Reading telegram:

- ☑ no answer: with wrong telegram structure, control characters received incorrectly or wrong inverter address;
- ☑ NAK: CODE corresponding to the variable does not exist or there is only writing variable;
- $\blacksquare$  TEXT: with valid telegrams;

#### Writing telegram:

- ☑ No answer: with wrong telegram structure, control characters received incorrectly or wrong inverter address;
- NAK: code corresponding to the variable does not exist, wrong BCC (checksum byte), only reading variable, VAL out of the allowed range for the respective variable, operation parameter out of the alteration mode;
- ACK: with valid telegrams;
   The master should maintain, between two variable transmissions to the same inverter, a waiting time that is compatible with the used inverter.
- 8.13.3.6 Telegram Sequence In the inverters, the telegrams are processed in determined time intervals. Therefore, a pause larger than the sum of the times  $T_{proc} + T_{di} + T_{bi}$  cit should be guaranteed, between two telegrams addressed to the same inverter (see item 8.13.6).

#### 8.13.3.7 Variable Code

The field designated with CODE contains the parameter address and the basic variables formed by 5 digits (ASCII characters) as follows:

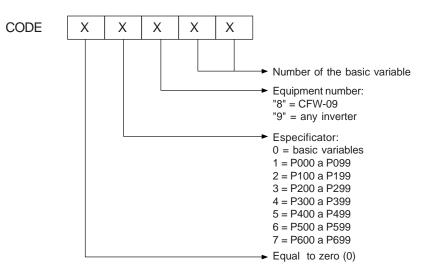

#### 8.13.4 Telegram Examples

☑ Change of the min. speed (P133) to 600 rpm in the inverter 7.

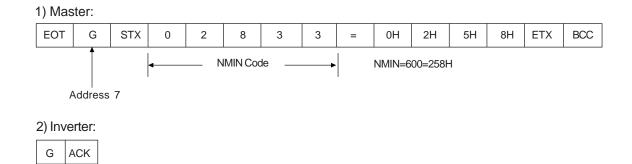

#### Reading of output current from the inverter at address 10 (supposing that the same was at 7,8A at the moment of the enquiry).

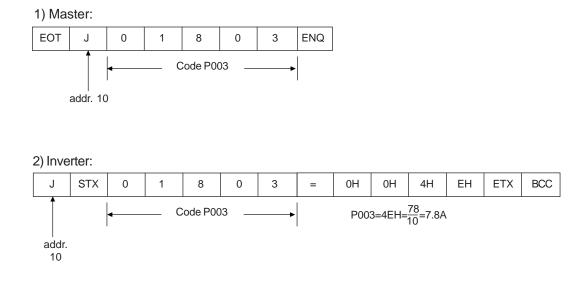

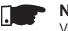

#### NOTE!

Values sent and received via serial interface are always integer values. It is necessary to know the parameter resolution in order to read the correct value. (Ex. Real Current Value =7.8A  $\Leftrightarrow$  Received Value = 78)

8.13.5 Variables and Errors of the Serial Communication

8.13.5.1

#### Basic Variables V00 (code 00800):

☑ Indication of the inverter type (reading variable)
 The reading of this variable allows the inverter type identification. For the CFW-09 this value is 8, as defined in 8.13.3.7.

#### V02 (code 00802):

- ☑ Indication of the inverter state (reading variable)
  - Logical status (byte-high)
  - Error code (byte-low)

Where:

☑ Logical status:

| EL15 EL14 EL13 EL12 EL11 EL10 EL9 | EL8 | ] |
|-----------------------------------|-----|---|
|-----------------------------------|-----|---|

| EL8:   | 0 = ramp enabling (run/stop) inactive<br>1 = ramp enabling   |    | Inverter             |
|--------|--------------------------------------------------------------|----|----------------------|
| EL9:   | 0 = general enabling inactive<br>1 = general enabling active |    | enabled<br>EL8=EL9=1 |
| EL10:  | 0 = reverse<br>1 = forward                                   | J. |                      |
| EL11:  | 0 = JOG inactive<br>1 = JOG active                           |    |                      |
| EI 10. |                                                              |    |                      |

- EL12: 0 = local1 = remote
- EL13: 0 = without undervoltage 1 = with undervoltage
- EL14 : not used
- EL15: 0 = without error 1 = with error

☑ Error Code: hexadecimal error number

 $\begin{array}{c} \mathsf{E00} \rightarrow \mathsf{00H} \\ \mathsf{E01} \rightarrow \mathsf{01H} \\ \mathsf{E10} \rightarrow \mathsf{0AH} \end{array}$ 

#### V03 (code 00803):

Ex.:

Selection of the Logical Control Writing variable, whose bits have the following meaning:

☑ BYTE HIGH: desired action mask. The corresponding bit should be set to 1, so the action happens.

| CL15                                                                                                    | CL14 | CL13 | CL12 | CL11 | CL10 | CL9 | CL8 |  |  |
|----------------------------------------------------------------------------------------------------|------|------|------|------|------|-----|-----|--|--|
| MSB                                                                                                    |      |      |      |      |      |     |     |  |  |
| <ul> <li>- CL8: 1 = enabling ramp (Start/Stop)</li> <li>- CL9: 1 = general enabling</li> <li>- CL10: 1 = Forward/Reverse rotation</li> <li>- CL11: 1 = JOG</li> </ul> |      |      |      |      |      |     |     |  |  |

- CL12: 1 = Local/Remote
- CL13: not used
- CL14: not used
- CL15: 1 = inverter "RESET"

☑ BYTE LOW: logical level of the desired action.

|   | CL7                   | CL6              | CL5      | CL4      | CL3      | CL2      | CL1     | CL0 |  |  |
|---|-----------------------|------------------|----------|----------|----------|----------|---------|-----|--|--|
|   | MSB                   |                  |          |          |          |          |         | LSB |  |  |
|   | - CL0:                | 1 = en           | abling   | (Start)  |          |          |         |     |  |  |
|   |                       | 0 = dis          | sabling  | by rar   | np (Sto  | pp)      |         |     |  |  |
|   | - CL1:                | 1 = en           | abling   |          |          |          |         |     |  |  |
|   |                       | 0 = ge           | eneral o | disablir | ng (stoj | os by ii | nertia) |     |  |  |
|   | - CL2:                | 1 = for          | ward     |          |          |          |         |     |  |  |
|   |                       | 0 = rev          | /erse    |          |          |          |         |     |  |  |
|   | - CL3: 1 = JOG active |                  |          |          |          |          |         |     |  |  |
|   |                       | 0 = JC           | )G inad  | ctive    |          |          |         |     |  |  |
| • | - CL4:                | 1 = re           | mote     |          |          |          |         |     |  |  |
|   |                       | ∧ I <sub>−</sub> |          |          |          |          |         |     |  |  |

- ☑ CL5: not used
- CL6: not used
- ☑ CL7: the transition in this bit from 0 to 1 causes the inverter "RESET", when any error condition is present.

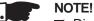

- Disabling via Dix has priority over these disabling;
- ☑ To enable the inverter by the serial it is necessary that CL0=CL1=1 and that the external disabling is inactive;
- ☑ If CL0=CL1=0 simultaneously, a general disabling occurs.

#### V04 (code 00804):

 Reference of Frequency given by Serial (reading/writing variable).
 It permits sending reference to the inverter provided P221=9 for LOC or P222=9 for REM. This variable has a 13-bit resolution (see Item 8.13.3.2).

#### V06 (code 00806):

Status of the Operation Mode (read variable)

| EL2 | EL2 | EL2 | EL2 | EL2 | EL2 | EL2 | EL2 |
|-----|-----|-----|-----|-----|-----|-----|-----|
| 7   | 6   | 5   | 4   | 3   | 2   | 1   | 0   |
| MSB |     |     |     |     |     |     |     |

- EL2.0:1 = in setting mode after Reset for Factory Setting/First Start-up. The inverter enter in this status as it is energized by the first time or when the factory setting for the parameters is loaded (P204=5 or 6). In this mode only the parameters P023, P295, P201, P296, P400, P401, P403, P402, P404 and P406 can be accessed. If any other parameter is accessed, the inverter displays E25. For more details, see Item 5.2 - Initial Start-up
- EL2.1:1 = in setting mode after changing the scalar control to vector control The inverter enters in this operation mode, when the control mode is changed from scalar control (P202=0, 1) or VVW (P202=5) to vector control (P202=3 or 4). In this mode only the parameters P023, P202, P295, P296, P400, P401, P403, P402, P404, P405, P406, P408, P409, P410, P411, P412 and P413 can be accessed. If any other parameter is accessed, the inverter displays E25. For more details, see Item 5.3.2 - Start-up Operation - Type of Control: Vector Sensorless or with Encoder.
- EL2.2:1 = Self-Tuning execution

The inverter enters in this operation mode when P202=3 or 4 and P408  $\neq$  0. For more details about Self-tuning, see Chapter 6 - Detailed Parameter Description, Parameter 408.

 EL2.3: 1 = in the setting mode after changing the control mode from V/Hz or Vector controls to VVW.

The drive will enter in this operation mode when the control is changed from V/Hz (P202=0, 1 or 2) or Vector (P202=3 or 4) to VVW (P202=5). In this mode only parameters P023, P202, P295, P296, P400, P401, P403, P402, P404, P406, P407, P399, P408, P409 are accessible. In case of accessing any other parameter, the drive will trip with an error code E25. For additional information refer to item 5.3.3 - Start-up - Type of Control: VVW.

- EL2.4: not used
- EL2.5: not used
- EL2.6: not used
- EL2.7: not used

#### V07 (code 00807):

Status of the Operation Mode (read/write variable)

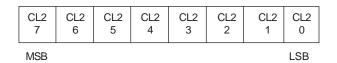

- CL2.0: 1 It exit after reset from the setting mode to factory setting
- CL2.1: 1 After changing it exit from scalar or VVW control to vector control
- CL2.2: 1 aborts self-tuning
- CL2.3: 1 exits the setting mode after changing the control mode from V/Hz or Vector to VVW
- CL2.4: 1 not used
- CL2.5: 1 not used
- CL2.6: 1 not used
- CL2.7: 1 not used

#### V08 (code 00808):

☑ Motor speed in 13 bits (read variable). It permits the reading of the motor speed with a 13-bit resolution (see Item 8.13.3.2).

# 8.13.5.2 Examples of Telegrams with basic variables

#### ☑ Inverter enabling (provided P224=2 to LOC or P227=2 to REM)

1) Master:

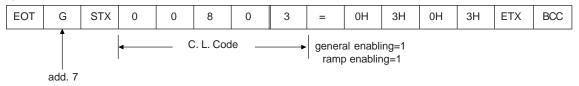

#### 2) inverter:

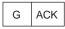

## ☑ Change of the direction of rotation to reverse (provided P223=5 or 6 to LOC or P226=5 or 6 to REM)

1) Master:

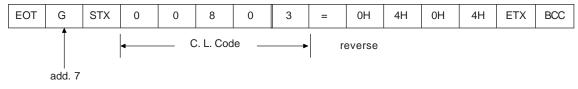

2) Inverter: ACK G

☑ JOG enabling (provided P225=3 to LOC or P228=3 to REM)

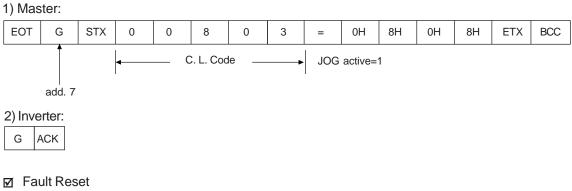

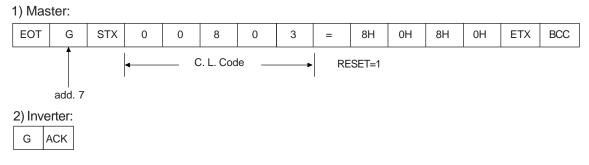

8.13.5.3 Parameters Related to the Serial Communication

| Parameter number | Parameter description                                |  |
|------------------|------------------------------------------------------|--|
| P220             | Local/Remote selection                               |  |
| P221             | Local reference selection                            |  |
| P222             | Remote reference selection                           |  |
| P223             | Local forward/reverse selection                      |  |
| P224             | Local Start/Stop selection                           |  |
| P225             | Local JOG selection                                  |  |
| P226             | Remote forward/reverse selection                     |  |
| P227             | Remote Start/Stop selection                          |  |
| P228             | Remote JOG selection                                 |  |
| <br>D200         | Inverter address on the Serial communication network |  |
| P308             | (range values from 1 to 30)                          |  |

Table 8.22 - Parameters Related to the Serial Communication

For further information about the parameters above, see Chapter 6 - Detailed Parameter Description.

#### 8.13.5.4 Errors Related to the They act as follows: Serial Communication

- $\blacksquare$  they do not disable the inverter;
  - ☑ they do not disable defective relays;
  - $\blacksquare$  they are informed in the word the logical status.
  - Fault Types
    - -E22: longitudinal parity fault;
    - -E24: parameterization fault (when some situation occurs as indicated in Table 4.2. (parameter incompatibility), - Chapter 4 - Keypad (HMI) Operation, or when there is a parameter change attempt that cannot be changed with running motor;
    - -E25: variable or parameter not existing;
    - -E26: expected value out of the allowed limits;
    - -E27: writing attempt in a read only variable or logical control disabled;
    - -E28: Serial communication is inactive. If the time programmed at P314 has elapsed without the inverter receiving a valid Modbus telegram, this is displayed by the HMI and the inverter adopts the action programmed at P313.

## NOTE!

If a parity fault is detected during inverter data reception, the telegram will be ignored.

The same happens when syntax errors occur.

- Ex.:
- Code values different from the numbers 0 to 9;
- Separation character different from "=", etc.
- 8.13.6 Times for Read/Write

#### of Telegrams

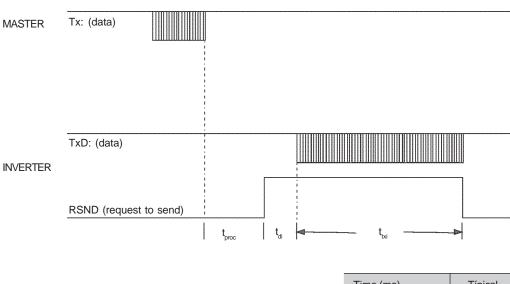

| T 10              |
|-------------------|
| I proc IU         |
| T <sub>di</sub> 5 |
| T reading 15      |
| writing 3         |

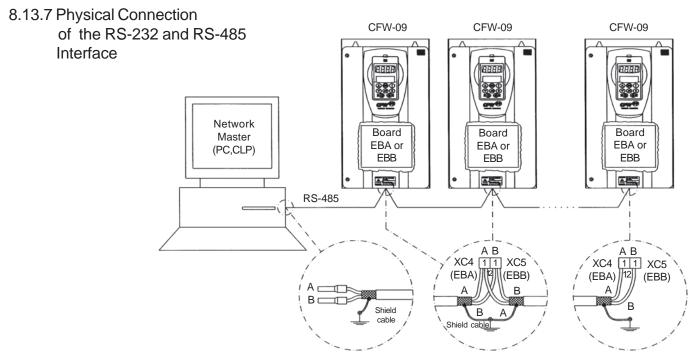

Figure 8.44 - CFW-09 network connection through RS-485 Serial Interface

#### Notes:

- □ LINE TERMINATION: include line termination (120Ω) at the ends. So set S3.1/S3.2 (EBA) and S7.1/S7.2 (EBB) to "ON" (see items 8.1.1 and 8.1.2);
- ☑ GROUNDING OF THE CABLE SHIELD: connect the shielding to the equipment frame (suitable grounding)
- RECOMMENDED CABLE: for balanced shielding.
   Ex: AFS series from KMP;
- ☑ The RS-485 wiring must be laid separately from the power and control cables in 110/220V.
- ☑ The reference signal for the RS-485 interface (SREF) shall be used when the network master is not connected to the system/installation ground. For instance, if the master is powered from an isolated power supply it is necessary to ground the power supply reference or carry this reference signal to the whole system.

In general, it is possible to connect only signals A (-) and B (+), without connecting the signal SREF.

#### **RS-232 Serial Interface Module**

The RS-232 interface is available for the CFW09 through the module presented in item 8.6.

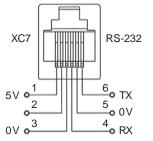

Figure 8.45 - Description of the XC7 (RJ12) connector

#### Note:

The RS-232 wiring must be laid separately from the power and control cables in 110/220V.

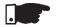

## • NOTE!

You cannot use simultaneously the RS-232 and the RS-485 interface.

#### 8.14 MODBUS-RTU

- 8.14.1 Introduction in the Modbus-RTU Protocol wide diffused open protocol, used by several manufacturers in different equipment. The Modbus-RTU communication of the do CFW-09 has been developed by considering two documents:
  - 1. MODBUS Protocol Reference Guide Rev. J, MODICON, June 1996.
  - 2. MODBUS Application Protocol Specification, MODBUS.ORG, may 8th 2002.

In these documents are defined the format of the messages used by these elements that are part of the Modbus network, the services (or functions) that can be made available via network, and also how these elements exchange the data on the network.

8.14.1.1 Transmission Modes Two transmission modes are defined in the protocol definition: ASCII and RTU. The transmission modes define the form how the message bytes are transmitted. It is not permitted to use the two transmission modes on the same network.

In the RTU mode each transmitted word has one start bit, eight data bits, 1 parity bit (optional) and 1 stop bit (2 stop bits, if no parity bit is used). Thus the bit sequence for the transmission of 1 byte is as follows:

|--|

In the RTU mode each transmitted word has 1 start bit, eight data bits, 1 parity bit (optional) and 1 stop bit (2 stop bits, if parity bit is not used). Thus the bit sequence for the transmission is as follows:

8.14.1.2 Message Structure in RTU Mode The Modbus RTU network operates in Master-Slave system and it can consist of up to 247 slaves but only one Master. The master always initiates the communication with a question to a slave and the slave answers the question. Both messages (question and answer) have the same structure: Address, Function Code, and CRC. Depending on what is being requested, only the data field has variable length.

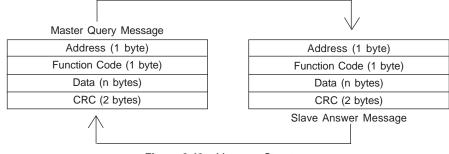

Figure 8.46 - Message Structure

#### Address:

The master initiates the communication by sending one byte with the address of the slave to which the message is addressed. The slave with the right slave address initiates the message with its own address. The master can also send a message destined to address 0 (zero), which means that the message is destined to all network slaves (broadcast). In this case no slave will answer to the master.

#### **Function Code:**

This field contains an only byte, where the master specifies the type of service or the function requested to the slave (read, write, etc.). According to the protocol, each function is used to access a specific data type. In the CFW-09 all data are available as holding type registers (referenced from the address 40000 or' 4x'). Besides these registers, the inverter status (enabled/disabled, with error/no error and the command for the inverter (Start/Stop, Run CW/ CCW, etc.) can be also accessed through the coils read/write functions or the internal bits (referenced from the address 00000 or '0x' on).

#### Data Field:

This field has variable length. The format and the content of this field depend on the used function and transmitted values. This field and the respective functions are described in item 8.14.3.

#### CRC:

The last part of the message is the field for checking the transmission errors. The used method is the CRC-16 (Cycling Redundancy Check). This field is formed by two bytes, where the least significant byte (CRC-) is transmitted first and only then the most significant byte is transmitted (CRC+). CRC calculation is started by loading a 16-bit variable (mentioned from now on as CRC variable) with FFFFh value. Then following steps are executed with the following routine:

- 1. The first message byte (only the data bits the start bit, parity bit and stop bit are not used) is submitted to the XOR logic (OR exclusive) with the 8 least significant bits of the CRC variable, returning the result to the CRC variable,
- 2. Then the CRC variable is displaced one position to the right, in the direction of the least significant bit and the position of the most significant bit is filled out with zero 0 (zero).
- 3. After this displacement, the flag bit (bit that has been displaced out the CRC variable) is analyzed, by considering the following:
  - $\blacksquare$  If the bit value is 0 (zero), no change is made.
  - If the bit value is 1, the CRC variable content is submitted to XOR logic with a constant A001h value and the value is returned to the CRC variable.
- 4. Repeat steps 2 and 3 until the eight displacements have been realized.
- 5. Repeat the steps 1 to 4, by using the next byte message until the whole message have been processed. The end content of the CRC variable is the value of the CRC field that is transmitted at the end of the message. The least significant part is transmitted first (CRC), only then the most significant part (CRC+) is transmitted.

#### Times between Messages:

In the RTU mode there is no specific character that indicates the beginning or the end of a message. Thus the only indication for the beginning or the end of a new message is the data transmission absence in the network by 3.5 times the time required for transmission of one data word (11 bits). Thus if a message is initiated after elapsing of the minimum time required without transmission, the network elements assume that the received character represents the beginning of a new message. In similar mode, after this time has elapsed, the network elements will assume that the message has been ended.

If during the transmission of a message, the time between the bytes is longer than this minimum required time, the message will be considered invalid, since the inverter will discard the already received bytes and will mount a new message with the bytes that are being transmitted.

The table below shows the time for three different communication rates.

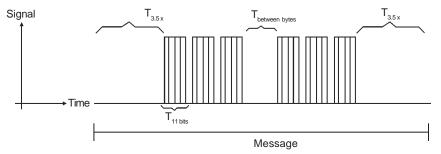

Figure 8.47 - Times required during the communication of a message

| Communication Rate | T <sub>11 bits</sub> | T <sub>3,5x</sub> |
|--------------------|----------------------|-------------------|
| 9600 kbits/sec     | 1.146 ms             | 4.010 ms          |
| 19200 kbits/sec    | 573 μs               | 2.005 ms          |
| 38400 kbits/sec    | 285 μs               | 1.003 ms          |

= Time to transmit one word of the message.

 $T_{entre bytes}^{(r)}$  = Time between bytes (can not be longer than  $T_{3.5x}$ ).  $T_{3.5x}^{(r)}$  = Minimum interval to indicate the begin and the end = Minimum interval to indicate the begin and the end of the message (3.5 x T<sub>11bits</sub>).

8.14.2 Operation of the CFW-09 in the Modbus-RTU Network

The CFW-09 frequency inverters operate as slaves of the Modbus-RTU network. The communication initiates with the master of the Modbus-RTU network requesting a service for a network address. When the inverter is configured to the corresponding address, it processes the question and answers to the master as requested.

8.14.2.1 Interface RS-232 and **RS-485** description

The CFW-09 frequency inverters use a serial interface for the communication with the Modbus-RTU network. There are two ways to perform the connection between the network master and the CFW-09:

#### RS-232:

- ☑ The interface is used for the point-to-point connection (between a single slave and the master).
- ☑ Max. distance: 10 meters.
- ☑ Signal levels according to EIA STANDARD RS-232C.
- $\blacksquare$  Three wires: transmission (TX), reception (RX) and return (0V).
- $\square$  The serial interface RS-232 must be used.

#### RS-485:

- ☑ This interface is used for multipoint connection (several slaves and the master).
- ☑ Max. distance: 1000 meters (use of shielded cables).
- ☑ Signal levels according to EIA STANDARD RS-485.
- You must use the EBA or EBB expansion board that has interface for the RS-485 communication. Note: for connection, see 8.13.7.

To ensure a correct communication in the network, you must configure the inverter address in the network as well as the transfer rate and the existing parity type, besides the correct physical connection.

#### Inverter Address in the Network:

- ☑ The inverter address is defined through the parameter P308.
- ☑ If the serial communication type (P312) has been configured to Modbus-RTU, you may select the addresses from 1 to 247.
- ☑ Each slave shall have a different address.
- ☑ The master does not have address.
- ☑ The slave address must be known, even when connection is made pointto-point.

#### Transmission Rate and Parity:

- ☑ Both configurations are defined by parameter P312.
- ☑ Baud rates: 9600, 19200 or 38400 kbits/sec.
- Parity: None, odd parity, even parity.
- ☑ All slaves and even the network master must use the same baud rate and parity.

All parameters and available basic variables for the CFW-09 can be accessed through the network:

- Parameters: are those set in the inverter and that can be displayed and changed through the HMI (Human-Machine Interface) (see item 1 Parameters).
- Basic Variables: are the internal inverter variables that can be accessed only through serial interface. For instance, trough these basic variables you can change the speed reference, read the inverter status, enable or disable the inverter, etc. (see item 8.13.5.1 - Basic Variables).
- ☑ Register: nomenclature used to represent both parameters and basic variables during data transfer.
- Internal Bits: bits that are accessed only through the serial interface and that are used for inverter status controlling and monitoring.
   Item 8.13.3.2 defines the resolution of the parameters and variables transmitted via serial interface.

8.14.2.2 Inverter Configuration in the Modbus-RTU Network

### 8.14.2.3 Access to the Inverter Data

#### Available Functions and Response Times:

In the Modbus RTU protocol specification is defined the functions used for accessing different types of registers described in the specification. In the CFW-09 both parameters and basic variables are defined as being holding type registers (referenced as 4x). In addition to these registers, it is also possible to access the internal controlling and monitoring bits directly (referenced as 0x).

Following services (or functions) are available in the CFW-09 frequency inverter for accessing these registers:

#### ☑ Read Coils

Description: reading of internal register blocks or coils. Function code: 01. Broadcast: not supported Response time: 5 to 10 ms.

#### ☑ Read Holding Registers

Description: reading of register blocks of holding type. Function code: 03. Broadcast: not supported Response time: 5 to 10 ms.

#### ☑ Write Single Coil

Description: writing in a single internal bit or coil. Function code: 05. Broadcast: supported. Response time: 5 to 10 ms.

#### ☑ Write Single Register

Description: writing in a single register of holding type. Function code: 06. Broadcast: supported Response time: 5 to 10 ms.

#### ☑ Write Multiple Coils

Description: writing in internal bit blocks or coils. Function code: 15. Broadcast: supported Response time: 5 to 10 ms.

#### ☑ Write Multiple Registers

Description: writing in register blocks of holding type. Function code: 16. Broadcast: supported

Response time: 10 to 20 ms for each written register.

#### ☑ Read Device Identification

Description: Identification of the inverter model. Function code: 43. Broadcast: not supported. Response time: 5 a 10 ms.

Note: The Modbus RTU network slaves are addressed from 1 to 247. Master uses address 0 to send messages that are common to all slaves (broadcast).

#### Data Addressing and Offset:

The CFW-09 data addressing is realized with an offset equal to zero that means that the address number is equal to the register number. The parameters are available from address 0 (zero) on, whilst the basic variables are available from address 5000 on. In same way, the status bits are made available from

address 0 (zero) on and the control bits are made available from address 100 on.

Table below shows the addressing of bits, parameters and basic variables:

| Parameters        |                |             |  |
|-------------------|----------------|-------------|--|
| Parameter Number  | Endereço Modbu | IS          |  |
| r arameter number | Decimal        | Hexadecimal |  |
| P000              | 0              | 00h         |  |
| P001              | 1              | 01h         |  |
| :                 | ÷              | ÷           |  |
| P100              | 100            | 64h         |  |
| ÷                 | ÷              | ÷           |  |

| Basic Variables |         |             |  |
|-----------------|---------|-------------|--|
| Number of the   | Modbus  | Address     |  |
| Basic Variable  | Decimal | Hexadecimal |  |
| V00             | 5000    | 1388h       |  |
| V01             | 5001    | 1389h       |  |
| :               | :       | :           |  |
| V08             | 5008    | 1390h       |  |

| Status Bits |                |             |  |
|-------------|----------------|-------------|--|
| Dit Number  | Modbus Address |             |  |
| Bit Number  | Decimal        | Hexadecimal |  |
| Bit 0       | 00             | 00h         |  |
| Bit 1       | 01             | 01h         |  |
|             | E              | E           |  |
| Bit 7       | 07             | 07h         |  |

| Commands Bits |                |             |  |
|---------------|----------------|-------------|--|
| Bit Number    | Modbus Address |             |  |
| DILINUITIDEI  | Decimal        | Hexadecimal |  |
| Bit 100       | 100            | 64h         |  |
| Bit 101       | 101            | 65h         |  |
| :             | :              | :           |  |
| Bit 107       | 107            | 6Bh         |  |

Note: All registers (parameters and basic variables) are considered as *holding* type registers, referenced from 40000 or 4x, whilst the bits are referenced from 0000 or 0x.

The status bits have the same functions of the bits 8 to 15 of the logic status (basic variable 2). These bits are available only for read, thus any attempt to write command returns error status to the master.

| Status Bits |                                             |  |
|-------------|---------------------------------------------|--|
| Bit Number  | Function                                    |  |
| Bit 0       | 0 = Ramp enabling inactive                  |  |
| Bit 0       | 1 = Ramp enabling active                    |  |
| Bit 1       | 0 = General enabling inactive               |  |
|             | 1 = General enabling active                 |  |
| Bit 2       | 0 = Counter-clockwise direction of rotation |  |
| Dit Z       | 1 = Clockwise direction of rotation         |  |
| Bit 3       | 0 = JOG inactive                            |  |
| Bit 5       | 1 = JOG active                              |  |
| Bit 4       | 0 = Local Mode                              |  |
| Dit 4       | 1 = Remote Mode                             |  |
| Bit 5       | 0 = No undervoltage                         |  |
| Dit 0       | 1 = With undervoltage                       |  |
| Bit 6       | Not used                                    |  |
| Bit 7       | 0 = No fault                                |  |
| Dit 7       | 1 = With fault                              |  |

The command bits are available to read and write and they have the same function of the logic command bits 0 to 7 (basic variable 3), however no requiring the use of the mask. The basic variable 3 write influences the status of these bits.

| Command Bits |                                             |  |
|--------------|---------------------------------------------|--|
| Bit Number   | Function                                    |  |
| Bit 100      | 0 = Ramp disable (Stop)                     |  |
| Bit 100      | 1 = Ramp enable (Start)                     |  |
| Bit 101      | 0 = General disable                         |  |
|              | 1 = General enable.                         |  |
| Bit 102      | 0 = Counter-clockwise direction of rotation |  |
| DIL TUZ      | 1 = Clockwise direction of rotation         |  |
| Bit 103      | 0 = JOG disable                             |  |
| DIL 103      | 1 = JOG enable                              |  |
| Bit 104      | 0 = Goes to local mode                      |  |
| DIL 104      | 1 = Goes to remote mode                     |  |
| Bit 105      | Not used                                    |  |
| Bit 106      | Not used                                    |  |
| Bit 107      | 0 = It does not reset inverter              |  |
| Dit 107      | 1 = It resets inverter                      |  |

# 8.14.3 Detailed Function Description

This section describes in details the functions that are available in the CFW-09 for the Modbus RTU communication. Please note the following during the message preparation:

- ☑ Values are always transmitted as hexadecimal values.
- ☑ The address of one data, the data number and the value of the registers are always represented through 16 bits. Thus these fields are transmitted by using two bytes (high and low). To access the bits, and the form to represent one bit depend on the used function.
- ☑ The messages, both for enquiry and response, cannot be longer than 128 bytes.
- ☑ The resolution of each parameter or basic variable is as described in item 8.13.3.2.

## 8.14.3.1 Function 01 -Read Coils

It reads the content of an internal group of bits that must compulsorily in a numerical sequence. This function has the following structure for the read and response messages (the values are always hexadecimal, and each filed represents one byte):

| Query (Master)                  | Response (Slave)                        |
|---------------------------------|-----------------------------------------|
| Slave address                   | Slave address                           |
| Function                        | Function                                |
| Initial bit address (byte high) | Byte Count Field (number of data bytes) |
| Initial bit address (byte low)  | Byte 1                                  |
| Number of bits (byte high)      | Byte 2                                  |
| Number of bits (byte low)       | Byte 3                                  |
| CRC-                            | etc to                                  |
| CRC+                            | CRC-                                    |
|                                 | CRC+                                    |

Each response bit is placed at a position of the data bytes sent by the slave. The first byte, from the bits 0 to 7, receives the first 8 bits from the initial address indicated by the master. The other bytes (if the number of the read bits is higher than 8) remain in the same sequence. If the number of the read bits is not a multiple of 8, the remaining bits of the last byte should be filled out with 0 (zero).

Example: reading of the status bits for general enable (bit 1) and direction of rotation (bit 2) of then CFW-09 at the address 1:

| Query (Master)                  |       | Response (Slave)           |       |
|---------------------------------|-------|----------------------------|-------|
| Field                           | Value | Field                      | Value |
| Slave address                   | 01h   | Slave address              | 01h   |
| Function                        | 01h   | Function                   | 01h   |
| Initial bit address (byte high) | 00h   | Byte Count                 | 01h   |
| Initial bit address (byte low)  | 01h   | Status of the bits 1 and 2 | 02h   |
| Number of bits (byte high)      | 00h   | CRC-                       | D0h   |
| Number of bits (byte low)       | 02h   | CRC+                       | 49h   |
| CRC-                            | ECh   |                            |       |
| CRC+                            | 0Bh   |                            |       |

As the number of read bits in the example is smaller than 8, the slave required only 1 byte for the response. The value of the byte was 02h, That as binary value will have the form 0000 0010. As the number of read bits is equal to 2, only the two less significant bits, that have the value 0 = general disable and 1 = direction of rotation are of interest, are of interest. The other bits, as they did not be requested, are filled out with 0 (zero).

8.14.3.2 Function 03 - Read Holding Register It reads the content of a group of registers that must be compulsorily in a numerical sequence. This function has following structure for the read and response messages (the values are always hexadecimal values, and each field represents one byte):

| Query (Master)                       | Response (Slave) |
|--------------------------------------|------------------|
| Slave address                        | Slave address    |
| Function                             | Function         |
| Initial register address (byte high) | Byte Count Field |
| Initial register address (byte low)  | Data 1 (high)    |
| Number of registers (byte high)      | Data 1 (low)     |
| Number of registers (byte low)       | Data 2 (high)    |
| CRC-                                 | Data 2 (low)     |
| CRC+                                 | etc to           |
|                                      | CRC-             |
|                                      | CRC+             |

☑ Example: Read of the value proportional to the frequency value (P002) and motor current (P003) of the CFW-09 at address 1:

| Query (Master)                  |       | Response (Slave) |       |
|---------------------------------|-------|------------------|-------|
| Field                           | Value | Field            | Value |
| Slave address                   | 01h   | Slave address    | 01h   |
| Function                        | 03h   | Function         | 03h   |
| Initial register (byte high)    | 00h   | Byte Count       | 04h   |
| Initial register (byte low)     | 02h   | P002 (high)      | 03h   |
| Number of registers (byte high) | 00h   | P002 (low)       | 84h   |
| Number of registers (byte low)  | 02h   | P003 (high)      | 00h   |
| CRC-                            | 65h   | P003 (low)       | 35h   |
| CRC+                            | CBh   | CRC-             | 7Ah   |
|                                 |       | CRC+             | 49h   |

Each register is always formed by two bytes (high e low). For the example, we have P002 = 0384h, that in decimal number is equal to 900. As these parameters do not have a decimal place indication, the real read value is 900 rpm. In the same way we will have a current value P003 = 0035h, that is equal to a 53 decimal. As the current has a decimal resolution, the read value is 5.3 A.

## 8.14.3.3 Function 05 - Write Single Coil

This function is used to write a value to a single bit. The bit value is represented by using two bytes, where FF00h represents the bit that is equal to 1, and 0000h represents the bit that is equal to 0 (zero). It has the following structure (the values are always hexadecimal, and each field represents one byte):

| Query (Master)          | Response (Slave)        |
|-------------------------|-------------------------|
| Slave address           | Slave address           |
| Function                | Function                |
| Bit address (byte high) | Bit address (byte high) |
| Bit address (byte low)  | Bit address (byte low)  |
| Bit value (byte high)   | Bit value (byte high)   |
| Bit value (byte low)    | Bit value (byte low)    |
| CRC-                    | CRC-                    |
| CRC+                    | CRC+                    |

| Query (Master)    |       | Response (Slave)  |       |
|-------------------|-------|-------------------|-------|
| Field             | Value | Field             | Value |
| Slave address     | 01h   | Slave address     | 01h   |
| Function          | 05h   | Function          | 05h   |
| Bit number (high) | 00h   | Bit number (high) | 00h   |
| Bit number (low)  | 64h   | Bit number (low)  | 64h   |
| Bit value (high)  | FFh   | Bit value (high)  | FFh   |
| Bit value (low)   | 00h   | Bit value (low)   | 00h   |
| CRC-              | CDh   | CRC-              | CDh   |
| CRC+              | E5h   | CRC+              | E5h   |

## $\boxtimes$ Example: to drive a ramp enable command (bit 100 = 1) of a CFW-09 at the address 1:

For this function, the slave response is an identical copy of the query sent by the master.

# 8.14.3.4 Function 06 - Write Single Register

This function is used to write a value to a single register. This function has following structure (values are always hexadecimal values, and each field represents one byte):

| Query (Master)                     | Response (Slave)                   |
|------------------------------------|------------------------------------|
| Slave address                      | Slave address                      |
| Function                           | Function                           |
| Register address (byte high)       | Register address (byte high)       |
| Register address (byte low)        | Register address (byte low)        |
| Value for the register (byte high) | Value for the register (byte high) |
| Value for the register (byte low)  | Value for the register (byte low)  |
| CRC-                               | CRC-                               |
| CRC+                               | CRC+                               |

Example: write of the speed reference (basic variable 4) equal to 900 rpm, of a CFW-09 at address 1. Please remember, that the value for the basic variable 4 depends on the used motor type and that the value 8191 is equal to the rated motor speed. In this case, we suppose that the used motor has a rated speed of 1800 rpm, thus the value to be written into the basic variable 4 for a speed of 900 rpm is the halve of 8191, i.e., 4096 (1000h).

| Query (Master)  |       | Response (Slave) |       |
|-----------------|-------|------------------|-------|
| Field           | Value | Field            | Value |
| Slave address   | 01h   | Slave address    | 01h   |
| Function        | 06h   | Function         | 06h   |
| Register (high) | 13h   | Register (high)  | 13h   |
| Register (low)  | 8Ch   | Register (low)   | 8Ch   |
| Value (high)    | 10h   | Value (high)     | 10h   |
| Value (low)     | 00h   | Value (low)      | 00h   |
| CRC-            | 41h   | CRC-             | 41h   |
| CRC+            | 65h   | CRC+             | 65h   |

For this function, the slave response will be again a copy identical to the request made by the master. As already informed above, the basic variables are addressed from 5000, thus the basic variable 4 will be addressed at 5004 (138Ch).

8.14.3.5 Function 15 - Write Multiple Coils This function allows writing values for a bit group that must be in numerical sequence. This function can be also used to write a single bit (the values are always hexadecimal, and each field represents one byte).

| Query (Master)                          | Response (Slave)                |
|-----------------------------------------|---------------------------------|
| Slave address                           | Slave address                   |
| Function                                | Function                        |
| Initial bit address (byte high)         | Initial bit address (byte high) |
| Initial bit address (byte low)          | Initial bit address (byte low)  |
| Number of bits (byte high)              | Number of bits (byte high)      |
| Number of bits (byte low)               | Number of bits (byte low)       |
| Byte Count Field (number of data bytes) | CRC-                            |
| Byte 1                                  | CRC+                            |
| Byte 2                                  | -                               |
| Byte 3                                  | -                               |
| etc to                                  | -                               |
| CRC-                                    | -                               |
| CRC+                                    | -                               |

The value of each bit that is being sent is placed at a position of the data bytes sent by the master. The first byte, in the bits 0 to 7, receives the 8 first bits by starting from the initial address indicated by the master. The other bytes (if the number of inscribed bits is higher than 8) remain in sequence. If the number of inscribed bits is not a multiple of 8, the remaining bits of the last byte should be filled in with 0 (zero).

☑ Example: command writing for general enabling (bit 100 = 1), general enabling (bit 101 = 1) and CWW-direction of rotation (bit 102 = 0), for a CFW-09 at address 1:

| Query (Master)             |       | Response (Slave)           |       |
|----------------------------|-------|----------------------------|-------|
| Field                      | Value | Field                      | Value |
| Slave address              | 01h   | Slave address              | 01h   |
| Function                   | 0Fh   | Function                   | 0Fh   |
| Initial bit (byte high)    | 00h   | Initial bit (byte high)    | 00h   |
| Initial bit (byte low)     | 64h   | Initial bit (byte low)     | 64h   |
| Number of bits (byte high) | 00h   | Number of bits (byte high) | 00h   |
| Number of bits (byte low)  | 03h   | Number of bits (byte low)  | 03h   |
| Byte Count                 | 01h   | CRC-                       | 54h   |
| Bits Value                 | 03h   | CRC+                       | 15h   |
| CRC-                       | BEh   | -                          | -     |
| CRC+                       | 9Eh   | -                          | -     |

As only three bits are written, the master needed only one byte to transmit the data. The transmitted values are in the three less significant bits of the byte that contains the value for the bits. The other bits of this byte remained with the value 0 (zero).

## 8.14.3.6 Function 16 - Write Multiple Registers

This function allows writing values to a register group that must be in numerical sequence. This function can also be used to write a single register (the values are always hexadecimal values and each field represents one byte).

| Query (Master)                          | Response (Slave)                     |
|-----------------------------------------|--------------------------------------|
| Slave address                           | Slave address                        |
| Function                                | Function                             |
| Initial register address (byte high)    | Initial register address (byte high) |
| Initial register address (byte low)     | Initial register address (byte low)  |
| Number of registers (byte high)         | Number of registers (byte high)      |
| Number of registers (byte low)          | Number of registers (byte low)       |
| Byte Count Field (number of data bytes) | CRC-                                 |
| Data 1 (high)                           | CRC+                                 |
| Data 1 (low)                            | -                                    |
| Data 2 (high)                           | -                                    |
| Data 2 (low)                            | -                                    |
| etc to                                  | -                                    |
| CRC-                                    | -                                    |
| CRC+                                    | -                                    |

☑ Example: writing of the acceleration time P100 = 1.0s and deceleration time P101 = 2.0s, of a CFW-09 at the address 20:

| Query (Master)                  |       | Response (Slave)                |       |
|---------------------------------|-------|---------------------------------|-------|
| Field                           | Value | Field                           | Value |
| Slave address                   | 14h   | Slave address                   | 14h   |
| Function                        | 10h   | Function                        | 10h   |
| Initial register (byte high)    | 00h   | Initial register (byte high)    | 00h   |
| Initial register (byte low)     | 64h   | Initial register (byte low)     | 64h   |
| Number of registers (byte high) | 00h   | Number of registers (byte high) | 00h   |
| Number of registers (byte low)  | 02h   | Number of registers (byte low)  | 02h   |
| Byte Count                      | 04h   | CRC-                            | 02h   |
| P100 (high)                     | 00h   | CRC+                            | D2h   |
| P100 (low)                      | 0Ah   | -                               | -     |
| P101 (high)                     | 00h   | -                               | -     |
| P101 (low)                      | 14h   | -                               | -     |
| CRC-                            | 91h   | -                               | -     |
| CRC+                            | 75h   | -                               |       |

As the two parameters have a resolution of a decimal place for writing of 1.0 and 2.0 seconds, thus the values 10 (000Ah) and 20 (0014h) should be transmitted.

#### 8.14.3.7 Function 43 - Read Au Device Identification <sup>of</sup>

Auxiliary function that permits reading of the manufacturer, model and version of the product firmware. It has following structure.

| Query (Master) | Response (Slave)  |
|----------------|-------------------|
| Slave address  | Slave address     |
| Function       | Function          |
| MEI Type       | МЕІ Туре          |
| Read Code      | Conformity Level  |
| Object Number  | More Follows      |
| CRC-           | Next Object       |
| CRC+           | Number of Objects |
| -              | Object Code*      |
| -              | Object length*    |
| -              | Object Value*     |
| -              | CRC-              |
| -              | CRC+              |

\*The fields are repeated according to the number of objects.

This function permits reading of three information categories:

Basic, Regular and Extended and each category are formed by a group of objects. Each object is formed by a sequence of ASCII characters For the CFW-09 are only available basic information formed by three objects:

- ☑ Object 00 VendorName: always 'WEG'.
- ☑ Object 01 ProductCode: formed by the product code (CFW-09), plus the rated inverter current.
- Object 02 MajorMinorRevision: it indicates the inverter firmware version, ☑ in 'VX.XX' format.

The read code indicates which information categories are being read and if the objects are accessed individually of by sequence.

In the example, the inverter supports 01 (basic information in sequence), and 04 (individual access to the objects).

The other fields for the CFW-09 have fixed values.

Example: read o basic information in sequence, starting from object 00, of a CFW-09 at address 1:

| Query (Master) |       | Response (Slave)  |               |
|----------------|-------|-------------------|---------------|
| Field          | Value | Field             | Value         |
| Slave address  | 01h   | Slave address     | 01h           |
| Function       | 2Bh   | Function          | 2Bh           |
| MEI Type       | 0Eh   | MEI Type          | 0Eh           |
| Read Code      | 01h   | Read Code         | 01h           |
| Object Number  | 00h   | Conformity Level  | 51h           |
| CRC-           | 70h   | More Follows      | 00h           |
| CRC+           | 77h   | Next Object       | 00h           |
| -              | -     | Number of Objects | 03h           |
| -              | -     | Object Code       | 00h           |
| -              | -     | Object Length     | 03h           |
| -              | -     | Object Value      | 'WEG'         |
| -              | -     | Object Code       | 01h           |
| -              | -     | Object Length     | 0Eh           |
| -              | -     | Object Value      | 'CFW-09 7.0A' |
| -              | -     | Object Code       | 02h           |
|                | -     | Object Length     | 05h           |
| -              | -     | Object Value      | 'V2.09'       |
| -              | -     | CRC-              | B8h           |
| -              | -     | CRC+              | 39h           |

In the example the Object Value has not been represented as hexadecimal value, but with corresponding ASCII characters.

For instance, for the object 00, the 'WEG' value has been transmitted as being three ASCII characters, that as hexadecimal have the values 57h (W), 45h (E) and 47h (G).

### 8.14.4 Communication Errors

Errors can occur during the message transmission on network, or in the content of the received messages. Depending on the error type, inverter may answer or not to the master:

When the master sends a message to an inverter configured at determined network address, the inverter will not response if:

- ☑ Error in the parity bit.
- ☑ Error the CRC.
- ☑ Time out between transmitted bytes (3.5 times the time required for the transmission of a 11-bit word).

In the case of a successful reception of the message, the inverter can detect problems and send a error message to the master indicating the problem that has been verified:

- ☑ Invalid function (error code = 1): the requested function has not been implemented for the inverter.
- ☑ Invalid data address (error code = 2): the data address (register or bit) does not exist.
- $\square$  Data value invalid (error code = 3): this error occurs in the following conditions:
  - Value is out of permitted range.
  - Writing in data that cannot be changed (only read register, or register that does not allow changing with enabled inverter or bits of logic status).
  - Writing in function of the logic command that has not been enabled via serial interface.

8.14.4.1 Error Messages When any error occurs in the message content (not during the data transfer), the slave must return a message indicating the error type that occurred. The errors that may occur in the CFW-08 during the message processing are errors relating to invalid function (code 01), invalid data address (code 02) and invalid data value (code 03).

The messages sent by the slave have following structure:

| Response (Slave)                 |
|----------------------------------|
| Slave address                    |
| Function Code                    |
| (with most significant bit to 1) |
| Error code                       |
| CRC-                             |
| CRC+                             |
|                                  |

Master requests from the slave at address 1 to write parameter 89 (inexistent parameter):

| Query (Maste    | er)   | Response (Slave) |       |  |  |  |  |
|-----------------|-------|------------------|-------|--|--|--|--|
| Field           | Value | Field            | Value |  |  |  |  |
| Slave address   | 01h   | Slave address    | 01h   |  |  |  |  |
| Function        | 06h   | Function         | 86h   |  |  |  |  |
| Register (high) | 00h   | Error Code       | 02h   |  |  |  |  |
| Register (low)  | 59h   | CRC-             | C3h   |  |  |  |  |
| Value (high)    | 00h   | CRC+             | A1h   |  |  |  |  |
| Value (low)     | 00h   |                  |       |  |  |  |  |
| CRC-            | 59h   |                  |       |  |  |  |  |
| CRC+            | D9h   |                  |       |  |  |  |  |

# 8.15 KIT KME (for Extractable Mounting)

Lifting support set

The kit KME enables the mounting of CFW-09 inverter in the sizes 8, 8E, 9,10 and 10E (models 361A to 600A/380-480V, 107A to 472A/500-690V and 100A to 428A/660-690V) in the panel in an extractable form. The inverter is mounted in the panel like a sliding drawer, thus making easier the assembling and maintenance works. When requesting this kit, please specify the following:

| Item      | Description                     | Notes                                |
|-----------|---------------------------------|--------------------------------------|
|           |                                 | Size 10 - 450A to 600A/380-480V and  |
| 417102521 | KIT KME - CFW-09 M10/L=1000     | Size 10E - 247A to 472A/500-690V and |
|           |                                 | 255A to 428A/660-690V                |
|           |                                 | Panel width= 1000mm (39.37in)        |
| 447400500 |                                 | Size 9 - 312A to 361A/380-480V       |
| 417102520 | KIT KME - CFW-09 M9/L=1000      | Panel width= 1000mm (39.37in)        |
| 447400500 | KIT KME - CFW-09 M9/L=800       | Size 9 - 312A to 361A/380-480V       |
| 417102522 | KIT KIVIE - CF VV-09 IVI9/L=600 | Panel width= 800mm (31.50in)         |
|           |                                 | Size 8 - 211A to 240A/380-480V and   |
| 417102540 | KIT KME - CFW-09 M8/L=600       | Size 8E - 107A to 211A/500-690V and  |
|           |                                 | 100A to 179A/660-690V                |
|           |                                 | Panel width= 600mm (23.62in)         |
|           |                                 | Size 8 - 211A to 240A/380-480V       |
| 417102541 | KIT KME - CFW-09 M8/L=800       | Size 8E - 107A to 211A/500-690V and  |
|           |                                 | 100A to 179A/660-690V                |
|           |                                 | Panel width= 800mm (31.50in)         |

**Note:** Please see drawings in item 9.4.

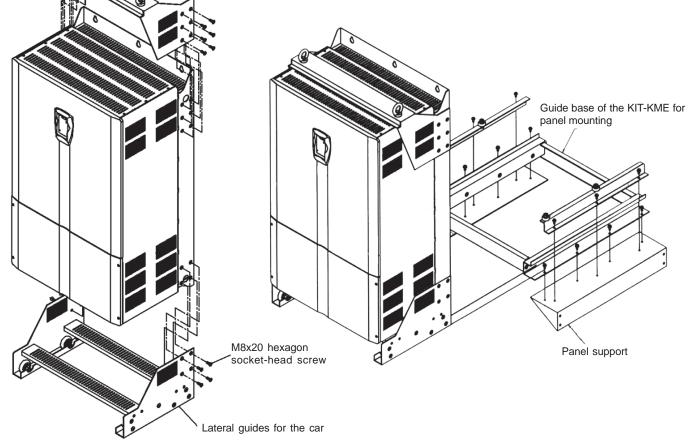

Figure 8.48 - Mounting of the KIT-KME on the inverter

8.16 CFW-09 SHARK NEMA 4X In applications that need a Drive with a higher protection enclosure, the CFW-09 SHARK NEMA 4X is indicated. The NEMA 4X provides protection against dust, dirt and splashing or hose-directed water.

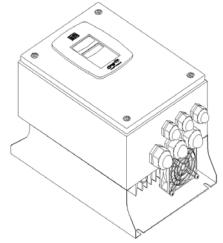

Figure 8.49 - CFW-09 Shark Nema 4X

The SHARK NEMA 4X is the CFW-09 standard with a stainless steel enclosure. The models are:

| CFW | 09 | 0006 | Т | 2223 |          |
|-----|----|------|---|------|----------|
| CFW | 09 | 0007 | Т | 2223 | Size 1 * |
| CFW | 09 | 0010 | Т | 2223 |          |
| CFW | 09 | 0016 | Т | 2223 | Size 2 * |
| CFW | 09 | 0003 | Т | 3848 |          |
| CFW | 09 | 0004 | Т | 3848 | Size 1 * |
| CFW | 09 | 0005 | Т | 3848 |          |
| CFW | 09 | 0009 | Т | 3848 |          |
| CFW | 09 | 0013 | Т | 3848 | Size 2 * |
| CFW | 09 | 0016 | Т | 3848 |          |

\* The Shark Drive dimensions are distinct from the standard CFW-09 Drive, so, the Sizes 1 and 2 from the Shark Drive are different from the Sizes 1 and 2 of the standard CFW-09.

| 8.16.1 | Enclosure<br>Specifications | NEMA Type 4X indoors;<br>NEMA Type 12 indoors;<br>IP 56;<br>Other specifications are same to the standard CFW-09 and are explained<br>along this manual.                                                                                                    |
|--------|-----------------------------|----------------------------------------------------------------------------------------------------|
| 8.16.2 | Mechanical<br>Installation  | The Drive comes covered by a plastic film. Remove this sheet before starting the installation.<br>Install the drive in an environment that does not exceed Type 4 / 4X / 12 limitations.<br>Install the Drive on a flat surface, in the vertical position;<br>External dimensions and mounting holes are according to figures 8.50 and 8.51. |

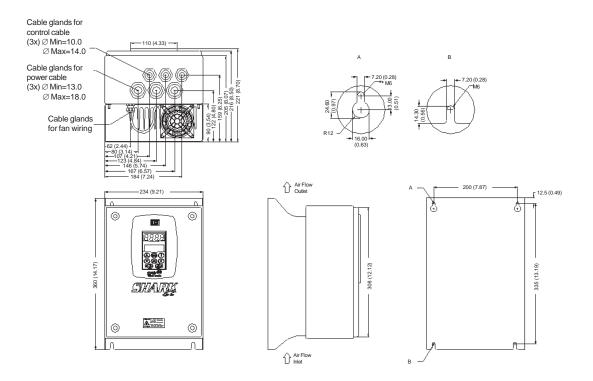

Figure 8.50 - Mechanical data - Size 1, Dimensions mm (in)

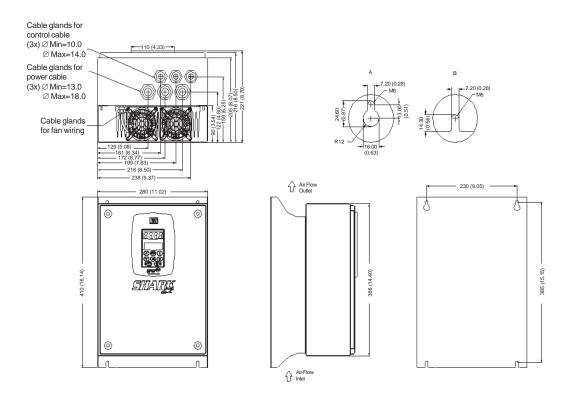

Figure 8.51 - Mechanical data - Size 2, Dimensions mm (in)

### 8.16.3 Electrical Installation

The electrical installation is the same as CFW-09 standard. Refer to Chapter 3, item 3.2 to make a correct electrical installation.

NOTE!

To assure the NEMA 4X total protection, it is necessary to use correct cables. It is recommended to use armored multi-core cables. For example, one tetrapolar armored cable for Power supply (R,S,T) plus grounding, and another tetra-polar armored cable for output (motor) connection.

The wire sizing and fuses are presented in table 3.5, Chapter 3.

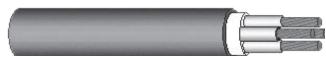

Figure 8.52 - Tetra-polar armored cable

The control and power wiring access to the Drive is through the cable glands. All the cable glands come with a gasket inside. To make the electrical installation it is necessary to remove the gasket from the cable gland and then pass the armored multi-core cable in the cable gland.

After doing the electrical connection and arrange the cables properly, tight the cable glands to assure that the cable is very strongly fastened. The recommended torque is 2N.m (0.2kgf.m).

The control wiring has to be made by armored multi-core cables too. It is necessary to use this type of cables to guarantee total closing after cable glands tightening. Check the maximum and minimum diameter of the cables supported by the Cable Glands in figures 8.50 and 8.51.

8.16.4 Closing the Drive To guarantee NEMA 4X degree of protection, it is very important to close correctly the Drive after doing the electrical installation. Please follow these instructions:

After the electrical installation is completed and the cable glands tightened, close the frontal cover (certify that the flat cable that interconnects the HMI to the control card is correctly connected) by tightening each screw a little at a time, until total tightening.

The gaskets provide the protection of the electronic parts of the SHARK drive. Any problem with them can cause problems with the protection degree. Opening and closing the drive many times reduces the gaskets lifetime. It is recommended to do this no more than 20 times. If problems are detected on the gaskets, we recommend changing the failed gasket immediately.

Certify that the door gasket is on its correct position at the moment you will close the Drive.

Certify that the door screw gaskets are perfect on the moment you are ready to close the drive.

All these recommendations are very important to become a successful installation.

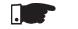

### NOTE!

Do not remove the gaskets inside the cable glands, which were not used. They are necessary to guarantee NEMA 4X protection.

To specify a NEMA 4X Drive, it is necessary to include the term "N4" in the field "Enclosure Degree of Protection" according to the CFW-09 specification in Chapter 2, item 2.4 (CFW-09 Identification). Remember that the NEMA 4X line is only up to 10HP.

- ☑ The CFW-09HD inverter line, supplied by DC link, has the same installation, mechanical, programming and performance characteristics as the Standard CFW-09 line;
- ☑ Up to size 5, an HD inverter is required to make the supply through the DC link. In this case is sufficient to supply a standard inverter through the DC link with an external pre-charge circuit.
- ☑ The models of size 6 and larger are fitted with an internal pre-charge circuit and have internal changes;
- ☑ For more detail, refer please to the Addendum of the CFW-09 Frequency Inverter Manual of the CFW-09HD line – supplied by DC Link. (See www.weg.com.br).

8.18 CFW-09 RB REGENERATIVE CONVERTER

How to Specify

**CFW-09 SUPPLIED** 

BY THE DC LINK -

LINE HD

8.16.5

8.17

There are two problems associated to a conventional drive with diode bridge at the input: harmonics injection to the network and braking of loads with high inertia, or that un at high speeds and require short braking times. The harmonic injection to the network happens with any type of load. The braking problems appear with loads such as sugar centrifuges, dynamometers, cranes and winders. The CFW-09 converter with RB option (Regenerative Braking) is WEG solution for these problems. Figure 8.53.

Shows the main components of a drive with CFW-09 RB.

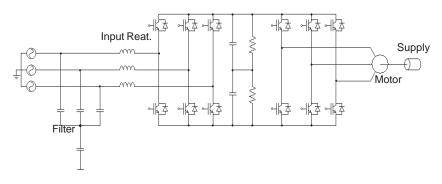

Figure 8.53 - Simplified diagram of a driving with CFW-09 RB

As shown in the Figure 8.53, CFW-09RB unit is fitted with a capacitor bank and a IGBT's bridge.

Externally is mounted a network reactance and a capacitive filter.

By switching the IGBT's bridge, the energy can be transferred in a controlled way from the network to the capacitor bank. One van say that by means of the switching process, the CFW-09RB emulates a resistive load. There is also a capacitive filter to prevent the bridge switching interferes in other network loads. To complete this drive, the use of a CFW-09HD is required that drives the motor and its load. This drive is shown in Figure 8.53 by the second de IGBT's bridge. Figure 8.54 a) shows wave shapes of the CFW-09 RB input voltage and current, when the motor at the drive output is operating normally.

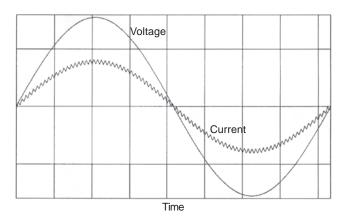

Figure 8.54 a) - Functioning during operation as motor

Figure 8.54 b) shows the wave shapes of the CFW-09 RB input voltage and current, when the motor at the drive output is submitted to a braking process.

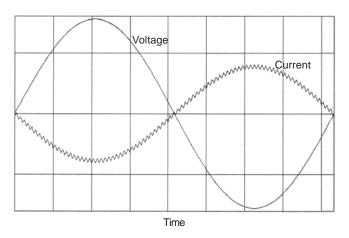

Figure 8.54 b) - Functioning during the braking process

For more details, refer to the CFW-09 RB Regenerative Converter Manual. (See www.weg.com.br).

### 8.19 PLC BOARD

The PLC1 and PLC2 boards allow the CFW-09 drive to have PLC function, speed reference and positioning modules. This board is optional and is incorporated internally into the CFW-09.

Both boards cannot be used simultaneously with the EBA, EBB or EBC boards.

The PLC1 cannot be used with fieldbus boards.

The PLC2 can have fieldbus board mounted.

#### **Technical Characteristics**

- Desitioning with trapezoidal and "S" profile (absolute and relative);
- ☑ Homing (machine zero search);
- ☑ Programming in Ladder language through the WLP Software, Timers, Contactors, Coils and Contacts;
- RS-232 with Modbus RTU protocol;
- ☑ Real-time clock;
- Availability of 100 parameters that may be set by the user through the Software or via HMI;
- ☑ CAN interface with CANopen and DeviceNet protocols;
- ✓ Master/Slave function (ElectronicGear Box);
- ☑ It has own 32 bits CPU with flash memory.

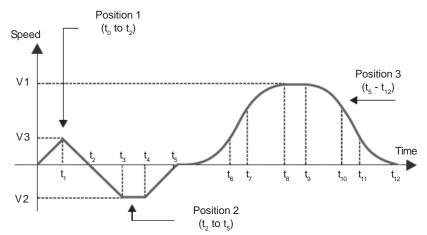

Figure 8.55 - Trajectory example by using the PLC board

|                          | Technical Specification |                               |            |                                               |  |  |  |  |  |  |  |  |  |
|--------------------------|-------------------------|-------------------------------|------------|-----------------------------------------------|--|--|--|--|--|--|--|--|--|
| Input/Output             |                         | PLC 1                         | PLC 2      |                                               |  |  |  |  |  |  |  |  |  |
| inputOutput              | Quantities              | Description                   | Quantities | Description                                   |  |  |  |  |  |  |  |  |  |
| Digital inputs           | 9                       | 24Vdc bipolar                 | 9          | 24 Vdc bipolar                                |  |  |  |  |  |  |  |  |  |
| Relay outputs            | 3                       | 250 Vac/3 A ou<br>250 Vdc/3 A | 3          | 250Vac/3 A or<br>250Vdc/3 A                   |  |  |  |  |  |  |  |  |  |
| Transistorized outputs   | 3                       | 24 Vdc/500 mA                 | 3          | 24 Vdc/500 mA                                 |  |  |  |  |  |  |  |  |  |
| Encoder power supply     | 1                       | 15 V                          | 2          | 5 to 24 V                                     |  |  |  |  |  |  |  |  |  |
| Analog output            | -                       | -                             | 2          | 12 bits (-10 V to +10 V or<br>(0 to 20) mA)   |  |  |  |  |  |  |  |  |  |
| Analog input             | -                       | -                             | 1          | 14 bits (-10 V to +10 V or<br>(-20 to 20) mA) |  |  |  |  |  |  |  |  |  |
| Motor PTC isolated input | -                       | -                             | 1          | Motor PTC isolated input                      |  |  |  |  |  |  |  |  |  |

Note: For more details, see please the PLC Board Manual. The manual download may be effected from the site: <u>www.weg.com.br</u>.

## TECHNICAL SPECIFICATIONS

This Chapter describes the technical specifications (electrical and mechanical) of the CFW-09 inverter series.

### 9.1 POWER DATA

### 9.1.1 Power Supply Specifications

### Operating voltage range:

- ☑ 220-230V, 380-480V and 660-690V models: -15% to +10%.
- ☑ 500-600V models up to 32 A: -15% of rated input voltage up to 690V.
- ☑ 500-600V models higher or equal to 44A:
  - for power supplies = 500V, 525V or 575V: ±15%;
  - for power supply = 550V: -15% to +20%;
  - for power supply = 600V: -15% to +10%.

### ☑ 500-690V models:

- for power supplies = 500V, 525V or 575V: ±15%;
- for power supply = 550V: -15% to +20%;
- for power supply = 600V: -15% to +10%;
- for power supplies = 660V or 690V: -15% to +10%  $(^{(*1)})$ .

\*1 - When a line voltage higher than 600V (rated value) supplies the 500-690V models, it is necessary to derate the output current as stated in item 9.1.5.

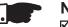

### NOTE!

- ☑ For models that have rated voltage selection jumper (as described in item 3.2.3) the rated input voltage is defined by its position.
- ☑ In all models, P296 parameter shall be set to the rated input voltage.
- ☑ When input voltage is lower than motor rated voltage the motor power will be reduced.

### Other AC input specifications:

- ☑ Frequency: 50/60Hz (± 2 Hz).
- $\blacksquare$  Phase Unbalance  $\leq$  3% of rated phase to phase input voltage.
- Ø Overvoltage Category III (EN 61010/UL 508C).
- ☑ Transient voltages according to Category III.

### Minimum line impedance:

- ☑ 1% voltage drop for models with rated current up to 130A/220-230V, up to 142A/380-480V and up to 32A/500-600V.
- ☑ 2% voltage drop for 380-480V models with rated current 180A and above.
- ☑ 500-600V models with current higher or equal to 44A/500-600V and all 500-690V and 660-690V models do not require minimum line impedance, because they have an internal DC link inductance.
- ☑ See item 8.7.1 guidelines.

### Power-up:

☑ 10 ON/OFF cycles per hour maximum.

### 9.1.2 220-230V Power Supply

| Model: Current / Voltage        | 6/         | 7/         | 10/       | 13/     | 16/     | 24/     | 28/     |
|---------------------------------|------------|------------|-----------|---------|---------|---------|---------|
| Model. Current / Voltage        | 220-230    | 220-230    | 220-230   | 220-230 | 220-230 | 220-230 | 220-230 |
| Load <sup>(1)</sup>             | CT/VT      | CT/VT      | CT/VT     | CT/VT   | CT/VT   | CT/VT   | CT/VT   |
| Power (kVA) (2)                 | 2.3        | 2.7        | 3.8       | 5       | 6.1     | 9.1     | 10.7    |
| Rated Output Current (A) (3)    | 6          | 7          | 10        | 13      | 16      | 24      | 28      |
| Maximum Output Current (A) (4)  | 9          | 10,5       | 15        | 19.5    | 24      | 36      | 42      |
| Rated Input Current (A) (7)     | 7.2/15 (6) | 8.4/18 (6) | 12/25 (6) | 15.6    | 19.2    | 28.8    | 33.6    |
| Rated Switching Frequency (kHz) | 5          | 5          | 5         | 5       | 5       | 5       | 5       |
| Maximum Motor (HP)/(W) (5)      | 1.5/1.1    | 2/1.5      | 3/2.2     | 4/3.0   | 5/3.7   | 7.5/5.5 | 10/7.5  |
| Watts Loss (W) <sup>(8)</sup>   | 69         | 80         | 114       | 149     | 183     | 274     | 320     |
| Frame Size                      | 1          | 1          | 1         | 1       | 2       | 2       | 2       |

| Model: Current / Voltage               | 45/     | 54/  |         | 70/<br>220-230 |     | 86/<br>220-230 |     | 105/<br>220-230 |     | 130/    |     |  |
|----------------------------------------|---------|------|---------|----------------|-----|----------------|-----|-----------------|-----|---------|-----|--|
|                                        | 220-230 | 220- | 220-230 |                |     | 220-           | 230 | -               |     | 220-230 |     |  |
| Load <sup>(1)</sup>                    | CT/VT   | СТ   | VT      | СТ             | VT  | СТ             | VT  | СТ              | VT  | CT      | VT  |  |
| Power (kVA) <sup>(2)</sup>             | 18      | 21   | 27      | 28             | 34  | 34             | 42  | 42              | 52  | 52      | 60  |  |
| Rated Output Current (A) (3)           | 45      | 54   | 68      | 70             | 86  | 86             | 105 | 105             | 130 | 130     | 150 |  |
| Maximum Output Current (A) (4)         | 68      | 8    | 81      |                | 105 |                | 129 |                 | 158 |         | 195 |  |
| Rated Input Current (A) (7)            | 54      | 65   | 82      | 84             | 103 | 103            | 126 | 126             | 156 | 156     | 180 |  |
| Rated Switching Frequency (kHz)        | 5       | 5    | 2.5     | 5              | 2.5 | 5              | 2.5 | 5               | 2.5 | 5       | 2.5 |  |
|                                        | 15/11   | 20/  | 25/     | 25/            | 30/ | 30/            | 40/ | 40/             | 50/ | 50/     | 60/ |  |
| Maximum Motor (HP)/(kW) <sup>(5)</sup> | 15/11   | 15   | 18.5    | 18.5           | 22  | 22             | 30  | 30              | 37  | 37      | 45  |  |
| Watts Loss (kW) <sup>(8)</sup>         | 0.5     | 0.6  | 0.8     | 0.8            | 1.0 | 1.0            | 1.2 | 1.2             | 1.5 | 1.5     | 1.7 |  |
| Frame Size                             | 3       | 4    |         | 5              |     | 5              |     | 6               |     | 6       |     |  |

### 9.1.3 380-480V Power Supply

| Model: Current / Voltage        | 3,6/<br>380-480 | 4/<br>380-480 | 5,5/<br>380-480 | 9/<br>380-480 | 13/<br>380-480 | 16/<br>380-480 | 24/<br>380-480 |
|---------------------------------|-----------------|---------------|-----------------|---------------|----------------|----------------|----------------|
| Load <sup>(1)</sup>             | CT/VT           | CT/VT         | CT/VT           | CT/VT         | CT/VT          | CT/VT          | CT/VT          |
| Power (kVA) (2)                 | 2.7             | 3.0           | 4.2             | 6.9           | 9.9            | 12.2           | 18.3           |
| Rated Output Current (A) (3)    | 3.6             | 4             | 5.5             | 9             | 13             | 16             | 24             |
| Maximum Output Current (A) (4)  | 5.4             | 6             | 8.3             | 13.5          | 19.5           | 24             | 36             |
| Rated Input Current (A) (7)     | 4.3             | 4.8           | 6.6             | 10.8          | 15.6           | 19.2           | 28.8           |
| Rated Switching Frequency (kHz) | 5               | 5             | 5               | 5             | 5              | 5              | 5              |
| Maximum Motor (HP)/(kW) (5)     | 1.5/1.1         | 2/1.5         | 3/2.2           | 5/3.7         | 7.5/5.5        | 10/7.5         | 15/11          |
| Watts Loss (W) <sup>(8)</sup>   | 60              | 66            | 92              | 152           | 218            | 268            | 403            |
| Frame Size                      | 1               | 1             | 1               | 1             | 2              | 2              | 2              |

Note: CT = Constant Torque VT = Variable Torque

Factory Default

### **CHAPTER 9 - TECHNICAL SPECIFICATIONS**

| Model: Current / Voltage               |      | 30/  |      | 38/  |      | 45/  |      | 60/  |      | 70/  |         | 86/  |         | 5/   |
|----------------------------------------|------|------|------|------|------|------|------|------|------|------|---------|------|---------|------|
| , v                                    | 380  | -480 | 380- | 480  | 380- | 480  | 380- | 480  | 380  | -480 | 380-480 |      | 380-480 |      |
| Load <sup>(1)</sup>                    | СТ   | VT   | СТ   | VT   | СТ   | VT   | СТ   | VT   | СТ   | VT   | СТ      | VT   | СТ      | VT   |
| Power (kVA) <sup>(2)</sup>             | 24   | 29   | 30   | 36   | 36   | 43   | 48   | 56   | 56   | 68   | 68      | 84   | 84      | 100  |
| Rated Output Current (A) (3)           | 30   | 36   | 38   | 45   | 45   | 54   | 60   | 70   | 70   | 86   | 86      | 105  | 105     | 130  |
| Maximum Output Current (A) (4)         | 4    | 45   |      | 57   |      | 68   |      | 90   |      | 105  |         | 129  |         | 58   |
| Rated Input Current (A) (7)            | 36   | 43.2 | 45.6 | 54   | 54   | 64.8 | 72   | 84   | 84   | 103  | 103     | 126  | 126     | 156  |
| Rated Switching Frequency (kHz)        | 5    | 2.5  | 5    | 2.5  | 5    | 2.5  | 5    | 2.5  | 5    | 2.5  | 5       | 2.5  | 5       | 2.5  |
| Maximum Motor (HP)/(kW) <sup>(5)</sup> | 20/  | 25/  | 25/  | 30/  | 30/  | 40/  | 40/  | 50/  | 50/  | 60/  | 60/     | 75/  | 75/     | 100/ |
|                                        | 15   | 18.5 | 18.5 | 22   | 22   | 30   | 30   | 37   | 37   | 45   | 45      | 55   | 55      | 75   |
| Watts Loss (kW) <sup>(8)</sup>         | 0.50 | 0.60 | 0.70 | 0.80 | 0.80 | 0.90 | 1.00 | 1.20 | 1.20 | 1.50 | 1.50    | 1.80 | 1.80    | 2.20 |
| Frame Size                             |      | 3    | 4    |      |      | 4    |      | 5    |      | 5    |         | 6    |         | 6    |

| Model: Current / Voltage                | 14   | 12/  | 180/    | 211/    | 240/    | 312     | 361/    | 450/    | 515     | 600/    |
|-----------------------------------------|------|------|---------|---------|---------|---------|---------|---------|---------|---------|
| Model. Current / Voltage                | 380  | -480 | 380-480 | 380-480 | 380-480 | 380-480 | 380-480 | 380-480 | 380-480 | 380-480 |
| Load <sup>(1)</sup>                     | CT   | VT   | CT/VT   | CT/VT   | CT/VT   | CT/VT   | CT/VT   | CT/VT   | CT/VT   | CT/VT   |
| Power (kVA) <sup>(2)</sup>              | 113  | 138  | 143     | 161     | 191     | 238     | 287     | 358     | 392.5   | 478     |
| Rated Output Current (A) <sup>(3)</sup> | 142  | 174  | 180     | 211     | 240     | 312     | 361     | 450     | 515     | 600     |
| Maximum Output Current (A) (4)          | 2'   | 13   | 270     | 317     | 360     | 468     | 542     | 675     | 773     | 900     |
| Rated Input Current (A) (7)             | 170  | 209  | 191     | 223     | 254     | 331     | 383     | 477     | 546     | 636     |
| Rated Switching Frequency (kHz)         | 5    | 2.5  | 2.5     | 2.5     | 2.5     | 2.5     | 2.5     | 2.5     | 2.5     | 2.5     |
| Maximum Motor (HP)/(kW) <sup>(5)</sup>  | 100/ | 125/ | 150/    | 175/    | 200/    | 250/    | 300/    | 350/    | 450/    | 500/    |
|                                         | 75   | 90   | 110     | 130.5   | 150     | 186.5   | 220     | 250     | 335.7   | 375     |
| Watts Loss (kW) <sup>(8)</sup>          | 2.4  | 2.9  | 3       | 3.5     | 4       | 5.2     | 6       | 7.6     | 8.5     | 10      |
| Frame Size                              |      | 7    | 8       | 8       | 8       | 9       | 9       | 10      | 10      | 10      |

## 9.1.4 500-600V Power Supply

| Model: Current / Voltage                | 2.9/  |       | 4.    | 4.2/  |         | 7/      |         | 10/    |         | 12/      | 14/      |
|-----------------------------------------|-------|-------|-------|-------|---------|---------|---------|--------|---------|----------|----------|
| Wodel. Current / Voltage                | 500   | -600  | 500   | -600  | 500-600 |         | 500-600 |        | 500-600 |          | 500-600  |
| Load <sup>(1)</sup>                     | СТ    | VT    | СТ    | VT    | СТ      | VT      | CT      | VT     | СТ      | VT       | CT/VT    |
| Power (kVA) <sup>(2)</sup>              | 2.9   | 4.2   | 4.2   | 7     | 7       | 10      | 10      | 12     | 12      | 13.9     | 13.9     |
| Rated Output Current (A) <sup>(3)</sup> | 2.9   | 4.2   | 4.2   | 7     | 7       | 10      | 10      | 12     | 12      | 14       | 14       |
| Maximum Output Current (A) (4)          | 4.4   | 4.6   | 6.3   | 7.7   | 10.5    | 11      | 15      | 15     | 18      | 18       | 21       |
| Rated Input Current (A) (7)             | 3.6   | 5.2   | 5.2   | 8.8   | 8.8     | 12.5    | 12.5    | 15     | 15      | 17.5     | 17.5     |
| Rated Switching Frequency (kHz)         | 5     | 5     | 5     | 5     | 5       | 5       | 5       | 5      | 5       | 5        | 5        |
| Maximum Motor (HP)/(kW) (5)             | 2/1.5 | 3/2.2 | 3/2.2 | 5/3.7 | 5/3.7   | 7.5/5.5 | 7.5/5.5 | 10/7.5 | 10/7.5  | 12.5/9.2 | 12.5/9.2 |
| Watts Loss (W) <sup>(8)</sup>           | 70    | 100   | 100   | 160   | 160     | 230     | 230     | 280    | 280     | 330      | 330      |
| Frame Size                              | 2     |       | 2     |       | 2       |         | 2       |        | 2       |          | 2        |

Note: CT = Constant Torque VT = Variable Torque

Factory Default

| Model: Current / Voltage        |       | 22/     | 27      | 32/     |       |
|---------------------------------|-------|---------|---------|---------|-------|
| Would. Ourrent / Voltage        | 500   | )-600   | 500-    | 500-600 |       |
| Load <sup>(1)</sup>             | CT    | VT      | CT      | VT      | CT/VT |
| Power (kVA) <sup>(2)</sup>      | 21.9  | 26.9    | 26.9    | 31.9    | 31.9  |
| Rated Output Current (A) (3)    | 22    | 27      | 27      | 32      | 32    |
| Maximum Output Current (A) (4)  | 33    | 33      | 40.5    | 40.5    | 48    |
| Rated Input Current (A) (7)     | 27.5  | 33.8    | 33.8    | 40      | 40    |
| Rated Switching Frequency (kHz) | 5     | 5       | 5       | 5       | 5     |
| Maximum Motor (HP)/(kW) (5)     | 20/15 | 25/18.5 | 25/18.5 | 30/22   | 30/22 |
| Watts Loss (W) <sup>(8)</sup>   | 500   | 620     | 620     | 750     | 750   |
| Frame Size                      | 4     |         | 4       |         | 4     |

| Model: Current / Voltage                | 44    | 44/   |       | 53/   |       | 3/    | 79/     |        |
|-----------------------------------------|-------|-------|-------|-------|-------|-------|---------|--------|
| would Current / Voltage                 | 500-  | 600   | 500   | )-600 | 500-  | 600   | 500-600 |        |
| Load <sup>(1)</sup>                     | CT    | VT    | CT    | VT    | CT    | VT    | СТ      | VT     |
| Power (kVA) <sup>(2)</sup>              | 43.8  | 52.8  | 52.8  | 62.7  | 62.7  | 78.7  | 78.7    | 98.6   |
| Rated Output Current (A) <sup>(3)</sup> | 44    | 53    | 53    | 63    | 63    | 79    | 79      | 99     |
| Maximum Output Current (A) (4)          | 66    | 66    | 79.5  | 79.5  | 94.5  | 94.5  | 118.5   | 118.5  |
| Rated Input Current (A) (7)             | 46    | 56    | 56    | 66    | 66    | 83    | 83      | 104    |
| Rated Switching Frequency (kHz)         | 2.5   | 2.5   | 5     | 5     | 5     | 2.5   | 2.5     | 2.5    |
| Maximum Motor (HP)/(kW) (5)             | 40/30 | 50/37 | 50/37 | 60/45 | 60/45 | 75/55 | 75/55   | 100/75 |
| Watts Loss (kW) <sup>(8)</sup>          | 1     | 1.2   | 1.2   | 1.5   | 1.5   | 1.8   | 1.8     | 2.5    |
| Frame Size                              | 7     | ,     |       | 7     |       | 7     |         | 7      |

| Model: Current / Voltage        | 1      | 107/    |         | 147/    |         | 24      | 47/     |
|---------------------------------|--------|---------|---------|---------|---------|---------|---------|
| Would. Ourrent / Voltage        | 500    | -690    | 500-690 |         | 500-690 | 500     | -690    |
| Load <sup>(1)</sup>             | CT     | VT      | CT      | VT      | CT/VT   | СТ      | VT      |
| Power (kVA) <sup>(2)</sup>      | 107    | 147     | 147     | 195     | 210     | 210     | 314     |
| Rated Output Current (A) (3)    | 107    | 147     | 147     | 196     | 211     | 247     | 315     |
| Maximum Output Current (A) (4)  | 160    | 160     | 220.5   | 220.5   | 316.5   | 370.5   | 370.5   |
| Rated Input Current (A) (7)     | 107    | 147     | 147     | 196     | 211     | 247     | 315     |
| Rated Switching Frequency (kHz) | 2.5    | 2.5     | 2.5     | 2.5     | 2.5     | 2.5     | 2.5     |
| Maximum Motor (HP)/(kW) (5)     | 100/75 | 150/110 | 150/110 | 200/150 | 200/150 | 250/185 | 300/220 |
| Watts Loss (kW) <sup>(8)</sup>  | 2.5    | 3       | 3       | 4.1     | 4.1     | 5.1     | 6       |
| Frame Size                      |        | 3E      |         | 8E      | 8E      |         | 10E     |

| Model: Current / Voltage        | 3       | 315/    |         | 343/    |         | 418/    |         | 472/    |  |
|---------------------------------|---------|---------|---------|---------|---------|---------|---------|---------|--|
| Model. Current / Voltage        | 500     | 500-690 |         | 500-690 |         | 690     | 500-690 |         |  |
| Load <sup>(1)</sup>             | СТ      | VT      | СТ      | VT      | СТ      | VT      | СТ      | VT      |  |
| Power (kVA) <sup>(2)</sup>      | 314     | 342     | 342     | 416     | 416     | 470     | 470     | 553     |  |
| Rated Output Current (A) (3)    | 315     | 343     | 343     | 418     | 418     | 472     | 472     | 555     |  |
| Maximum Output Current (A) (4)  | 472.5   | 472.5   | 514.5   | 514.5   | 627     | 627     | 708     | 708     |  |
| Rated Input Current (A) (7)     | 315     | 343     | 343     | 418     | 418     | 472     | 472     | 555     |  |
| Rated Switching Frequency (kHz) | 2.5     | 2.5     | 2.5     | 2.5     | 2.5     | 2.5     | 2.5     | 2.5     |  |
| Maximum Motor (HP)/(kW) (5)     | 300/220 | 350/250 | 350/250 | 400/300 | 400/300 | 500/370 | 500/370 | 600/450 |  |
| Watts Loss (kW) <sup>(8)</sup>  | 6       | 6.8     | 6.8     | 8.2     | 8.2     | 11      | 11      | 12.3    |  |
| Frame Size                      |         | 10E     |         | 10E     | 10      | E       | 1       | 0E      |  |

Note: CT = Constant Torque VT = Variable Torque

Factory Default

### 9.1.5 660-690V Power Supply

| Model: Current / Voltage        | 1      | 00/     | 12      | 27/     | 179/    | 22      | 25/     |
|---------------------------------|--------|---------|---------|---------|---------|---------|---------|
| Ů                               | 660    | 660-690 |         | -690    | 660-690 | 660     | -690    |
| Load (1)                        | CT     | VT      | CT      | VT      | CT/VT   | СТ      | VT      |
| Power (kVA) <sup>(2)</sup>      | 120    | 152     | 152     | 214     | 214     | 269     | 310     |
| Rated Output Current (A) (3)    | 100    | 127     | 127     | 179     | 179     | 225     | 259     |
| Maximum Output Current (A) (4)  | 150    | 150     | 190.5   | 197     | 268.5   | 337.5   | 337.5   |
| Rated Input Current (A) (7)     | 100    | 127     | 127     | 179     | 179     | 225     | 259     |
| Rated Switching Frequency (kHz) | 2.5    | 2.5     | 2.5     | 2.5     | 2.5     | 2.5     | 2.5     |
| Maximum Motor (HP)/(kW) (5)     | 100/75 | 150/110 | 150/110 | 200/150 | 200/150 | 250/185 | 300/220 |
| Watts Loss (kW) <sup>(8)</sup>  | 2.5    | 3       | 3       | 4.1     | 4.1     | 5.1     | 6       |
| Frame Size                      |        | 8E      |         | 8E      | 8E      |         | 10E     |

| Model: Current / Voltage        | 2       | 259/    |         | 305/    |         | 340/    |         |
|---------------------------------|---------|---------|---------|---------|---------|---------|---------|
| Wodel. Current / Voltage        | 660     | -690    | 660-    | 690     | 660-    | 690     | 660-690 |
| Load <sup>(1)</sup>             | СТ      | VT      | СТ      | VT      | СТ      | VT      | CT/VT   |
| Power (kVA) <sup>(2)</sup>      | 310     | 365     | 365     | 406     | 406     | 512     | 512     |
| Rated Output Current (A) (3)    | 259     | 305     | 305     | 340     | 340     | 428     | 428     |
| Maximum Output Current (A) (4)  | 388.5   | 388.5   | 457.5   | 457.5   | 510     | 510     | 642     |
| Rated Input Current (A) (7)     | 259     | 305     | 305     | 340     | 340     | 428     | 428     |
| Rated Switching Frequency (kHz) | 2.5     | 2.5     | 2.5     | 2.5     | 2.5     | 2.5     | 2.5     |
| Maximum Motor (HP)/(kW) (5)     | 300/220 | 350/250 | 350/250 | 400/300 | 400/300 | 500/370 | 500/370 |
| Watts Loss (kW) <sup>(8)</sup>  | 6       | 6.8     | 6.8     | 8.2     | 8.2     | 11      | 11      |
| Frame Size                      |         | 10E     | 10      | )E      |         | 10E     | 10E     |

| Model: Current / Voltage        | 1      | 07/     | 14      | 7/      | 211/    | 24      | 7/      |
|---------------------------------|--------|---------|---------|---------|---------|---------|---------|
| ····                            | 500    | 500-690 |         | 690     | 500-690 | 500     | -690    |
| Load (1)                        | CT     | VT      | СТ      | VT      | CT/VT   | СТ      | VT      |
| Power (kVA) <sup>(2)</sup>      | 120    | 152     | 152     | 214     | 214     | 269     | 310     |
| Rated Output Current (A) (3)    | 100    | 127     | 127     | 179     | 179     | 225     | 259     |
| Maximum Output Current (A) (4)  | 150    | 150     | 190.5   | 197     | 268.5   | 337.5   | 337.5   |
| Rated Input Current (A) (7)     | 100    | 127     | 127     | 179     | 179     | 225     | 259     |
| Rated Switching Frequency (kHz) | 2.5    | 2.5     | 2.5     | 2.5     | 2.5     | 2.5     | 2.5     |
| Maximum Motor (HP)/(kW) (5)     | 100/75 | 150/110 | 150/110 | 200/150 | 200/150 | 250/185 | 300/220 |
| Watts Loss (kW) <sup>(8)</sup>  | 2.5    | 3       | 3       | 4.1     | 4.1     | 5.1     | 6       |
| Frame Size                      |        | 8E      |         | 8E      | 8E      |         | 10E     |

| Model: Current / Voltage        | 3       | 315/    |         | 343/    |         | 8/      | 472/    |
|---------------------------------|---------|---------|---------|---------|---------|---------|---------|
| Ŭ                               | 500     | )-690   | 500     | -690    | 500-    | 690     | 500-690 |
| Load (1)                        | CT      | VT      | СТ      | VT      | СТ      | VT      | CT/VT   |
| Power (kVA) <sup>(2)</sup>      | 310     | 365     | 365     | 406     | 406     | 512     | 512     |
| Rated Output Current (A) (3)    | 259     | 305     | 305     | 340     | 340     | 428     | 428     |
| Maximum Output Current (A) (4)  | 388.5   | 388.5   | 457.5   | 457.5   | 510     | 510     | 642     |
| Rated Input Current (A) (7)     | 259     | 305     | 305     | 340     | 340     | 428     | 428     |
| Rated Switching Frequency (kHz) | 2.5     | 2.5     | 2.5     | 2.5     | 2.5     | 2.5     | 2.5     |
| Maximum Motor (HP)/(kW) (5)     | 300/220 | 350/250 | 350/250 | 400/300 | 400/300 | 500/370 | 500/370 |
| Watts Loss (kW) (8)             | 6       | 6.8     | 6.8     | 8.2     | 8.2     | 11      | 11      |
| Frame Size                      |         | 10E     |         | 10E     | 10      | Ε       | 10E     |

Note: CT = Constant Torque VT = Variable Torque Factory Default

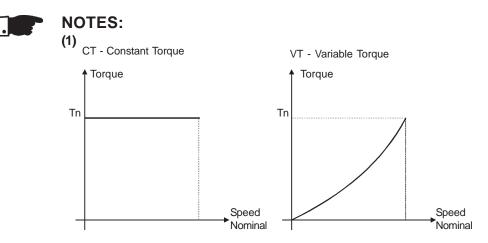

Figure 9.1 - Load Characteristics

### (2)

The power rating in kVA is determined by the following equation:

$$P(kVA) = \frac{\sqrt{3. \text{ Input Voltage (V) x Current Rating (A)}}}{1000}$$

The values shown on the Tables 9.1.2 to 9.1.5 were calculated considering the inverter rated current rating and an input voltage of 230V for 220-230V models, 460V for 380-480V models, 575V for 500-600V models and 690V for 660-690V models.

### (3)

Rated Output Current is valid for the following conditions:

- ☑ Relative Air Humidity: 5% to 90%, non condensing;
- Altitude : 1000m (3,300 ft) nominal conditions.
   From 1000m to 4000m (3,300ft to 13,200 ft) with 1% current reduction for each 100m (330 ft) above 1000m (3,300 ft).
- ☑ Ambient Temperature: 0 °C to 40 °C (32 °F to 104 °F) nominal conditions. From 0 °C to 55 °C (32 °F to 122 °F) - with 2% current derating for each 1°C (1.8 °F) degree above 40 °C (104 °F).
- ☑ The rated current values are valid for the indicated switching frequencies.
- ☑ The 10kHz switching frequency is not possible for the 2.9A to 79A/500-600V, 107A to 472A/500-690V and 100A to 428A/660-690V models.
- ☑ The operation at 10kHz is possible for V/F control mode and vector control with encoder mode. In this case it's necessary to derate the output current according to table 9.1.

| Models                  | Load  | Switching | Output Current |
|-------------------------|-------|-----------|----------------|
|                         | Туре  | Frequency | Derating - %   |
| 6A to 45A / 220-230V    | CT/VT | 10kHz     | 0.8            |
|                         | СТ    | TOKTIZ    | 0.0            |
| 54A to 130A/220-230V    | VT    | 5kHz      | Contact WEG    |
|                         | VI    | 10kHz     |                |
| 3.6A to 24A / 380-480V  | CT/VT | 10kHz     | 0.7            |
|                         | СТ    |           | 0.7            |
| 30A to 142A / 380-480V  | VТ    | 5kHz      |                |
|                         | VT    | 10kHz     | Contact WEG    |
| 180A to 600A / 380-480V |       | 5kHz      |                |
| 100A 10 000A / 300-400V | CT/VT | 10kHz     |                |
| 63A / 500-600V          | VT    |           | 0.8            |
| 704 / 500 6001/         | СТ    |           |                |
| 79A / 500-600V          | VT    |           |                |
| 1074 to 1724 / 500 600V | СТ    | 5kHz      | Contact WEG    |
| 107A to 472A / 500-690V | VT    |           |                |
| 100A to 428A / 660-690V | СТ    |           |                |
| 100A 10 426A / 000-09UV | VT    | 1         |                |

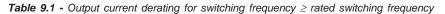

### (4)

- Maximum Current: 1.5 x I Nominal (for 60 seconds every 10 minutes).
   I Nominal = Rated Current for CT applications considering the applicable derating (depending on altitude or ambient temperature as specified in note (3)).
- ☑ The maximum output current is the same for CT and VT. This way the inverter has a lower overload capacity when VT current is used.

### (5)

The indicated maximum motor HP/kW ratings are based on WEG 230V/460V/ 575V 4 pole motors and normal duty loads. A precise inverter sizing must consider the actual motor nameplate and application data.

#### (6)

Rated input current for single-phase operation.

Note: The 6A , 7A and 10A / 220-230 V models can be operated with 2 input phases only (single-phase operation) without output current derating.

### (7)

Rated input current for three-phase operation:

This is a conservative value. In practice the value of this current depends on the line impedance. Please see table 9.2:

| X (%) | I <sub>input (rms)</sub> (%) |
|-------|------------------------------|
| 0.5   | 131                          |
| 1.0   | 121                          |
| 2.0   | 106                          |
| 3.0   | 99                           |
| 4.0   | 96                           |
| 5.0   | 96                           |
|       |                              |

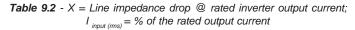

### (8)

Loss considering rated work conditions (rated output current and rated switching frequency).

### 9.2 ELECTRONICS/GENERAL DATA

| 9.2 ELECTR                   | ONICS/GENERAL DAT   | A                                                                                                    |
|------------------------------|---------------------|----------------------------------------------------------------------------------------------------|
| CONTROL                      | METHOD              | <ul> <li>Voltage Source V/F (Scalar), or</li> <li>Vector Control with Encoder Feedback, or</li> <li>Sensorless Vector Control (without Encoder)</li> <li>PWM SVM (Space Vector Modulation)</li> <li>Current, Flux and Speed Digital Regulators<br/>Scan Time:</li> <li>Current Regulators: 0.2 ms (5 kHz)</li> <li>Flux Regulator: 0.4 ms (2.5 kHz)</li> <li>Speed Regulator / Speed Measurement: 1.2 ms</li> </ul>                                                                                                    |
|                              | OUTPUT<br>FREQUENCY | <ul> <li>☑ 0 to 3,4 x motor rated frequency (P403). This rated frequency can be set from 0Hz to 300Hz in scalar mode and from 30Hz to 120Hz in vector mode.</li> </ul>                                                                                                    |
| PERFORMANCE<br>(Vector Mode) | SPEED<br>CONTROL    | <ul> <li><u>VVW:</u></li> <li>☑ Regulation: 1% of Base Speed</li> <li>☑ Speed Range: 1:30</li> <li><u>Sensorless:</u></li> <li>☑ Regulation: 0.5% of Base Speed</li> <li>☑ Speed Range: 1:100</li> <li><u>With Encoder:</u> (with EBA or EBB Board)</li> <li>☑ Regulation:</li> <li>+/- 0.01% of Base Speed with 14 bit Analog Input (EBA Board);</li> <li>+/- 0.01% of Base Speed with Digital Reference (Keypad, Serial Port, Fieldbus, Electronic Potentiometer, Multispeed);</li> <li>+/- 0.1% of Base Speed with 10 bit Analog Input (CC9 Board).</li> </ul> |
|                              | TORQUE<br>CONTROL   | <ul> <li>☑ Range: 10 to 180%, Regulation: +/-10% of Rated Torque (with encoder)</li> <li>☑ Range: 20 to 180%, Regulation: +/-10% of Rated Torque (sensorless above 3Hz)</li> </ul>                                                                                                    |
| INPUTS<br>(CC9 Board)        | ANALOG              | <ul> <li>2 Non Isolated Differential Inputs: (0 to 10) V, (0 to 20) mA or</li> <li>(4 to 20) mA; Impedance: 400k Ω [(0 to 10) V], 500 Ω [(0 to 20) mA or</li> <li>(4 to 20) mA]; Resolution: 10 bit, Programmable Functions;</li> </ul>                                                                                                    |
|                              | DIGITAL             | 6 Isolated Inputs: 24 Vdc; Programmable Functions                                                                                                    |
| OUTPUTS                      | ANALOG              | <ul> <li>2 Non Isolated Outputs: (0 to 10) V; RL ≥ 10 kΩ (1 mA Maximum);<br/>Resolution: 11 bits; Programmable Functions.</li> </ul>                                                                                                    |
| (CC9 Board)                  | RELAY               | <ul> <li>2 Relays: NO/NC contacts available; 240 Vac, 1 A;<br/>Programmable Functions.</li> <li>1 Relay: NO contact available; 240 Vac, 1 A;<br/>Programmable Functions.</li> </ul>                                                                                                    |
| SAFETY                       | PROTECTION          | <ul> <li>Overcurrent/Output Short-circuit<br/>(Trip Point: &gt;2 x Rated Current for CT application)</li> <li>DC Link Under/Overvoltage</li> <li>Power Supply Undervoltage/Phase Fault <sup>(1)</sup></li> <li>Inverter Overtemperature</li> <li>Dynamic Braking Resistor Overload</li> <li>Motor/Inverter Overload (Ixt)</li> <li>External Fault</li> <li>CPU/EPROM Error</li> <li>Output Ground Fault</li> <li>Programming Error</li> </ul>                                                                                                    |

|            | 1               |                                                                            |
|------------|-----------------|----------------------------------------------------------------------------|
|            |                 | 8 Keys: Start, Sop, Increase, Decrease, FWD/REV, JOG,                      |
|            |                 | Local/Remote and Program                                                   |
| KEYPAD     | STANDARD        | ☑ LCD display: 2 lines x 16 characters                                     |
| (HMI)      | (HMI-CFW09-LCD) | ☑ LED display: 4 Digits with 7 segments                                    |
|            |                 | ☑ LED's for FWD/REV and LOC/REM Indication                                 |
|            |                 | ☑ Display Accuracy:                                                        |
|            |                 | - Current: 5% of Rated Current                                             |
|            |                 | - Speed Resolution: 1 rpm                                                  |
|            |                 | Remote mounting possibility,                                               |
|            |                 | Cables available up to 10m (30ft)                                          |
|            | NEMA1/IP20      | ☑ NEMA 1/ IP20: 3.6A to 240A/380-480V models and all 220-230V and 500-600V |
| DEGREE OF  |                 | models and 107A to 211A/500-690V and 100A to 179A/660-690V.                |
| PROTECTION | PROTECTED       | ☑ Protected chassis/IP20: 361A to 600A/380-480V models, 247A to 472A/500-  |
|            | CHASSIS/IP20    | 690V and 225A to 428A/660-690V.                                            |

(1) Available in models  $\geq$  30A / 220-230V or  $\geq$  30A / 380-480V or  $\geq$  22A / 500 -600V or for all 500-690V and 660-690V models.

### 9.2.1 Applicable Standards

|            | UL508C - Power conversion equipment                                                                 |
|------------|----------------------------------------------------------------------------------------------------|
|            | UL840 - Insulation coordination including clearances and creepage distances for electrical          |
|            | equipment                                                                                           |
|            | EN50178 - Electronic equipment for use in power installations                                       |
| GENERAL    | EN60204-1 - Safety of machinery. Electrical equipment of machines. Part 1: General requirements.    |
|            | Provisions for compliance: the final assembler of the machine is responsible for installing:        |
|            | - an emergency-stop device                                                                          |
|            | - a supply disconnecting device.                                                                    |
|            | EN60146 (IEC 146) - Semiconductor convertors                                                        |
|            | EN61800-2 - Adjustable speed electrical power drive systems - Part 2: General requirements - Rating |
|            | specifications for low voltage adjustable frequency AC power drive systems.                         |
|            | Z EN 61800-3 - Adjustable speed electrical power drive systems - Part 3: EMC product standard       |
|            | including specific test methods                                                                     |
|            | EN55011 - Limits and methods of measurement of radio disturbance characteristics of industrial,     |
|            | scientific and medical (ISM) radio-frequency equipment                                              |
|            | CISPR11 - Industrial, scientific and medical (ISM) radio-frequency equipment - Electromagnetic      |
| EMC        | disturbance characteristics - Limits and methods of measurement                                     |
|            | EN61000-4-2 - Electromagnetic compatibility (EMC) - Part 4: Testing and measurement techniques -    |
|            | Section 2: Electrostatic discharge immunity test                                                    |
|            | EN61000-4-3 - Electromagnetic compatibility (EMC) - Part 4: Testing and measurement techniques -    |
|            | Section 3: Radiated, radio-frequency, electromagnetic field immunity test                           |
|            | EN61000-4-4 - Electromagnetic compatibility (EMC) - Part 4: Testing and measurement techniques -    |
|            | Section 4: Electrical fast transient/burst immunity test                                            |
|            | EN61000-4-5 - Electromagnetic compatibility (EMC) - Part 4: Testing and measurement techniques -    |
|            | Section 5: Surge immunity test                                                                      |
|            | EN61000-4-6 - Electromagnetic compatibility (EMC)- Part 4: Testing and measurement techniques -     |
|            | Section 6: Immunity to conducted disturbances, induced by radio-frequency fields                    |
| MECHANICAL | EN60529 - Degrees of protection provided by enclosures (IP code)                                    |
|            | UL50 - Enclosures for electrical equipment                                                          |

### 9.3 OPTIONAL DEVICES

# 9.3.1 I/O Expansion Board EBA

| COMMUNICATION | SERIALINTERFACE | ☑ Isolated RS-485 Serial Interface (the RS-485 and RS-232 serial interfaces cannot be used simultaneously) |  |  |  |
|---------------|-----------------|----------------------------------------------------------------------------------------------------|--|--|--|
|               | ANALOG          | ☑ 1 Bipolar Analog Input (AI4): -10V to +10V; (0 to 20) mA or                                              |  |  |  |
|               |                 | (4 to 20) mA; Linearity: 14 bits (0.006% of 10V range)                                                     |  |  |  |
|               |                 | Programmable Functions                                                                                     |  |  |  |
| INPUTS        | INCREMENTAL     | ☑ Incremental Encoder Feedback Input:Internal 12 V dc, 200 mA max                                          |  |  |  |
|               |                 | isolated power supply Differential inputs A, A, B, B, Z and Z signals                                      |  |  |  |
|               | ENCODER         | (100 kHz max) 14 bits resolution. Used as speed feedback for the                                           |  |  |  |
|               |                 | speed regulator and digital speed measurement                                                              |  |  |  |
|               | DIGITAL         | ✓ 1 Programmable Isolated 24Vdc Digital Input (DI7)                                                        |  |  |  |
|               |                 | Programmable Digital Input (DI8). For motor PTC-thermistor                                                 |  |  |  |
|               |                 | Actuation: 3.9 kΩ                                                                                          |  |  |  |
|               |                 | Release: 1.6 kΩ                                                                                            |  |  |  |
| OUTPUTS       |                 | ☑ 2 Bipolar Analog Outputs (AO3/AO4): -10V to +10V                                                         |  |  |  |
|               | ANALOG          | Linearity: 14 bits (0.006% of +/- 10V range)                                                               |  |  |  |
|               |                 | Programmable Functions                                                                                     |  |  |  |
|               |                 | Buffered Encoder Output:Input signal repeater; Isolated                                                    |  |  |  |
|               | ENCODER         | differential outputs                                                                                       |  |  |  |
|               |                 | ☑ 2 Isolated Transistor Outputs (DO1/DO2): Open collector, 24 Vdc, 50 mA                                   |  |  |  |
|               | DIGITAL         | Programmable Functions                                                                                     |  |  |  |

### 9.3.2 I/O Expansion Board EBB

| COMMUNI-<br>CATION | SERIALINTERFACE        | ☑ Isolated RS-485 Serial Interface (the RS-485 and RS-232 serial interfaces cannot be used simultaneously)                                                                                                    |  |  |
|--------------------|------------------------|----------------------------------------------------------------------------------------------------|--|--|
|                    | ANALOG                 | ✓ 1 Isolated Analog Input (Al3): 0V to 10V or (0 to 20)mA or (4 to 20)mA<br>Resolution: 10 bits; Programmable Functions                                                                                                    |  |  |
| INPUTS             | INCREMENTAL<br>ENCODER | <ul> <li>✓ Incremental Encoder Feedback Input: Internal 12 Vdc, 200mA max isolated power supply Differential inputs signals A, A, B, B, Z and Z</li> <li>(100 kHz max) 14 bit resolution. Used as speed feedback for the speed regulator and digital speed measurement</li> </ul> |  |  |
|                    | DIGITAL                | <ul> <li>I Programmable Isolated 24Vdc Digital Input (DI7)</li> <li>1 Programmable Digital Input (DI8):For motor PTC-thermistor,<br/>Actuation: 3.9 kΩ</li> <li>Release: 1.6 kΩ</li> </ul>                                                                                        |  |  |
|                    | ANALOG                 | <ul> <li>Isolated Analog Outputs (AO1'/AO2'): (0 to 20)mA or (4 to 20)mA; Linearity:</li> <li>11 bits (0.05% of full scale); Programmable Functions (Same as AO1 and AO2 of CC9 control board).</li> </ul>                                                                        |  |  |
| OUTPUTS            | ENCODER                | Buffered Encoder Output: Input signal repeater Isolated differential outputs                                                                                                    |  |  |
|                    | DIGITAL                | <ul> <li>2 Isolated Transistor Outputs (DO1/DO2): Open collector</li> <li>24Vdc, 50mA; Programmable Functions</li> </ul>                                                                                                    |  |  |

### 9.4 MECHANICAL DATA

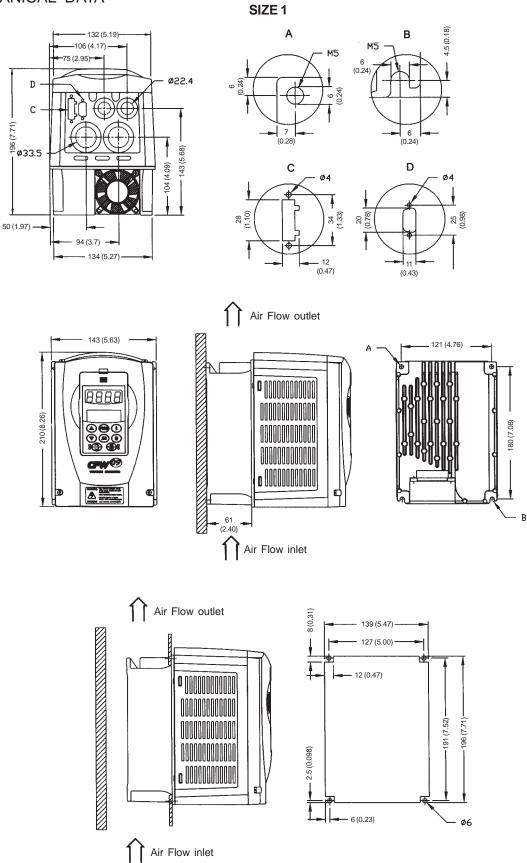

Figure 9.2 - Size 1 - Dimensions in mm (inch)

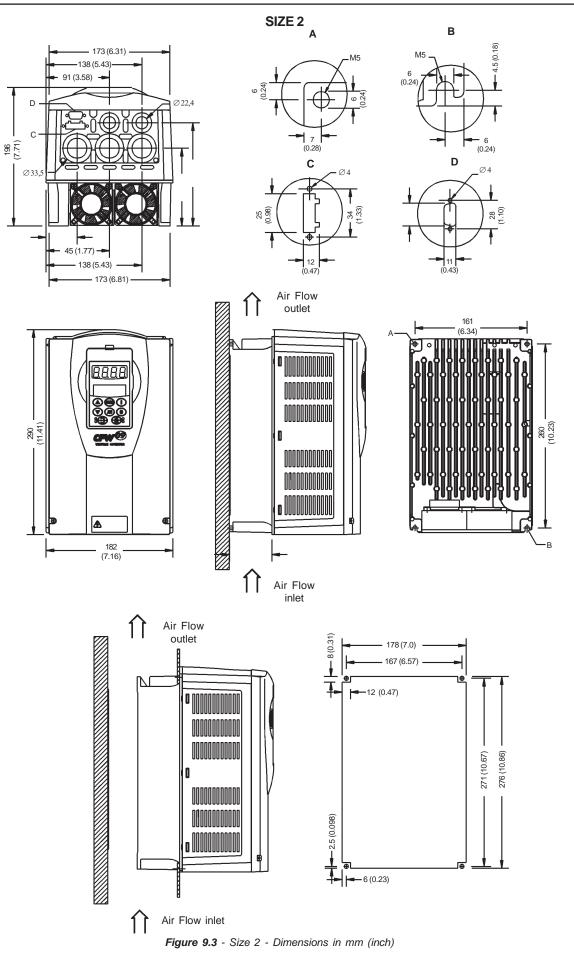

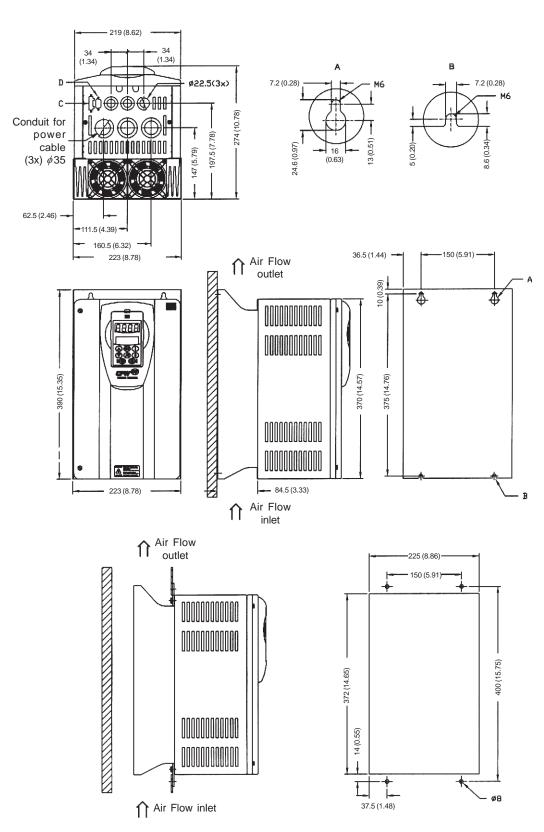

SIZE 3

Figure 9.4 - Size 3 - Dimensions in mm (inch)

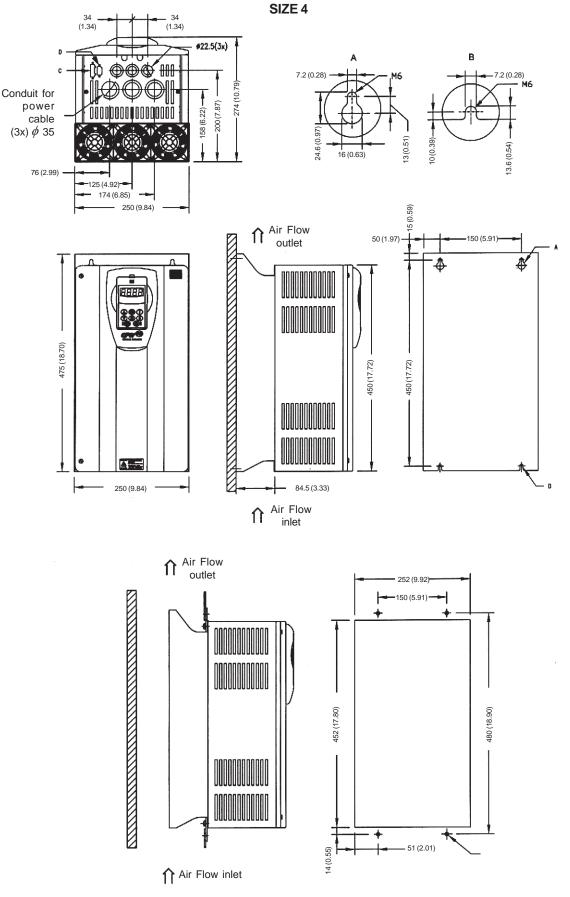

Figure 9.5 - Size 4 - Dimensions in mm (inch)

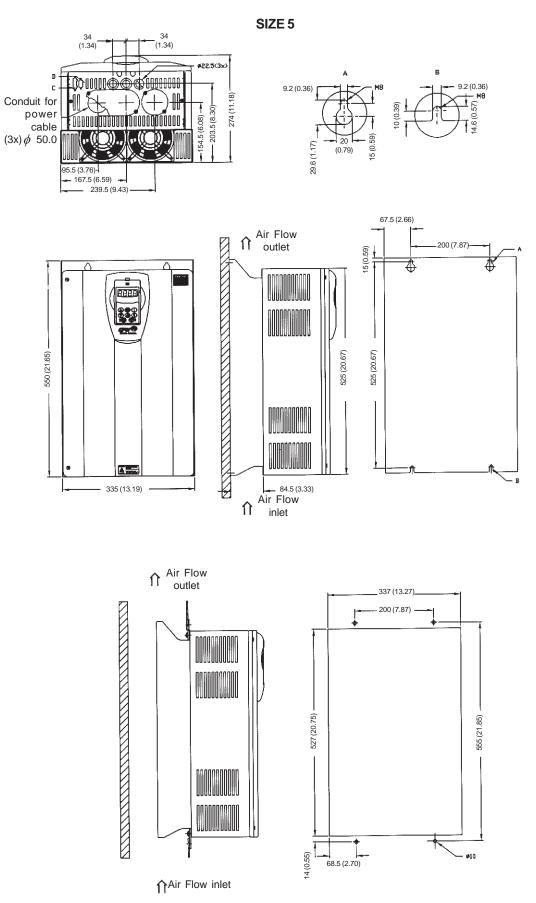

Figure 9.6 - Size 5 - Dimensions in mm (inch)

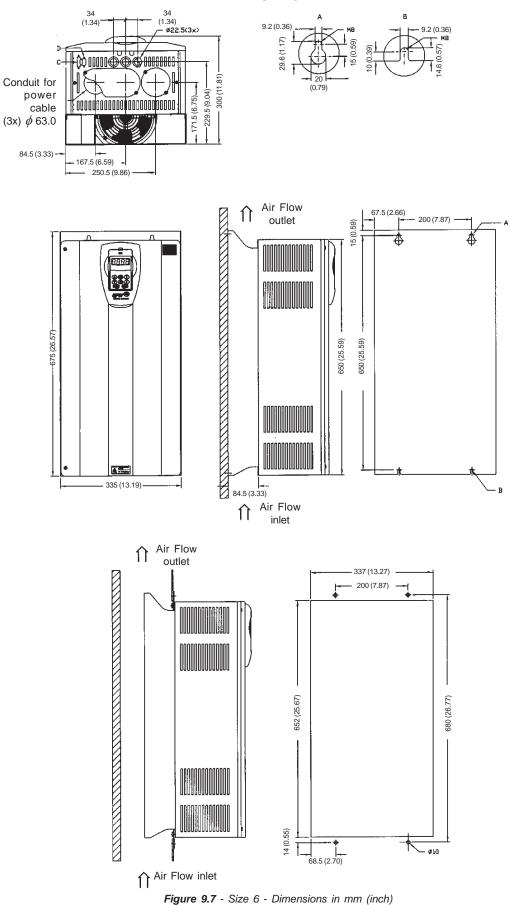

SIZE 6

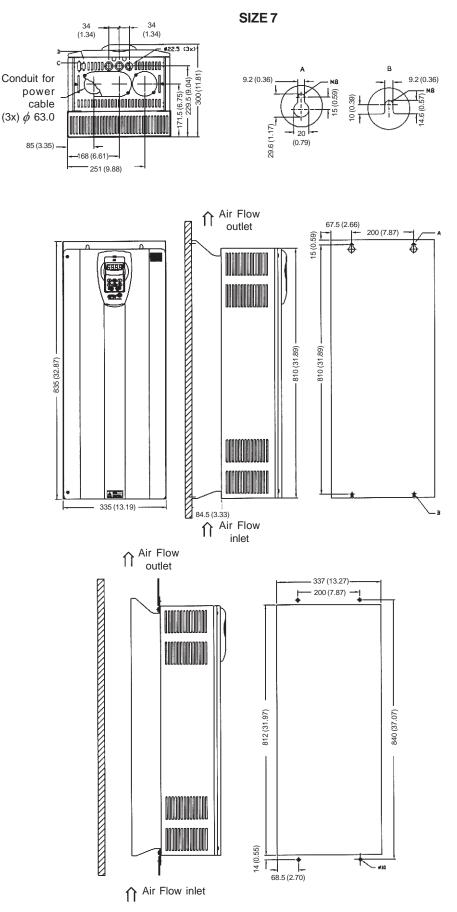

Figure 9.8 - Size 7 - Dimensions in mm (inch)

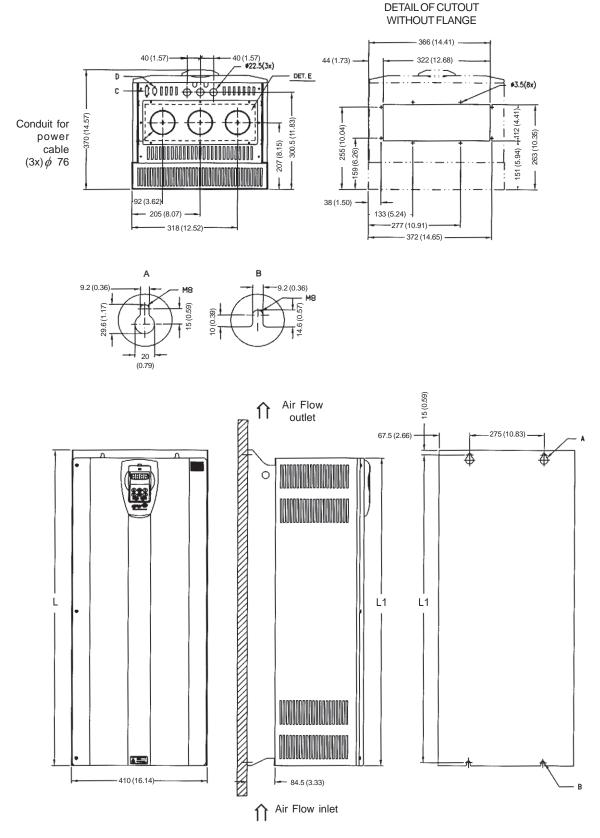

SIZE 8 AND 8E

Figure 9.9 - Size 8 and 8E - Dimensions in mm (inch)

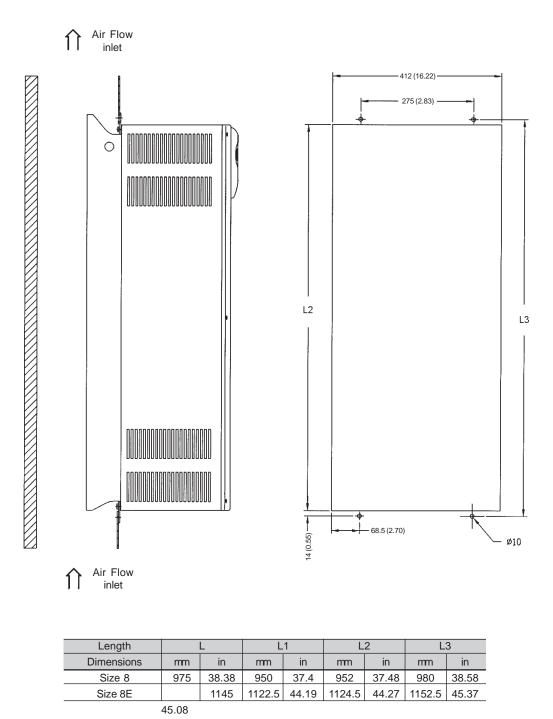

Figure 9.9 (cont.) - Size 8 and 8E - Dimensions in mm (inch)

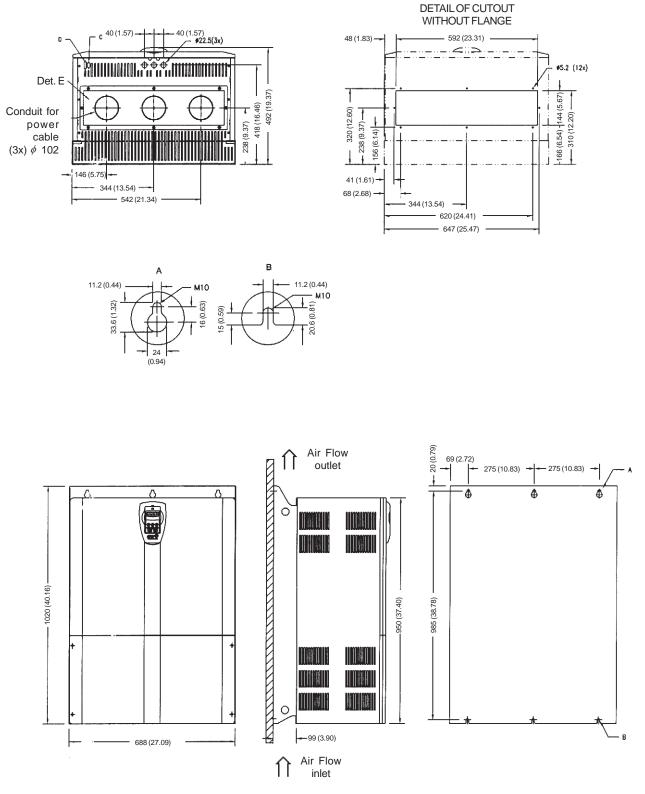

SIZE 9

Figure 9.10 - Size 9 - Dimensions in mm (inch)

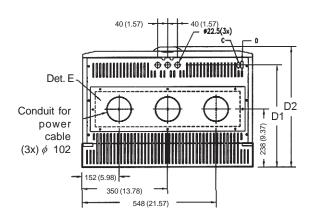

SIZE 10 AND 10E

WITHOUT FLANGE 54 (2.13) -592 (23.31) <::> ∮5.2 (8x) 144 (5.67) - 320 (12.60) Ŧ 310 (12.20) 1 238 (9.37) 166 (6.54) 156 (6.14) 1 44 (1.73) 74 (2.91) -350 (13.78)--626 (24.65) 656 (25.83)

DETAIL OF CUTOUT

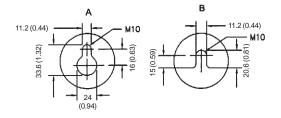

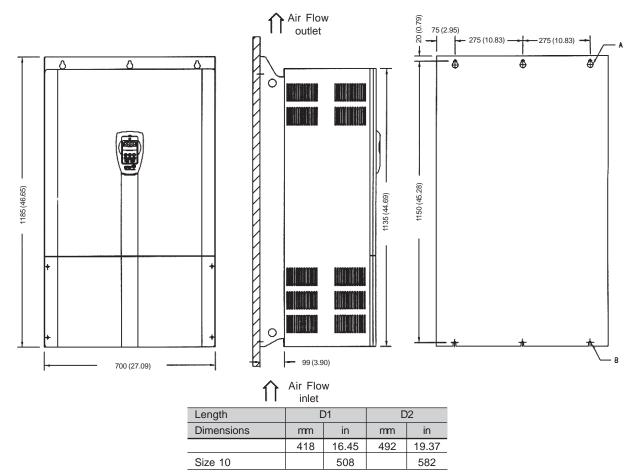

Figure 9.94 - Size 102and 10E - Dimensionals in mm (inch)

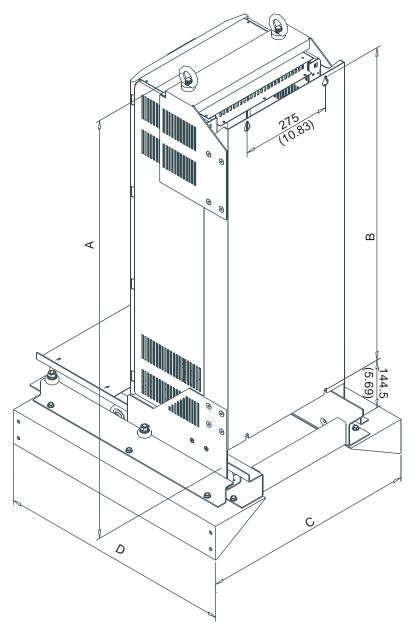

Inverter CFW-09 180A to 240A/380-480V (size 8), 107A to 211A/500-600V (size 8E) and 100A to 179A/660 to 690V (size 8E) with KIT-KME

|         | Panel   | Dimensions for panel WEG |         |         |         |
|---------|---------|--------------------------|---------|---------|---------|
|         | Width   | А                        | В       | С       | D       |
|         | 600     | 1167.6                   | 950     | 542     | 503     |
|         | (23.62) | (45.67)                  | (37.40) | (21.34) | (19.80) |
| Size 8  | 800     | 1167.6                   | 950     | 742     | 710     |
|         | (31.50) | (45.67)                  | (37.40) | (29.11) | (27.95) |
|         | 600     | 1340                     | 1122.5  | 542     | 503     |
| Size 8E | (23.62) | (52.76)                  | (44.19) | (21.34) | (19.80) |
| SIZE OE | 800     | 1340                     | 1122.5  | 742     | 710     |
|         | (31.50) | (52.76)                  | (44.19) | (29.11) | (27.95) |

Figure 9.12 a) - KIT-KME for Size 8 and 8E - Dimensions in mm (inch)

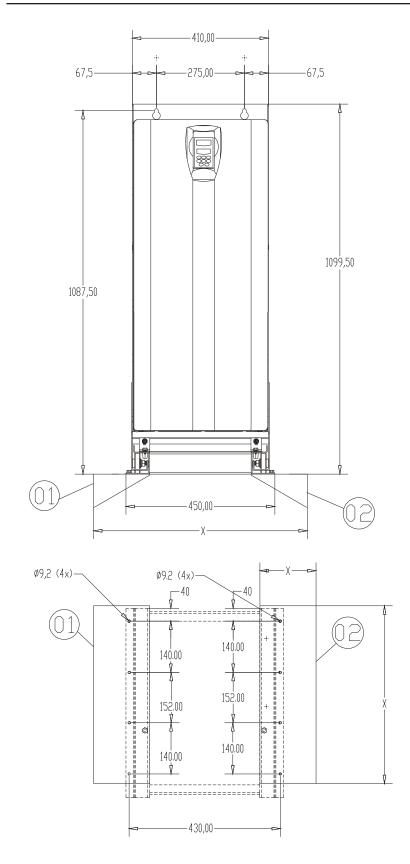

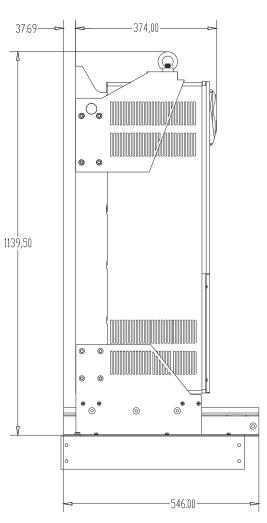

#### NOTES:

a) The X dimensions will depend on panel dimensions.

 b) The fixing panel supports identified by ① and ② are not supplied with KME Kit. These should be constructed according to panel dimensions and with fixing holes as specified.

Figure 9.12 b) - KIT-KME for Size 8 - Panel Width = 600mm (23.62 in)